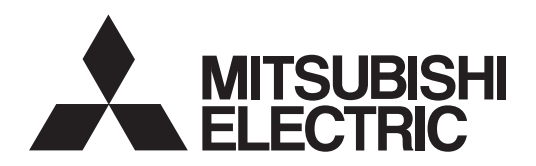

# General-Purpose AC Servo MITSUBISHI SERVO AMPLIFIERS & MOTORS

**MODEL MR-JE-\_A** SERVO AMPLIFIER General-Purpose Interface AC Servo

INSTRUCTION MANUAL

# • Safety Instructions

Please read the instructions carefully before using the equipment.

To use the equipment correctly, do not attempt to install, operate, maintain, or inspect the equipment until you have read through this Instruction Manual, Installation guide, and appended documents carefully. Do not use the equipment until you have a full knowledge of the equipment, safety information and instructions. In this Instruction Manual, the safety instruction levels are classified into "WARNING" and "CAUTION".

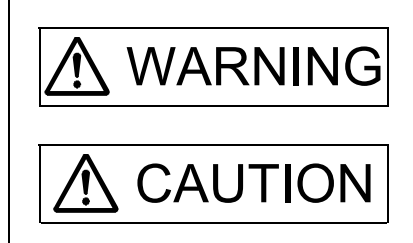

 $\text{WARMIS}$  Indicates that incorrect handling may cause hazardous conditions, resulting in death or severe injury.

> Indicates that incorrect handling may cause hazardous conditions, resulting in medium or slight injury to personnel or may cause physical damage.

Note that the CAUTION level may lead to a serious consequence according to conditions. Please follow the instructions of both levels because they are important to personnel safety. What must not be done and what must be done are indicated by the following diagrammatic symbols.

Indicates what must not be done. For example, "No Fire" is indicated by  $\langle \rangle$ .

Indicates what must be done. For example, grounding is indicated by  $\Box$ .

In this Instruction Manual, instructions at a lower level than the above, instructions for other functions, and so on are classified into "POINT".

After reading this Instruction Manual, keep it accessible to the operator.

# 1. To prevent electric shock, note the following

### WARNING Before wiring and inspections, turn off the power and wait for 15 minutes or more until the charge lamp turns off. Otherwise, an electric shock may occur. In addition, when confirming whether the charge lamp is off or not, always confirm it from the front of the servo amplifier. Ground the servo amplifier and servo motor securely. Any person who is involved in wiring and inspection should be fully competent to do the work. Do not attempt to wire the servo amplifier and servo motor until they have been installed. Otherwise, it may cause an electric shock. Do not operate switches with wet hands. Otherwise, it may cause an electric shock.

- The cables should not be damaged, stressed, loaded, or pinched. Otherwise, it may cause an electric shock.
- $\bullet$  To prevent an electric shock, always connect the protective earth (PE) terminal (marked  $\circled$ ) of the servo amplifier to the protective earth (PE) of the cabinet.
- To avoid an electric shock, insulate the connections of the power supply terminals.

# 2. To prevent fire, note the following

- Install the servo amplifier, servo motor, and regenerative resistor on incombustible material. Installing them directly or close to combustibles will lead to smoke or a fire.
- Always connect a magnetic contactor between the power supply and the power supply (L1/L2/L3) of the servo amplifier, in order to configure a circuit that shuts down the power supply on the side of the servo amplifier's power supply. If a magnetic contactor is not connected, continuous flow of a large current may cause smoke or a fire when the servo amplifier malfunctions.

**CAUTION** 

- Always connect a molded-case circuit breaker, or a fuse to each servo amplifier between the power supply and the power supply (L1/L2/L3) of the servo amplifier, in order to configure a circuit that shuts down the power supply on the side of the servo amplifier's power supply. If a molded-case circuit breaker or fuse is not connected, continuous flow of a large current may cause smoke or a fire when the servo amplifier malfunctions.
- When using the regenerative resistor, switch power off with the alarm signal. Otherwise, a regenerative transistor malfunction or the like may overheat the regenerative resistor, causing smoke or a fire.
- When you use a regenerative option with an MR-JE-40A to MR-JE-100A, remove the built-in regenerative resistor and wiring from the servo amplifier.
- Provide adequate protection to prevent screws and other conductive matter, oil and other combustible matter from entering the servo amplifier and servo motor.

# 3. To prevent injury, note the following

# CAUTION

- Only the voltage specified in the Instruction Manual should be applied to each terminal. Otherwise, a burst, damage, etc. may occur.
- Connect cables to the correct terminals. Otherwise, a burst, damage, etc. may occur.
- Ensure that polarity (+/-) is correct. Otherwise, a burst, damage, etc. may occur.
- The servo amplifier heat sink, regenerative resistor, servo motor, etc., may be hot while the power is on and for some time after power-off. Take safety measures such as providing covers to avoid accidentally touching them by hands and parts such as cables.

# 4. Additional instructions

The following instructions should also be fully noted. Incorrect handling may cause a malfunction, injury, electric shock, fire, etc.

## (1) Transportation and installation

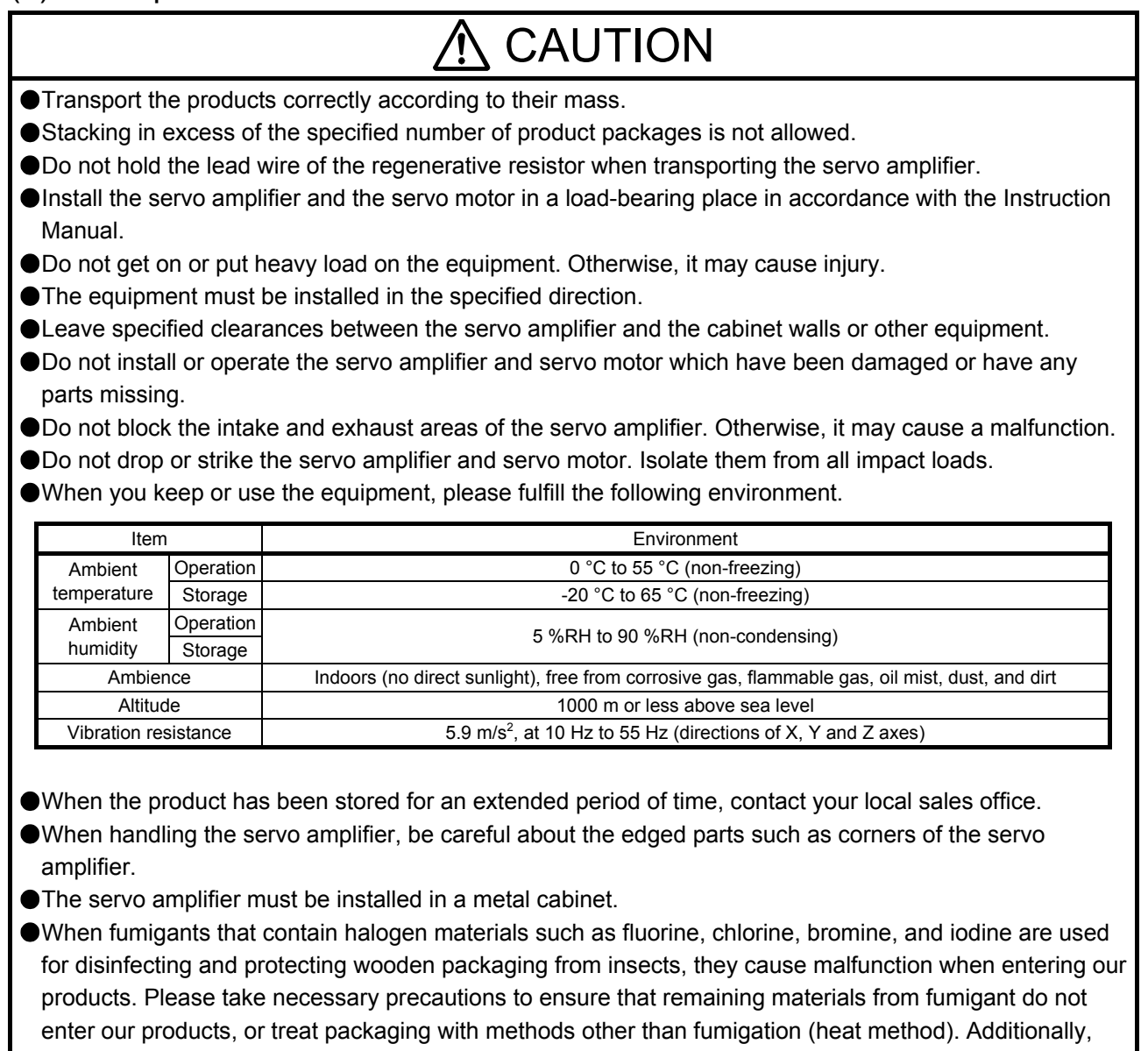

disinfect and protect wood from insects before packing products.

## (2) Wiring

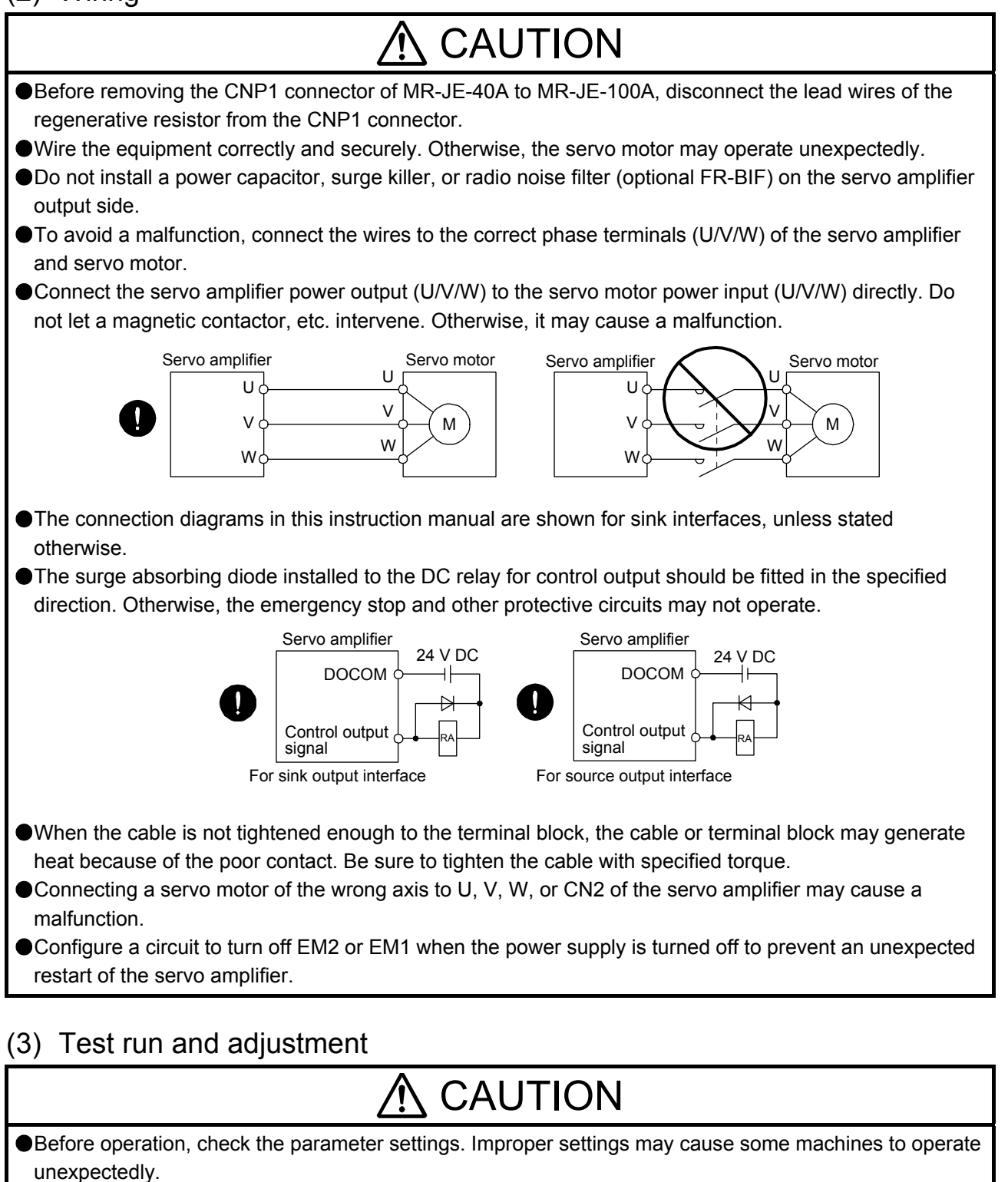

Never make a drastic adjustment or change to the parameter values as doing so will make the operation unstable.

● Do not get close to moving parts during the servo-on status.

## (4) Usage

### A CAUTION When it is assumed that a hazardous condition may occur due to a power failure or product malfunction, use a servo motor with an external brake to prevent the condition. ● Do not disassemble, repair, or modify the equipment. Before resetting an alarm, make sure that the run signal of the servo amplifier is off in order to prevent a sudden restart. Otherwise, it may cause an accident. Use a noise filter, etc. to minimize the influence of electromagnetic interference. Electromagnetic interference may be given to the electronic equipment used near the servo amplifier. Burning or breaking a servo amplifier may cause a toxic gas. Do not burn or break it. Use the servo amplifier with the specified servo motor. The electromagnetic brake on the servo motor is designed to hold the motor shaft and should not be used for ordinary braking. For such reasons as service life and mechanical structure (e.g. where a ball screw and the servo motor are coupled via a timing belt), the electromagnetic brake may not hold the motor shaft. To ensure safety, install a stopper on the machine side.

## (5) Corrective actions

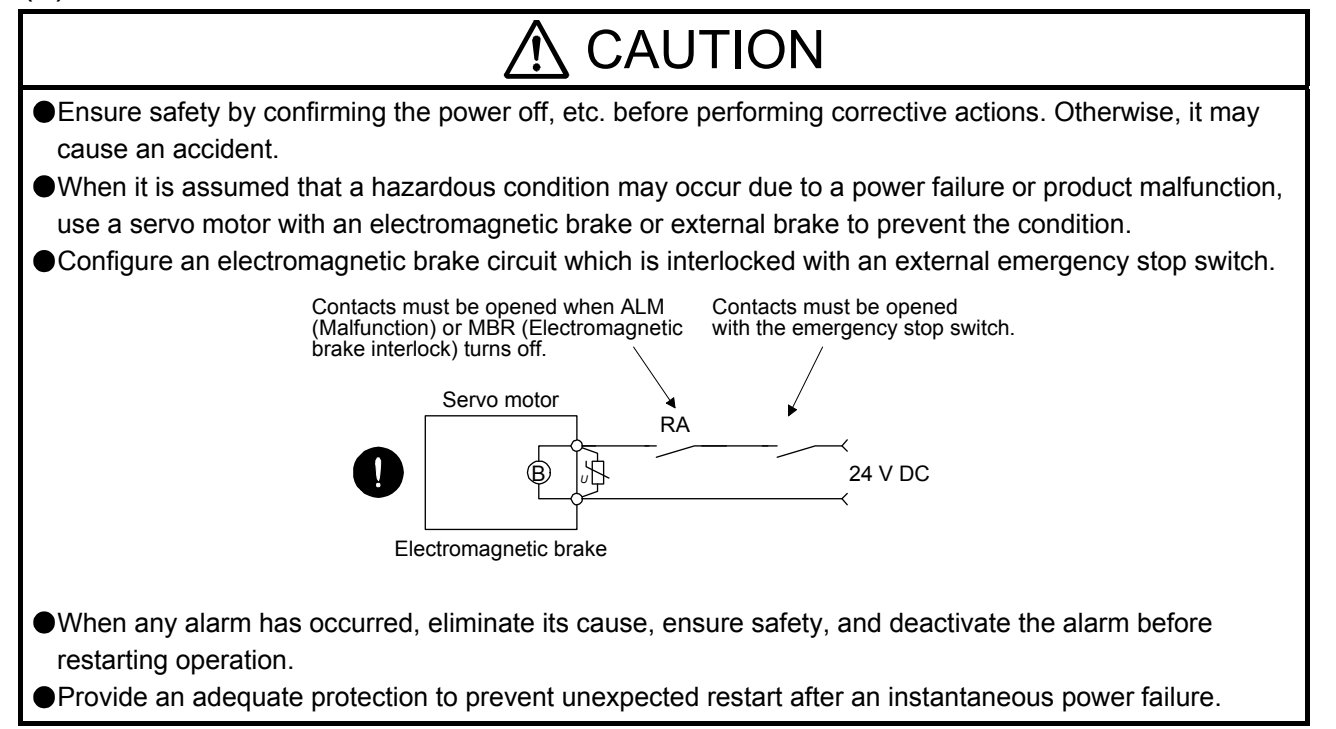

## (6) Maintenance, inspection and parts replacement

# **CAUTION**

- Make sure that the emergency stop circuit operates properly such that an operation can be stopped immediately and a power is shut off by the emergency stop switch.
- $\bullet$  It is recommended that the servo amplifier be replaced every 10 years when it is used in general environment.
- When using a servo amplifier whose power has not been turned on for a long time, contact your local sales office.

## (7) General instruction

To illustrate details, the equipment in the diagrams of this Instruction Manual may have been drawn without covers and safety guards. When the equipment is operated, the covers and safety guards must be installed as specified. Operation must be performed in accordance with this Instruction Manual.

# ● DISPOSAL OF WASTE ●

Please dispose a servo amplifier and other options according to your local laws and regulations.

# A EEP-ROM life

The number of write times to the EEP-ROM, which stores parameter settings, etc., is limited to 100,000. If the total number of the following operations exceeds 100,000, the servo amplifier may malfunction when the EEP-ROM reaches the end of its useful life.

- Write to the EEP-ROM due to parameter setting changes
- Write to the EEP-ROM due to device changes

#### Compliance with global standards

Refer to app. 2 for the compliance with global standard.

#### Using HF-KN series and HF-SN series servo motors

For the combinations and characteristics when using HF-KN series and HF-SN series servo motors, refer to app. 5.

«About the manual»

You must have this Instruction Manual and the following manuals to use this servo. Ensure to prepare them to use the servo safely.

#### Relevant manuals

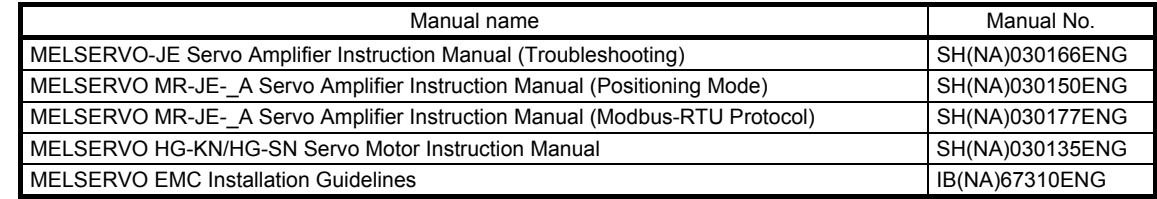

#### «Cables used for wiring»

Wires mentioned in this Instruction Manual are selected based on the ambient temperature of 40 °C.

### «U.S. customary units»

U.S. customary units are not shown in this manual. Convert the values if necessary according to the following table.

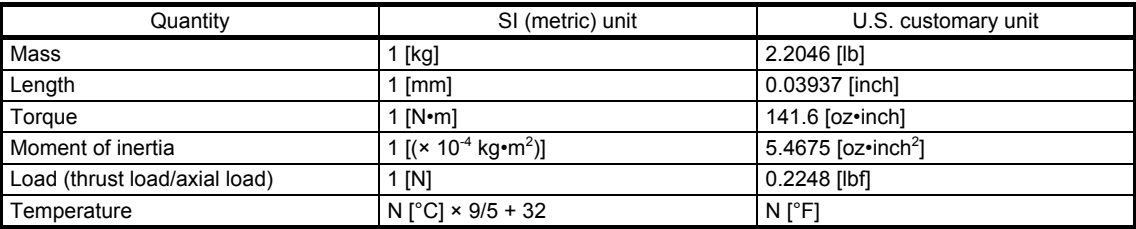

# MEMO

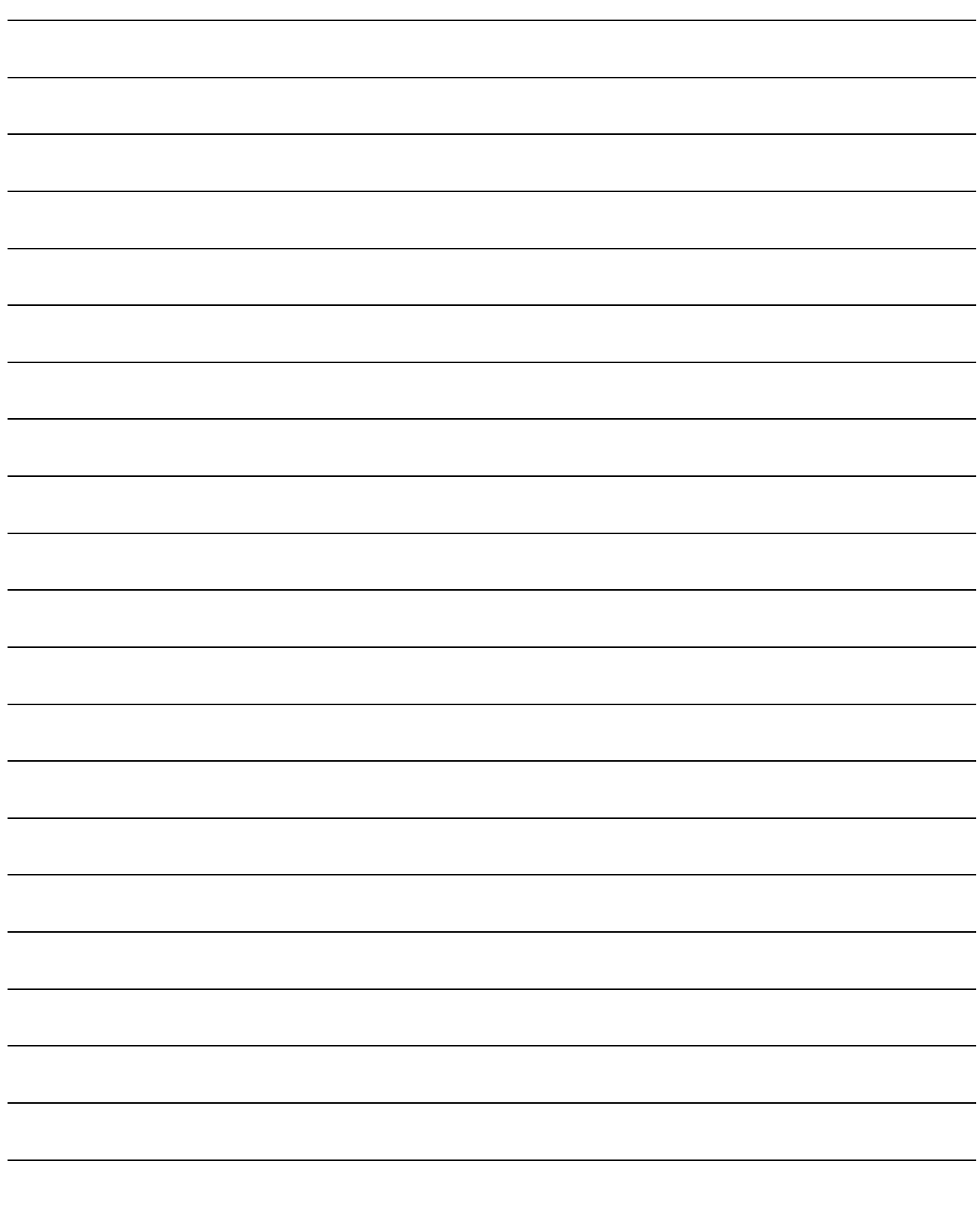

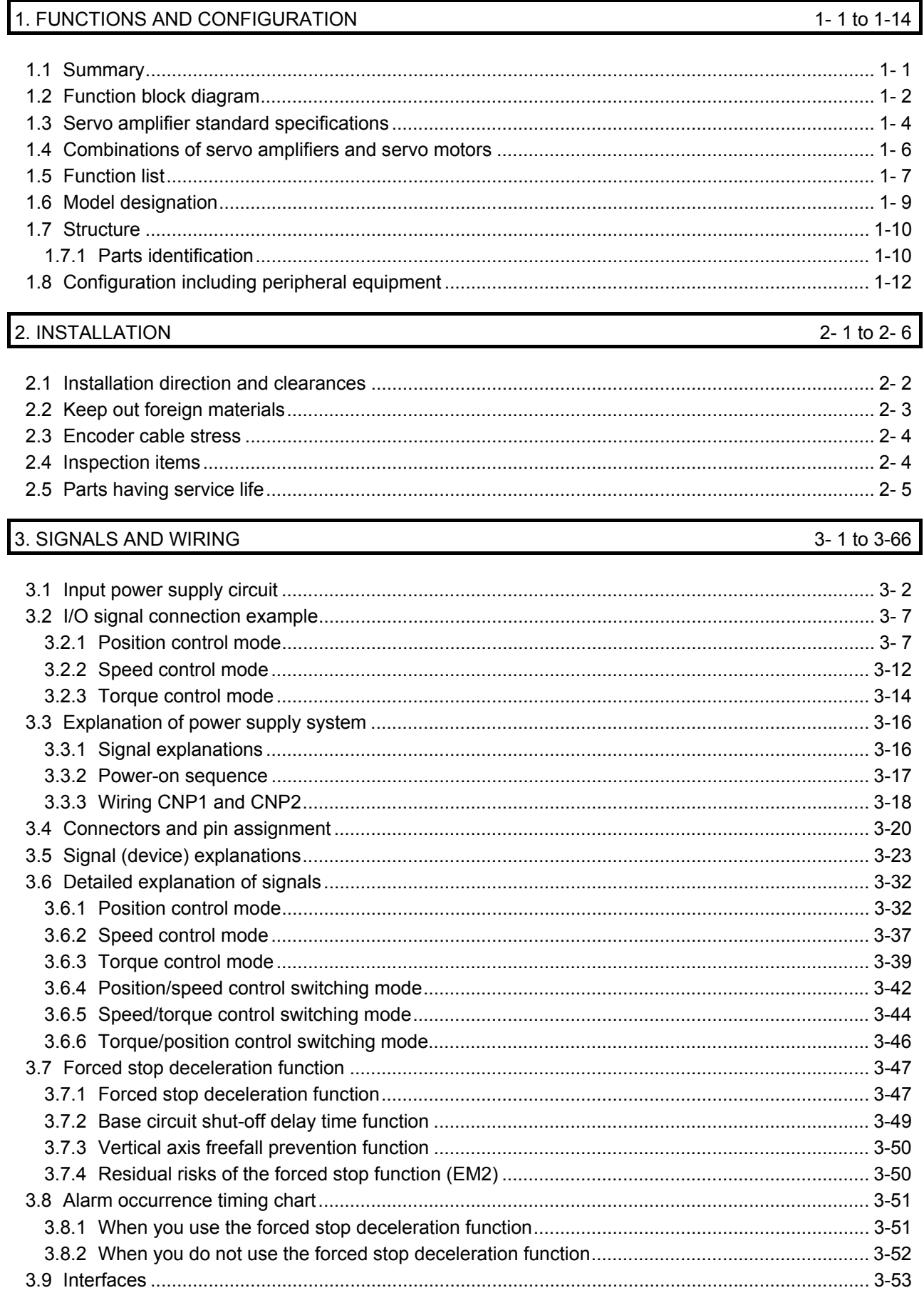

#### **CONTENTS**

1. FUNCTIONS AND CONFIGURATION

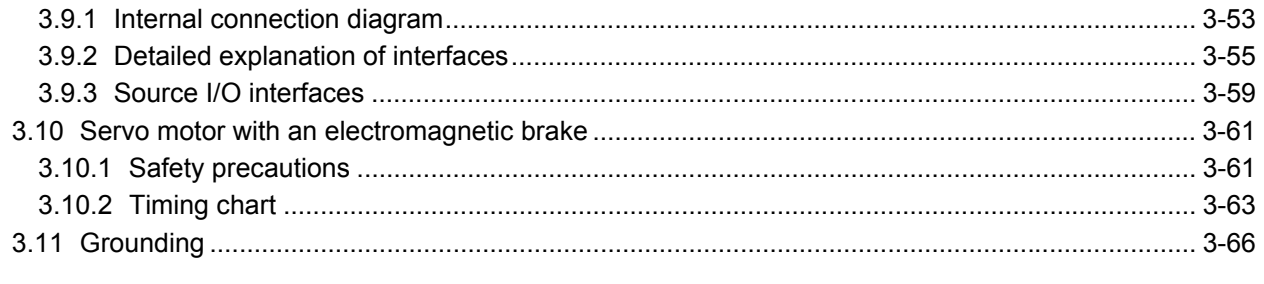

# 4. STARTUP

## 4-1 to 4-36

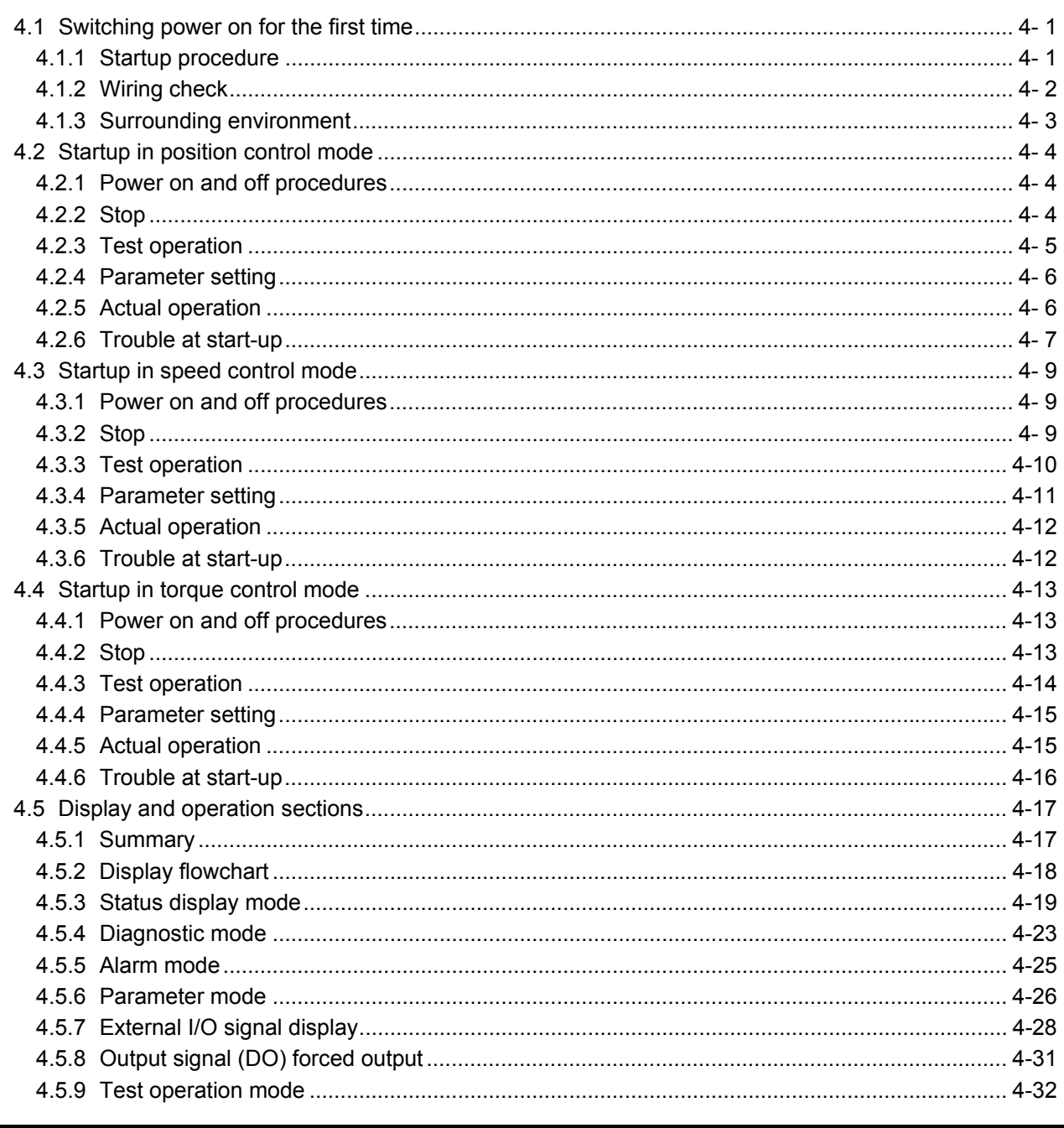

# 5. PARAMETERS

# $5 - 1$  to 5-48

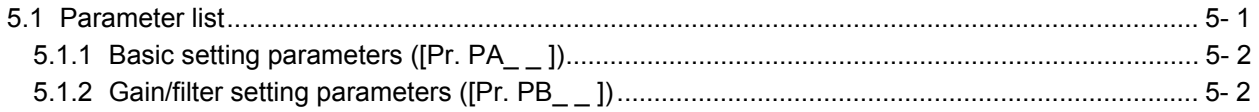

 $\overline{3}$ 

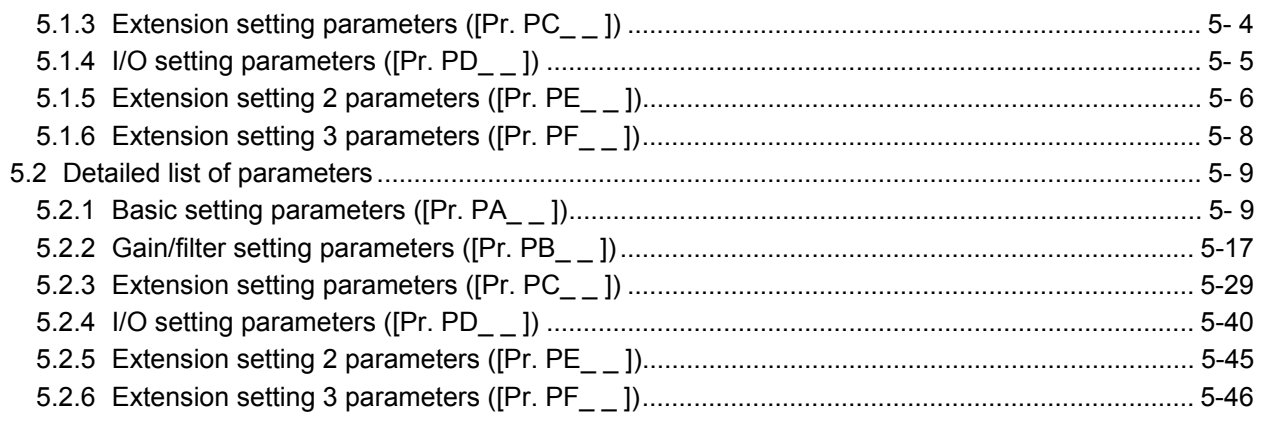

### 6. NORMAL GAIN ADJUSTMENT

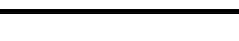

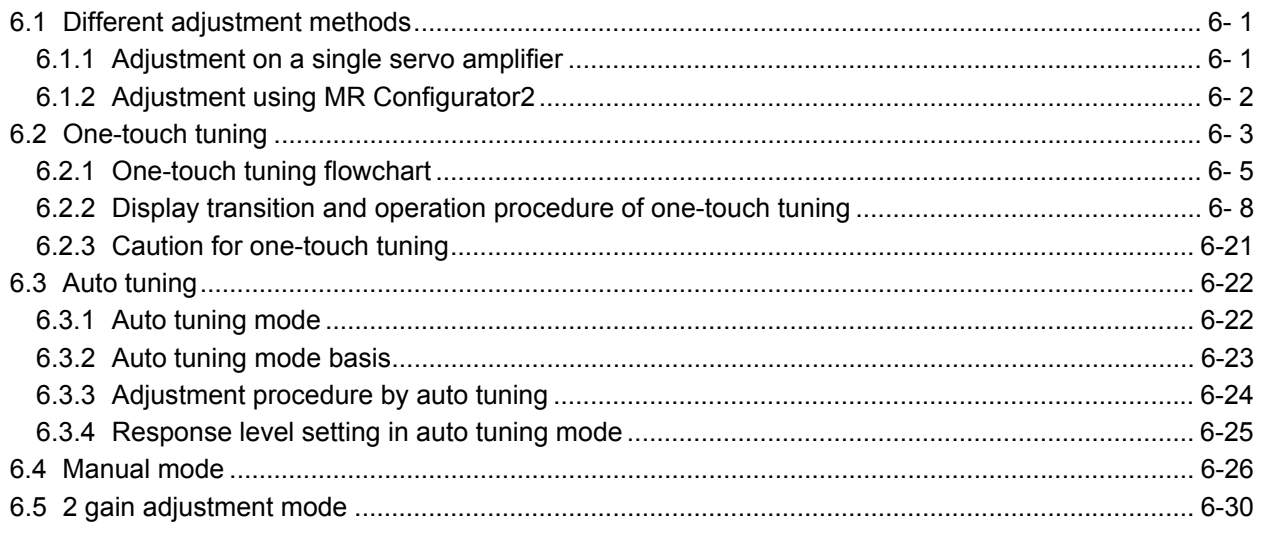

# 7. SPECIAL ADJUSTMENT FUNCTIONS

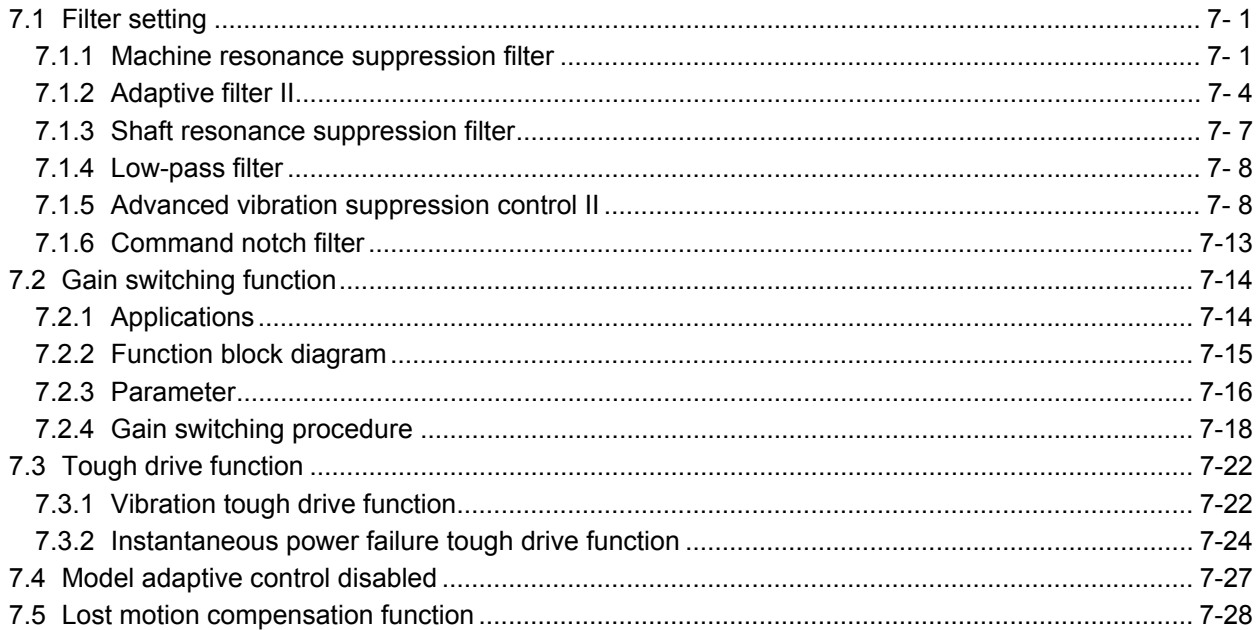

# 7-1 to 7-30

# 6-1 to 6-32

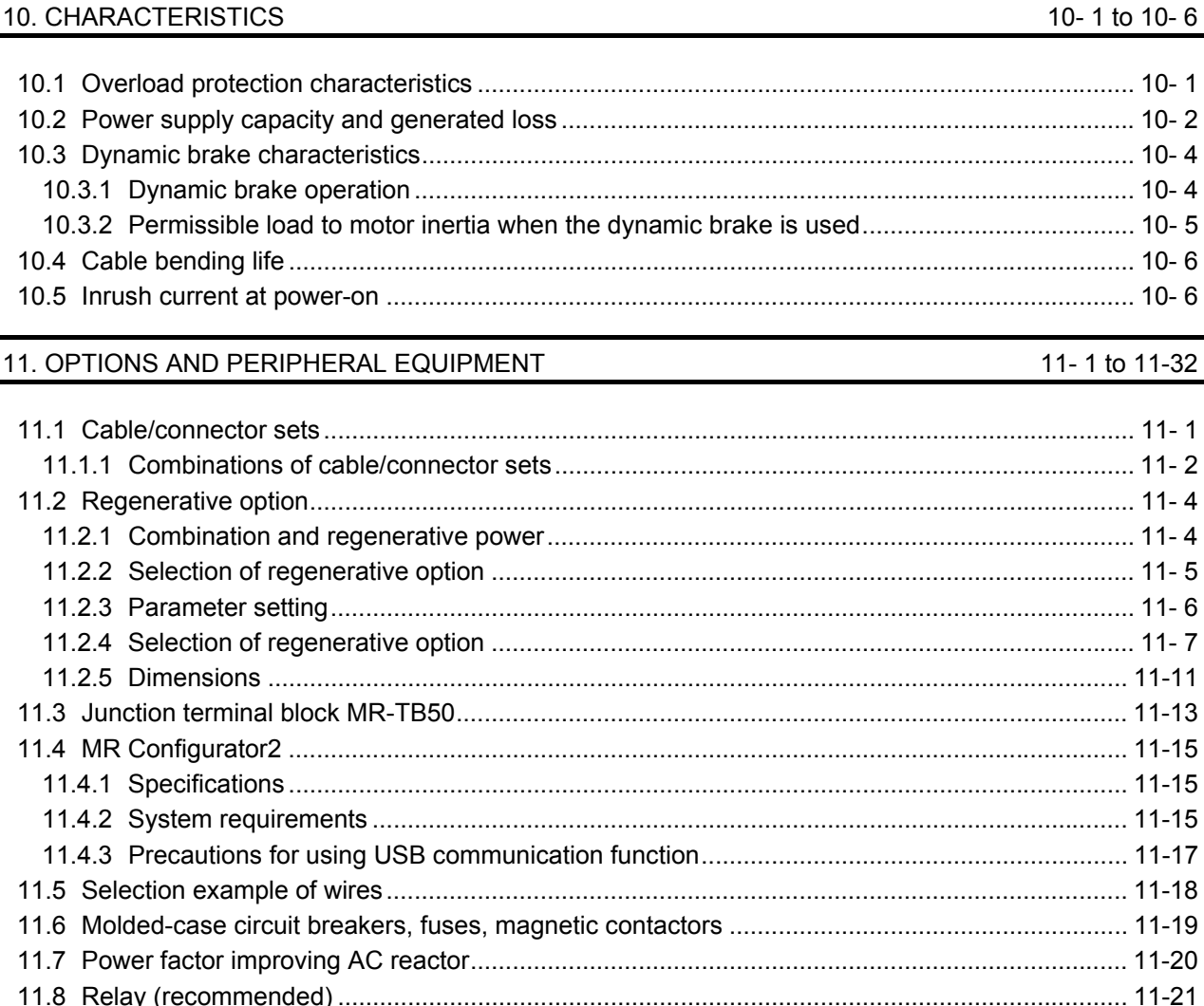

## $11$

#### 12. COMMUNICATION FUNCTION (MITSUBISHI GENERAL-PURPOSE AC SERVO PROTOCOL) 12-1 to 12-34

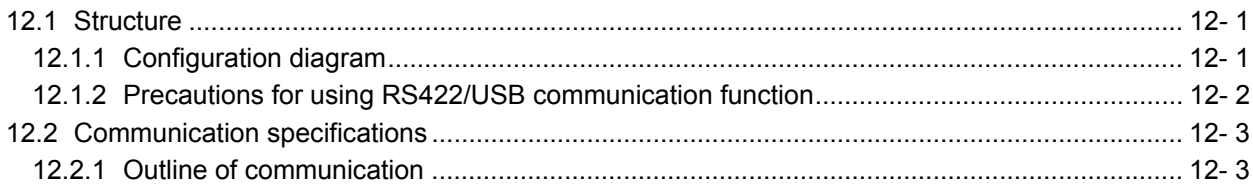

### 8. TROUBLESHOOTING

9. DIMENSIONS

9-1 to 9-6

 $0 - 1$ 

 $-32$ 

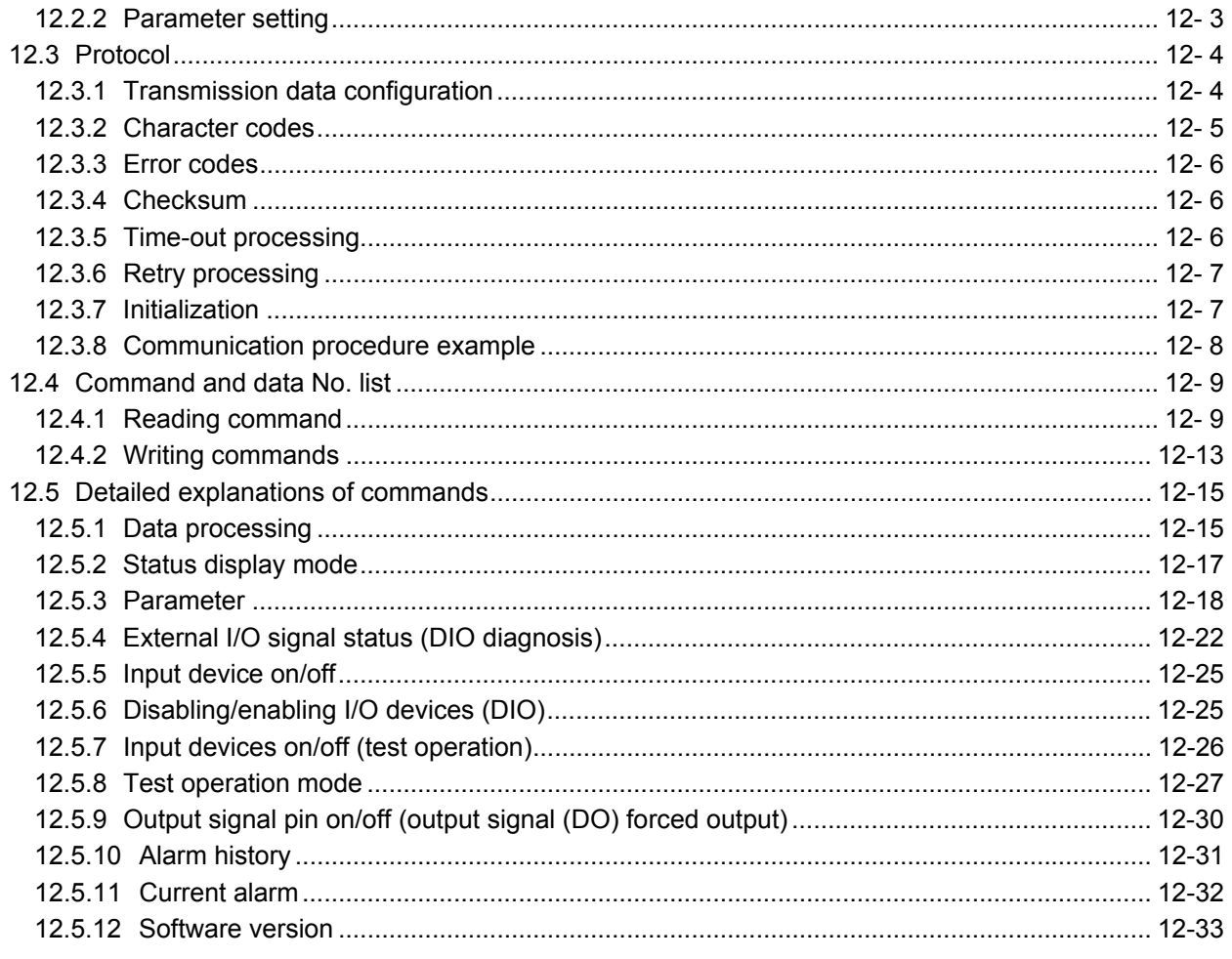

# APPENDIX

App. - 1 to App. -22

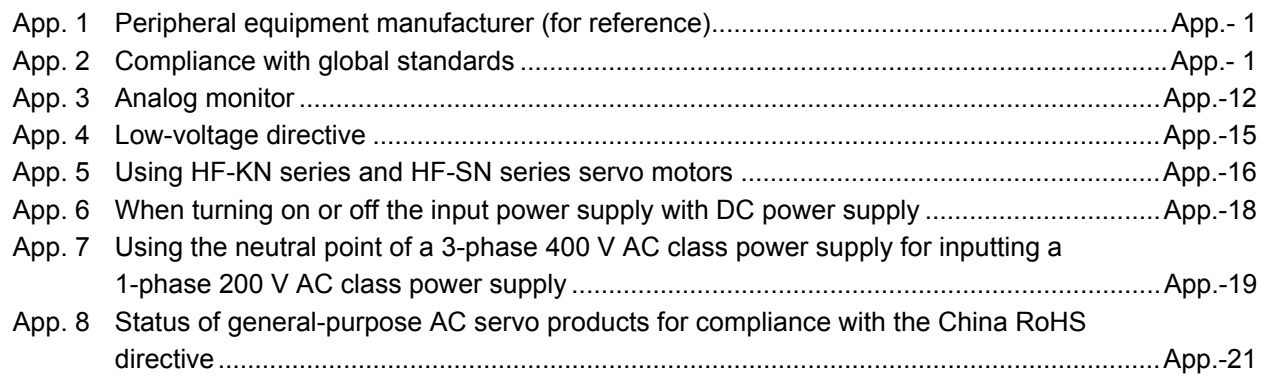

# MEMO

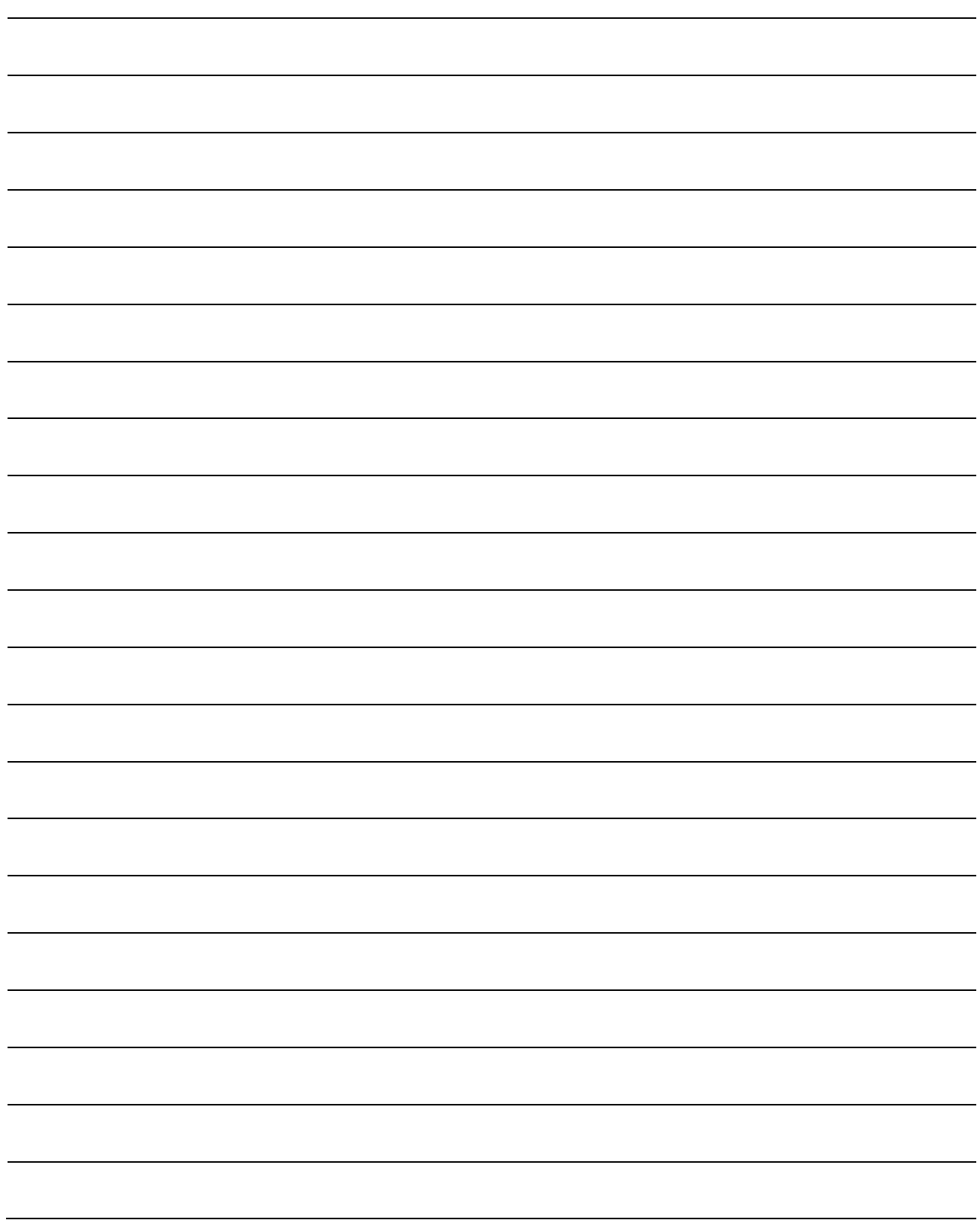

### 1.1 Summary

The Mitsubishi general-purpose AC servo MELSERVO-JE series have limited functions with keeping high performance based on MELSERVO-J4 series.

The servo amplifier has position, speed, and torque control modes. In the position control mode, the maximum pulse train of 4 Mpulses/s is supported. Further, it can perform operation with the control modes switched, e.g. position/speed control, speed/torque control and torque/position control. Hence, it is applicable to a wide range of fields, not only precision positioning and smooth speed control of machine tools and general industrial machines but also line control and tension control.

With one-touch tuning and real-time auto tuning, you can automatically adjust the servo gains according to the machine.

The tough drive function, drive recorder function, and preventive maintenance support function strongly support machine maintenance.

The servo amplifier has a USB communication interface. Therefore, you can connect the servo amplifier to the personal computer with MR Configurator2 installed to perform the parameter setting, test operation, gain adiustment, and others.

The MELSERVO-JE series servo motor equipped with an incremental encoder whose resolution is 131072 pulses/rev will enable a high-accuracy positioning.

#### 1.2 Function block diagram

The function block diagram of this servo is shown below.

#### (1) MR-JE-100A or less

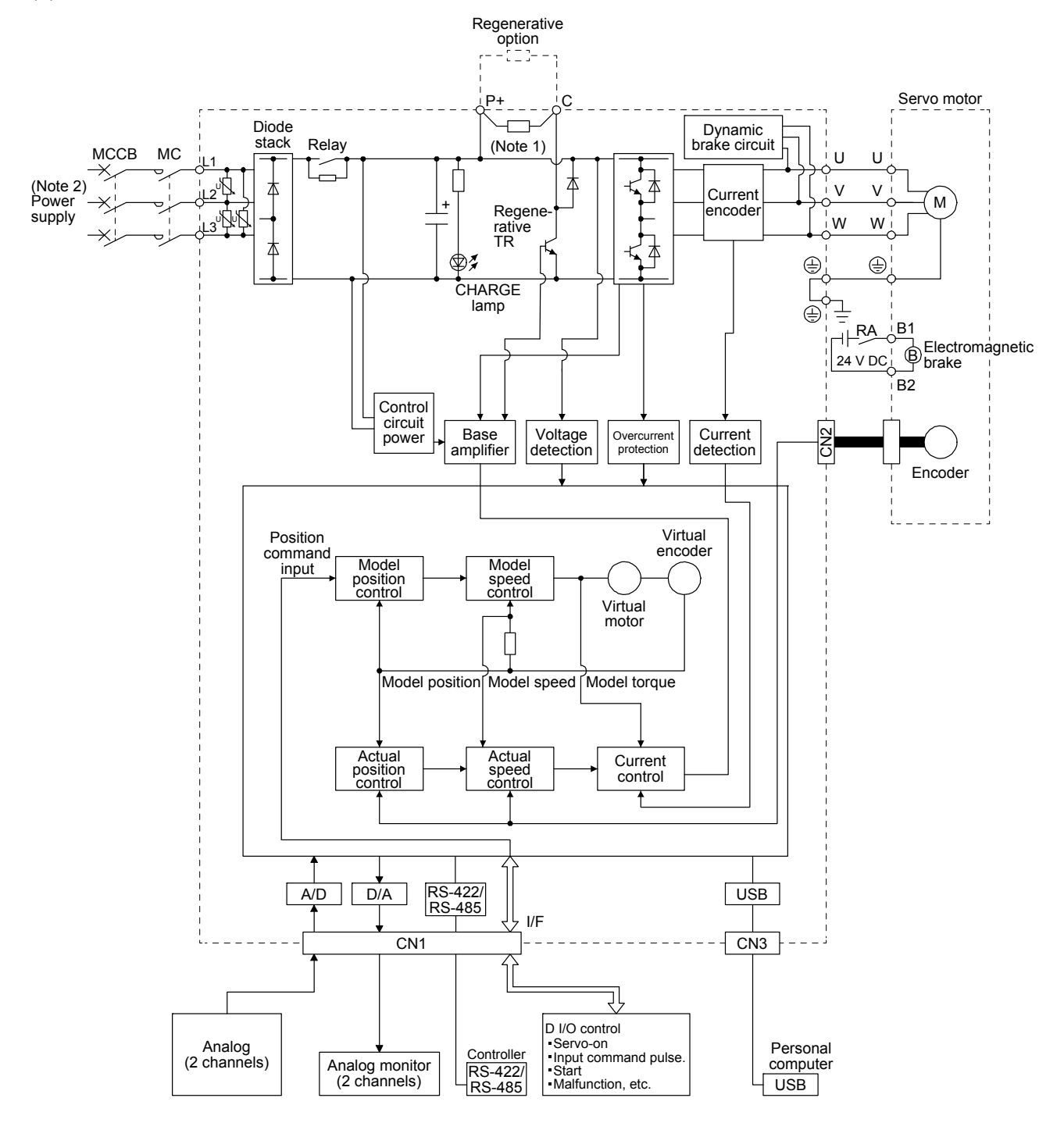

Note 1. The built-in regenerative resistor is not provided for MR-JE-10A and MR-JE-20A.

 2. For 1-phase 200 V AC to 240 V AC, connect the power supply to L1 and L3. Leave L2 open. For the power supply specifications, refer to section 1.3.

#### (2) MR-JE-200A or more

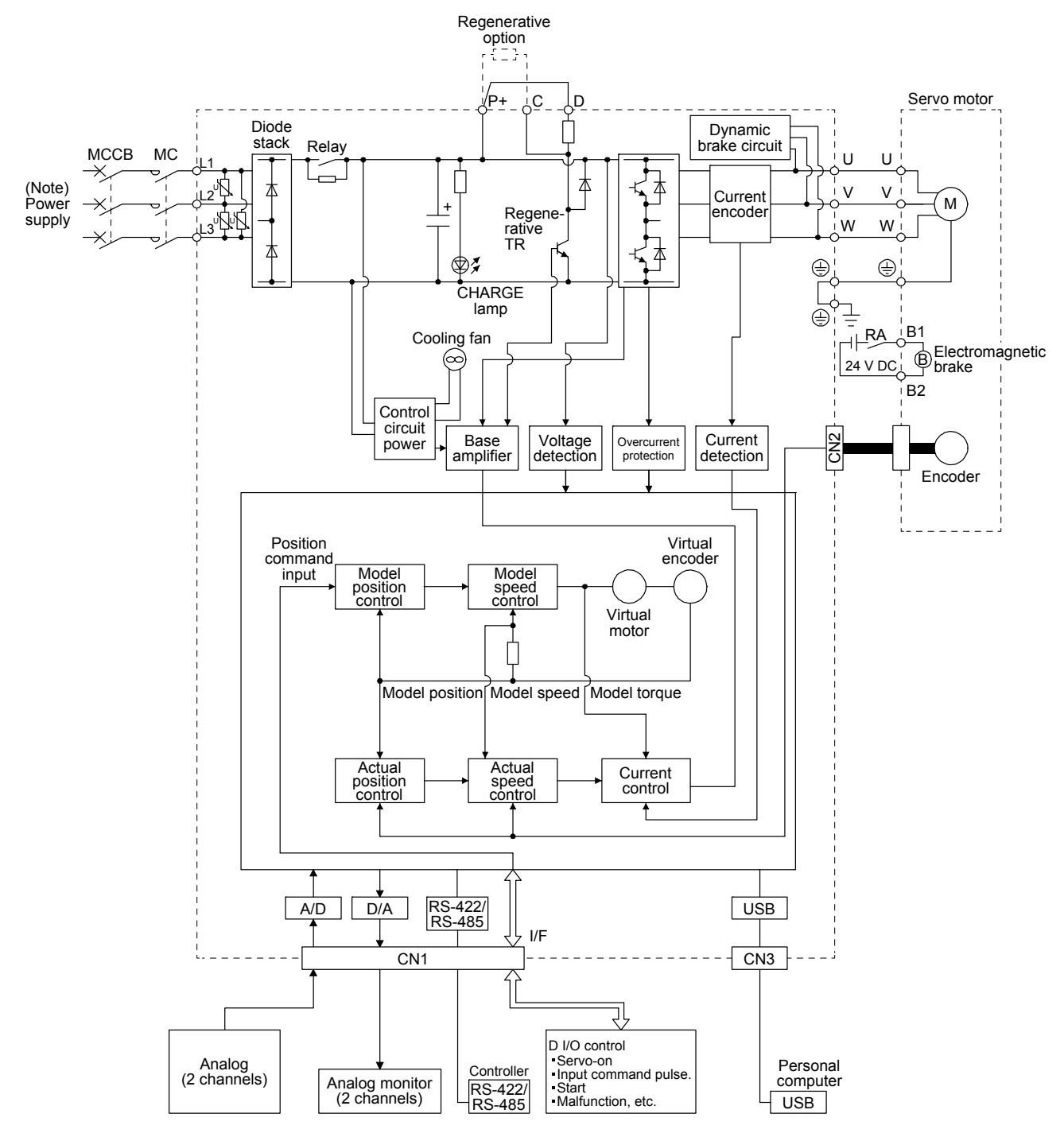

Note. For the power supply specifications, refer to section 1.3.

### 1.3 Servo amplifier standard specifications

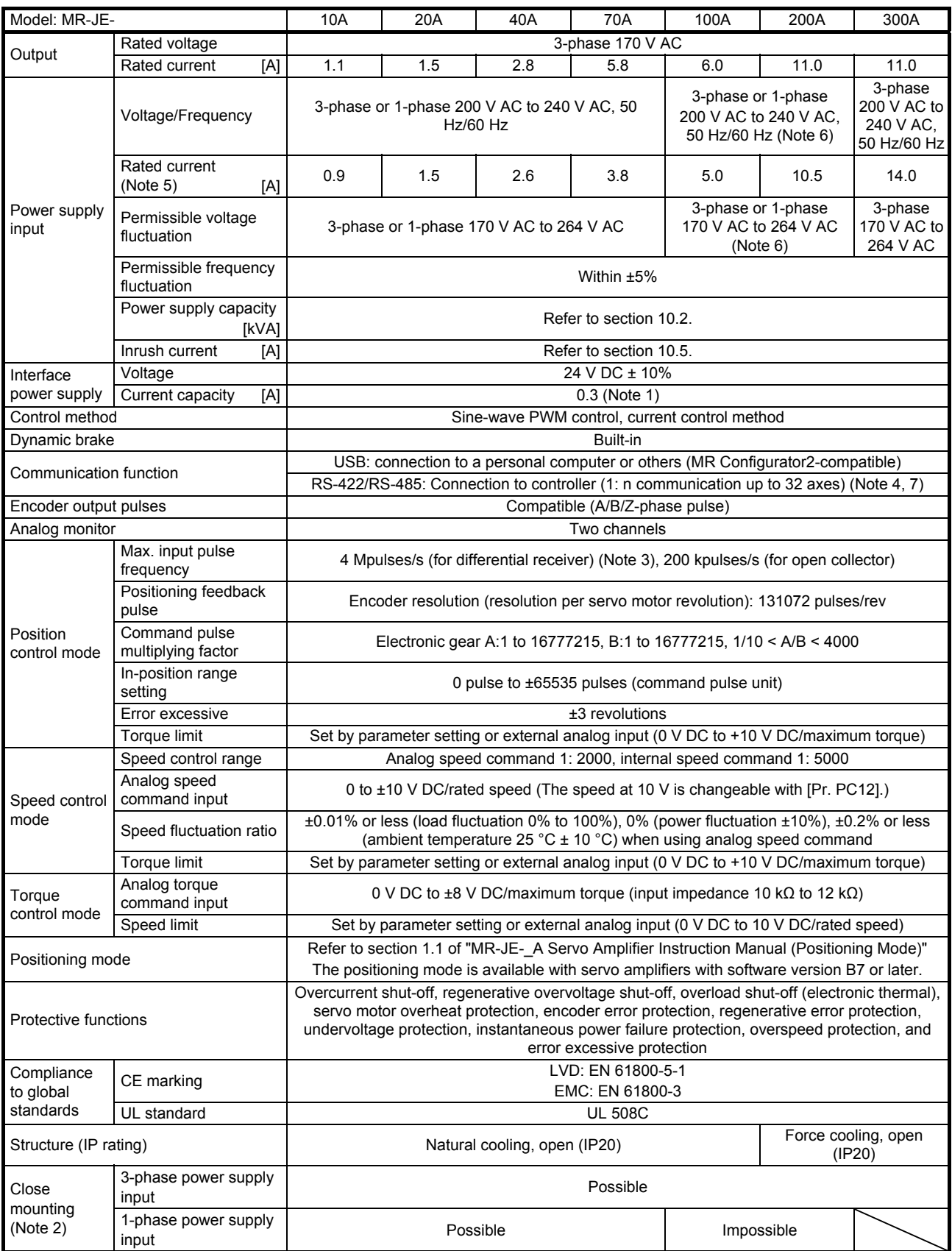

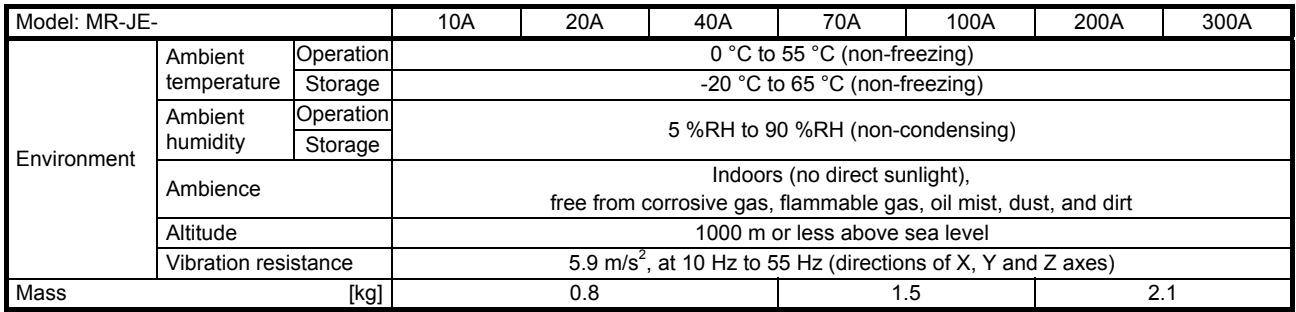

Note 1. 0.3 A is the value applicable when all I/O signals are used. The current capacity can be decreased by reducing the number of I/O points.

- 2. When closely mounting the servo amplifier of 3.5 kW or less, operate them at the ambient temperatures of 0 °C to 45 °C or at 75% or smaller effective load ratio.
- 3. 1 Mpulse/s or lower commands are supported in the initial setting. When inputting commands over 1 Mpulse/s and 4 Mpulses/s or lower, change the setting in [Pr. PA13].
- 4. The RS-422 communication function is supported by servo amplifier manufactured in December 2013 or later. Refer to section 1.6 (1) for the year and month of manufacture.
- 5. These are current values for 3-phase power supply.
- 6. When using 1-phase 200 V AC to 240 V AC power supply, operate the servo amplifier at 75% or smaller effective load ratio.
- 7. The RS-485 communication function is available with servo amplifiers manufactured in May 2015 or later. Refer to section 1.6 (1) for the year and month of manufacture.

1.4 Combinations of servo amplifiers and servo motors

| Servo amplifier   | Servo motor     |
|-------------------|-----------------|
| MR-JE-10A         | HG-KN13         |
| MR-JE-20A         | HG-KN23         |
| MR-JE-40A         | HG-KN43         |
| MR-JE-70A         | HG-KN73         |
|                   | HG-SN52         |
| <b>MR-JE-100A</b> | <b>HG-SN102</b> |
| <b>MR-JE-200A</b> | <b>HG-SN152</b> |
|                   | <b>HG-SN202</b> |
| MR-JE-300A        | <b>HG-SN302</b> |

#### 1.5 Function list

The following table lists the functions of this servo. For details of the functions, refer to each section indicated in the detailed explanation field.

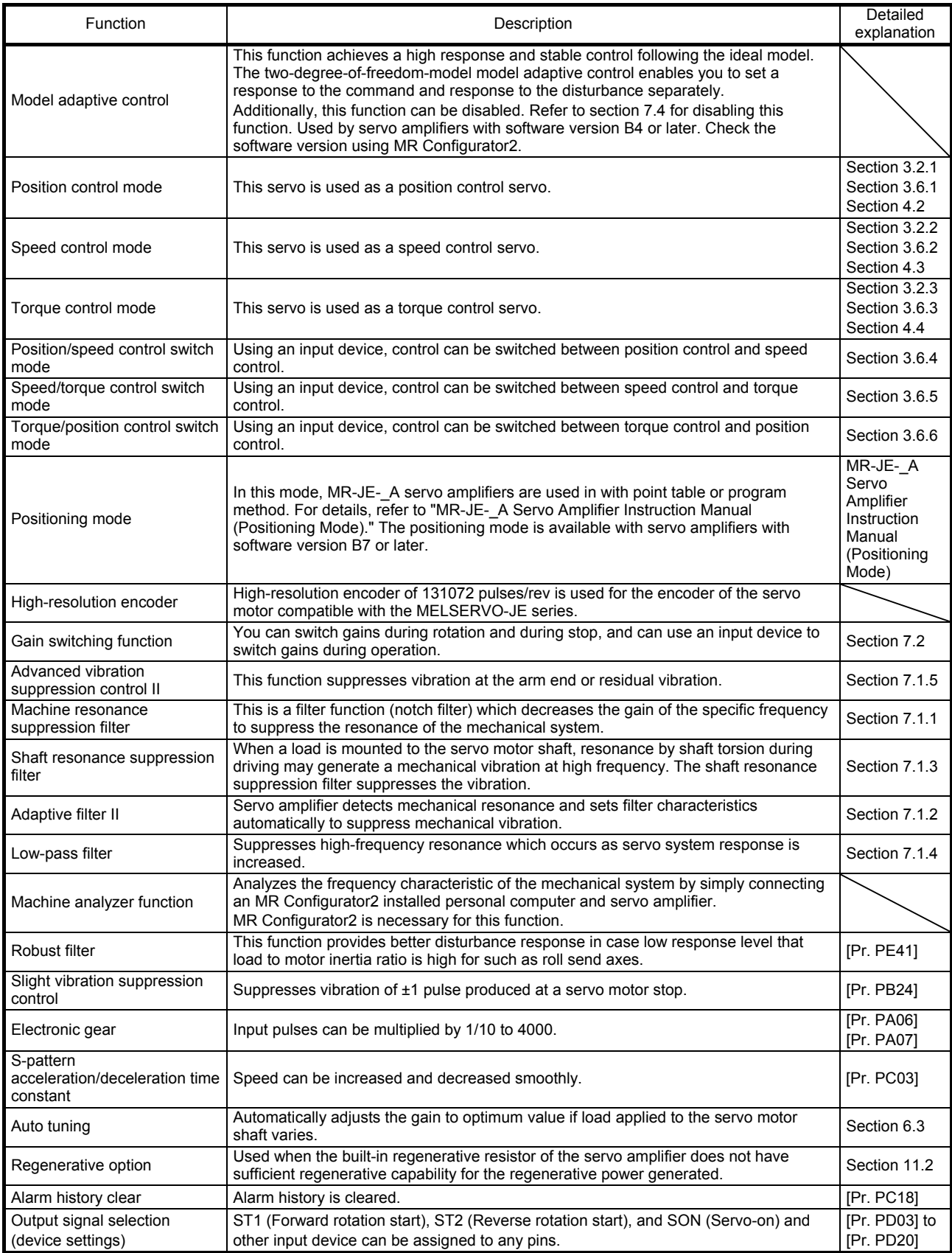

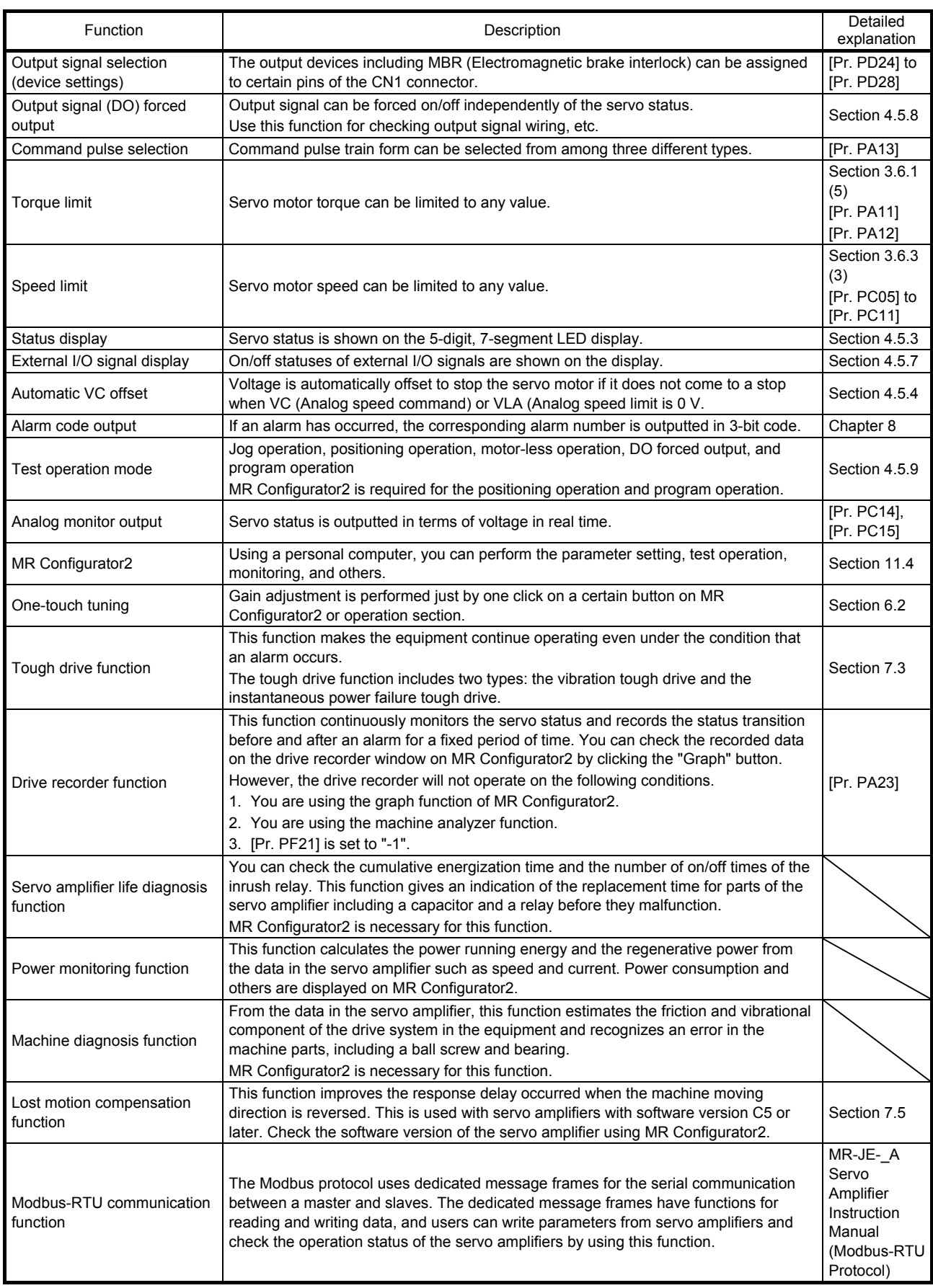

#### 1.6 Model designation

#### (1) Rating plate

The following shows an example of rating plate for explanation of each item.

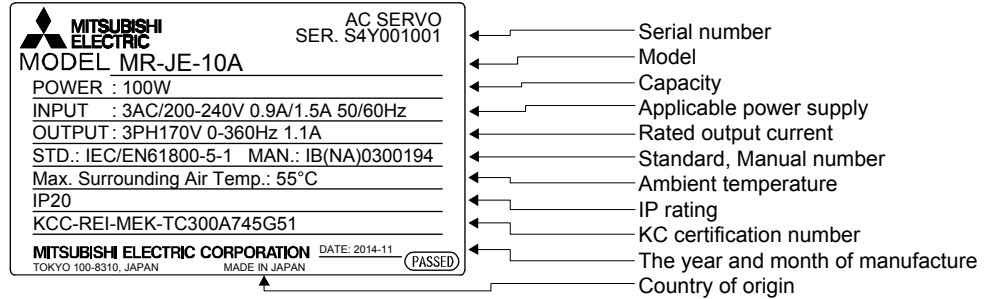

#### (2) Model

The following describes what each block of a model name indicates.

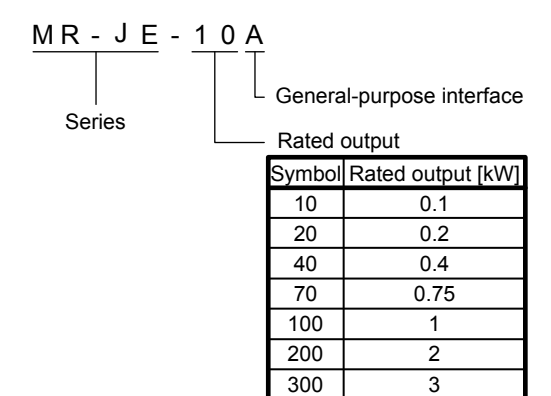

#### 1.7 Structure

#### 1.7.1 Parts identification

(1) MR-JE-100A or less

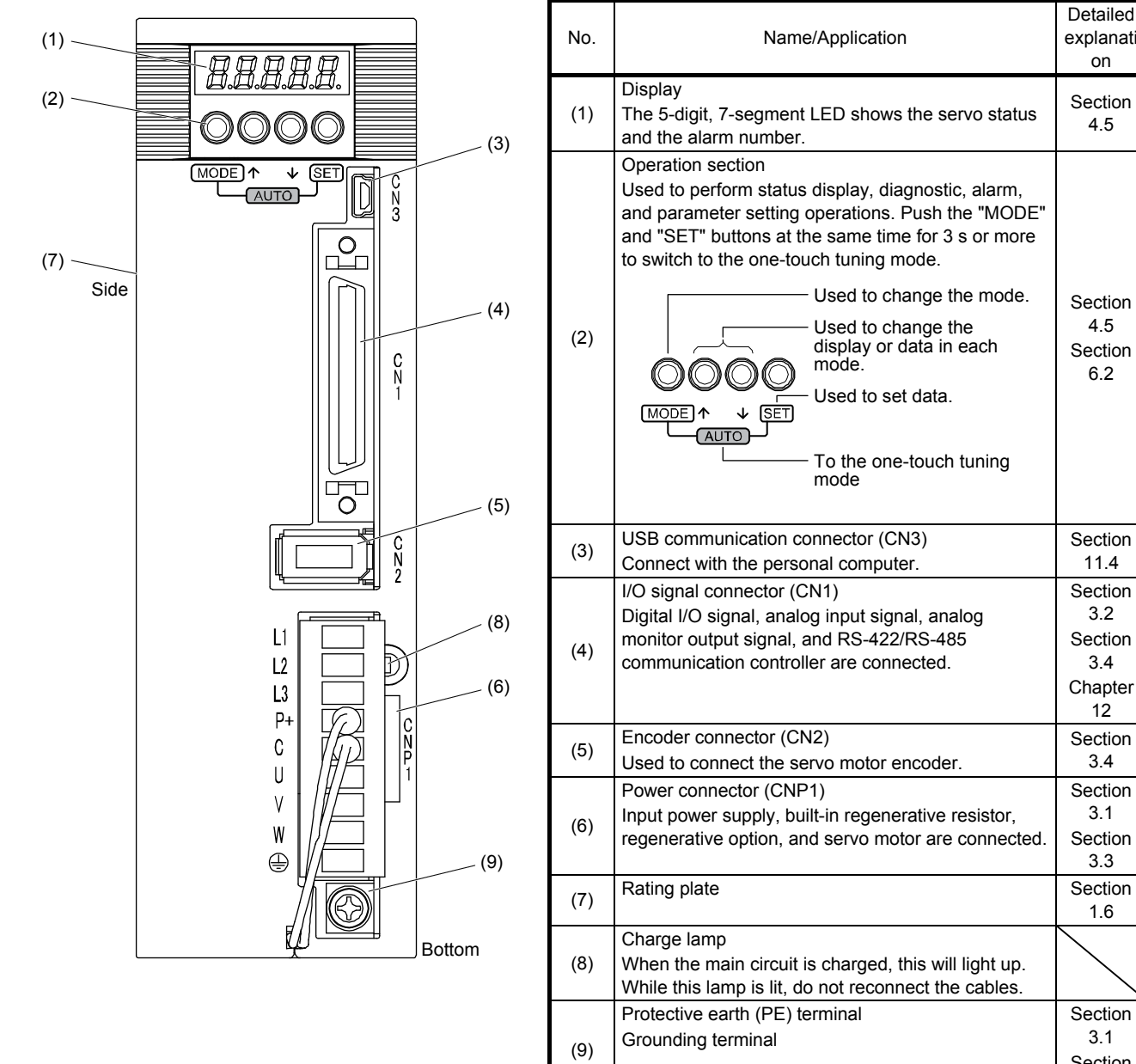

Detailed explanati on

Section 4.5

Section 4.5 Section 6.2

**Section** 11.4

**Section** 3.2 Section 3.4 Chapter 12

Section 3.4

**Section** 3.1 Section 3.3

1.6

**Section** 3.1 Section 3.3

(2) MR-JE-200A or more

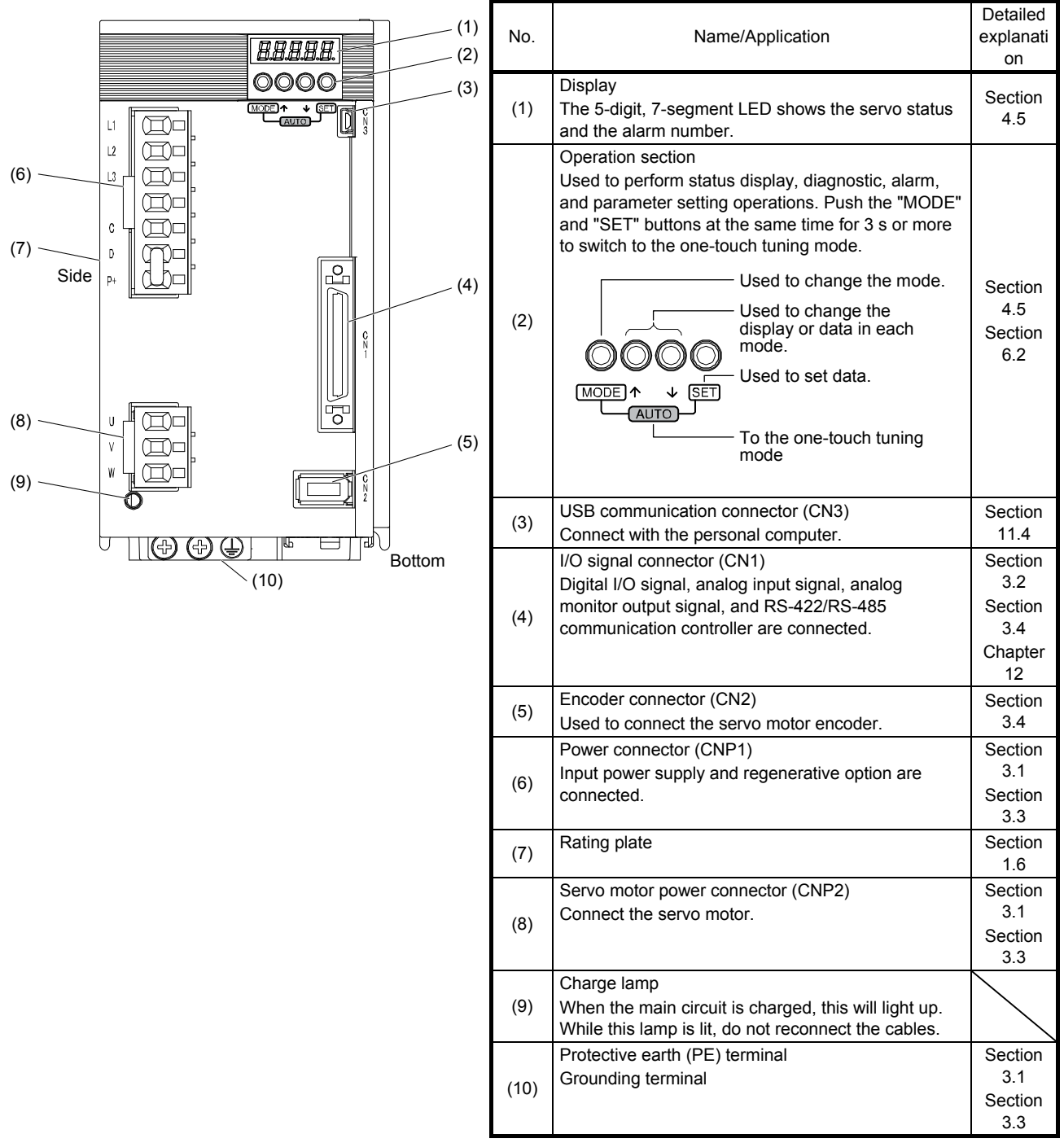

1.8 Configuration including peripheral equipment

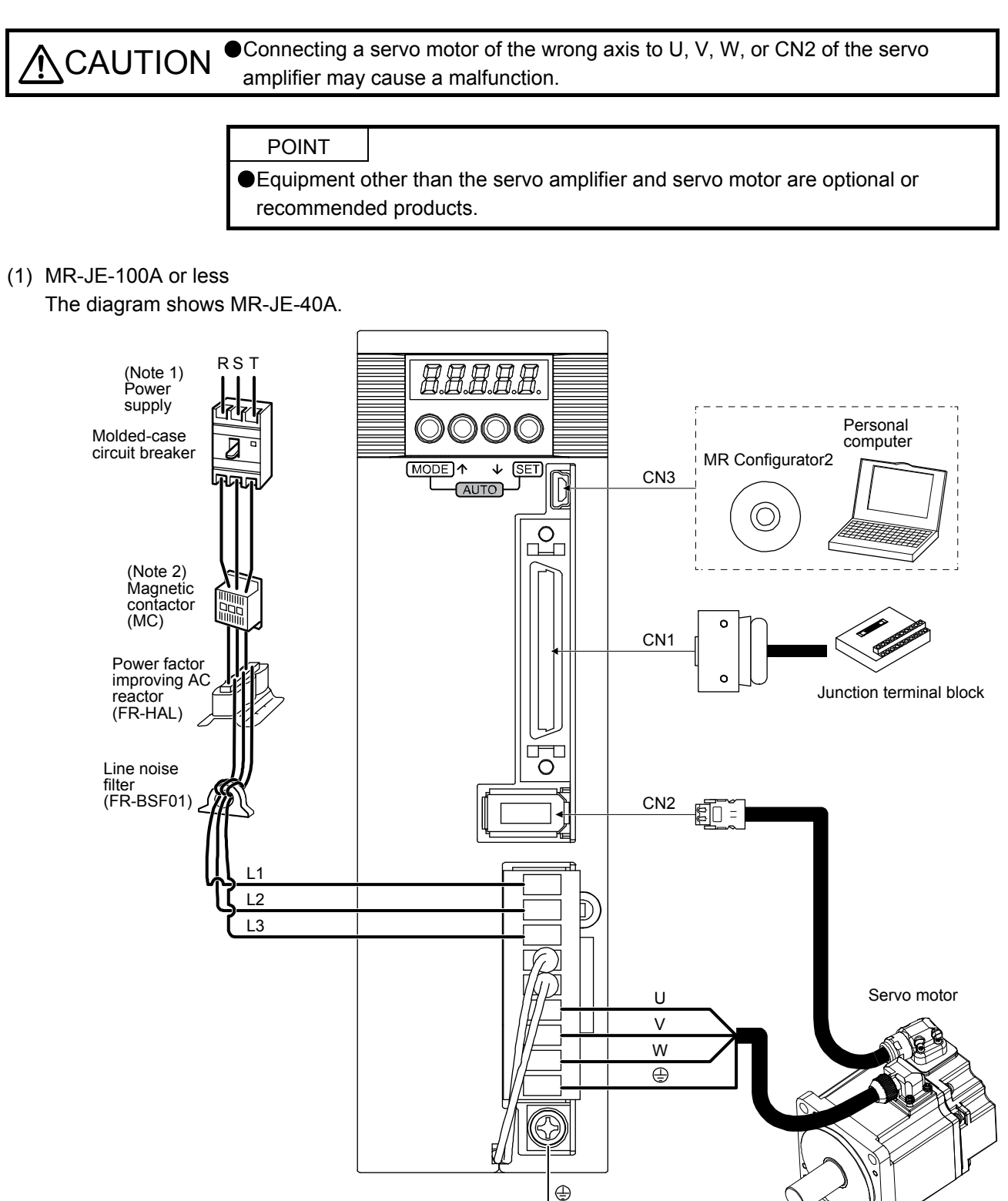

- Note 1. For 1-phase 200 V AC to 240 V AC, connect the power supply to L1 and L3. Leave L2 open. For the power supply specifications, refer to section 1.3.
	- 2. Depending on the power supply voltage and operation pattern, bus voltage can decrease. This can shift the mode to the dynamic brake deceleration during forced stop deceleration. When dynamic brake deceleration is not required, slow the time to turn off the magnetic contactor.
- RS T (Note 1) Power supply Molded-case circuit breaker <u>फिकन</u> 用用用用用 Personal computer MR Configurator2 (Note 2) Magnetic  $\overline{\mathbf{v}}$  $E$ CN3 AUTO -٦Е  $\oplus$ contactor 晶晶 (MC) (O Power factor improving AC Æ reactor (FR-HAL)  $P_{\Box}$ Line noise filter (FR-BSF01) CN1  $\overline{1}$  $\sigma$ Junction terminal block L2  $\overline{L}$ 3 U V W CN2 - 99- $\circledast$  $\left(\rightleftarrow$  $\left(\rightleftarrow$  $\oplus$ Servo motor
- (2) MR-JE-200A or more The diagram shows MR-JE-200A.

- Note 1. A 1-phase 200 V AC to 240 V AC power supply may be used with the servo amplifier of MR-JE-200A. For 1-phase 200 V AC to 240 V AC, connect the power supply to L1 and L2. Leave L3 open. For the power supply specifications, refer to section 1.3.
	- 2. Depending on the power supply voltage and operation pattern, bus voltage can decrease. This can shift the mode to the dynamic brake deceleration during forced stop deceleration. When dynamic brake deceleration is not required, slow the time to turn off the magnetic contactor.

# MEMO

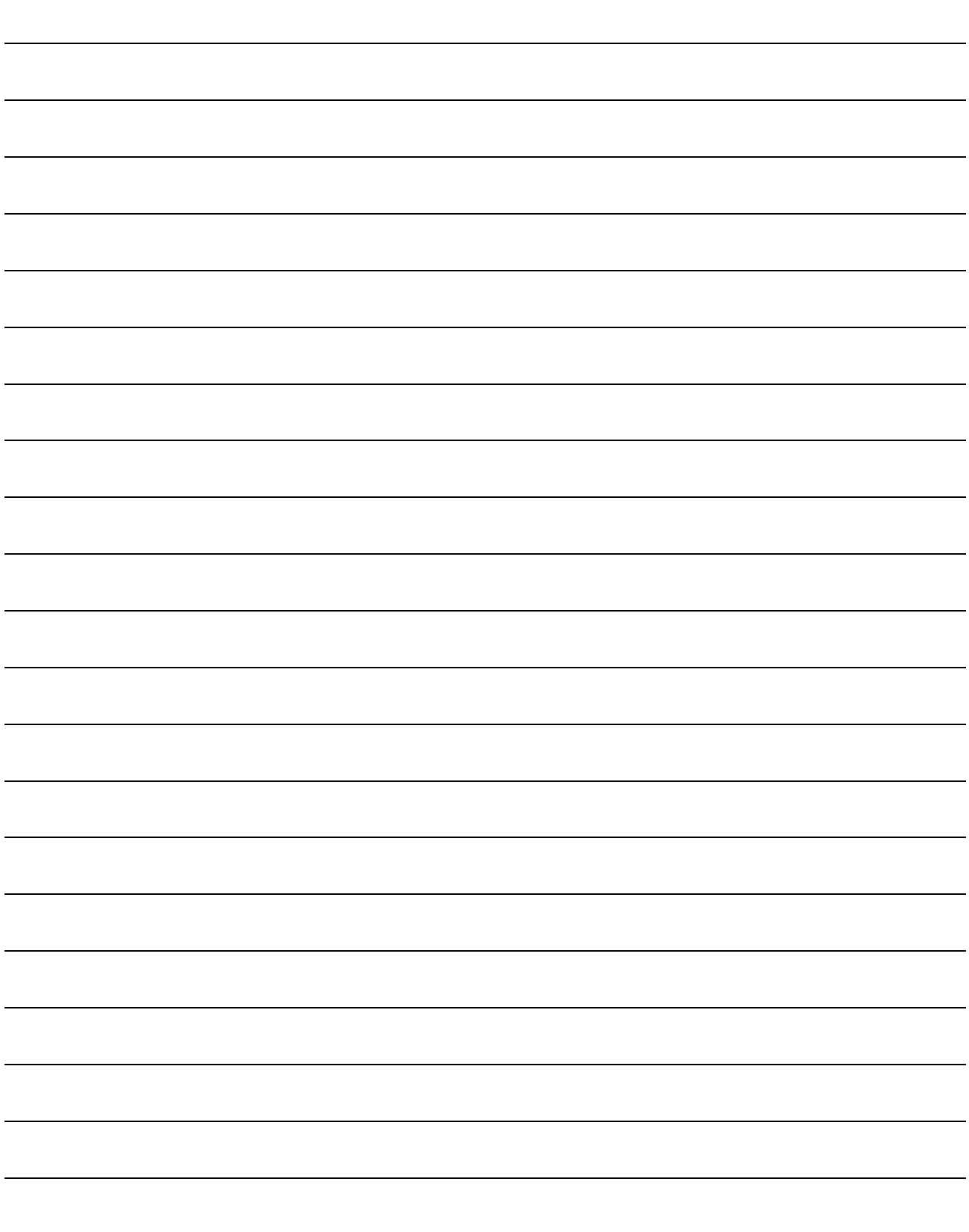

## 2. INSTALLATION

MARNING  $\bullet$  To prevent electric shock, ground each equipment securely.

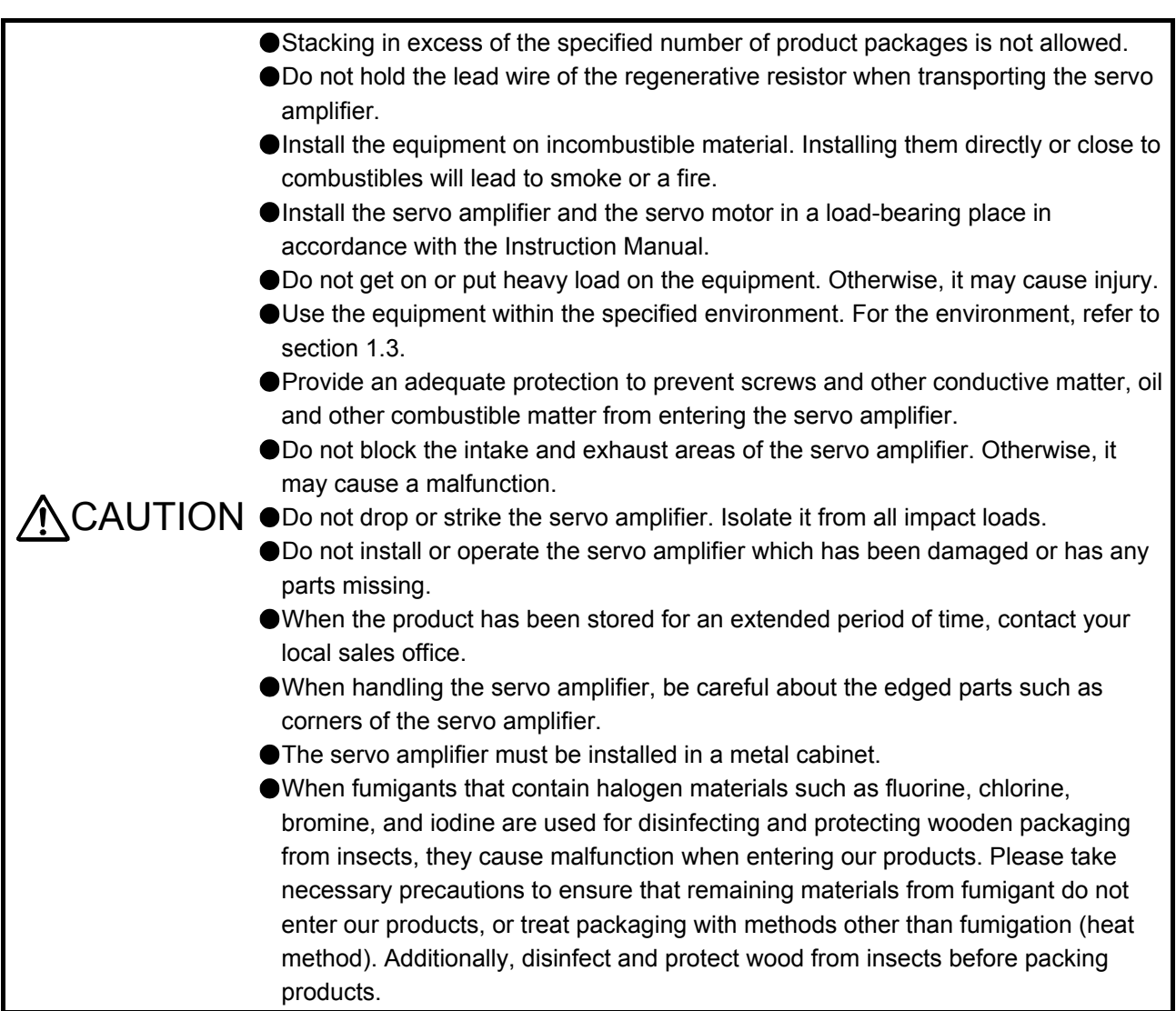

#### 2.1 Installation direction and clearances

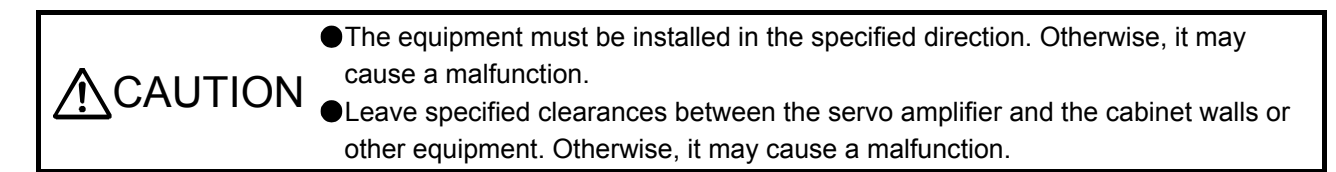

MR-JE-40A to MR-JE-100A have a regenerative resistor on their back face. The regenerative resistor generates heat of 100 °C higher than the ambient temperature. Please fully consider heat dissipation, installation position, etc. when mounting it.

- (1) Installation clearances of the servo amplifier
	- (a) Installation of one servo amplifier

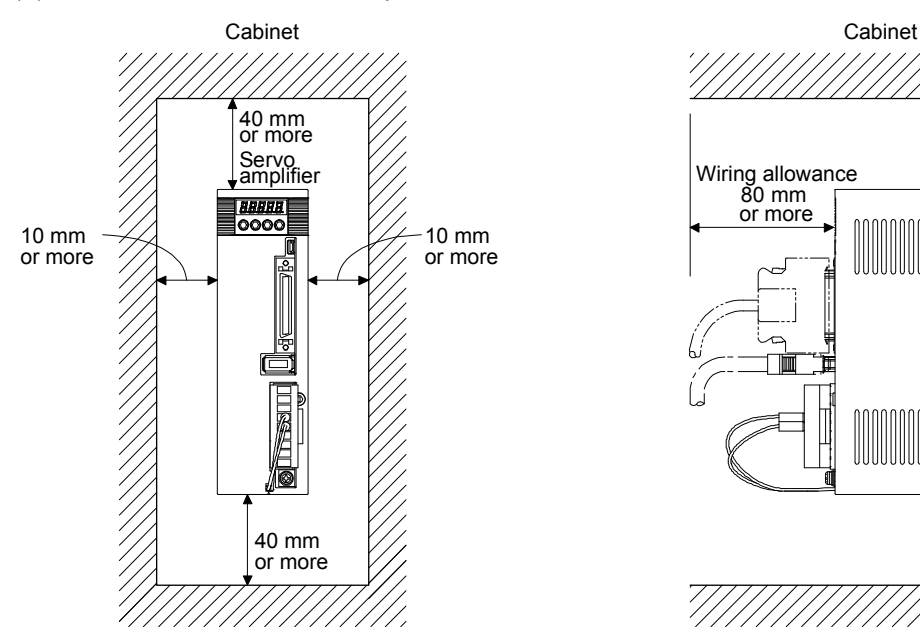

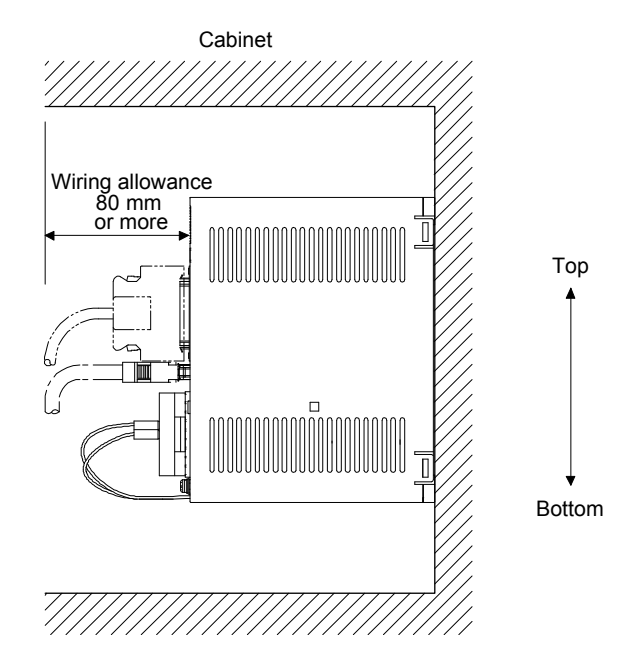

(b) Installation of two or more servo amplifiers

POINT Close mounting is possible depending on the capacity of the servo amplifier. Refer to section 1.3 for availability of close mounting.

Leave a large clearance between the top of the servo amplifier and the cabinet walls, and install a cooling fan to prevent the internal temperature of the cabinet from exceeding the environment. When mounting the servo amplifiers closely, leave a clearance of 1 mm between the adjacent servo amplifiers in consideration of mounting tolerances. In this case, keep the ambient temperature within 0 °C to 45 °C or use the servo amplifier with 75% or less of the effective load ratio.

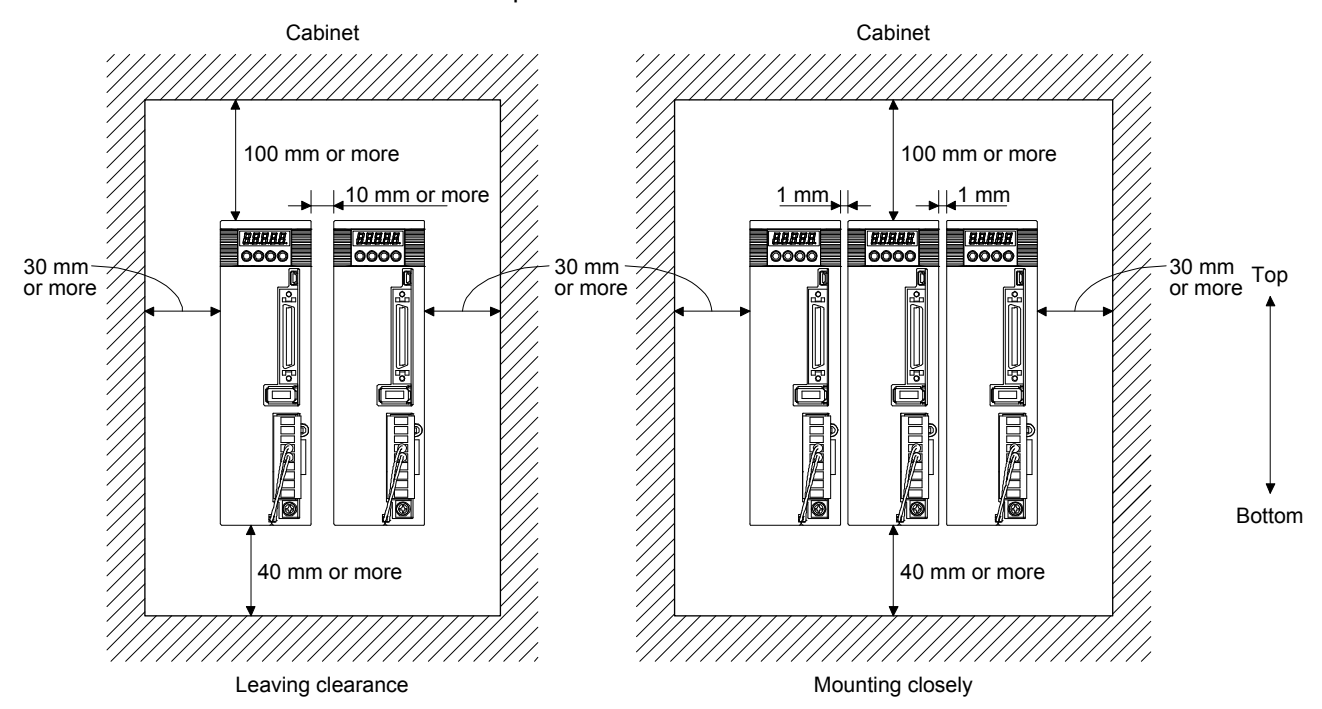

(2) Others

When using heat generating equipment such as the regenerative option, install them with full consideration of heat generation so that the servo amplifier is not affected. Install the servo amplifier on a perpendicular wall in the correct vertical direction.

- 2.2 Keep out foreign materials
- (1) When drilling in the cabinet, prevent drill chips and wire fragments from entering the servo amplifier.
- (2) Prevent oil, water, metallic dust, etc. from entering the servo amplifier through openings in the cabinet or a cooling fan installed on the ceiling.
- (3) When installing the cabinet in a place where toxic gas, dirt and dust exist, conduct an air purge (force clean air into the cabinet from outside to make the internal pressure higher than the external pressure) to prevent such materials from entering the cabinet.
- 2.3 Encoder cable stress
- (1) The way of clamping the cable must be fully examined so that bending stress and cable's own weight stress are not applied to the cable connection.
- (2) For use in any application where the servo motor moves, fix the cables (encoder, power supply, and brake) with having some slack from the connector connection part of the servo motor to avoid putting stress on the connector connection part. Use the optional encoder cable within the bending life range. Use the power supply and brake wiring cables within the bending life of the cables.
- (3) Avoid any probability that the cable insulator might be cut by sharp chips, rubbed by a machine corner or stamped by workers or vehicles.
- (4) For installation on a machine where the servo motor moves, the flexing radius should be made as large as possible. Refer to section 10.4 for the bending life.
- 2.4 Inspection items

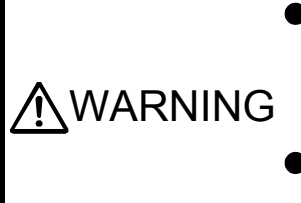

Before starting maintenance and/or inspection, turn off the power and wait for 15 minutes or more until the charge lamp turns off. Otherwise, an electric shock may occur. In addition, when confirming whether the charge lamp is off or not, always confirm it from the front of the servo amplifier.

To avoid an electric shock, only qualified personnel should attempt inspections. For repair and parts replacement, contact your local sales office.

**ACAUTION** Do not perform insulation resistance test on the servo amplifier. Otherwise, it may cause a malfunction. Do not disassemble and/or repair the equipment on customer side.

It is recommended that the following points periodically be checked.

- (1) Check for loose terminal block screws. Retighten any loose screws.
- (2) Check the cables and the like for scratches or cracks. Inspect them periodically according to operating conditions especially when the servo motor is movable.
- (3) Check that the connector is securely connected to the servo amplifier.
- (4) Check that the wires are not coming out from the connector.
- (5) Check for dust accumulation on the servo amplifier.
- (6) Check for unusual noise generated from the servo amplifier.
- (7) Make sure that the emergency stop circuit operates properly such that an operation can be stopped immediately and a power is shut off by the emergency stop switch.

#### 2.5 Parts having service life

Service life of the following parts is listed below. However, the service life varies depending on operating methods and environment. If any fault is found in the parts, they must be replaced immediately regardless of their service life. For parts replacement, please contact your local sales office.

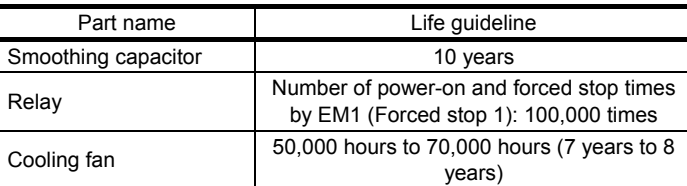

### (1) Smoothing capacitor

The characteristic of smoothing capacitor is deteriorated due to ripple currents, etc. The life of the capacitor greatly depends on ambient temperature and operating conditions. The capacitor will reach the end of its life in 10 years of continuous operation in normal air-conditioned environment (ambient temperature of 40 °C or less).

#### (2) Relays

Contact faults will occur due to contact wear arisen from switching currents. Relays will reach the end of their lives depending on their power supply capacity when the number of power-on times and number of forced stop times by EM1 (Forced stop 1) are 100,000 times in total.

### (3) Servo amplifier cooling fan

The cooling fan bearings reach the end of their life in 50,000 hours to 70,000 hours. Normally, therefore, the cooling fan must be replaced in seven to eight years of continuous operation as a guideline. It must also be changed if unusual noise or vibration is found during inspection.

The life indicates under the yearly average ambient temperature of 40 °C, free from corrosive gas, flammable gas, oil mist, dust and dirt.

# MEMO

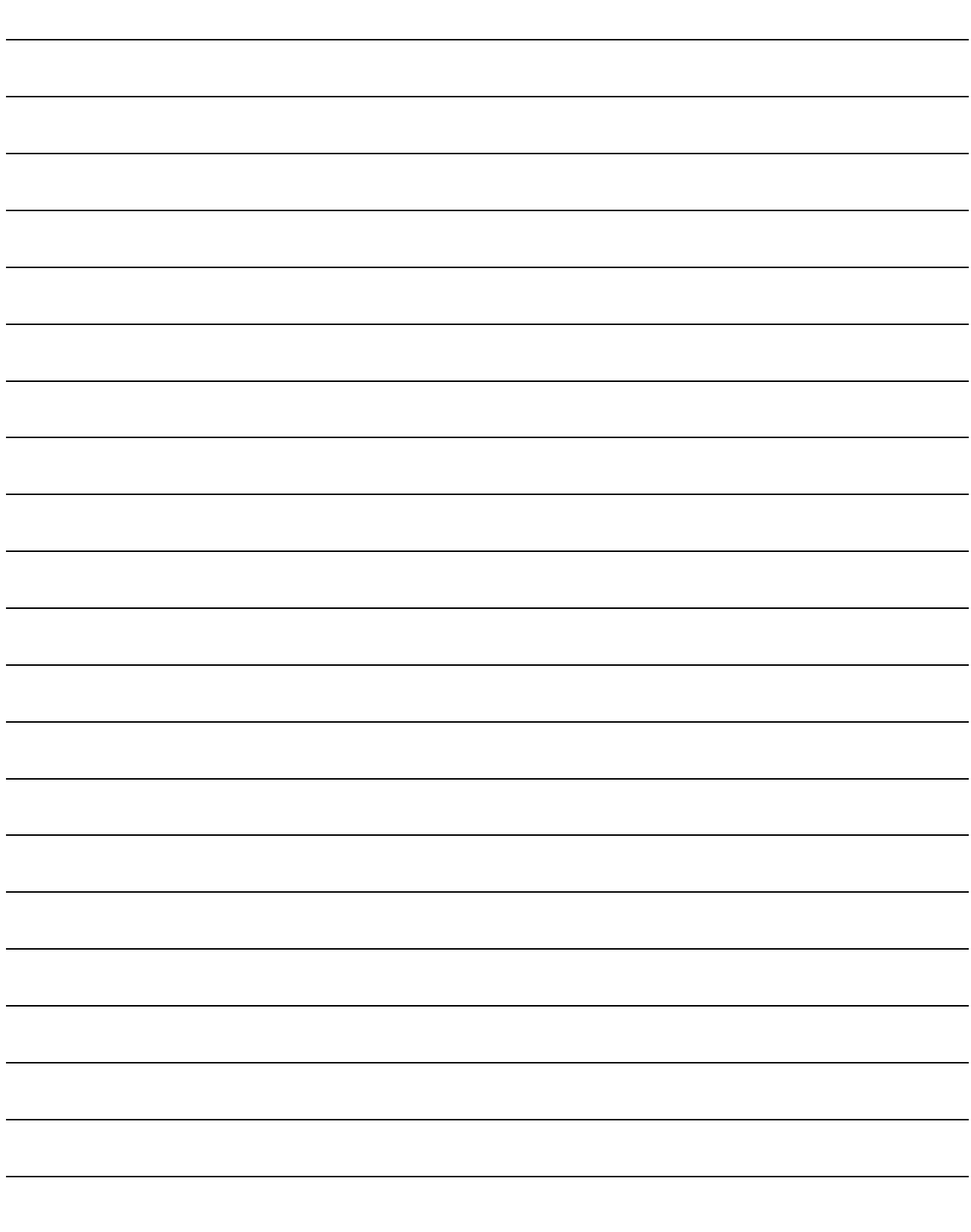

### 3. SIGNALS AND WIRING

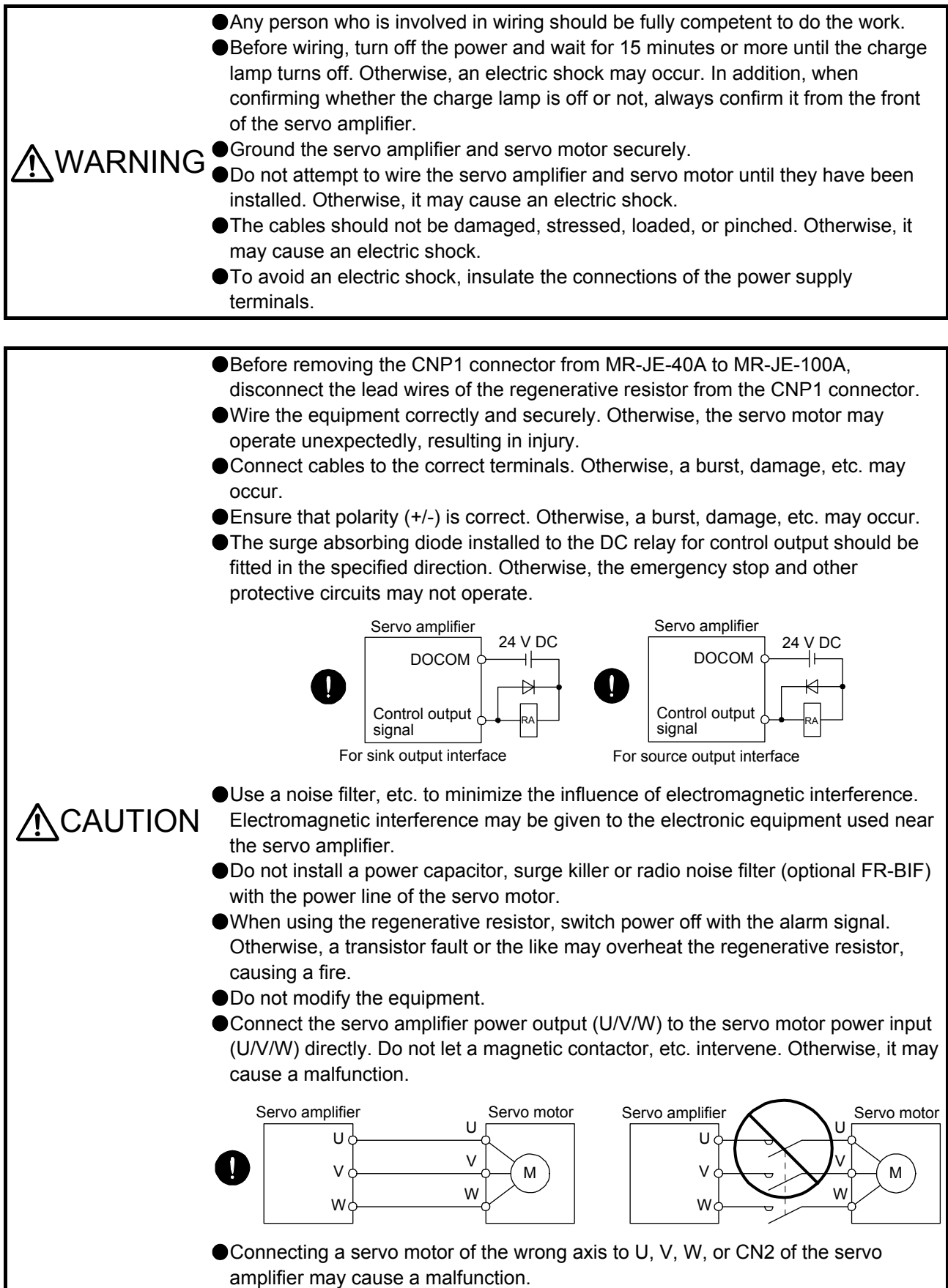
### 3.1 Input power supply circuit

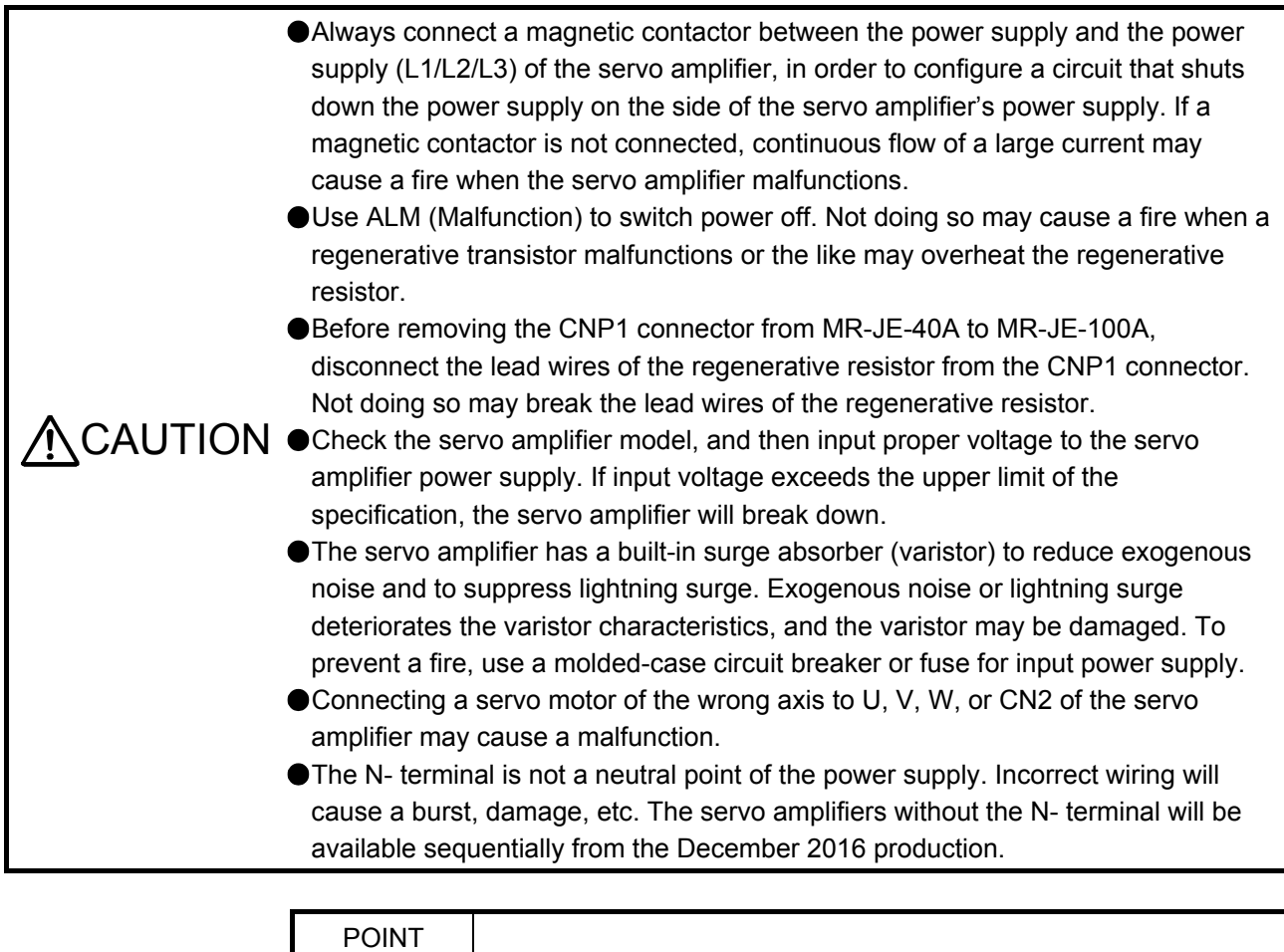

- EM2 has the same function as EM1 in the torque control mode.
- When a 1-phase 200 V AC to 240 V AC power supply is used, the connection destination differs depending on the servo amplifier. Ensure that the connection destination is correct.

Configure the wirings so that the power supply is shut off and SON (Servo-on) is turned off after deceleration to a stop due to an alarm occurring, enabled servo forced stop, etc. A molded-case circuit breaker (MCCB) must be used with the input cables of the power supply.

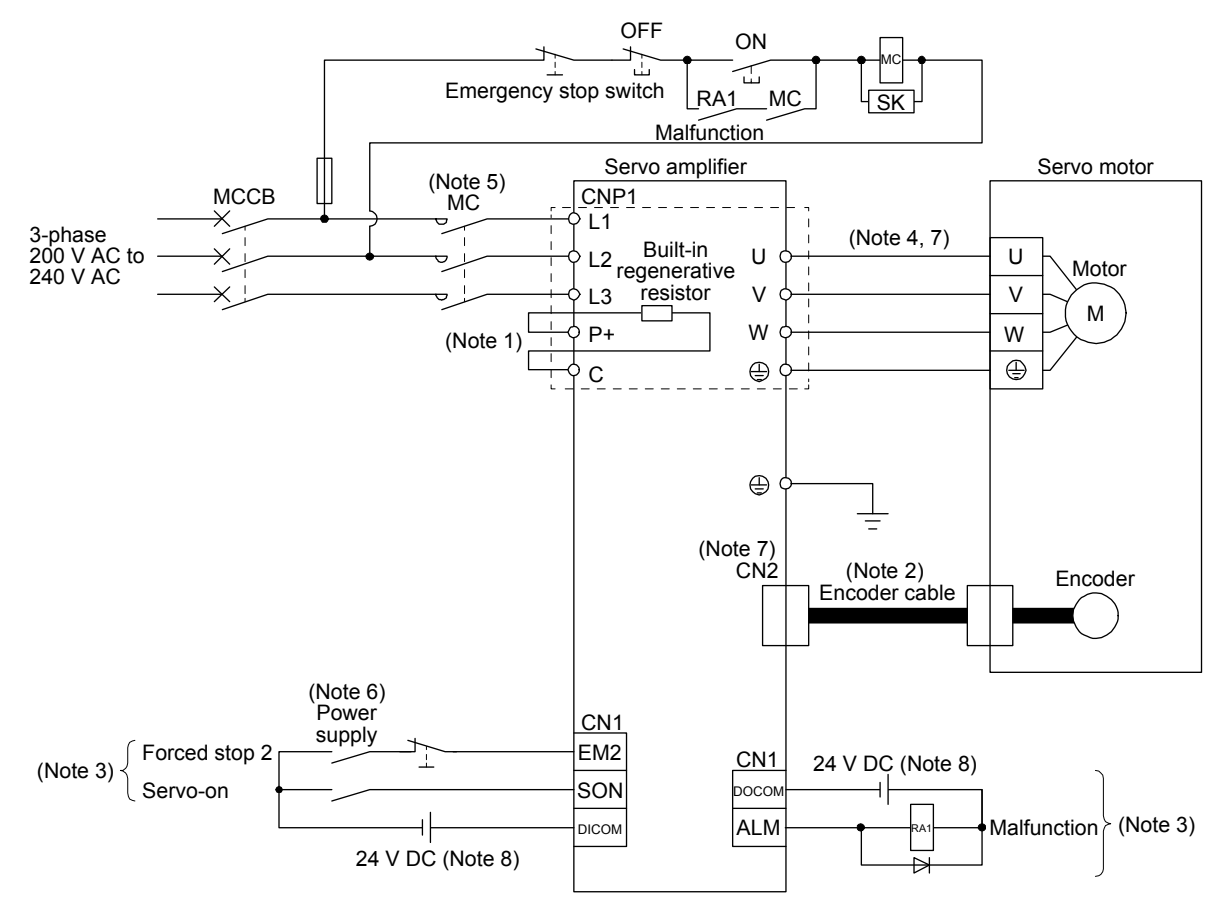

(1) For 3-phase 200 V AC to 240 V AC power supply of MR-JE-10A to MR-JE-100A

- Note 1. MR-JE-40A to MR-JE-100A have a built-in regenerative resistor. (factory-wired) When using the regenerative option, refer to section 11.2.
	- 2. For the encoder cable, use of the option cable is recommended. For selecting cables, refer to "HG-KN/HG-SN Servo Motor Instruction Manual".
	- 3. This diagram shows sink I/O interface. For source I/O interface, refer to section 3.9.3.
	- 4. For connecting servo motor power wires, refer to "HG-KN/HG-SN Servo Motor Instruction Manual".
	- 5. Use a magnetic contactor with an operation delay time (interval between current being applied to the coil until closure of contacts) of 80 ms or less. Depending on the power supply voltage and operation pattern, bus voltage can decrease. This can shift the mode to the dynamic brake deceleration during forced stop deceleration. When dynamic brake deceleration is not required, slow the time to turn off the magnetic contactor.
	- 6. Configure a circuit to turn off EM2 when the power is turned off to prevent an unexpected restart of the servo amplifier.
	- 7. Connecting a servo motor of the wrong axis to U, V, W, or CN2 of the servo amplifier may cause a malfunction.
	- 8. The illustration of the 24 V DC power supply is divided between input signal and output signal for convenience. However, they can be configured by one.

(2) For 1-phase 200 V AC to 240 V AC power supply of MR-JE-10A to MR-JE-100A

POINT

● Connect the 1-phase 200 V AC to 240 V AC power supply to L1 and L3. One of the connecting destinations is different from MR-JE-200A Servo Amplifier's.

You can use the neutral point of a 3-phase 400 V AC class power supply to input a 1-phase 200 V AC class power supply to the servo amplifier. Refer to app. 7 for details.

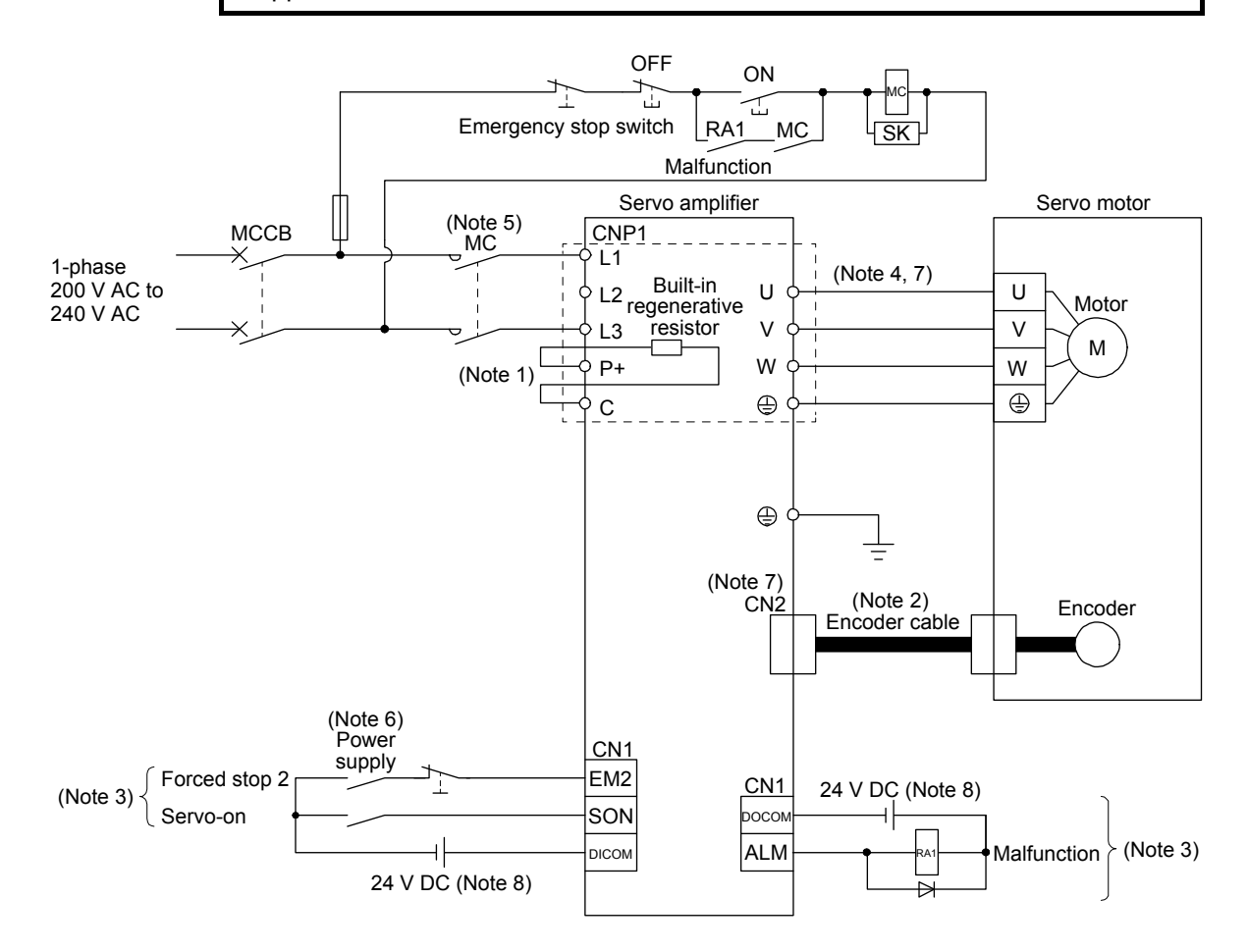

- Note 1. MR-JE-40A and MR-JE-100A have a built-in regenerative resistor. (factory-wired) When using the regenerative option, refer to section 11.2.
	- 2. For the encoder cable, use of the option cable is recommended. For selecting cables, refer to "HG-KN/HG-SN Servo Motor Instruction Manual".
	- 3. This diagram shows sink I/O interface. For source I/O interface, refer to section 3.9.3.
	- 4. For connecting servo motor power wires, refer to "HG-KN/HG-SN Servo Motor Instruction Manual".
	- 5. Use a magnetic contactor with an operation delay time (interval between current being applied to the coil until closure of contacts) of 80 ms or less. Depending on the power supply voltage and operation pattern, bus voltage can decrease. This can shift the mode to the dynamic brake deceleration during forced stop deceleration. When dynamic brake deceleration is not required, slow the time to turn off the magnetic contactor.
	- 6. Configure a circuit to turn off EM2 when the power is turned off to prevent an unexpected restart of the servo amplifier.
	- 7. Connecting a servo motor of the wrong axis to U, V, W, or CN2 of the servo amplifier may cause a malfunction.
	- 8. The illustration of the 24 V DC power supply is divided between input signal and output signal for convenience. However, they can be configured by one.

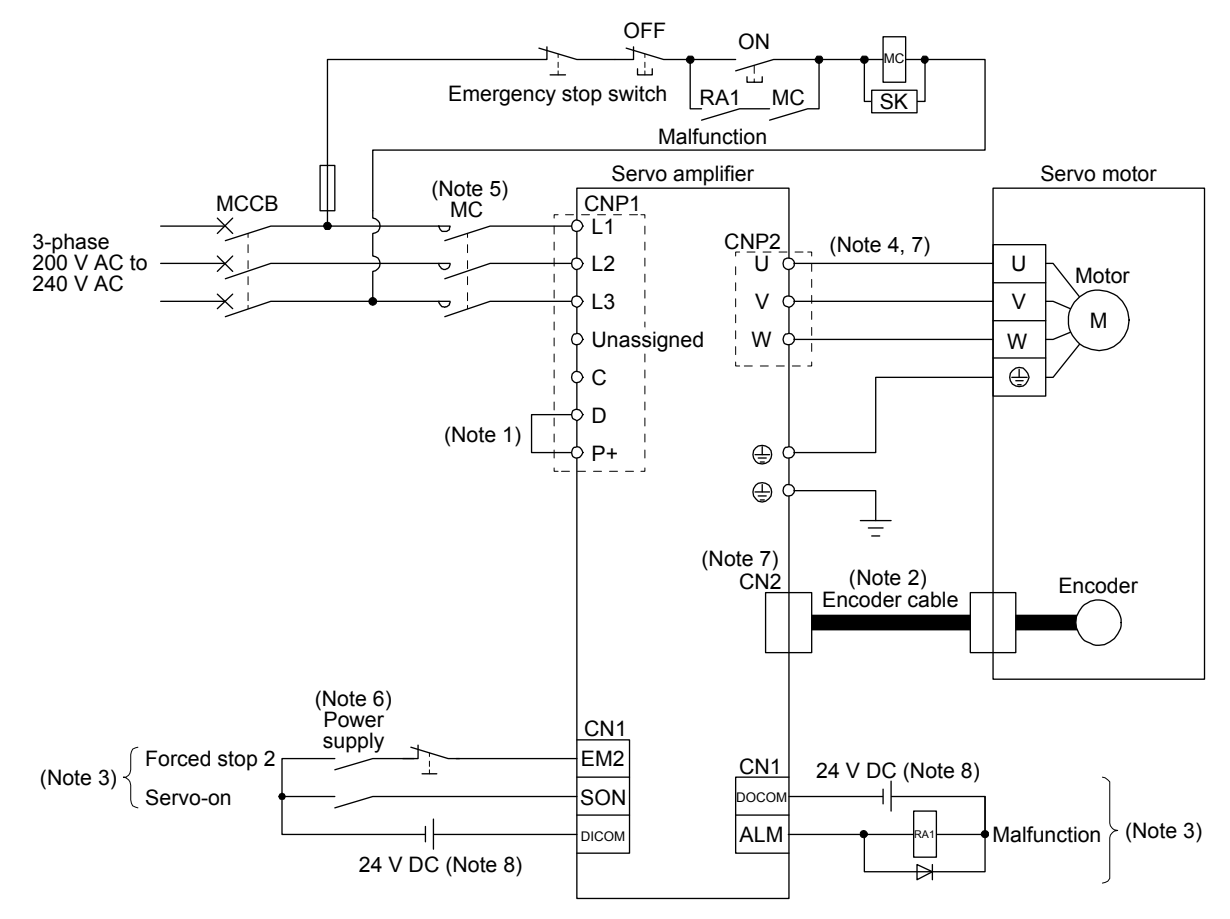

(3) For 3-phase 200 V AC to 240 V AC power supply of MR-JE-200A or MR-JE-300A

- Note 1. Always connect between P+ and D terminals. (factory-wired) When using the regenerative option, refer to section 11.2. 2. For the encoder cable, use of the option cable is recommended. For selecting cables, refer to "HG-KN/HG-SN Servo Motor Instruction Manual".
	- 3. This diagram shows sink I/O interface. For source I/O interface, refer to section 3.9.3.
	- 4. For connecting servo motor power wires, refer to "HG-KN/HG-SN Servo Motor Instruction Manual".
	- 5. Use a magnetic contactor with an operation delay time (interval between current being applied to the coil until closure of contacts) of 80 ms or less. Depending on the power supply voltage and operation pattern, bus voltage can decrease. This can shift the mode to the dynamic brake deceleration during forced stop deceleration. When dynamic brake deceleration is not required, slow the time to turn off the magnetic contactor.
	- 6. Configure a circuit to turn off EM2 when the power is turned off to prevent an unexpected restart of the servo amplifier.
	- 7. Connecting a servo motor of the wrong axis to U, V, W, or CN2 of the servo amplifier may cause a malfunction.
	- 8. The illustration of the 24 V DC power supply is divided between input signal and output signal for convenience. However, they can be configured by one.

(4) For 1-phase 200 V AC to 240 V AC power supply of MR-JE-200A

POINT

- Connect the 1-phase 200 V AC to 240 V AC power supply to L1 and L2. One of the connecting destinations is different from MR-JE-100A or less Servo Amplifier's.
- You can use the neutral point of a 3-phase 400 V AC class power supply to input a 1-phase 200 V AC class power supply to the servo amplifier. Refer to app. 7 for details.

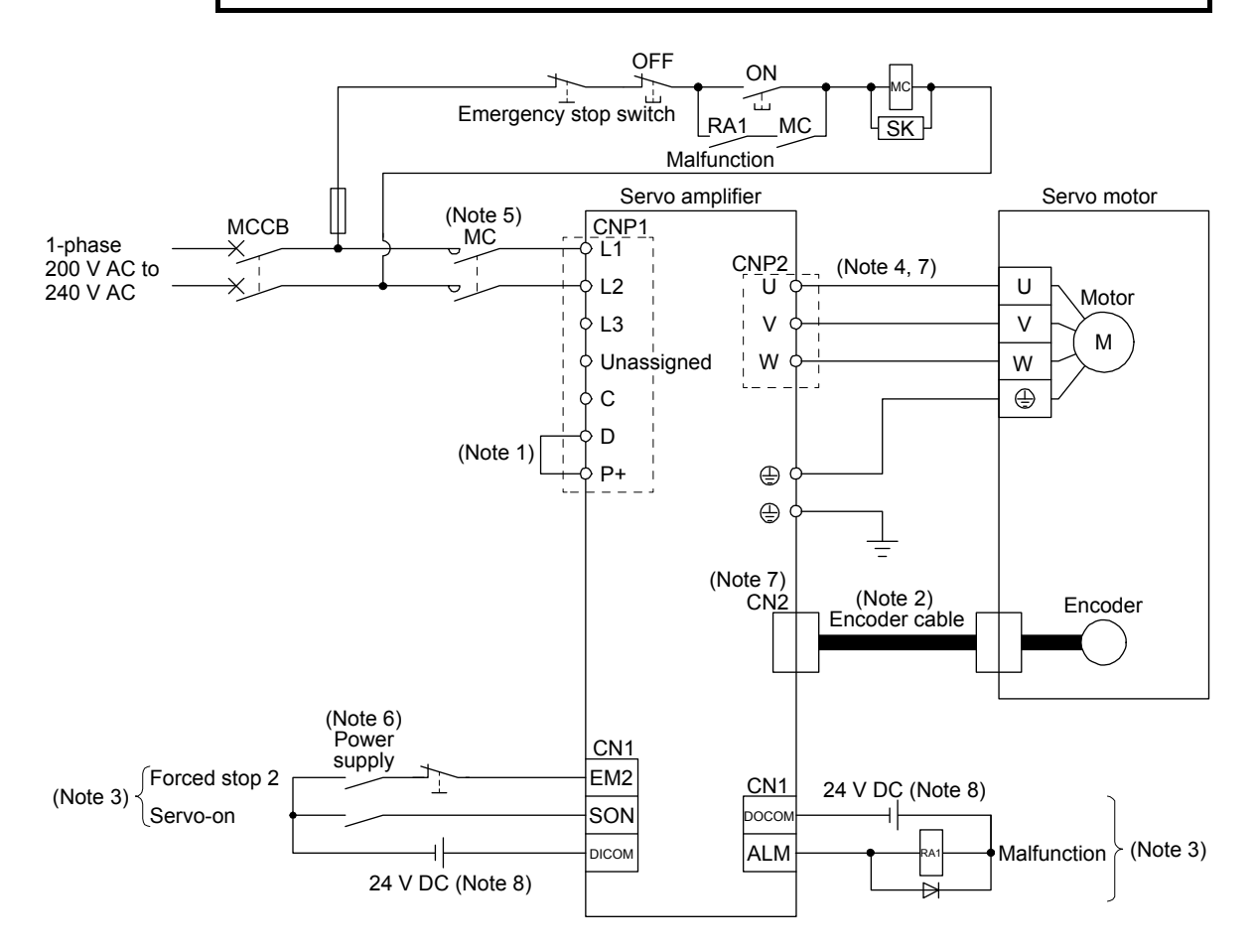

- Note 1. Always connect between P+ and D terminals. (factory-wired) When using the regenerative option, refer to section 11.2. 2. For the encoder cable, use of the option cable is recommended. For cable selection, refer to "HG-KN/HG-SN Servo Motor Instruction Manual".
	- 3. This diagram shows sink I/O interface. For source I/O interface, refer to section 3.9.3.
	- 4. For connection of servo motor power wires, refer to "HG-KN/HG-SN Servo Motor Instruction Manual".
	- 5. Use a magnetic contactor with an operation delay time (interval between current being applied to the coil until closure of contacts) of 80 ms or less. Depending on the power supply voltage and operation pattern, bus voltage can decrease. This can shift the mode to the dynamic brake deceleration during forced stop deceleration. When dynamic brake deceleration is not required, slow the time to turn off the magnetic contactor.
	- 6. Configure a circuit to turn off EM2 when the power is turned off to prevent an unexpected restart of the servo amplifier.
	- 7. Connecting a servo motor of the wrong axis to U, V, W, or CN2 of the servo amplifier may cause a malfunction.
	- 8. The illustration of the 24 V DC power supply is divided between input signal and output signal for convenience. However, they can be configured by one.

### 3.2 I/O signal connection example

### 3.2.1 Position control mode

- (1) When you use a positioning module LD75D/QD75D/RD75D
	- (a) For sink I/O interface

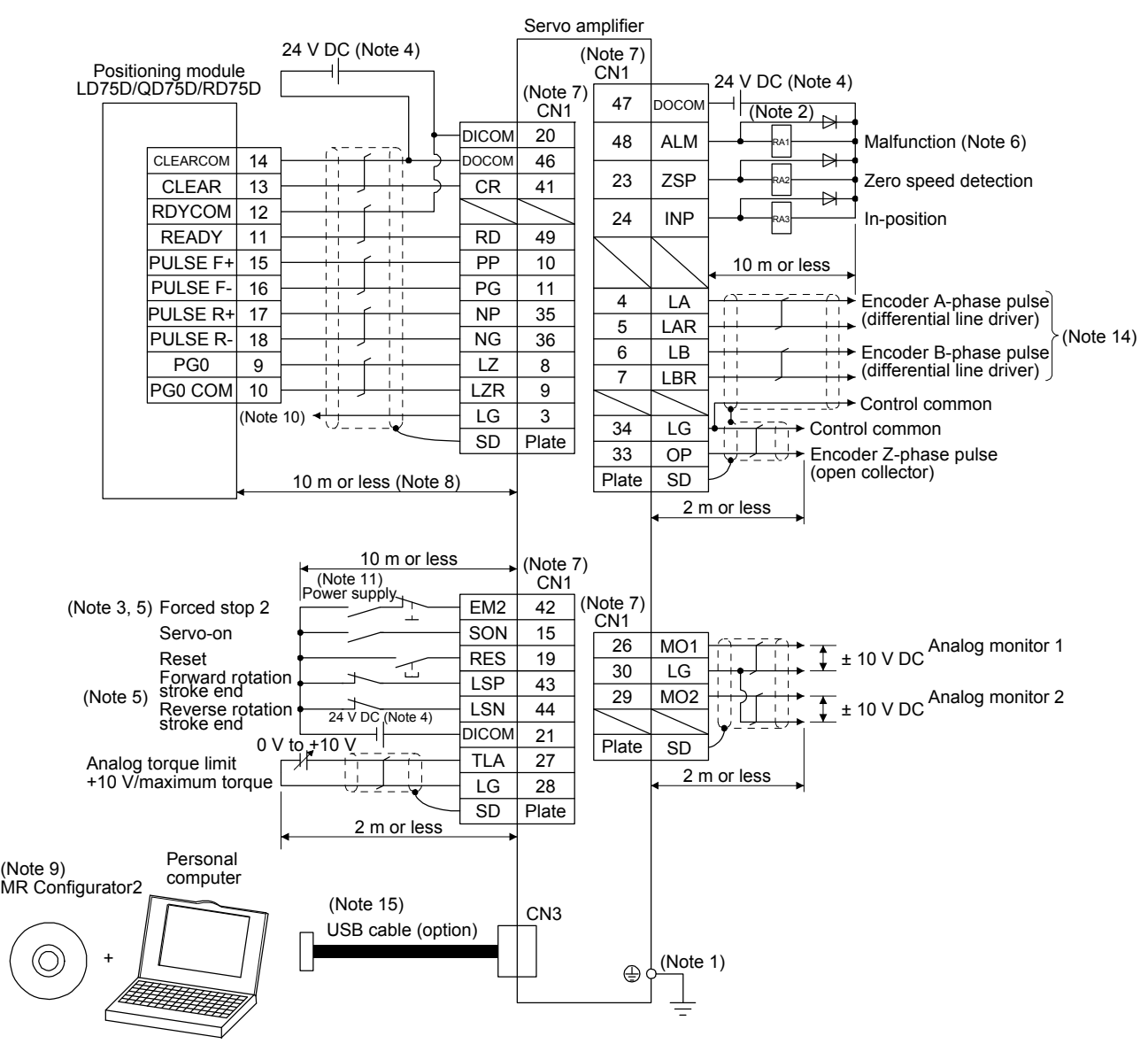

- Note 1. To prevent an electric shock, always connect the protective earth (PE) terminal (marked  $\bigoplus$ ) of the servo amplifier to the protective earth (PE) of the cabinet.
	- 2. Connect the diode in the correct direction. If it is connected reversely, the servo amplifier will malfunction and will not output signals, disabling EM2 (Forced stop 2) and other protective circuits.
	- 3. The forced stop switch (normally closed contact) must be installed.
	- 4. Supply 24 V DC ± 10% to interfaces from outside. The total current capacity is up to 300 mA. 300 mA is the value applicable when all I/O signals are used. The current capacity can be decreased by reducing the number of I/O points. Refer to section 3.9.2 (1) that gives the current value necessary for the interface. The illustration of the 24 V DC power supply is divided between input signal and output signal for convenience. However, they can be configured by one.
	- 5. When starting operation, always turn on EM2 (Forced stop 2), LSP (Forward rotation stroke end) and LSN (Reverse rotation stroke end) (normally closed contact).
	- 6. ALM (Malfunction) turns on in normal alarm-free condition (normally closed contact). When this signal is switched off (at occurrence of an alarm), the output of the programmable controller should be stopped by the sequence program.
	- 7. The pins with the same signal name are connected in the servo amplifier.
	- 8. This length applies to the command pulse train input in the differential line driver type. It is 2 m or less in the open-collector type.
	- 9. Use SW1DNC-MRC2-\_. (Refer to section 11.4.)
	- 10. This connection is not necessary for RD75D. However, to enhance noise tolerance, it is recommended to connect LG of servo amplifier and control common depending on the positioning module.
	- 11. Configure a circuit to turn off EM2 when the power is turned off to prevent an unexpected restart of the servo amplifier.
	- 12. Plus and minus of the power of source interface are the opposite of those of sink interface.
	- 13. CLEAR and CLEARCOM of source interface are interchanged to sink interface.
	- 14. When a command cable for connection with the controller side malfunctions due to disconnection or noise, a position mismatch can occur. To avoid position mismatch, it is recommended that Encoder A-phase pulse and Encoder B-phase pulse be checked.
	- 15. The USB communication function and RS-422/RS-485 communication function are mutually exclusive. They cannot be used together.

### (b) For source I/O interface

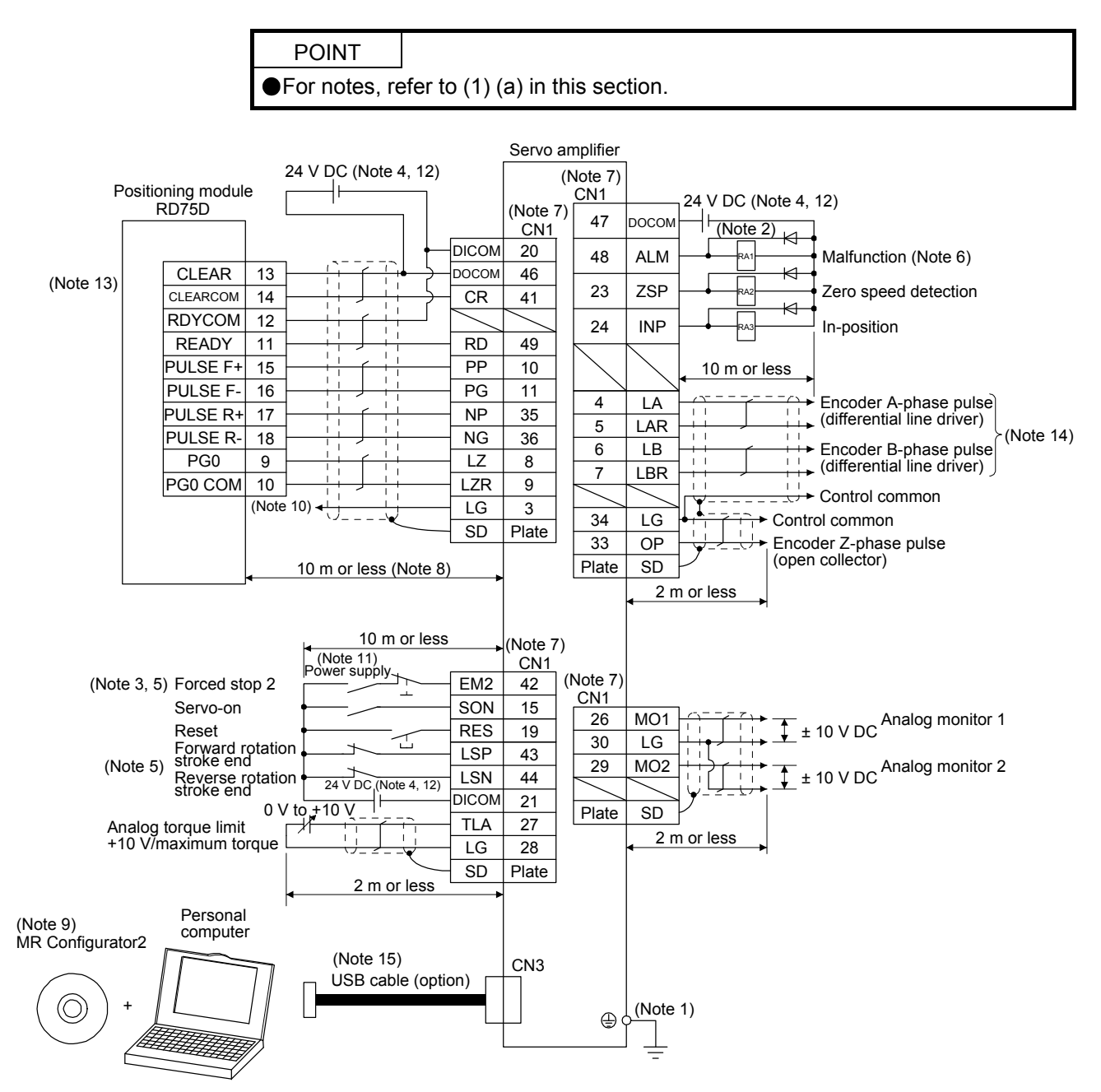

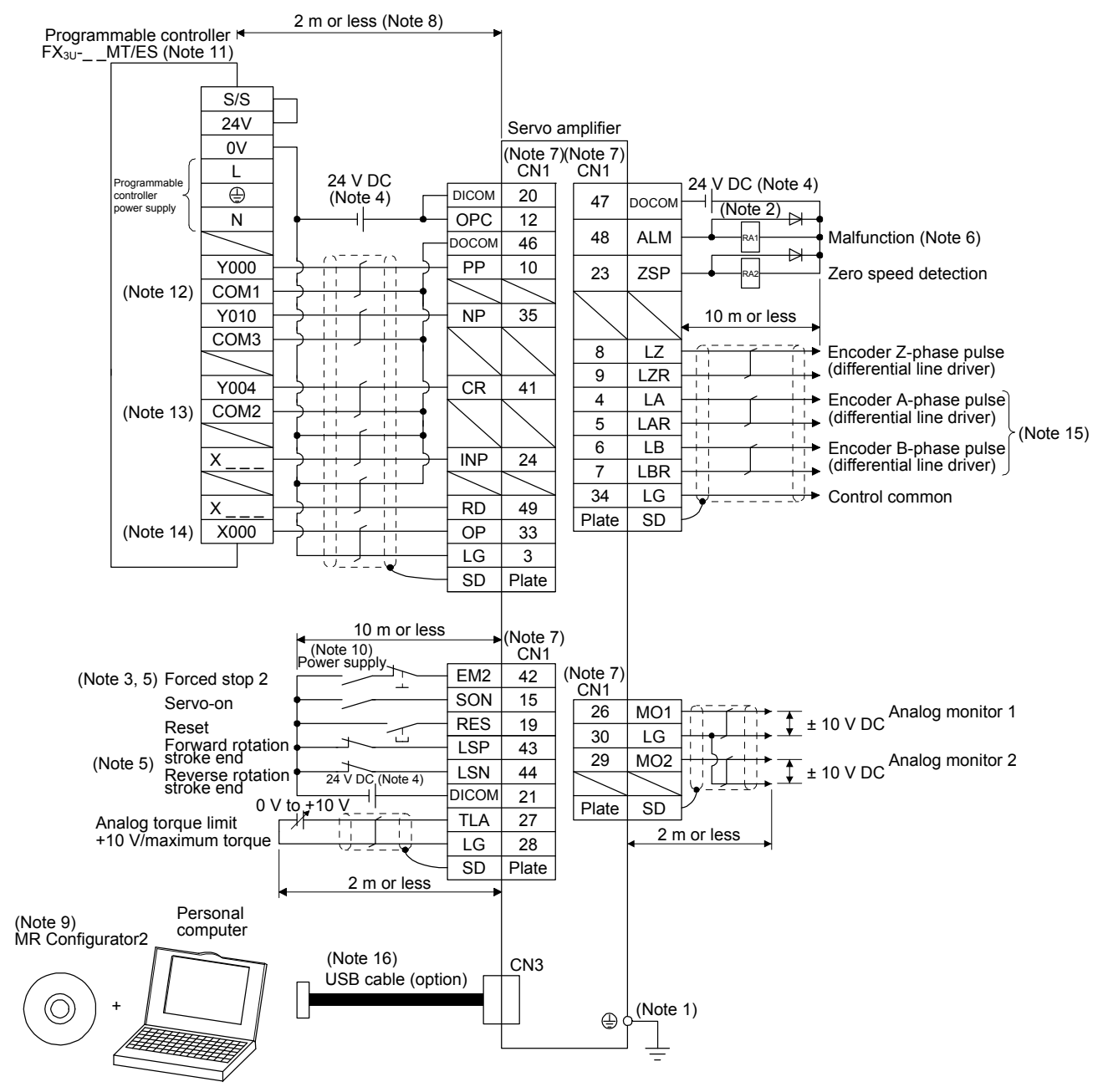

(2) When you use a positioning module  $FX_{3U^-}$  \_MT/ES (For sink I/O interface)

- Note 1. To prevent an electric shock, always connect the protective earth (PE) terminal (marked  $\bigoplus$ ) of the servo amplifier to the protective earth (PE) of the cabinet.
	- 2. Connect the diode in the correct direction. If it is connected reversely, the servo amplifier will malfunction and will not output signals, disabling EM2 (Forced stop 2) and other protective circuits.
	- 3. The forced stop switch (normally closed contact) must be installed.
	- 4. Supply 24 V DC ± 10% to interfaces from outside. The total current capacity is up to 300 mA. 300 mA is the value applicable when all I/O signals are used. The current capacity can be decreased by reducing the number of I/O points. Refer to section 3.9.2 (1) that gives the current value necessary for the interface. The illustration of the 24 V DC power supply is divided between input signal and output signal for convenience. However, they can be configured by one.
	- 5. When starting operation, always turn on EM2 (Forced stop 2), LSP (Forward rotation stroke end) and LSN (Reverse rotation stroke end) (normally closed contact).
	- 6. ALM (Malfunction) turns on in normal alarm-free condition (normally closed contact). When this signal is switched off (at occurrence of an alarm), the output of the programmable controller should be stopped by the sequence program.
	- 7. The pins with the same signal name are connected in the servo amplifier.
	- 8. Connect them within 2 m because of open-collector type.
	- 9. Use SW1DNC-MRC2-\_. (Refer to section 11.4.)
	- 10. Configure a circuit to turn off EM2 when the power is turned off to prevent an unexpected restart of the servo amplifier.
	- 11. Select the number of I/O points of the programmable controller depending on your system.
	- 12. It will be COM0 for  $FX_{3U}$ -16MT/ES.
	- 13. It will be COM4 for FX<sub>3U</sub>-16MT/ES.
	- 14. Select it within X000 to X007.
	- 15. When a command cable for connection with the controller side malfunctions due to disconnection or noise, a position mismatch can occur. To avoid position mismatch, it is recommended that Encoder A-phase pulse and Encoder B-phase pulse be checked.
	- 16. The USB communication function and RS-422/RS-485 communication function are mutually exclusive. They cannot be used together.

### 3.2.2 Speed control mode

### (1) For sink I/O interface

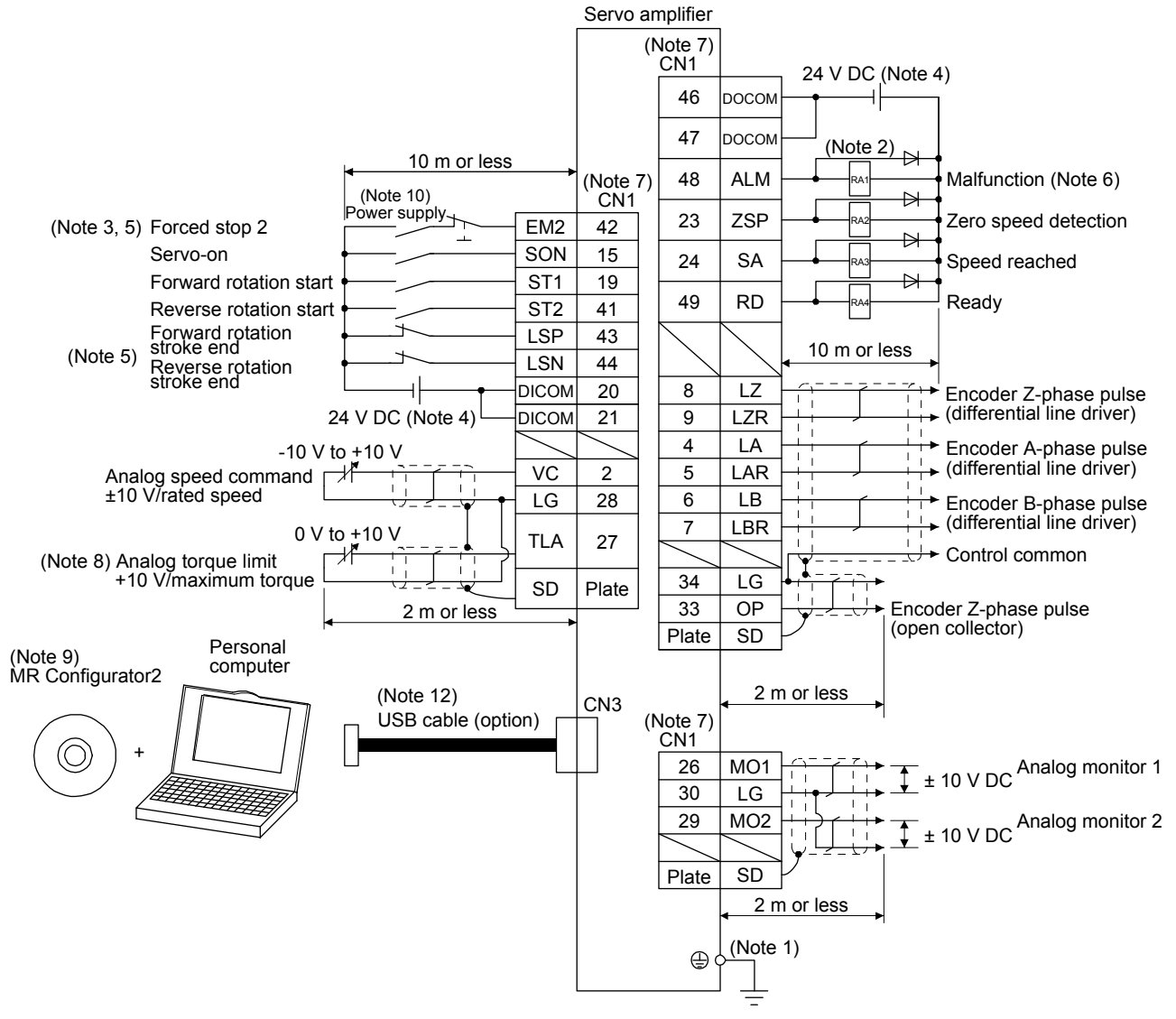

- Note 1. To prevent an electric shock, always connect the protective earth (PE) terminal (marked  $\oplus$ ) of the servo amplifier to the protective earth (PE) of the cabinet.
	- 2. Connect the diode in the correct direction. If it is connected reversely, the servo amplifier will malfunction and will not output signals, disabling EM2 (Forced stop 2) and other protective circuits.
	- 3. The forced stop switch (normally closed contact) must be installed.
	- 4. Supply 24 V DC ± 10% to interfaces from outside. The total current capacity is up to 300 mA. 300 mA is the value applicable when all I/O signals are used. The current capacity can be decreased by reducing the number of I/O points. Refer to section 3.9.2 (1) that gives the current value necessary for the interface. The illustration of the 24 V DC power supply is divided between input signal and output signal for convenience. However, they can be configured by one.
	- 5. When starting operation, always turn on EM2 (Forced stop 2), LSP (Forward rotation stroke end) and LSN (Reverse rotation stroke end) (normally closed contact).
	- 6. ALM (Malfunction) turns on in normal alarm-free condition (normally closed contact).
	- 7. The pins with the same signal name are connected in the servo amplifier.
	- 8. TLA will be available when TL (External torque limit selection) is enabled with [Pr. PD03], [Pr. PD11], [Pr. PD13], [Pr. PD17], and [Pr. PD19]. (Refer to section 3.6.1 (5).)
	- 9. Use SW1DNC-MRC2-\_. (Refer to section 11.4.)
	- 10. Configure a circuit to turn off EM2 when the power is turned off to prevent an unexpected restart of the servo amplifier.
	- 11. Plus and minus of the power of source interface are the opposite of those of sink interface.
	- 12. The USB communication function and RS-422/RS-485 communication function are mutually exclusive. They cannot be used together.

### (2) For source I/O interface

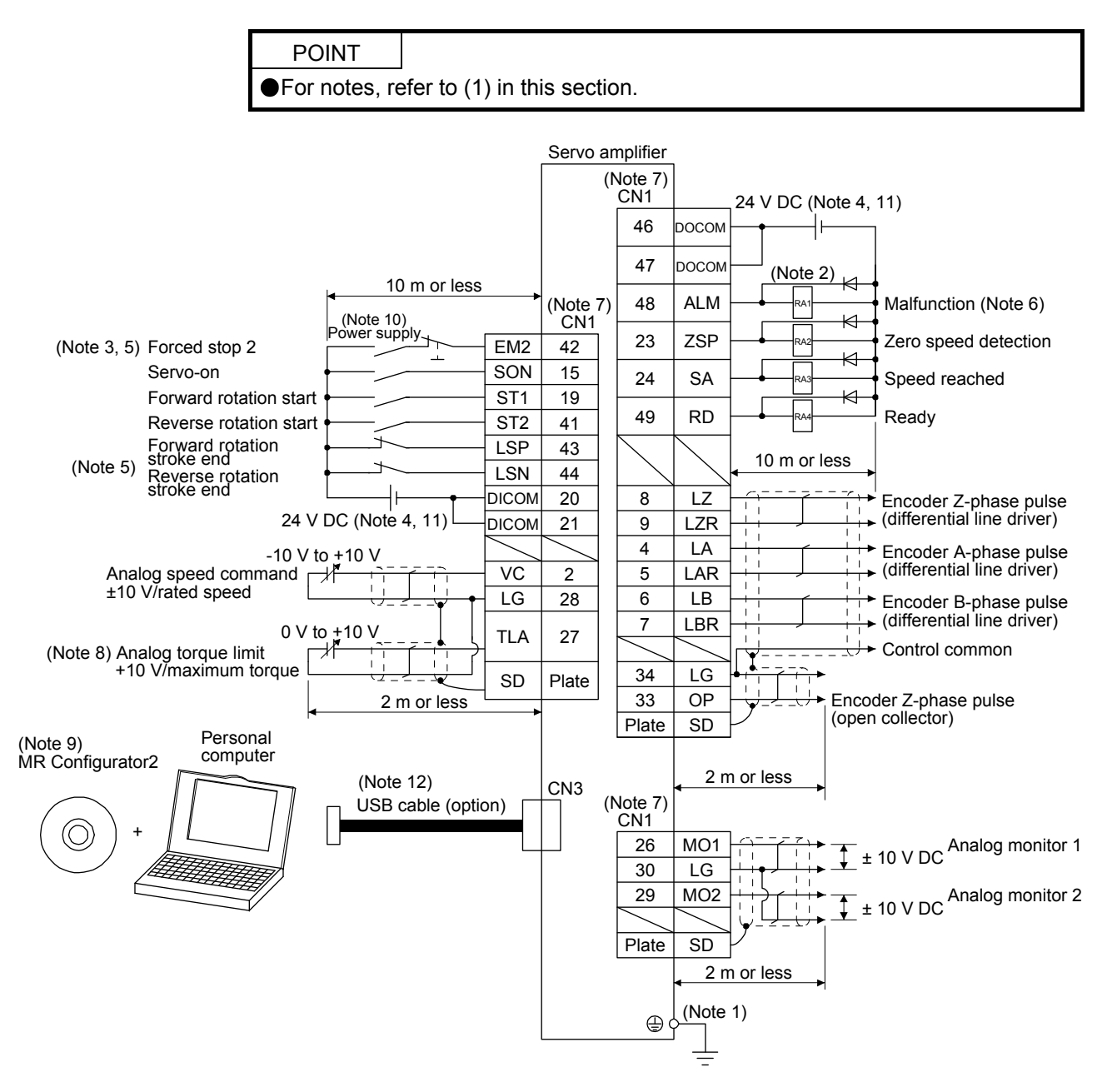

### 3.2.3 Torque control mode

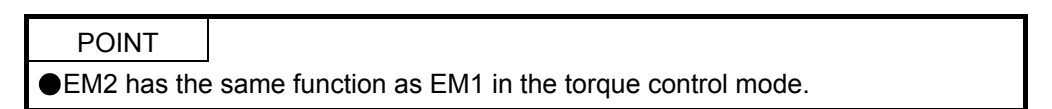

#### (1) For sink I/O interface

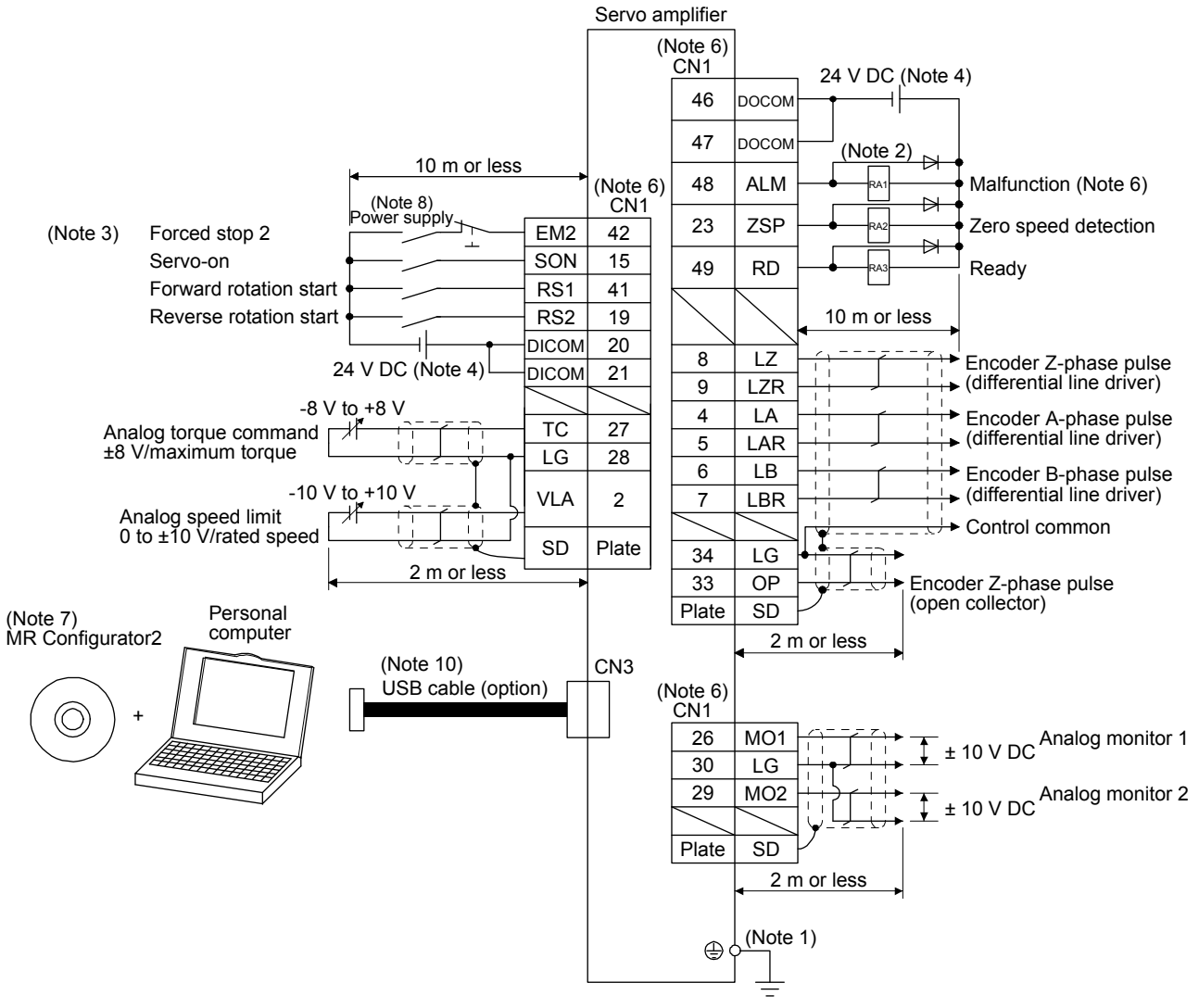

Note 1. To prevent an electric shock, always connect the protective earth (PE) terminal (marked  $\bigoplus$ ) of the servo amplifier to the protective earth (PE) of the cabinet.

- 2. Connect the diode in the correct direction. If it is connected reversely, the servo amplifier will malfunction and will not output signals, disabling EM2 (Forced stop 2) and other protective circuits.
- 3. The forced stop switch (normally closed contact) must be installed.
- 4. Supply 24 V DC ± 10% to interfaces from outside. The total current capacity is up to 300 mA. 300 mA is the value applicable when all I/O signals are used. The current capacity can be decreased by reducing the number of I/O points. Refer to section 3.9.2 (1) that gives the current value necessary for the interface. The illustration of the 24 V DC power supply is divided between input signal and output signal for convenience. However, they can be configured by one.
- 5. ALM (Malfunction) turns on in normal alarm-free condition (normally closed contact).
- 6. The pins with the same signal name are connected in the servo amplifier.
- 7. Use SW1DNC-MRC2-\_. (Refer to section 11.4.)
- 8. Configure a circuit to turn off EM2 when the power is turned off to prevent an unexpected restart of the servo amplifier.
- 9. Plus and minus of the power of source interface are the opposite of those of sink interface.
- 10. The USB communication function and RS-422/RS-485 communication function are mutually exclusive. They cannot be used together.

### (2) For source I/O interface

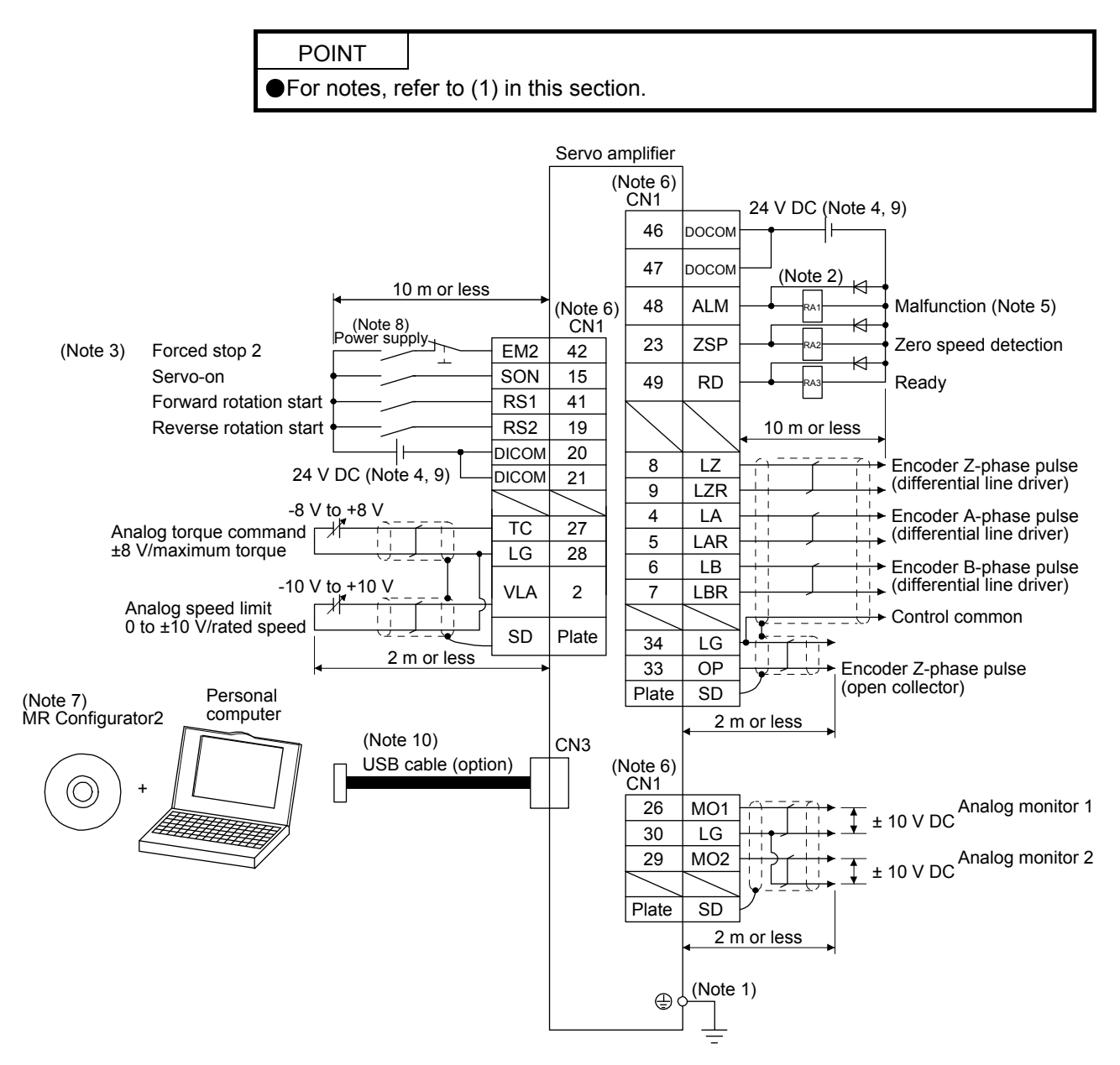

### 3.3 Explanation of power supply system

## 3.3.1 Signal explanations

POINT For the layout of connector and terminal block, refer to chapter 9 DIMENSIONS.

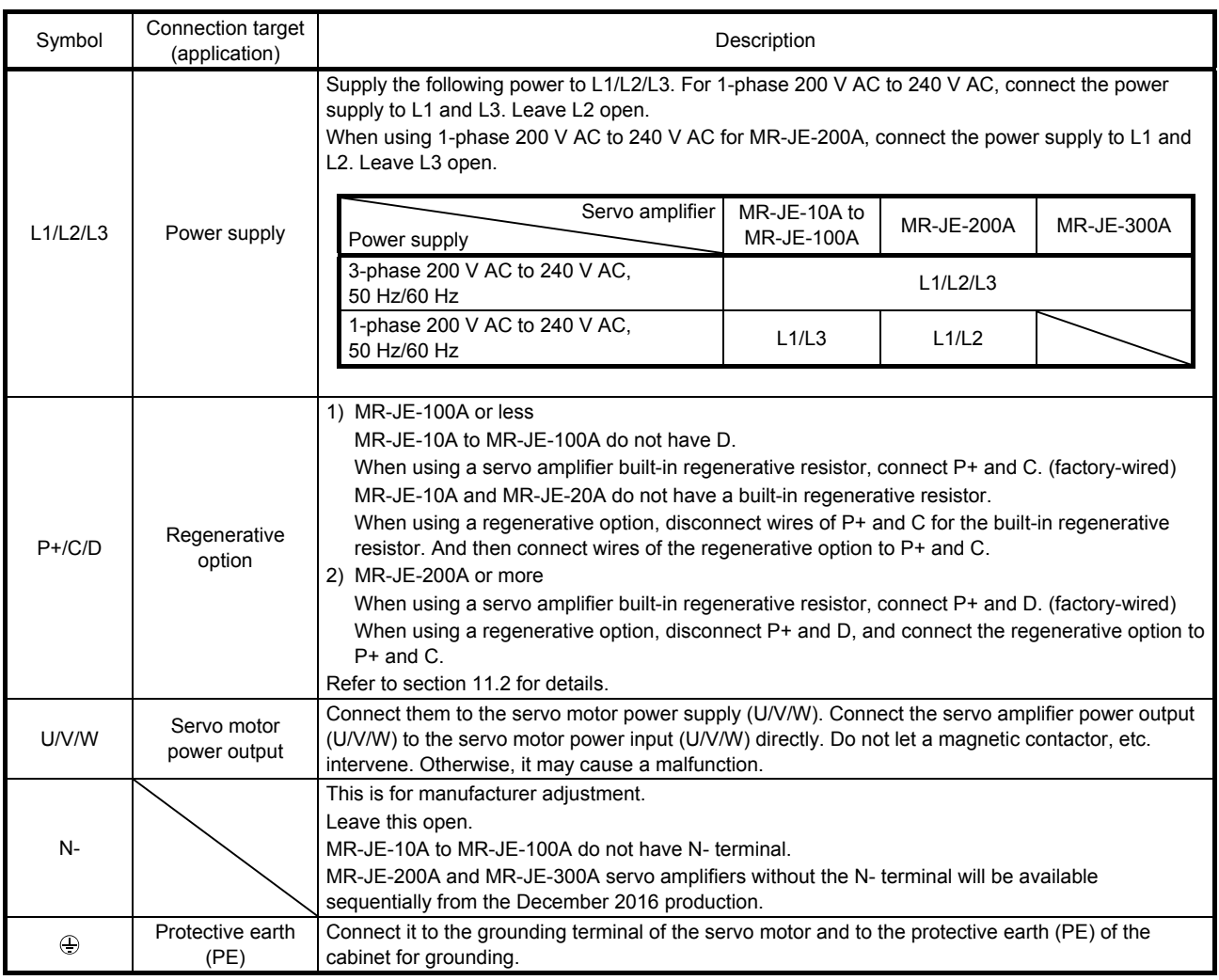

### 3.3.2 Power-on sequence

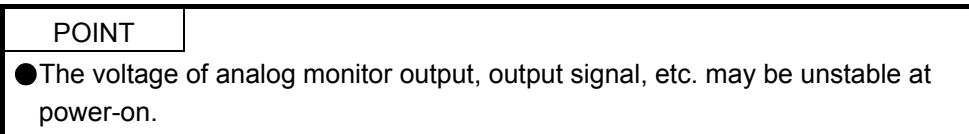

### (1) Power-on procedure

- 1) Always wire the power supply as shown in above section 3.1 using the magnetic contactor with the power supply (L1/L2/L3). Configure an external sequence to switch off the magnetic contactor as soon as an alarm occurs.
- 2) The servo amplifier receives the SON (Servo-on) 2.5 s to 3.5 s after the power supply is switched on. Therefore, when SON (Servo-on) is switched on simultaneously with the power supply, the base circuit will switch on in about 2.5 s to 3.5 s, and the RD (Ready) will switch on in further about 5 ms, making the servo amplifier ready to operate. (Refer to (2) of this section.)
- 3) When RES (Reset) is switched on, the base circuit is shut off and the servo motor shaft coasts.

### (2) Timing chart

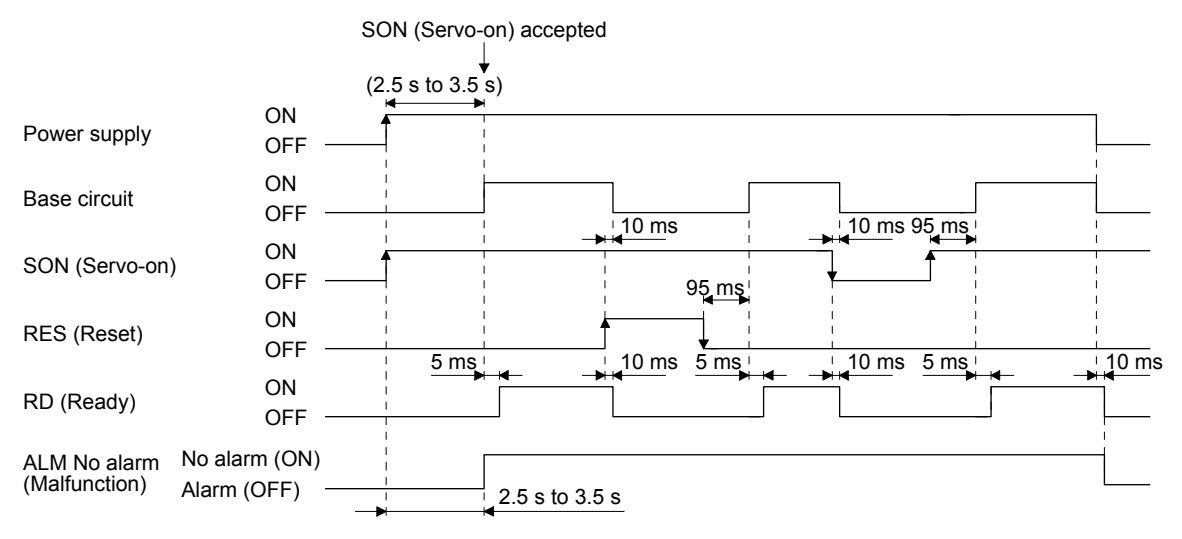

### 3.3.3 Wiring CNP1 and CNP2

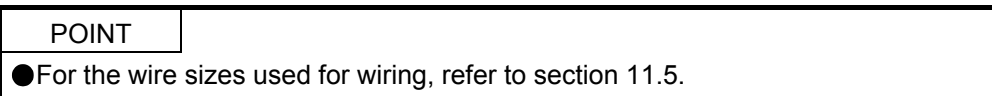

To wire to CNP1 and CNP2, use servo amplifier power connectors packed with the amplifier or optional connectors (refer to section 11.1.1).

- (1) Connector
	- (a) MR-JE-10A to MR-JE-100A

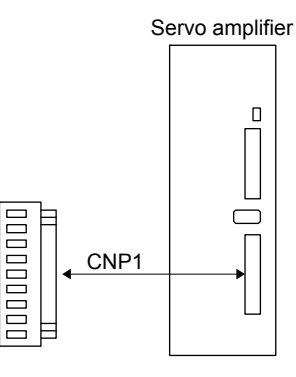

Table 3.1 Connector and applicable wire

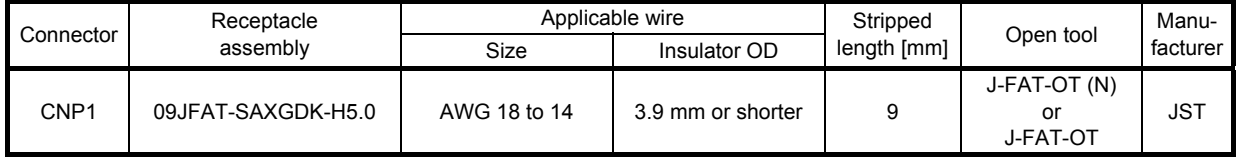

(b) MR-JE-200A/MR-JE-300A

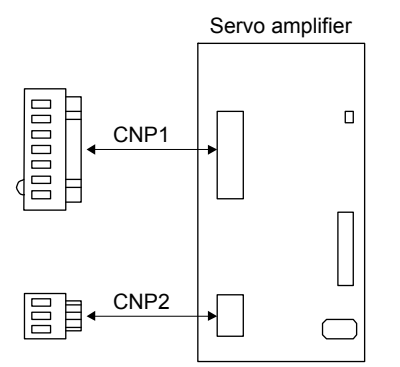

Table 3.2 Connector and applicable wire

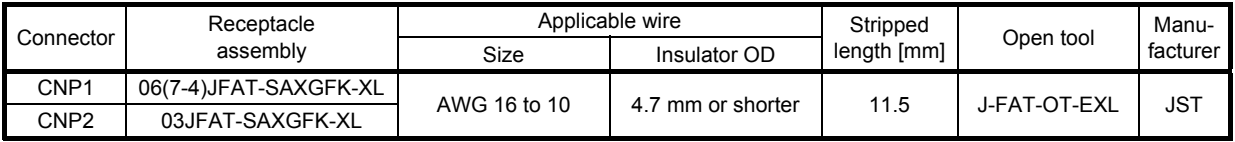

### (2) Cable connection procedure

(a) Fabrication on cable insulator

Refer to table 3.1 and 3.2 for stripped length of cable insulator. The appropriate stripped length of cables depends on their type, etc. Set the length considering their status.

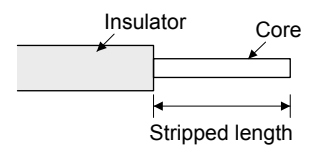

Twist strands lightly and straighten them as follows.

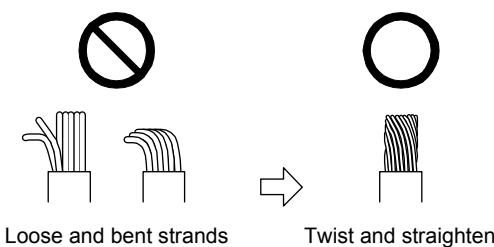

the strands.

You can also use a ferrule to connect with the connectors. When you use a ferrule, use the following ferrules and crimp terminal.

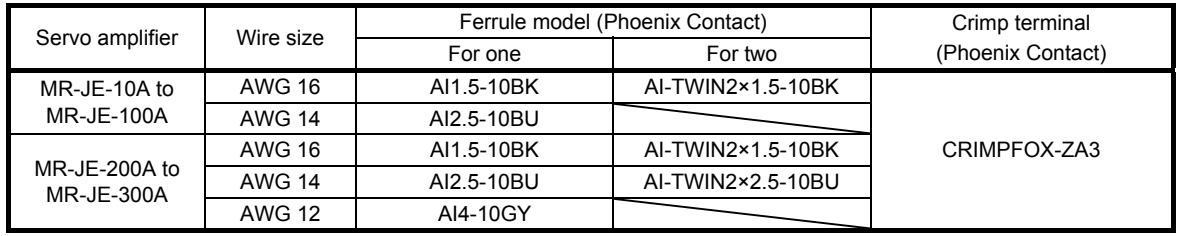

#### (b) Inserting wire

Insert the open tool as follows and push down it to open the spring. While the open tool is pushed down, insert the stripped wire into the wire insertion hole. Check the insertion depth so that the wire insulator does not get caught by the spring.

Release the open tool to fix the wire. Pull the wire lightly to confirm that the wire is surely connected. The following shows a connection example of the CNP2 connector for 2 kW and 3 kW.

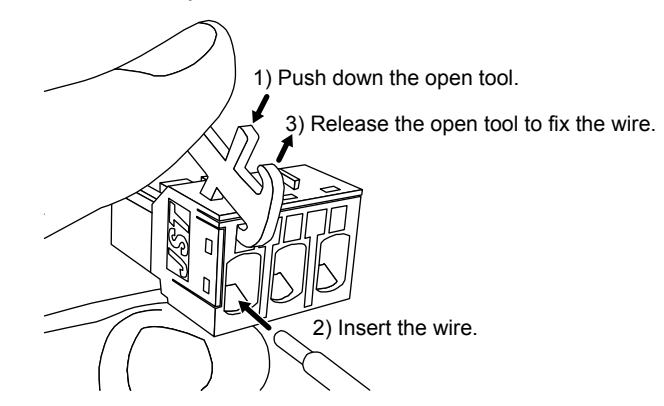

3.4 Connectors and pin assignment

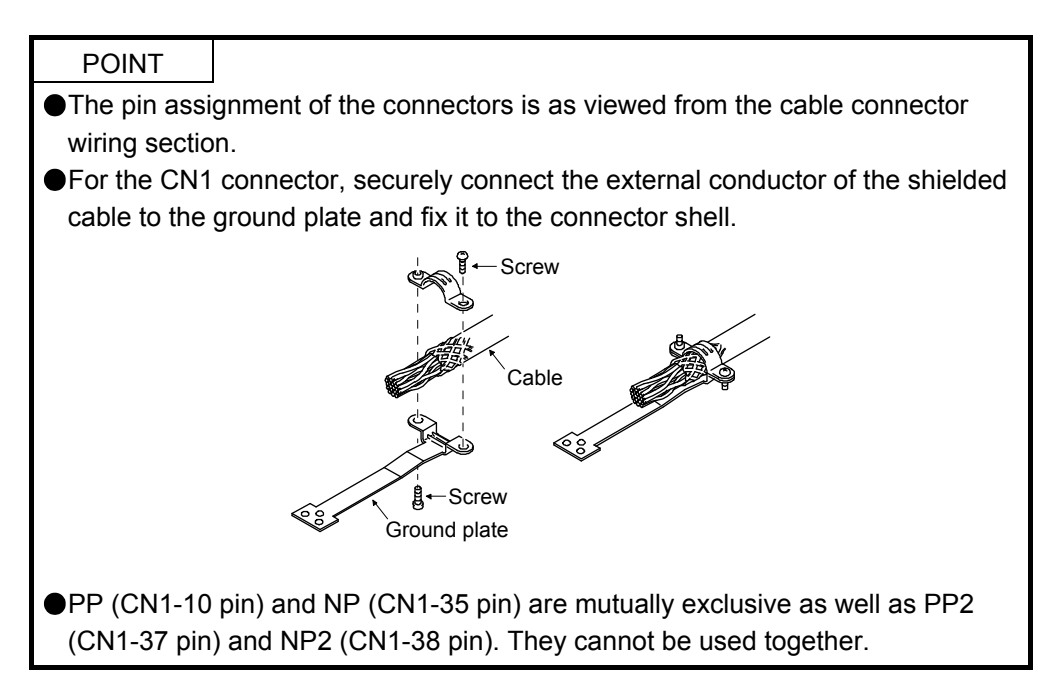

The servo amplifier front view shown is that of the MR-JE-40A or less. Refer to chapter 9 DIMENSIONS for the appearances and connector layouts of the other servo amplifiers.

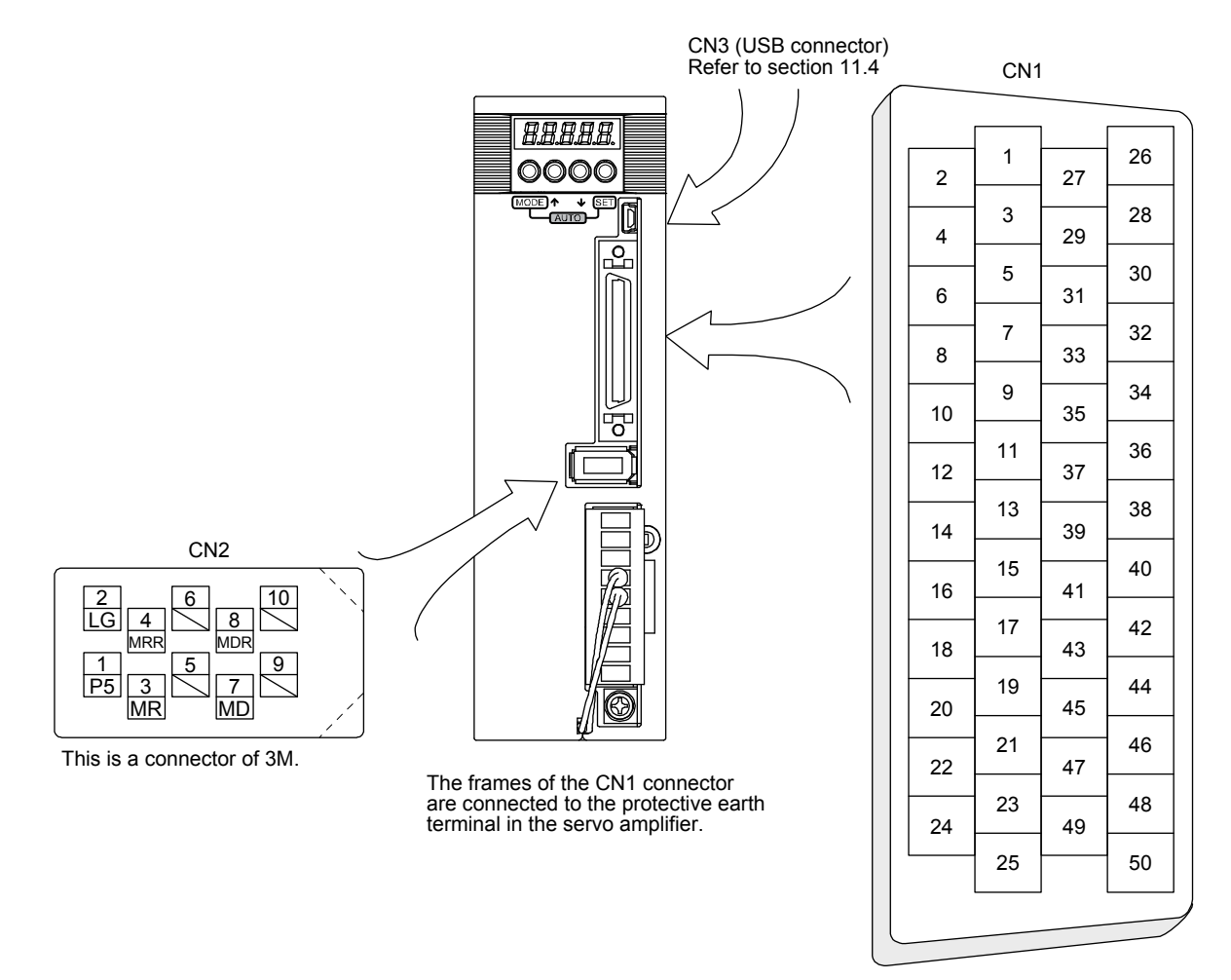

The device assignment of CN1 connector pins changes depending on the control mode. For the pins which are given parameters in the related parameter column, their devices will be changed using those parameters.

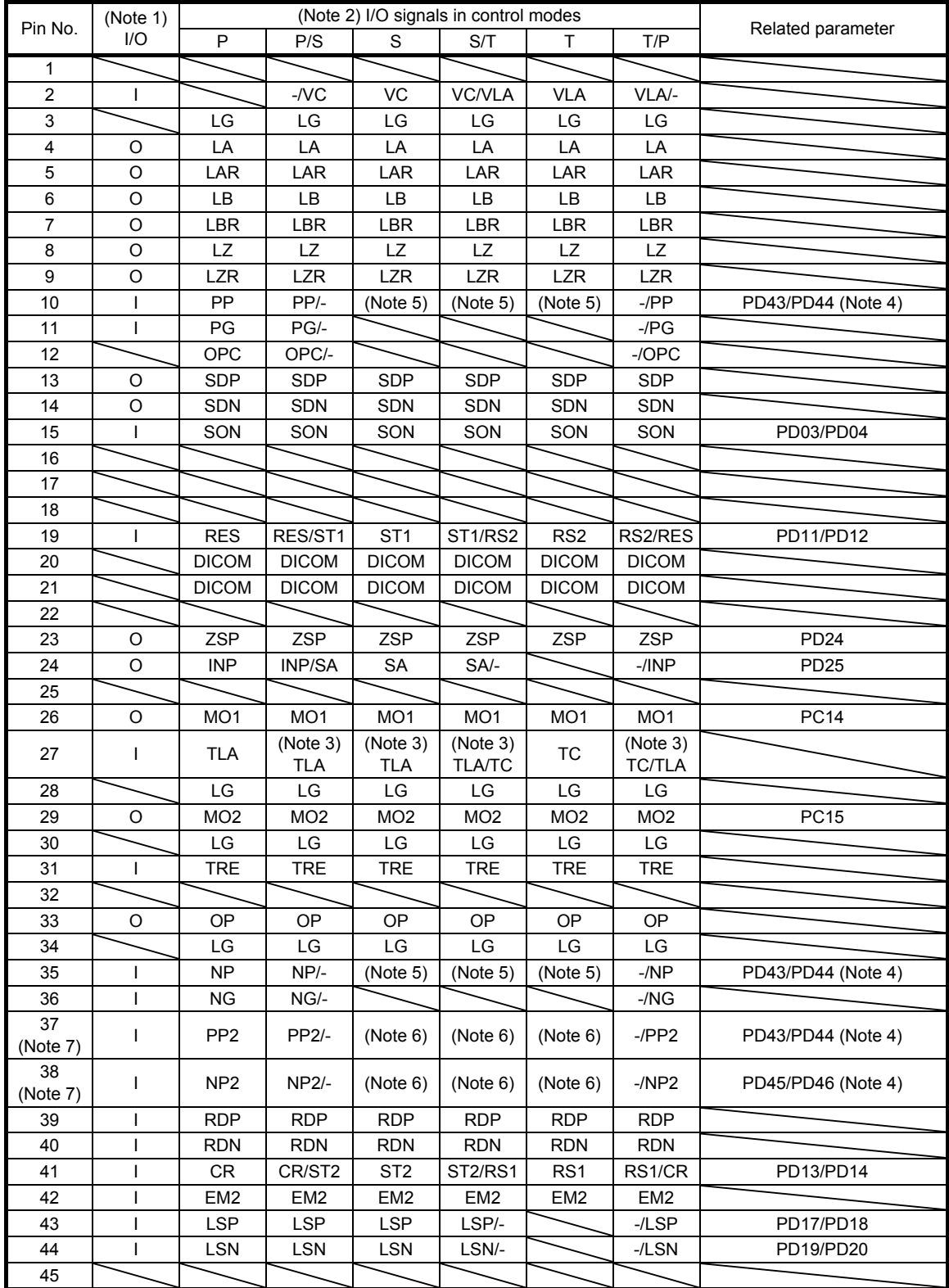

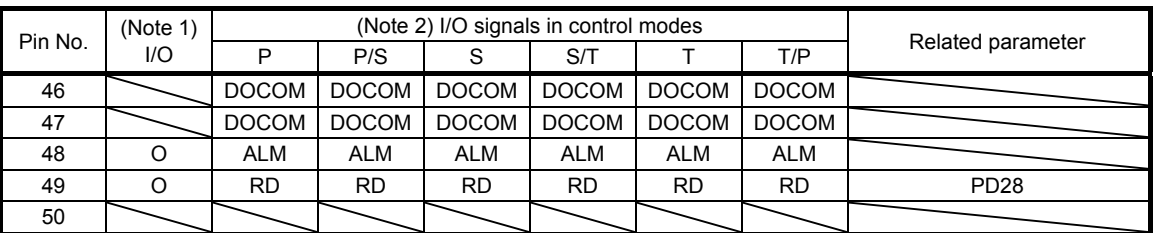

Note 1. I: input signal, O: output signal

- 2. P: position control mode, S: speed control mode, T: torque control mode, P/S: position/speed control switching mode, S/T: speed/torque control switching mode, T/P: torque/position control switching mode
- 3. TLA will be available when TL (External torque limit selection) is enabled with [Pr. PD03], [Pr. PD11], [Pr. PD13], [Pr. PD17], and [Pr. PD19].
- 4. This is available with servo amplifiers with software version B7 or later.
- 5. This is available as an input device of sink interface. Input devices are not assigned by default. Assign the input devices with [Pr. PD43] to [Pr. PD46] as necessary. In addition, supply + of 24 DC V to the CN1-12 pin. This is available with servo amplifiers with software version B7 or later.
- 6. This is available as an input device of source interface. Input devices are not assigned by default. Assign the input devices with [Pr. PD43] to [Pr. PD46] as necessary.
- 7. These pins are available with servo amplifiers having software version B7 or later, and manufactured in May 2015 or later.

### 3.5 Signal (device) explanations

For the I/O interfaces (symbols in I/O division column in the table), refer to section 3.9.2. In the control mode field of the table

P: position control mode, S: speed control mode, T: torque control mode Torque control mode

 $O:$  devices used with initial setting status,  $\Delta:$  devices used by setting [Pr. PA04] and [Pr. PD03] to [Pr. PD28]

The pin numbers in the connector pin No. column are those in the initial status.

(1) I/O device

(a) Input device

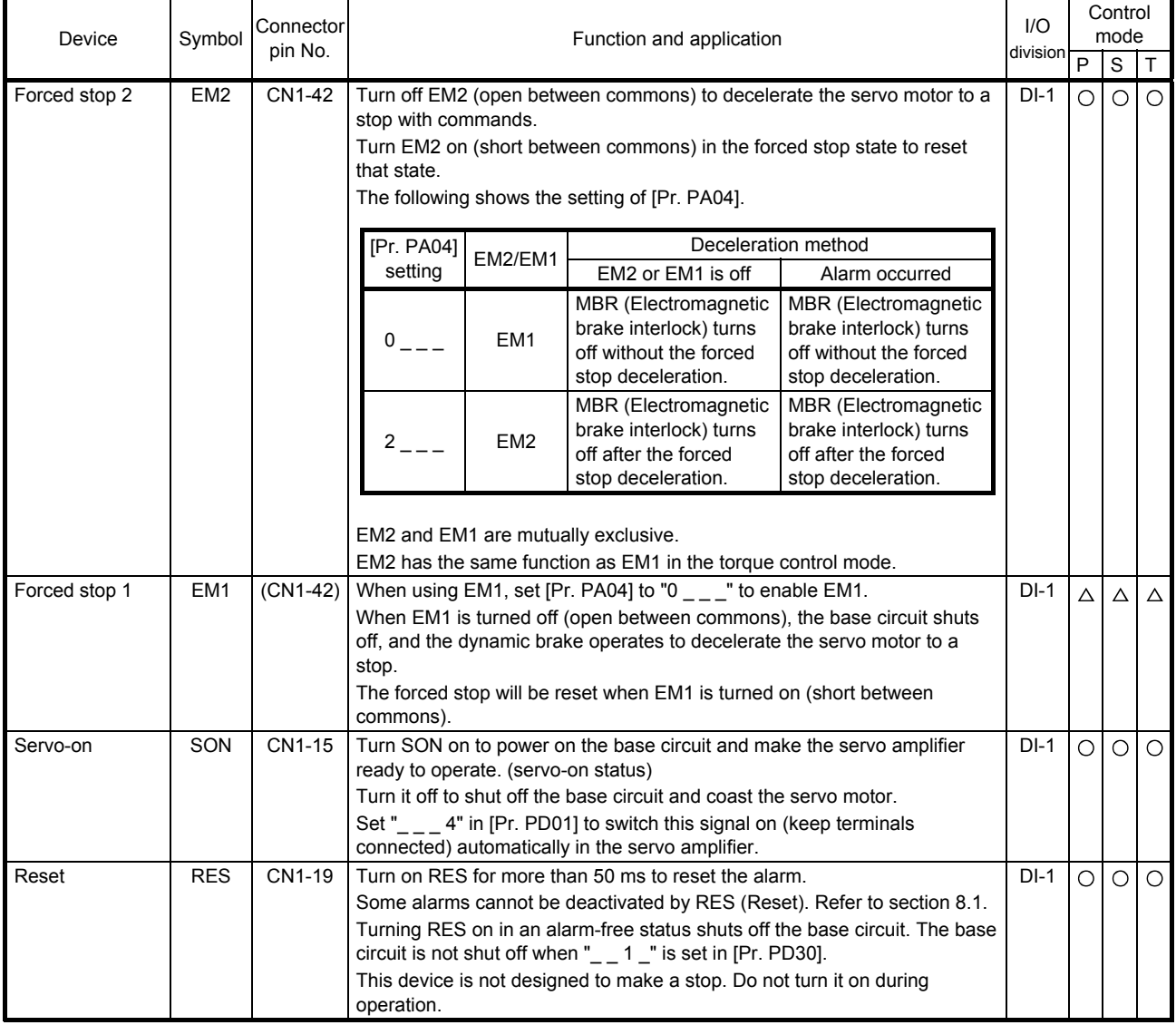

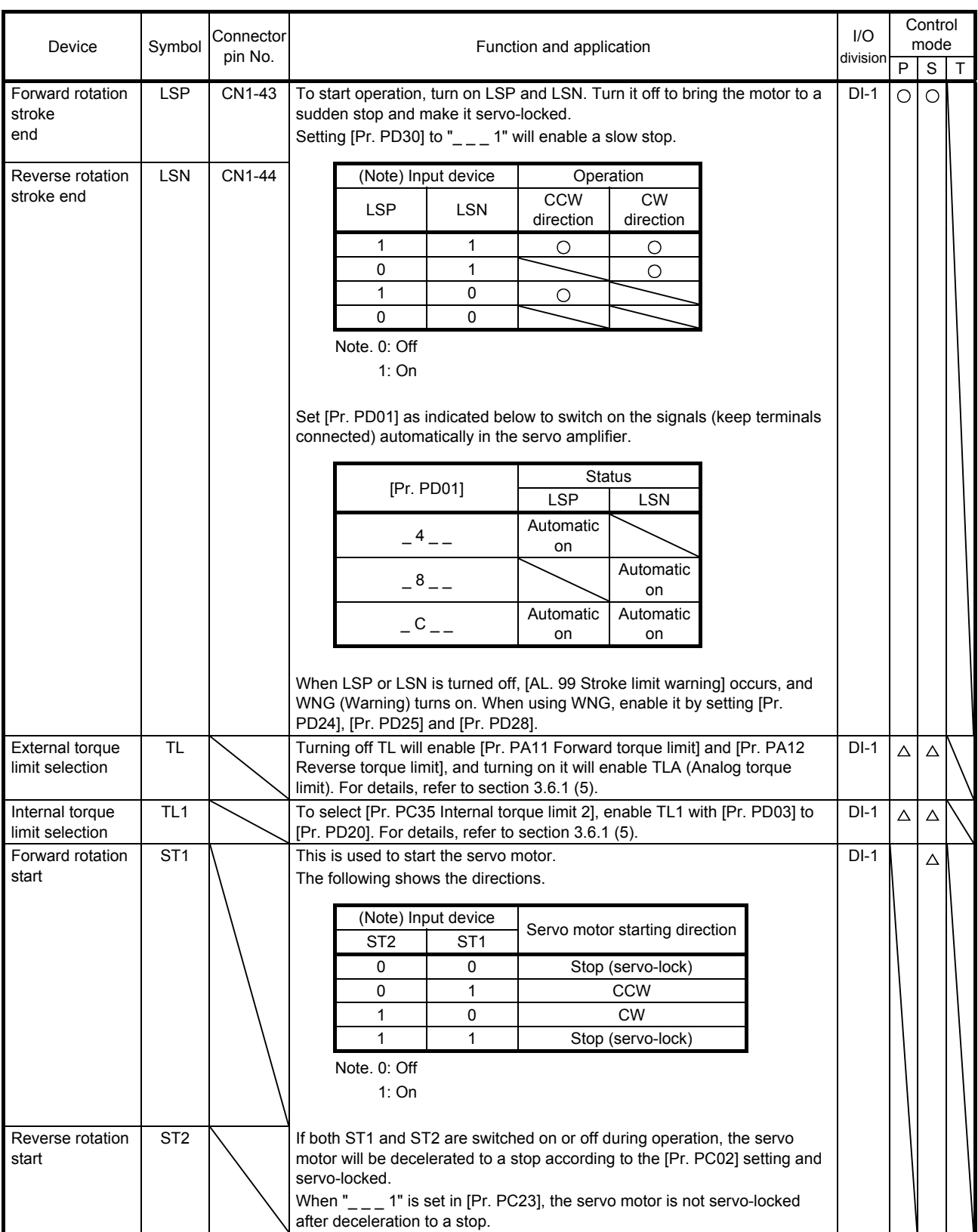

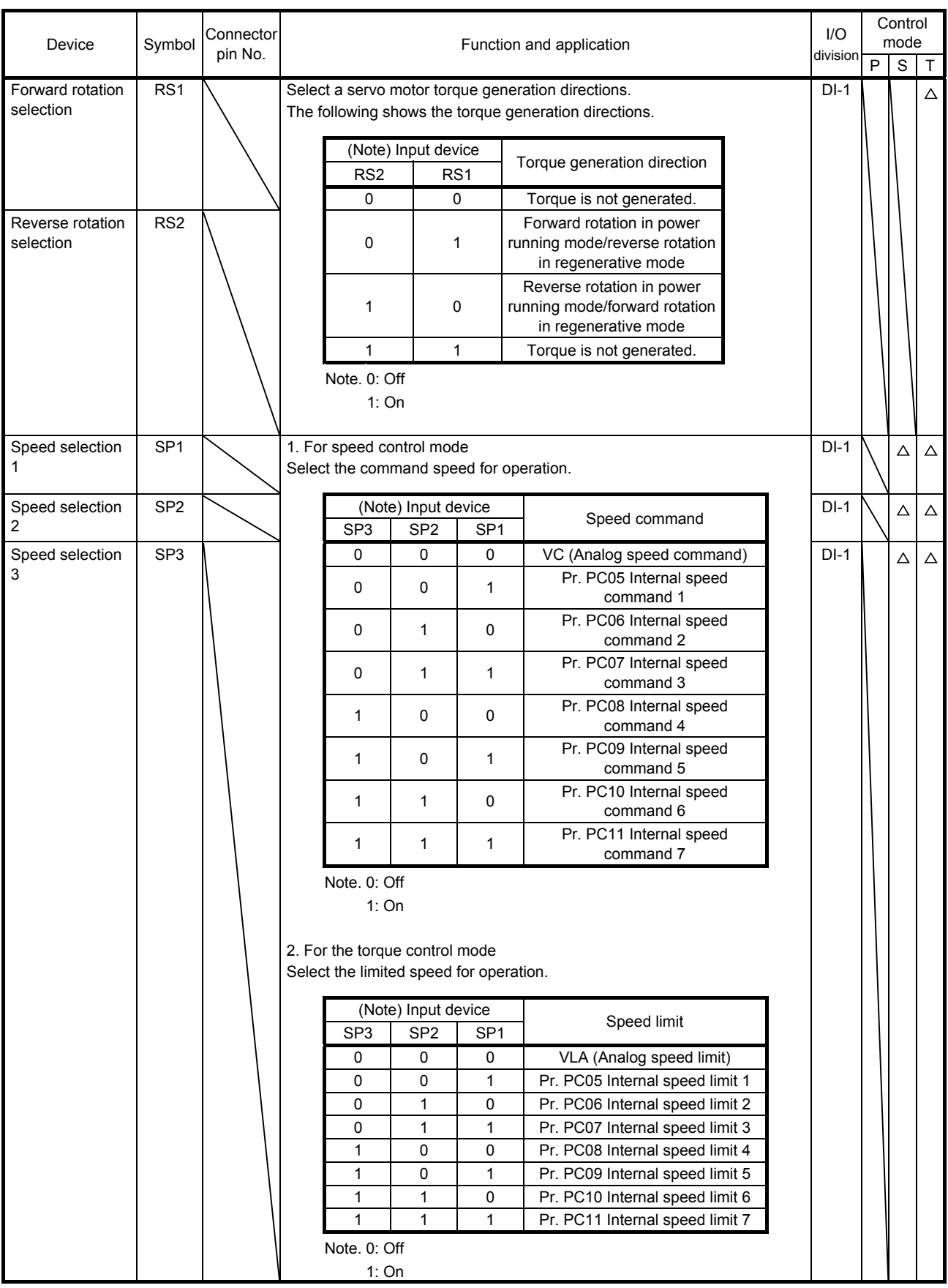

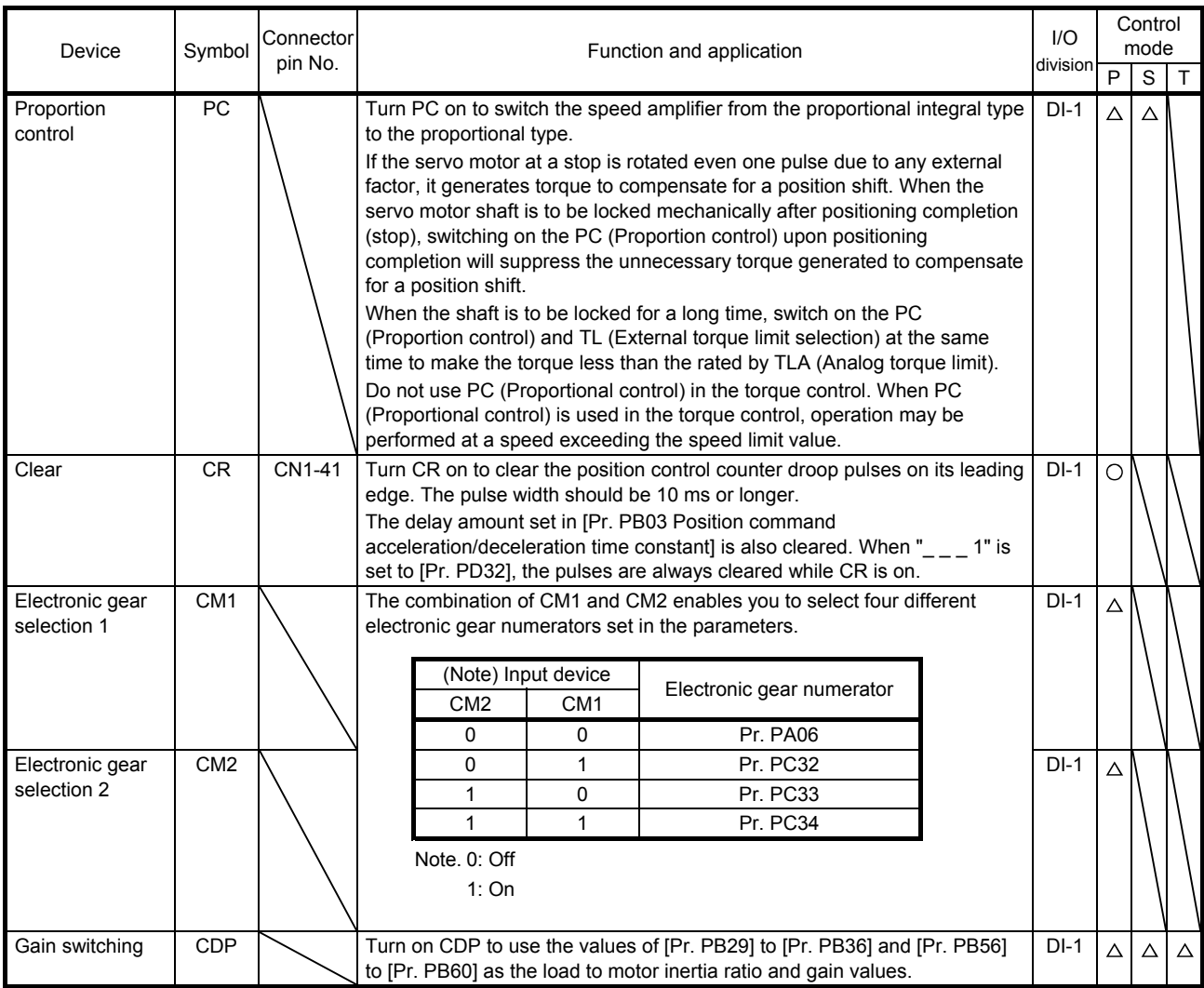

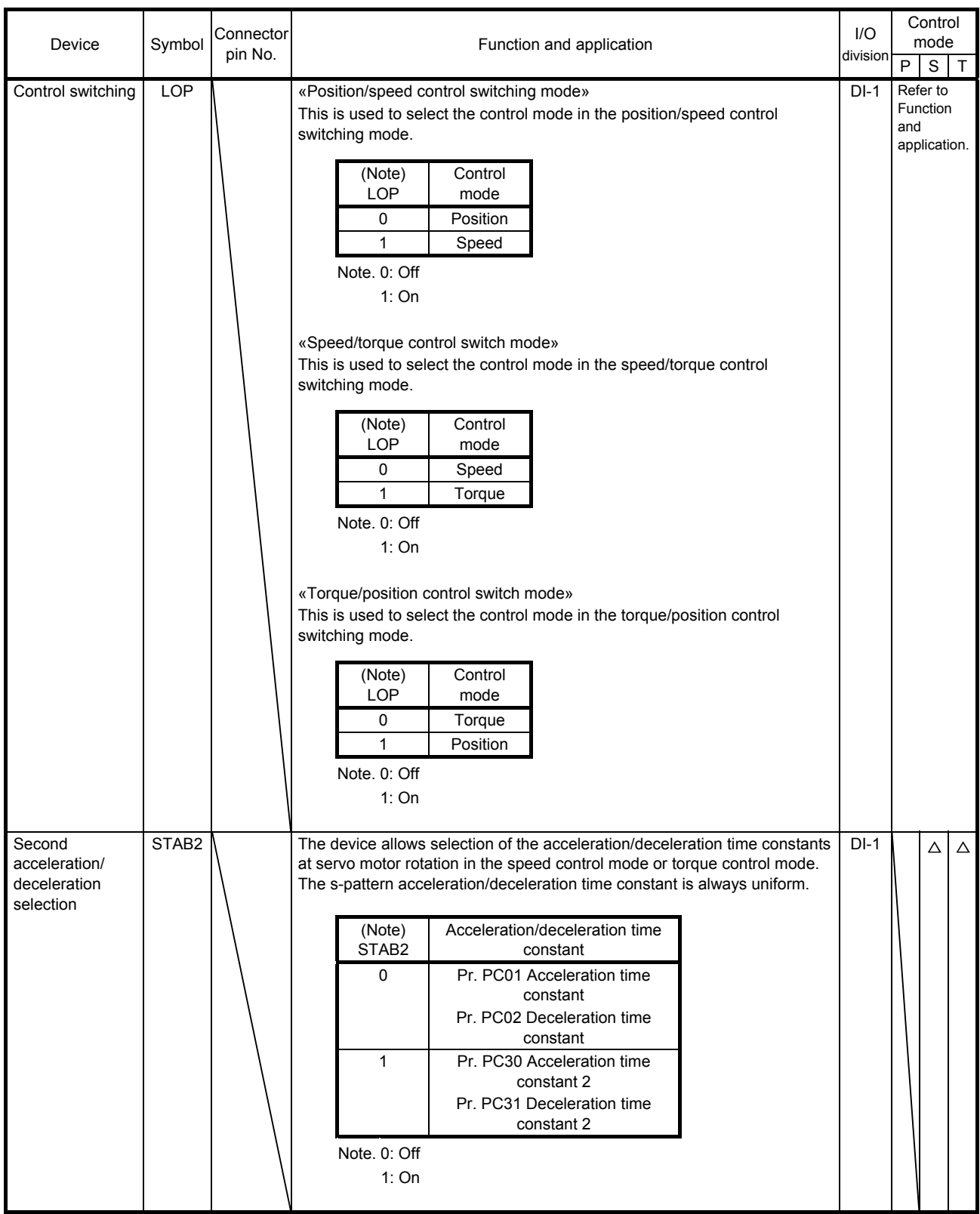

## (b) Output device

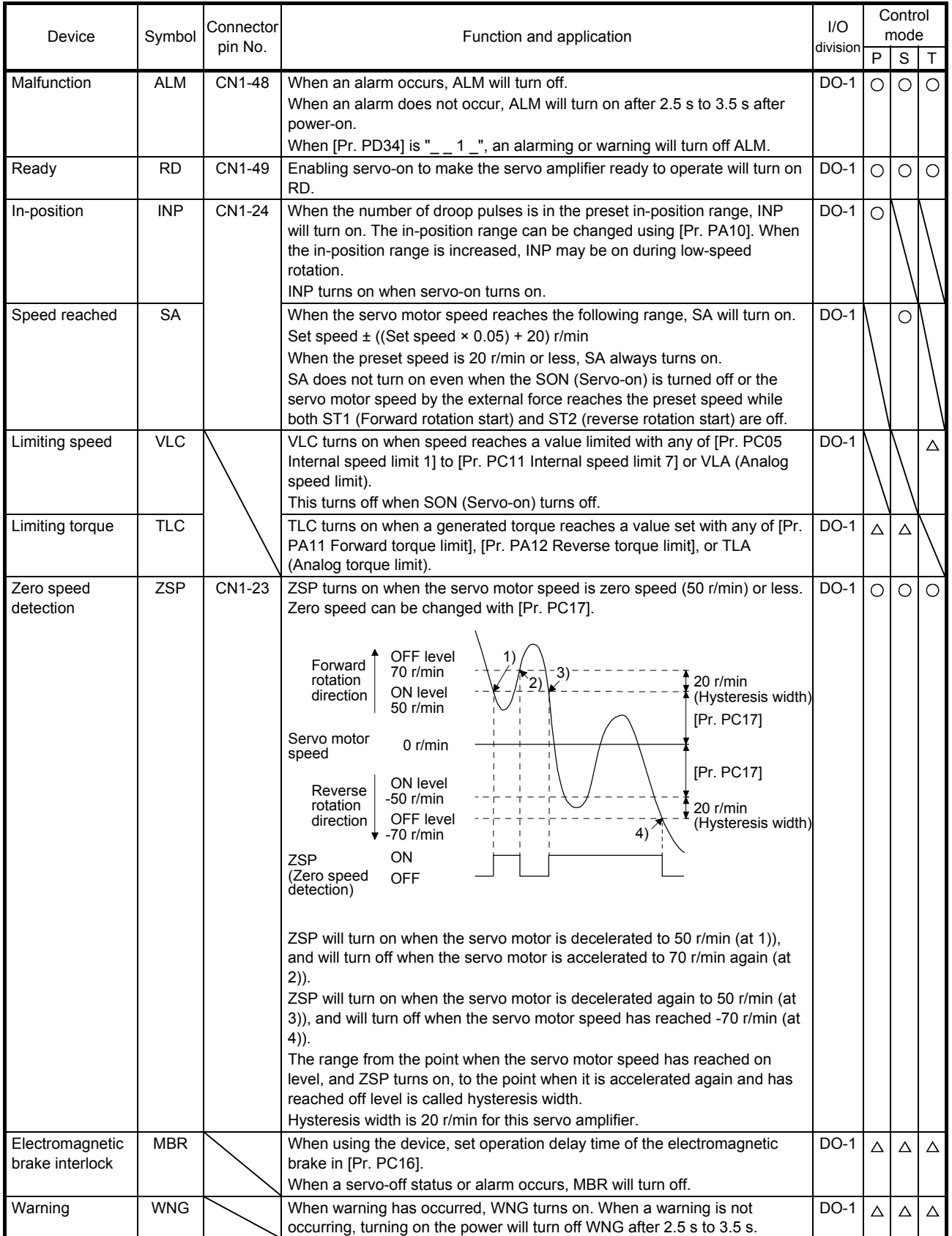

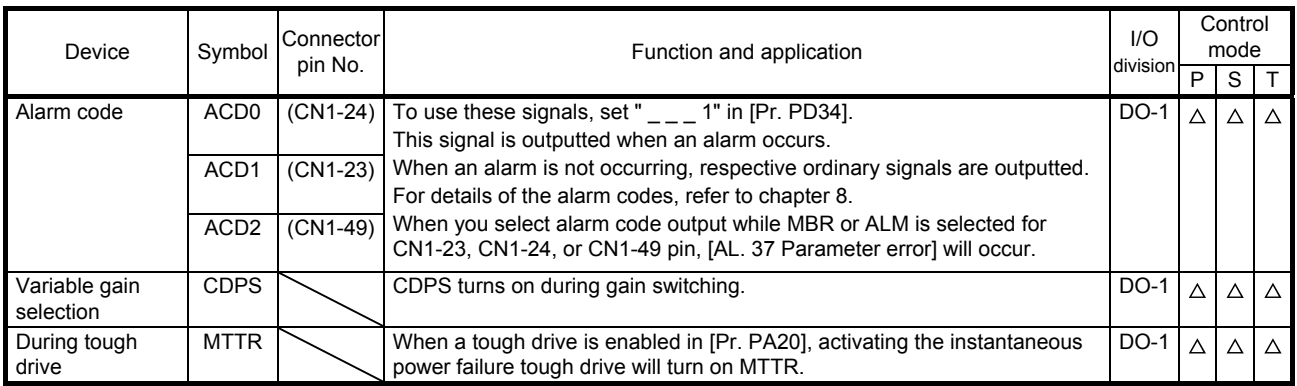

### (2) Input signal

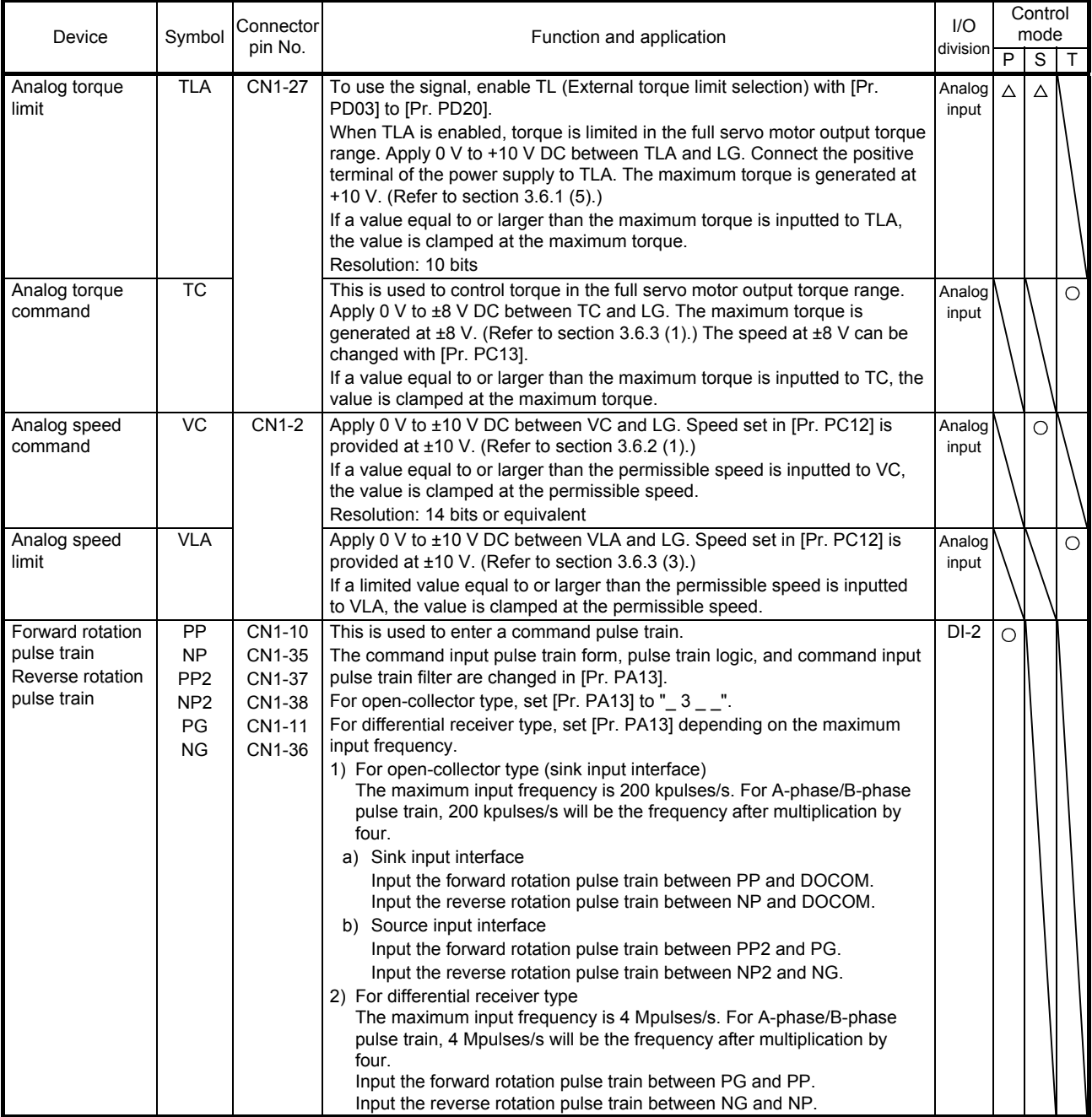

## (3) Output signal

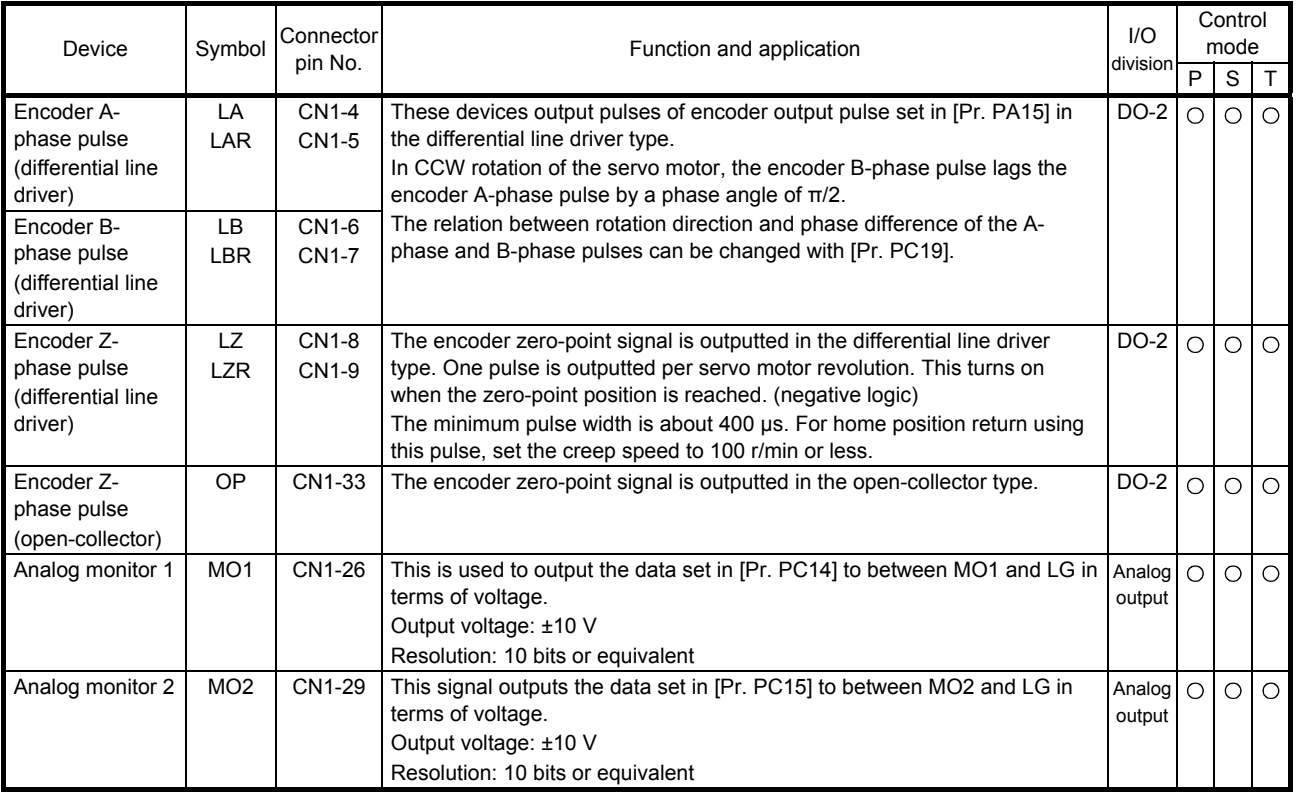

## (4) Communication

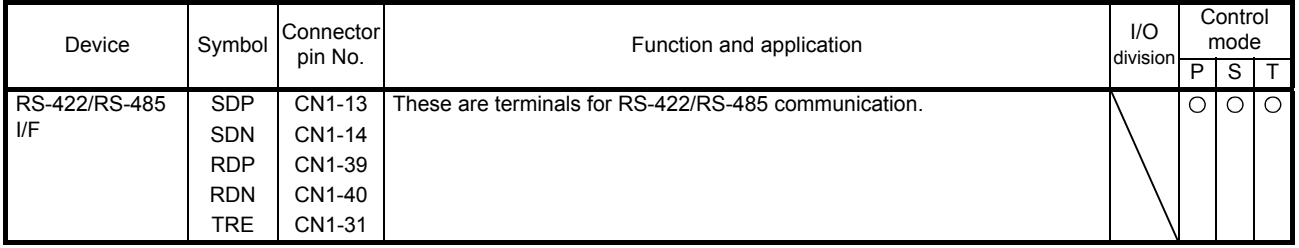

## (5) Power supply

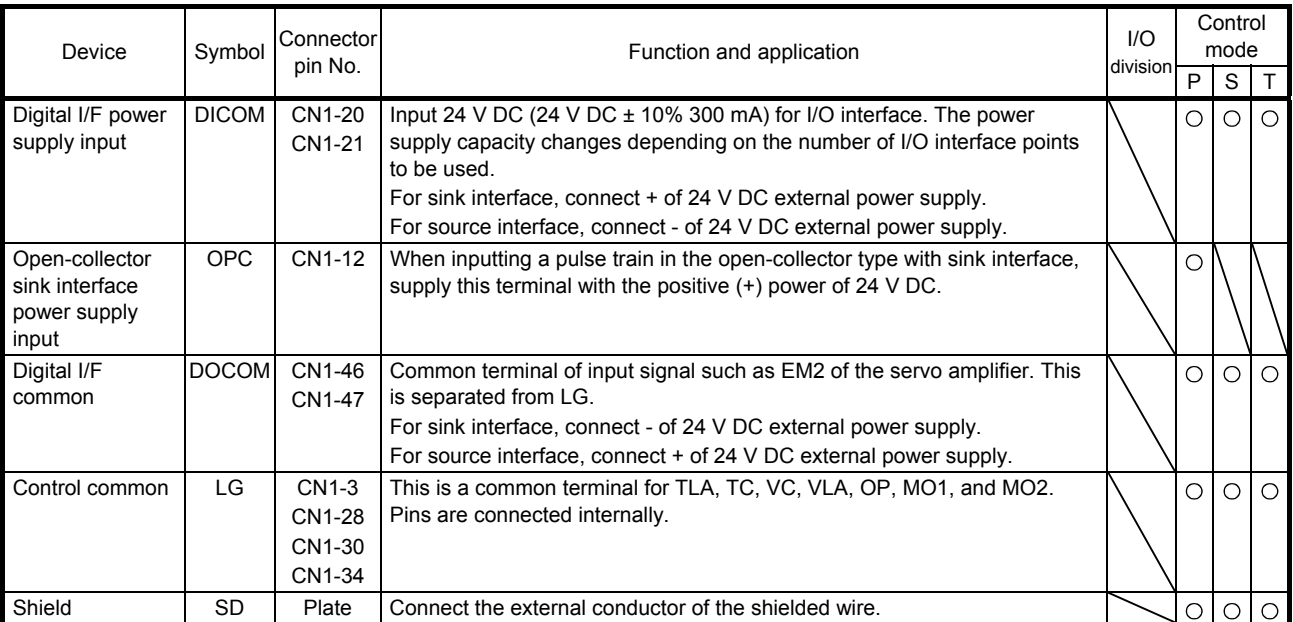

### 3.6 Detailed explanation of signals

#### 3.6.1 Position control mode

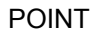

Adjust the logic of a positioning module and command pulse as follows. MELSEC iQ-R series/MELSEC-Q series/MELSEC-L series positioning

module

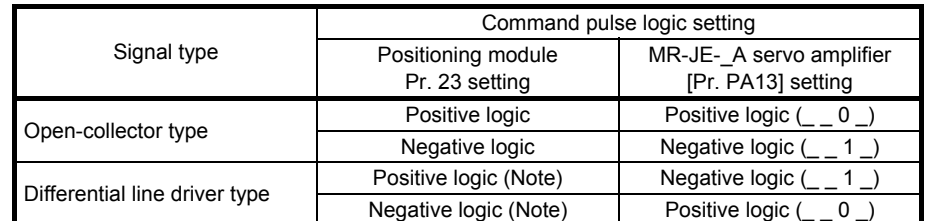

Note. For MELSEC iQ-R series/MELSEC-Q series/MELSEC-L series, the logic means N-side waveform. Therefore, reverse the input pulse logic of the servo amplifier.

#### MELSEC-F series positioning module

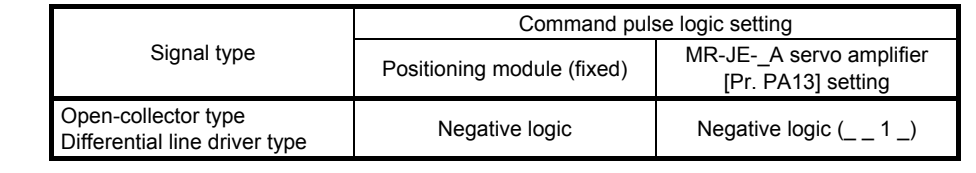

### (1) Pulse train input

(a) Input pulse waveform selection

You can input command pulses in any of three different forms, and can choose positive or negative logic. Set the command pulse train form in [Pr. PA13]. Refer to section 5.2.1 for details.

- (b) Connection and waveform
	- 1) Open-collector type Connect as follows.

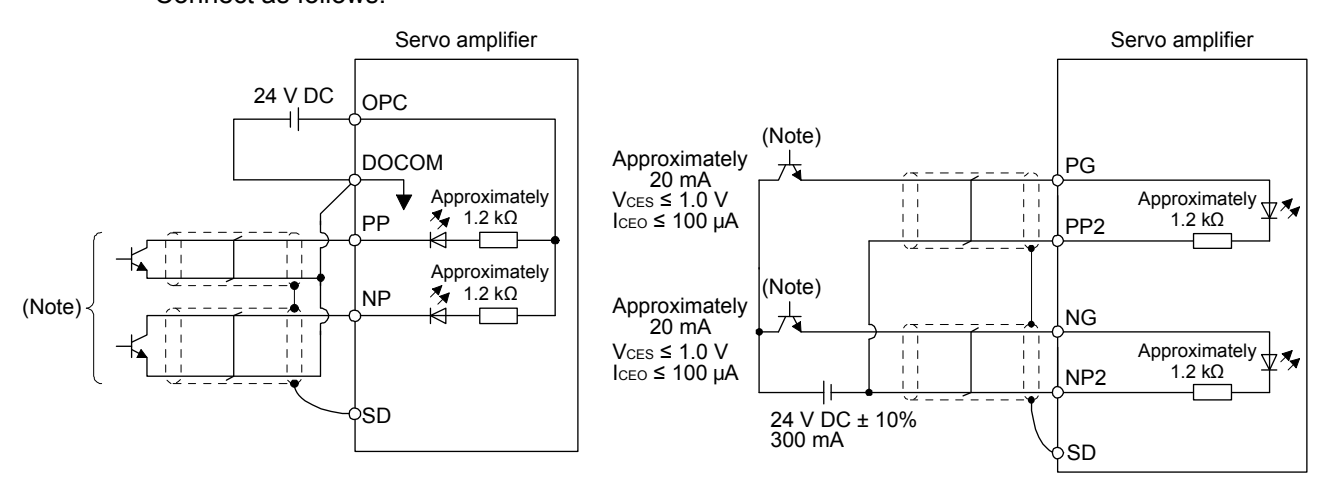

#### For sink input interface For source input interface

Note. Pulse train input interface is comprised of a photocoupler.

If a resistor is connected to the pulse train signal line, it may malfunction due to reduction in current.

The following section explains about the case where the negative logic and the forward/reverse rotation pulse trains are set to " $-$  1 0" in [Pr. PA13].

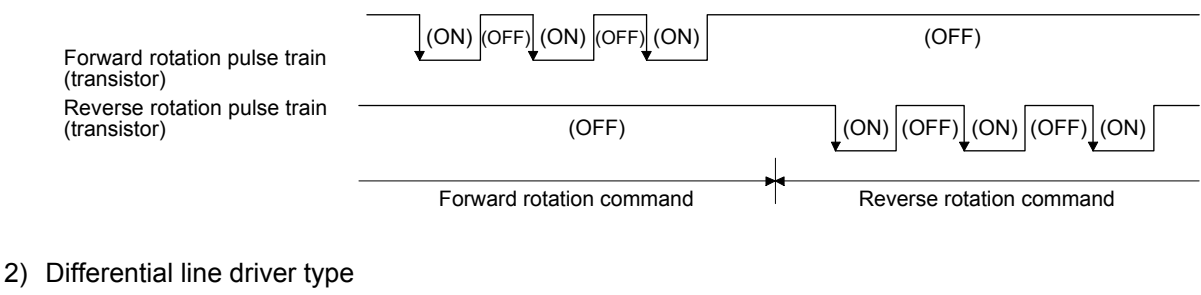

Connect as follows.

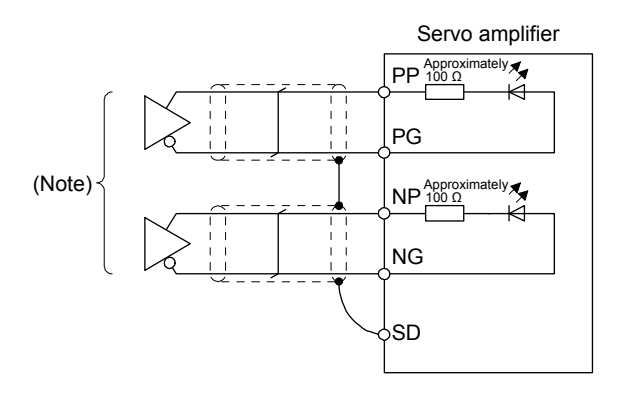

Note. Pulse train input interface is comprised of a photocoupler.

If a resistor is connected to the pulse train signal line, it may malfunction due to reduction in current.

The following example shows that an input waveform has been set to the negative logic and forward/reverse rotation pulse trains by setting "\_ \_ 1 0" in [Pr. PA13]. The waveforms of PP, PG, NP, and NG are based on LG.

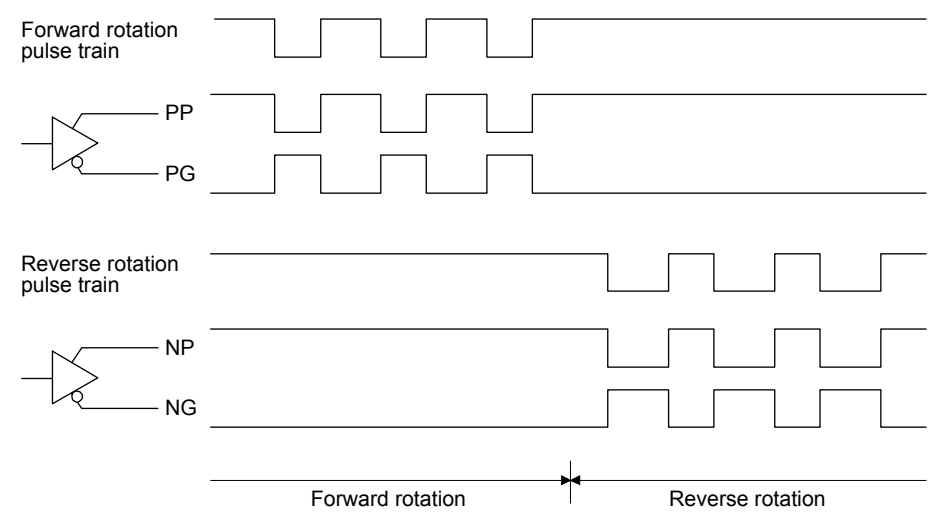

### (2) INP (In-position)

INP turns on when the number of droop pulses in the deviation counter falls within the preset in-position range ([Pr. PA10]). INP may turn on continuously during a low-speed operation with a large value set as the in-position range.

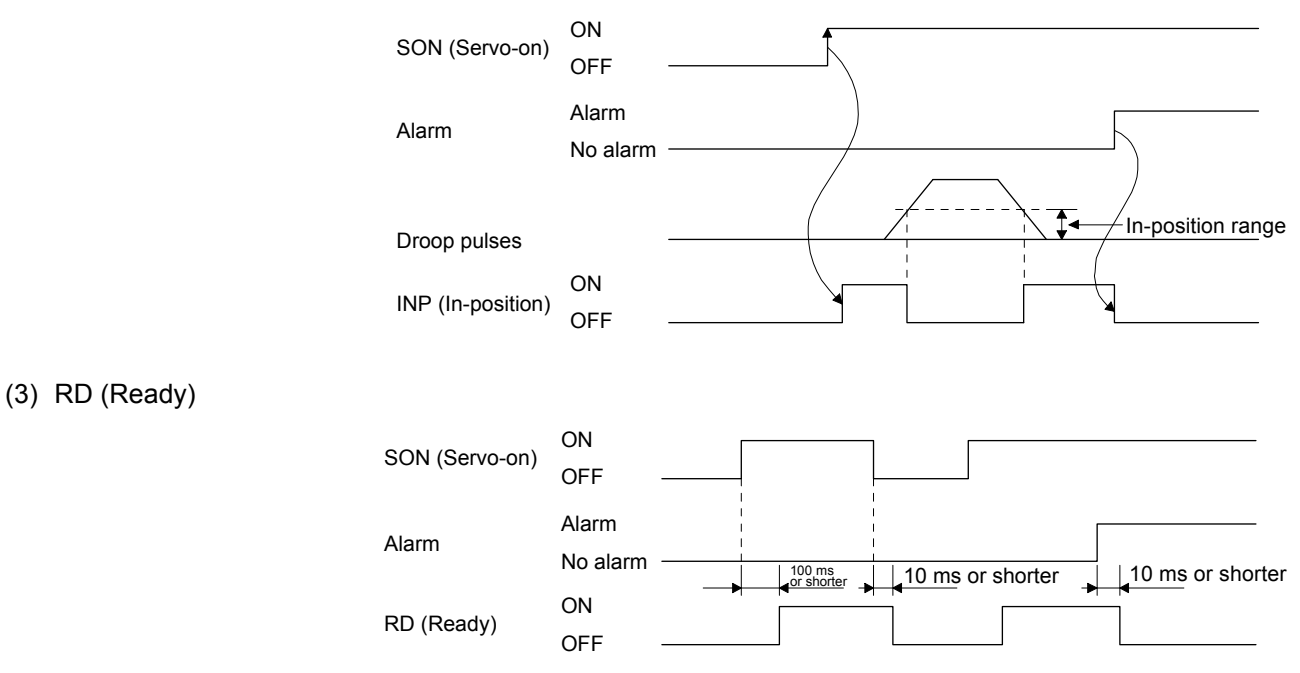

### (4) Electronic gear switching

The combination of CM1 and CM2 enables you to select four different electronic gear numerators set in the parameters.

As soon as CM1/CM2 is turned on or off, the numerator of the electronic gear changes. Therefore, if a shock occurs at switching, use the position smoothing ([Pr. PB03]) to relieve the shock.

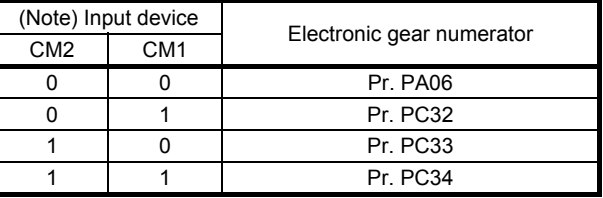

Note. 0: Off 1: On (5) Torque limit

CAUTION ●When using the torque limit, check that [Pr. PB06 Load to motor inertia ratio] is If the torque limit is canceled during servo-lock, the servo motor may suddenly rotate according to position deviation in respect to the command position. set properly. Improper settings may cause an unexpected operation such as an overshoot.

(a) Torque limit and torque

By setting [Pr. PA11 Forward rotation torque limit] or [Pr. PA12 Reverse rotation torque limit], torque is always limited to the maximum value during operation. A relation between the limit value and servo motor torque is as follows.

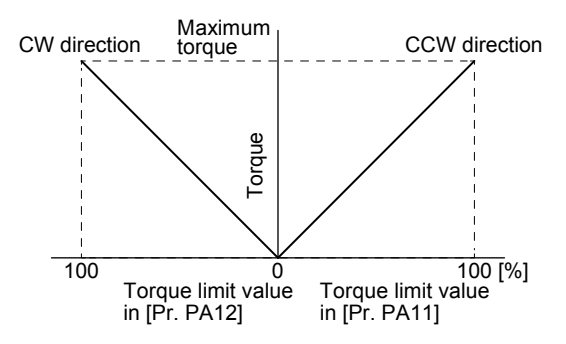

A relation between the applied voltage of TLA (Analog torque limit) and the torque limit value of the servo motor is as follows. Torque limit values will vary about 5% relative to the voltage depending on products. At the voltage of less than 0.05 V, torque may vary as it may not be limited sufficiently. Therefore, use this function at the voltage of 0.05 V or more.

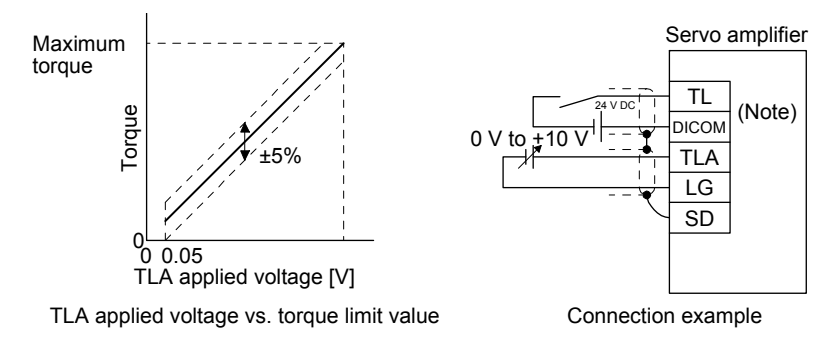

Note. This diagram shows sink I/O interface. For source I/O interface, refer to section 3.9.3.

(b) Torque limit value selection

The following shows how to select a torque limit using TL (External torque limit selection) from [Pr. PA11 Forward torque limit] or [Pr. PA12 Reverse torque limit] and TLA (Analog torque limit). When TL1 (Internal torque limit selection) is enabled with [Pr. PD03] to [Pr. PD22], select [Pr. PC35 Internal torque limit 2].

However, if [Pr. PA11] and [Pr. PA12] value is less than the limit value selected by TL/TL1, [Pr. PA11] and [Pr. PA12] value will be enabled.

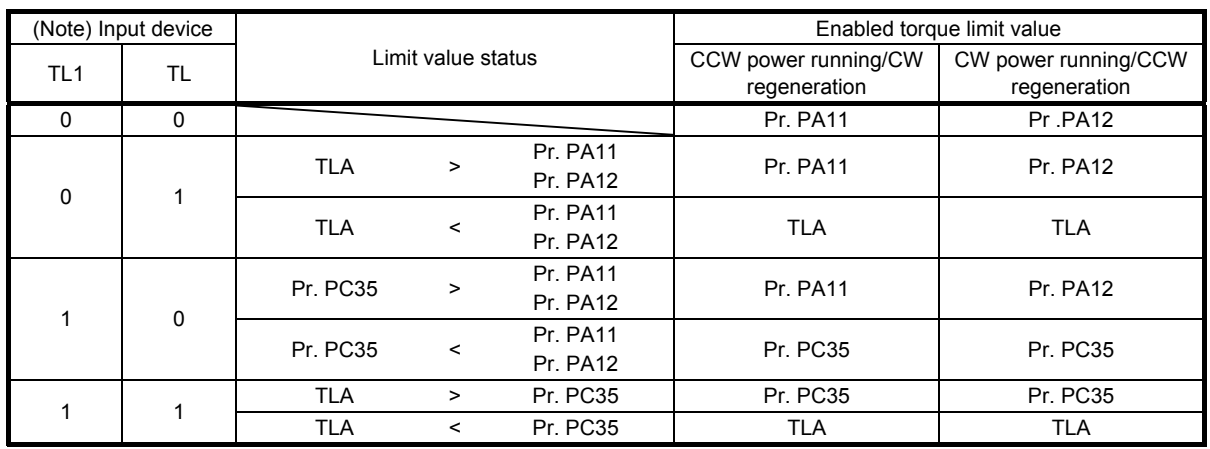

Note. 0: Off

1: On

(c) TLC (Limiting torque)

TLC turns on when the servo motor torque reaches the torque limited using the forward rotation torque limit, reverse rotation torque limit or analog torque limit.

### 3.6.2 Speed control mode

#### (1) Speed setting

(a) Speed command and speed

The servo motor is run at the speeds set in the parameters or at the speed set in the applied voltage of VC (Analog speed command). A relation between VC (Analog speed command) applied voltage and the servo motor speed is as follows.

Rated speed is achieved at ±10 V with initial setting. The speed at ±10 V can be changed with [Pr. PC12].

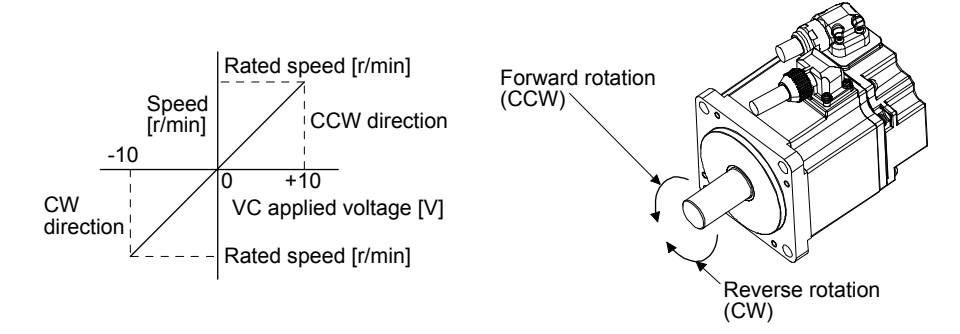

The following table indicates the rotation direction according to ST1 (Forward rotation start) and ST2 (Reverse rotation start) combination.

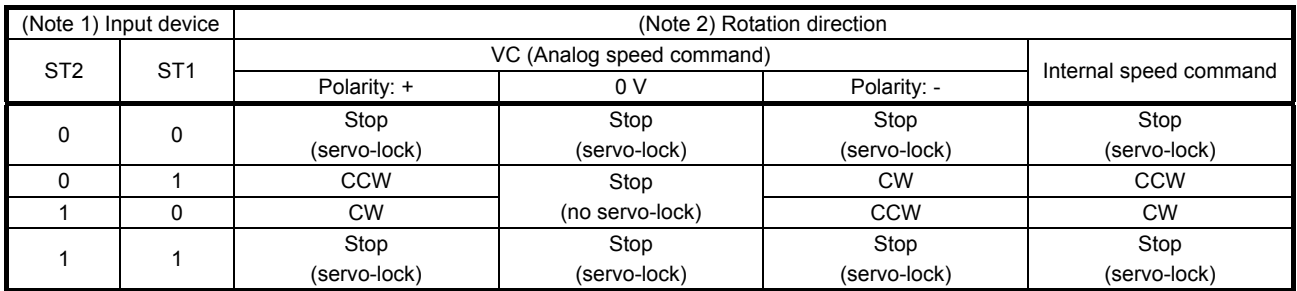

Note 1. 0: Off

1: On

 2. If the torque limit is canceled during servo-lock, the servo motor may suddenly rotate according to position deviation in respect to the command position.

Normally, connect as follows.

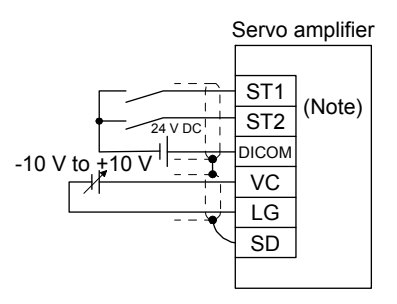

Note. This diagram shows sink I/O interface. For source I/O interface, refer to section 3.9.3.
## (b) Speed command value selection

To select VC (Analog speed command) and a speed command value of internal speed commands 1 to 7, enable SP1 (Speed selection 1), SP2 (Speed selection 2), and SP3 (Speed selection 3) with [Pr. PD03] to [Pr. PD20].

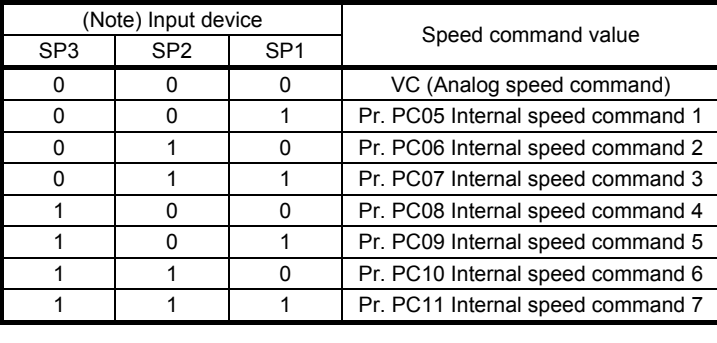

Note. 0: Off 1: On

You can change the speed during rotation. To accelerate/decelerate, set acceleration/deceleration time constant in [Pr. PC01] or [Pr. PC02].

When the internal speed commands are used to command a speed, the speed does not vary with the ambient temperature.

## (2) SA (Speed reached)

SA turns on when the servo motor speed has nearly reached the speed set to the internal speed command or analog speed command.

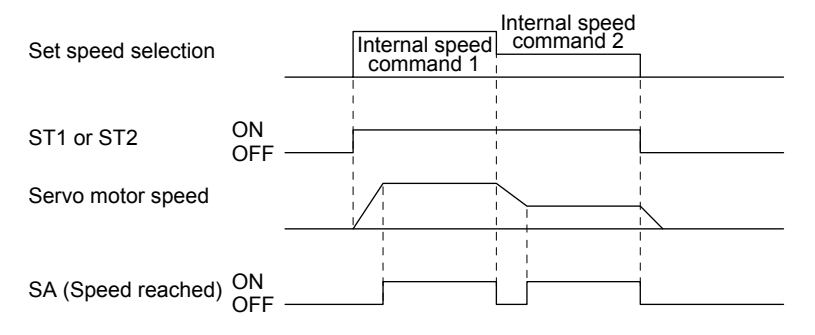

(3) Torque limit As in section 3.6.1 (5)

## 3.6.3 Torque control mode

- (1) Torque limit
	- (a) Torque command and torque

The following shows a relation between the applied voltage of TC (Analog torque command) and the torque by the servo motor.

The maximum torque is generated at ±8 V. The speed at ±8 V can be changed with [Pr. PC13].

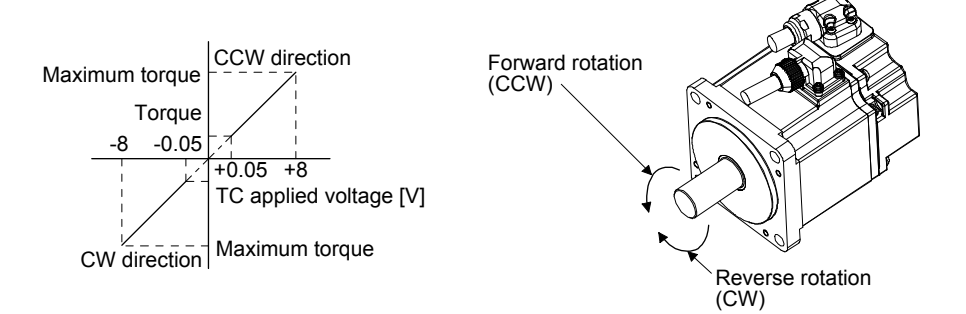

Generated torque command values will vary about 5% relative to the voltage depending on products. The torque may vary if the voltage is low (-0.05 V to 0.05 V) and the actual speed is close to the limit value. In such a case, increase the speed limit value.

The following table indicates the torque generation directions determined by RS1 (Forward rotation selection) and RS2 (Reverse rotation selection) when TC (Analog torque command) is used.

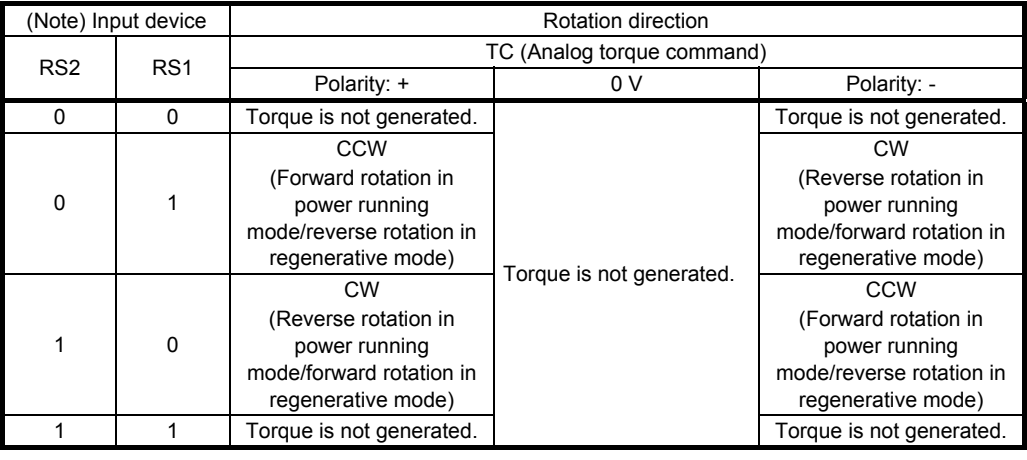

Note. 0: Off 1: On

Normally, connect as follows.

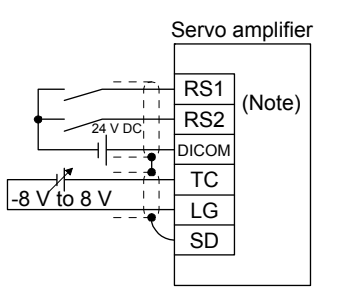

Note. This diagram shows sink I/O interface. For source I/O interface, refer to section 3.9.3.

## (b) Analog torque command offset

Using [Pr. PC38], the offset voltage of -9999 mV to 9999 mV can be added to the TC applied voltage as follows.

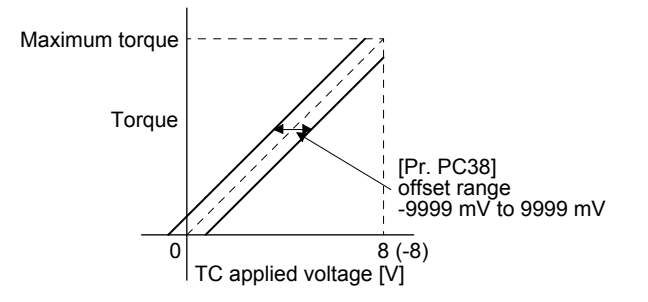

## (2) Torque limit

By setting [Pr. PA11 Forward rotation torque limit] or [Pr. PA12 Reverse rotation torque limit], torque is always limited to the maximum value during operation. A relation between limit value and servo motor torque is as in section 3.6.1 (5).

Note that TLA (Analog torque limit) is unavailable.

## (3) Speed limit

(a) Speed limit value and speed

The speed is limited to the values set with [Pr. PC05 Internal speed limit 0] to [Pr. PC11 Internal speed limit 71 or the value set in the applied voltage of VLA (Analog speed limit). A relation between VLA (Analog speed limit) applied voltage and the servo motor speed is as follows.

When the servo motor speed reaches the speed limit value, torque control may become unstable. Make the set value more than 100 r/min greater than the desired speed limit value.

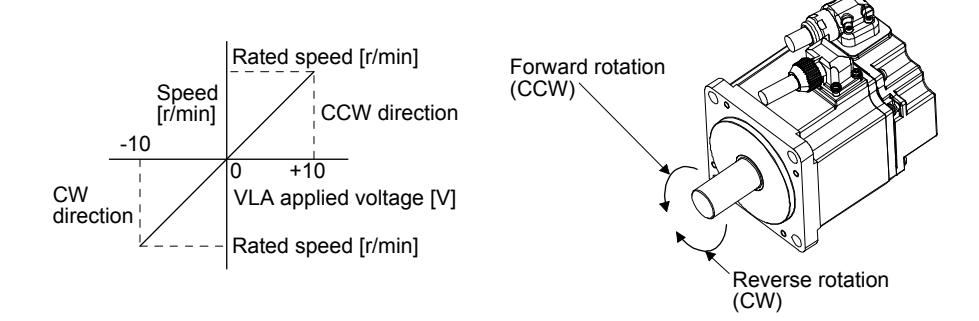

The following table indicates the limit direction according to RS1 (Forward rotation selection) and RS2 (Reverse rotation selection) combination.

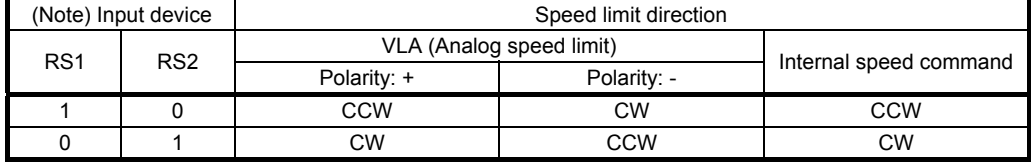

Note. 0: Off 1: On

Normally, connect as follows.

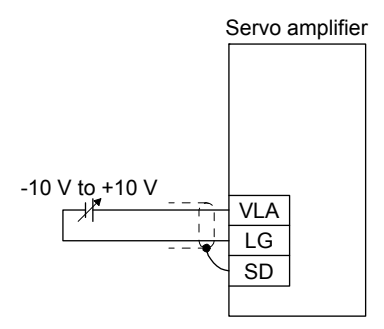

(b) Speed limit value selection

To select VLA (Analog speed limit) and a speed limit value of internal speed limit 1 to 7, enable SP1 (Speed selection 1), SP2 (Speed selection 2), and SP3 (Speed selection 3) with [Pr. PD03] to [Pr. PD20].

| (Note) Input device |                 |                 |                                 |
|---------------------|-----------------|-----------------|---------------------------------|
| SP <sub>3</sub>     | SP <sub>2</sub> | SP <sub>1</sub> | Speed limit                     |
| n                   | ŋ               |                 | VLA (Analog speed limit)        |
| O                   |                 |                 | Pr. PC05 Internal speed limit 1 |
| n                   |                 |                 | Pr. PC06 Internal speed limit 2 |
| n                   |                 |                 | Pr. PC07 Internal speed limit 3 |
|                     |                 |                 | Pr. PC08 Internal speed limit 4 |
|                     |                 |                 | Pr. PC09 Internal speed limit 5 |
|                     |                 |                 | Pr. PC10 Internal speed limit 6 |
|                     |                 |                 | Pr. PC11 Internal speed limit 7 |

Note. 0: Off 1: On

When the internal speed limits 1 to 7 are used to limit a speed, the speed does not vary with the ambient temperature.

(c) VLC (Limiting speed)

VLC turns on when the servo motor speed reaches a speed limited with internal speed limits 1 to 7 or analog speed limit.

## 3. SIGNALS AND WIRING

3.6.4 Position/speed control switching mode

Set " <sup>1</sup> in [Pr. PA01] to switch to the position/speed control switching mode.

## (1) LOP (control switching)

Use LOP (Control switching) to switch between the position control mode and the speed control mode with an external contact. The following shows a relation between LOP and control modes.

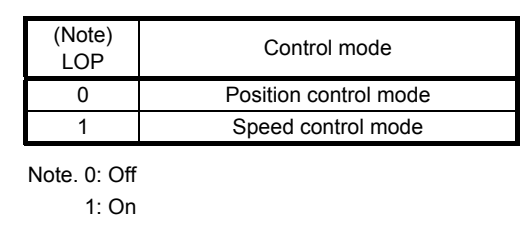

You can switch the control mode in the zero speed status. To ensure safety, switch modes after the servo motor has stopped. When position control mode is switched to speed control mode, droop pulses will be reset.

If LOP is switched on/off at the speed higher than the zero speed, the control mode cannot be changed regardless of the speed. The following shows a switching timing chart.

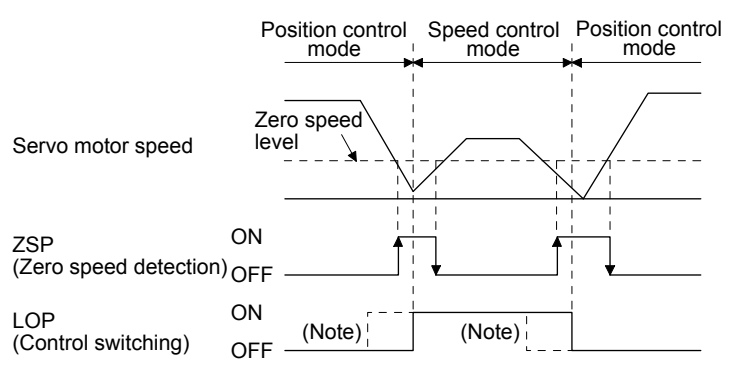

Note. When ZSP is not turned on, the control mode is not switched even if LOP is turned on/off. After LOP is turned on/off, even if ZSP is turned on, the control mode is not switched.

(2) Torque limit in position control mode As in section 3.6.1 (5)

- (3) Speed setting in speed control mode
	- (a) Speed command and speed

The servo motor is run at the speeds set in the parameters or at the speed set in the applied voltage of VC (Analog speed command). The relation between an applied voltage of VC (Analog speed command) and servo motor speed, and the rotation direction with turning on ST1/ST2 are the same as section 3.6.2 (1) (a).

Normally, connect as follows.

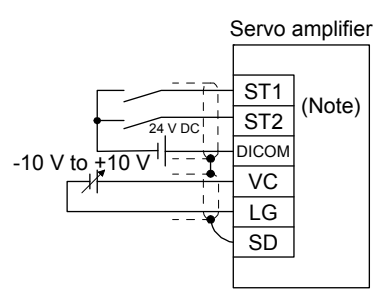

Note. This diagram shows sink I/O interface. For source I/O interface, refer to section 3.9.3.

(b) Speed command value selection

To select VC (Analog speed command) and a speed command value of internal speed commands 1 to 7, enable SP1 (Speed selection 1), SP2 (Speed selection 2), and SP3 (Speed selection 3) with [Pr. PD03] to [Pr. PD20].

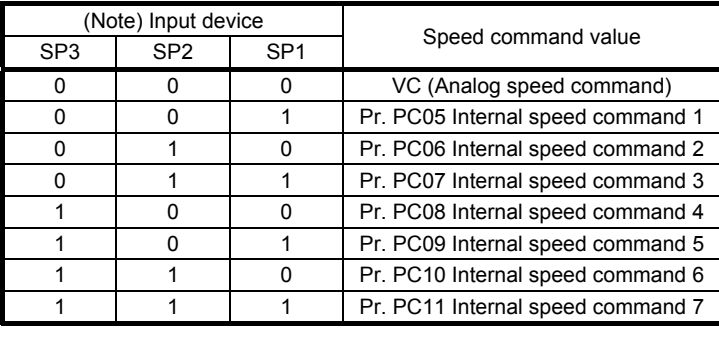

Note. 0: Off 1: On

You can change the speed during rotation. Acceleration/deceleration is performed with the setting values of [Pr. PC01] and [Pr. PC02].

When the internal speed commands 1 to 7 are used to command a speed, the speed does not vary with the ambient temperature.

(c) SA (Speed reached)

As in section 3.6.2 (2)

## 3. SIGNALS AND WIRING

3.6.5 Speed/torque control switching mode

Set " <sup>3</sup>" in [Pr. PA01] to switch to the speed/torque control switching mode.

## (1) LOP (control switching)

Use LOP (Control switching) to switch between the speed control mode and the torque control mode with an external contact. The following shows a relation between LOP and control modes.

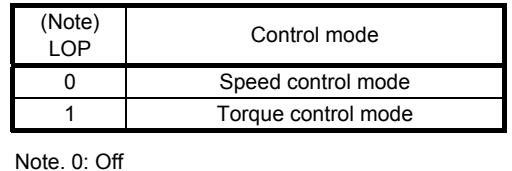

1: On

The control mode may be switched at any time. The following shows a switching timing chart.

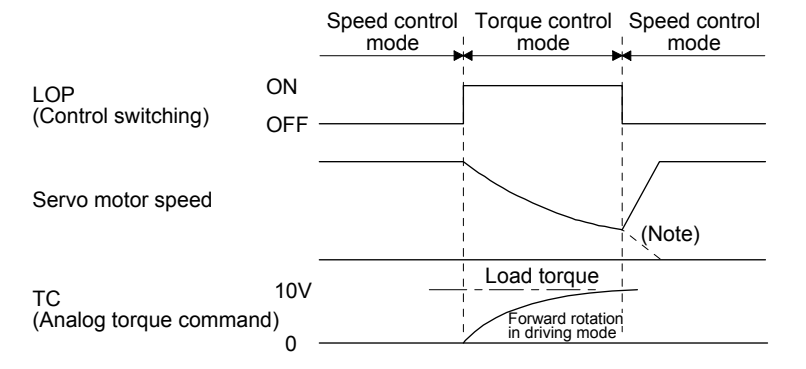

Note. When ST1 (Forward rotation start) and ST2 (Reverse rotation start) are switched off as soon as a mode is switched to the speed control, the servo motor comes to a stop according to the deceleration time constant. A shock may occur at switching control modes.

- (2) Speed setting in speed control mode As in section 3.6.2 (1)
- (3) Torque limit in speed control mode As in section 3.6.1 (5)
- (4) Speed limit in torque control mode
	- (a) Speed limit value and speed

The speed is limited to the limit value of the parameter or the value set in the applied voltage of VLA (Analog speed limit).

A relation between the VLA (Analog speed limit) applied voltage and the limit value is as in section 3.6.3 (3) (a).

Normally, connect as follows.

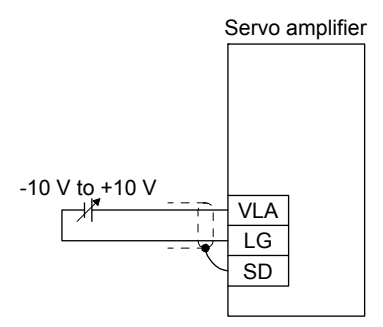

(b) Speed limit value selection

To select VLA (Analog speed limit) and a speed limit value of internal speed limit 1 to 7, enable SP1 (Speed selection 1), SP2 (Speed selection 2), and SP3 (Speed selection 3) with [Pr. PD03] to [Pr. PD20].

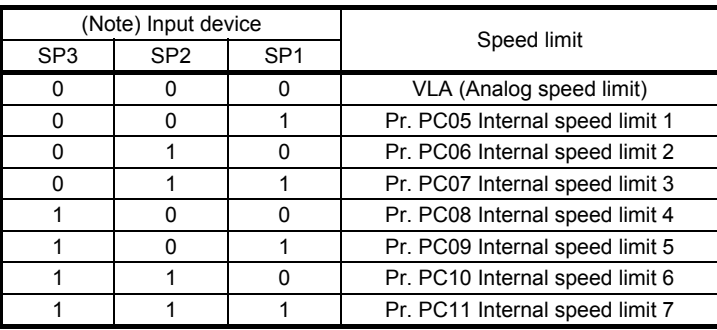

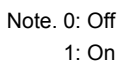

When the internal speed command 1 is used to command a speed, the speed does not vary with the ambient temperature.

- (c) VLC (Limiting speed) As in section 3.6.3 (3) (c)
- (5) Torque control in torque control mode As in section 3.6.3 (1)
- (6) Torque limit in torque control mode As in section 3.6.3 (2)

## 3. SIGNALS AND WIRING

3.6.6 Torque/position control switching mode

Set "<sup>5"</sup> in [Pr. PA01] to switch to the torque/position control switching mode.

#### (1) LOP (control switching)

Use LOP (Control switching) to switch between the torque control mode and the position control mode with an external contact. The following shows a relation between LOP and control modes.

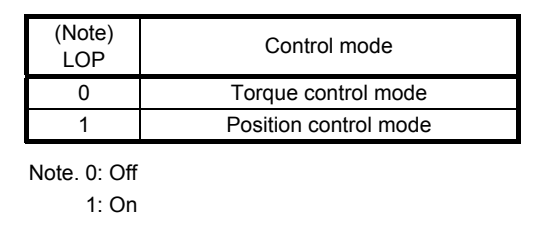

You can switch the control mode in the zero speed status. To ensure safety, switch modes after the servo motor has stopped. When position control mode is switched to torque control mode, droop pulses will be reset.

If LOP is switched on/off at the speed higher than the zero speed, the control mode cannot be changed regardless of the speed. The following shows a switching timing chart.

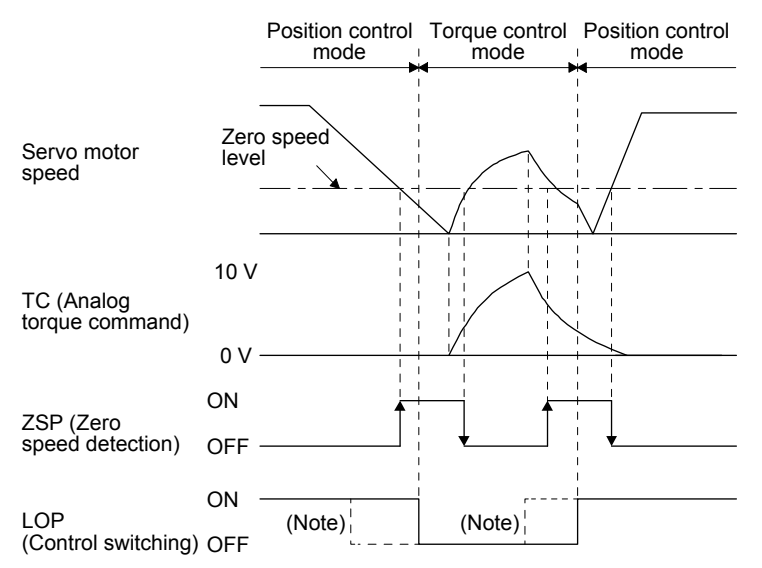

Note. When ZSP is not turned on, the control mode is not switched even if LOP is turned on/off. After LOP is turned on/off, even if ZSP is turned on, the control mode is not switched.

- (2) Speed limit in torque control mode As in section 3.6.3 (3)
- (3) Torque control in torque control mode As in section 3.6.3 (1)
- (4) Torque limit in torque control mode As in section 3.6.3 (2)
- (5) Torque limit in position control mode As in section 3.6.1 (5)

3.7 Forced stop deceleration function

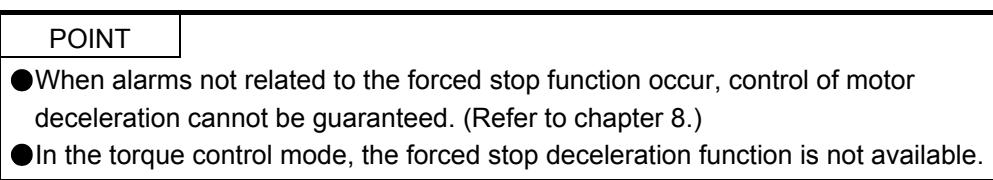

### 3.7.1 Forced stop deceleration function

When EM2 is turned off, dynamic brake will start to stop the servo motor after forced stop deceleration. During this sequence, the display shows [AL. E6 Servo forced stop warning].

During normal operation, do not use EM2 (Forced stop 2) to alternate stop and drive. The servo amplifier life may be shortened.

(1) Connection diagram

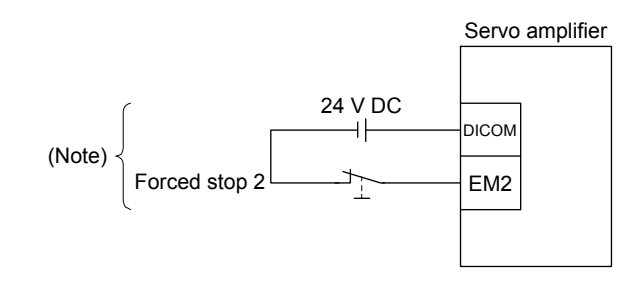

Note. This diagram shows sink I/O interface. For source I/O interface, refer to section 3.9.3.

## (2) Timing chart

POINT When LSP/LSN is turned on during a forced stop deceleration, the motor will stop depending on the setting of [Pr. PD30] as follows. [Pr. PD30] Stop system  $\Box$   $\Box$  0 Switching to sudden stop

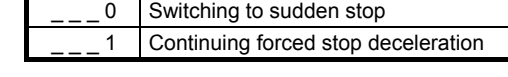

When EM2 (Forced stop 2) is turned off, the motor will decelerate according to [Pr. PC51 Forced stop deceleration time constant]. Once the motor speed is below [Pr. PC17 Zero speed] after completion of the deceleration command, base power is cut and the dynamic brake activates.

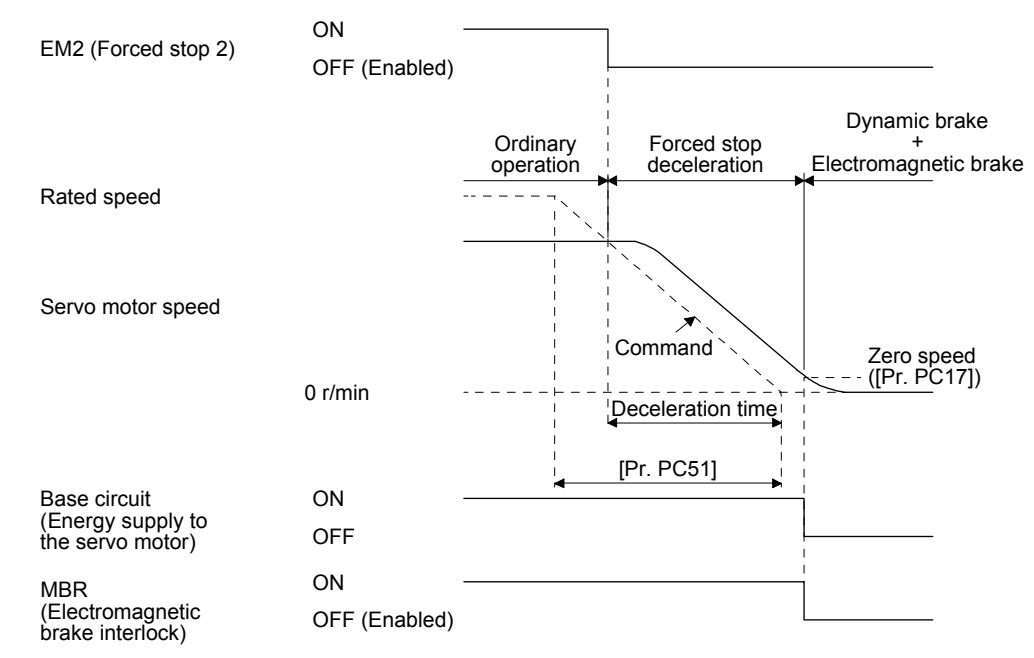

## 3.7.2 Base circuit shut-off delay time function

The base circuit shut-off delay time function is used to prevent vertical axis from dropping at a forced stop (EM2 goes off) or alarm occurrence due to delay time of the electromagnetic brake. Use [Pr. PC16] to set the delay time between completion of EM2 (Forced stop 2) or activation of MBR (Electromagnetic brake interlock) due to an alarm occurrence, and shut-off of the base circuit.

## (1) Timing chart

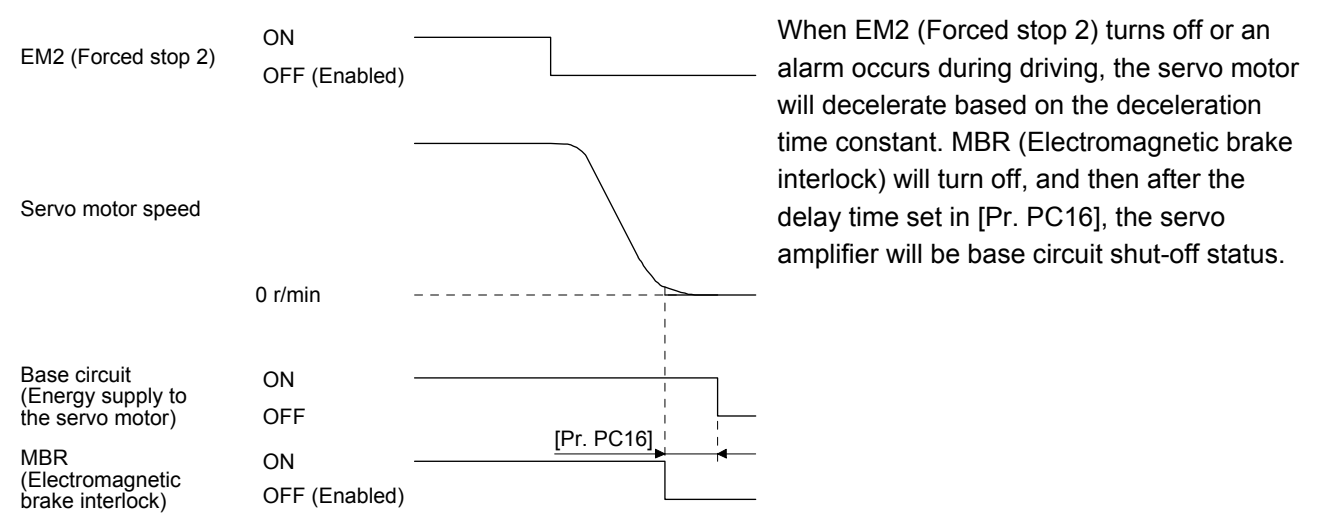

### (2) Adjustment

While the servo motor is stopped, turn off EM2 (Forced stop 2), adjust the base circuit shut-off delay time in [Pr. PC16], and set the value to approximately 1.5 times of the smallest delay time in which the servo motor shaft does not freefall.

## 3.7.3 Vertical axis freefall prevention function

The vertical axis freefall prevention function avoids machine damage by pulling up the shaft slightly like the following case.

When the servo motor is used for operating vertical axis, the servo motor electromagnetic brake and the base circuit shut-off delay time function avoid dropping axis at forced stop. However, the functions may not avoid dropping axis a few µm due to the backlash of the servo motor electromagnetic brake.

The vertical axis freefall prevention function is enabled with the following conditions.

- Other than "0" is set to [Pr. PC54 Vertical axis freefall prevention compensation amount].
- The servo motor speed decelerates lower than the value of zero speed by turning off EM2 (Forced stop 2) or by an alarm occurrence.
- The base circuit shut-off delay time function is enabled.
- EM2 (Forced stop 2) turned off or an alarm occurred while the servo motor speed is zero speed or less.

## (1) Timing chart

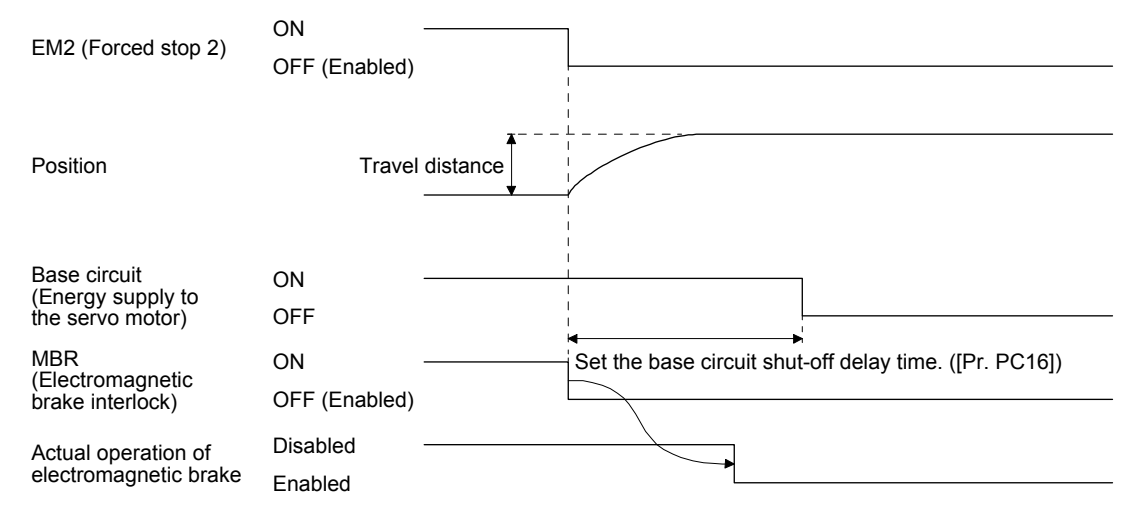

- (2) Adjustment
	- Set the freefall prevention compensation amount in [Pr. PC54].
	- While the servo motor is stopped, turn off the EM2 (Forced stop 2). Adjust the base circuit shut-off delay time in [Pr. PC16] in accordance with the travel distance ([Pr. PC54). Adjust it considering the freefall prevention compensation amount by checking the servo motor speed, torque ripple, etc.
- 3.7.4 Residual risks of the forced stop function (EM2)
- (1) The forced stop function is not available for alarms that activate the dynamic brake when the alarms occur.
- (2) When an alarm that activates the dynamic brake during forced stop deceleration occurs, the braking distance until the servo motor stops will be longer than that of normal forced stop deceleration without the dynamic brake.

## 3. SIGNALS AND WIRING

### 3.8 Alarm occurrence timing chart

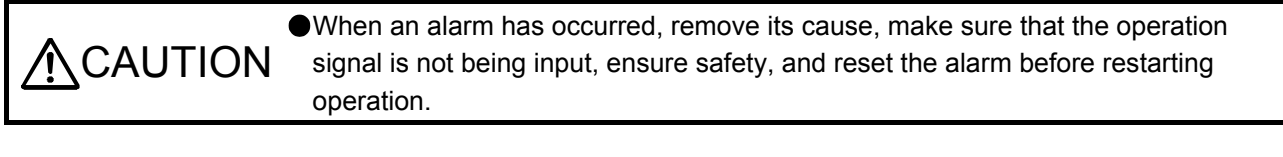

POINT In the torque control mode, the forced stop deceleration function is not available.

To deactivate an alarm, cycle the power, push the "SET" button in the current alarm window, or cycle the RES (Reset) However, the alarm cannot be deactivated unless its cause is removed.

3.8.1 When you use the forced stop deceleration function

POINT  $\bullet$  To enable the function, set "2  $_{---}$  (initial value)" in [Pr. PA04].

(1) When the forced stop deceleration function is enabled

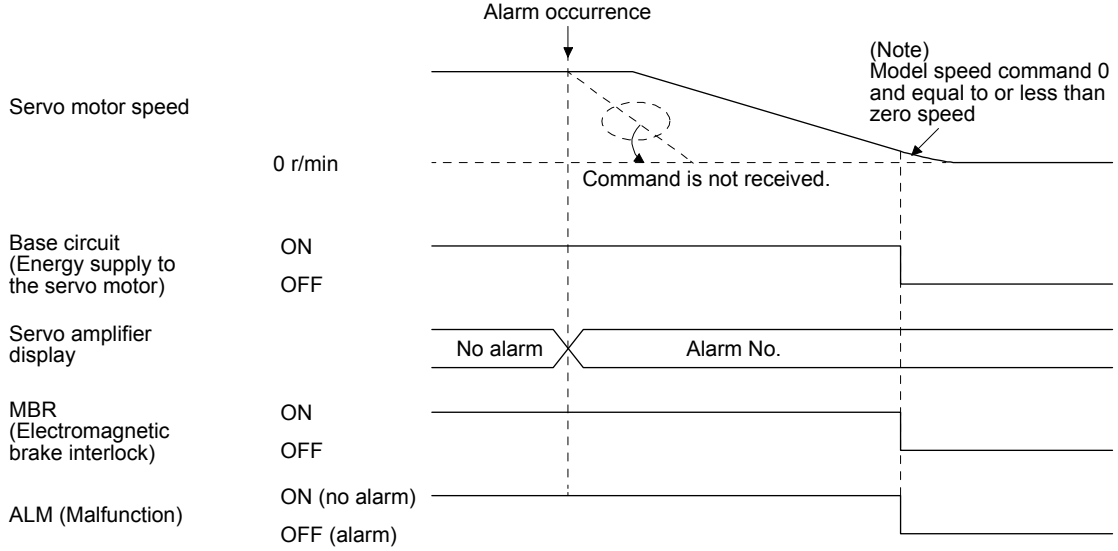

Note. The model speed command is a speed command generated in the servo amplifier for forced stop deceleration of the servo motor.

(2) When the forced stop deceleration function is not enabled

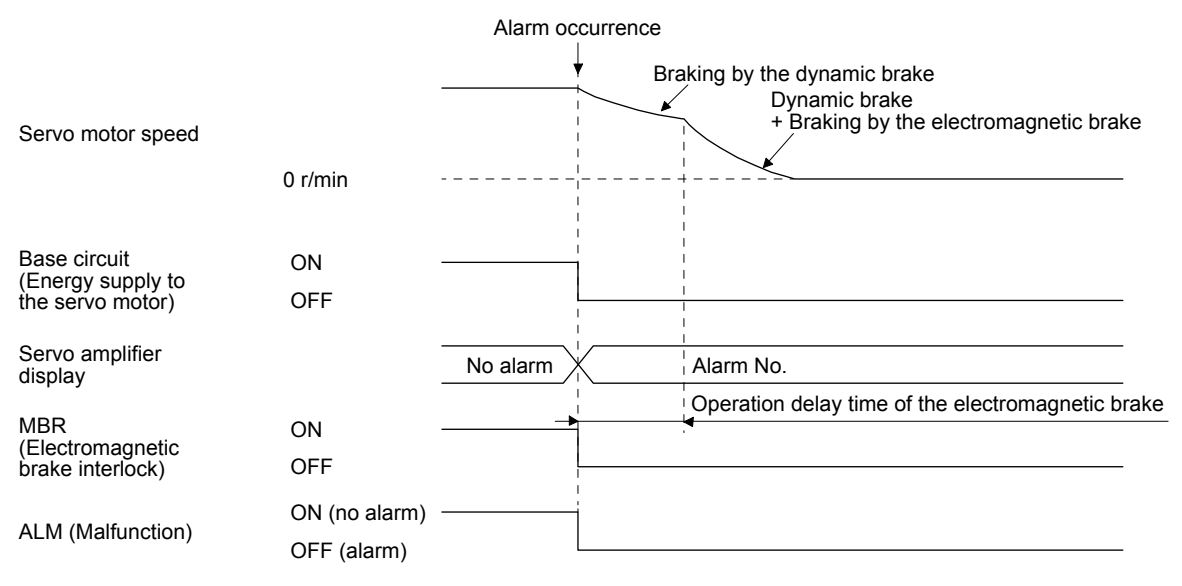

3.8.2 When you do not use the forced stop deceleration function

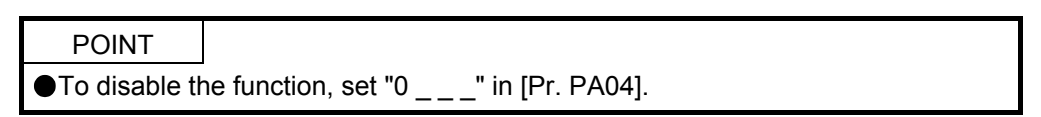

The operation status during an alarm is the same as section 3.8.1 (2).

## 3.9 Interfaces

## 3.9.1 Internal connection diagram

The following diagram is for sink I/O interface when command pulse train input is differential line driver type.

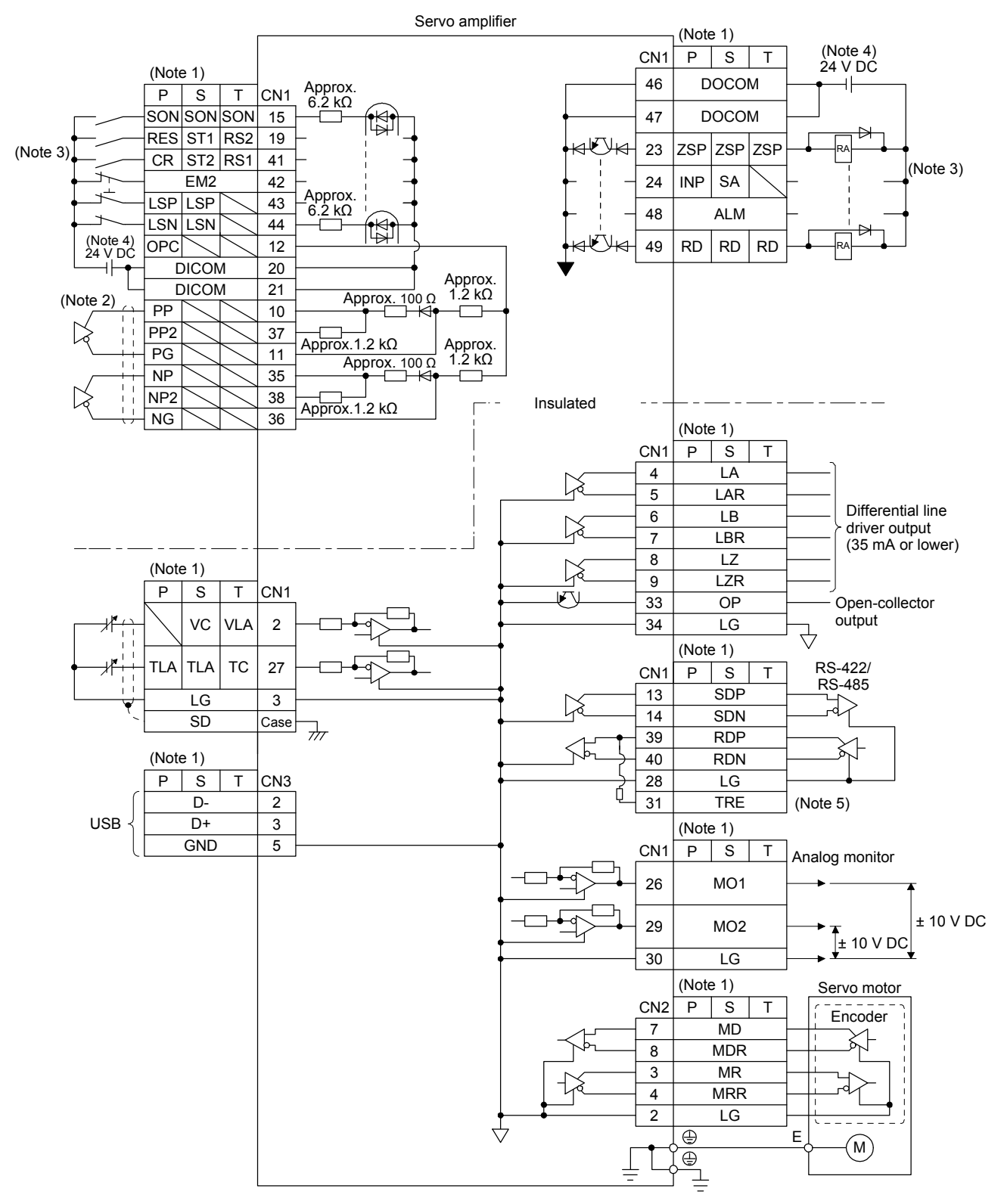

- Note 1. P: position control mode, S: speed control mode, T: torque control mode
	- 2. This is for the differential line driver pulse train input. For the open-collector pulse train input, connect as follows.

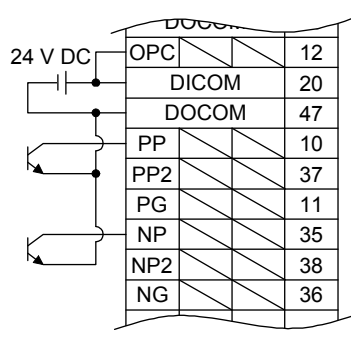

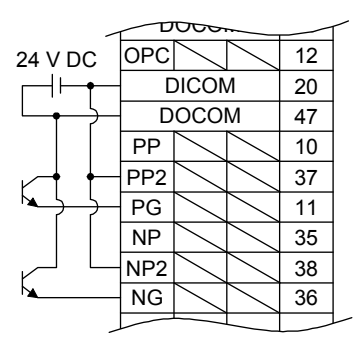

#### For sink input interface For source input interface

- 3. This diagram shows sink I/O interface. For source I/O interface, refer to section 3.9.3.
- 4. The illustration of the 24 V DC power supply is divided between input signal and output signal for convenience. However, they can be configured by one.
- 5. To use the RS-422/RS-485 communication function, connect between TRE and RDN of the final axis servo amplifier. (Refer to section 12.1.1.)

## 3.9.2 Detailed explanation of interfaces

This section provides the details of the I/O signal interfaces (refer to the I/O division in the table) given in section 3.5. Refer to this section and make connection with the external device.

(1) Digital input interface DI-1

This is an input circuit whose photocoupler cathode side is input terminal. Transmit signals from sink (open-collector) type transistor output, relay switch, etc. The following is a connection diagram for sink input. Refer to section 3.9.3 for source input.

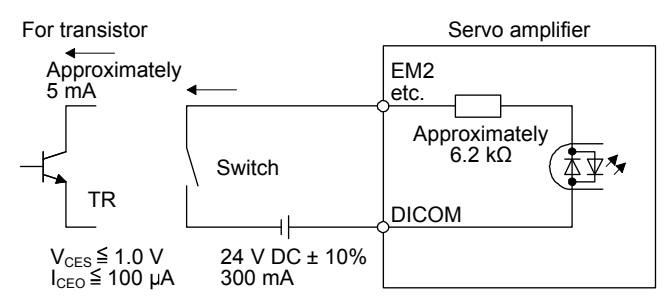

The following shows when the CN1-10 pin and the CN1-35 pin are used as digital input interface:

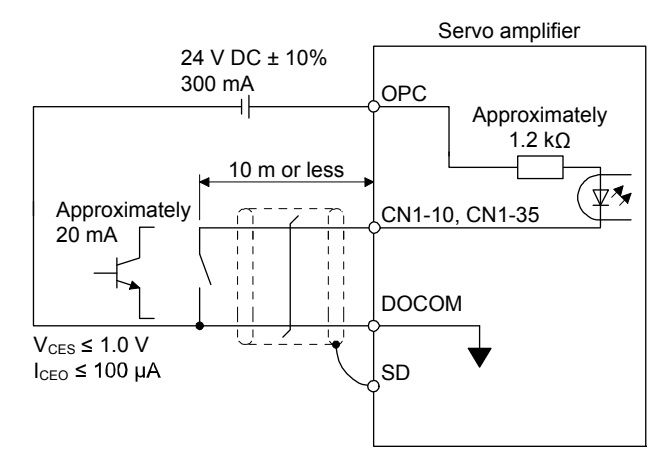

(2) Digital output interface DO-1

This is a circuit in which the collector of the output transistor is the output terminal. When the output transistor is turned on, the current will flow to the collector terminal.

A lamp, relay or photocoupler can be driven. Install a diode (D) for an inductive load, or install an inrush current suppressing resistor (R) for a lamp load.

(Rated current: 40 mA or less, maximum current: 50 mA or less, inrush current: 100 mA or less) A maximum of 2.6 V voltage drop occurs in the servo amplifier.

The following shows a connection diagram for sink output. Refer to section 3.9.3 for source output.

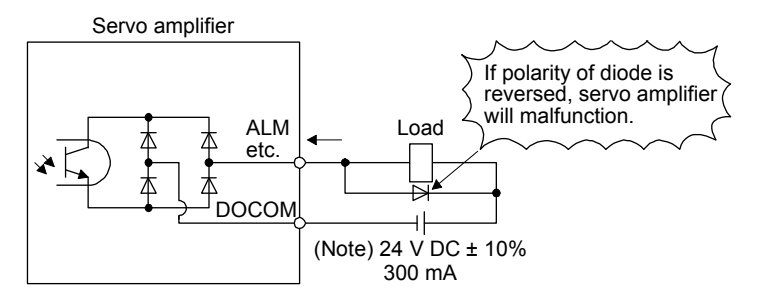

Note. If the voltage drop (maximum of 2.6 V) interferes with the relay operation, apply high voltage (maximum of 26.4 V) from external source.

## (3) Pulse train input interface DI-2 Give a pulse train signal in the differential line driver type or open-collector type.

- (a) Differential line driver type
	- 1) Interface

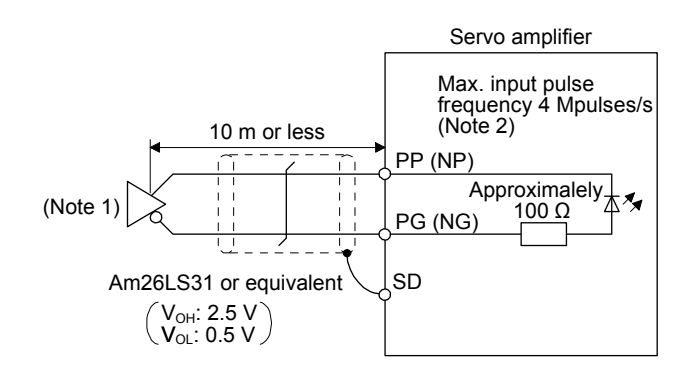

Note 1. Pulse train input interface is comprised of a photocoupler. If a resistor is connected to the pulse train signal line, it may malfunction due to reduction in current.

- 2. When the input pulse frequency is 4 Mpulses/s, set [Pr. PA13] to " $\_$  0  $\_$ ".
- 2) Input pulse condition

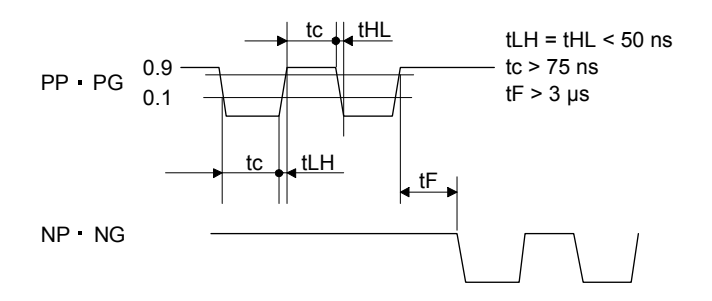

- (b) Open-collector type
	- 1) Interface

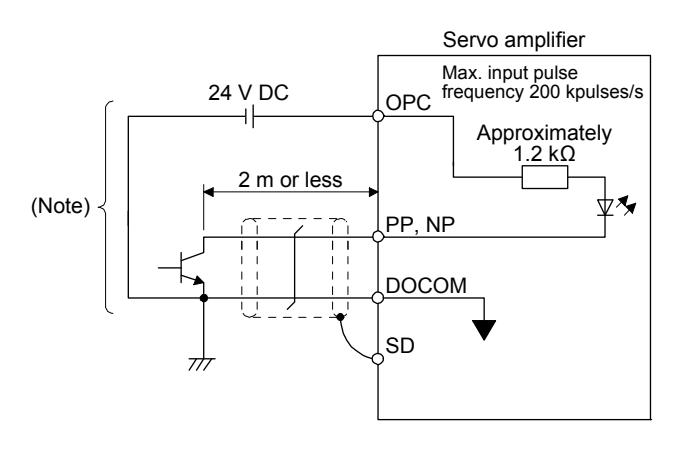

Note. Pulse train input interface is comprised of a photocoupler.

If a resistor is connected to the pulse train signal line, it may malfunction due to reduction in current.

# 3. SIGNALS AND WIRING

2) Input pulse condition

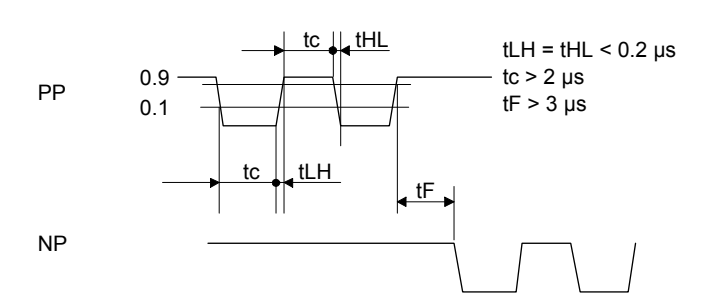

- (4) Encoder output pulse DO-2
	- (a) Open-collector type Interface Maximum sink current: 35 mA

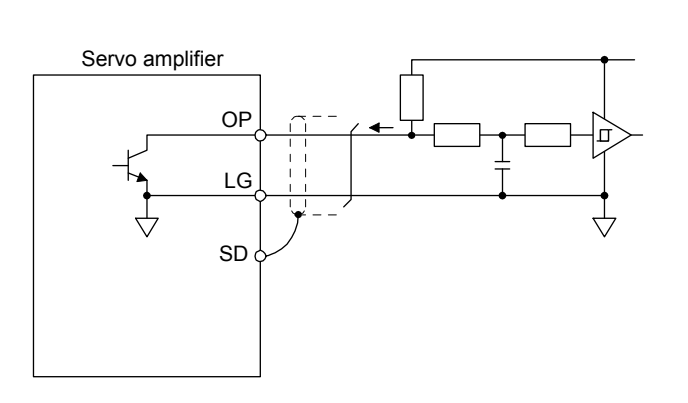

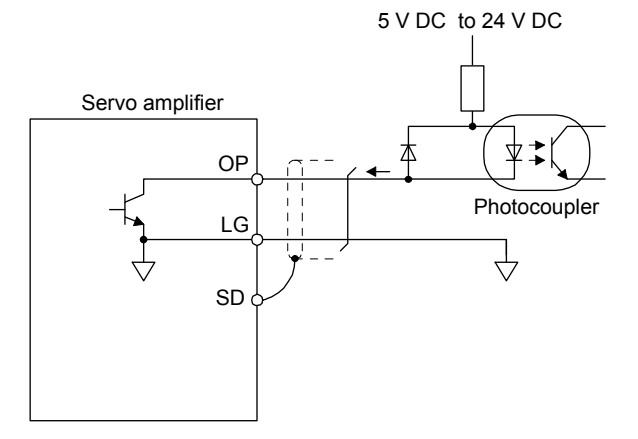

- (b) Differential line driver type
	- 1) Interface
		- Maximum output current: 35 mA

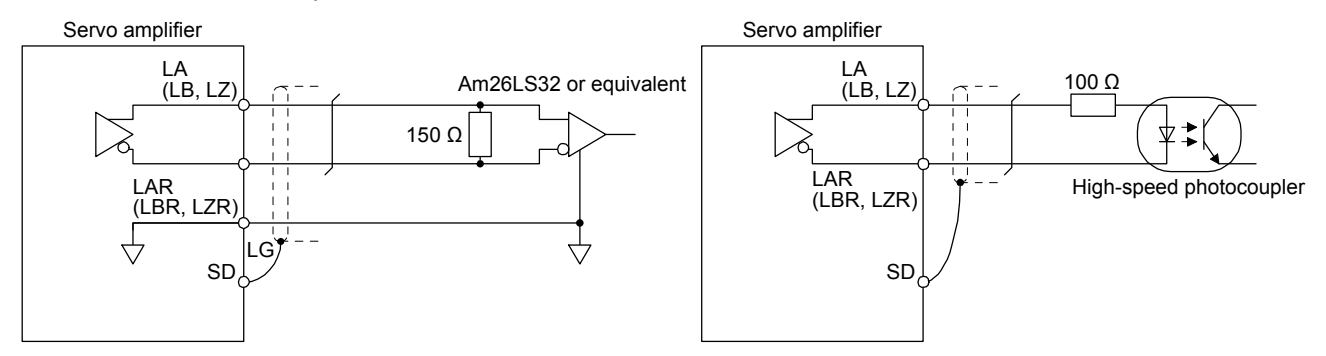

## 2) Output pulse

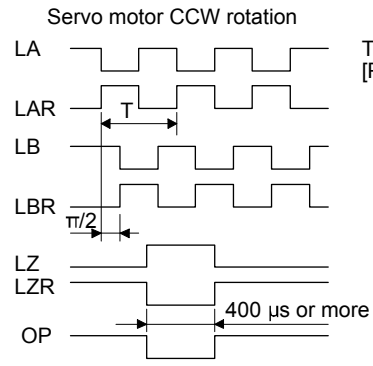

Time cycle (T) is determined by the settings of [Pr. PA15] and [Pr. PC19].

(5) Analog input Input impedance 10 kΩ to 12 kΩ

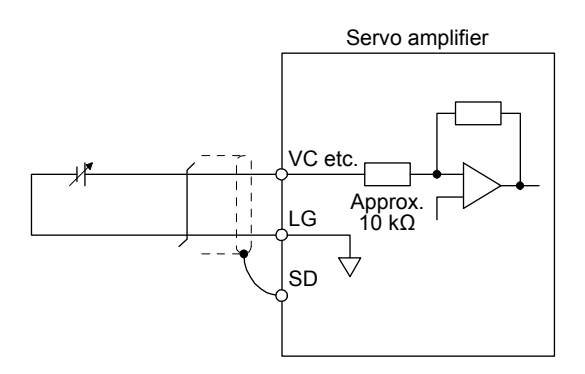

(6) Analog output

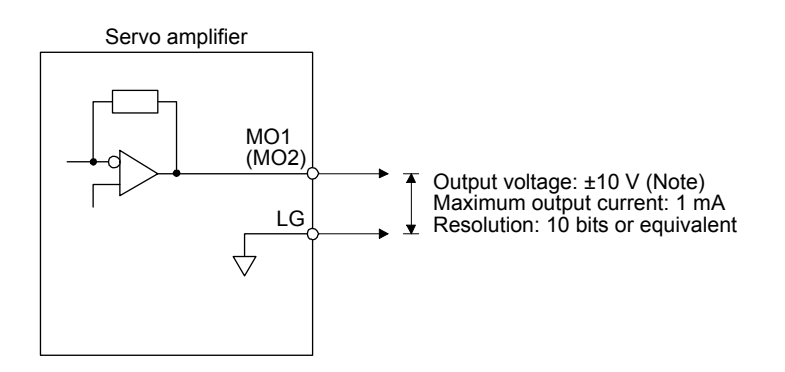

Note. Output voltage range varies depending on the monitored signal.

## 3.9.3 Source I/O interfaces

In this servo amplifier, source type I/O interfaces can be used.

(1) Digital input interface DI-1

This is an input circuit whose photocoupler anode side is the input terminal. Transmit signals from source (open-collector) type transistor output, relay switch, etc.

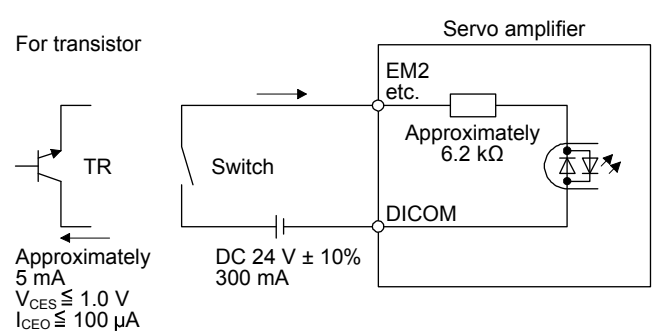

The following shows when the CN1-37 pin and the CN1-38 pin are used as digital input interface:

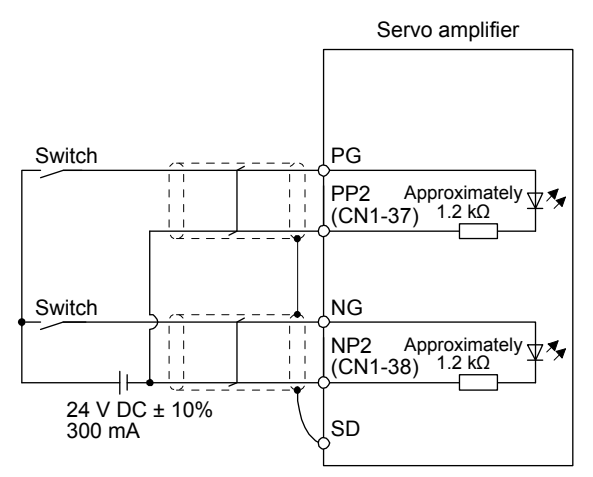

(2) Digital output interface DO-1

This is a circuit in which the emitter of the output transistor is the output terminal. When the output transistor is turned on, the current will flow from the output terminal to a load.

A maximum of 2.6 V voltage drop occurs in the servo amplifier.

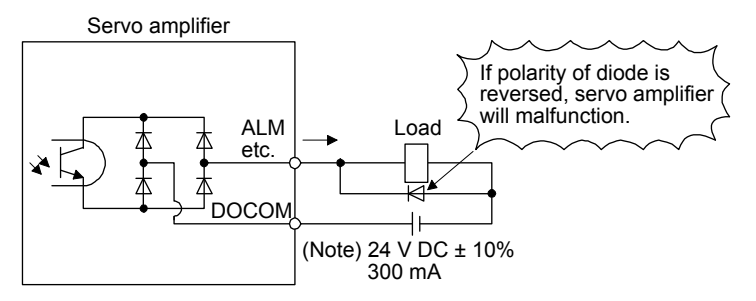

Note. If the voltage drop (maximum of 2.6 V) interferes with the relay operation, apply high voltage (maximum of 26.4 V) from external source.

- (3) Pulse train input interface DI-2 Give a pulse train signal in the open-collector type.
	- 1) Interface

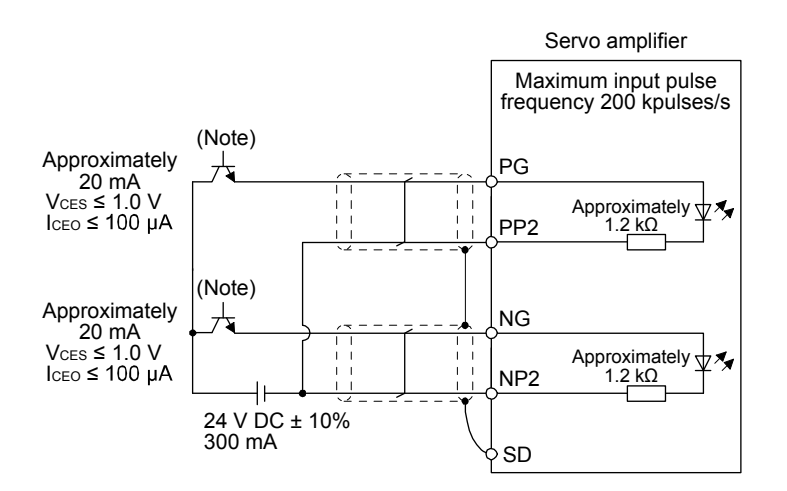

Note. Pulse train input interface is comprised of a photocoupler. If a resistor is connected to the pulse train signal line, it may malfunction due to reduction in current.

2) Input pulse condition

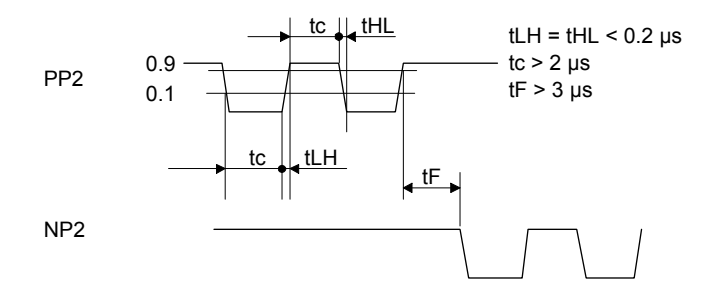

3.10 Servo motor with an electromagnetic brake

## 3.10.1 Safety precautions

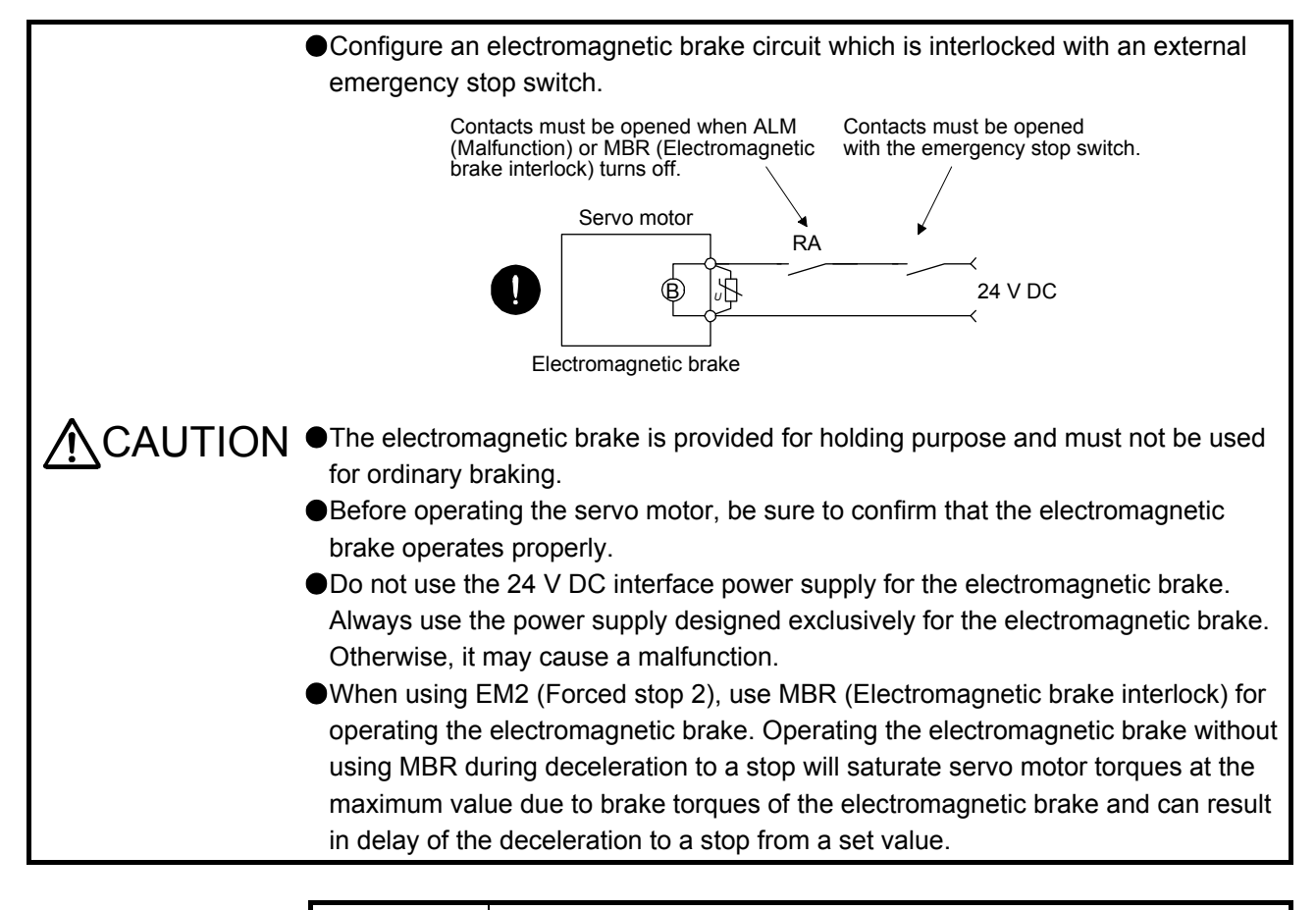

### POINT

- Refer to "HG-KN/HG-SN Servo Motor Instruction Manual" for specifications such as the power supply capacity and operation delay time of the electromagnetic brake.
- Refer to "HG-KN/HG-SN Servo Motor Instruction Manual" for the selection of a surge absorber for the electromagnetic brake.

Note the following when the servo motor with an electromagnetic brake is used.

- 1) The brake will operate when the power (24 V DC) turns off.
- 2) The status is base circuit shut-off during RES (Reset) on. When you use the motor in vertical axis system, use MBR (Electromagnetic brake interlock).
- 3) Turn off SON (Servo-on) after the servo motor stopped.

## (1) Connection diagram

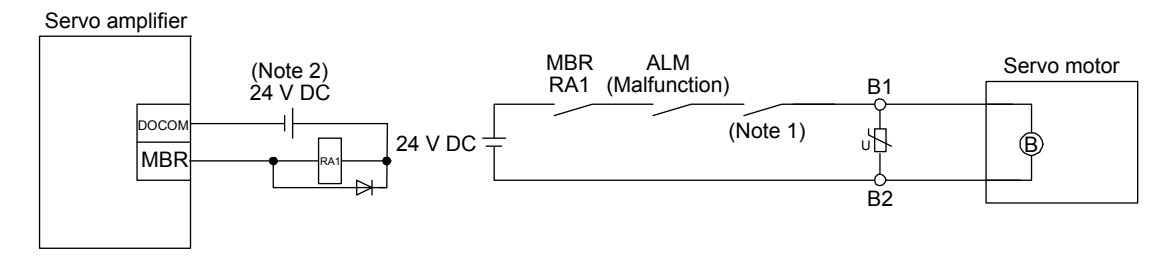

Note 1. Create the circuit in order to shut off by interlocking with the emergency stop switch. 2. Do not use the 24 V DC interface power supply for the electromagnetic brake.

- (2) Setting
	- (a) Enable MBR (Electromagnetic brake interlock) with [Pr. PD03] to [Pr. PD20].
	- (b) In [Pr. PC16 Electromagnetic brake sequence output], set a delay time (Tb) from MBR (Electromagnetic brake interlock) off to base circuit shut-off at a servo-off as in the timing chart in section 3.10.2 (1).

## 3.10.2 Timing chart

(1) When you use the forced stop deceleration function

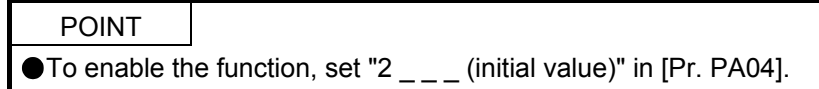

(a) SON (Servo-on) on/off

When SON (Servo-on) is turned off, the servo lock will be released after Tb [ms], and the servo motor will coast. If the electromagnetic brake is enabled during servo-lock, the brake life may be shorter. Therefore, set Tb about 1.5 times of the minimum delay time where the moving part will not drop down for a vertical axis system, etc.

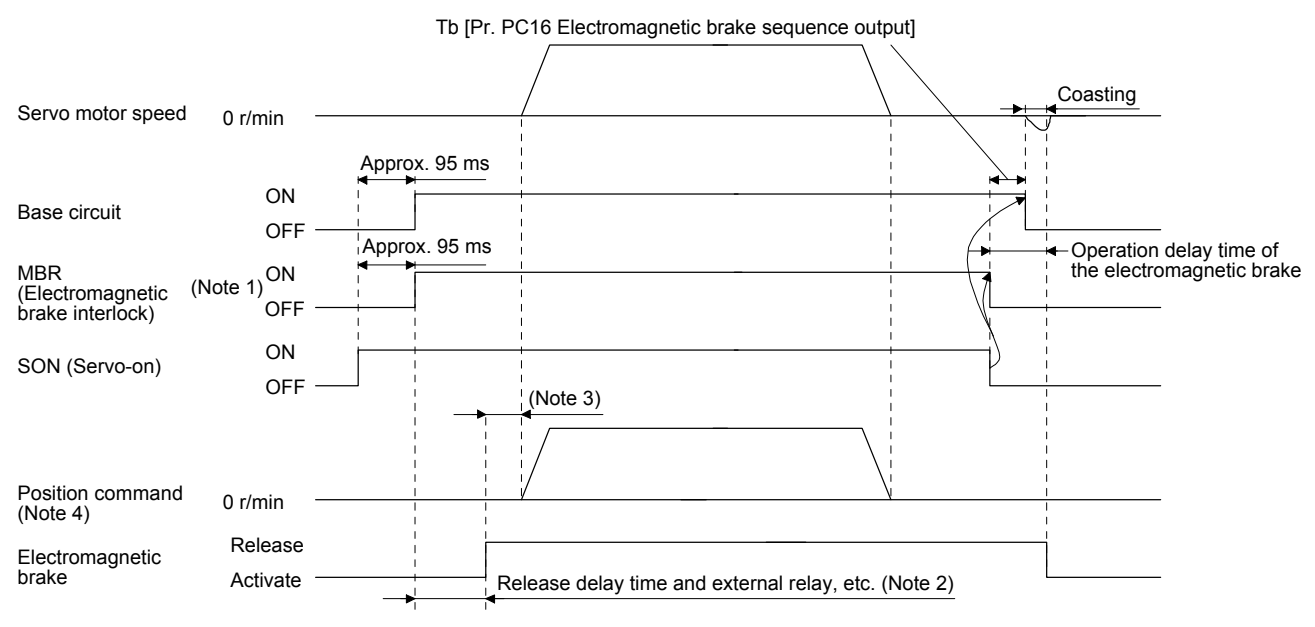

Note 1. ON: Electromagnetic brake is not activated.

OFF: Electromagnetic brake has been activated.

 2. Electromagnetic brake is released after the release delay time of electromagnetic brake and operation time of external circuit relay, etc. For the release delay time of electromagnetic brake, refer to "HG-KN/HG-SN Servo Motor Instruction Manual".

- 3. Give a position command after the electromagnetic brake is released.
- 4. This is in position control mode.

## (b) Forced stop 2 on/off

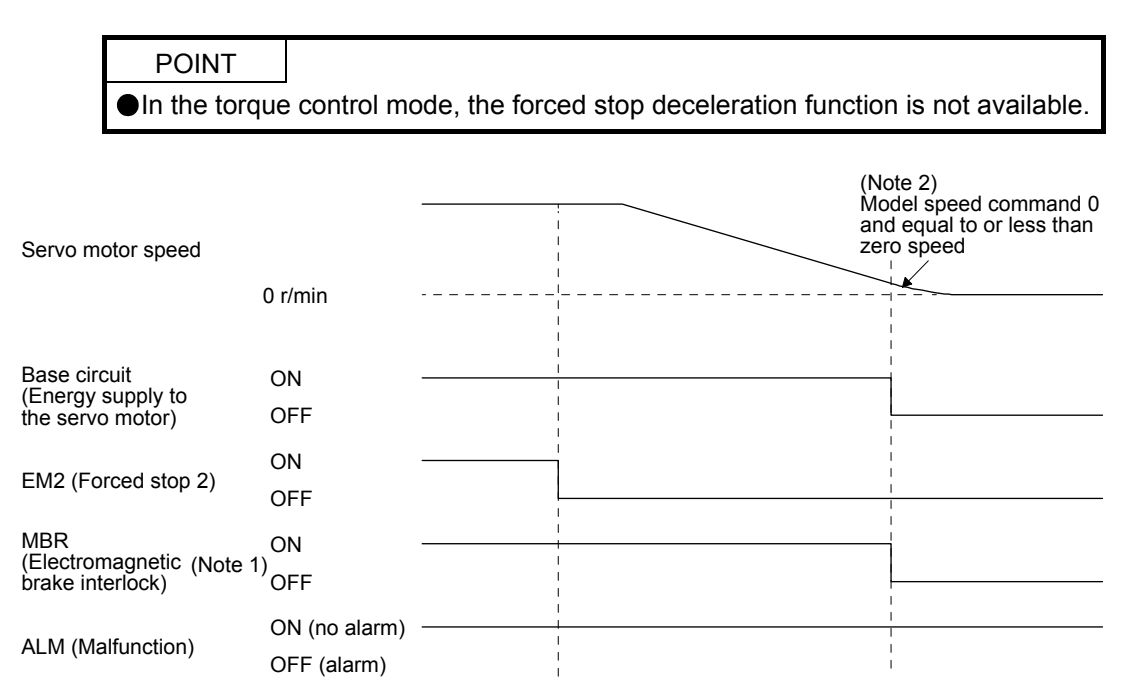

- Note 1. ON: Electromagnetic brake is not activated.
	- OFF: Electromagnetic brake has been activated.
	- 2. The model speed command is a speed command generated in the servo amplifier for forced stop deceleration of the servo motor.

### (c) Alarm occurrence

The operation status during an alarm is the same as section 3.8.

#### (d) Power off

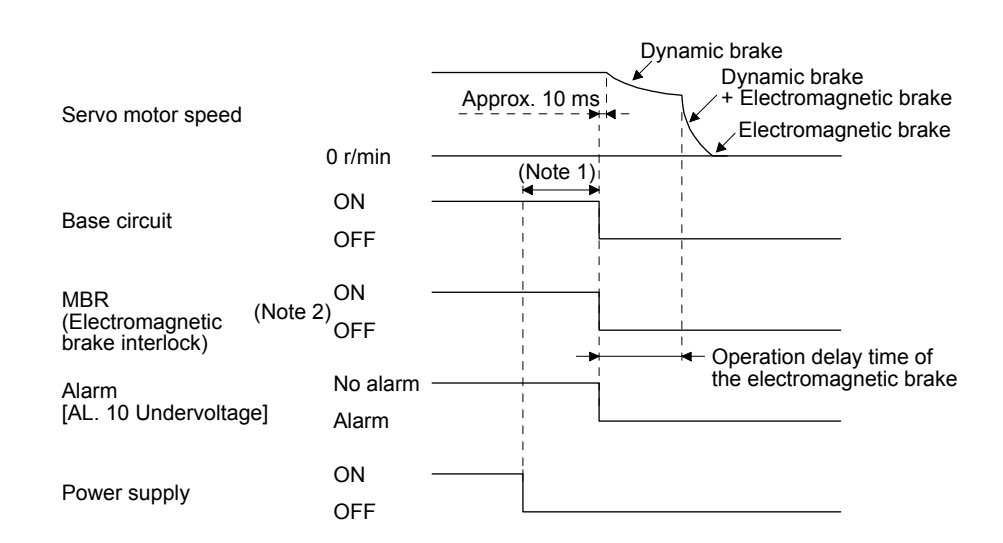

- Note 1. Variable according to the operation status.
	- 2. ON: Electromagnetic brake is not activated.
		- OFF: Electromagnetic brake has been activated.

## 3. SIGNALS AND WIRING

(2) When you do not use the forced stop deceleration function

POINT ● To disable the function, set "0 \_ \_ \_" in [Pr. PA04].

- (a) SON (Servo-on) on/off It is the same as (1) (a) in this section.
- (b) EM1 (Forced stop 1) on/off

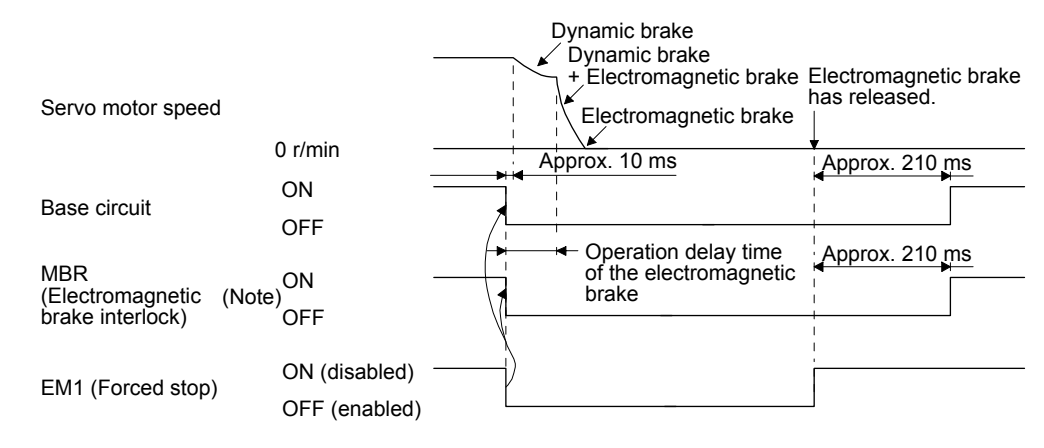

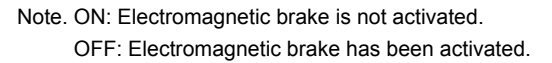

(c) Alarm occurrence

The operation status during an alarm is the same as section 3.8.

(d) Power off

It is the same as (1) (d) of this section.

## 3.11 Grounding

WARNING  $\bullet$  To prevent an electric shock, always connect the protective earth (PE) terminal Ground the servo amplifier and servo motor securely. (marked  $\circled{=}$ ) of the servo amplifier to the protective earth (PE) of the cabinet.

The servo amplifier switches the power transistor on-off to supply power to the servo motor. Depending on the wiring and ground cable routing, the servo amplifier may be affected by the switching noise (due to di/dt and dv/dt) of the transistor. To prevent such a fault, refer to the following diagram and always ground. To conform to the EMC Directive, refer to "EMC Installation Guidelines".

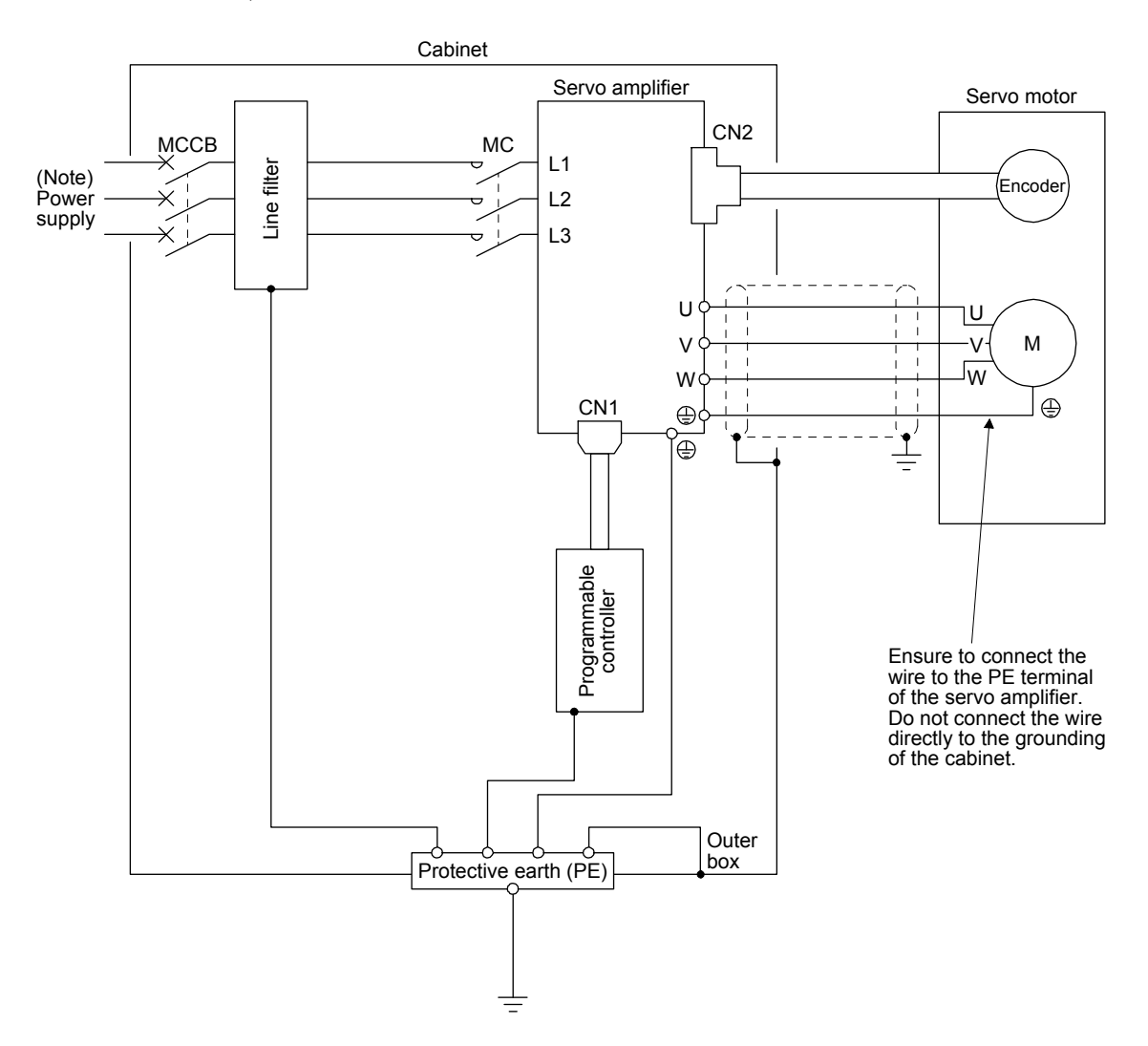

Note. For the power supply specifications, refer to section 1.3.

## 4. STARTUP

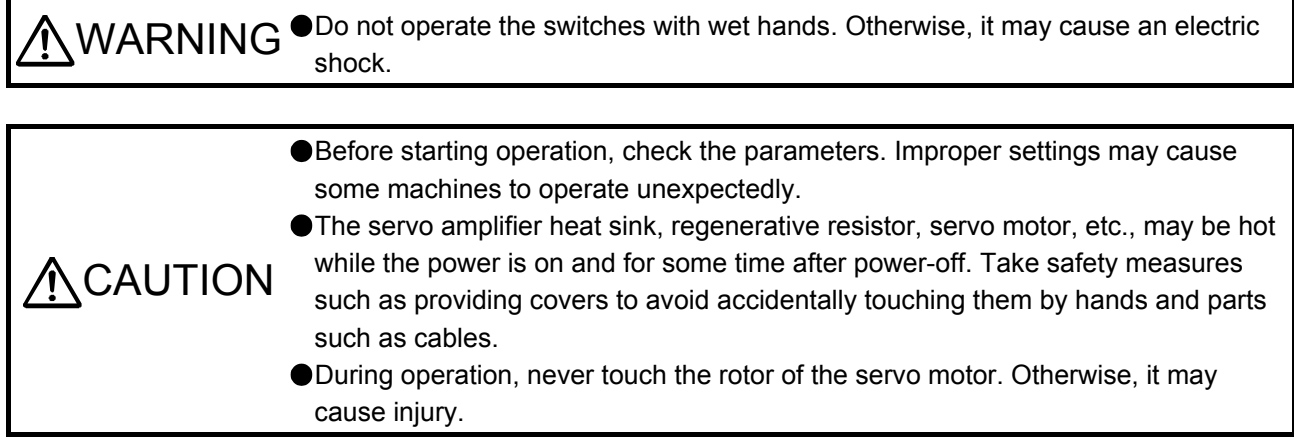

## 4.1 Switching power on for the first time

When switching power on for the first time, follow this section to make a startup.

## 4.1.1 Startup procedure

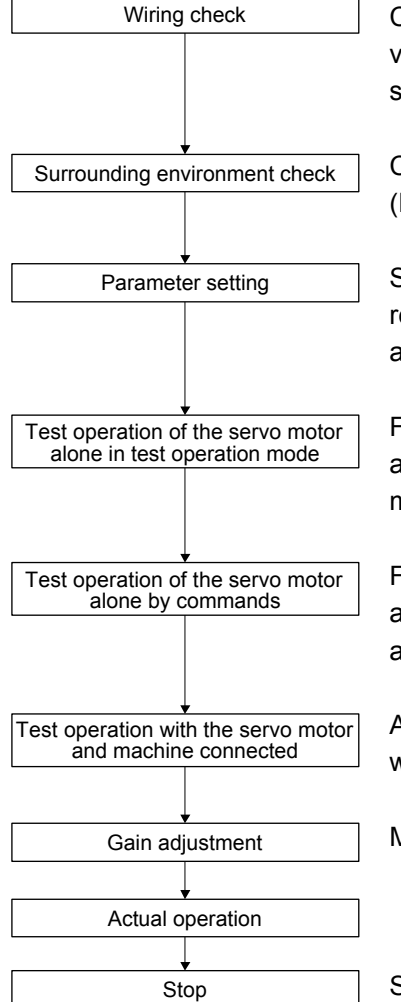

Check whether the servo amplifier and servo motor are wired correctly using visual inspection, DO forced output function (section 4.5.8), etc. (Refer to section 4.1.2.)

Check the surrounding environment of the servo amplifier and servo motor. (Refer to section 4.1.3.)

Set the parameters as necessary, such as the used operation mode and regenerative option selection. (Refer to chapter 5, and sections 4.2.4, 4.3.4, and 4.4.4.)

For the test operation, with the servo motor disconnected from the machine and operated at the speed as low as possible, check whether the servo motor rotates correctly. (Refer to sections 4.2.3, 4.3.3, and 4.4.3.)

For the test operation with the servo motor disconnected from the machine and operated at the speed as low as possible, give commands to the servo amplifier and check whether the servo motor rotates correctly.

After connecting the servo motor with the machine, check machine motions with sending operation commands from the controller.

Make gain adjustment to optimize the machine motions. (Refer to chapter 6.)

Stop giving commands and stop operation. Other conditions that stop the servo motor are mentioned in sections 4.2.2, 4.3.2, and 4.4.2.

## 4. STARTUP

## 4.1.2 Wiring check

- (1) Power supply system wiring Before switching on the power supply, check the following items.
	- (a) Power supply system wiring The power supplied to the power input terminals (L1/L2/L3) of the servo amplifier should satisfy the defined specifications. (Refer to section 1.3.)
	- (b) Connection of servo amplifier and servo motor
		- 1) The servo amplifier power output (U/V/W) should match in phase with the servo motor power input terminals (U/V/W).

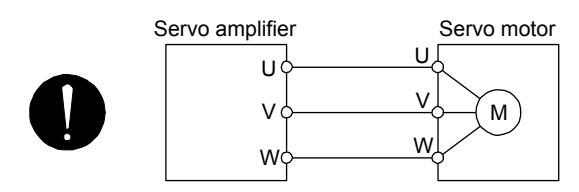

2) The power supplied to the servo amplifier should not be connected to the power outputs (U/V/W). Otherwise, the servo amplifier and servo motor will fail.

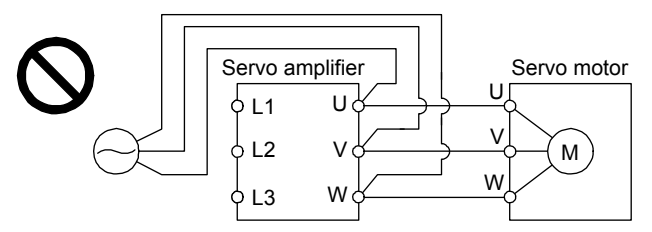

3) The grounding terminal of the servo motor is connected to the PE terminal of the servo amplifier.

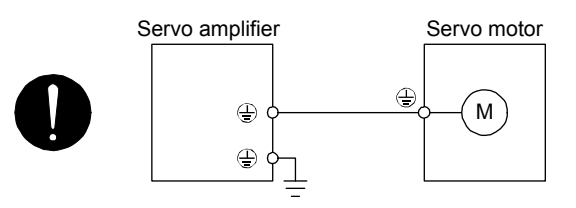

- 4) The CN2 connector of the servo amplifier should be connected to the encoder of the servo motor securely using the encoder cable.
- (c) When you use an option and peripheral equipment
	- 1) When you use a regenerative option for 1 kW or less servo amplifiers
		- The built-in regenerative resistor and wirings should be removed from the servo amplifier.
		- The lead wire of built-in regenerative resistor connected to P+ terminal and C terminal should not be connected.
		- The regenerative option should be connected to P+ terminal and C terminal.
		- Twisted wires should be used. (Refer to section 11.2.4.)
	- 2) When you use a regenerative option for 2 kW or more servo amplifiers
		- The lead wire between P+ terminal and D terminal should not be connected.
		- The regenerative option should be connected to P+ terminal and C terminal.
		- Twisted wires should be used. (Refer to section 11.2.4.)
- (2) I/O signal wiring
	- (a) The I/O signals should be connected correctly. Use DO forced output to forcibly turn on/off the pins of the CN1 connector. You can use the function to check the wiring. Switch off SON (Servo-on) to enable the function. Refer to section 3.2 for details of I/O signal connection.
	- (b) A voltage exceeding 24 V DC is not applied to the pins of the CN1 connector.
	- (c) Between Plate and DOCOM of the CN1 connector should not be shorted.

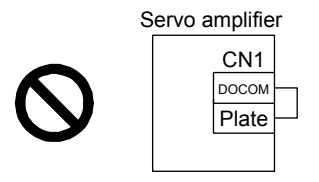

## 4.1.3 Surrounding environment

- (1) Cable routing
	- (a) The wiring cables should not be stressed.
	- (b) The encoder cable should not be used in excess of its bending life. (Refer to section 10.4.)
	- (c) The connector of the servo motor should not be stressed.
- (2) Environment

Signal cables and power cables are not shorted by wire offcuts, metallic dust or the like.

### 4.2 Startup in position control mode

Make a startup in accordance with section 4.1. This section provides descriptions specific to the position control mode.

- 4.2.1 Power on and off procedures
- (1) Power-on

Switch power on in the following procedure. Always follow this procedure at power-on.

- 1) Switch off SON (Servo-on).
- 2) Make sure that a command pulse train is not input.
- 3) Turn on the power.

The display shows "C (Cumulative feedback pulses)", and in 2 s later, shows data.

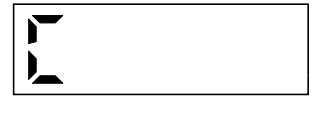

## (2) Power-off

- 1) Make sure that a command pulse train is not input.
- 2) Switch off SON (Servo-on).
- 3) Shut off the power.

### 4.2.2 Stop

If any of the following situations occurs, the servo amplifier suspends the running of the servo motor and brings it to a stop. Refer to section 3.10 for the servo motor with an electromagnetic brake.

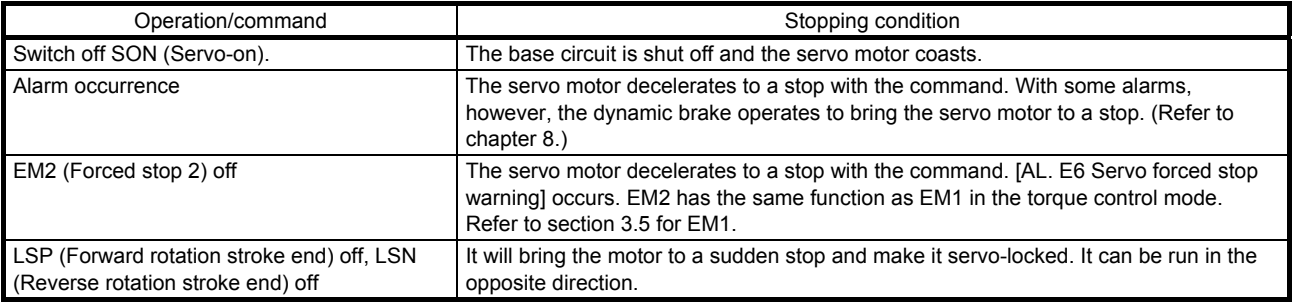

## 4.2.3 Test operation

Before starting actual operation, perform test operation to make sure that the machine operates normally. Refer to section 4.2.1 for how to power on and off the servo amplifier.

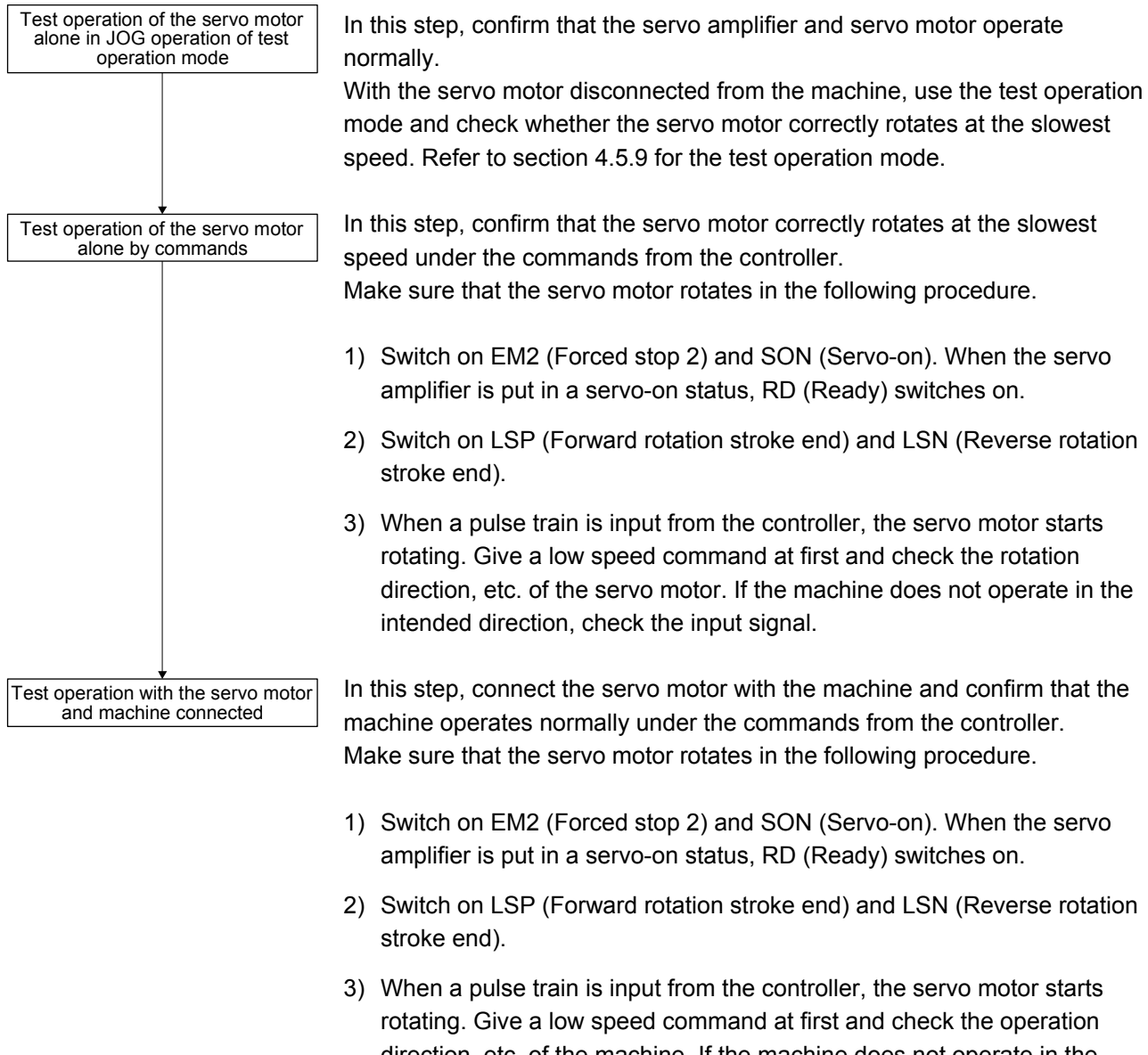

- direction, etc. of the machine. If the machine does not operate in the intended direction, check the input signal. In the status display, check for any problems of the servo motor speed, command pulse frequency, load ratio, etc.
- 4) Then, check automatic operation with the program of the controller.

## 4.2.4 Parameter setting

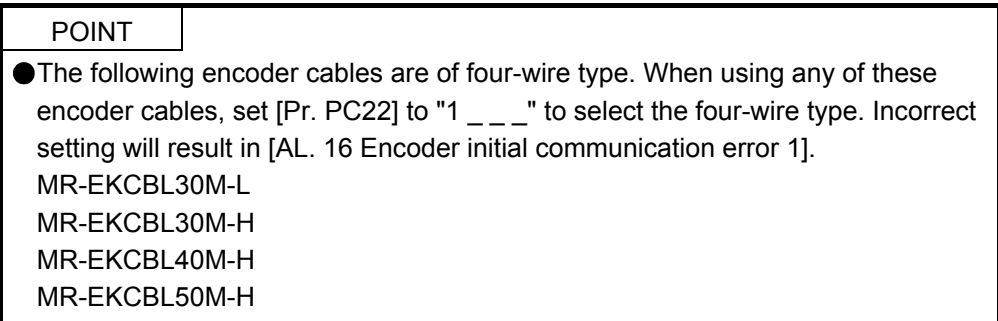

In the position control mode, the servo amplifier can be used by merely changing the basic setting parameters ([Pr. PA $_{--}$ ]) mainly. As necessary, set other parameters.

4.2.5 Actual operation

Start actual operation after confirmation of normal operation by test operation and completion of the corresponding parameter settings. Perform a home position return as necessary.

## 4.2.6 Trouble at start-up

CAUTION Never make a drastic adjustment or change to the parameter values as doing so will make the operation unstable.

POINT Using the optional MR Configurator2, you can refer to reason for rotation failure, etc.

The following faults may occur at start-up. If any of such faults occurs, take the corresponding action.

## (1) Troubleshooting

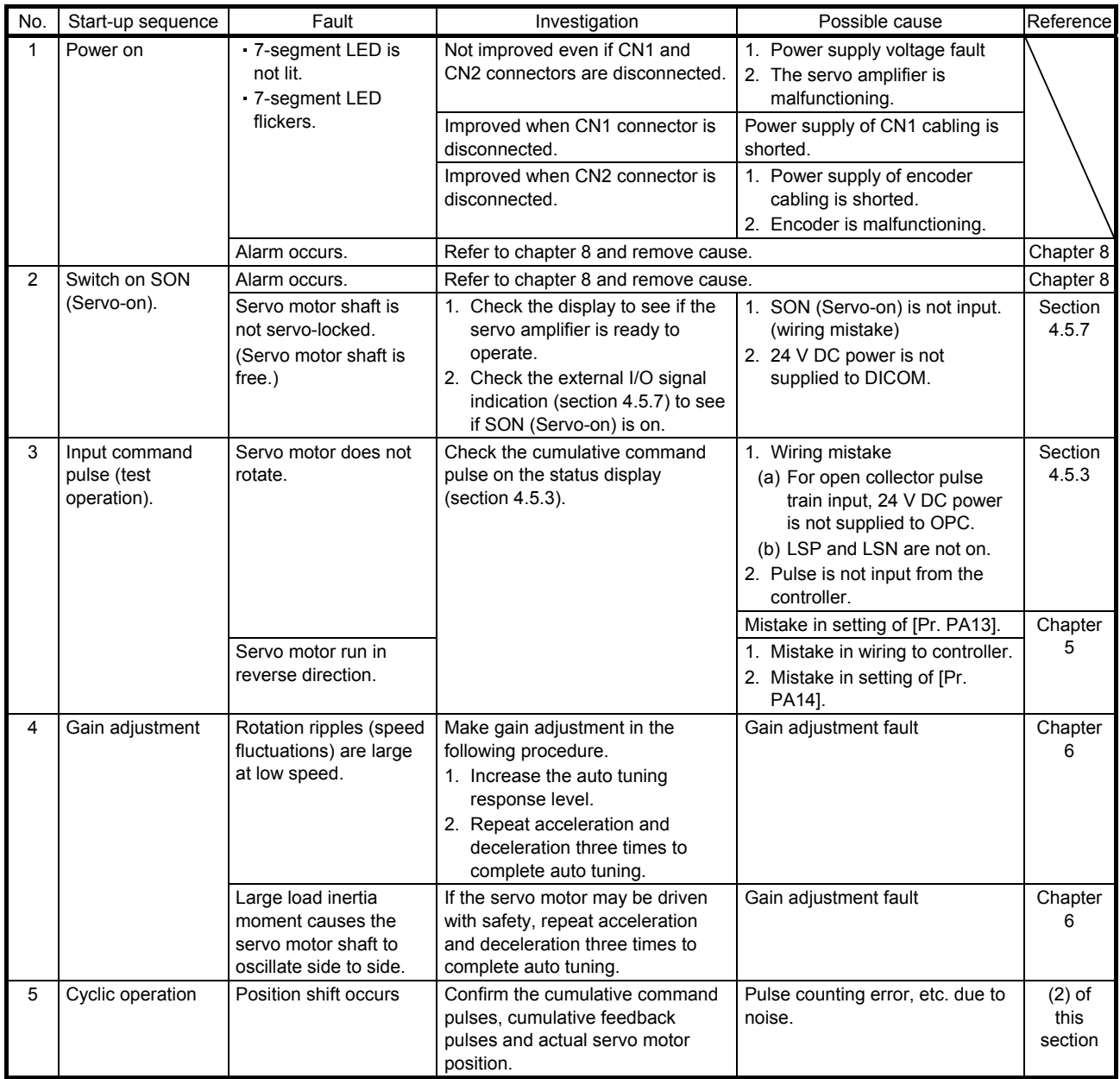
(2) How to find the cause of position shift

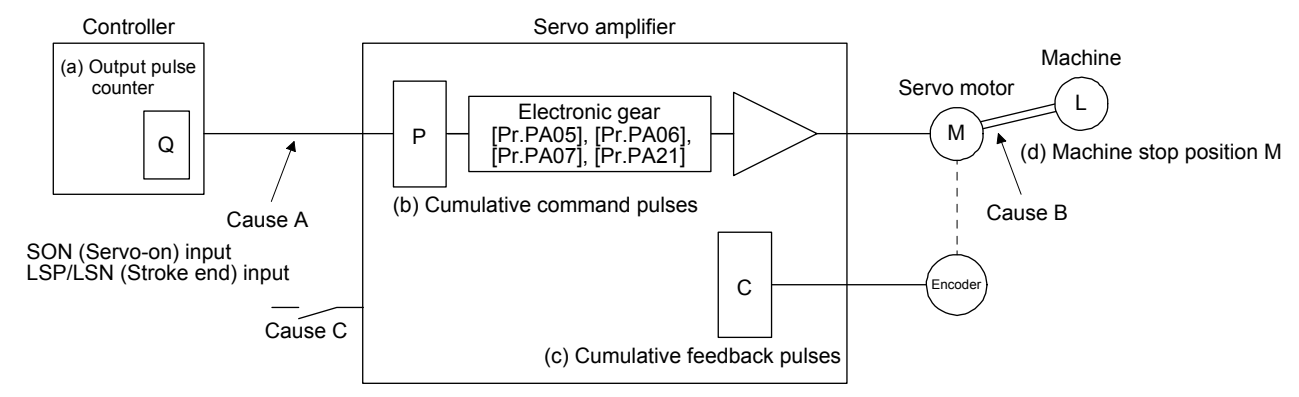

When a position shift occurs, check (a) output pulse counter Q, (b) cumulative command pulse P, (c) cumulative feedback pulse C, and (d) machine stop position M in the above diagram.

Also, Causes A, B, and C indicate the causes of position mismatch. For example, Cause A indicates that noise entered the wiring between the controller and servo amplifier, causing command input pulses to be miscounted.

In a normal status without position shift, there are the following relationships.

- 1)  $Q = P$  (Output counter = Cumulative command pulses)
- 2) When [Pr. PA21] is "0  $\blacksquare$

P • CMX [Pr. PA06] = C (Cumulative command pulses × Electronic gear = Cumulative feedback<br>CDV [Pr. PA07] pulses)

3) When [Pr. PA21] is "1  $\cdots$ 

$$
P \cdot \frac{131072}{FBP [Pr. PA05]} = C
$$

4) C • ∆ℓ = M (Cumulative feedback pulses × Travel distance per pulse = Machine position)

Check for a position mismatch in the following sequence.

1) When  $Q \neq P$ 

Noise entered the pulse train signal wiring between the controller and servo amplifier, causing command input pulses to be miscounted. (Cause A)

Make the following check or take the following measures.

- Check how the shielding is done.
- Change the open collector type to the differential line driver type.
- Run wiring away from the power circuit.
- Install a data line filter. (Refer to section 11.9 (2) (a).)
- Change the [Pr. PA13 Command pulse input form] setting.

2) When  $P \cdot \frac{CMX}{CDV} \neq C$ 

During operation, SON (Servo-on), LSP (Forward rotation stroke end), or LSN (Reverse rotation stroke end) was switched off; or CR (Clear) or RES (Reset) was switched on. (Cause C)

3) When  $C \cdot \Delta \ell \neq M$ Mechanical slip occurred between the servo motor and machine. (Cause B)

#### 4.3 Startup in speed control mode

Make a startup in accordance with section 4.1. This section provides the methods specific to the speed control mode.

#### 4.3.1 Power on and off procedures

(1) Power-on

Switch power on in the following procedure. Always follow this procedure at power-on.

- 1) Switch off SON (Servo-on).
- 2) Make sure that ST1 (Forward rotation start) and ST2 (Reverse rotation start) are off.
- 3) Turn on the power.

The display shows "r (Servo motor speed)", and in 2 s later, shows data.

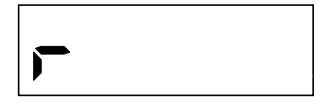

### (2) Power-off

- 1) Switch off ST1 (Forward rotation start) and ST2 (Reverse rotation start).
- 2) Switch off SON (Servo-on).
- 3) Shut off the power.

#### 4.3.2 Stop

If any of the following situations occurs, the servo amplifier suspends the running of the servo motor and brings it to a stop.

Refer to section 3.10 for the servo motor with an electromagnetic brake.

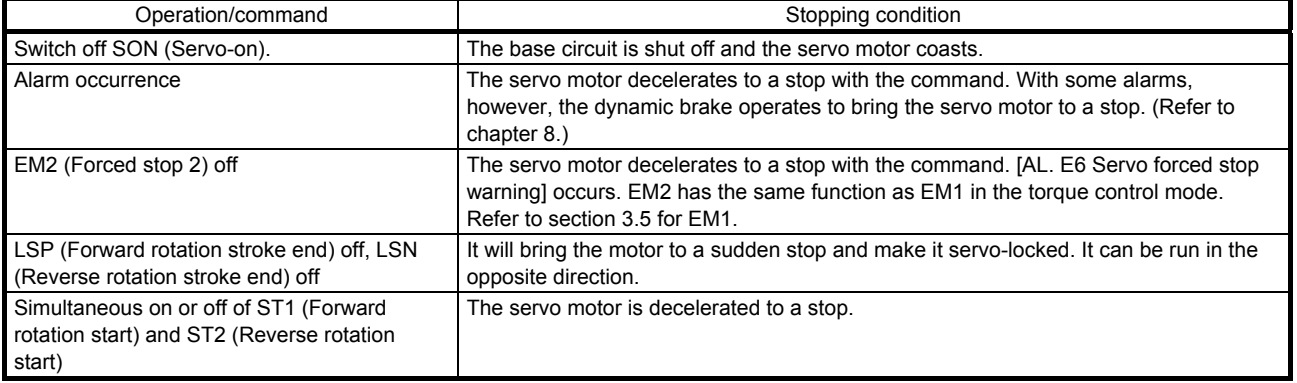

## 4.3.3 Test operation

Before starting actual operation, perform test operation to make sure that the machine operates normally. Refer to section 4.3.1 for how to power on and off the servo amplifier.

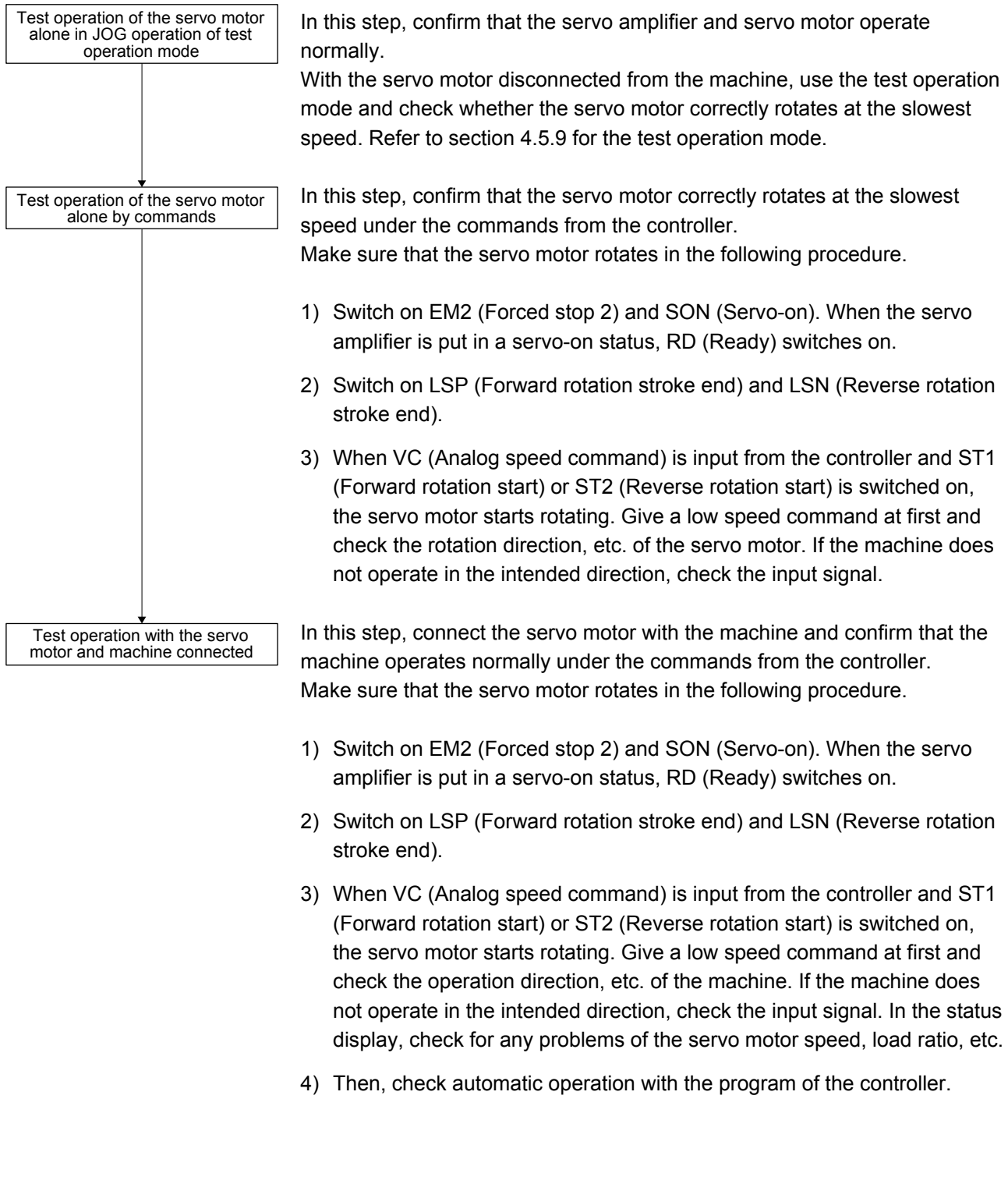

### 4.3.4 Parameter setting

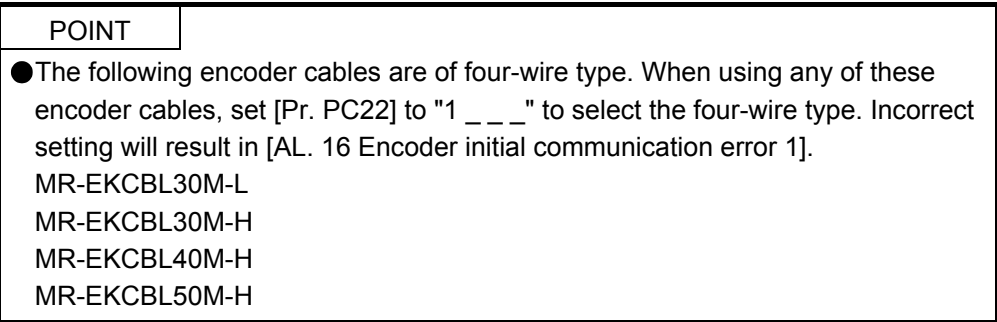

When using this servo in the speed control mode, change [Pr. PA01] setting to select the speed control mode. In the speed control mode, the servo can be used by merely changing the basic setting parameters ([Pr. PA  $_{--}$  ]) and extension setting parameters ([Pr. PC  $_{--}$  ]) mainly. As necessary, set other parameters.

#### 4.3.5 Actual operation

Start actual operation after confirmation of normal operation by test operation and completion of the corresponding parameter settings.

# 4.3.6 Trouble at start-up

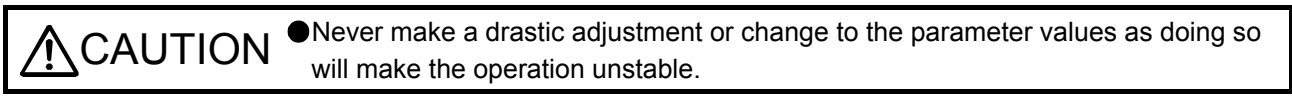

POINT Using the optional MR Configurator2, you can refer to reason for rotation failure, etc.

The following faults may occur at start-up. If any of such faults occurs, take the corresponding action.

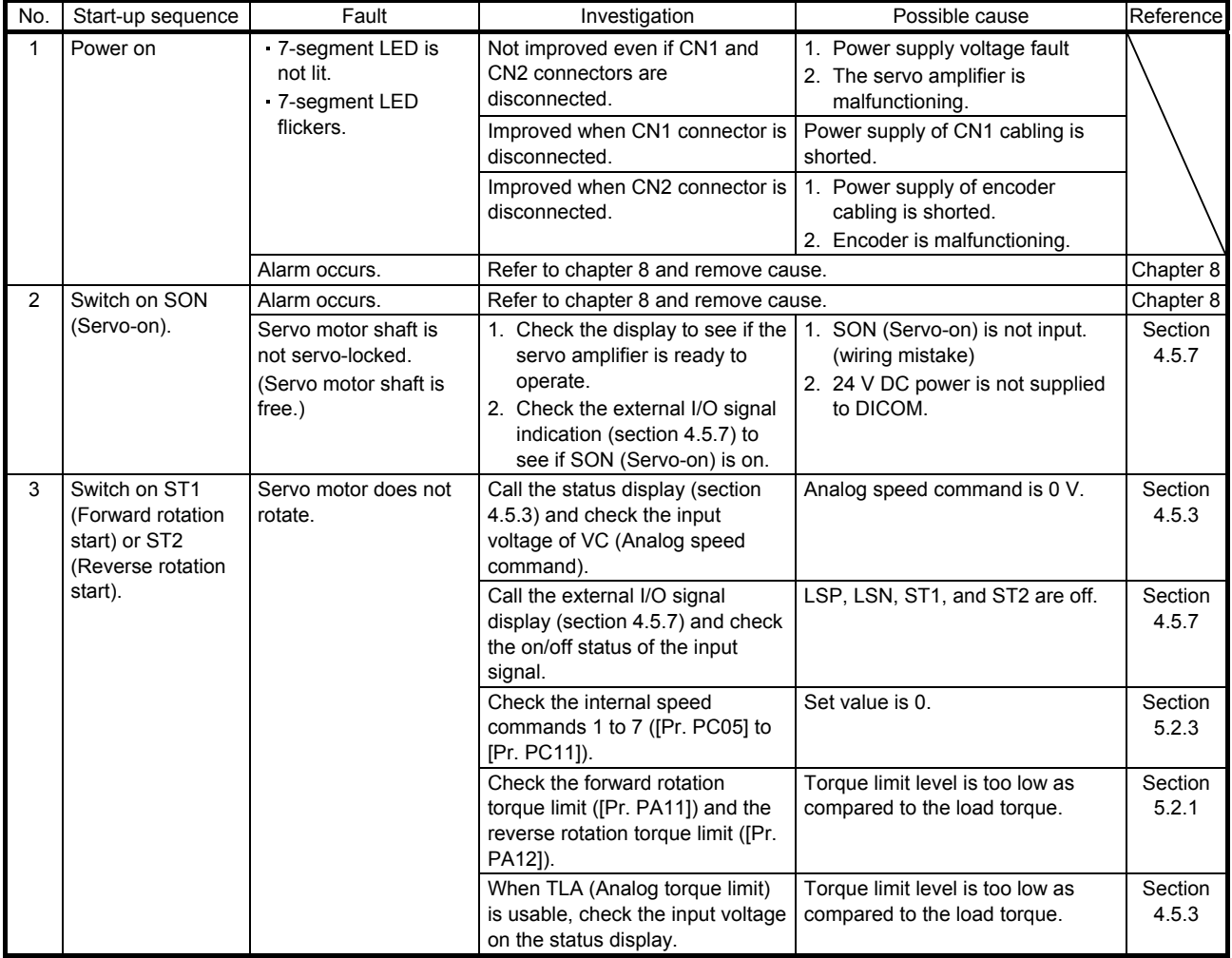

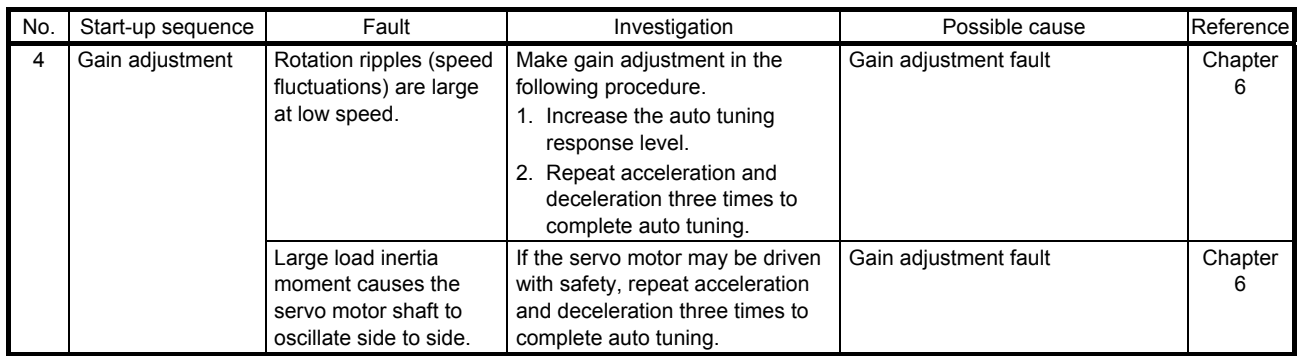

#### 4.4 Startup in torque control mode

Make a startup in accordance with section 4.1. This section provides the methods specific to the torque control mode.

#### 4.4.1 Power on and off procedures

(1) Power-on

Switch power on in the following procedure. Always follow this procedure at power-on.

- 1) Switch off SON (Servo-on).
- 2) Make sure that RS1 (Forward rotation selection) and RS2 (Reverse rotation selection) are off.
- 3) Turn on the power.

Data is displayed in 2 s after "U" (Analog torque command) is displayed.

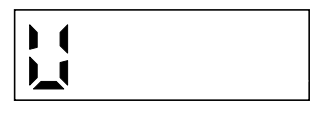

#### (2) Power-off

- 1) Switch off RS1 (Forward rotation selection) or RS2 (Reverse rotation selection).
- 2) Switch off SON (Servo-on).
- 3) Shut off the power.

#### 4.4.2 Stop

If any of the following situations occurs, the servo amplifier suspends the running of the servo motor and brings it to a stop. Refer to section 3.10 for the servo motor with an electromagnetic brake.

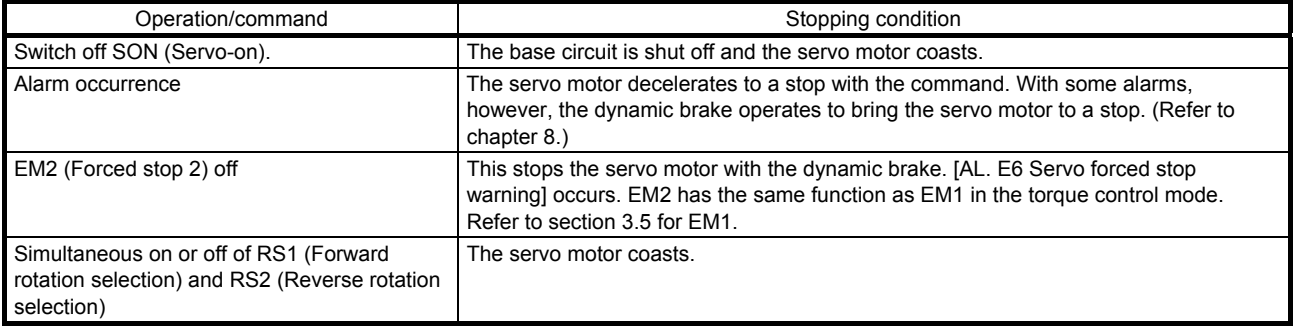

### 4.4.3 Test operation

Before starting actual operation, perform test operation to make sure that the machine operates normally. Refer to section 4.4.1 for how to power on and off the servo amplifier.

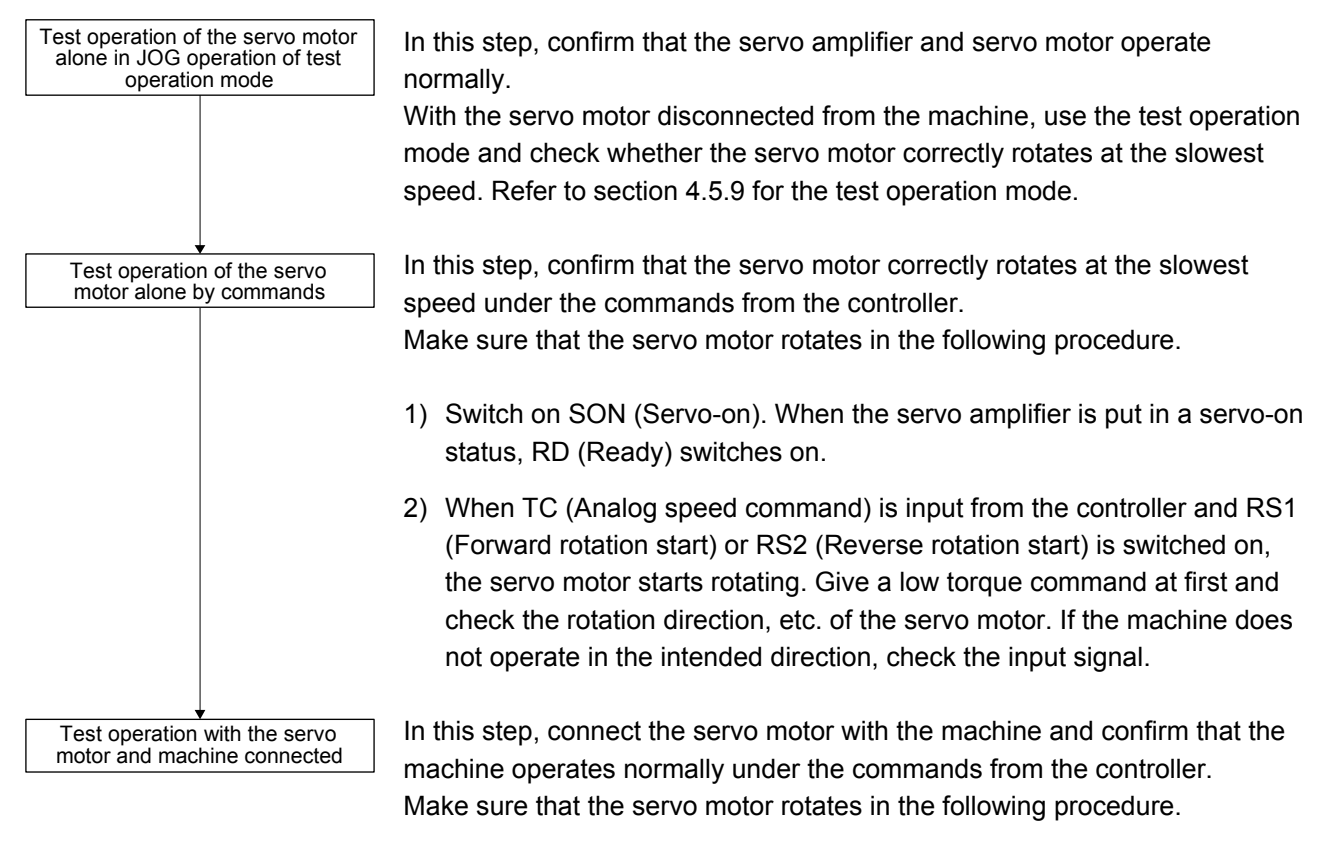

- 1) Switch on SON (Servo-on). When the servo amplifier is put in a servo-on status, RD (Ready) switches on.
- 2) When TC (Analog speed command) is input from the controller and RS1 (Forward rotation start) or RS2 (Reverse rotation start) is switched on, the servo motor starts rotating. Give a low torque command at first and check the operation direction, etc. of the machine. If the machine does not operate in the intended direction, check the input signal. In the status display, check for any problems of the servo motor speed, load ratio, etc.
- 3) Then, check automatic operation with the program of the controller.

### 4.4.4 Parameter setting

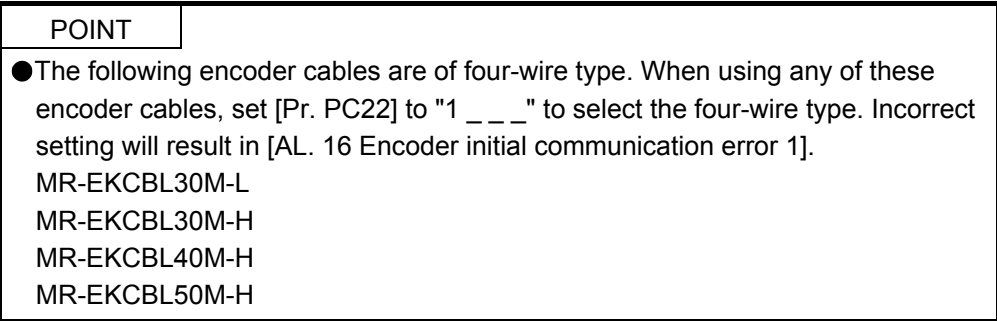

When using this servo in the torque control mode, change [Pr. PA01] setting to select the torque control mode. In the torque control mode, the servo can be used by merely changing the basic setting parameters ([Pr. PA  $_{--}$ ]) and extension setting parameters ([Pr. PC  $_{--}$ ]) mainly. As necessary, set other parameters.

#### 4.4.5 Actual operation

Start actual operation after confirmation of normal operation by test operation and completion of the corresponding parameter settings.

#### 4.4.6 Trouble at start-up

 $\textcircled{\textsc{AUTION}}$   $\bullet$  Never make a drastic adjustment or change to the parameter values as doing so will make the motion unstable. will make the motion unstable.

> POINT Using the optional MR Configurator2, you can refer to reason for rotation failure, etc.

The following faults may occur at start-up. If any of such faults occurs, take the corresponding action.

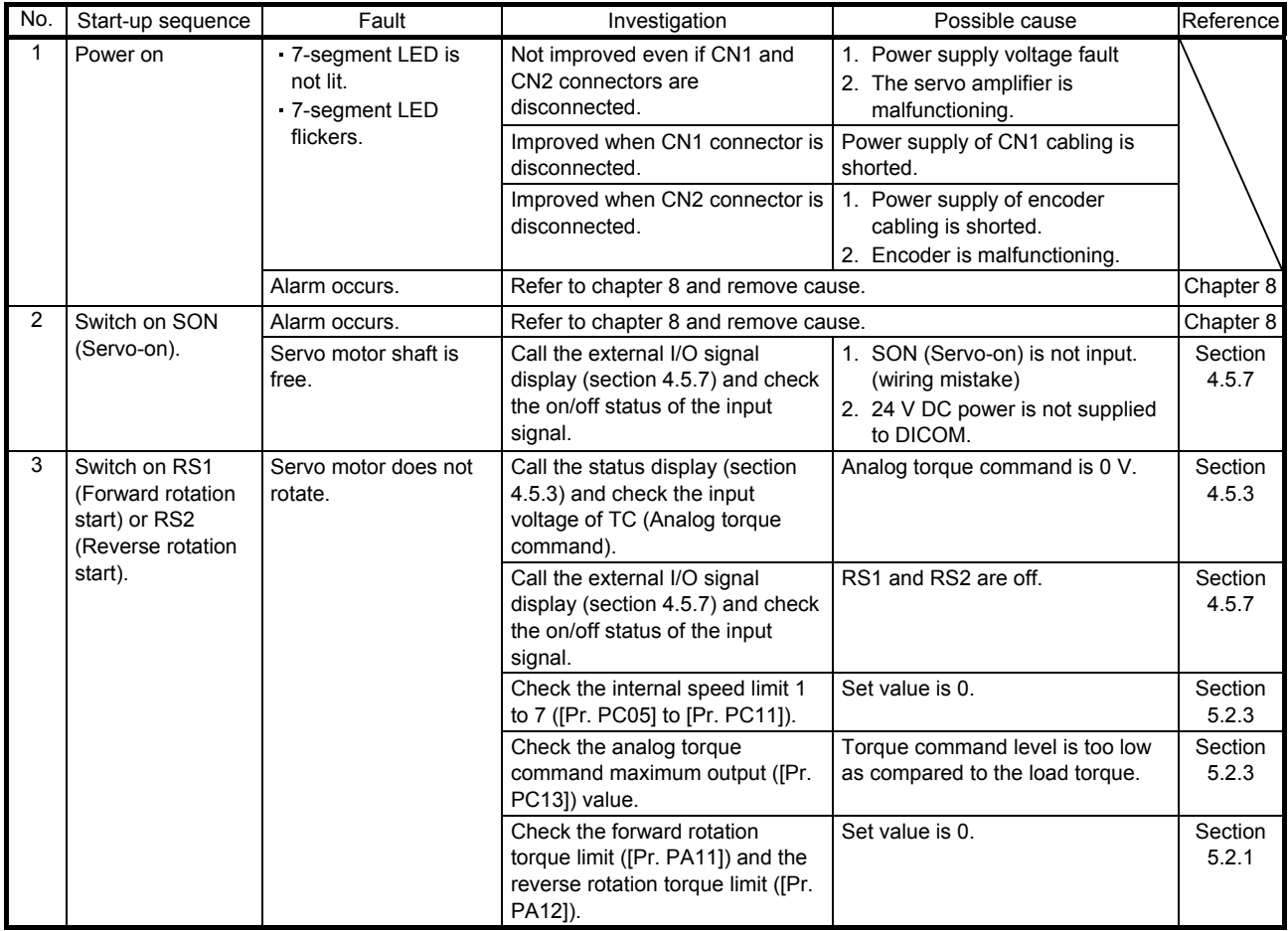

4.5 Display and operation sections

#### 4.5.1 Summary

The MR-JE-A servo amplifier has the display section (5-digit, 7-segment LED) and operation section (4 pushbuttons) for servo amplifier status display, alarm display, parameter setting, etc. Push the "MODE" and "SET" buttons at the same time for 3 s or more to switch to the one-touch tuning mode. The operation section and display data are described below.

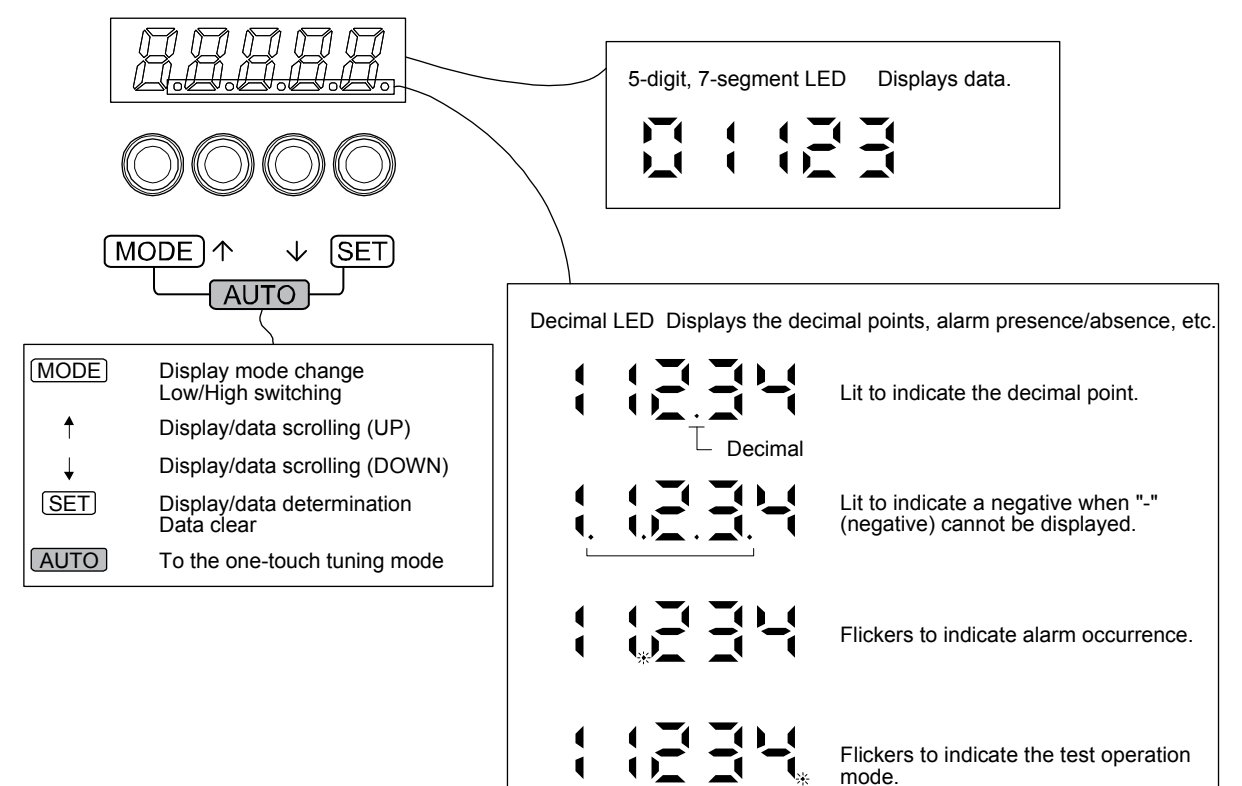

#### 4.5.2 Display flowchart

Press the "MODE" button once to shift to the next display mode. Refer to section 4.5.3 and later for the description of the corresponding display mode.

To refer to and set the gain/filter parameters, extension setting parameters and I/O setting parameters, enable them with [Pr. PA19 Parameter writing inhibit].

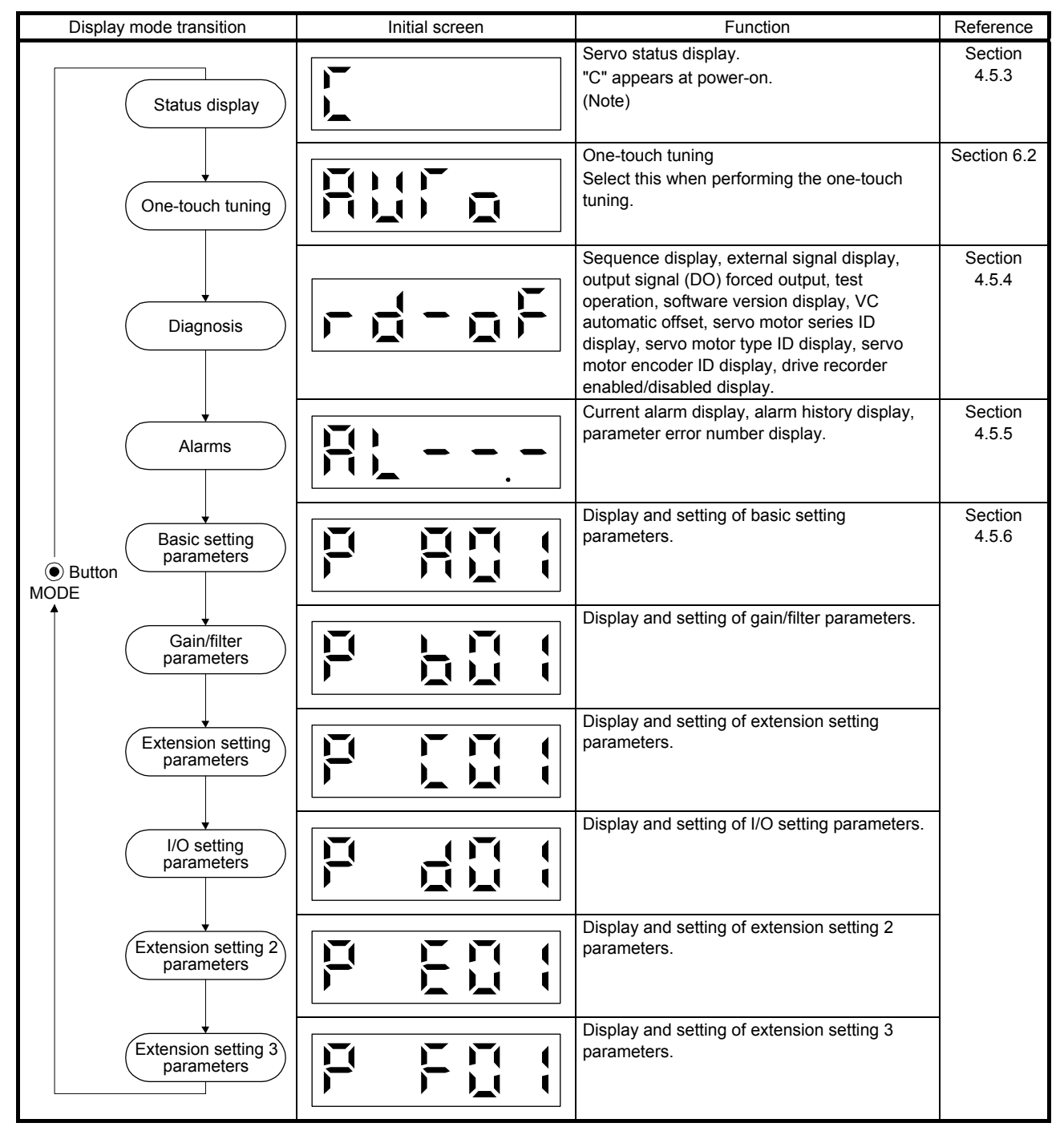

Note. When the axis name is set to the servo amplifier using MR Configurator2, the axis name is displayed and the servo status is then displayed.

#### 4.5.3 Status display mode

The servo status during operation is shown on the 5-digit, 7-segment LED display. Press the "UP" or "DOWN" button to change display data as desired. When the required data is selected, the corresponding symbol is displayed. Press the "SET" button to display that data. At only power-on, however, data appears after the symbol of the status display selected in [Pr. PC36] has been shown for 2 s.

#### (1) Display transition

After selecting the status display mode with the "MODE" button, pressing the "UP" or "DOWN" button changes the display as shown below.

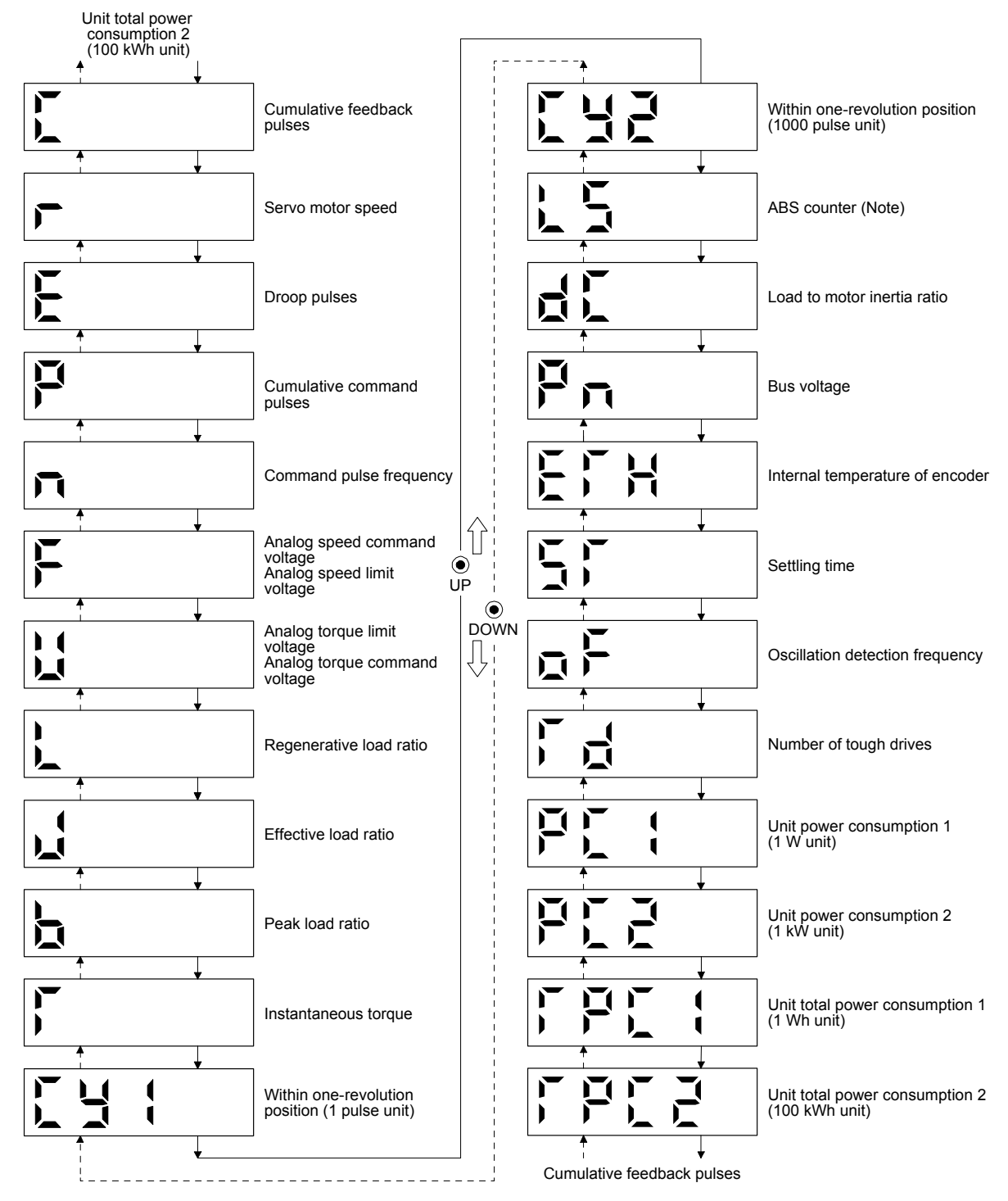

Note. Travel distance from power on is displayed by counter value.

# (2) Display examples

The following table shows the display examples.

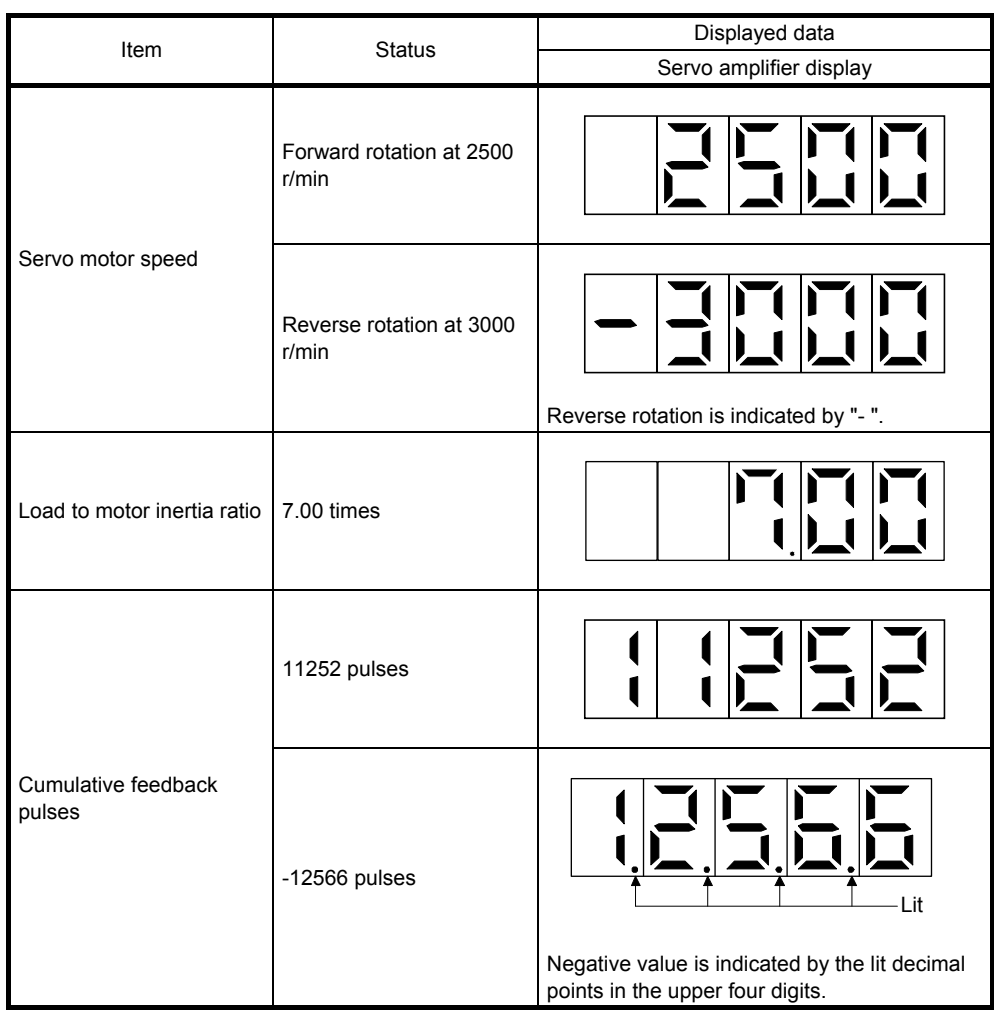

# (3) Status display list

The following table lists the servo statuses that may be shown. Refer to app. 5 for the measurement point.

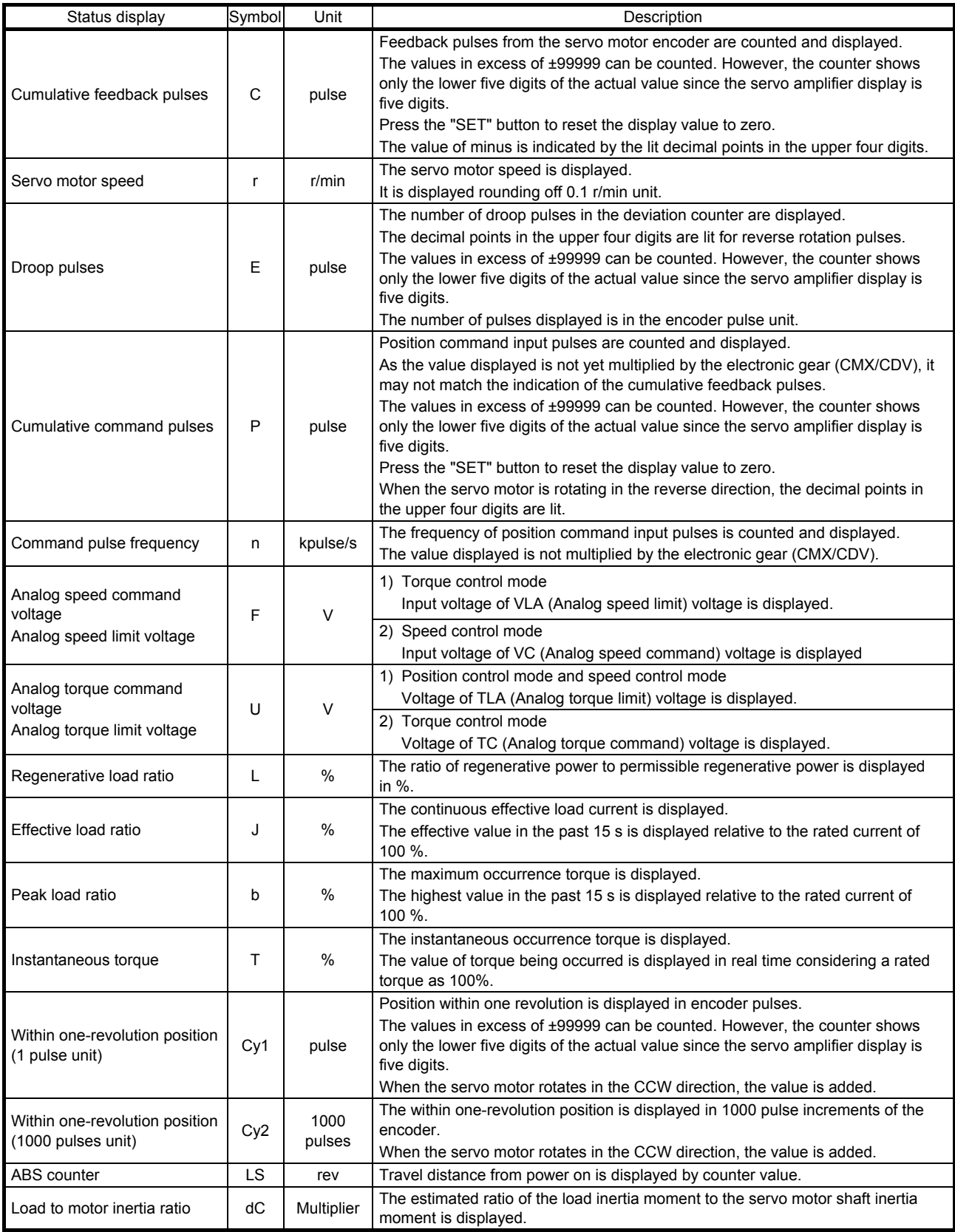

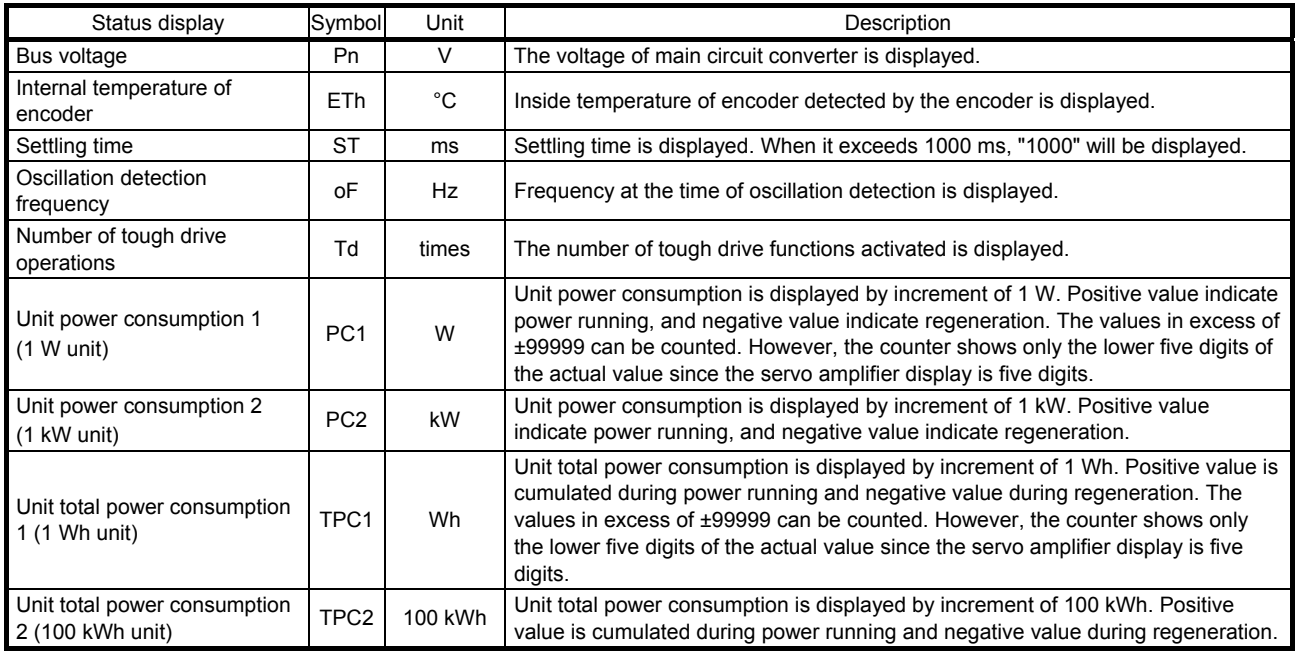

## (4) Changing the status display screen

The status display item of the servo amplifier display shown at power-on can be changed by changing [Pr. PC36] settings. The item displayed in the initial status changes with the control mode as follows.

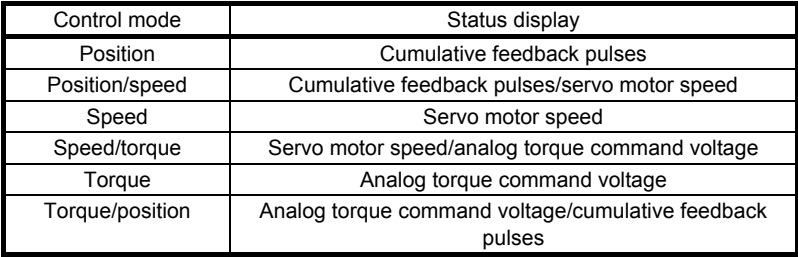

### 4.5.4 Diagnostic mode

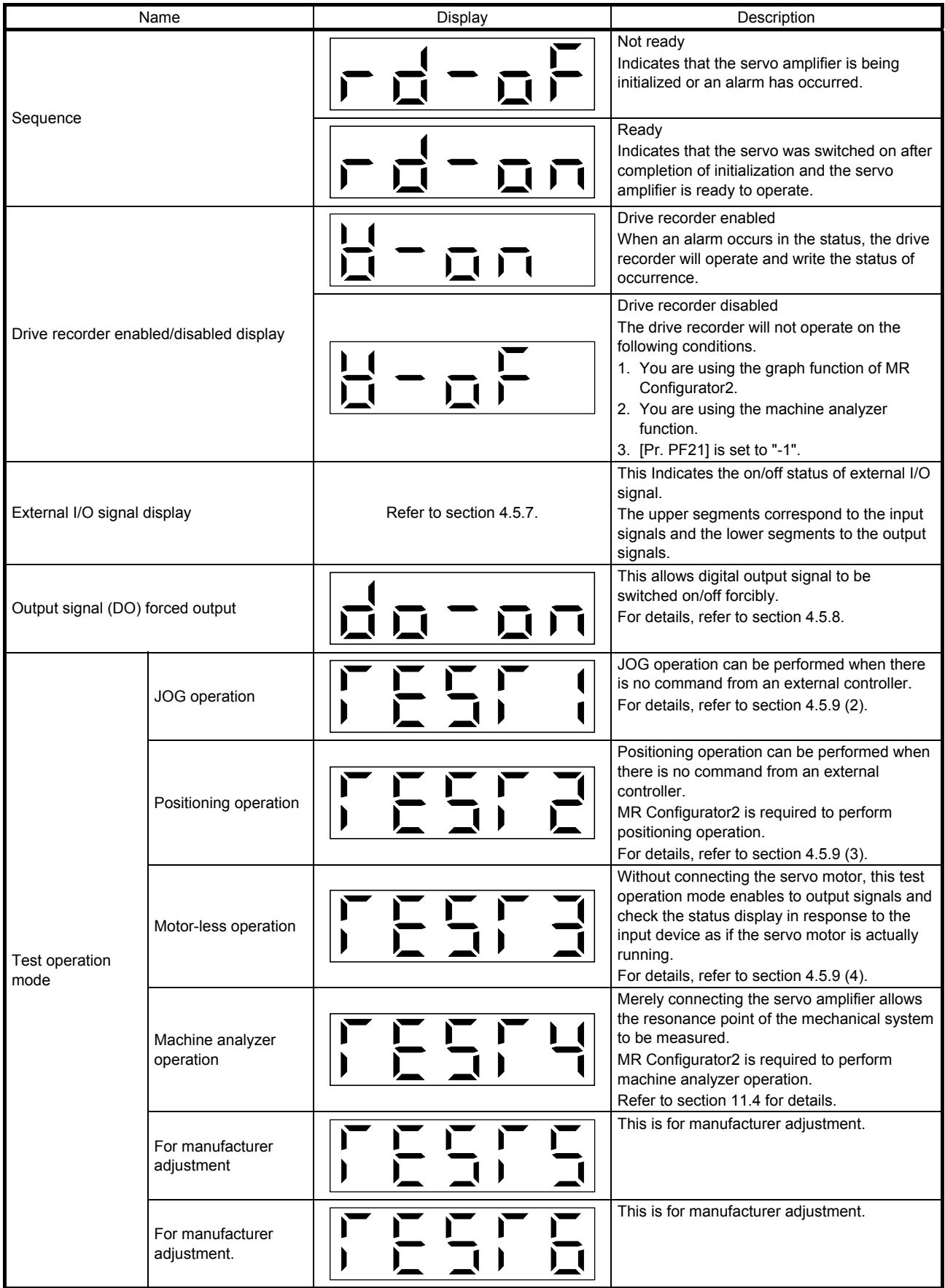

# 4. STARTUP

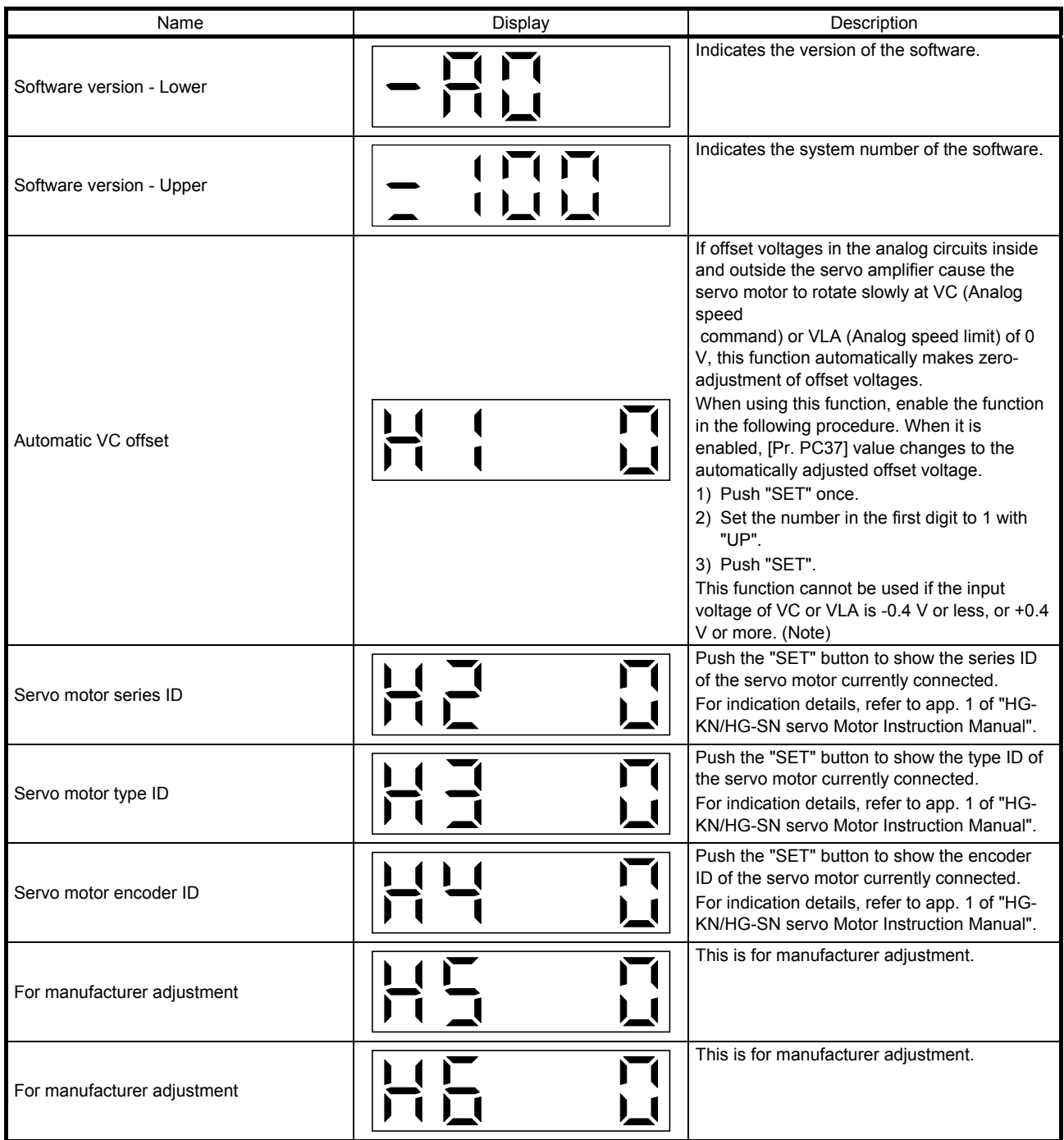

Note. Even if Automatic VC offset is performed and 0 V is input, the servo motor may not completely stop due to an internal error. To completely stop the servo motor, switch off ST1 or ST2.

### 4.5.5 Alarm mode

The current alarm, past alarm history and parameter error are displayed. The lower 3 digits on the display indicate the alarm number that has occurred or the parameter number in error.

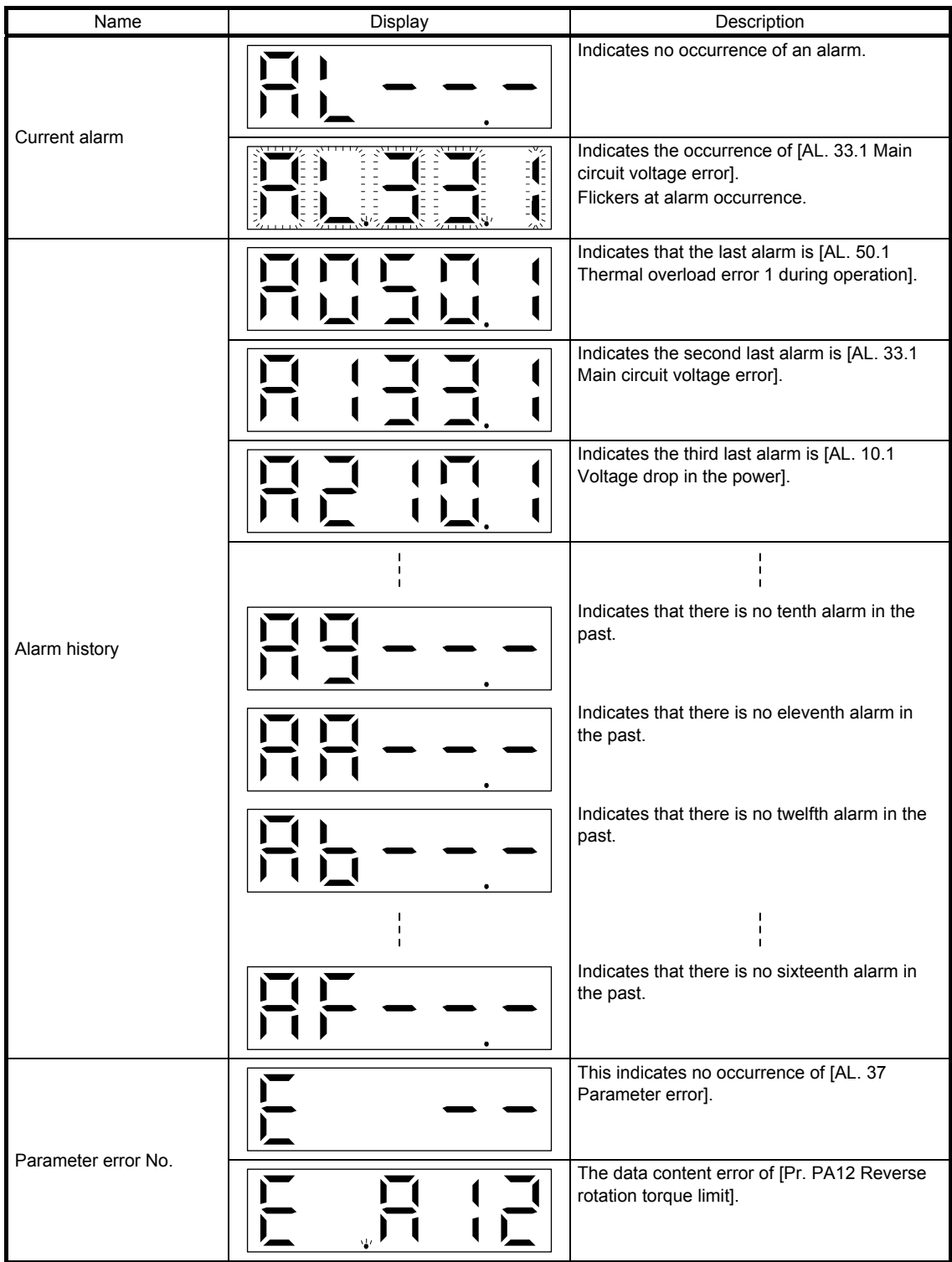

# 4. STARTUP

Functions at occurrence of an alarm

- (1) Any mode screen displays the current alarm.
- (2) Even during alarm occurrence, the other screen can be viewed by pressing the button in the operation area. At this time, the decimal point in the fourth digit remains flickering.
- (3) For any alarm, remove its cause and clear it in any of the following methods. (Refer to chapter 8 for the alarms that can be cleared.)
	- (a) Switch power off, then on.
	- (b) Push the "SET" button on the current alarm screen.
	- (c) Turn on RES (Reset).
- (4) Use [Pr. PC18] to clear the alarm history.
- (5) Push "UP" or "DOWN" to move to the next history.

#### 4.5.6 Parameter mode

(1) Parameter mode transition

After selecting the corresponding parameter mode with the "MODE" button, pushing the "UP" or "DOWN" button changes the display as shown below.

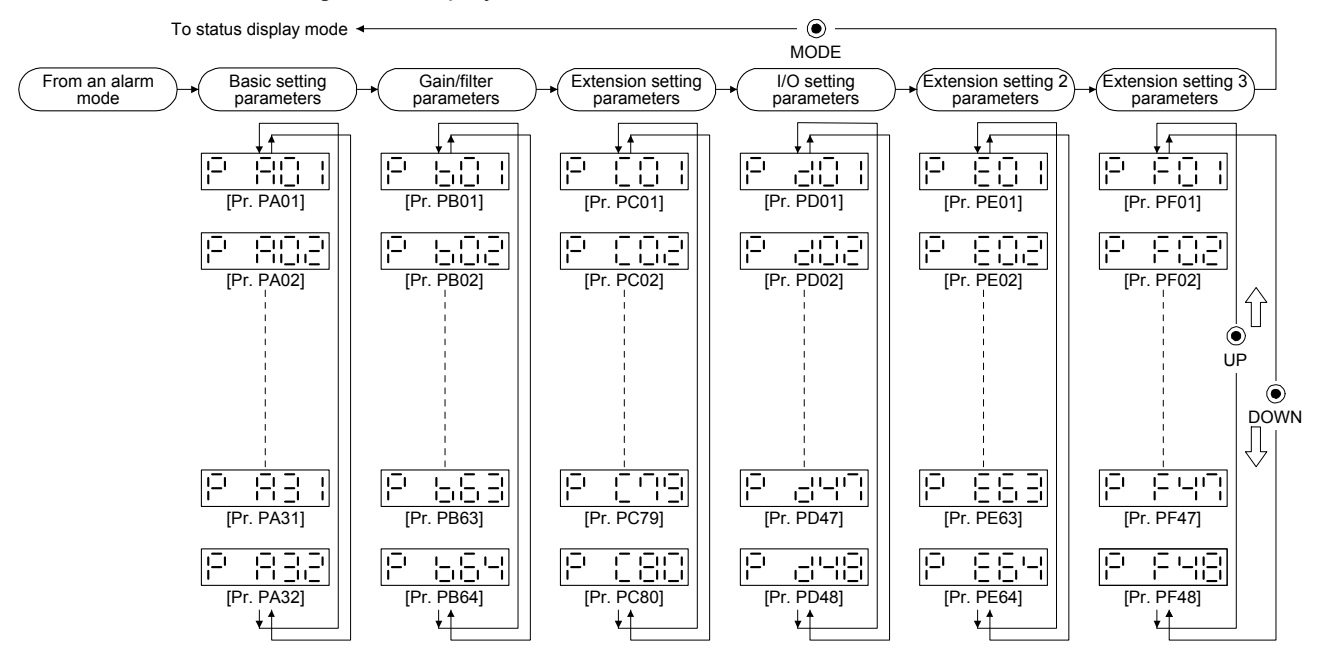

# (2) Operation example

(a) Parameters of 5 or less digits

The following example shows the operation procedure performed after power-on to change the control mode to the speed control mode with [Pr. PA01 Operation mode]. Press "MODE" to switch to the basic setting parameter screen.

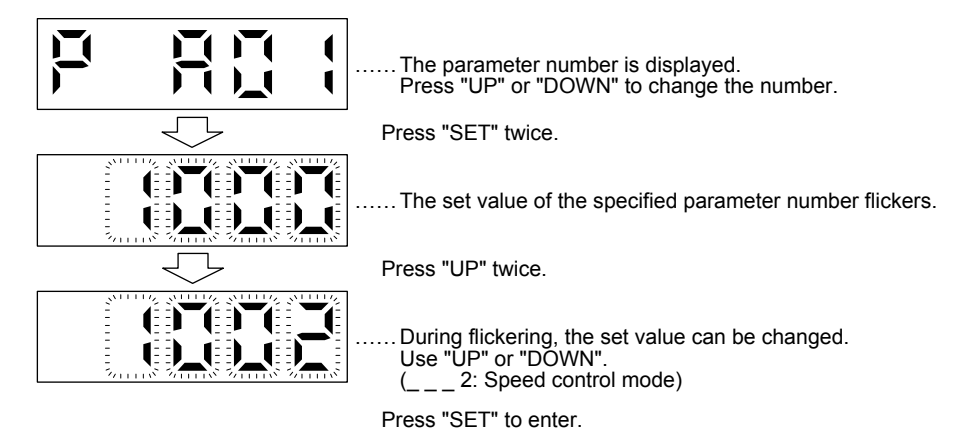

To shift to the next parameter, press the "UP" or "DOWN" button. When changing the [Pr. PA01] setting, change its set value, then switch power off once and switch it on again to enable the new value.

### (b) Parameters of 6 or more digits

The following example gives the operation procedure to change the electronic gear numerator to "123456" with [Pr. PA06 Electronic gear numerator].

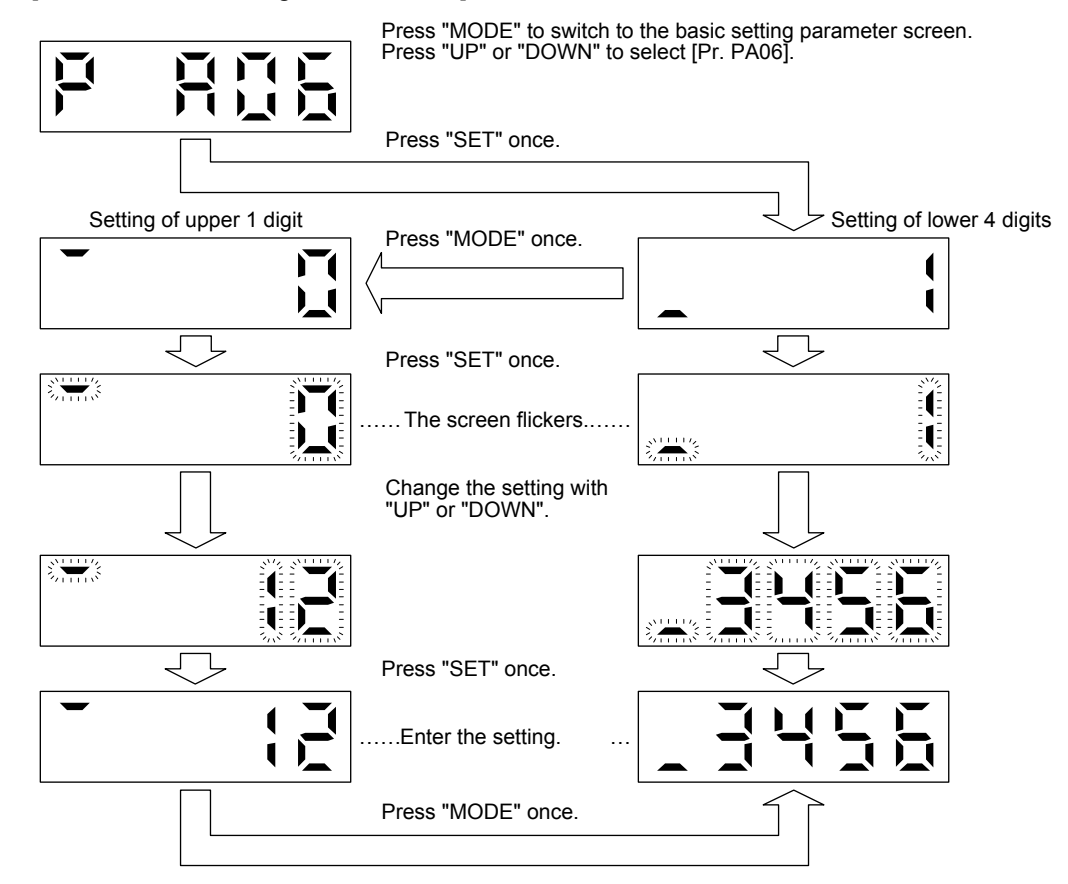

## 4.5.7 External I/O signal display

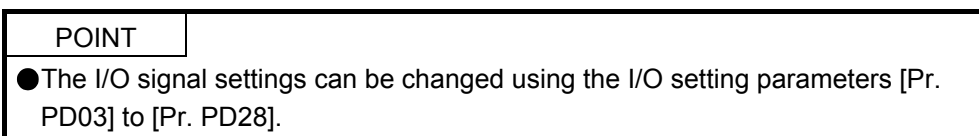

The on/off states of the digital I/O signals connected to the servo amplifier can be confirmed.

## (1) Operation

The display screen at power-on. Using the "MODE" button, display the diagnostic screen.

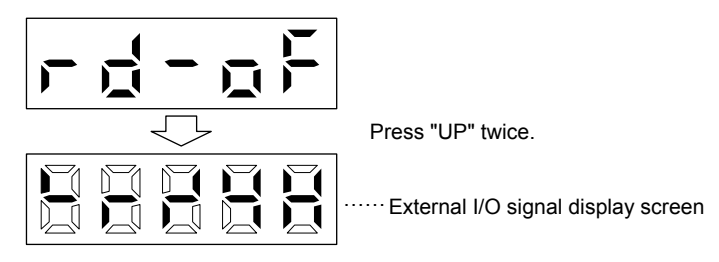

#### (2) Display definition

The 7-segment LED segments and CN1 connector pins correspond as shown below.

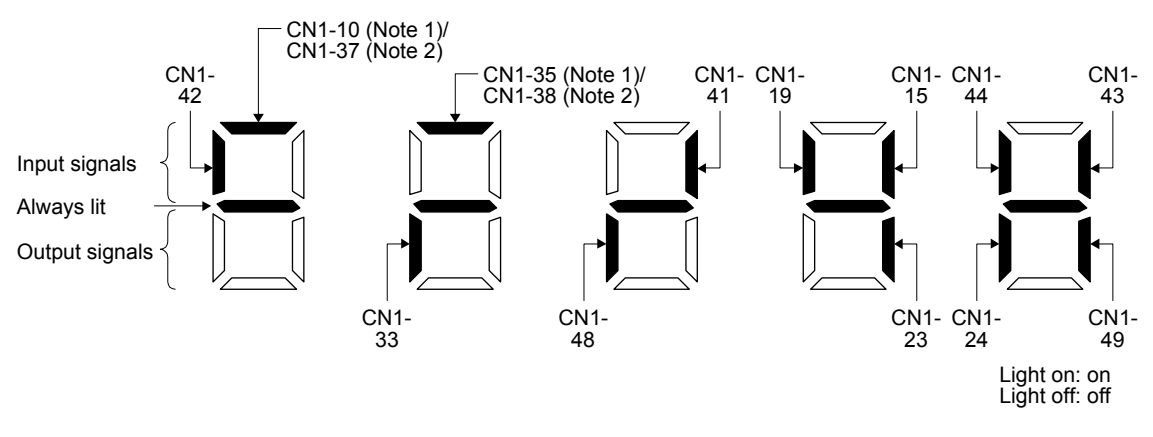

Note 1. This is available with servo amplifiers with software version B7 or later. 2. This is available with servo amplifiers having software version B7 or later, and manufactured in May 2015 or later.

The LED segment corresponding to the pin is lit to indicate on, and is extinguished to indicate off. The signals corresponding to the pins in the respective control modes are indicated below.

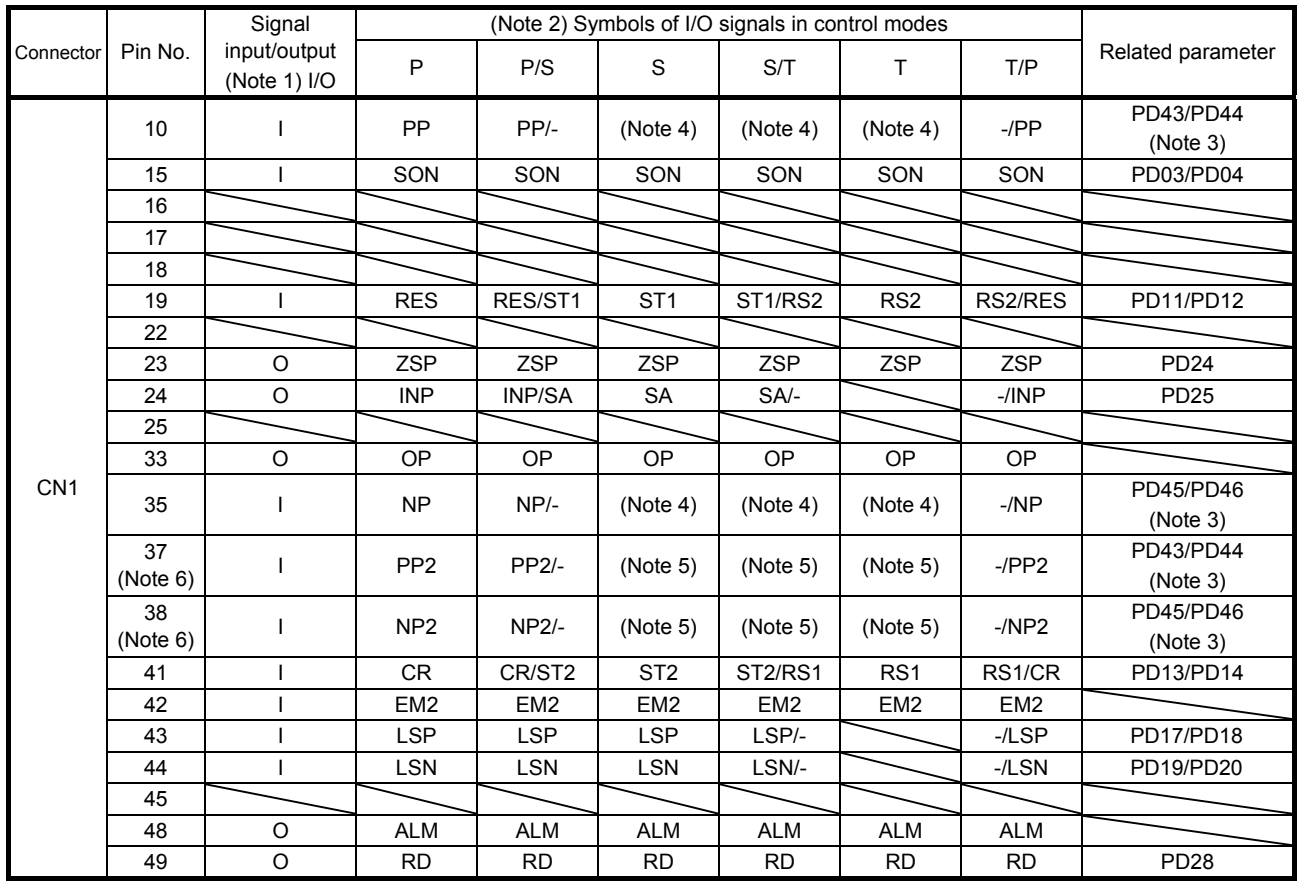

#### (a) Control modes and I/O signals

Note 1. I: input signal, O: output signal

2. P: position control mode, S: speed control mode, T: torque control mode

P/S: position/speed control switching mode, S/T: speed/torque control switching mode, T/P: torque/position switching mode 3 This is available with servo amplifiers with software version B7 or later.

 4. This is available as an input device of sink interface. Input devices are not assigned by default. Assign the input devices with [Pr. PD43] to [Pr. PD46] as necessary. In addition, supply + of 24 DC V to the CN1-12 pin. This is available with servo amplifiers with software version B7 or later.

 5. This is available as an input device of source interface. Input devices are not assigned by default. Assign the input devices with [Pr. PD43] to [Pr. PD46] as necessary.

6. These pins are available with servo amplifiers having software version B7 or later, and manufactured in May 2015 or later.

#### (b) Symbol and signal names

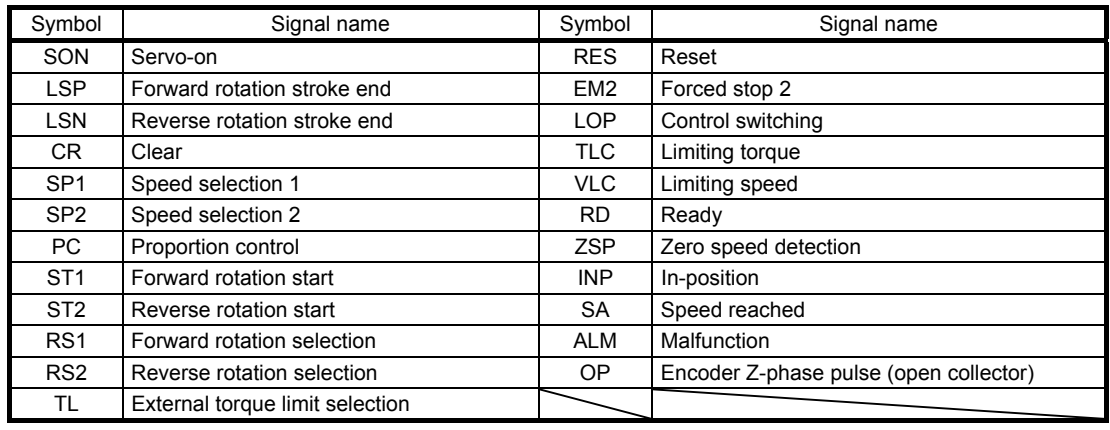

- (3) Display data at initial values
	- (a) Position control mode

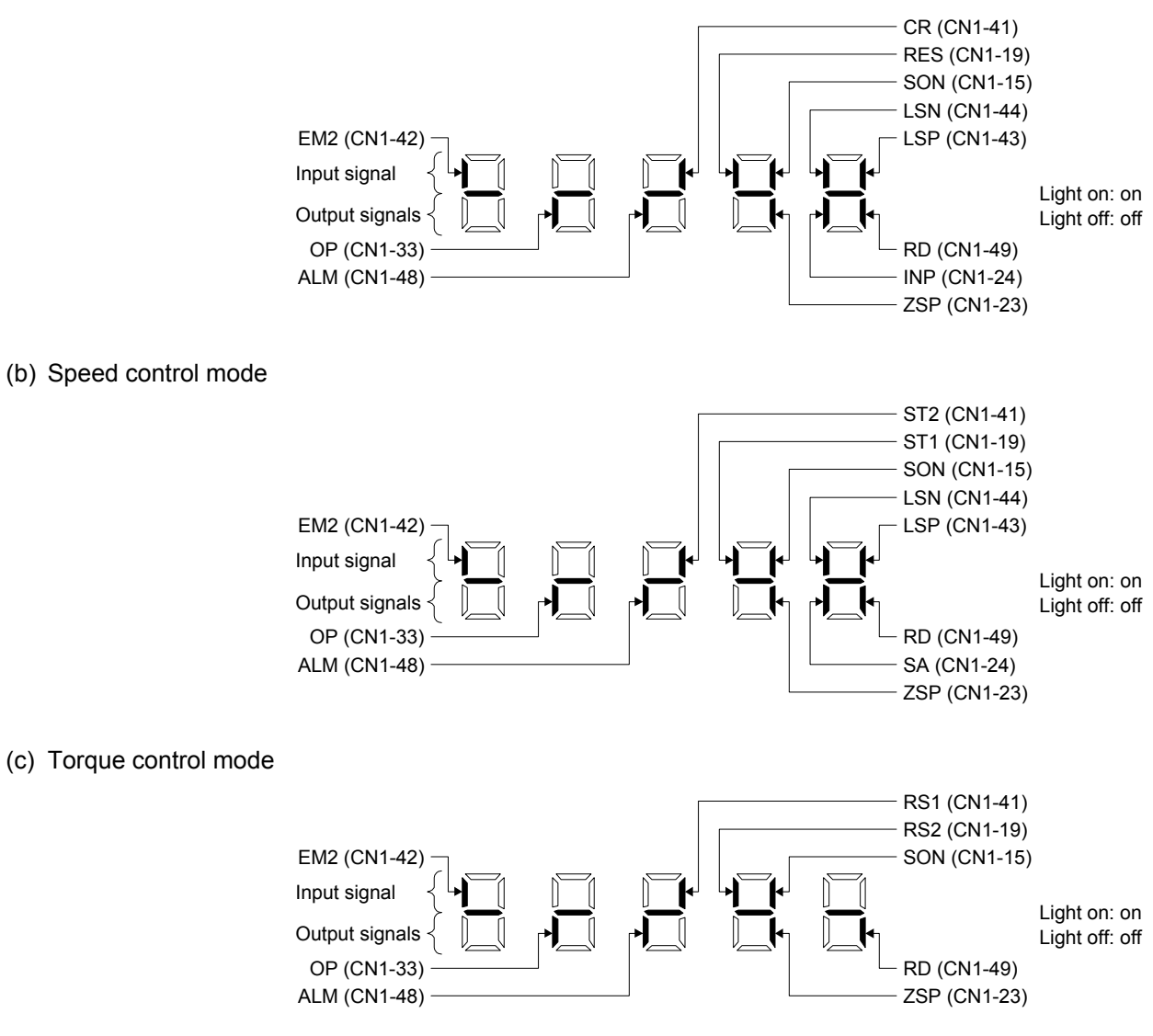

### 4.5.8 Output signal (DO) forced output

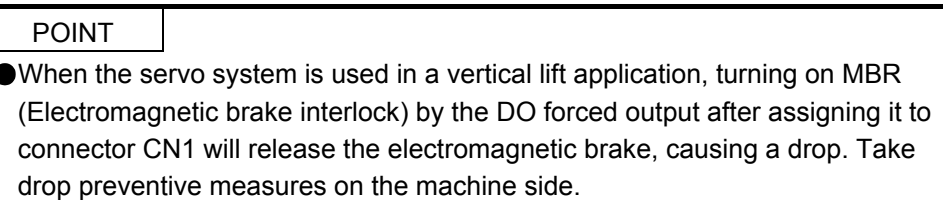

Output signals can be switched on/off forcibly independently of the servo status. Use this function for output signal wiring check, etc. This operation must be performed in the servo off state by turning off SON (Servoon).

#### Operation

The display screen at power-on. Using the "MODE" button, display the diagnostic screen.

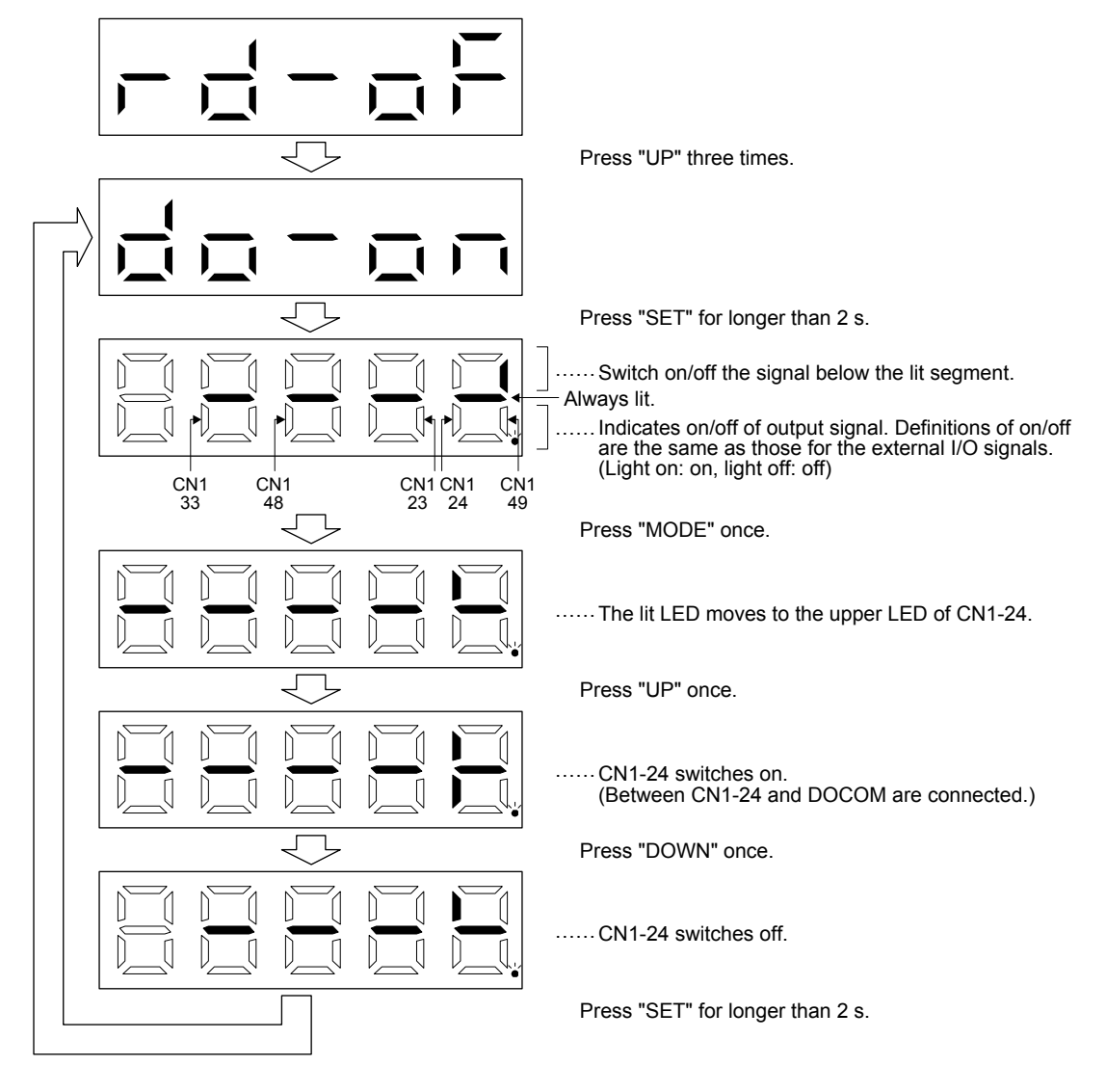

# 4. STARTUP

#### 4.5.9 Test operation mode

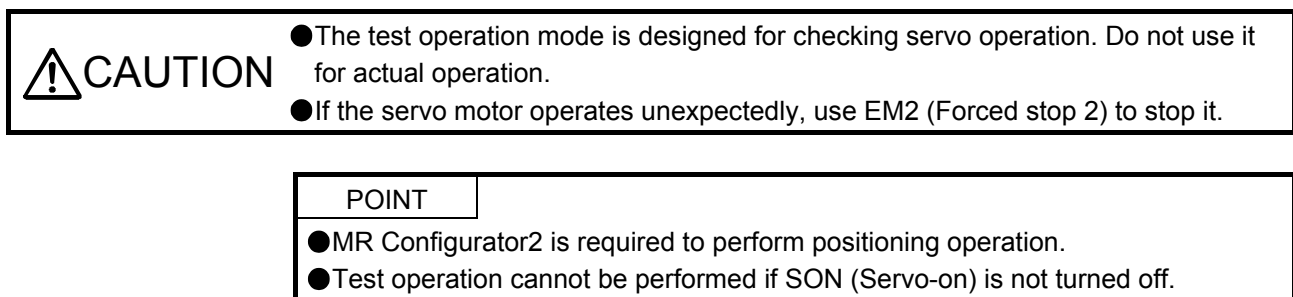

#### (1) Mode switching

The display screen at power-on. Select JOG operation or motor-less operation in the following procedure. Using the "MODE" button, display the diagnostic screen.

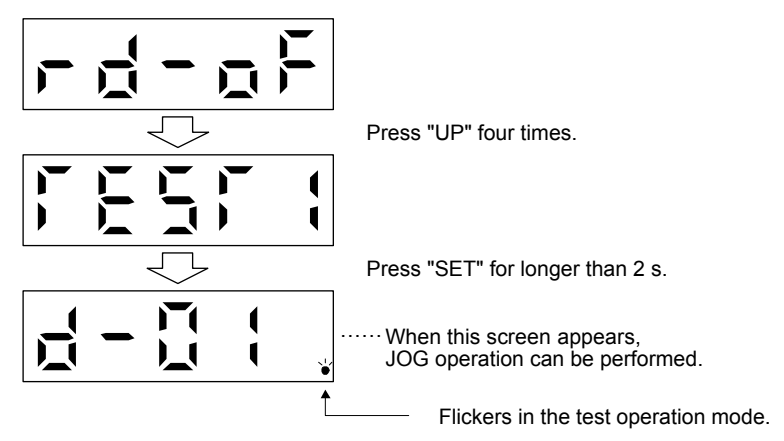

# 4. STARTUP

## (2) JOG operation

POINT When performing JOG operation, turn on EM2, LSP and LSN. LSP and LSN can be set to automatic on by setting  $[Pr. PDO1]$  to " $C$  ".

JOG operation can be performed when there is no command from the controller.

#### (a) Operation

The servo motor rotates while holding down the "UP" or the "DOWN" button. The servo motor stops rotating by releasing the button. The operation condition can be changed using MR Configurator2. The initial operation condition and setting range for operation are listed below.

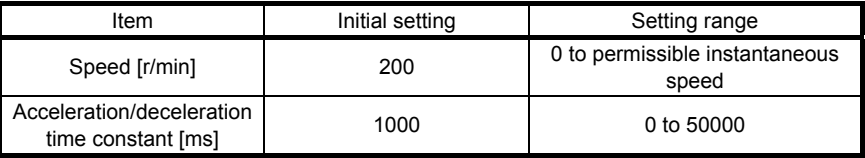

The following table shows how to use the buttons.

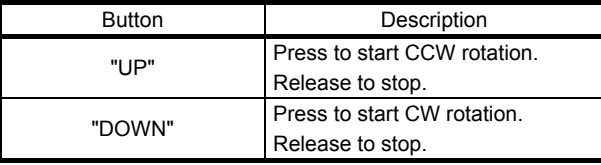

If the USB cable is disconnected during JOG operation using the MR Configurator2, the servo motor decelerates to a stop.

(b) Status display

Press the "MODE" button in the JOG operation-ready status to call the status display screen. When the JOG operation is performed using the "UP" or "DOWN" button, the servo status is displayed during the JOG operation. Every time the "MODE" button is pressed, the next status display screen appears. When one cycle of the screen display is complete, it returns to the JOG operation-ready status screen. Refer to section 4.5.3 for details of status display. Note that the status display screen cannot be changed by the "UP" or "DOWN" button during the JOG operation.

(c) Termination of JOG operation

To end the JOG operation, shut the power off once, or press the "MODE" button to switch to the next screen, and then hold down the "SET" button for 2 s or longer.

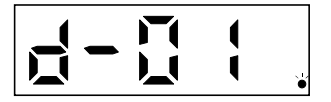

## (3) Positioning operation

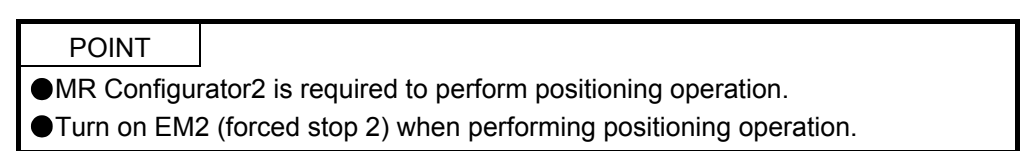

Positioning operation can be performed when there is no command from the controller.

(a) Operation

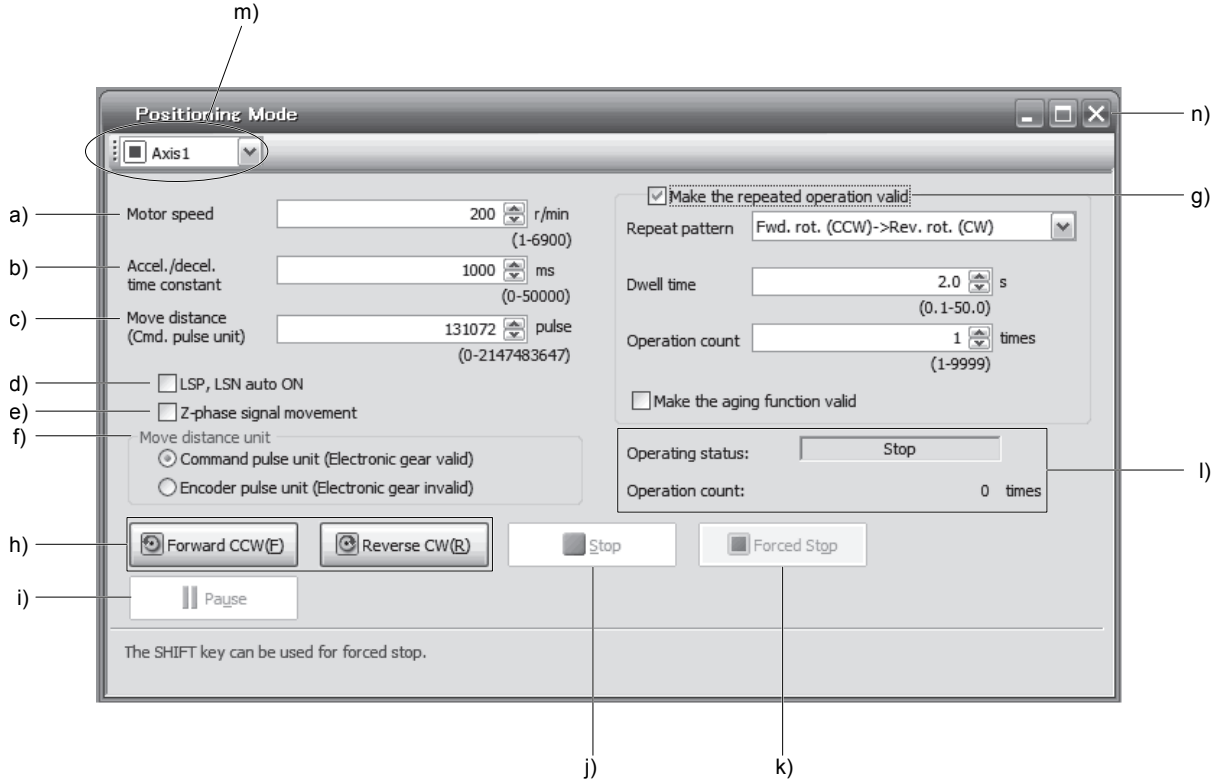

a) Motor speed [r/min]

Enter the servo motor speed into the "Motor speed" input field.

- b) Acceleration/deceleration time constant [ms] Enter the acceleration/deceleration time constant into the "Accel/decel time" input field.
- c) Travel distance [pulse] Enter the travel distance into the "Travel distance" input field.
- d) LSP/LSN are automatically turned on When setting the external stroke signal to automatic on, click the check box to enable it. When it is not selected, turn on LSP and LSN externally.
- e) Move till Z-phase signal

Travel is made until the travel distance is reached and the first Z-phase signal in the travelling direction turns on.

f) Travel distance unit selection

Select with the option buttons whether the travel distance set in c) is in the command pulse unit or in the encoder pulse unit.

When the command input pulse unit is selected, the value, which is the set travel distance multiplied by the electronic gear, will be the command value. When the encoder pulse unit is selected, the travel distance is not multiplied by the electronic gear.

g) Enable repeat operation

To perform repeat operation, click the check. The initial setting and setting range for the repeat operation are listed below.

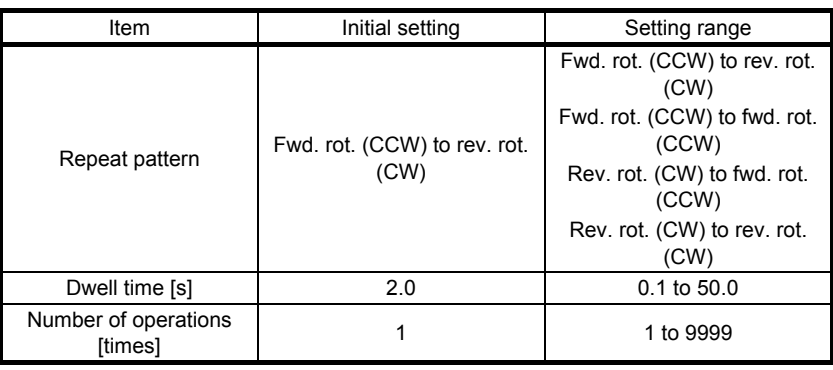

To perform continuous operation with the repeat pattern and dwell time settings, which are set by referring to the above table, click the check box of "Make the aging function enabled".

h) Forward/reverse the servo motor

Click "Forward CCW" to rotate the servo motor in the forward rotation direction. Click "Reverse CW" to rotate the servo motor in the reverse rotation direction.

i) Pause the servo motor

Click "Pause" during servo motor rotation to temporarily stop the servo motor. "Pause" is enabled during servo motor rotation.

- j) Stop the servo motor Click "Stop" during servo motor rotation to stop the servo motor.
- k) Forced stop

Click "Forced stop" during servo motor rotation to make a sudden stop. "Forced stop" is enabled during servo motor rotation.

l) Operation status

The operation status during the repeat operation, and the number of operations are displayed

m) Axis No.

Axis No. in operation is displayed.

- n) Termination of positioning operation window Click "X" to cancel the positioning operation mode and close the window.
- (b) Status display

The status display can be checked during positioning operation.

#### (4) Motor-less operation

Without connecting the servo motor, output signals or status display can be provided in response to the input device as if the servo motor is actually running. This operation can be used to check the sequence of a controller or the like.

(a) Start of motor-less operation

After setting "\_ \_ \_ 1" in [Pr. PC60], cycle the power. After that, perform external operation as in ordinary operation.

(b) Termination of motor-less operation To terminate the motor-less operation, set [Pr. PC60] to "\_\_\_ 0" and then turn the power off.

### (5) Program operation

Positioning operation can be performed in two or more operation patterns combined, without using a controller. Use this operation with the forced stop reset. This operation may be used independently of whether servo-on or servo-off and whether a controller is connected or not.

Exercise control on the program operation screen of MR Configurator2. For full information, refer to the MR Configurator2 Installation Guide.

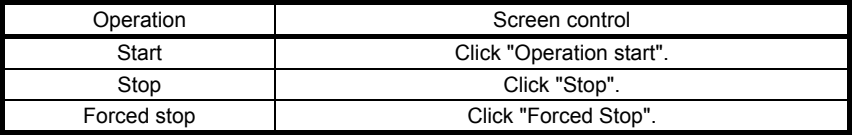

### (6) Output signal (DO) forced output

Output signals can be switched on/off forcibly independently of the servo status. This function is used for output signal wiring check, etc. Exercise control on the DO forced output screen of MR Configurator2.

# 5. PARAMETERS

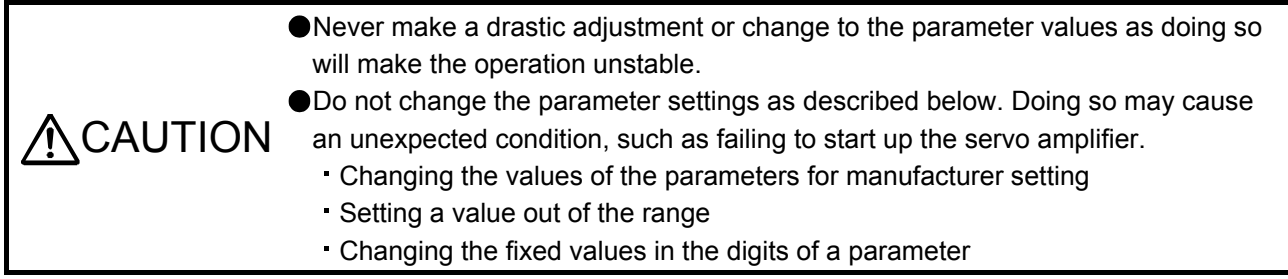

# 5.1 Parameter list

#### POINT

- To enable a parameter whose symbol is preceded by \*, turn off the power for 1 s or more after setting and turn it on again. However, the time will be longer depending on a setting value of [Pr. PF25 instantaneous power failure tough drive - detection time] when "Instantaneous power failure tough drive selection" is enabled in [Pr. PA20].
- The symbols in the control mode column mean as follows.
	- P: Position control mode
	- S: Speed control mode
	- T: Torque control mode

# 5.1.1 Basic setting parameters ([Pr. PA\_ \_ ])

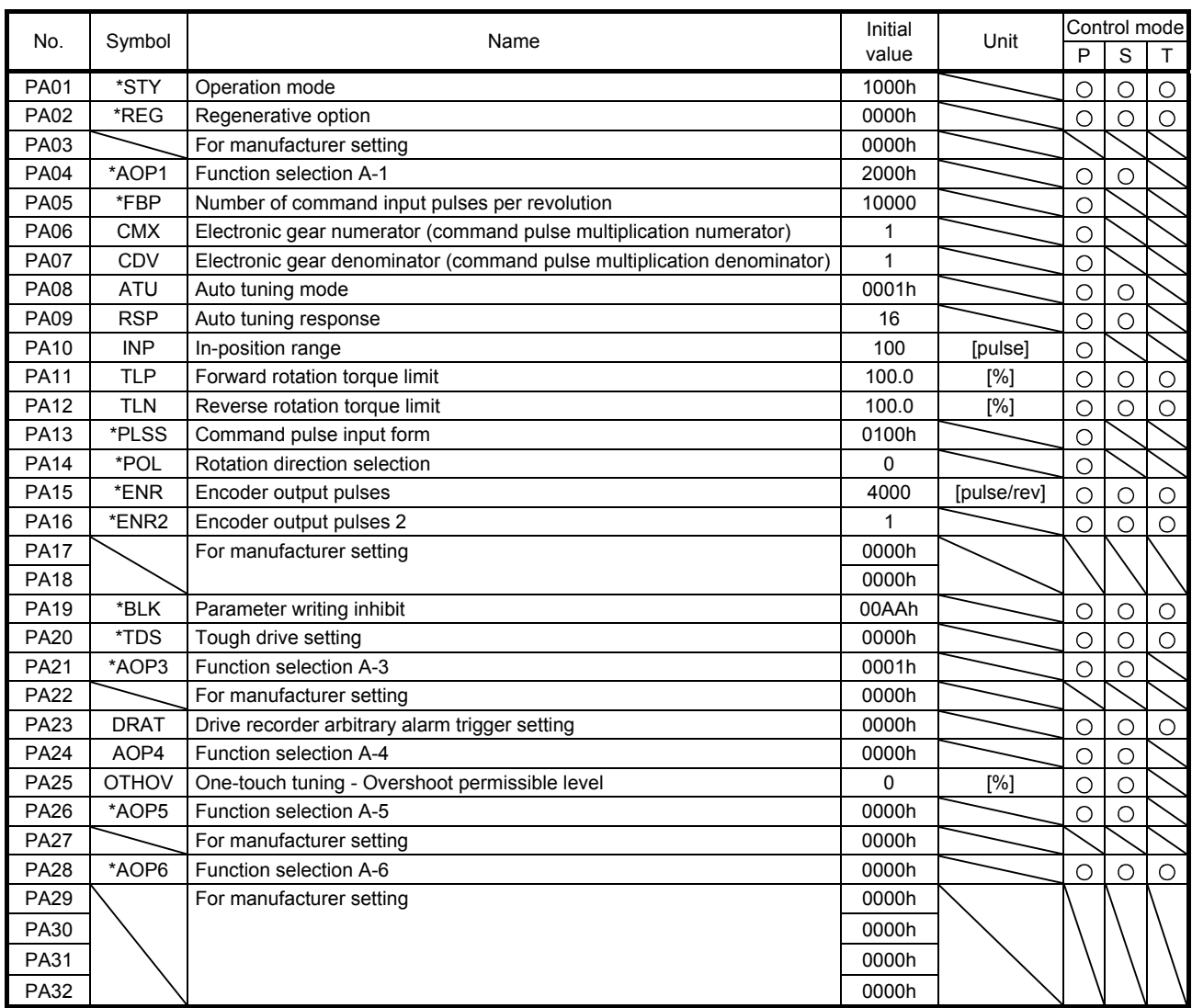

# 5.1.2 Gain/filter setting parameters ([Pr. PB\_ \_ ])

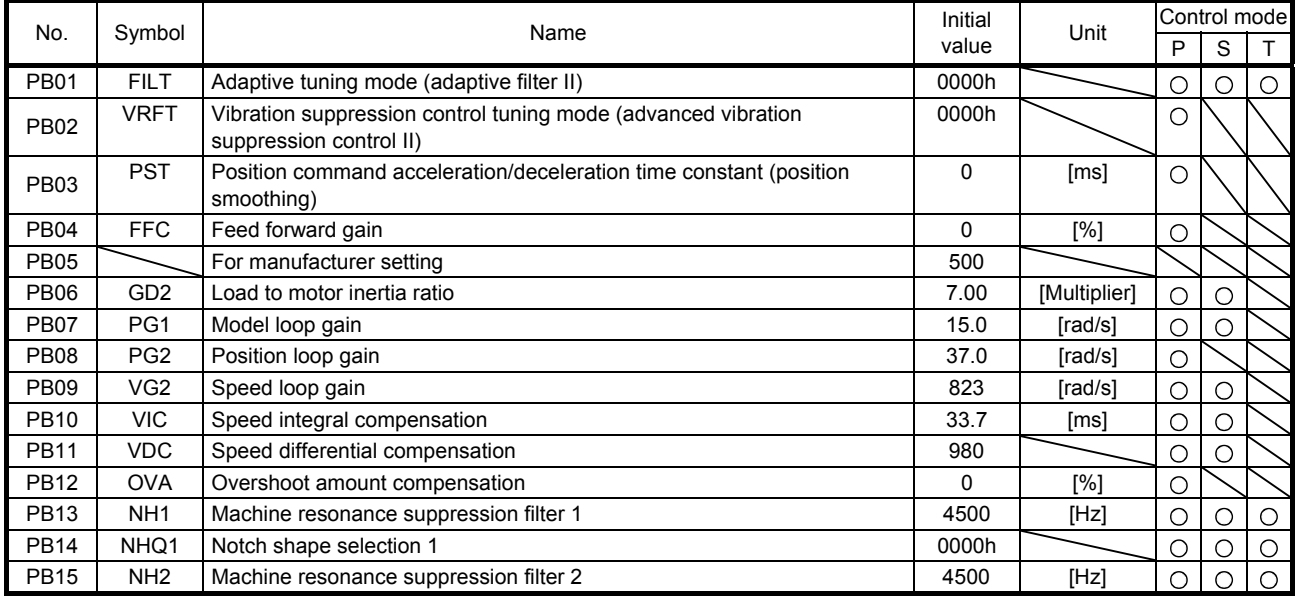

# 5. PARAMETERS

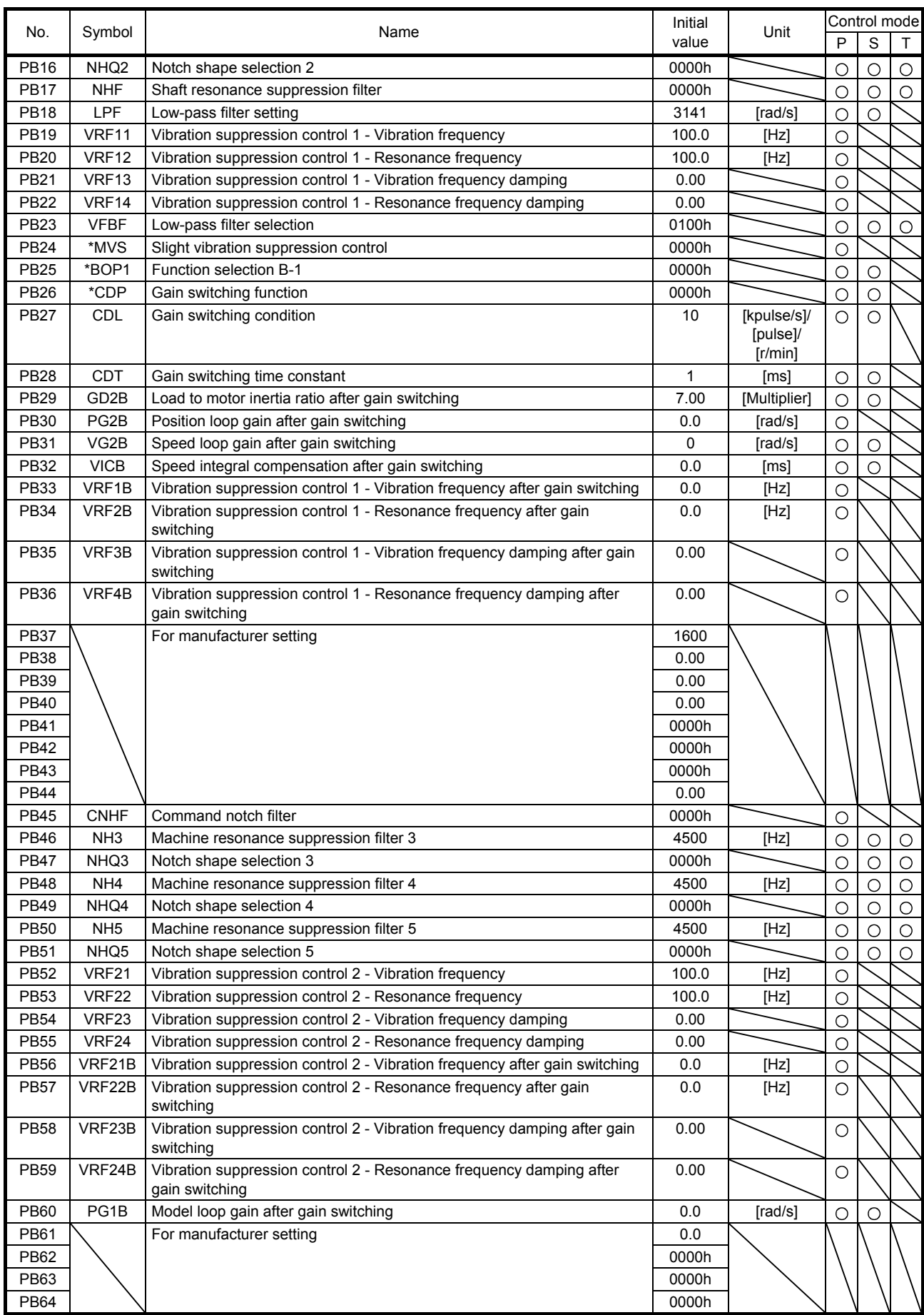

# 5.1.3 Extension setting parameters ([Pr. PC\_ \_ ])

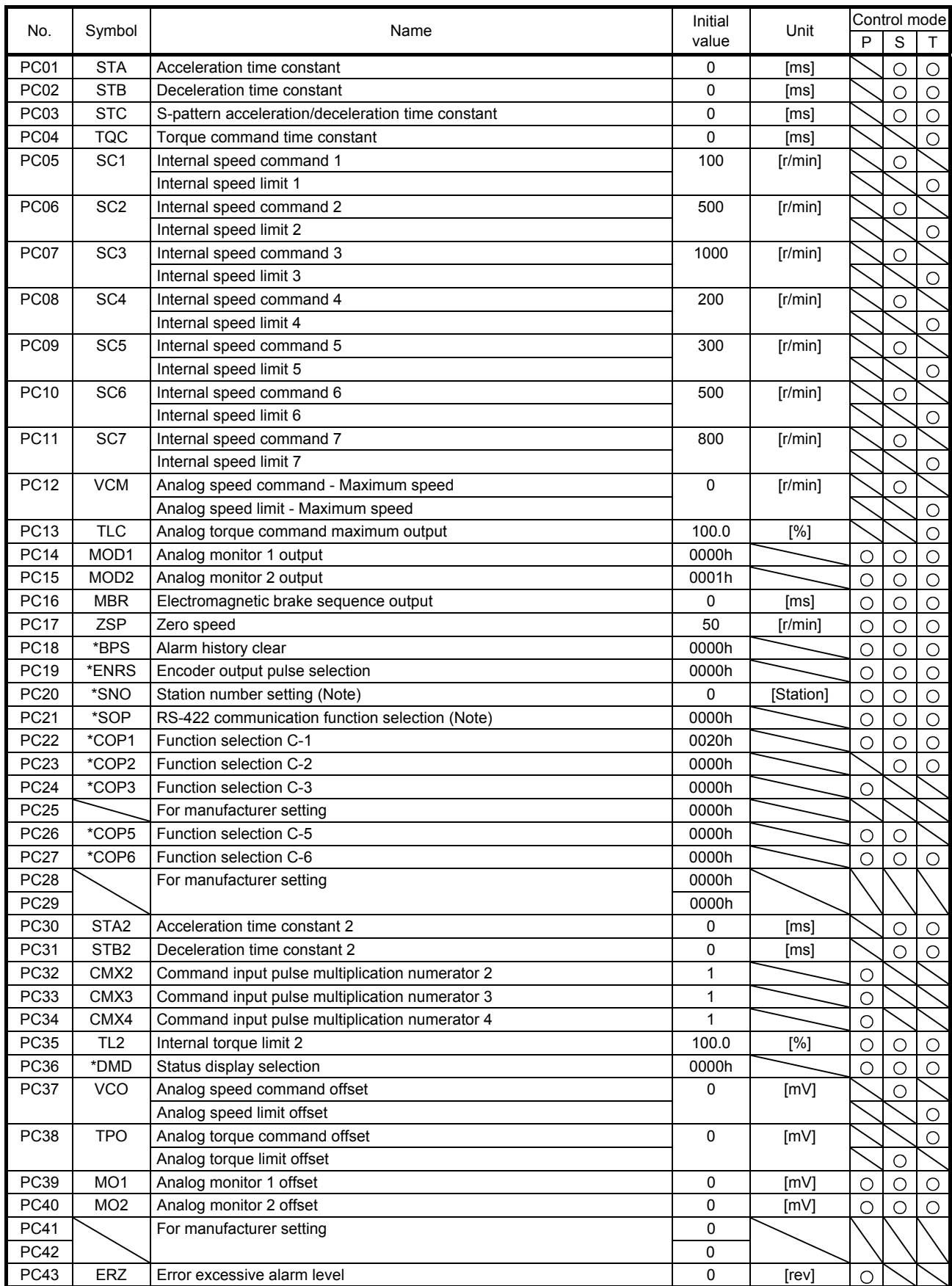

Note. This parameter is supported by servo amplifier manufactured in December 2013 or later.

# 5. PARAMETERS

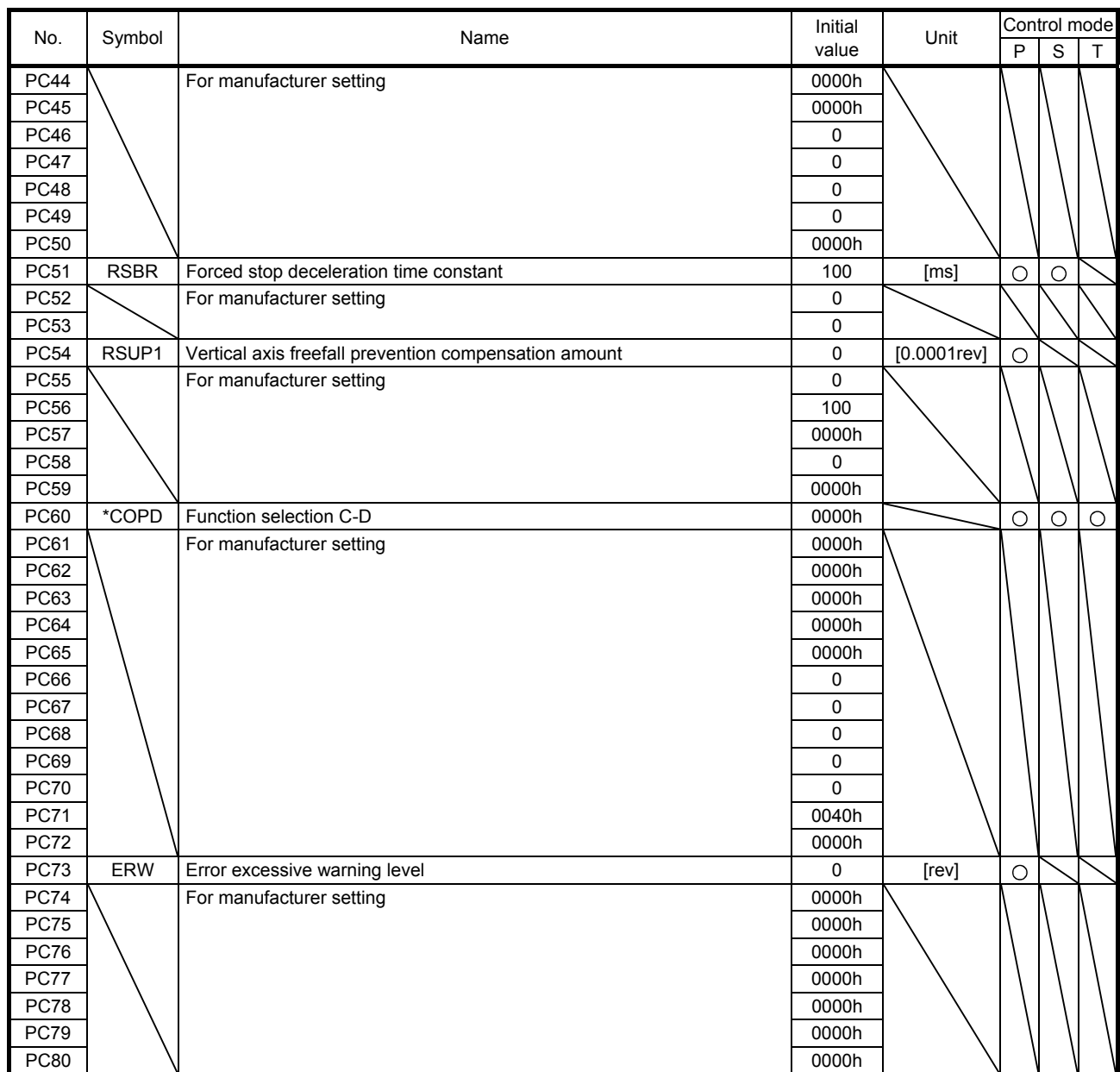

# 5.1.4 I/O setting parameters ([Pr. PD\_ \_ ])

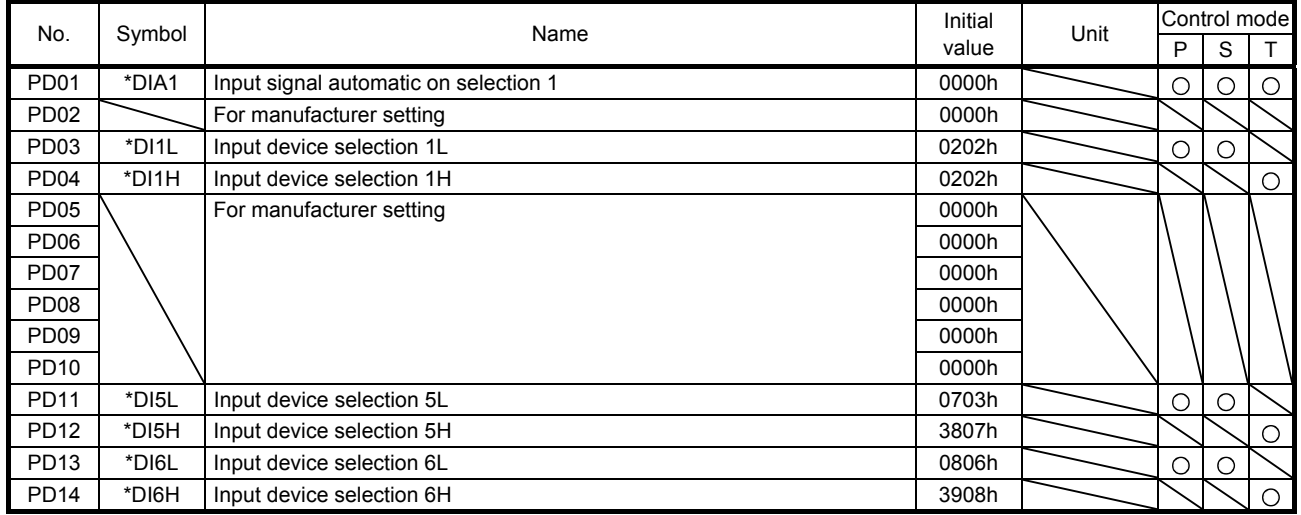

# 5. PARAMETERS

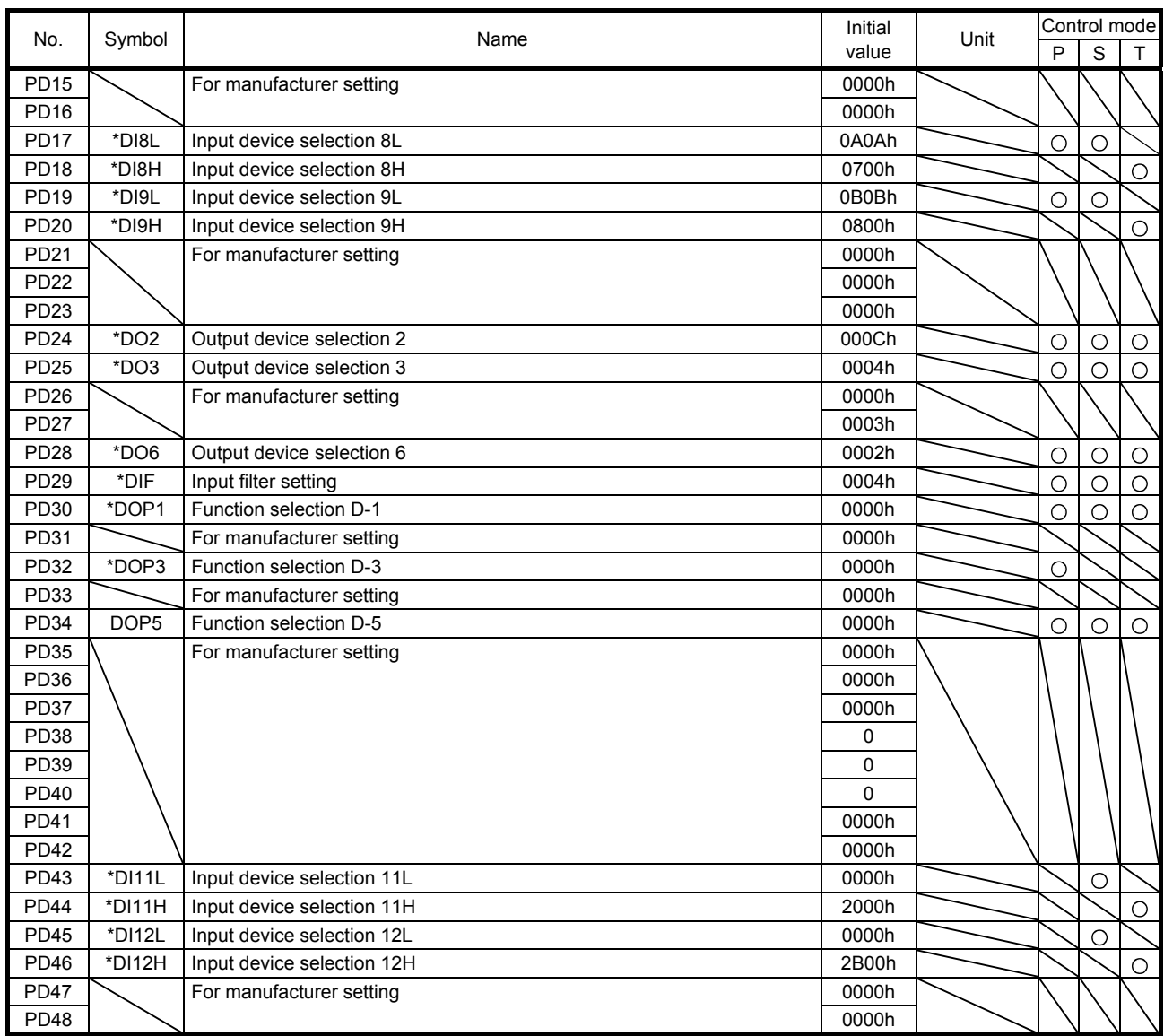

# 5.1.5 Extension setting 2 parameters ([Pr. PE\_\_])

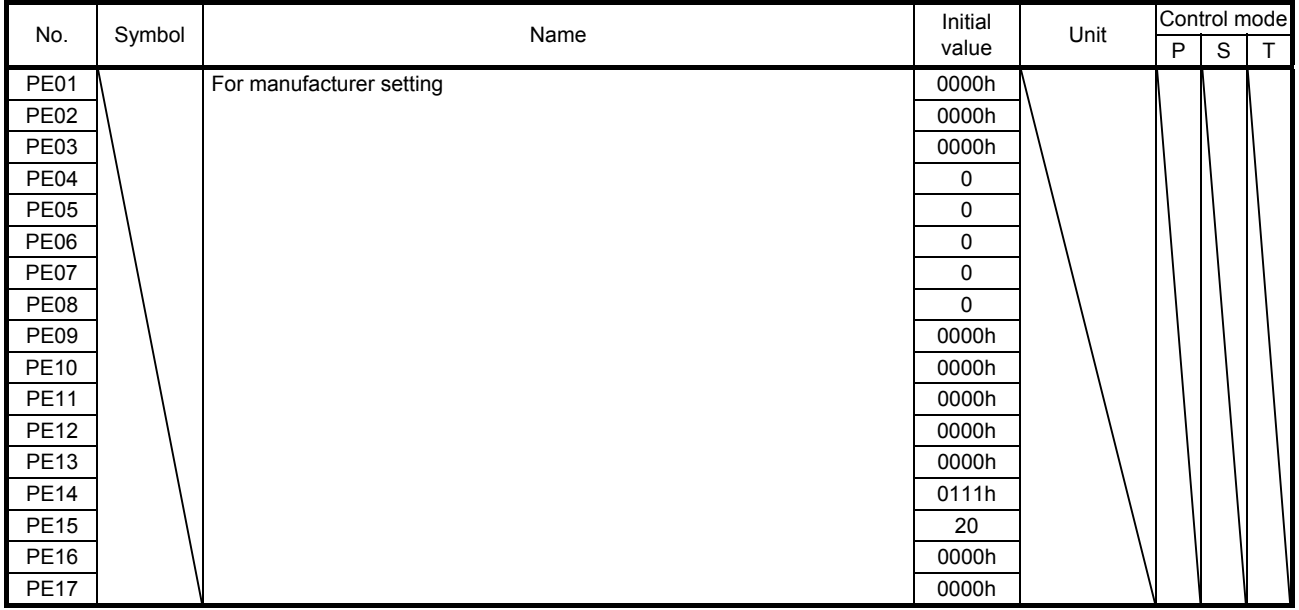

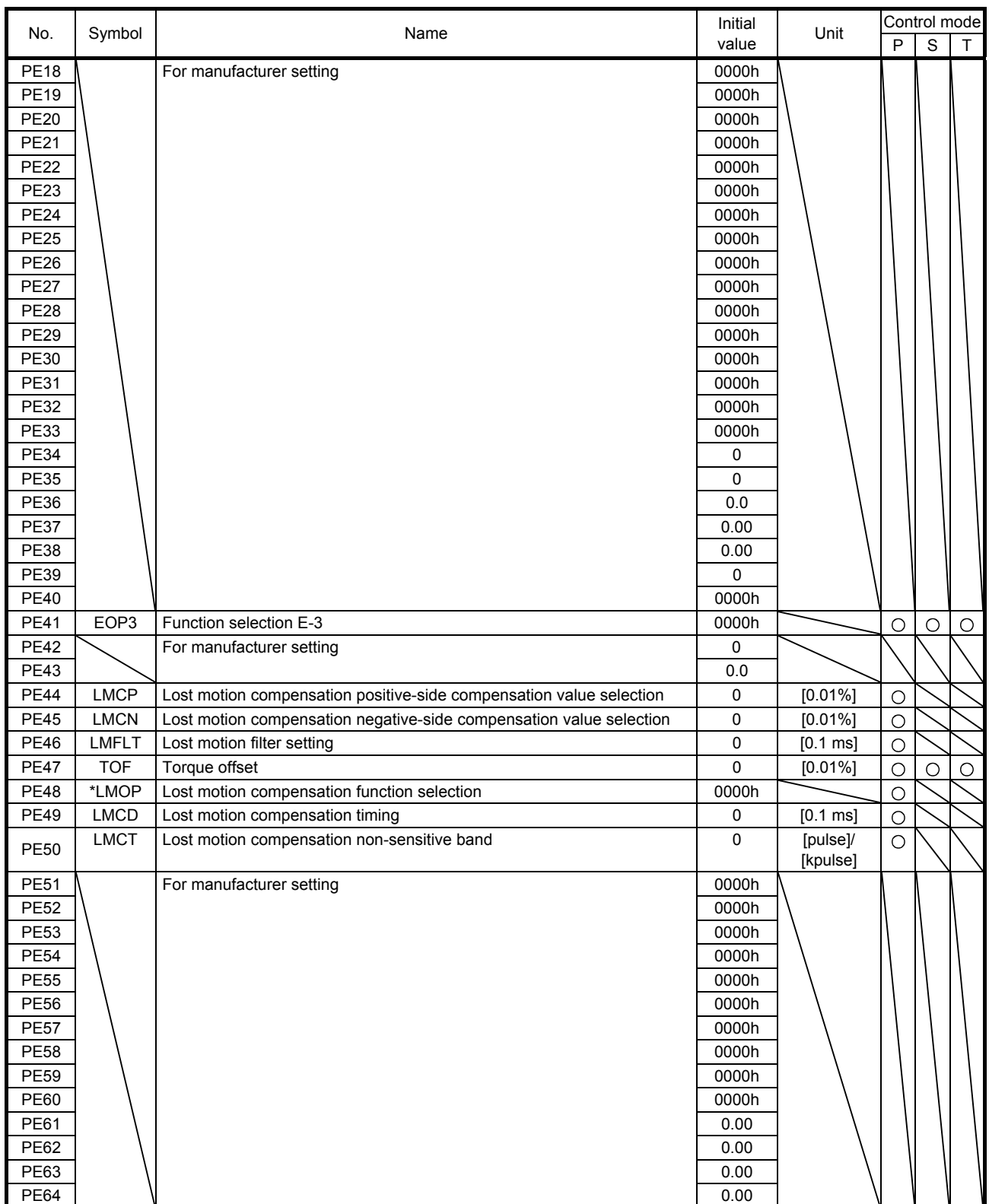
# 5.1.6 Extension setting 3 parameters ([Pr. PF\_ \_ ])

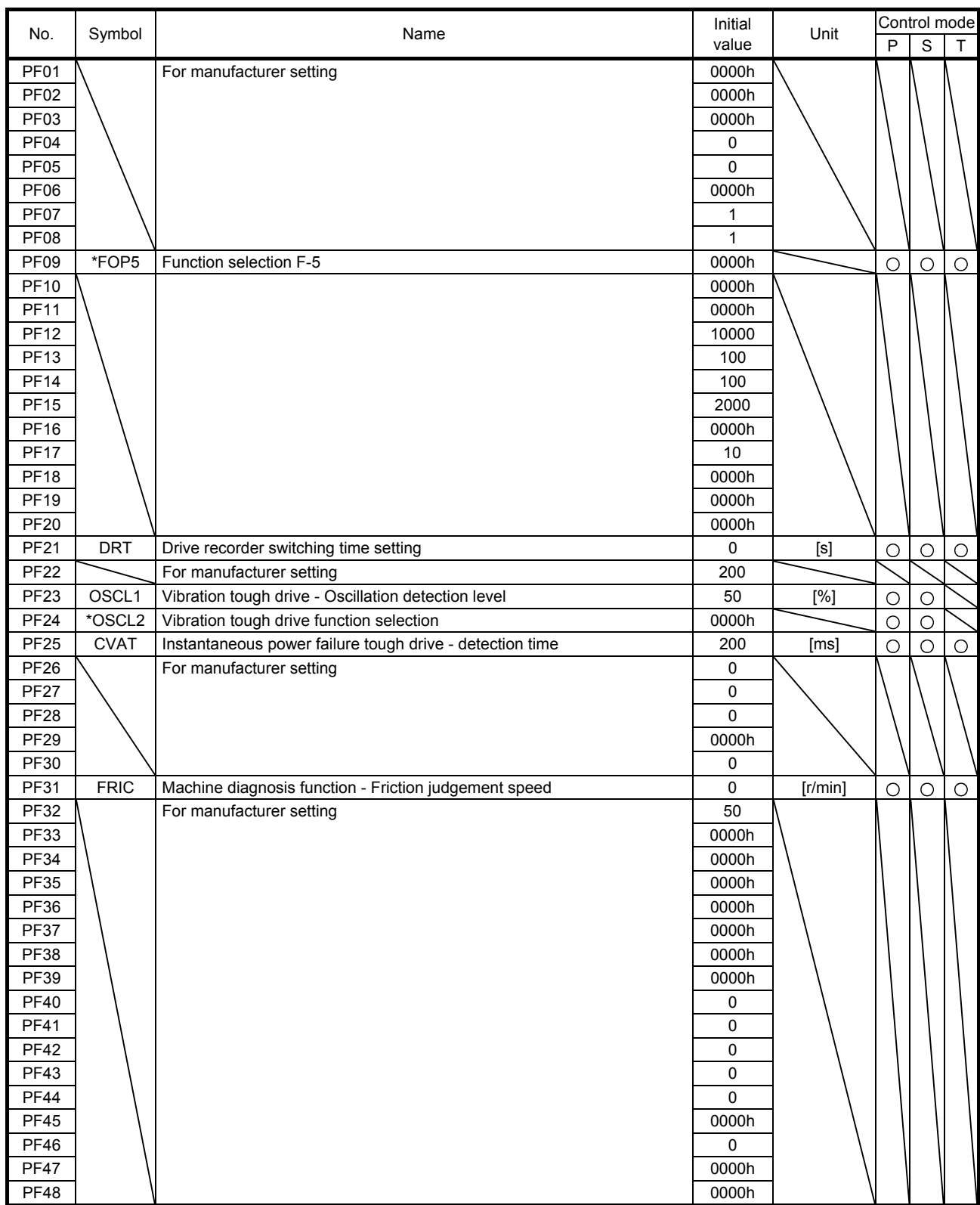

#### 5.2 Detailed list of parameters

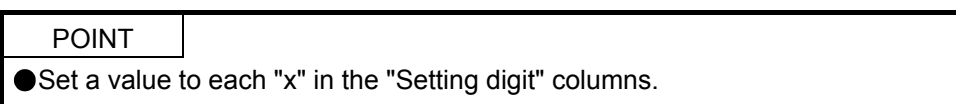

#### 5.2.1 Basic setting parameters ([Pr. PA\_ \_ ])

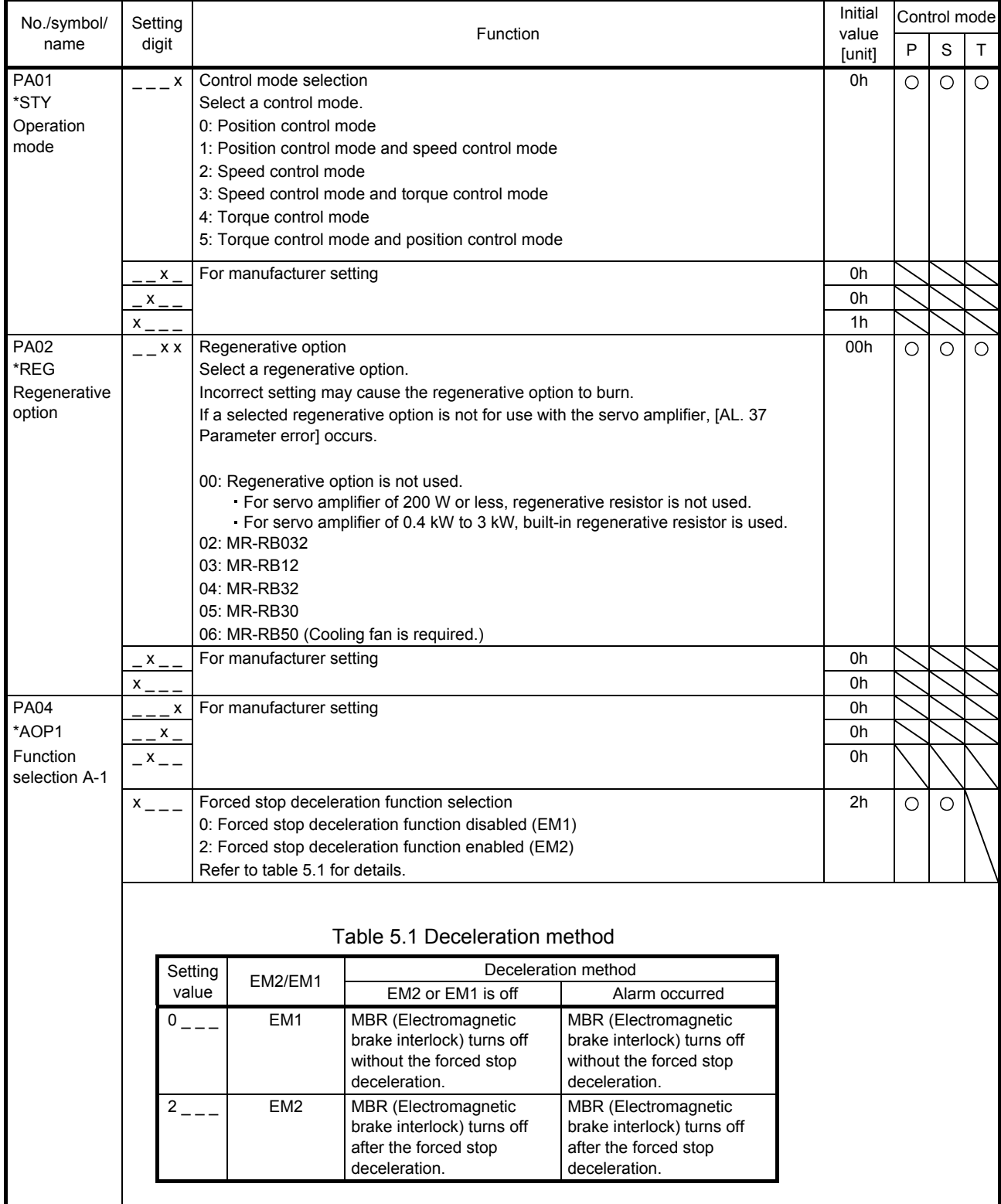

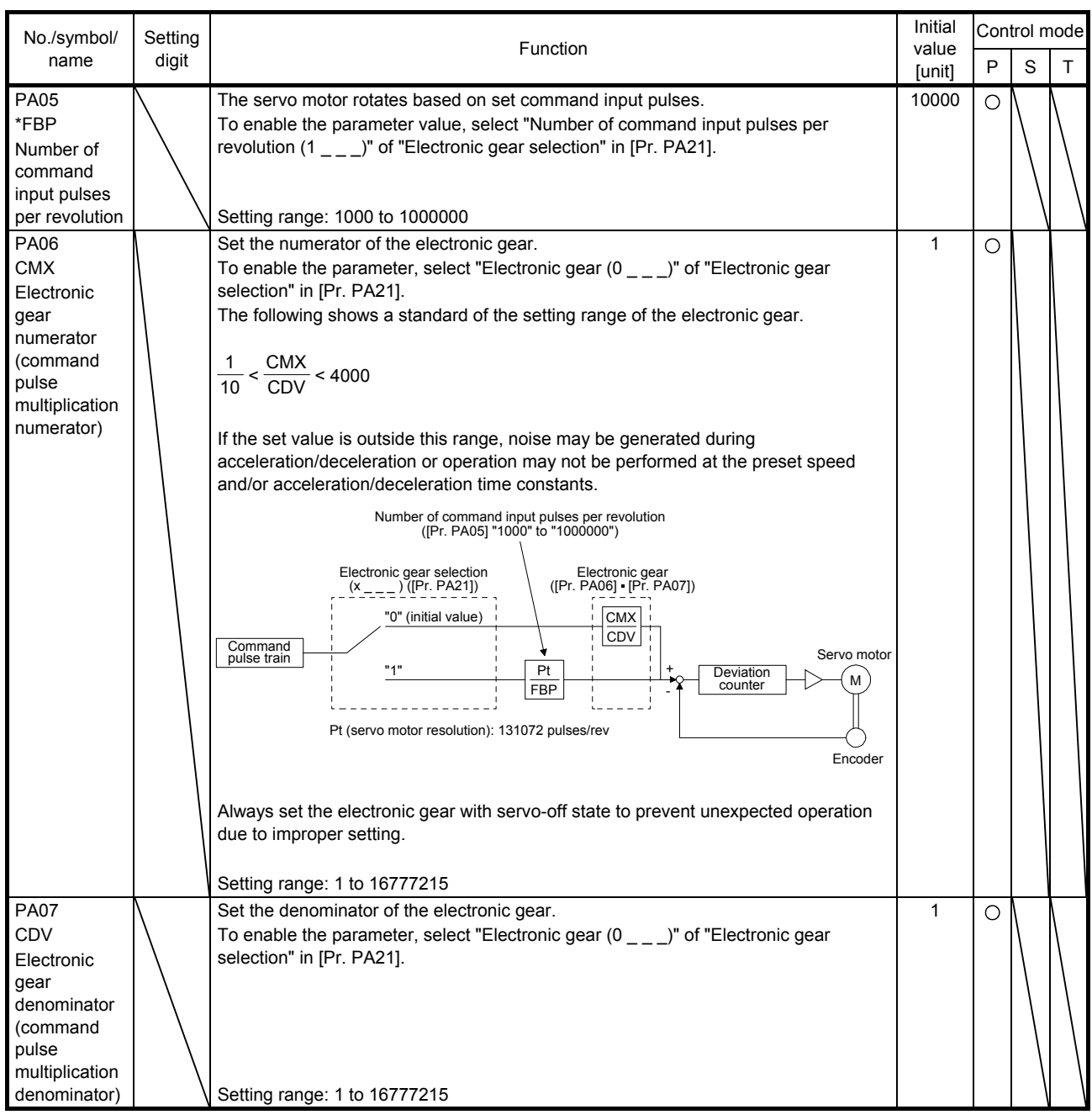

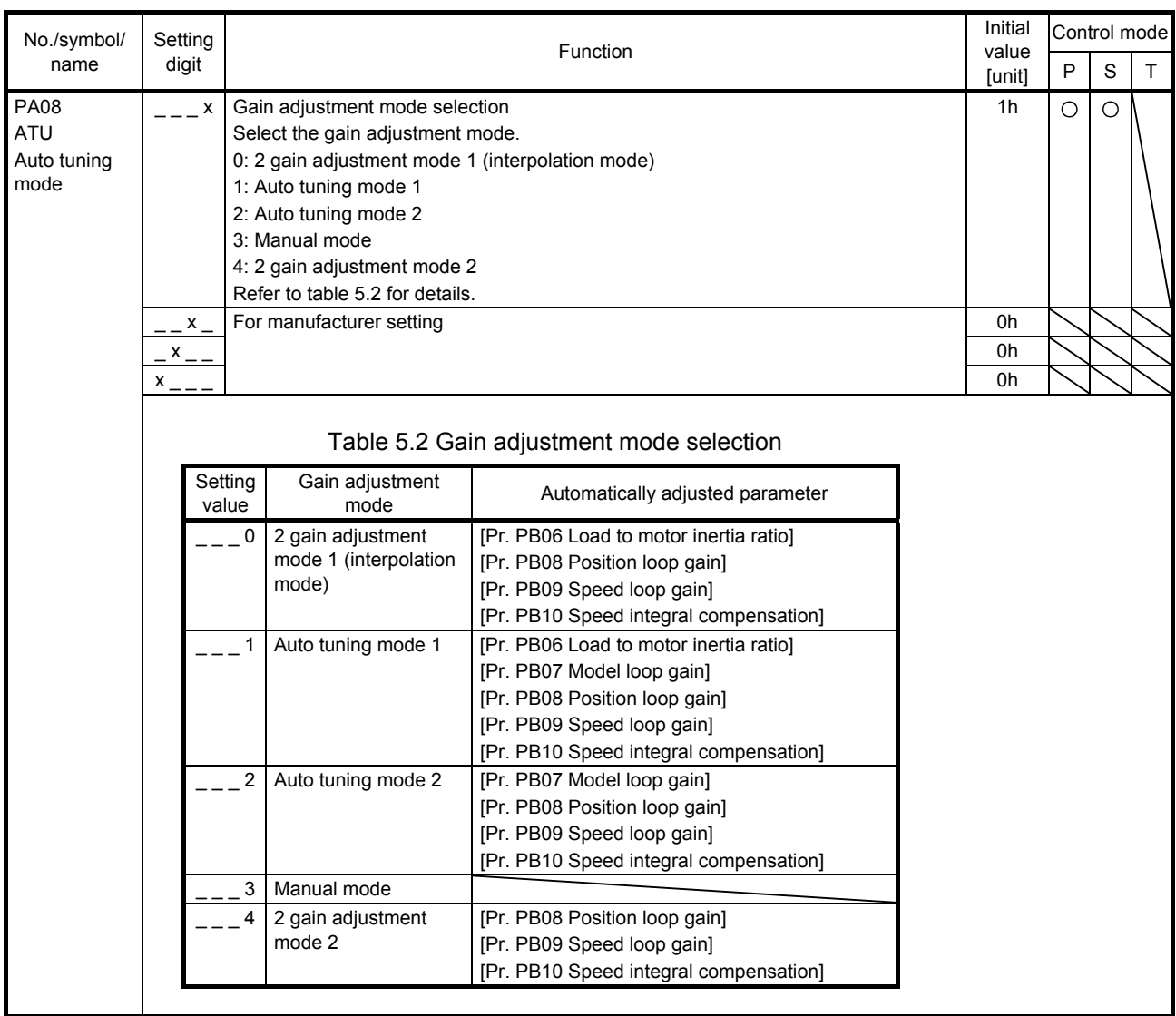

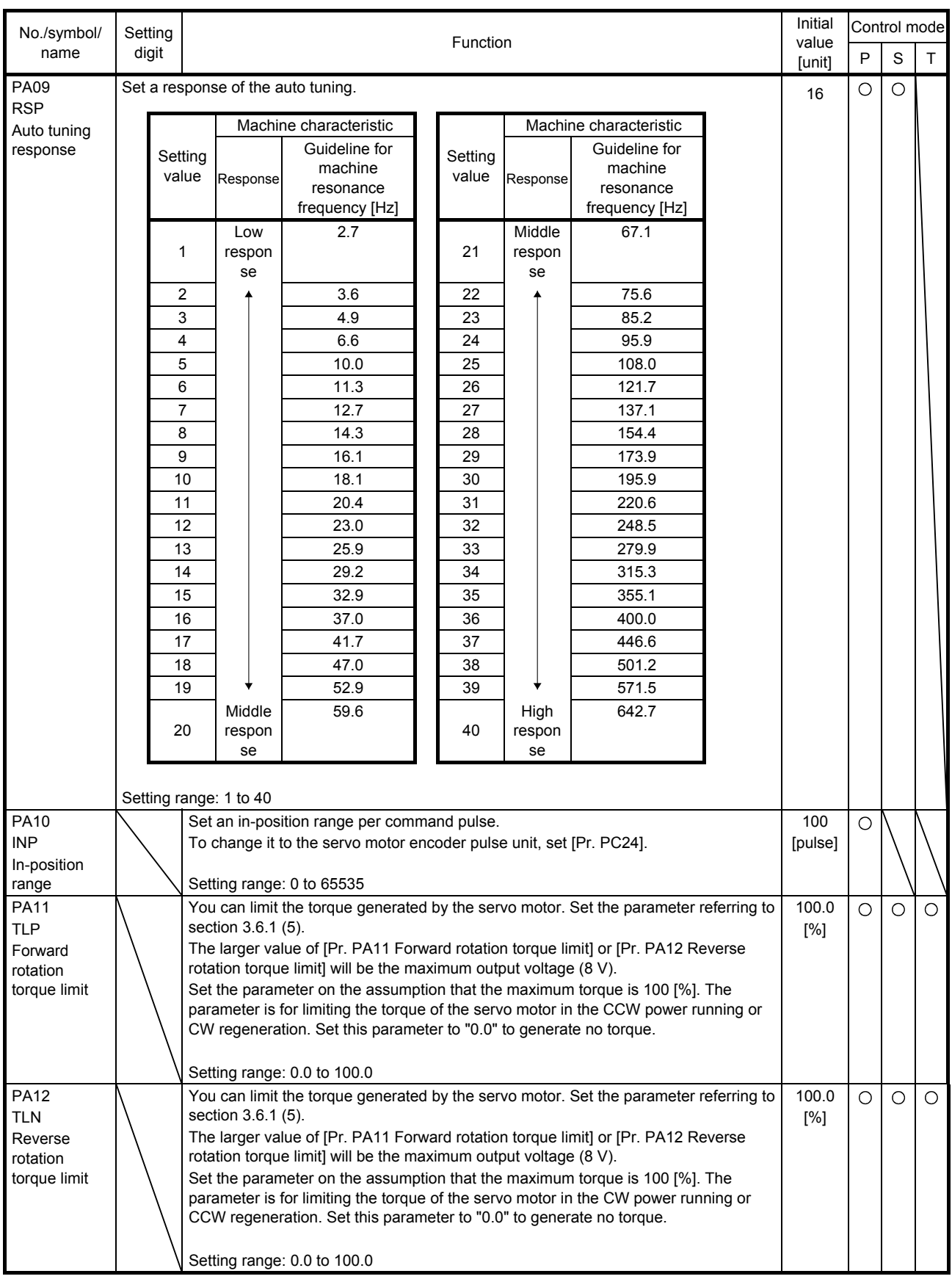

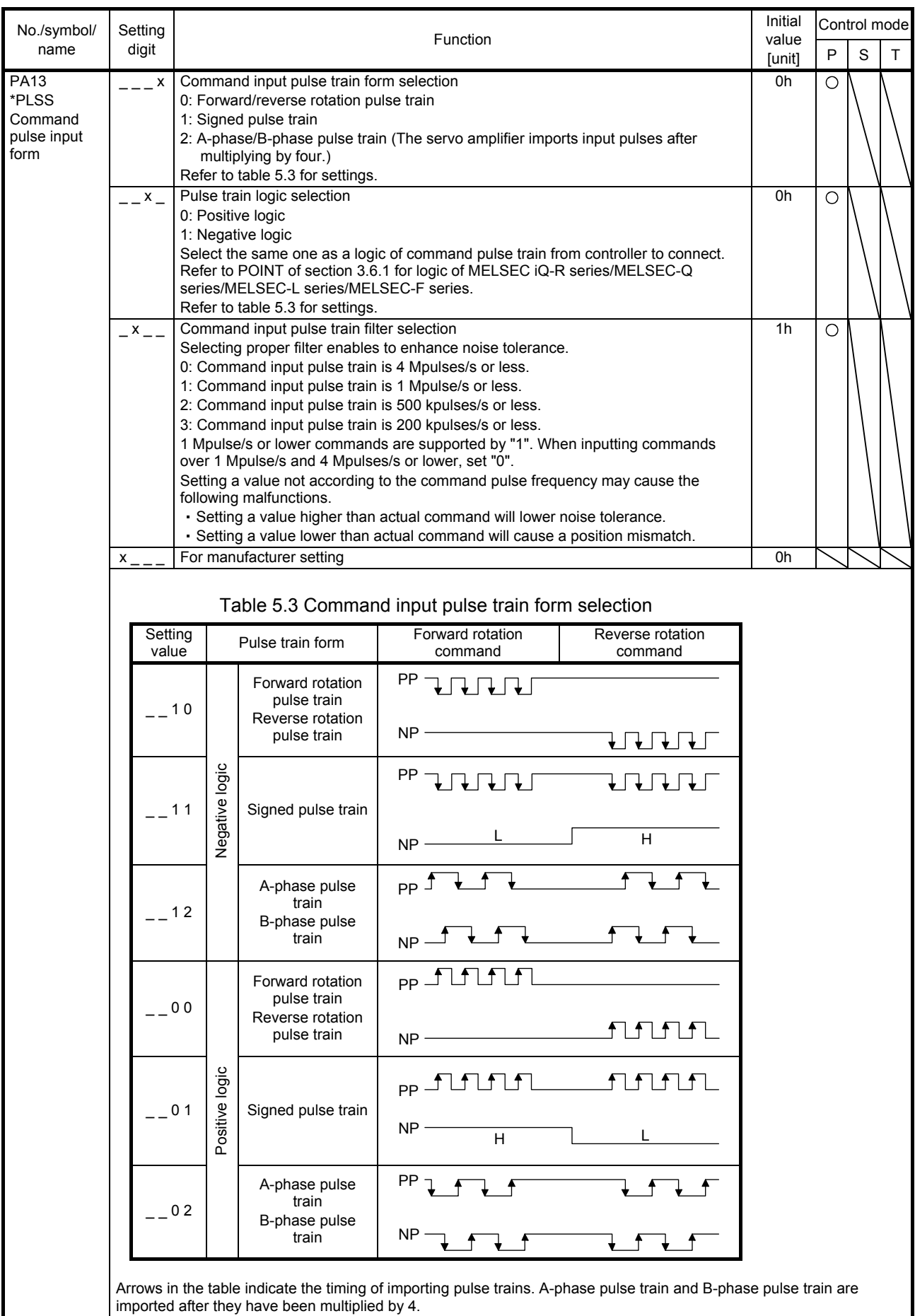

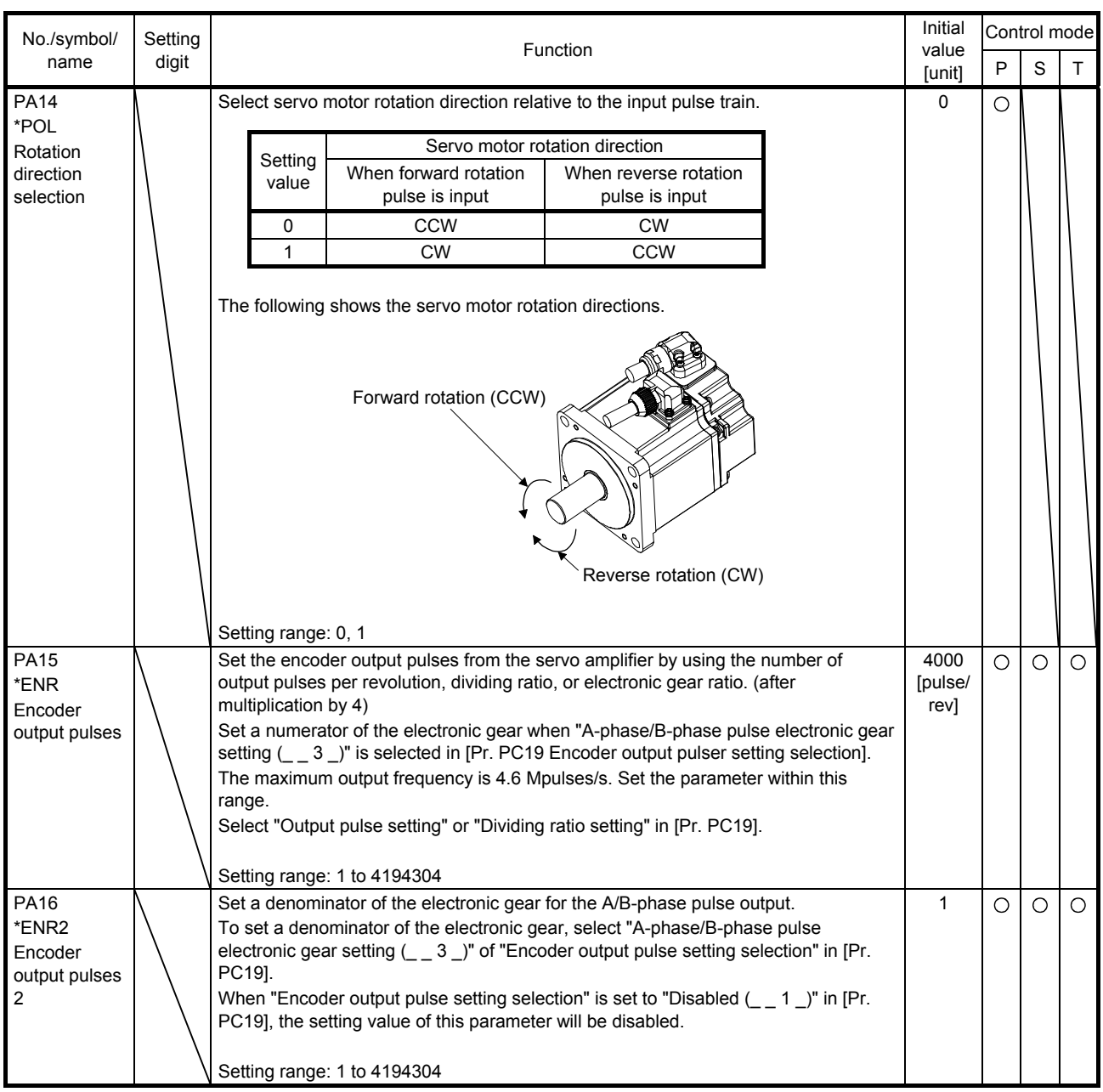

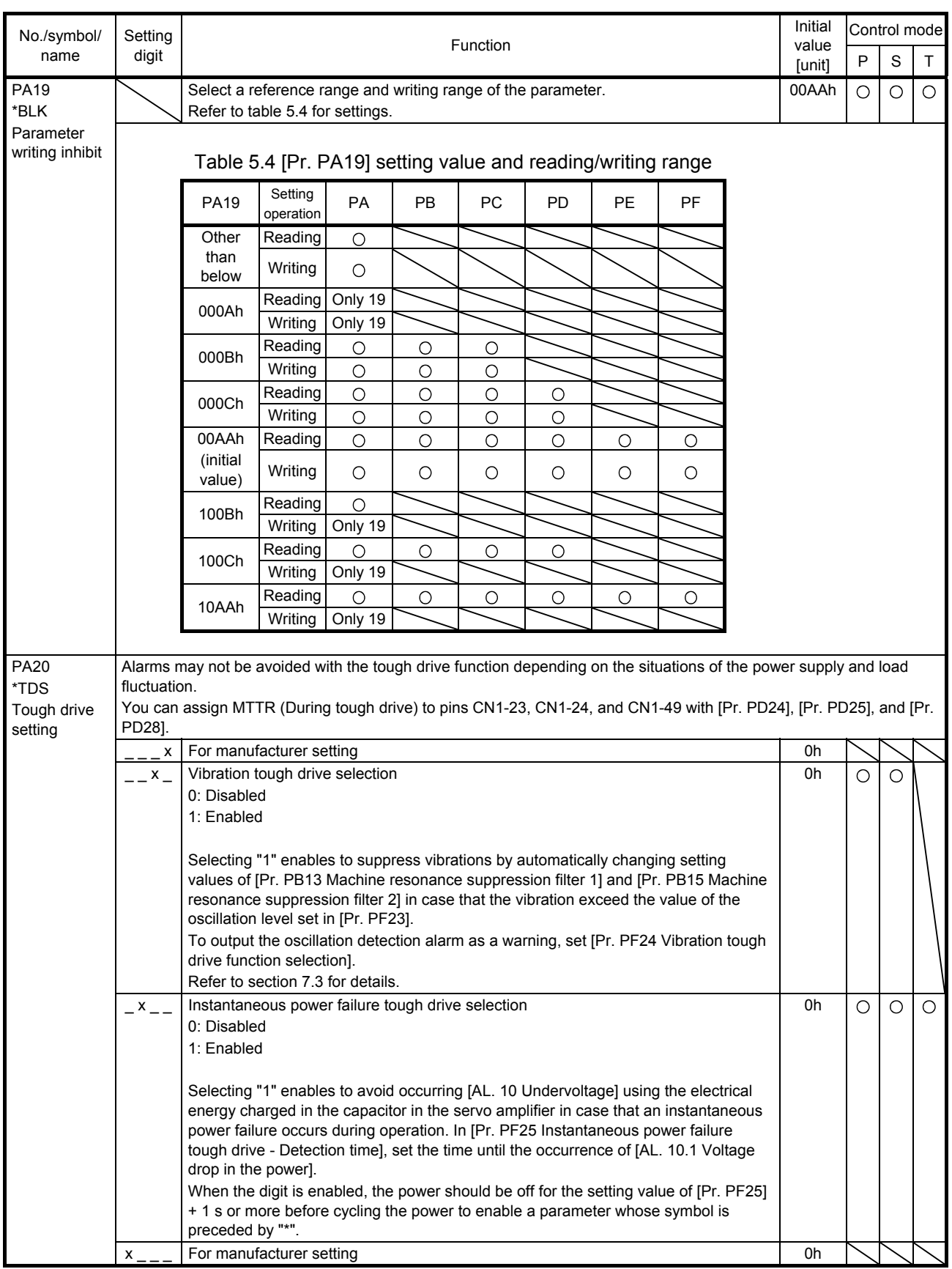

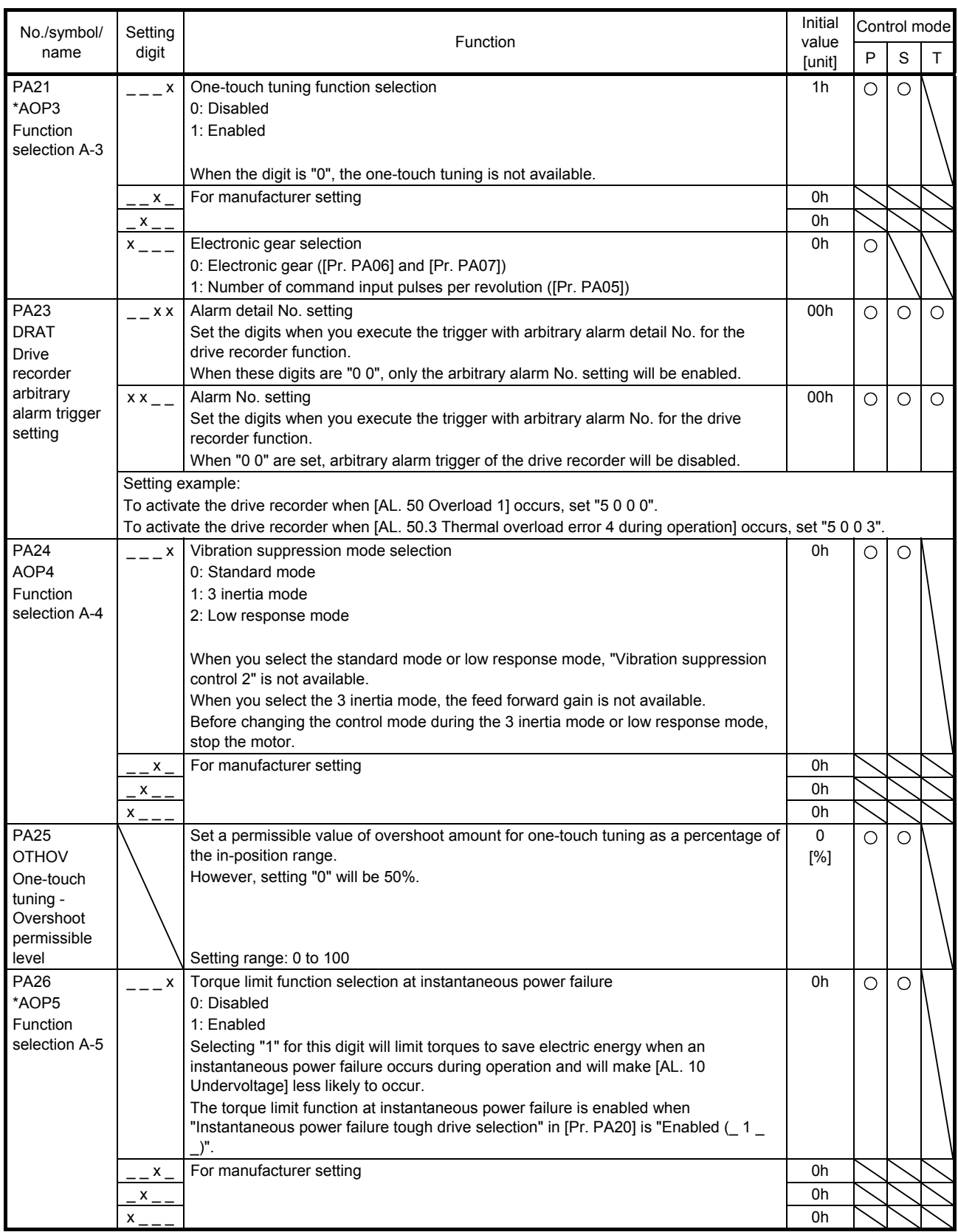

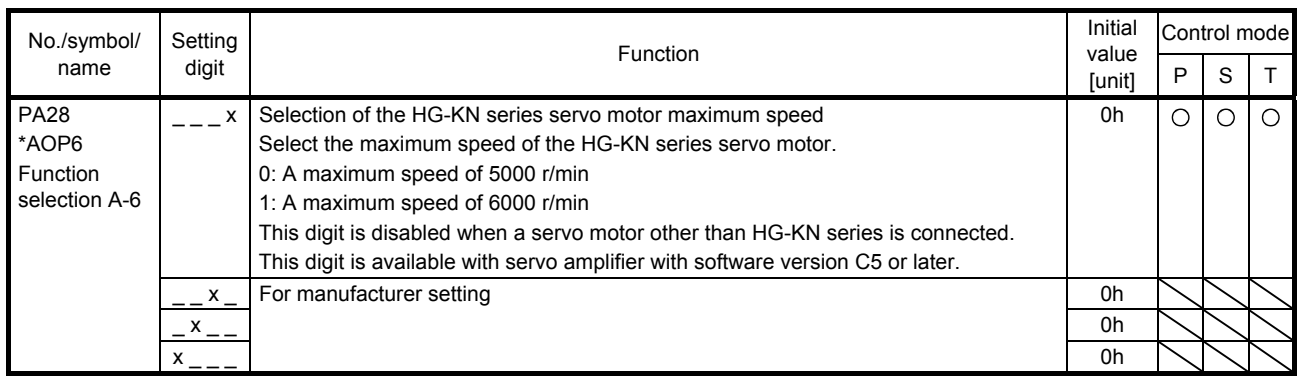

#### 5.2.2 Gain/filter setting parameters ([Pr. PB\_ \_ ])

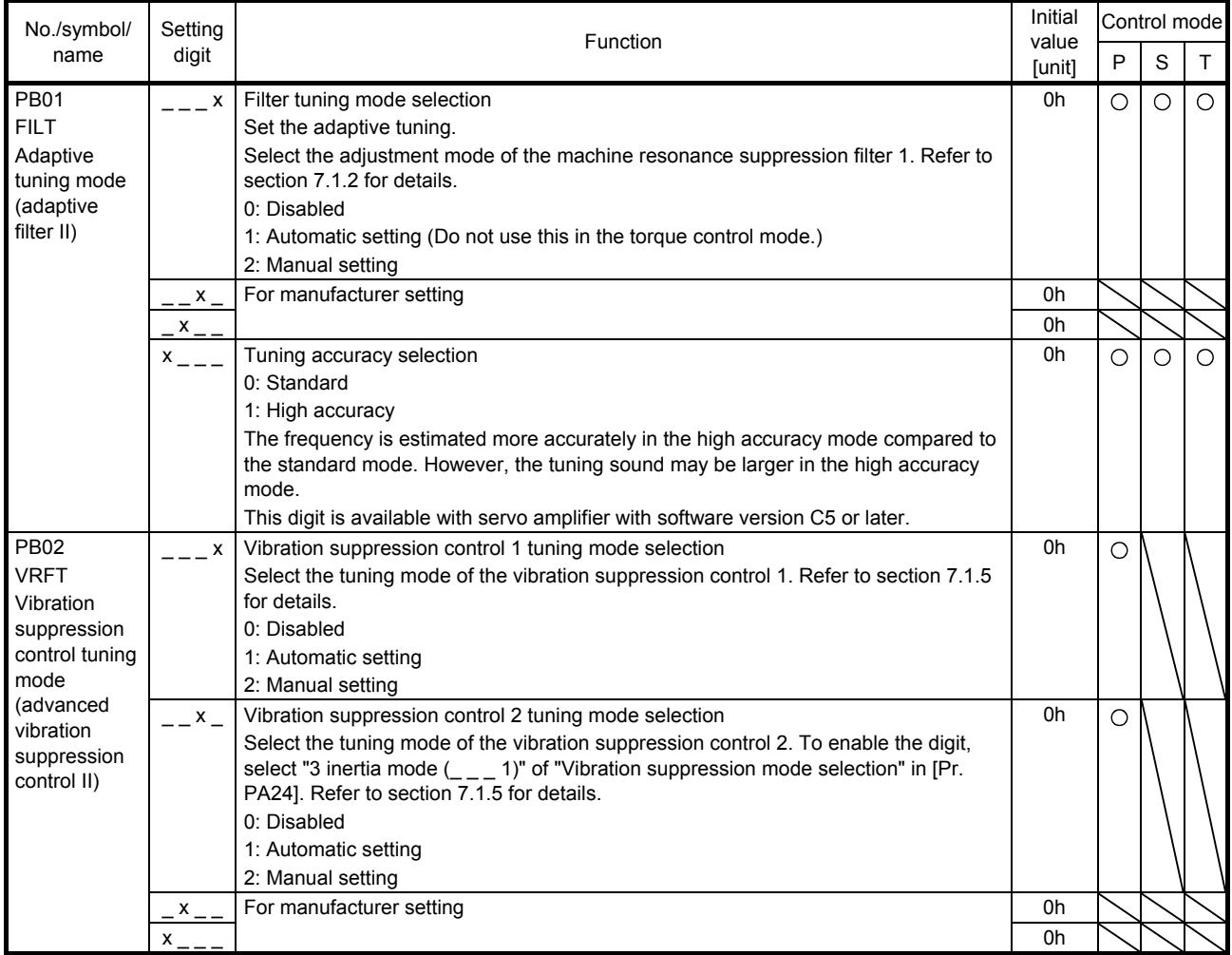

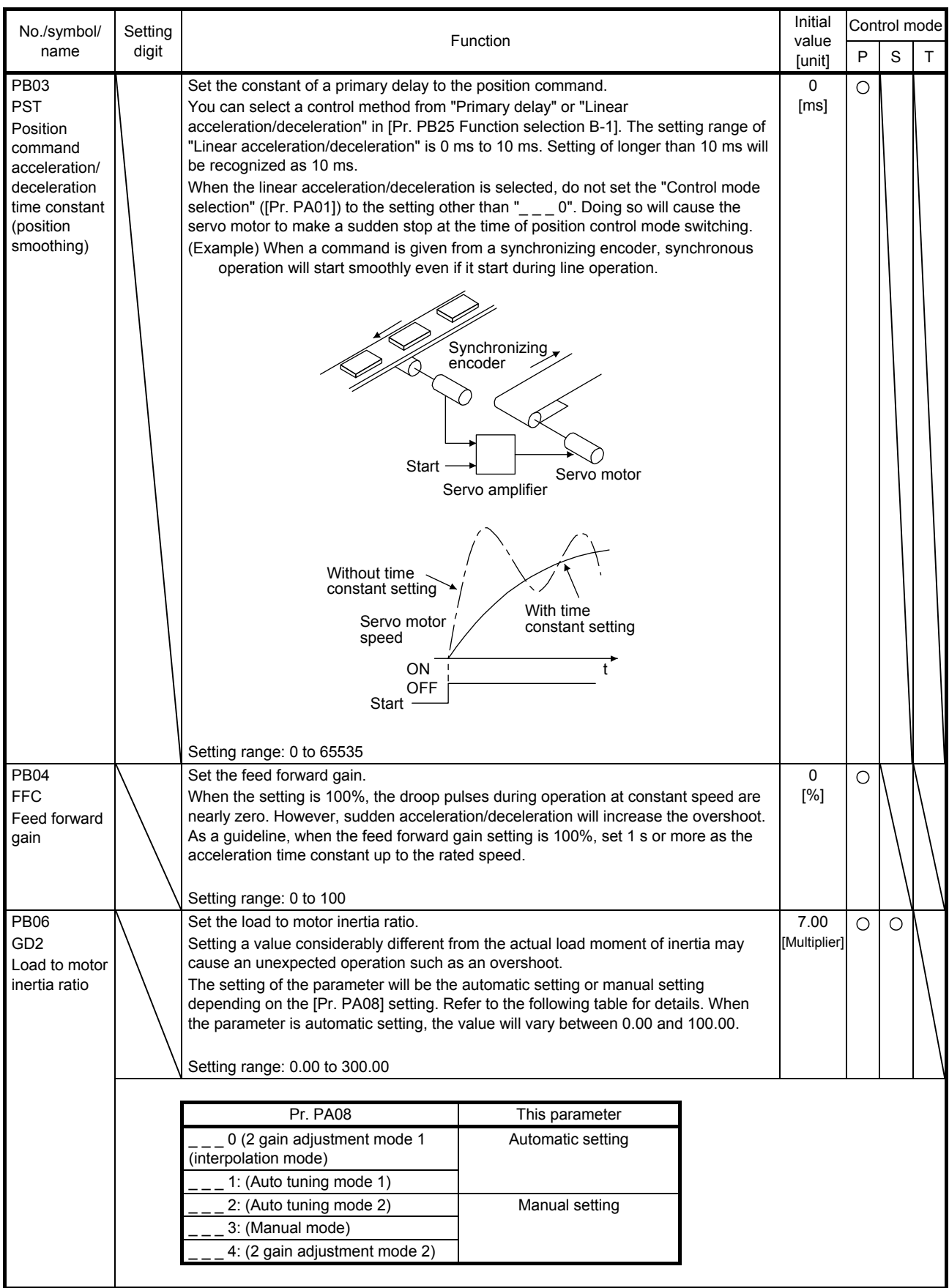

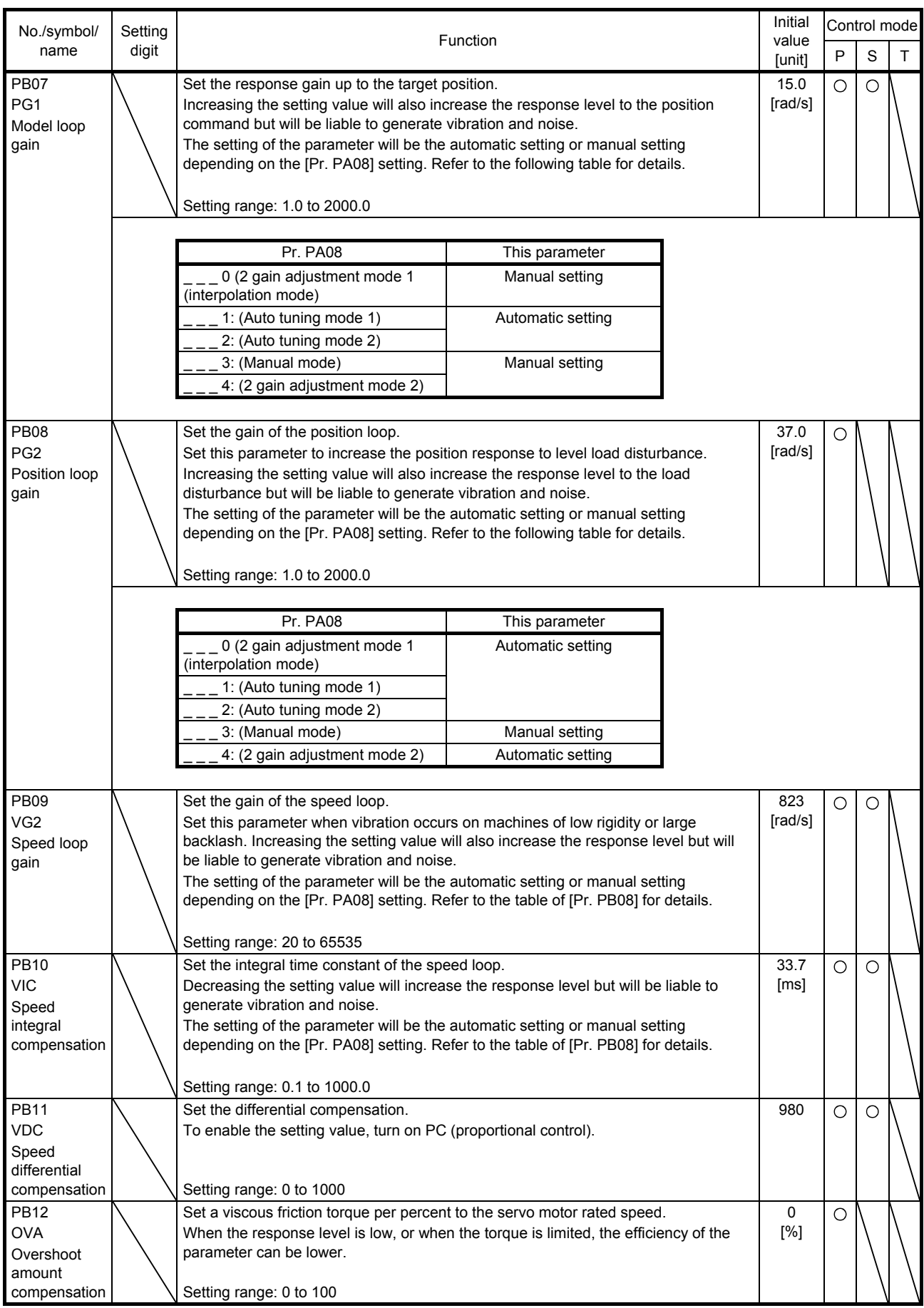

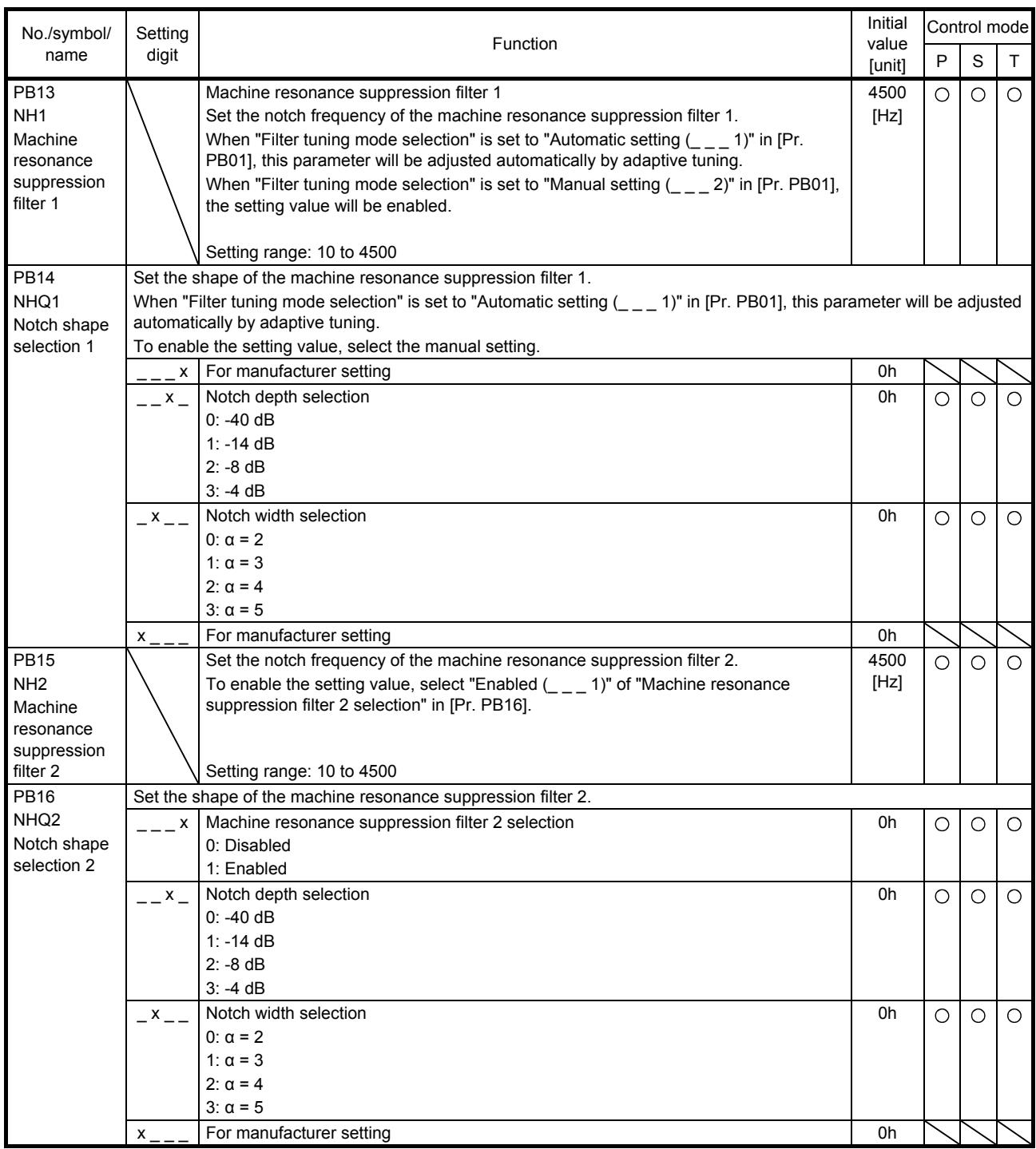

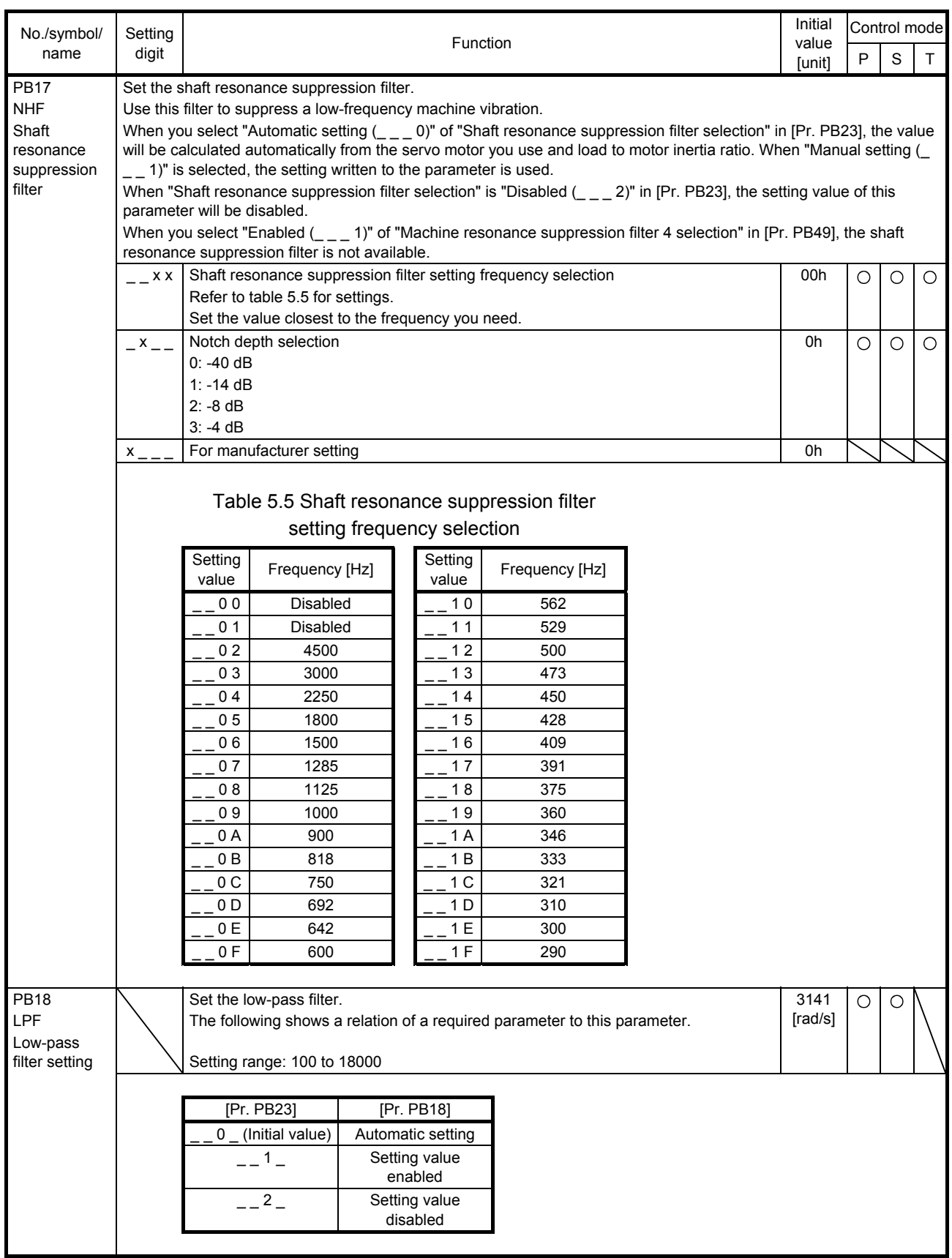

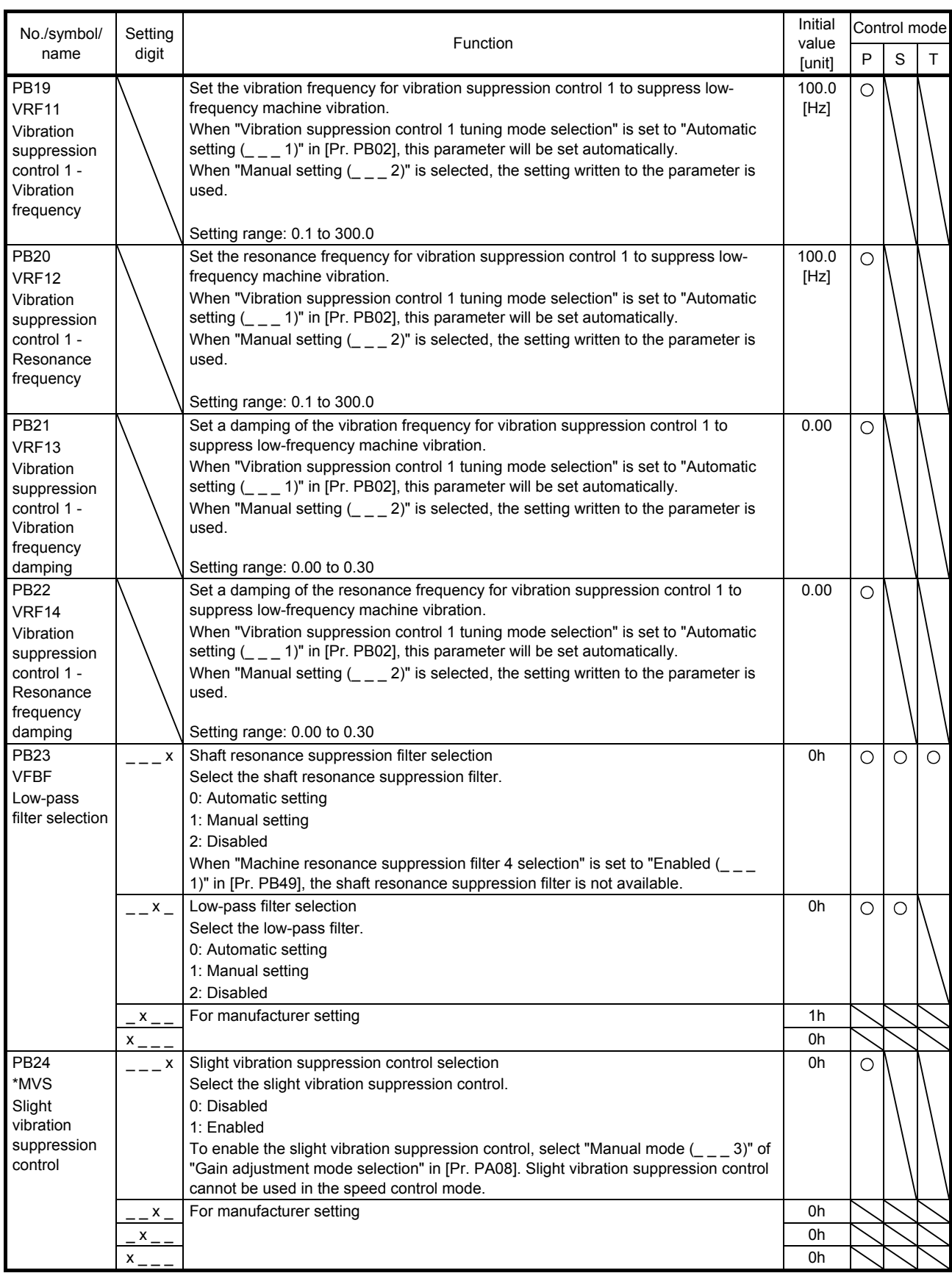

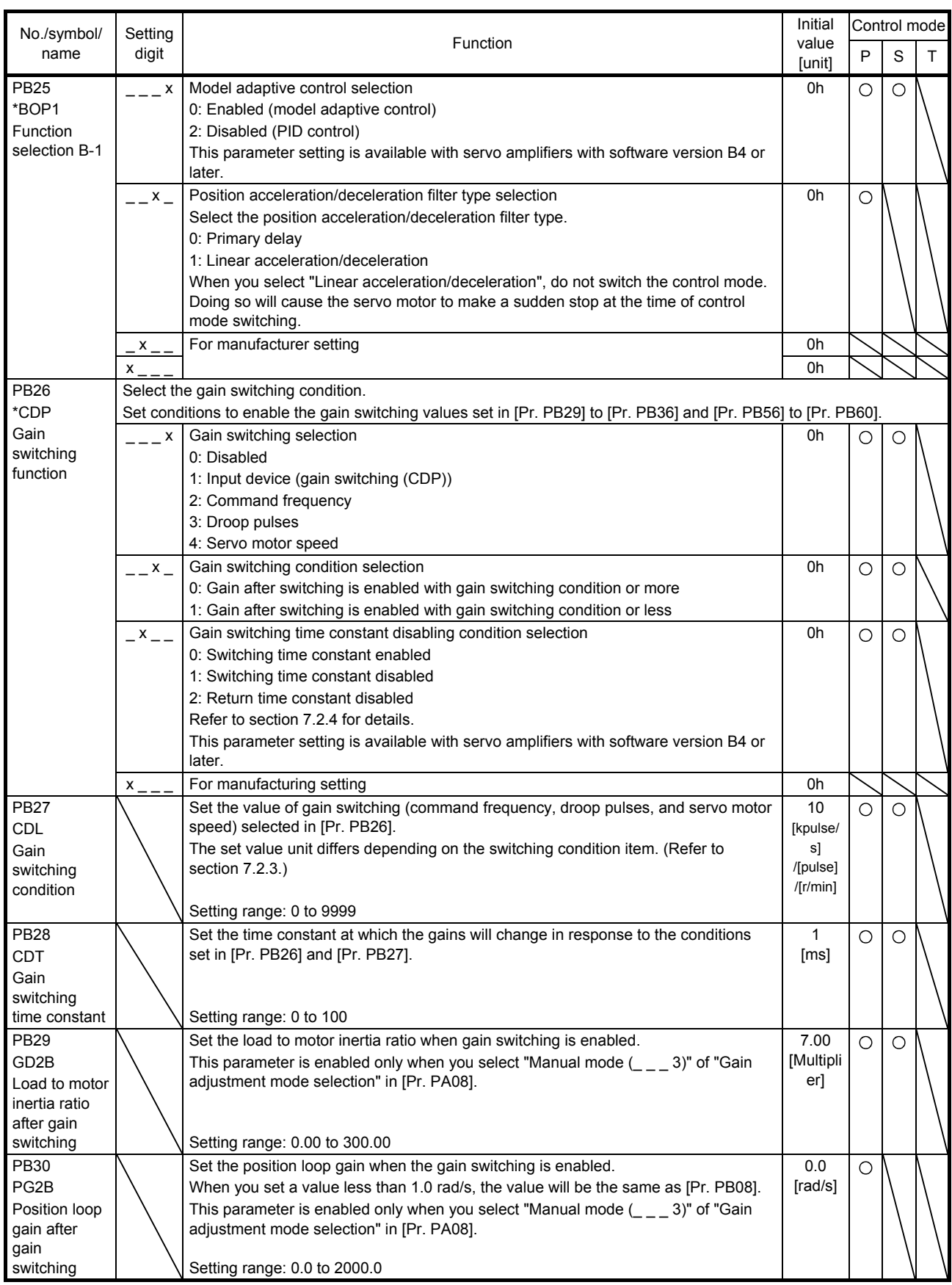

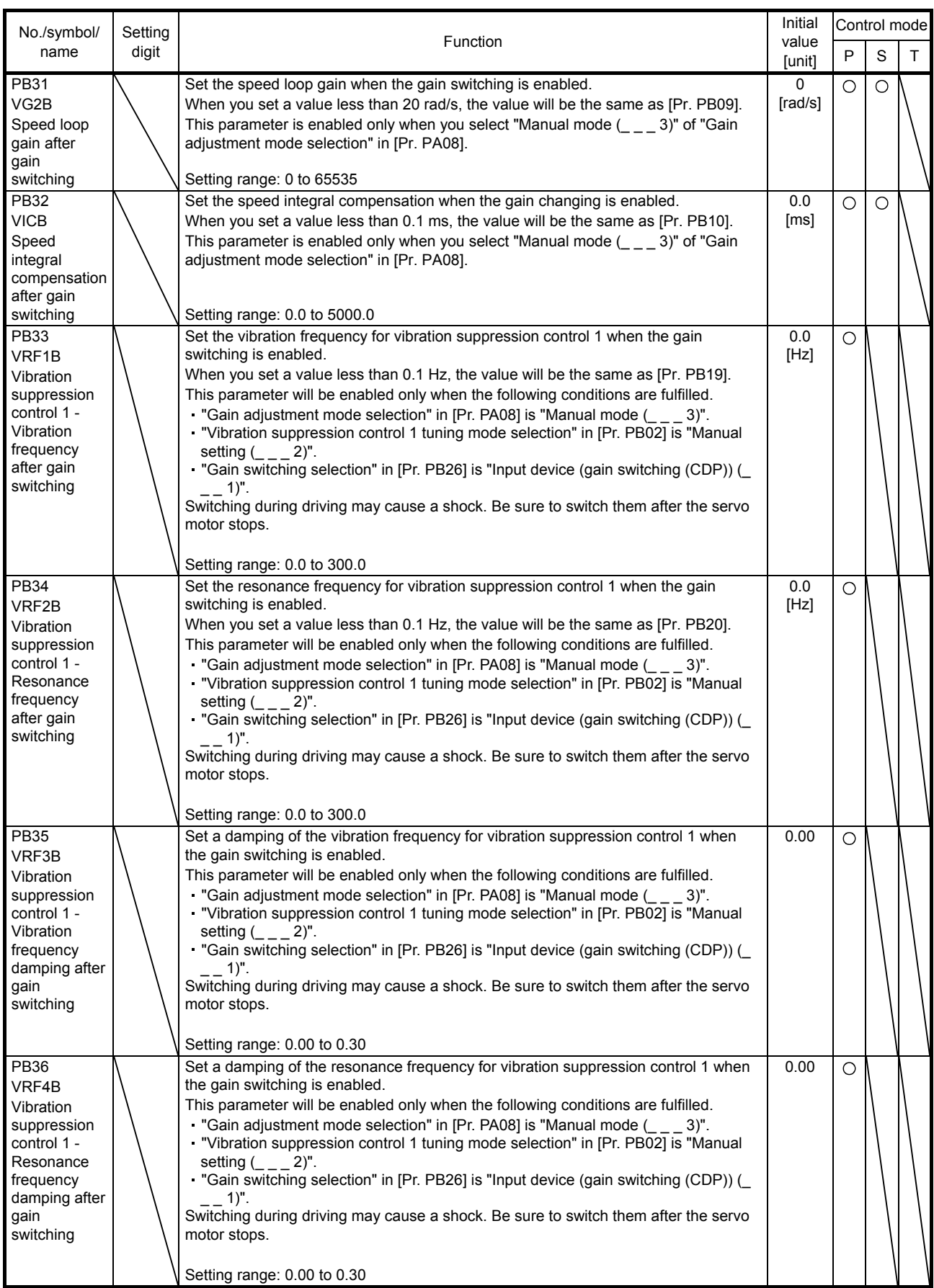

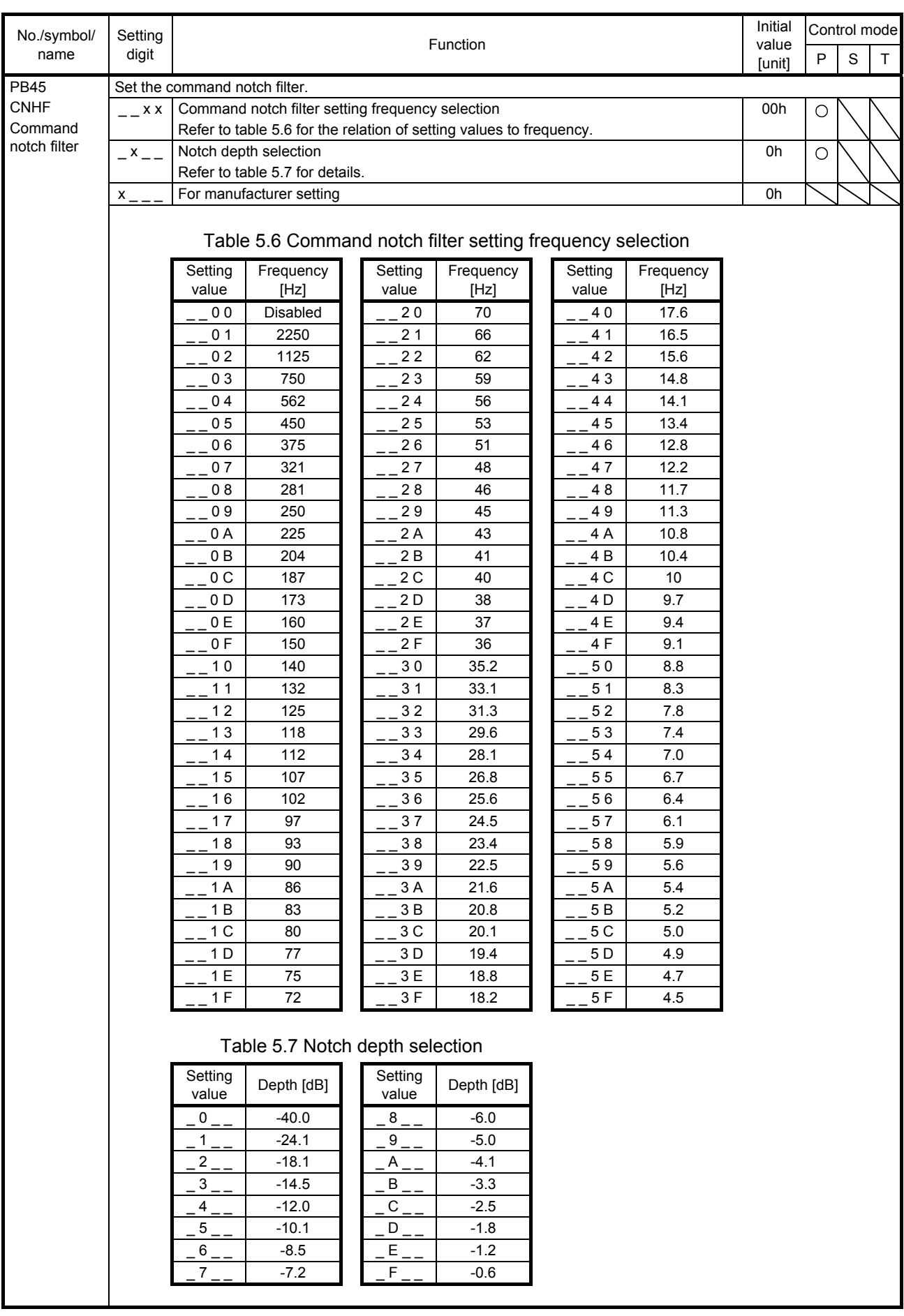

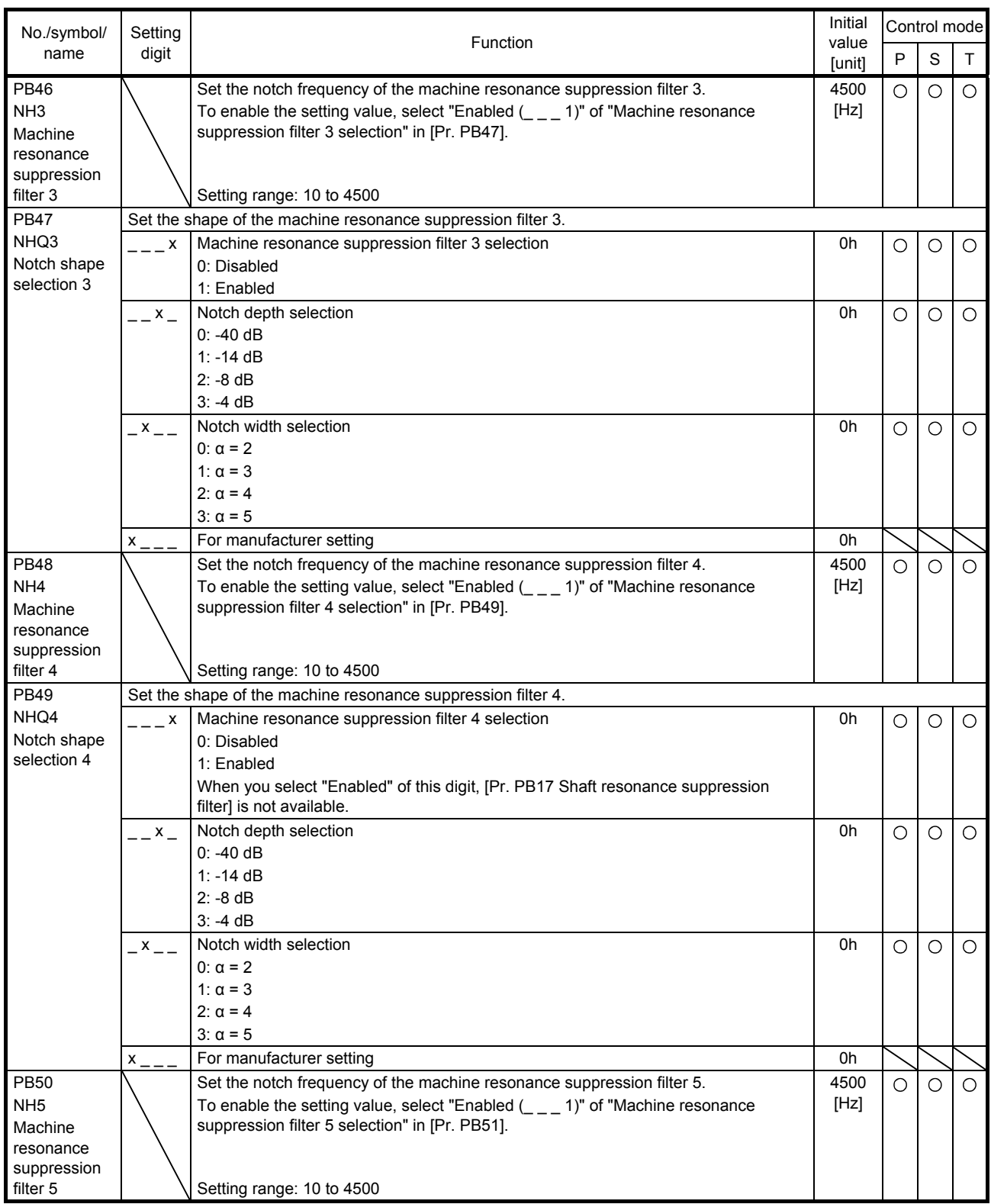

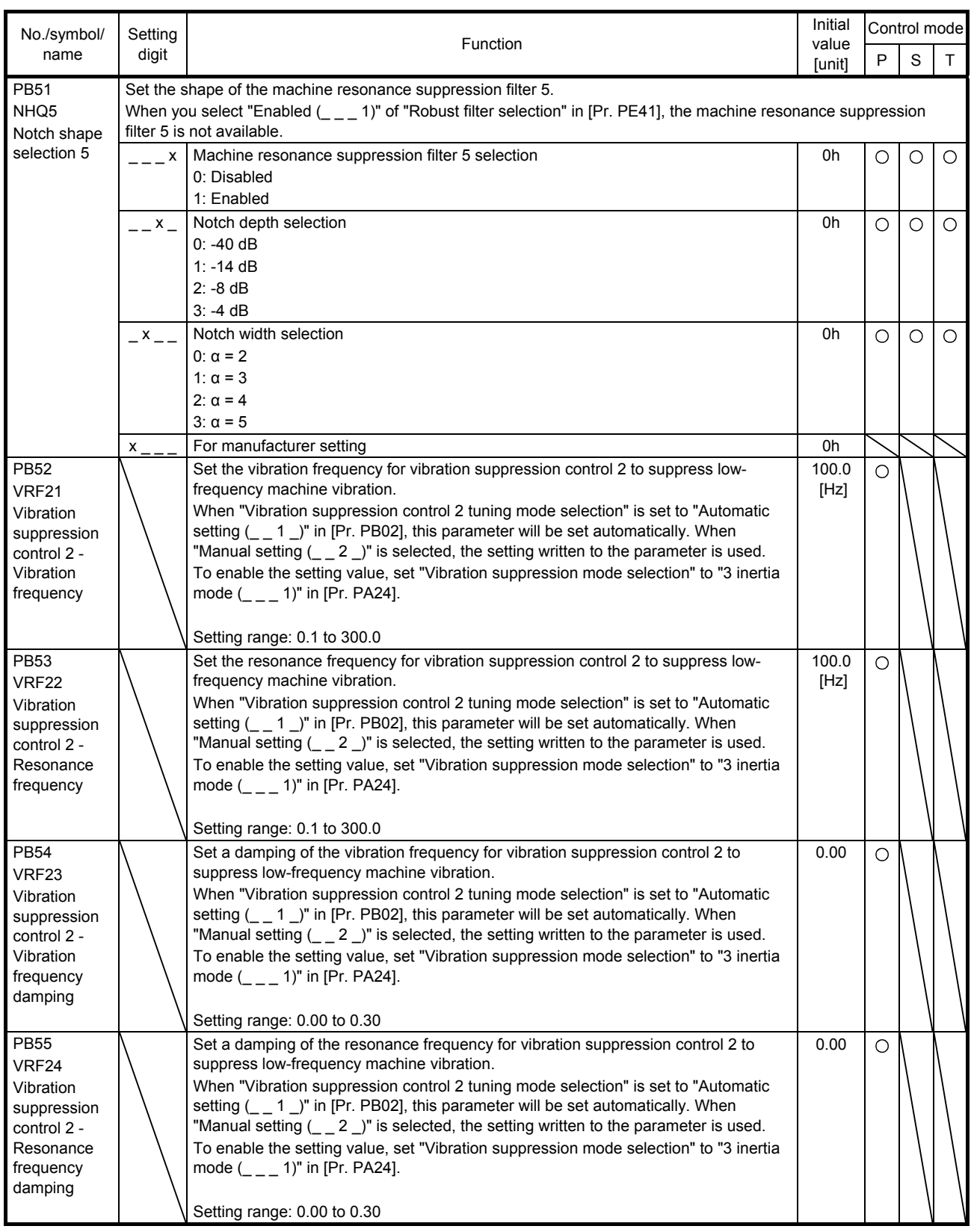

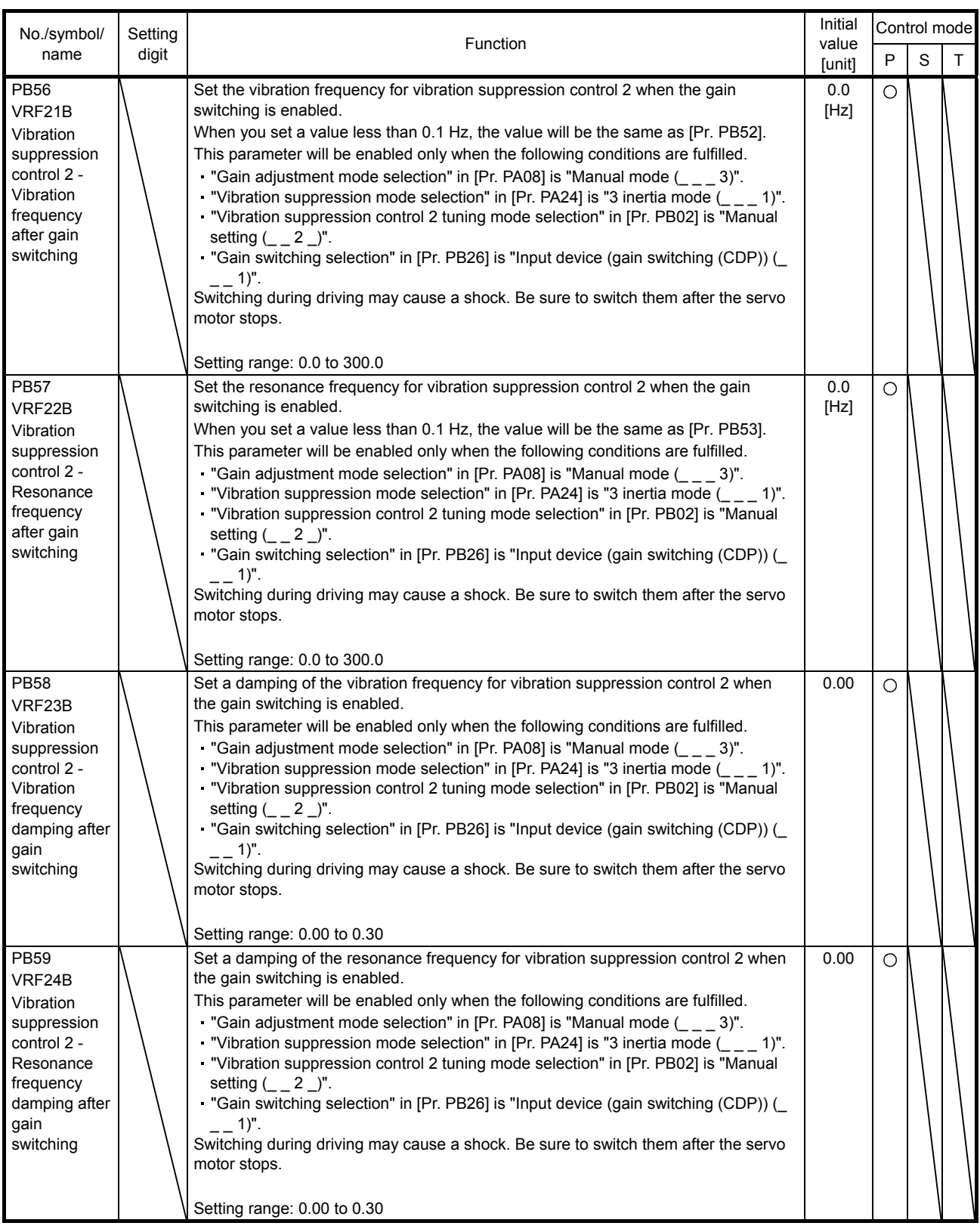

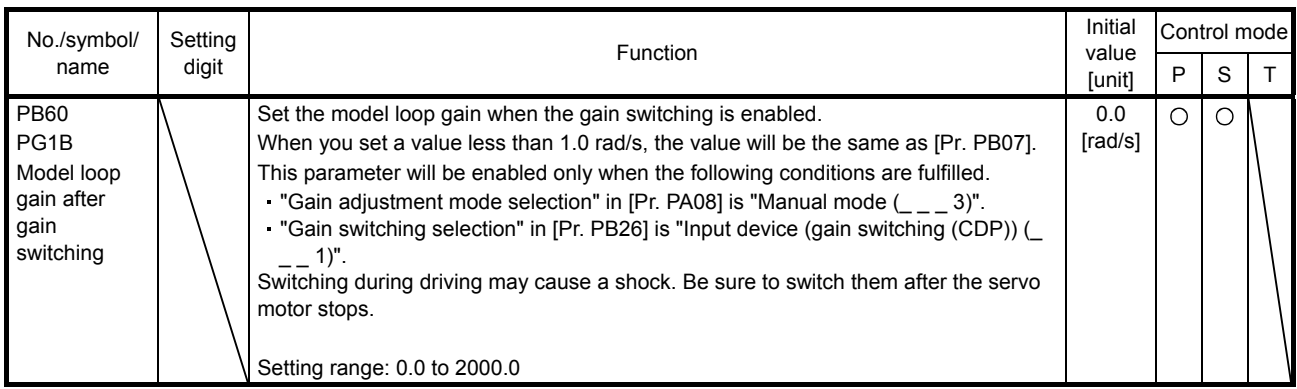

#### 5.2.3 Extension setting parameters ([Pr. PC\_ \_ ])

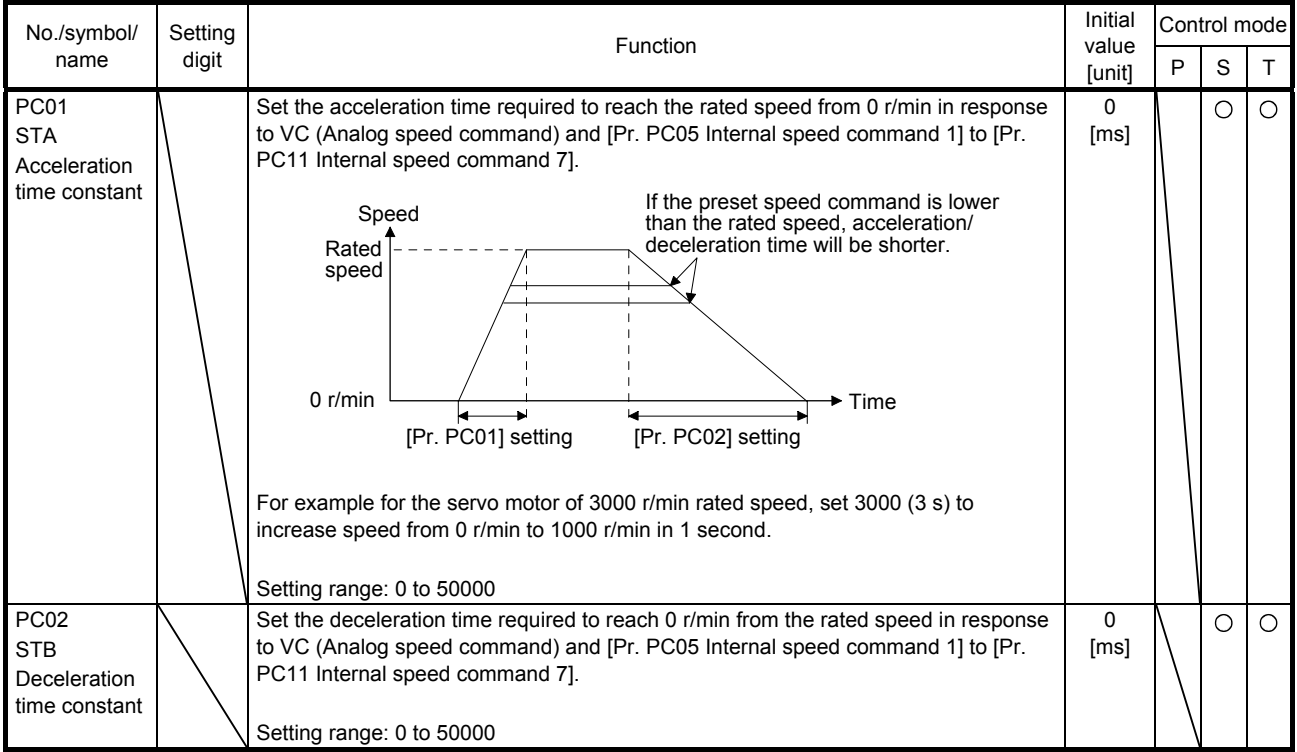

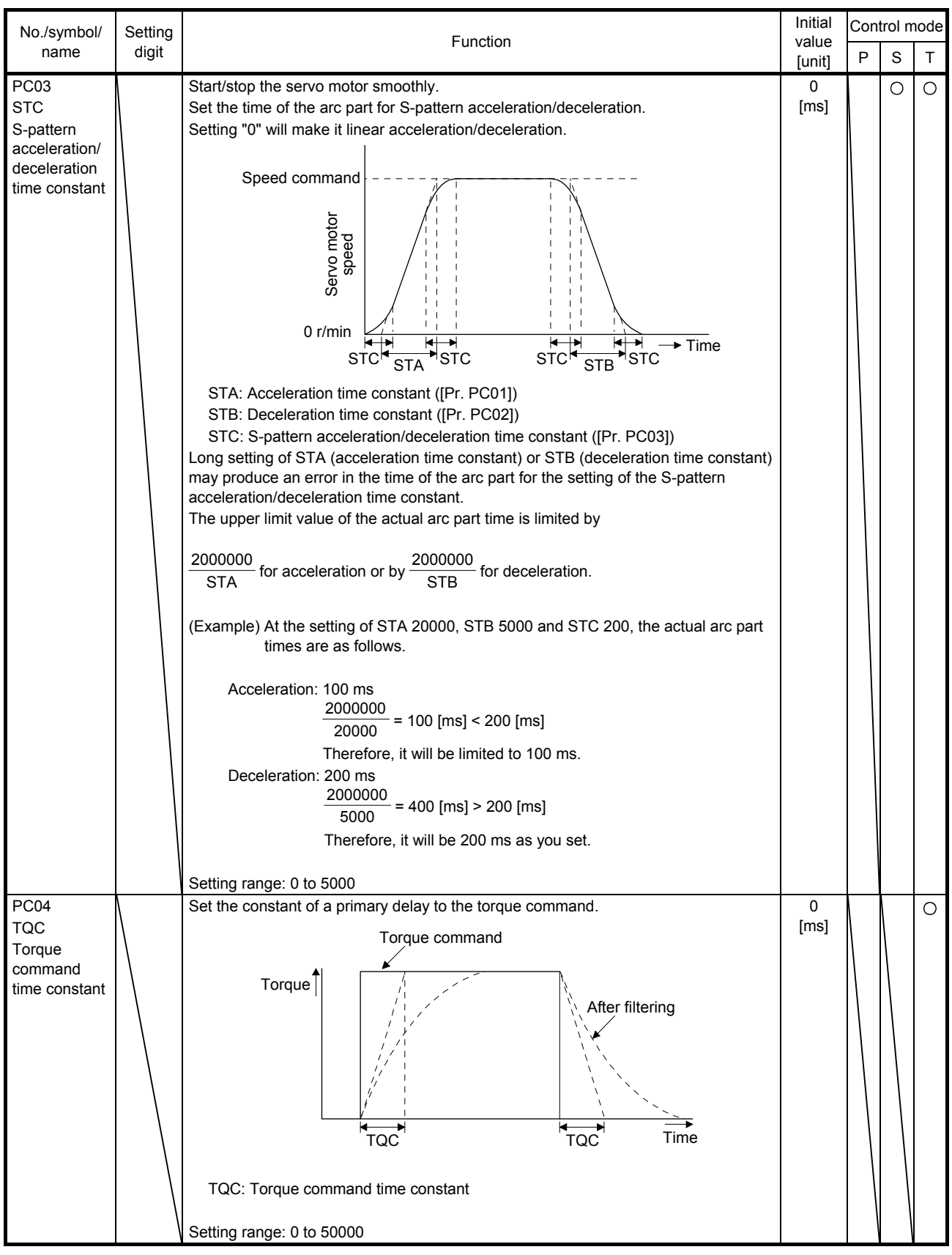

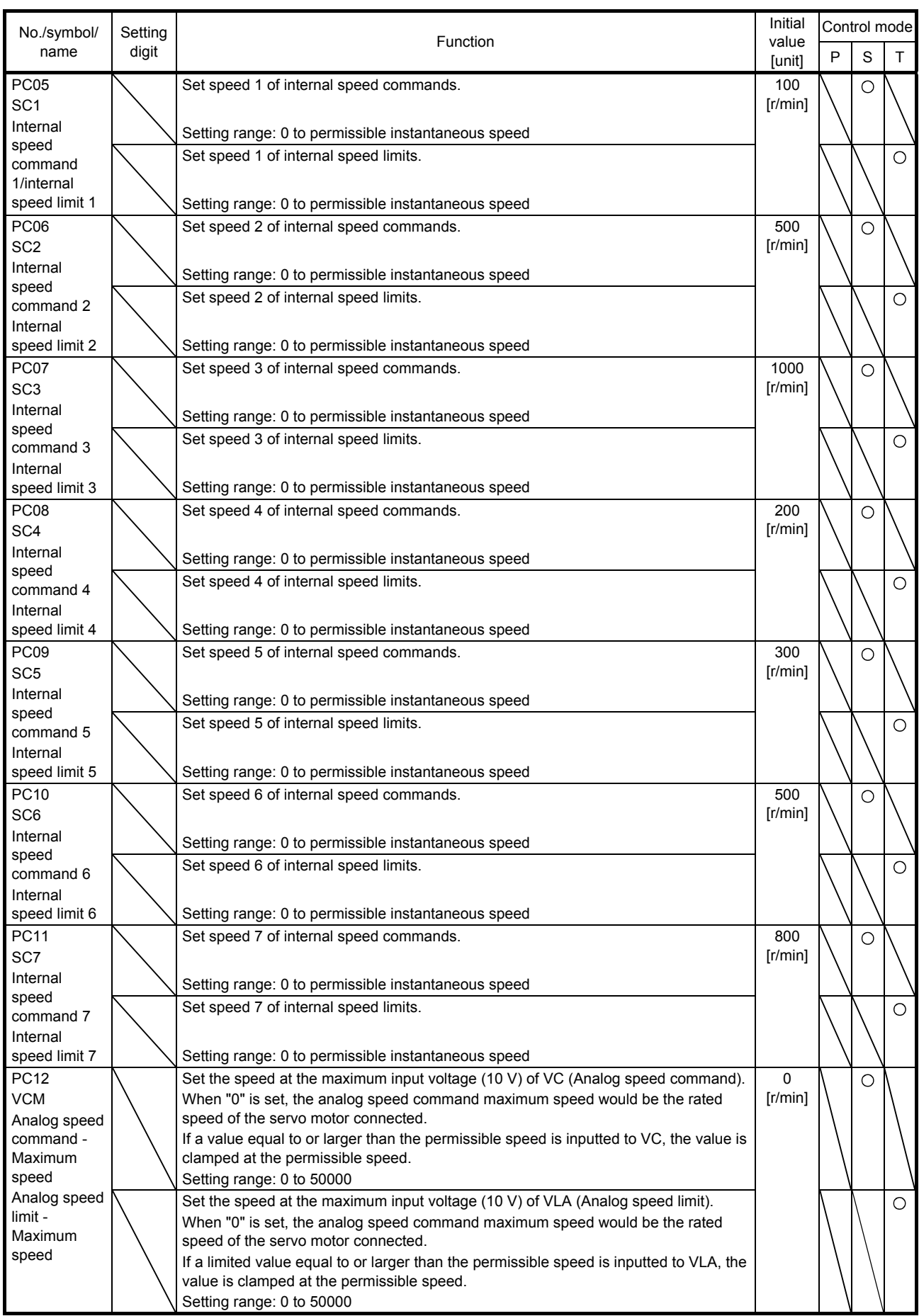

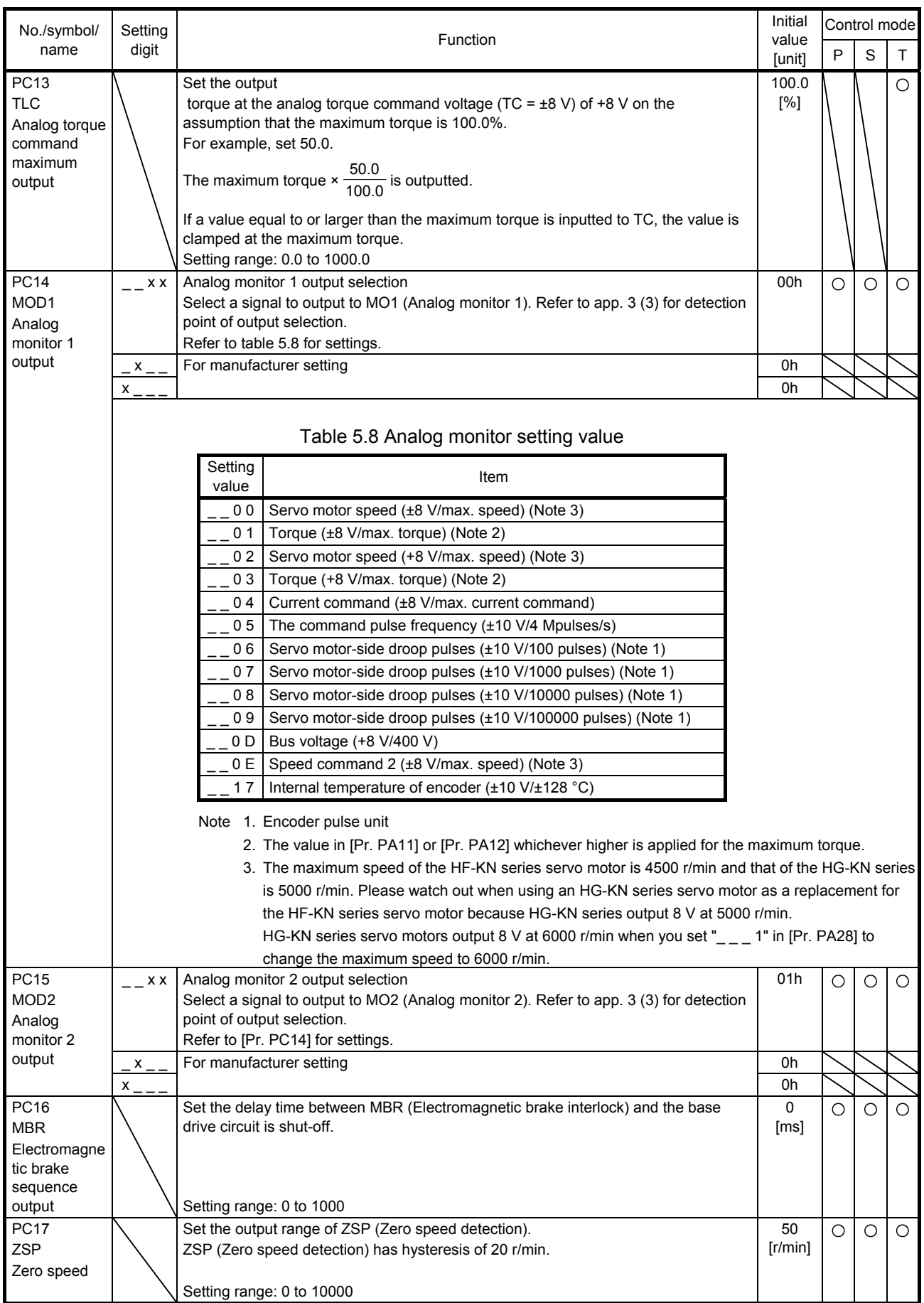

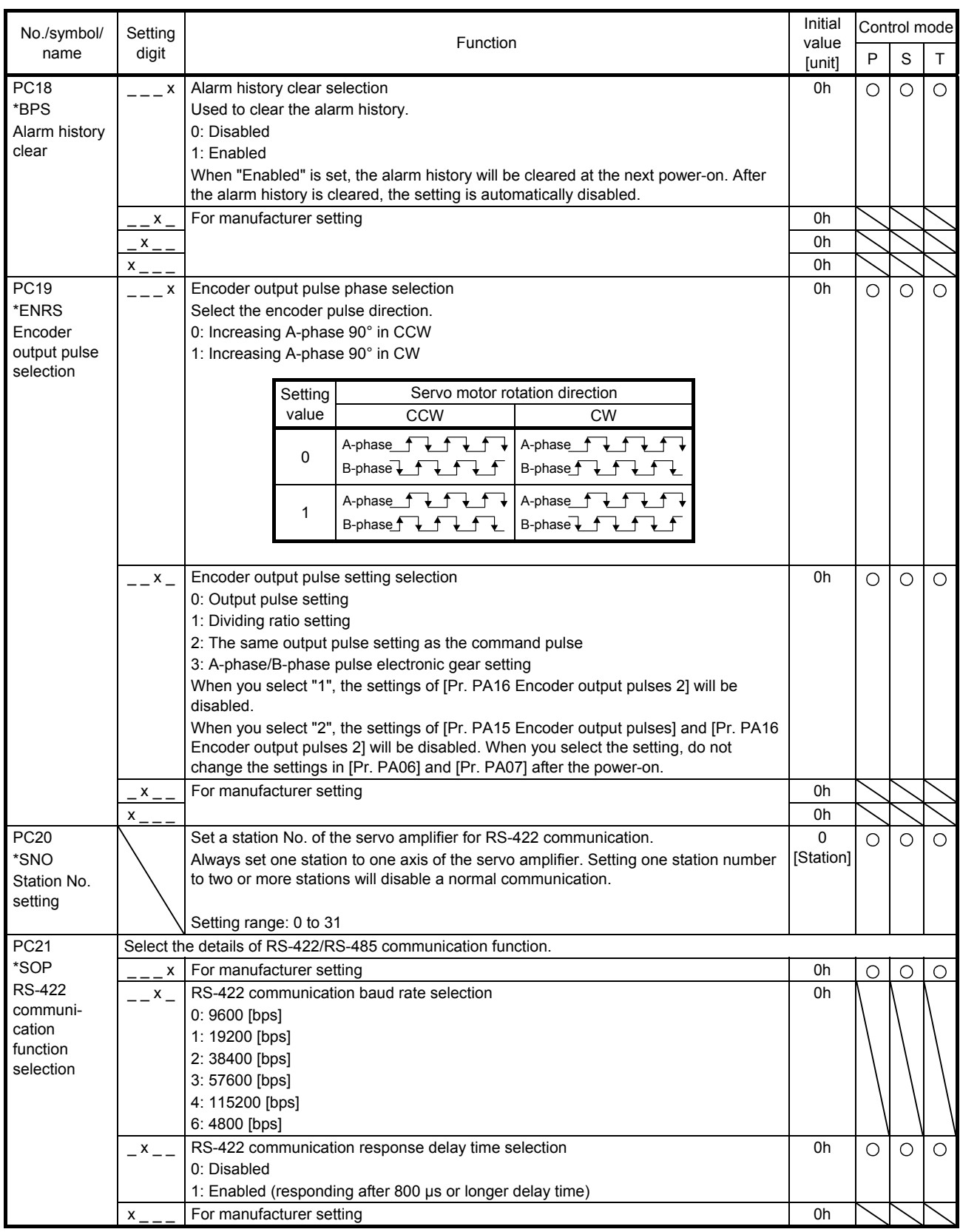

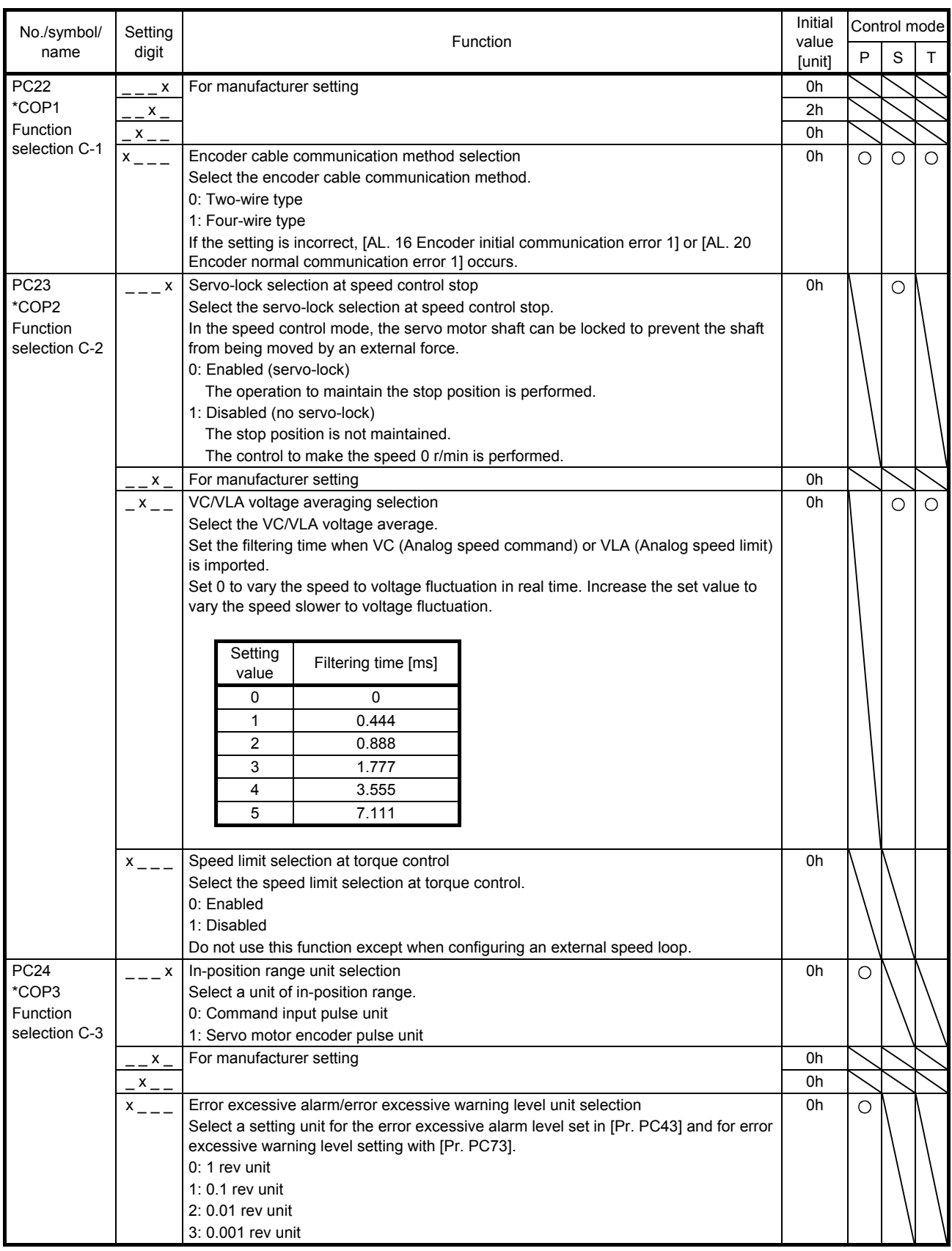

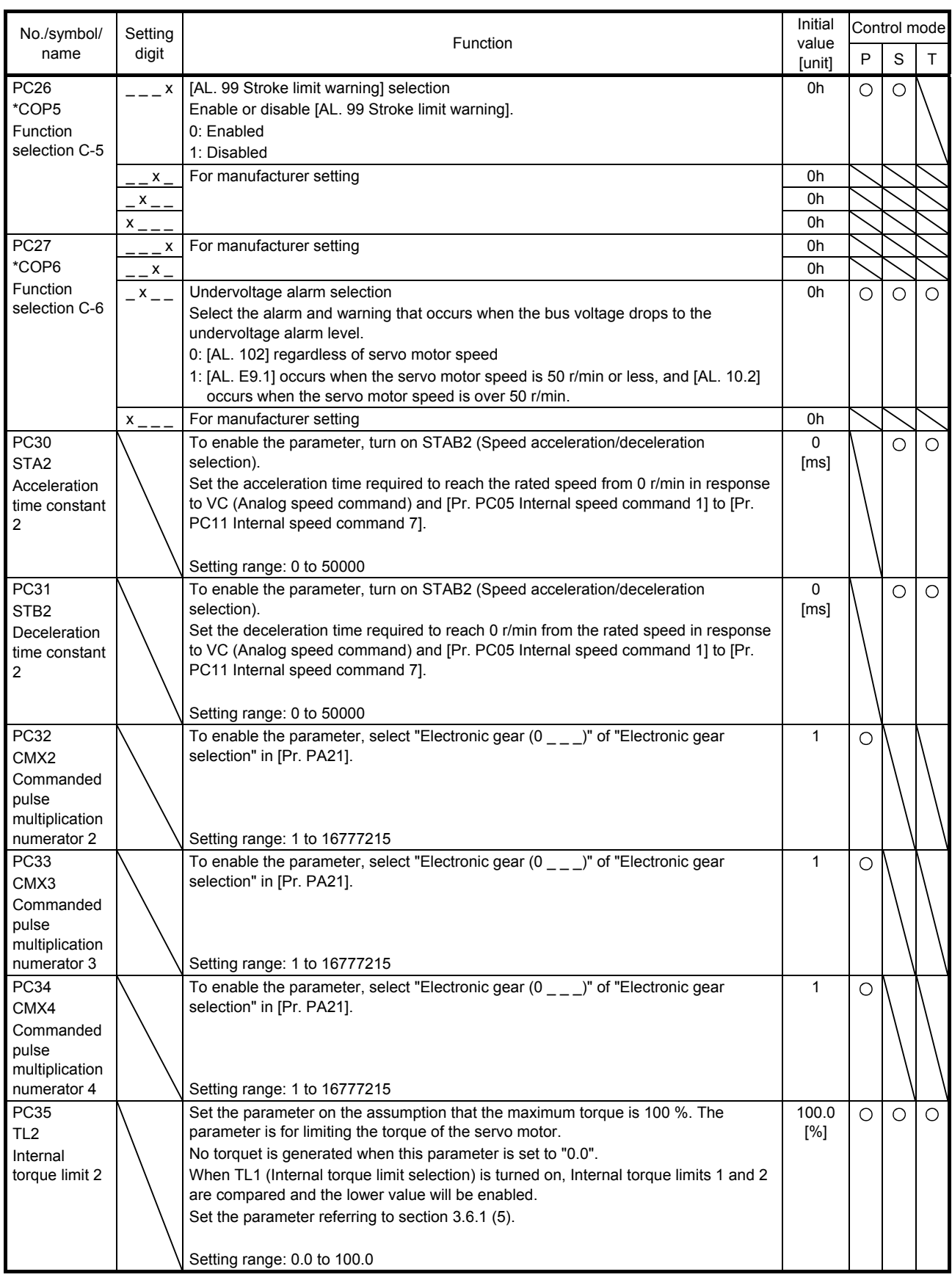

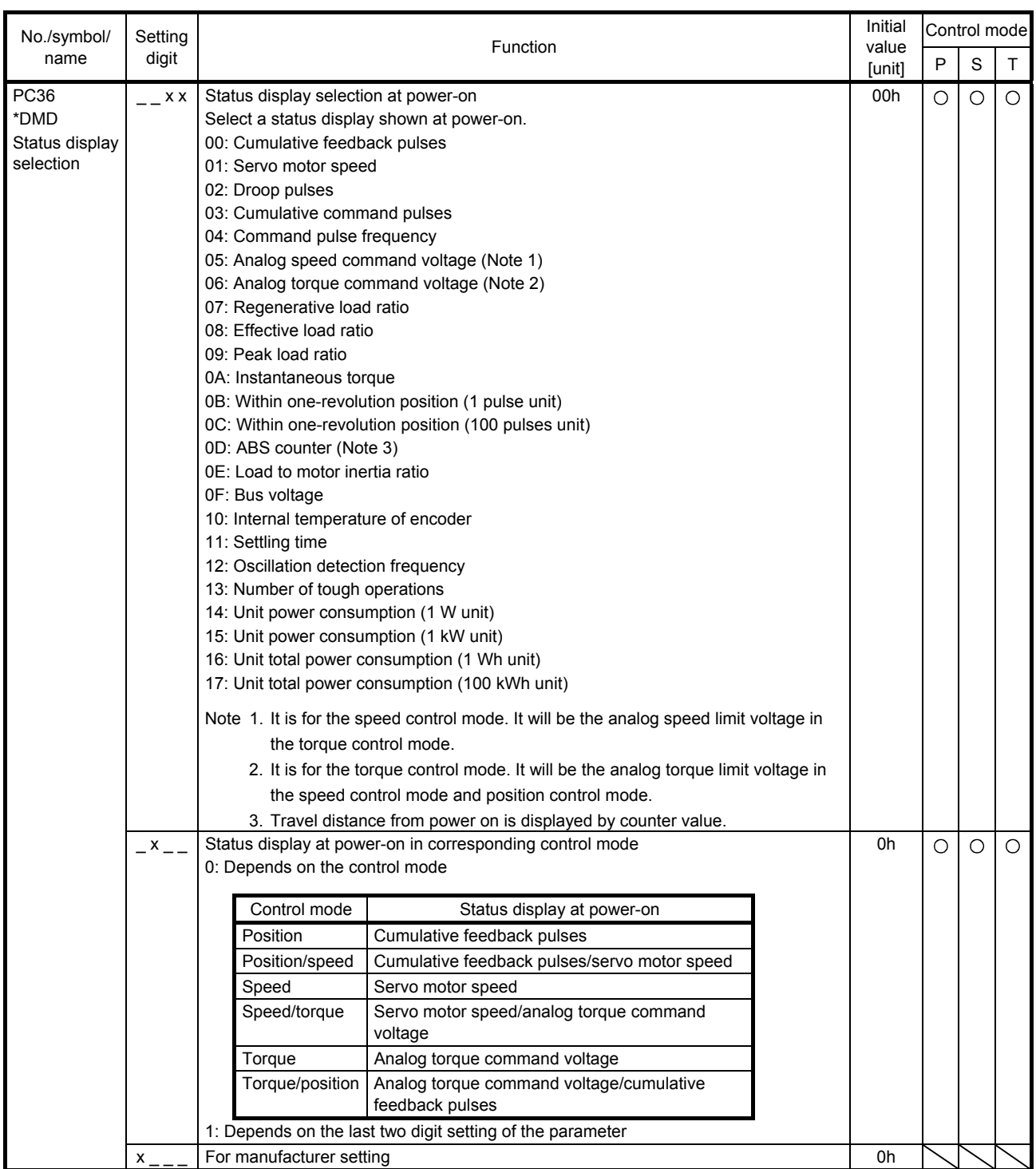

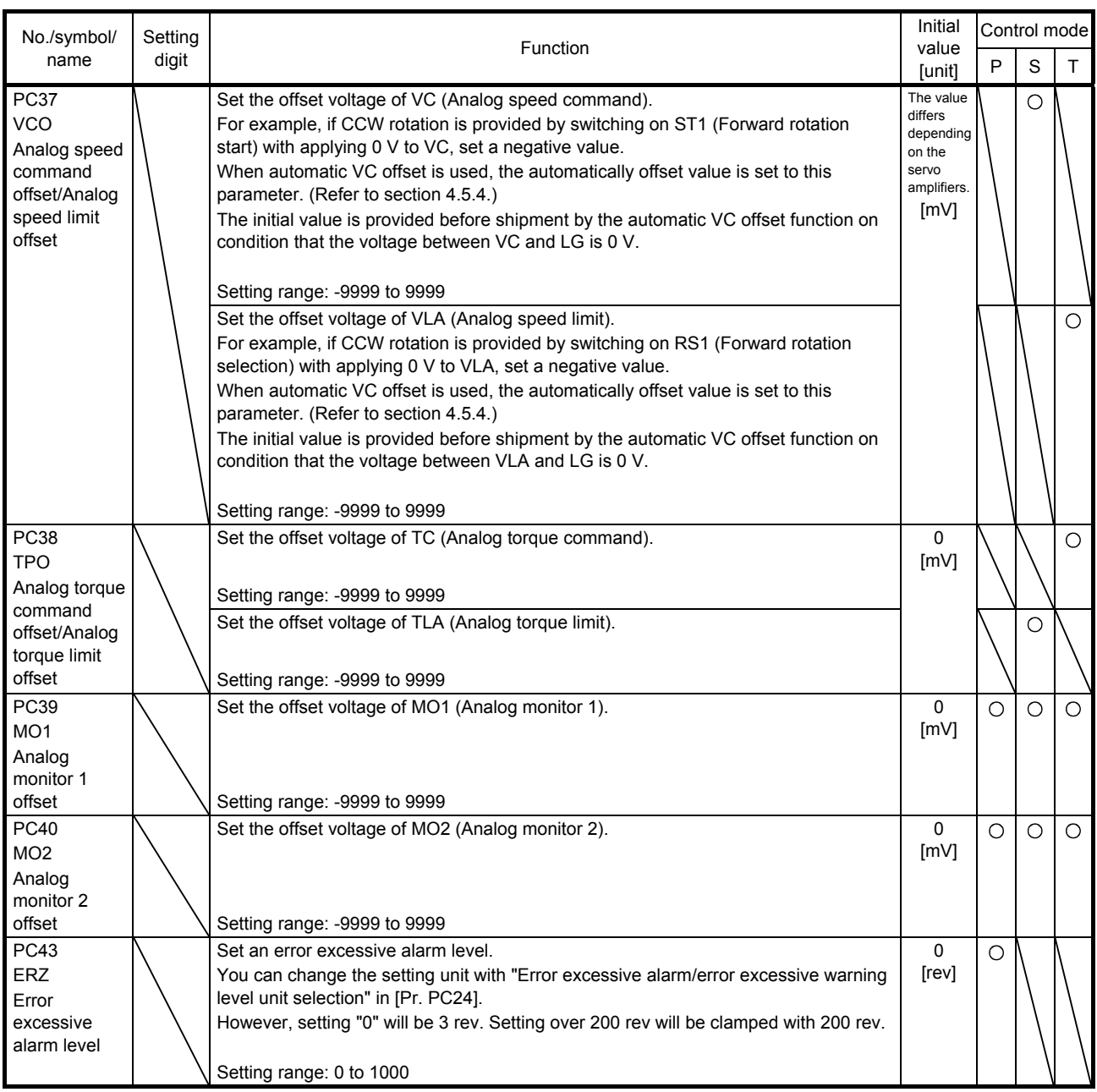

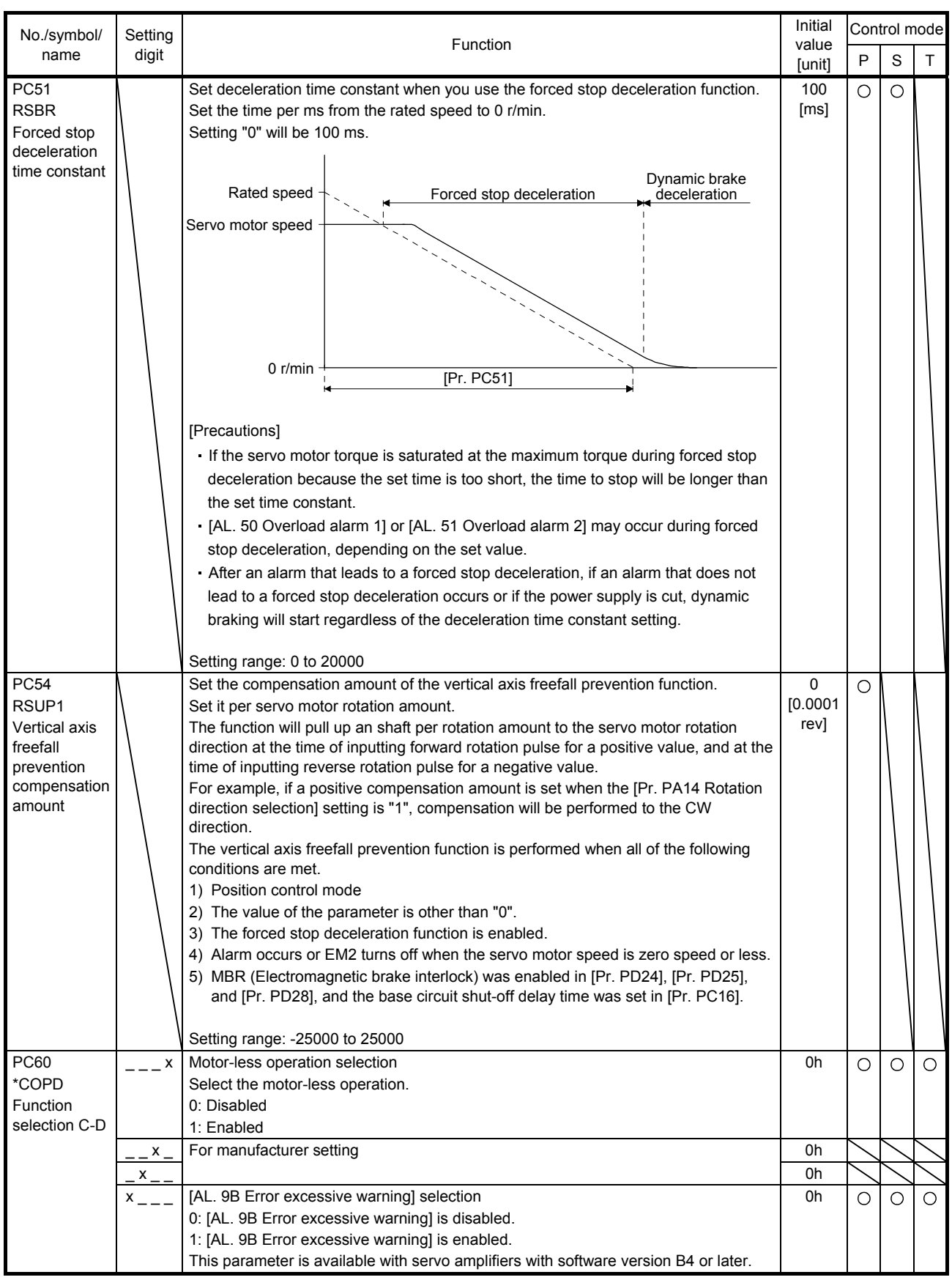

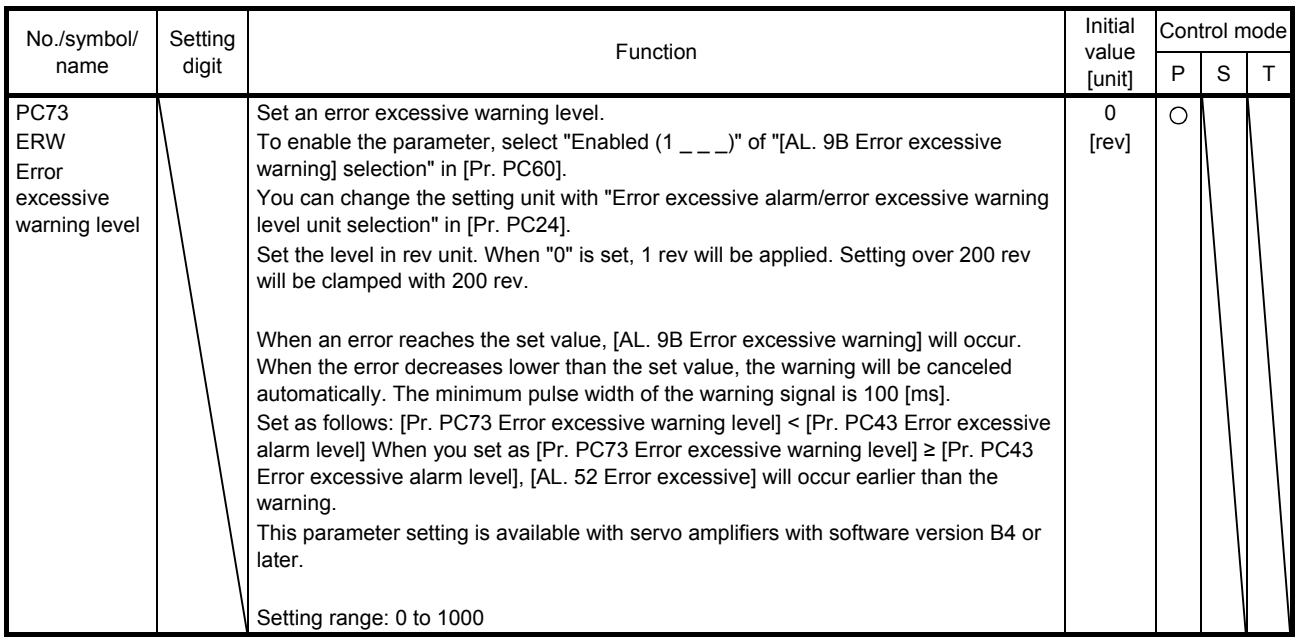

#### 5.2.4 I/O setting parameters ([Pr. PD\_ \_ ])

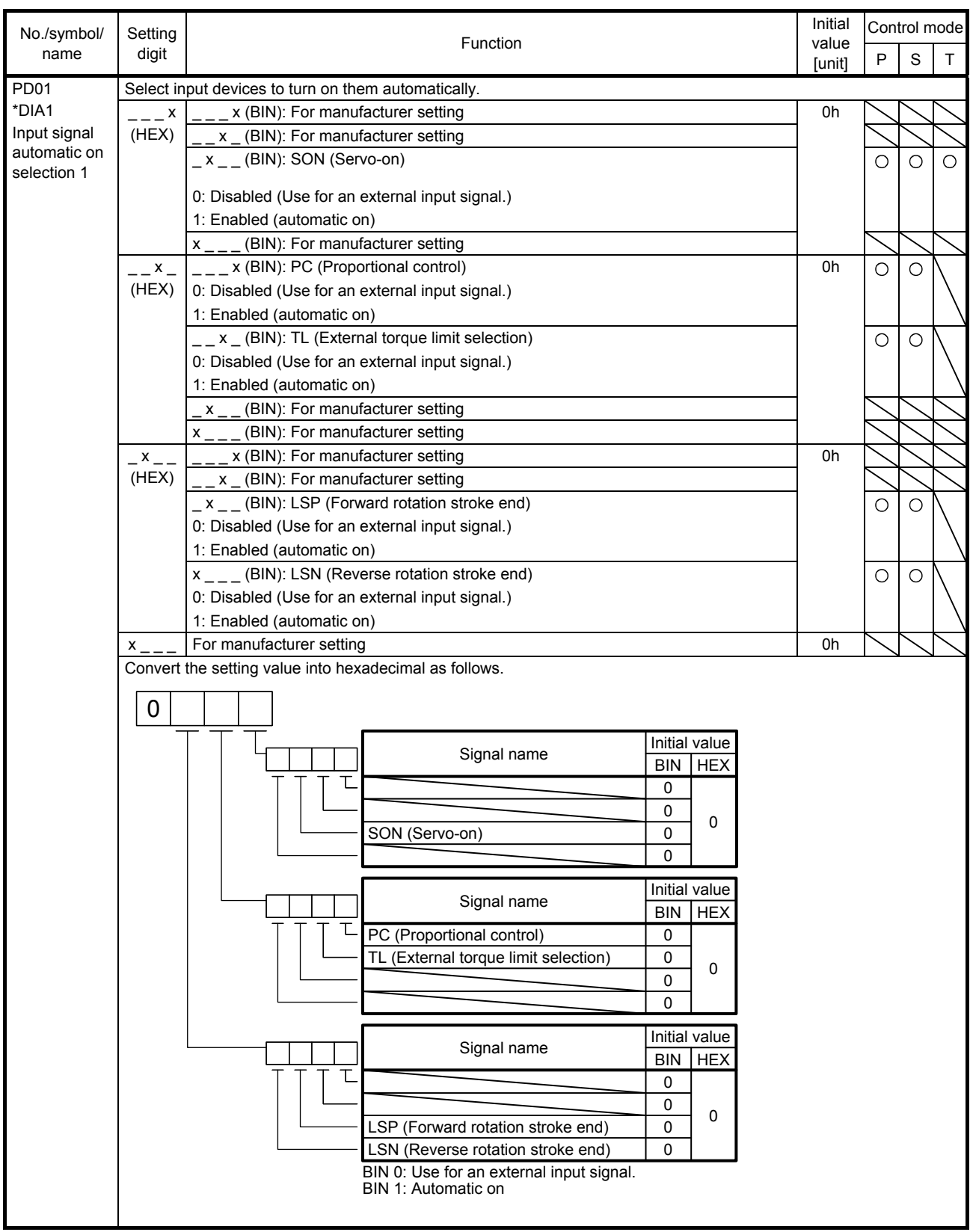

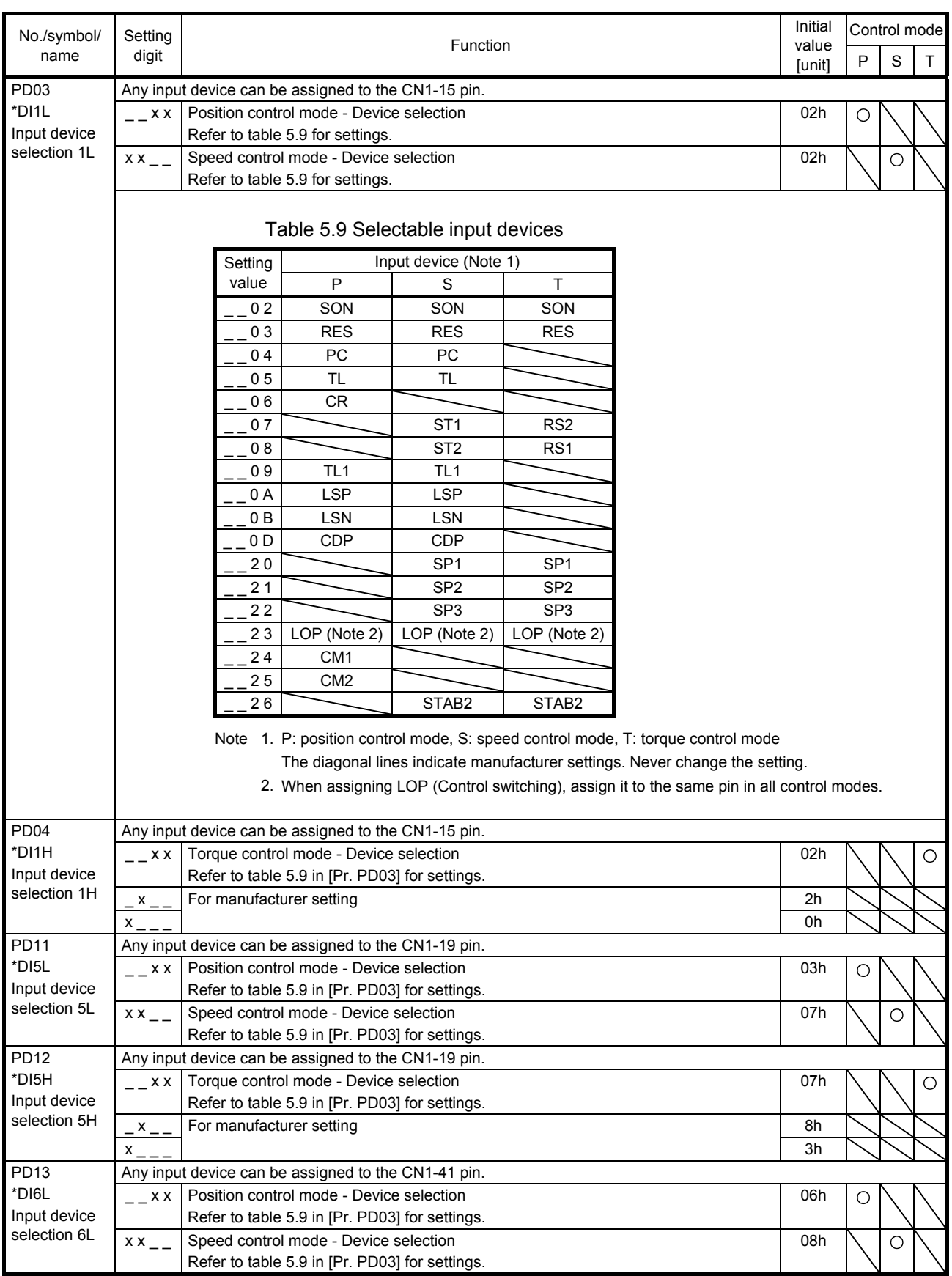

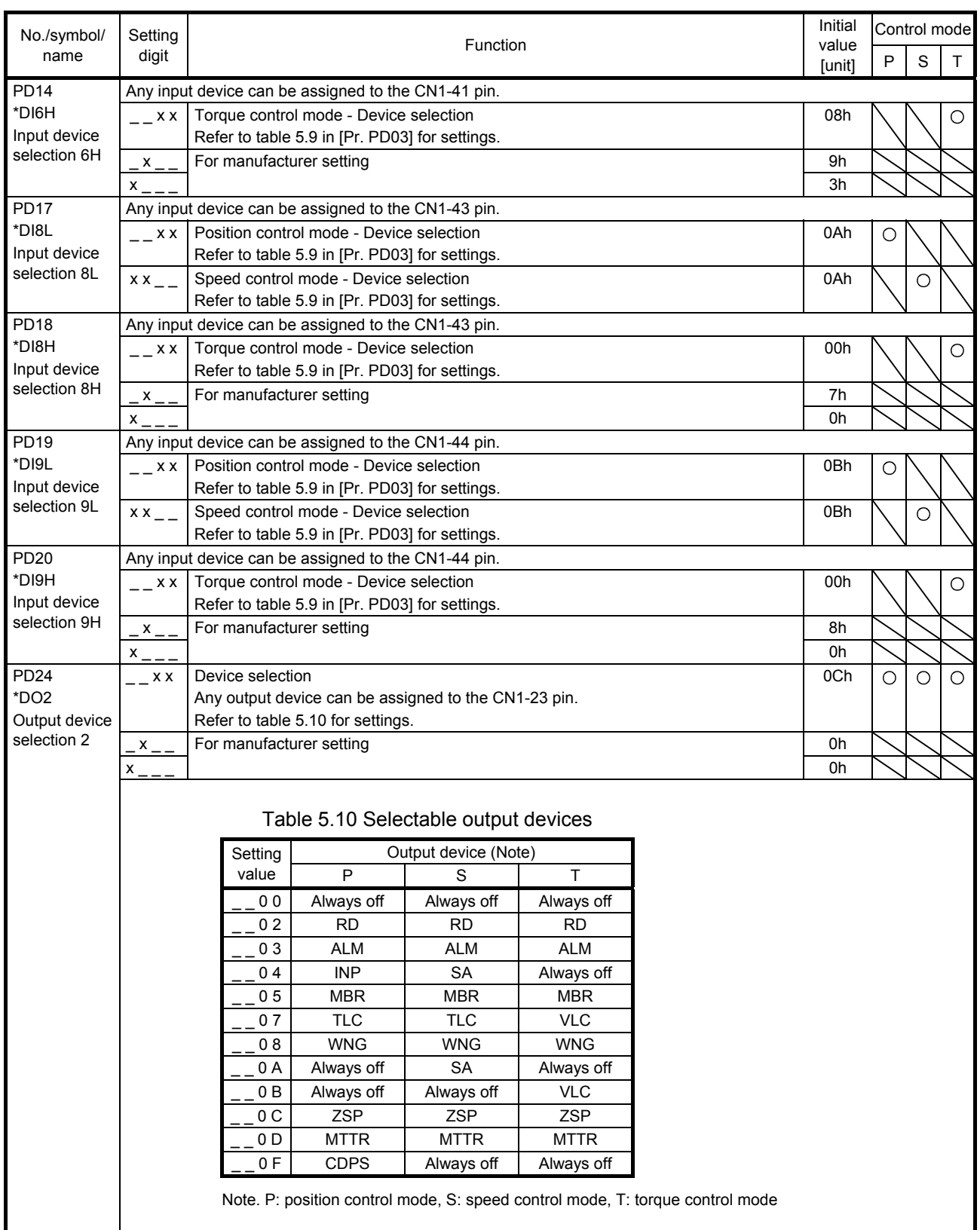

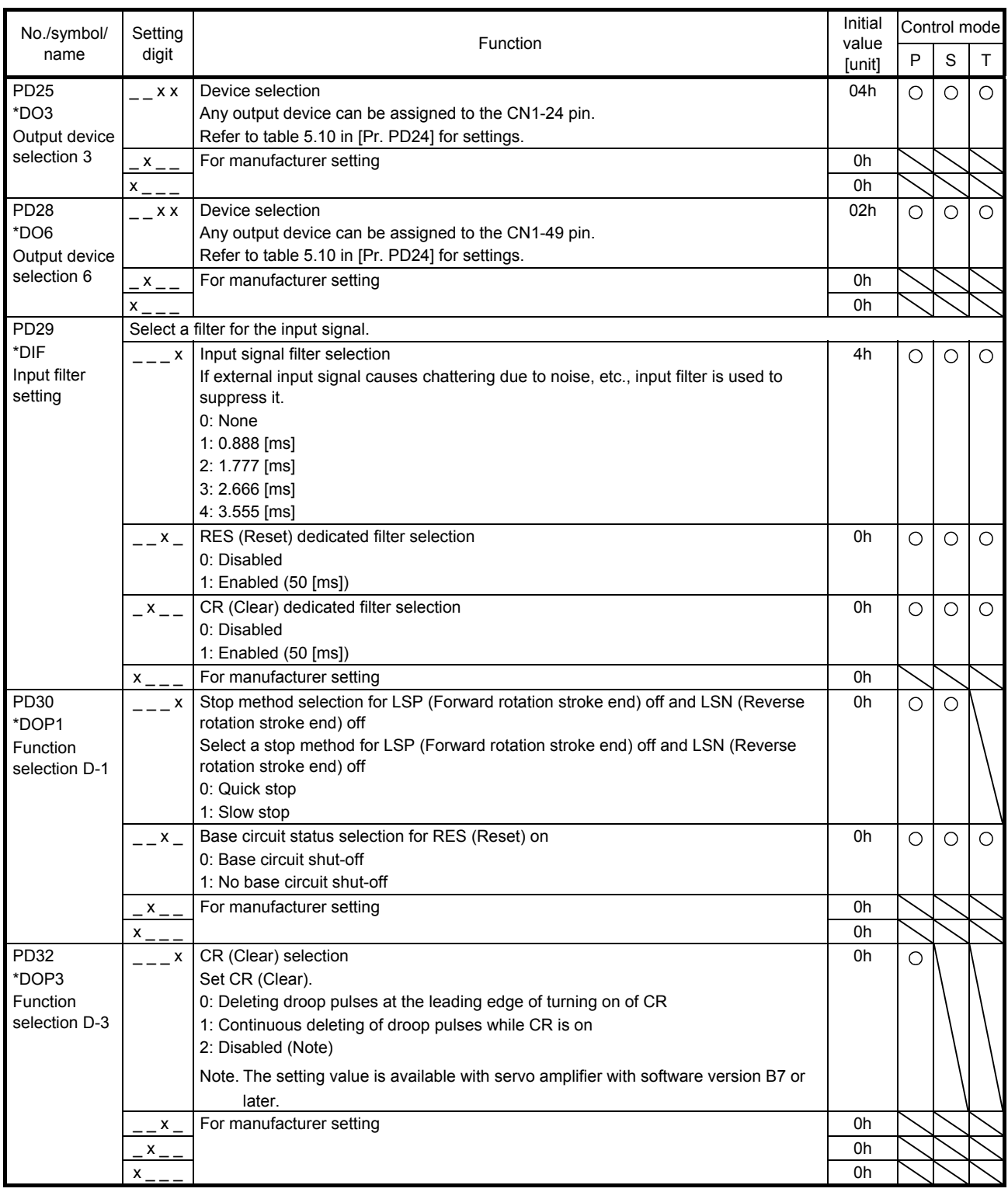
# 5. PARAMETERS

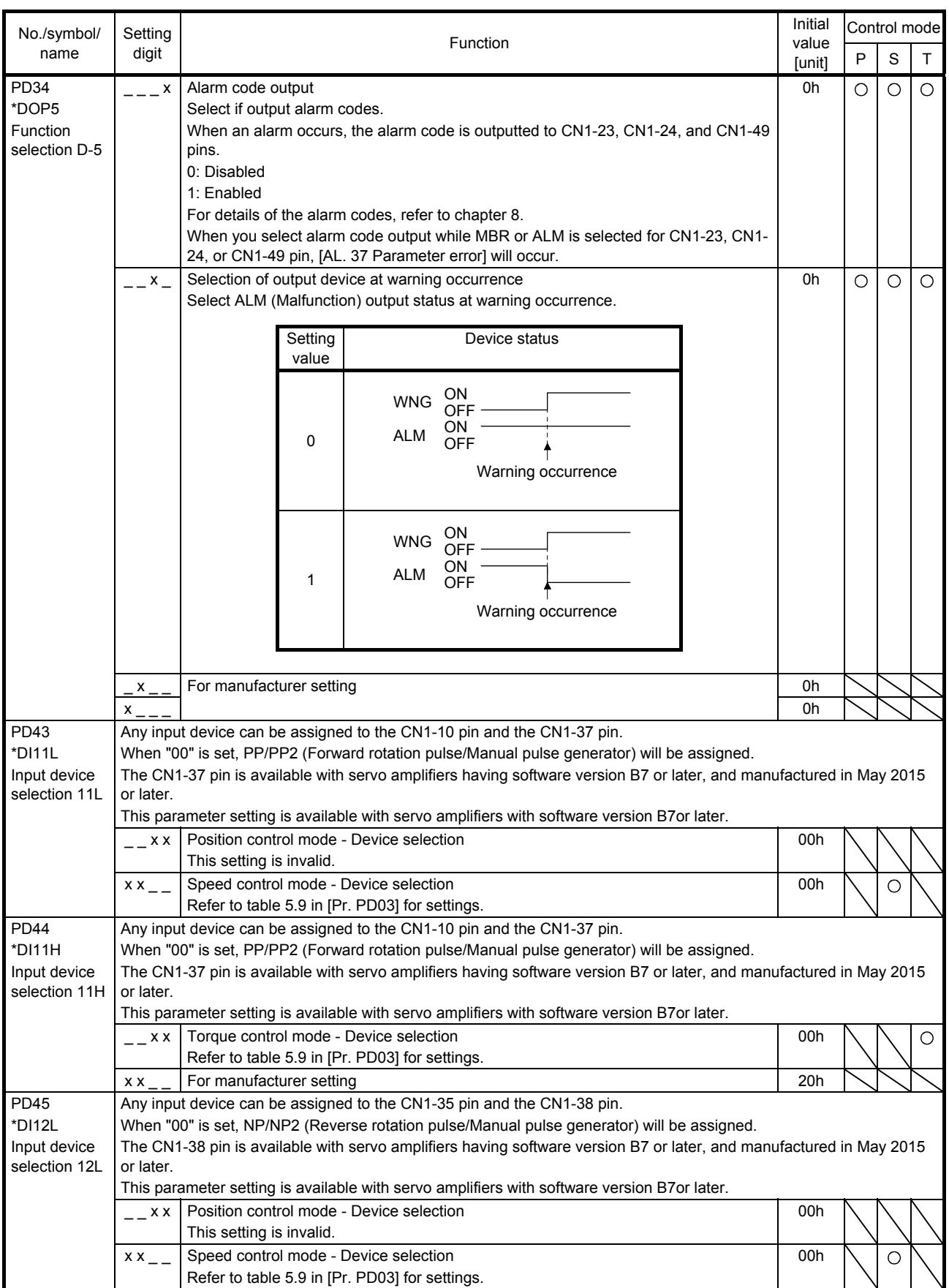

# 5. PARAMETERS

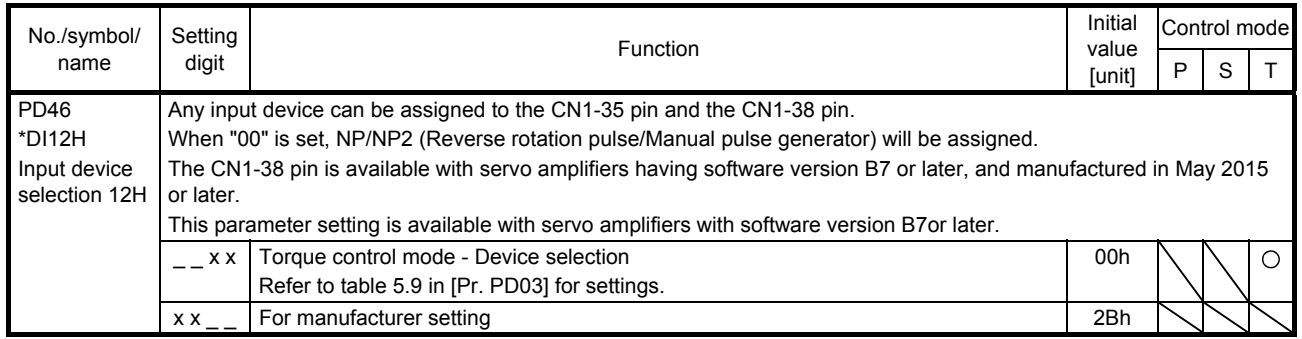

## 5.2.5 Extension setting 2 parameters ( $[Pr. PE_{1}]$ )

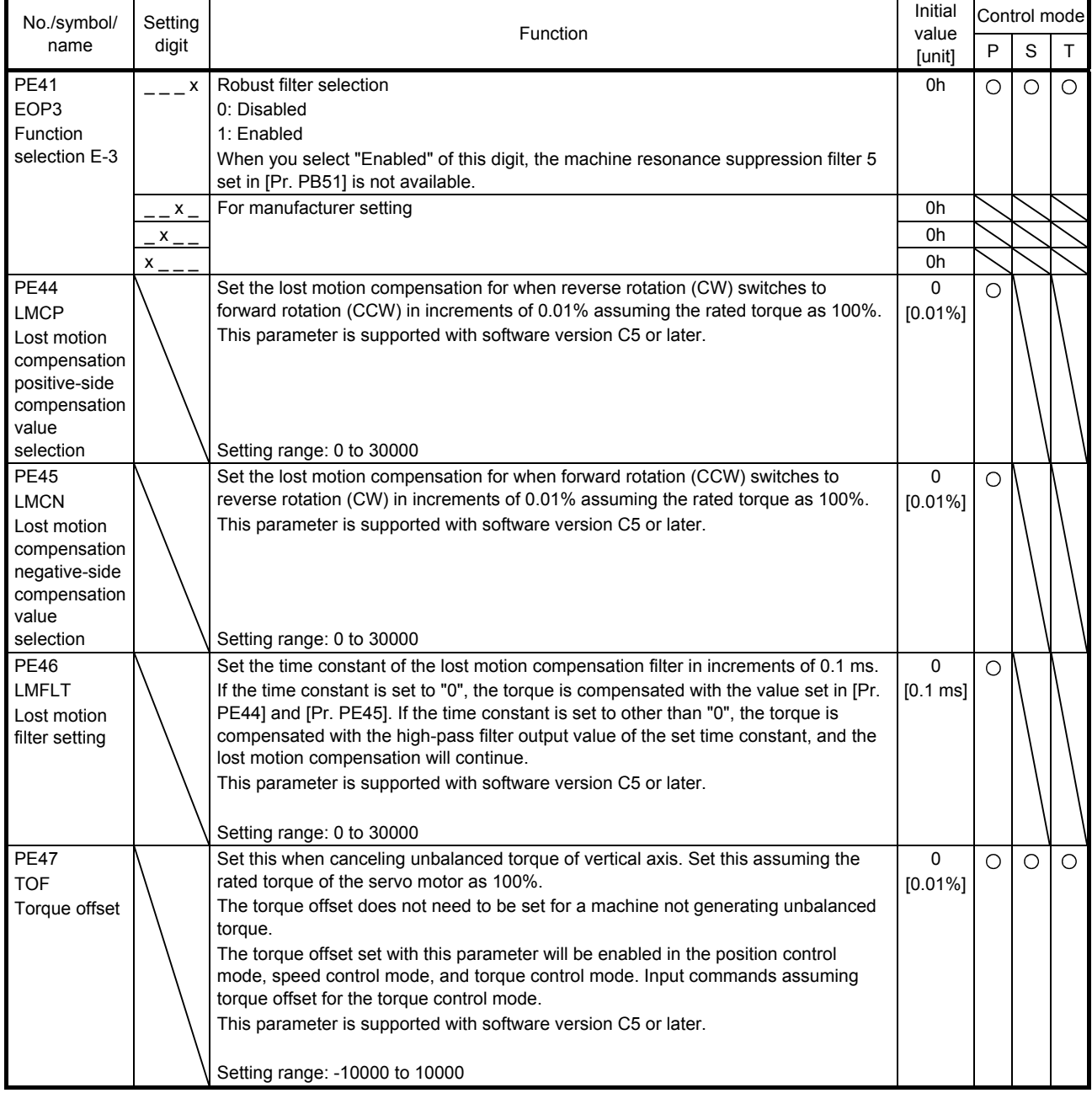

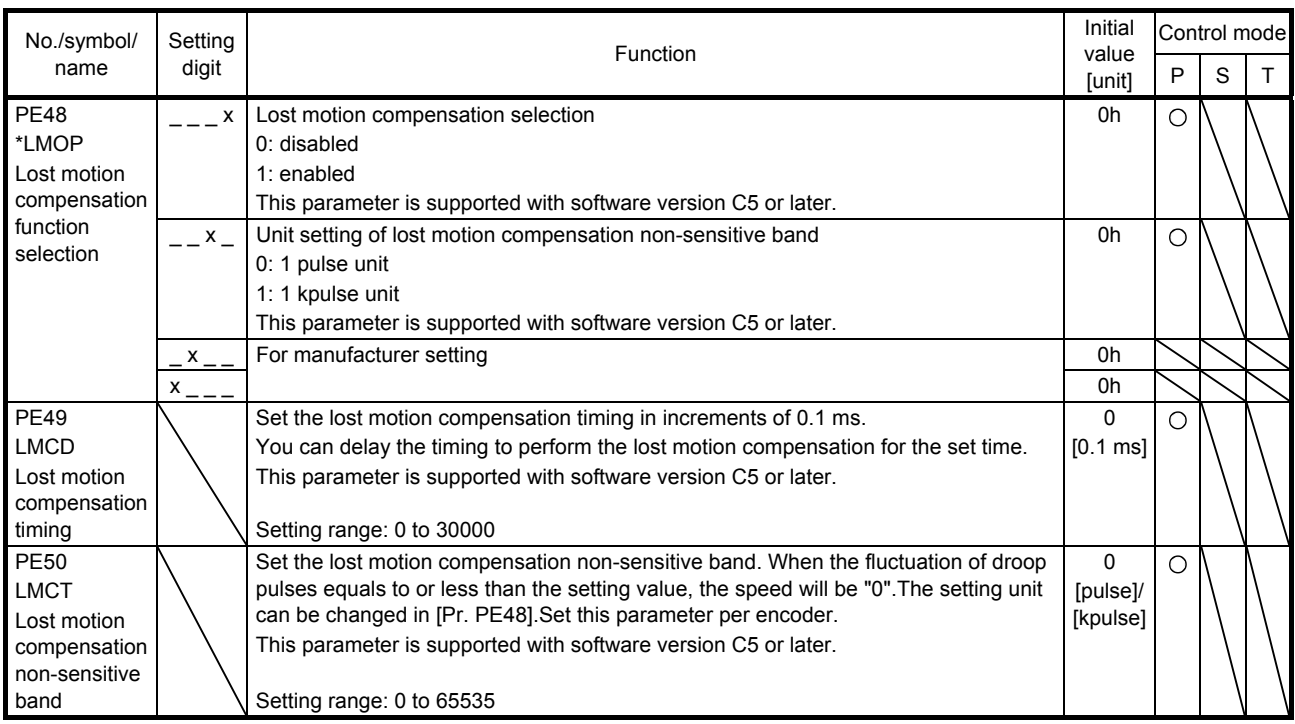

### 5.2.6 Extension setting 3 parameters ([Pr. PF\_\_])

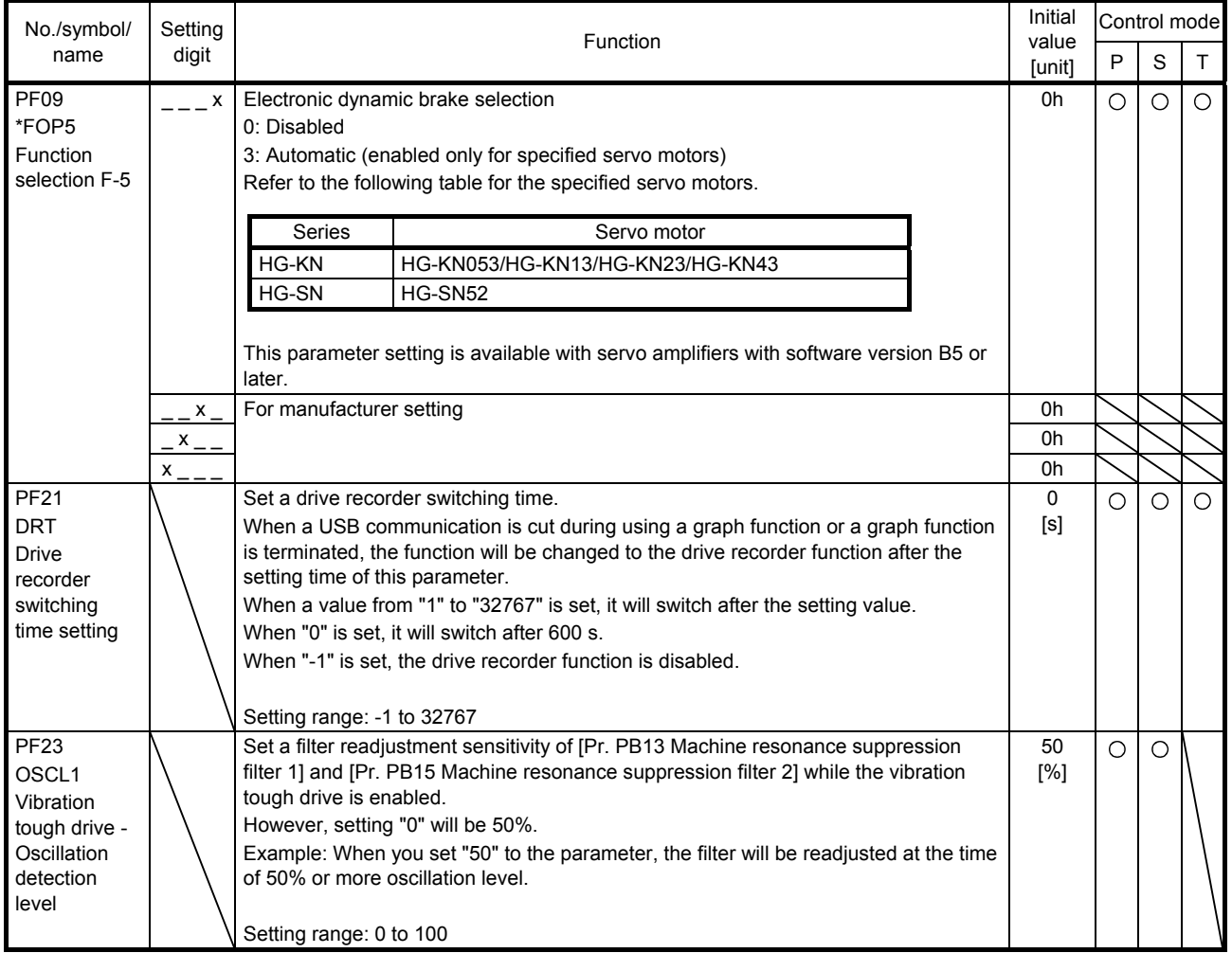

# 5. PARAMETERS

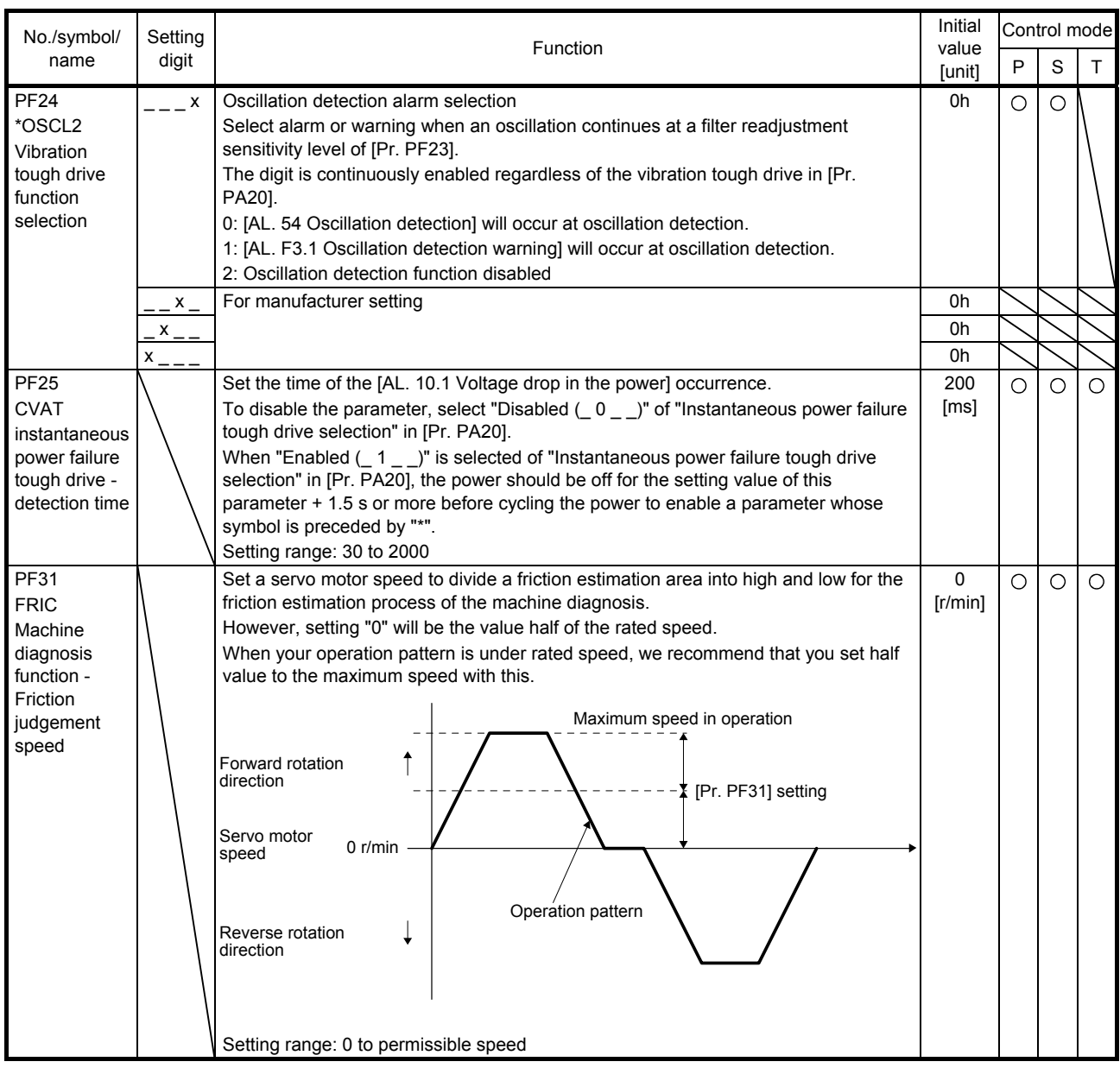

# MEMO

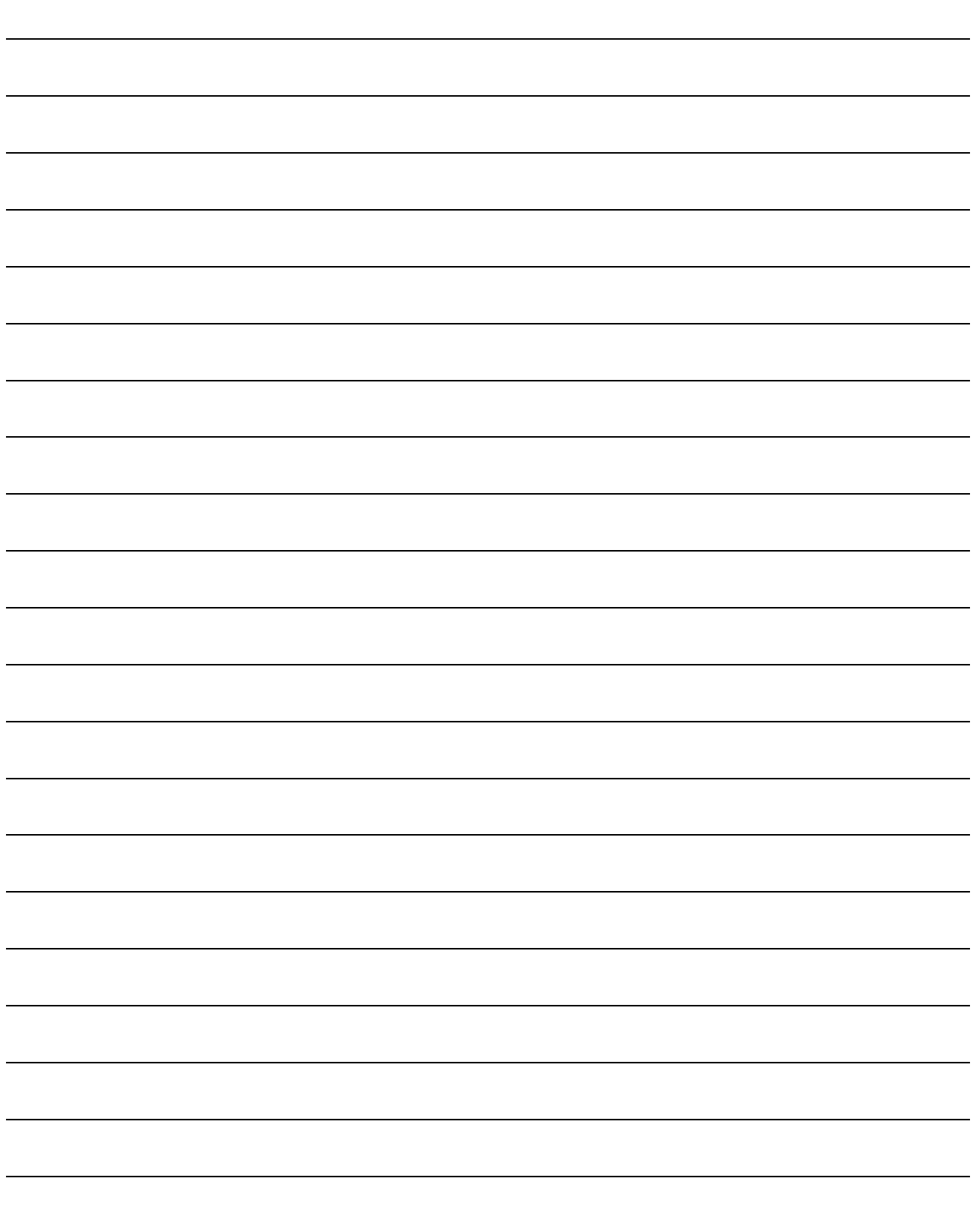

## 6. NORMAL GAIN ADJUSTMENT

#### POINT

In the torque control mode, you do not need to make gain adjustment. Before making gain adjustment, check that your machine is not being operated at maximum torque of the servo motor. If operated over maximum torque, the machine may vibrate and may operate unexpectedly. In addition, make gain adjustment with a safety margin considering characteristic differences of each machine. It is recommended that generated torque during operation is under 90% of the maximum torque of the servo motor.

#### 6.1 Different adjustment methods

6.1.1 Adjustment on a single servo amplifier

The following table shows the gain adjustment modes that can be set on a single servo amplifier. For gain adjustment, first execute "Auto tuning mode 1". If you are not satisfied with the result of the adjustment, execute "Auto tuning mode 2" and "Manual mode" in this order.

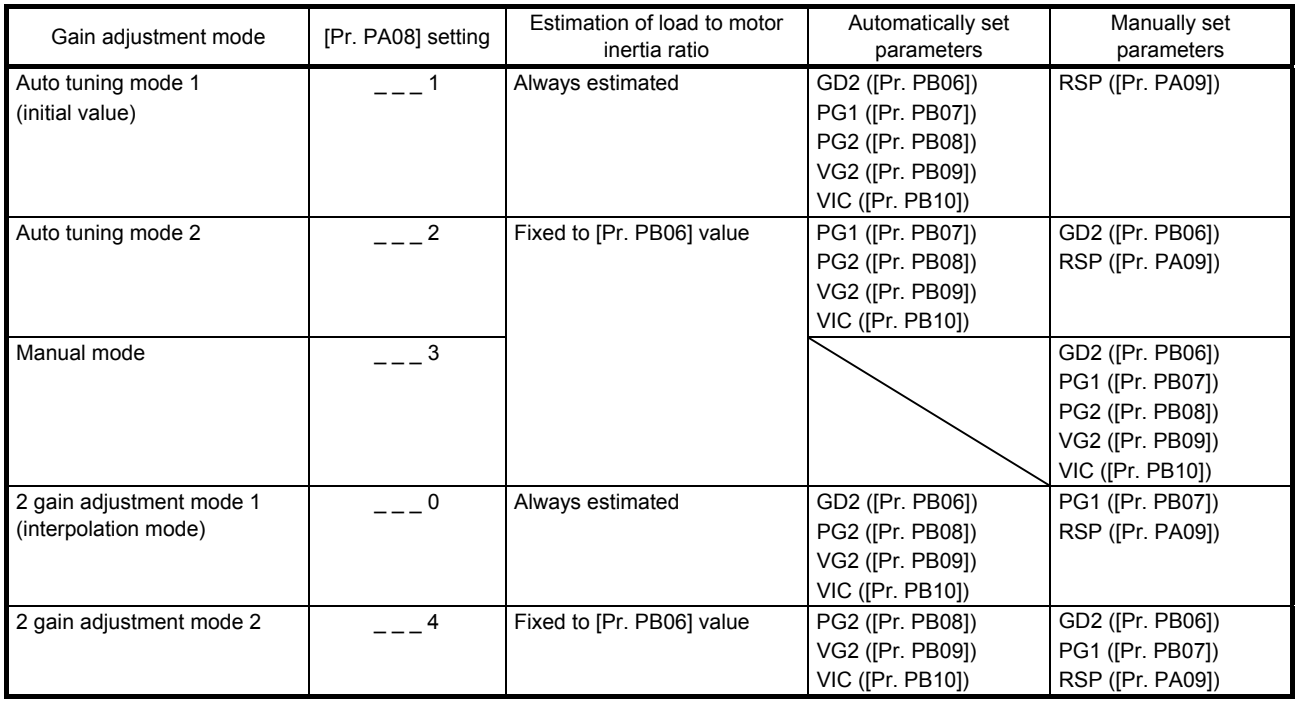

#### (1) Gain adjustment mode explanation

#### (2) Adjustment sequence and mode usage

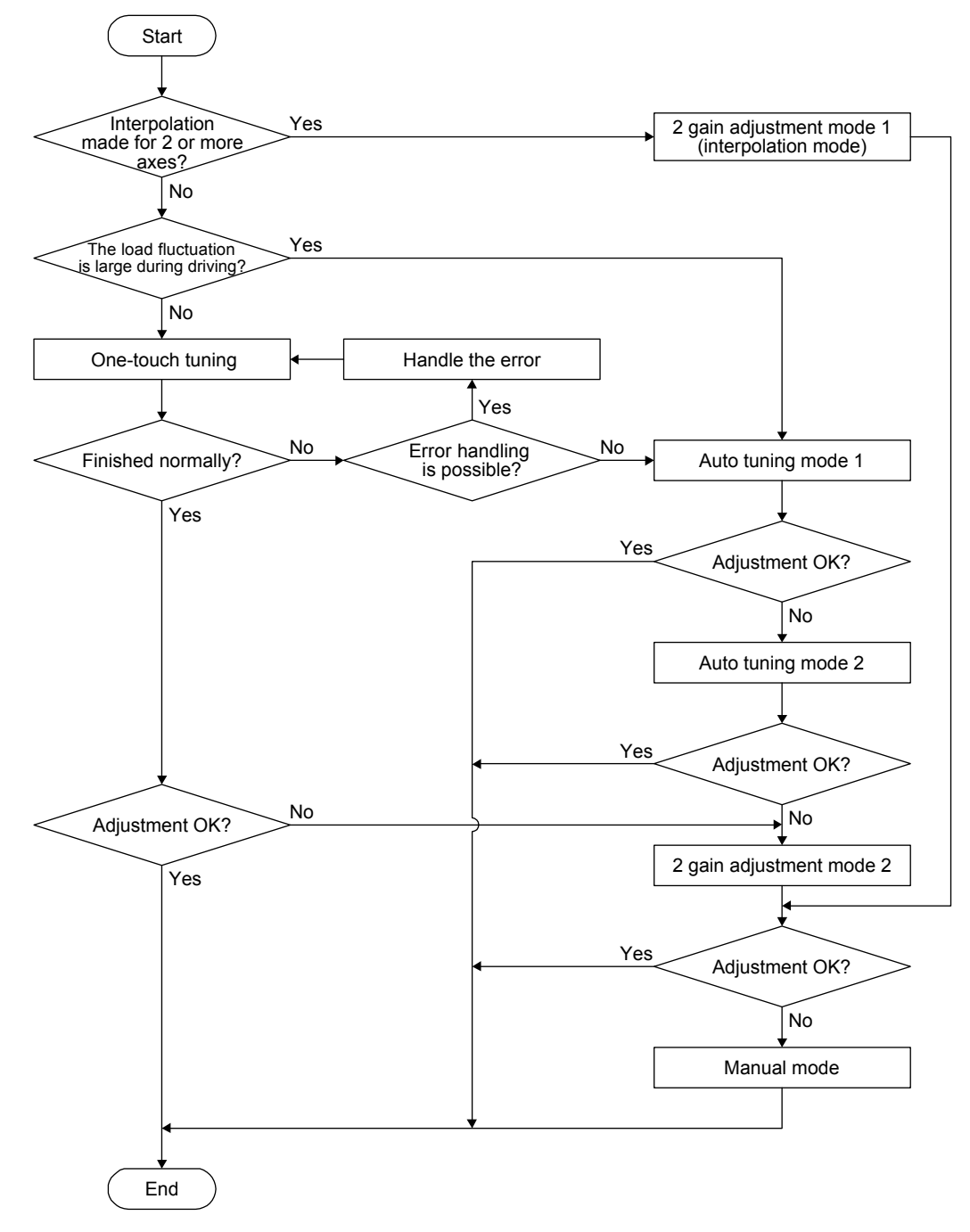

#### 6.1.2 Adjustment using MR Configurator2

This section explains the functions and adjustment using the servo amplifier with MR Configurator2.

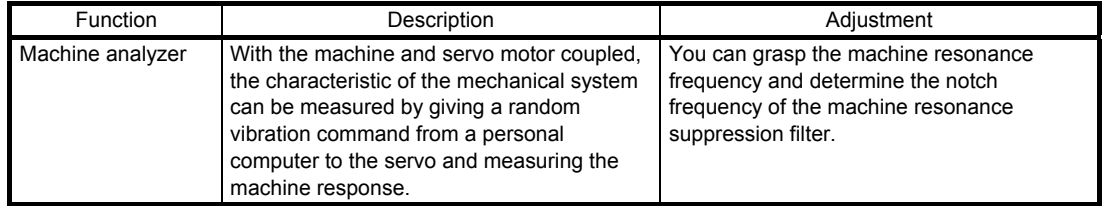

#### 6.2 One-touch tuning

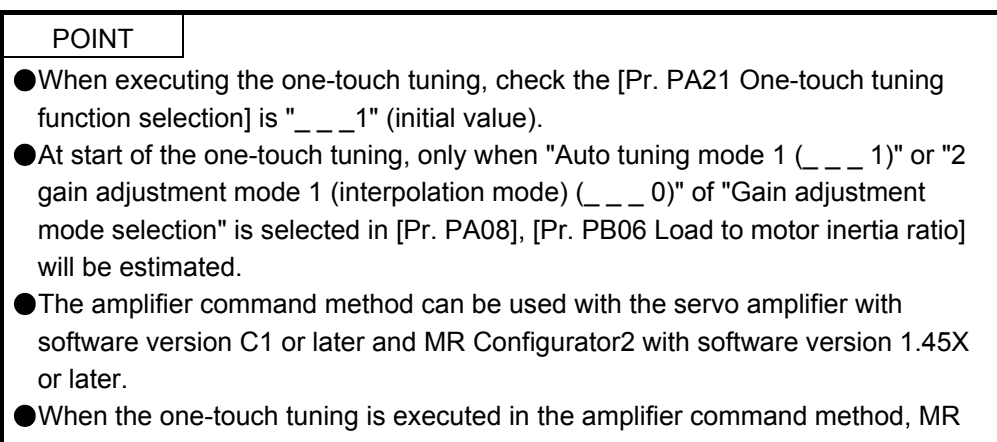

Configurator2 is required.

The one-touch tuning includes two methods: the user command method and the amplifier command method.

(1) User command method

You can execute the one-touch tuning with MR Configurator2 or push buttons. The user command method performs one-touch tuning by inputting commands from outside the servo amplifier.

(2) Amplifier command method

You can execute the one-touch tuning with MR Configurator2. In the amplifier command method, when you simply input a travel distance (permissible travel distance) that collision against the equipment does not occur during servo motor driving, a command for the optimum tuning will be generated inside the servo amplifier to perform one-touch tuning.

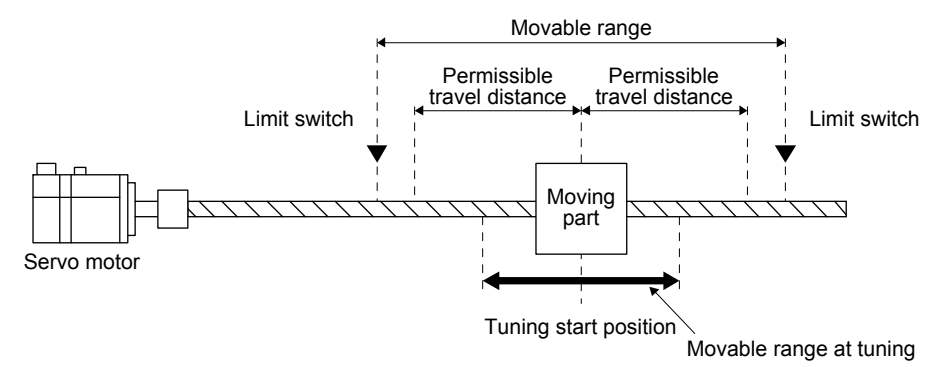

The following parameters are set automatically with one-touch tuning. Also, "Gain adjustment mode selection" in [Pr. PA08] will be "2 gain adjustment mode  $2 (2 - 4)$ " automatically. Other parameters will be set to an optimum value depending on the setting of [Pr. PA09 Auto tuning response].

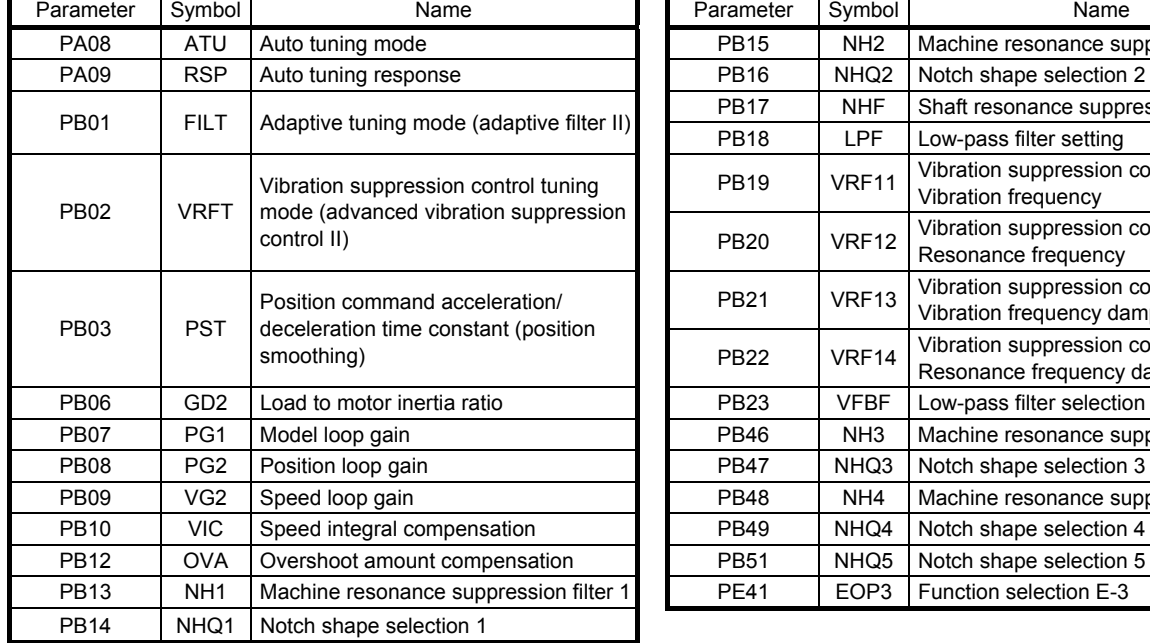

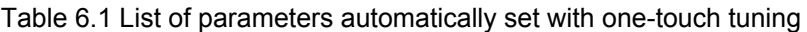

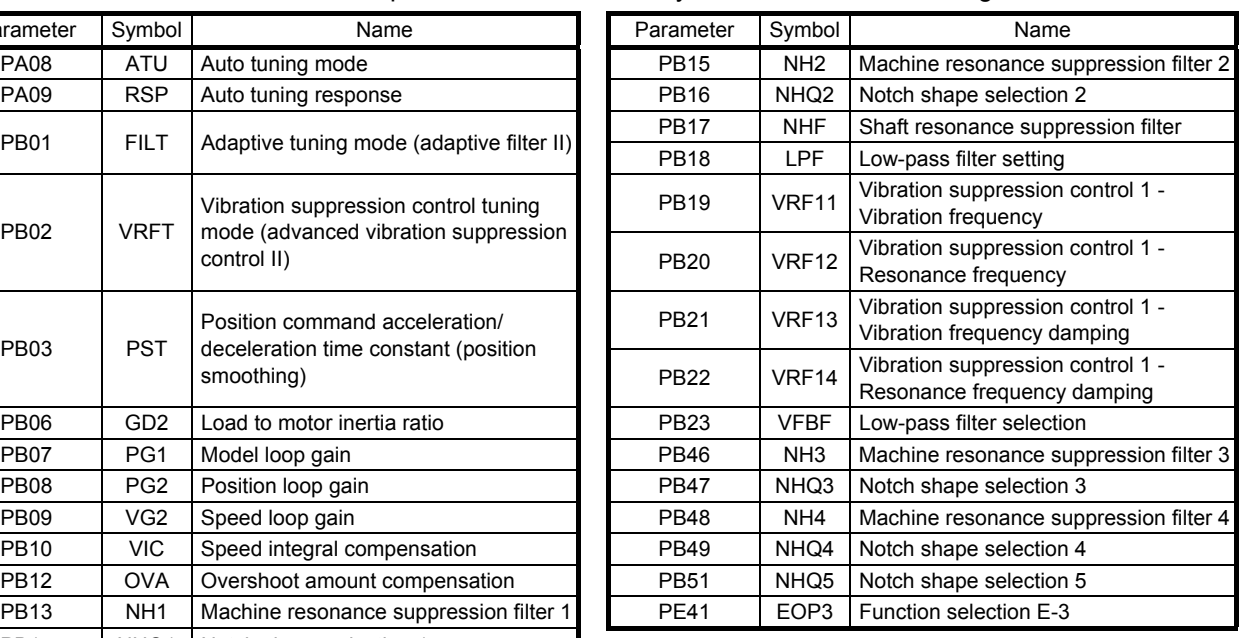

#### 6.2.1 One-touch tuning flowchart

- (1) User command method
	- (a) When you use MR Configurator2

Make one-touch tuning as follows.

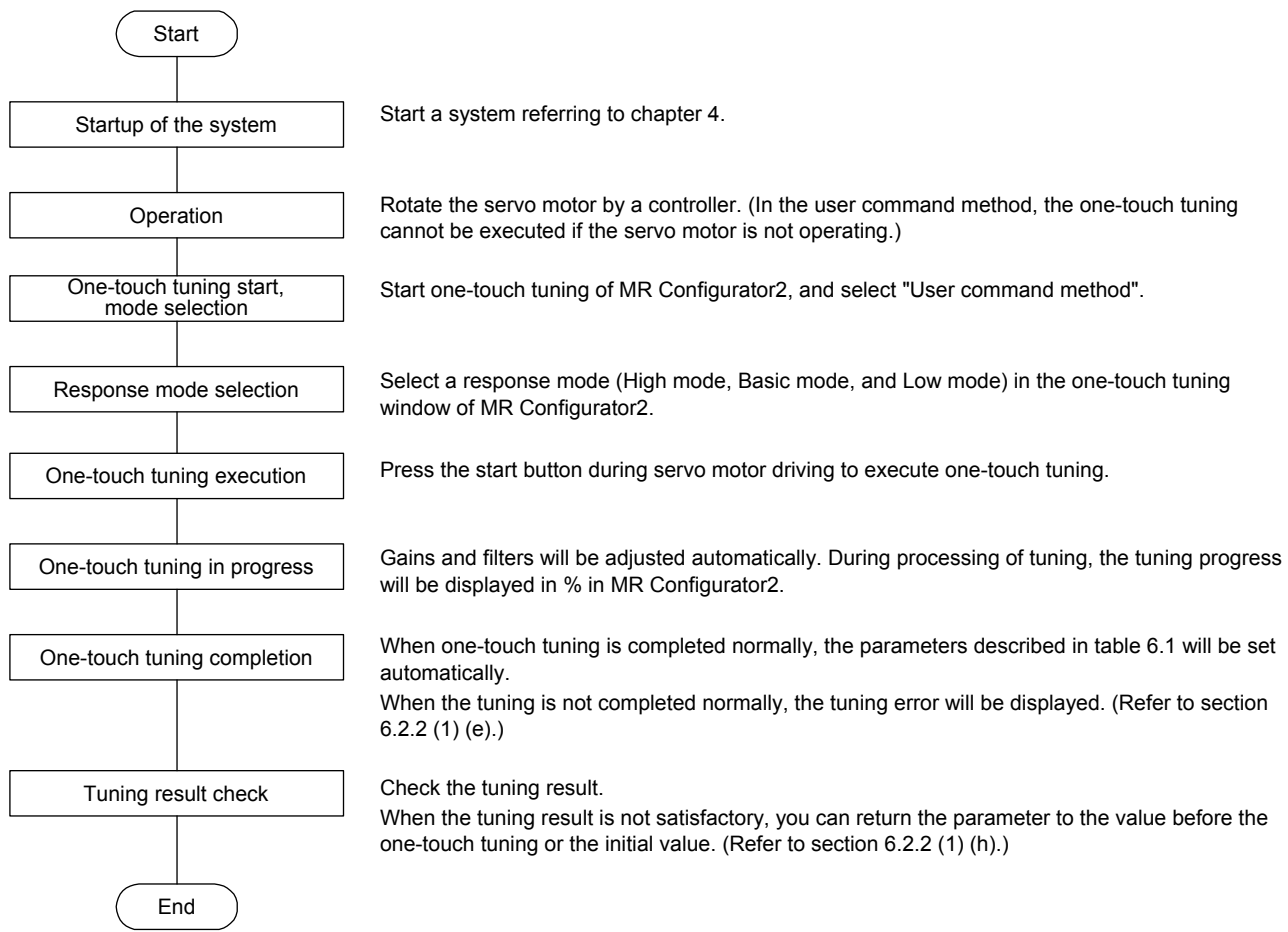

(b) When you use push buttons

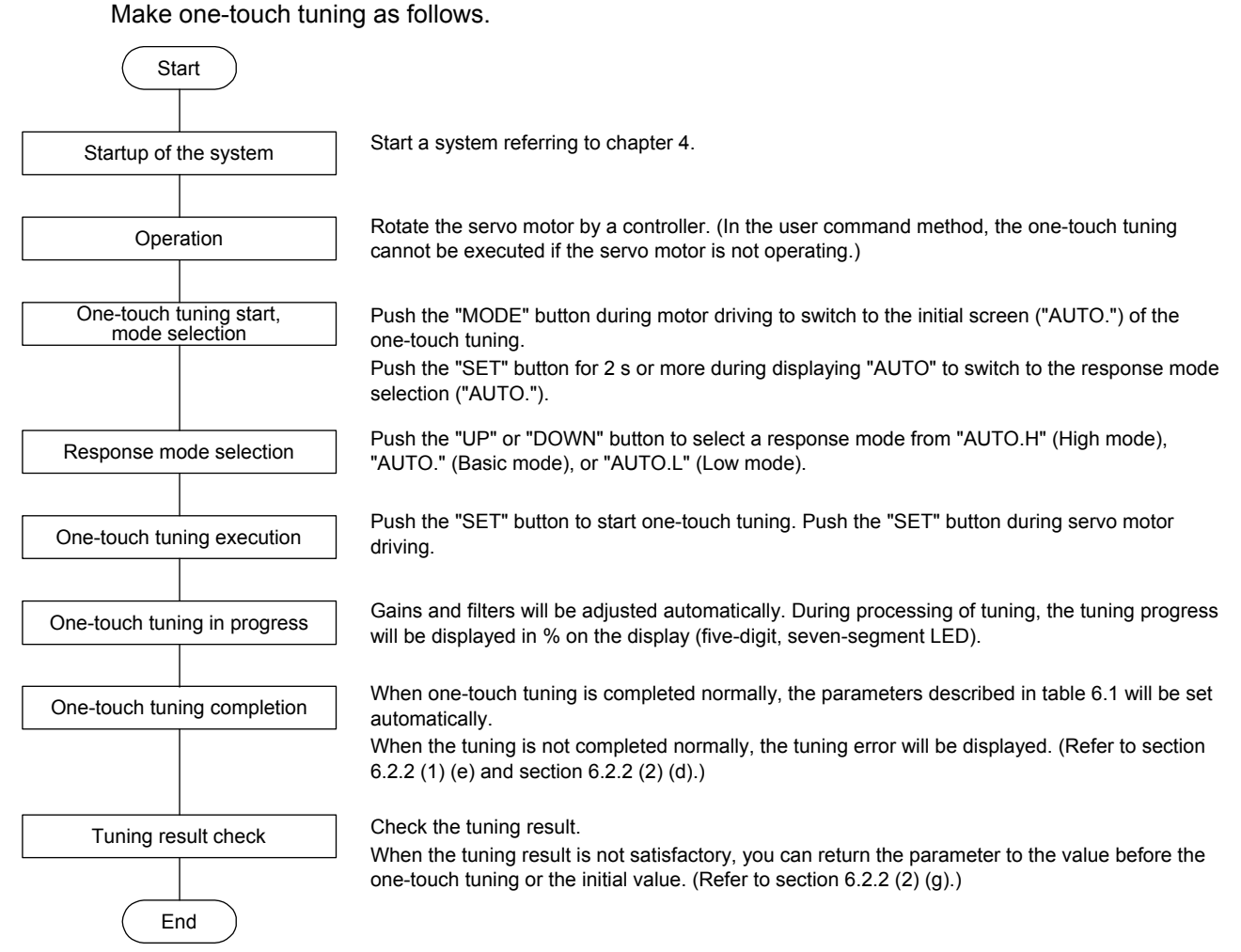

## (2) Amplifier command method

Make one-touch tuning as follows.

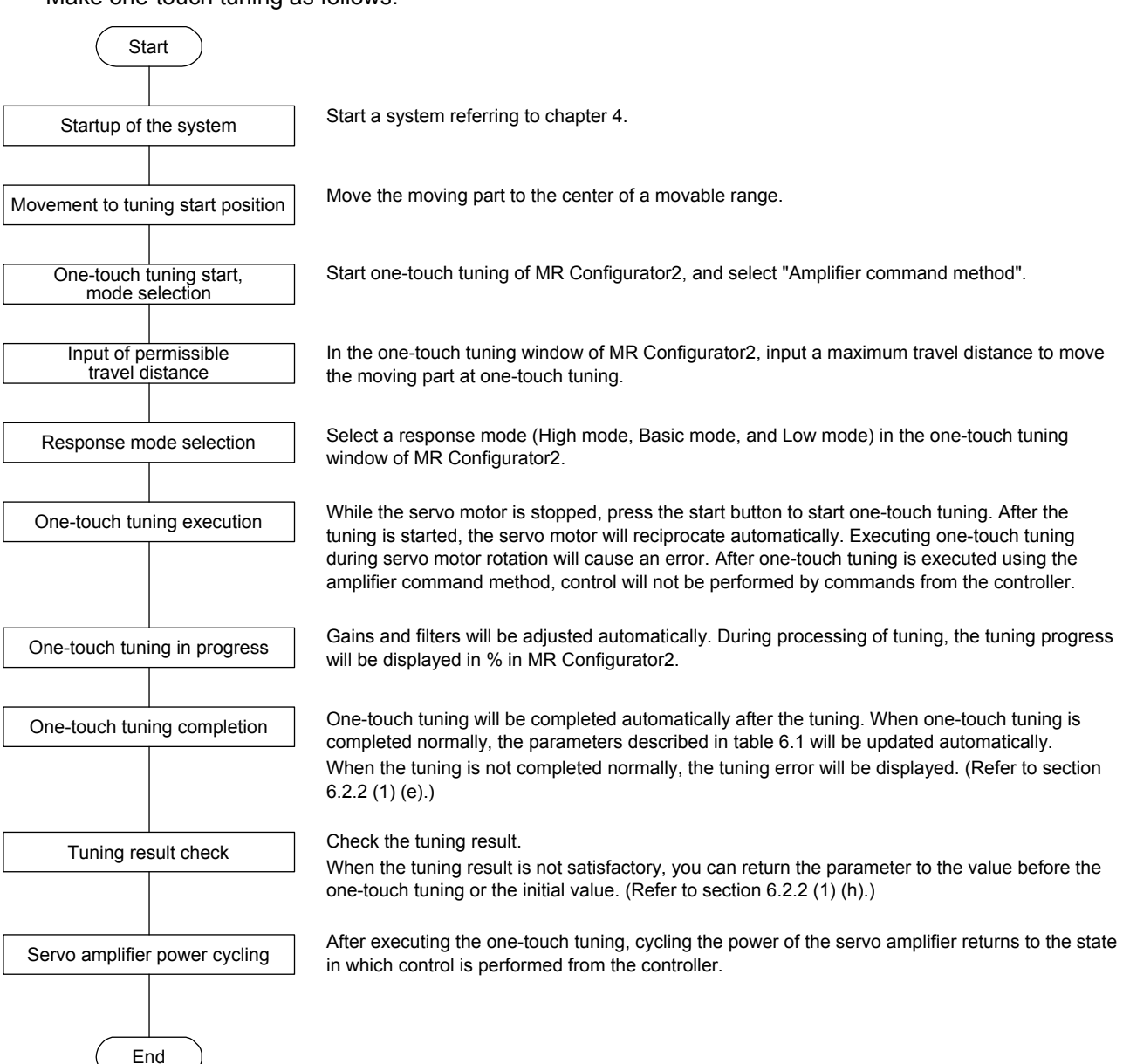

- 6.2.2 Display transition and operation procedure of one-touch tuning
- (1) When you use MR Configurator2
	- (a) Command method selection

Select a command method from two methods in the one-touch tuning window of MR Configurator2.

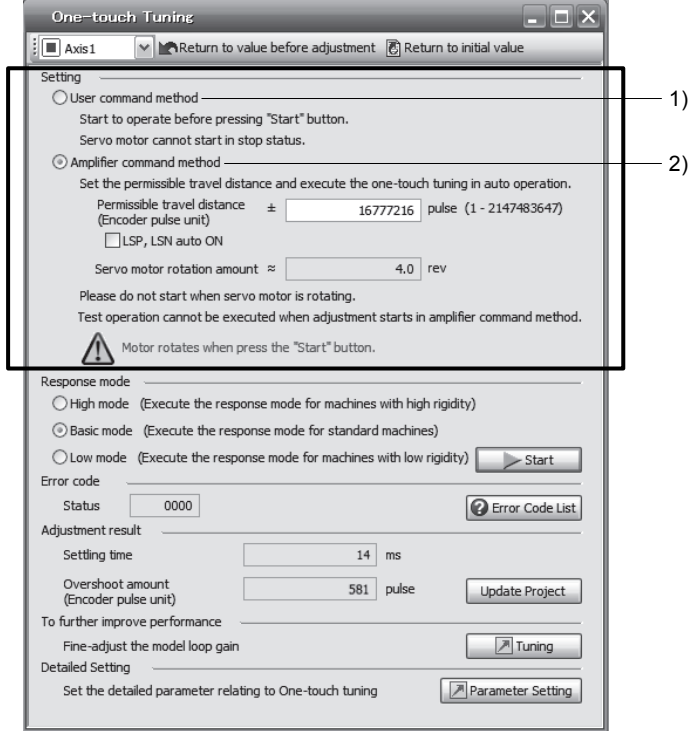

#### 1) User command method

It is recommended to input commands meeting the following conditions to the servo amplifier. If one-touch tuning is executed while commands which do not meet the conditions are inputted to the servo amplifier, the one-touch tuning error may occur.

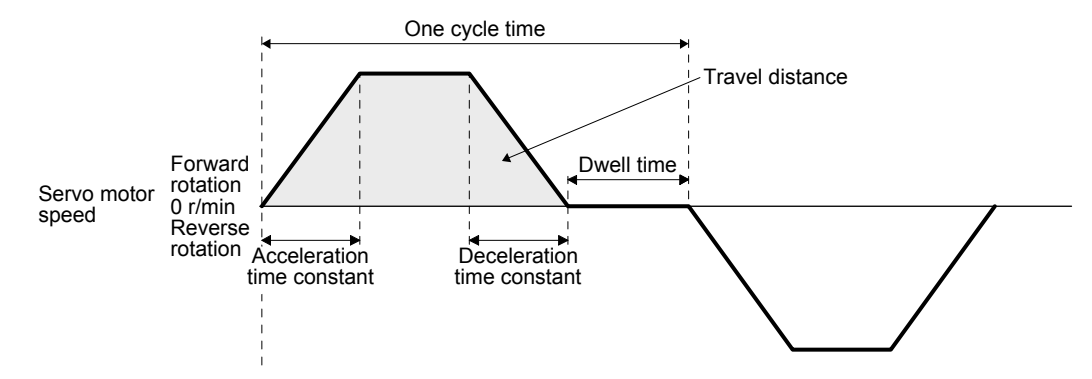

Fig. 6.1 Recommended command for one-touch tuning in the user command method

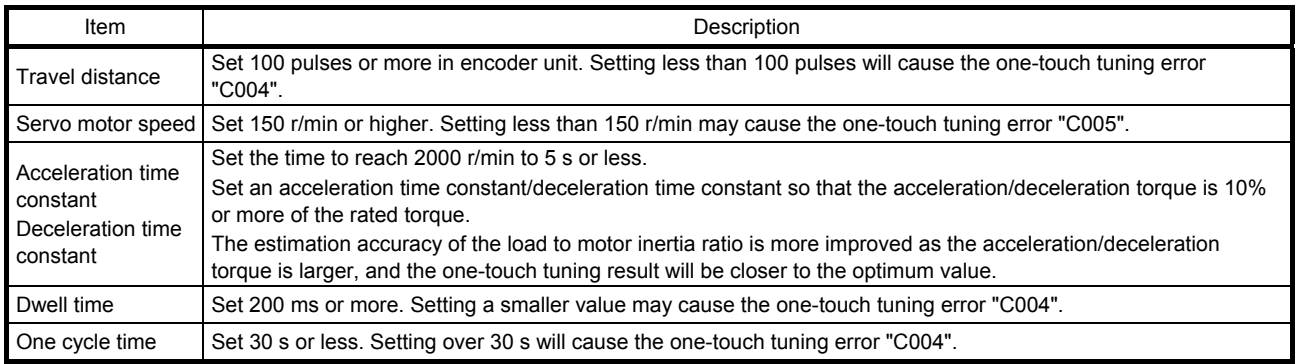

#### 2) Amplifier command method

Input a permissible travel distance. Input it in the servo motor-side resolution unit. In the amplifier command method, the servo motor will be operated in a range between "current value ± permissible travel distance". Input the permissible travel distance as large as possible within a range that the movable part does not collide against the machine. Inputting a small permissible travel distance decreases the possibility that the moving part will collide against the machine. However, the estimation accuracy of the load to motor inertia ratio may be lower, resulting in improper tuning.

Also, executing the one-touch tuning in the amplifier command method will generate a command for the following optimum tuning inside the servo amplifier to start the tuning.

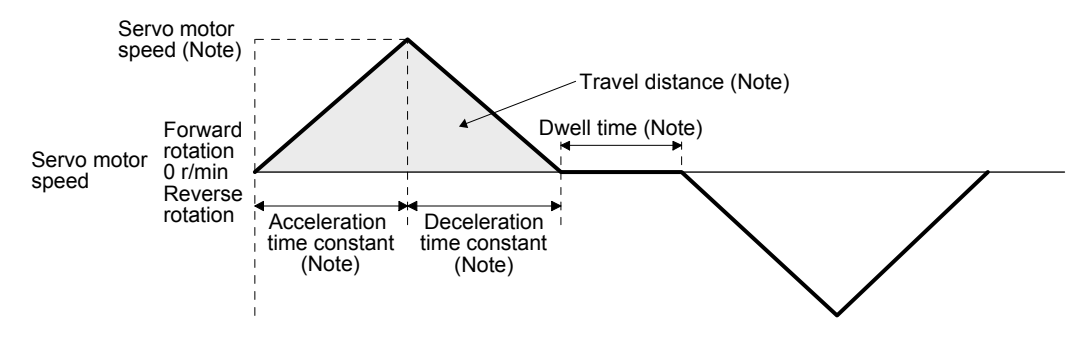

Note. It will be automatically generated in the servo amplifier.

#### Fig. 6.2 Command generated by one-touch tuning in the amplifier command method

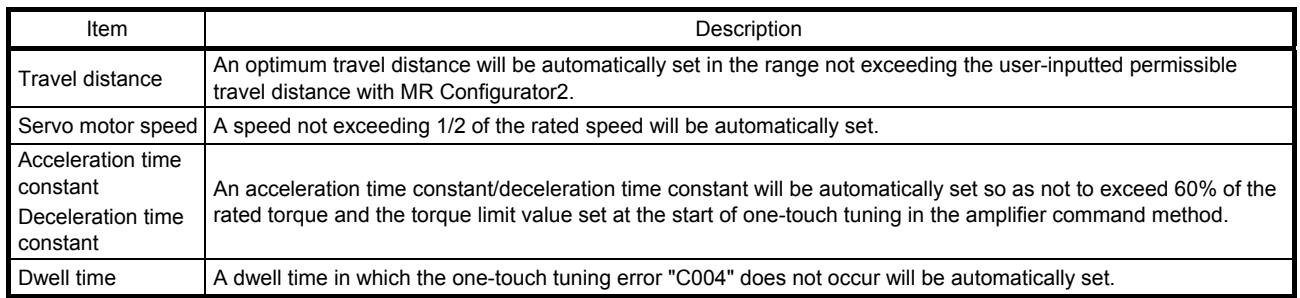

#### (b) Response mode selection

Select a response mode from 3 modes in the one-touch tuning window of MR Configurator2.

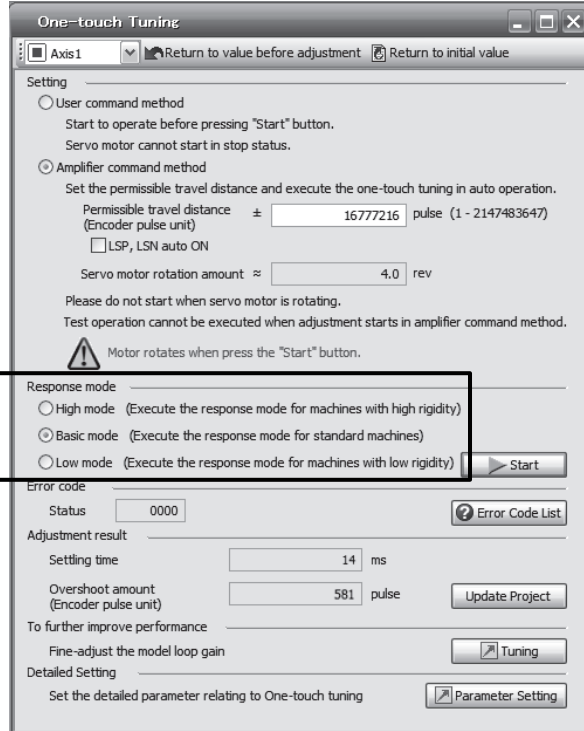

#### Table 6.2 Response mode explanations

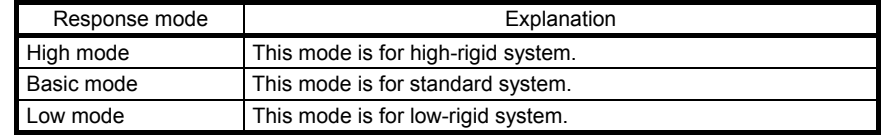

Refer to the following table for selecting a response mode.

Table 6.3 Guideline for response mode

| Response mode |            |           |                               | Machine characteristic                                                                                         |
|---------------|------------|-----------|-------------------------------|----------------------------------------------------------------------------------------------------|
| Low mode      | Basic mode | High mode | Response                      | Guideline of corresponding machine                                                                             |
|               |            |           | Low response<br>High response | Arm robot<br>General machine<br>tool conveyor<br>Precision working<br>machine<br>Inserter<br>Mounter<br>Bonder |

(c) One-touch tuning execution

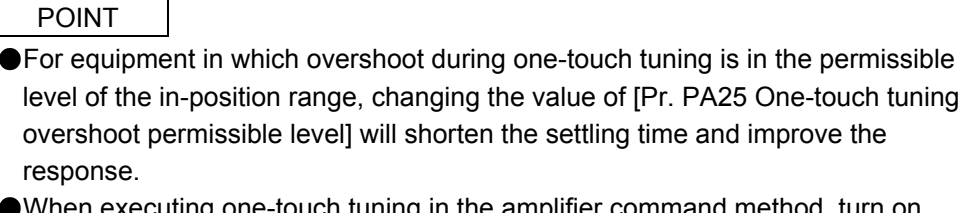

uting one-touch tuning in the amplifier command method, t EM2, LSP, and LSN. When EM2, LSP, and LSN are turned off during one-touch tuning, "C008" will be displayed at status in error code, and the one-touch tuning will be canceled. When setting LSP and LSN to automatic on, enable the check box "LSP, LSN auto ON" in the one-touch tuning window of MR Configurator2.

After the response mode is selected in (1) (b) in this section, clicking the start button will start onetouch tuning. If the start button is clicked while the servo motor stops, "C002" or "C004" will be displayed at status in error code. (Refer to (1) (e) in this section for error codes.)

Click the start button to start the one-touch tuning in the amplifier command method with the servooff, the servo-on will be automatically enabled, and the one-touch tuning will start. In the one-touch tuning by the amplifier command method, an optimum tuning command will be generated in the servo amplifier after servo-on. Then, the servo motor will reciprocate, and the one-touch tuning will be executed. After the tuning is completed or canceled, the servo amplifier will be the servo-off status. When the servo-on command is inputted from outside, the amplifier will be the servo-on status.

After one-touch tuning is executed using the amplifier command method, control will not be performed by commands from the controller. To return to the state in which control is performed from the controller, cycle the power.

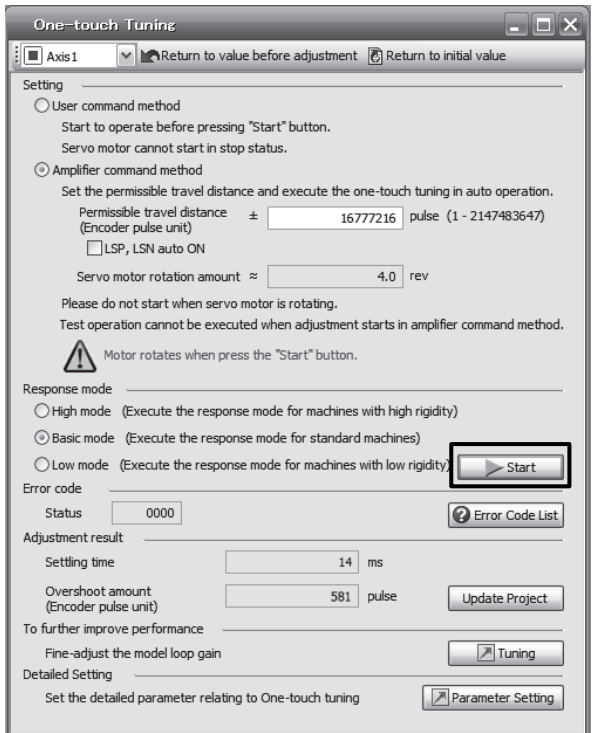

During processing of one-touch tuning, the progress will be displayed as follows. Tuning will be completed at 100%.

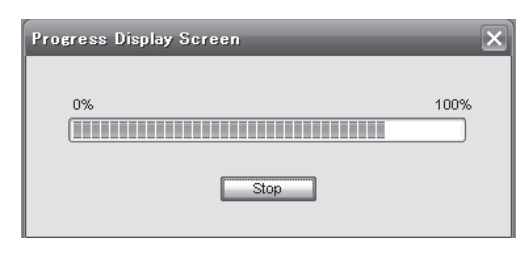

Completing the one-touch tuning will start writing tuning parameters to the servo amplifier, and the following window will be displayed. Select whether or not to reflect the tuning result in the project.

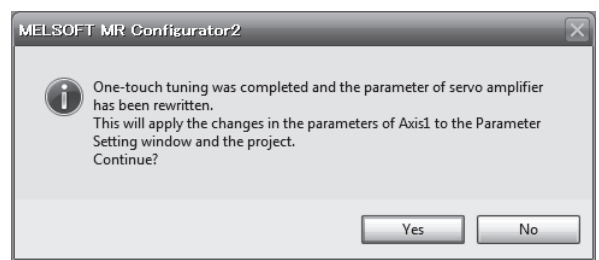

After the one-touch tuning is completed, "0000" will be displayed at status in error code. In addition, settling time and overshoot amount will be displayed in "Adjustment result".

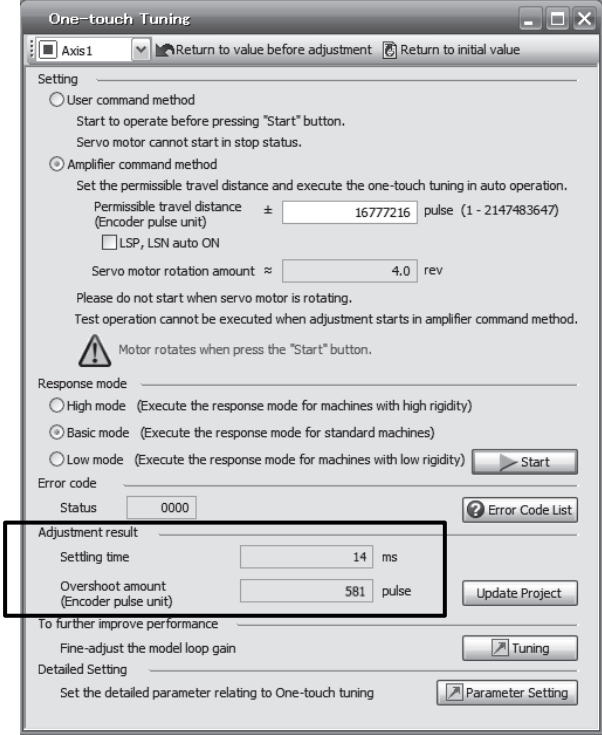

#### (d) Stop of one-touch tuning

During one-touch tuning, clicking the stop button stops one-touch tuning. At this time, "C000" is displayed at status in error code. After the one-touch tuning is stopped, parameters will return to the values at the start of the one-touch tuning. When executing one-touch tuning again, stop the servo motor once. In addition, after returning the moving part to the tuning start position, execute it.

(e) If an error occurs

If a tuning error occurs during tuning, one-touch tuning will be stopped. With that, the following error code will be displayed in status. Check the cause of tuning error. When executing one-touch tuning again, stop the servo motor once. In addition, after returning the moving part to the tuning start position, execute it.

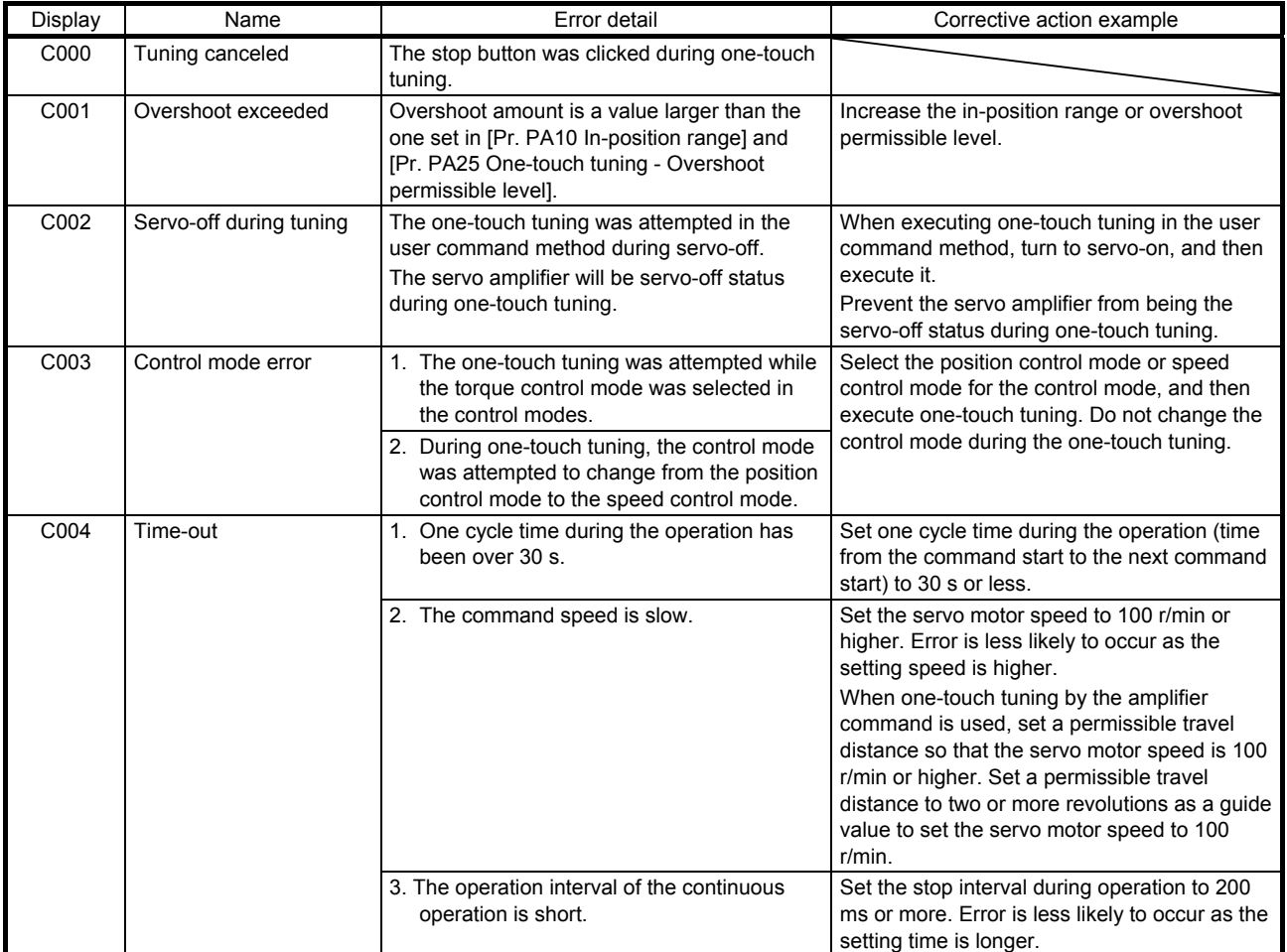

# 6. NORMAL GAIN ADJUSTMENT

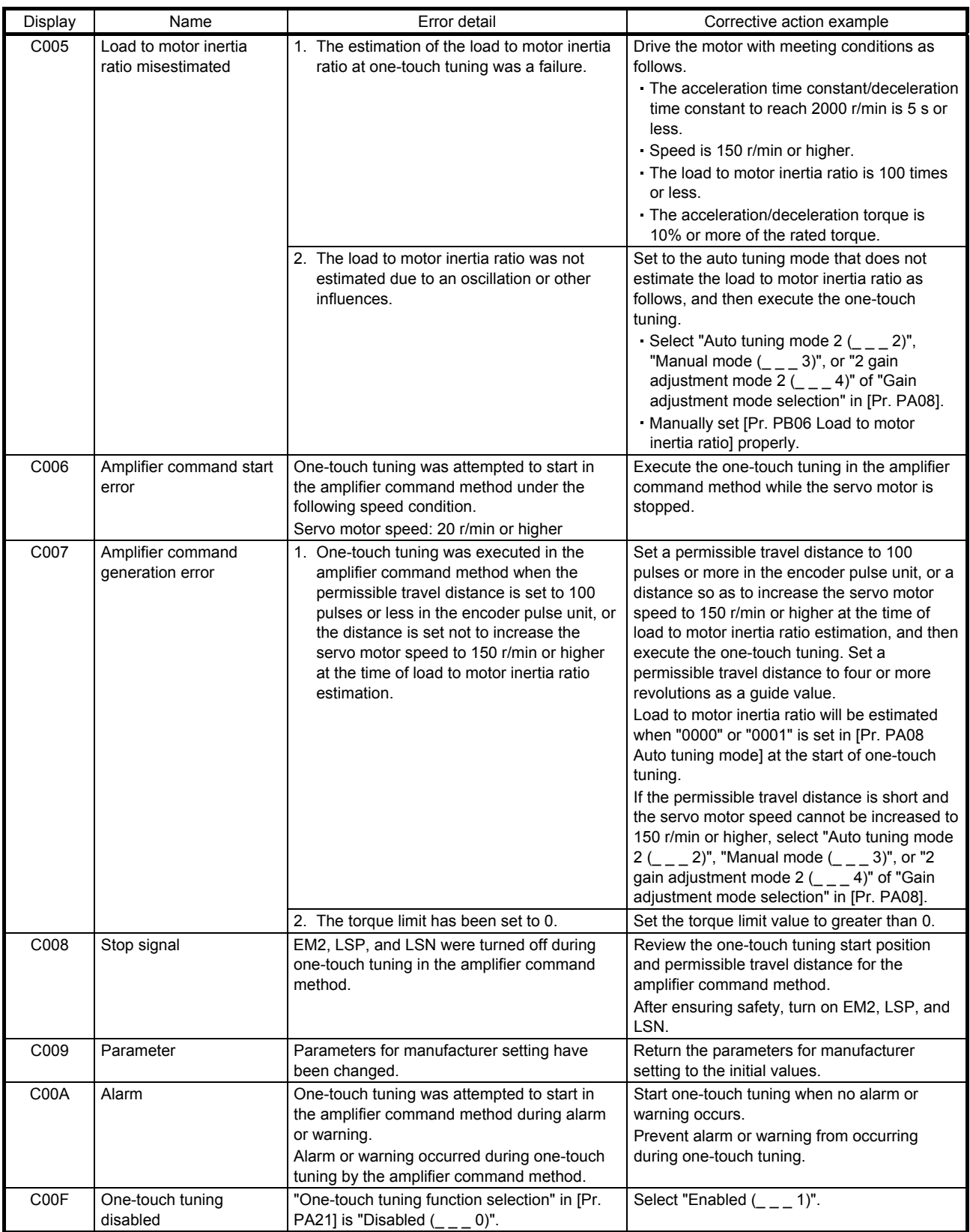

#### (f) If an alarm occurs

If an alarm occurs during tuning, one-touch tuning will be forcibly terminated. Remove the cause of the alarm and execute one-touch tuning again. When executing one-touch tuning in the amplifier command method again, return the moving part to the tuning start position.

(g) If a warning occurs

If a warning which continues the motor driving occurs during one-touch tuning by the user command method, the tuning will be continued. If a warning which does not continue the motor driving occurs during the tuning, one-touch tuning will be stopped.

One-touch tuning will be stopped when warning occurs during one-touch tuning by the amplifier command method regardless of the warning type. Remove the cause of the warning, and return the moving part to the tuning start position. Then, execute the tuning again.

(h) Initializing one-touch tuning

Clicking "Return to initial value" in the one-touch tuning window of MR Configurator2 enables to return the parameter to the initial value. Refer to table 6.1 for the parameters which you can initialize. Clicking "Return to value before adjustment" in the one-touch tuning window of MR Configurator2 enables to return the parameter to the value before clicking the start button.

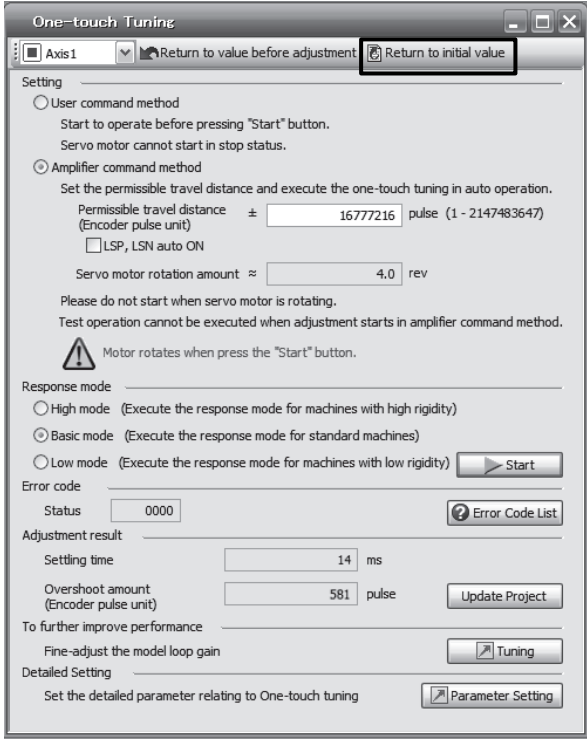

When the initialization of one-touch tuning is completed, the following window will be displayed. (returning to initial value)

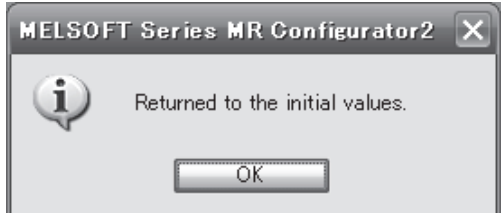

#### (2) When you use push buttons

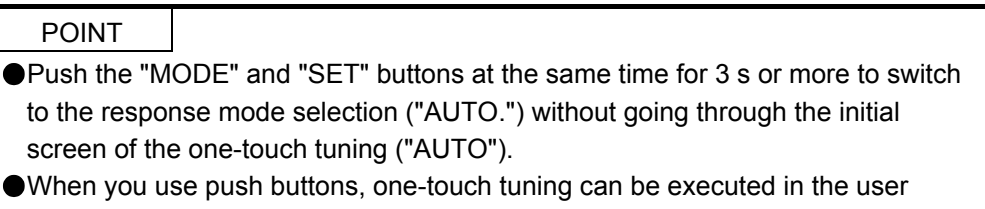

command method only. Tuning cannot be executed in the amplifier command method with the buttons.

#### (a) Response mode selection

Select a response mode of the one-touch tuning from 3 modes with "UP" or "DOWN". Refer to (1) (b) of this section for a guideline of response mode.

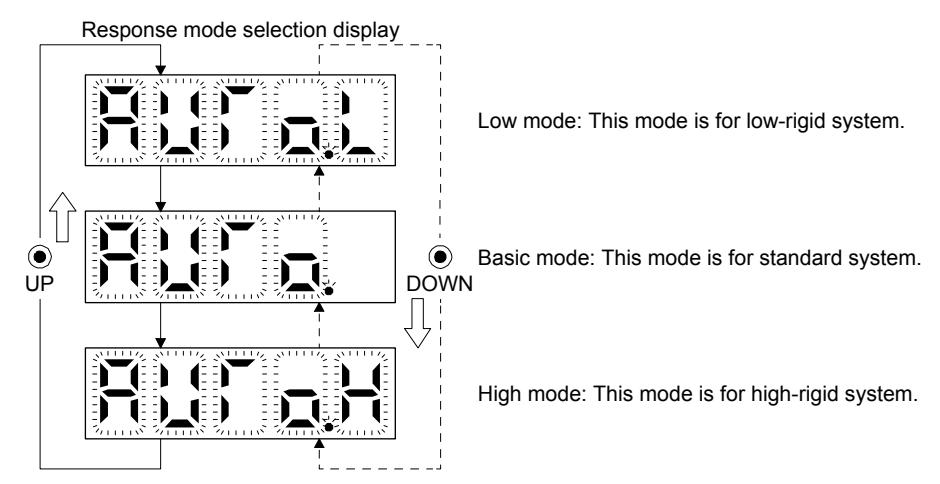

(b) One-touch tuning execution

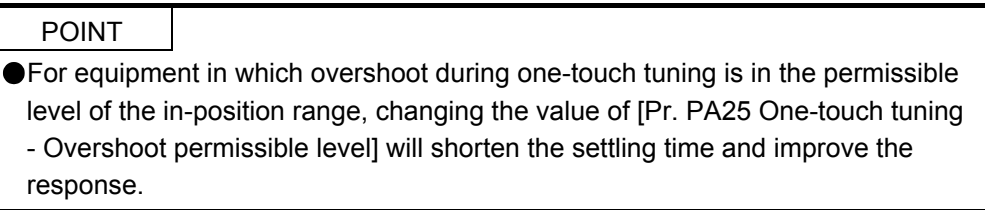

After the response mode is selected in (a), pushing the "SET" button will start one-touch tuning.

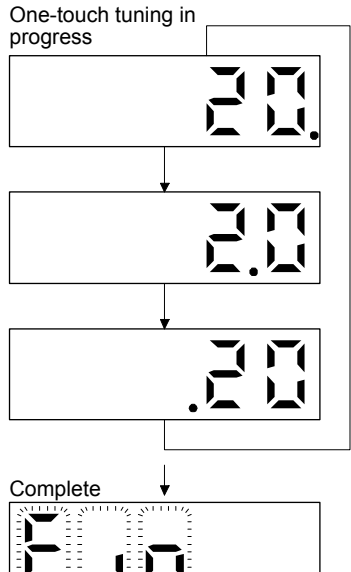

The one-touch tuning progress is displayed with 0% to 100%. The decimal point moves right to left in rotation during the tuning. To switch the display to the status display during the tuning, push the "MODE" button.

Completing the one-touch tuning will start writing the auto-tuned parameters to the servo amplifier.

(c) Stop of one-touch tuning

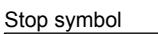

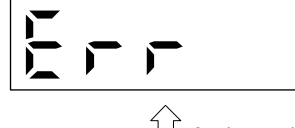

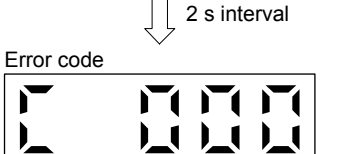

The one-touch tuning mode can be stopped by pushing the "SET" button regardless of displayed item.

The stop symbol and error code "C 000" (cancel during tuning) will be displayed by turns with 2 s interval.

Pushing the "SET" button will switch to the initial screen.

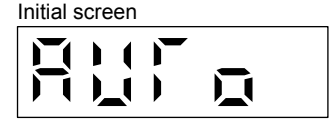

(d) If an error occurs

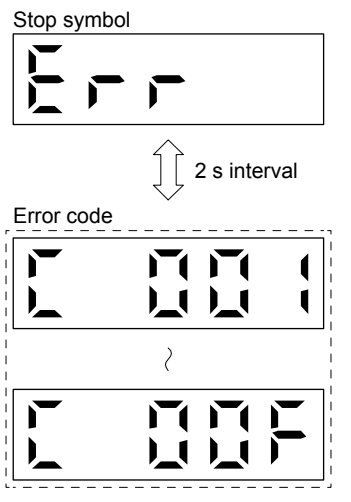

If an error occurs during the one-touch tuning, the tuning will be forcibly terminated and the stop symbol and error code from "C 001" to "C 00F" will be displayed by turns with 2 s interval.

Check the error cause referring to table 6.2 of (1) (e) of this section.

Pushing the "SET" button will switch to the initial screen.

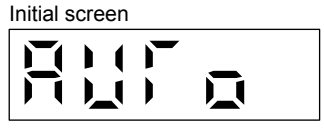

(e) If an alarm occurs

One-touch tuning in progress

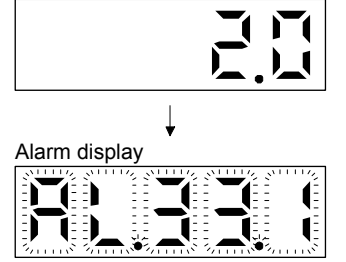

If an alarm occurs during tuning, one-touch tuning will be forcibly terminated and the alarm No. will be displayed.

(f) If a warning occurs

One-touch tuning in progress

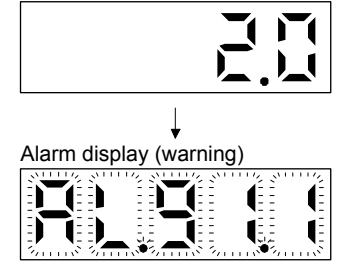

If a warning occurs during tuning, the alarm No. of the warning will be displayed. When the warning is one which continue the motor driving, the one-touch tuning will be continued.

#### (g) Clearing one-touch tuning

Refer to table 6.1 for the parameters which you can clear. You can initialize the parameters changed by the one-touch tuning with the clear mode. You can reset the parameters to before tuning with the back mode.

- 1) Switch to the initial screen "AUTO" of the one-touch tuning with the "MODE" button.
- 2) Select the clear mode or back mode with the "UP" or "DOWN" button.

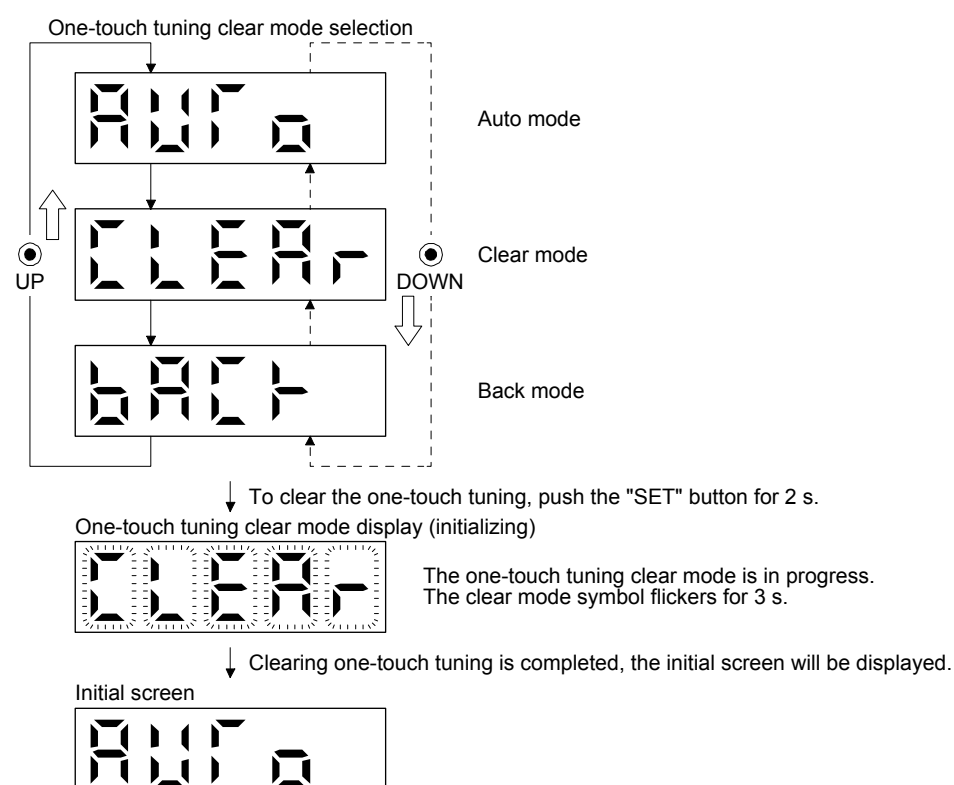

#### 6.2.3 Caution for one-touch tuning

- (1) Caution common for user command method and amplifier command method
	- (a) The tuning is not available in the torque control mode.
	- (b) The one-touch tuning cannot be executed while an alarm or warning which does not continue the motor driving is occurring.
	- (c) You can execute the one-touch tuning during the following test operation modes marked by " $O$ ".

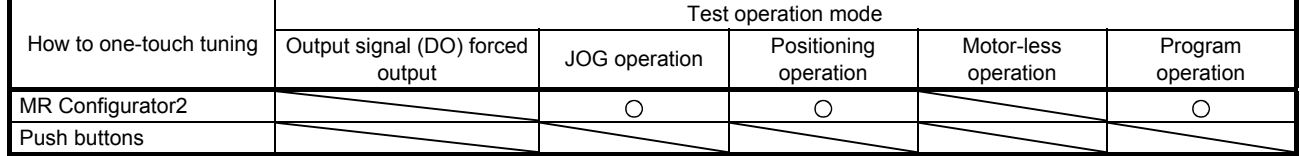

- (d) If one-touch tuning is performed when the gain switching function is enabled, vibration and/or unusual noise may occur during the tuning.
- (2) Caution for amplifier command method
	- (a) Starting one-touch tuning while the servo motor is rotating displays "C006" at status in error code, and the one-touch tuning cannot be executed.
	- (b) One-touch tuning is not available during the test operation mode. The following test operation modes cannot be executed during one-touch tuning.
		- 1) Positioning operation
		- 2) JOG operation
		- 3) Program operation
		- 4) Machine analyzer operation
		- 5) Single-step feed
	- (c) During one-touch tuning, the permissible travel distance may be exceeded due to overshoot, set a value sufficient to prevent machine collision.
	- (d) When Auto tuning mode 2, Manual mode, or 2 gain adjustment mode 2 is selected in [Pr. PA08 Auto tuning mode], the load to motor inertia ratio will not be estimated. An optimum acceleration/deceleration command will be generated by [Pr. PB06 Load to motor inertia ratio] at the start of one-touch tuning. When the load to motor inertia ratio is incorrect, the optimum acceleration/deceleration command may not be generated, causing the tuning to fail.
	- (e) When one-touch tuning is started by using communication, if the communication is interrupted during the tuning, the servo motor will stop, and the tuning will also stop. The parameter will return to the one at the start of the one-touch tuning.
	- (f) When one-touch tuning is started during the speed control mode, the mode will be switched to the position control mode automatically. The tuning result may differ from the one obtained by executing tuning by using the speed command.

#### 6.3 Auto tuning

#### 6.3.1 Auto tuning mode

The servo amplifier has a real-time auto tuning function which estimates the machine characteristic (load to motor inertia ratio) in real time and automatically sets the optimum gains according to that value. This function permits ease of gain adjustment of the servo amplifier.

#### (1) Auto tuning mode 1

The servo amplifier is factory-set to the auto tuning mode 1.

In this mode, the load to motor inertia ratio of a machine is always estimated to set the optimum gains automatically.

The following parameters are automatically adjusted in the auto tuning mode 1.

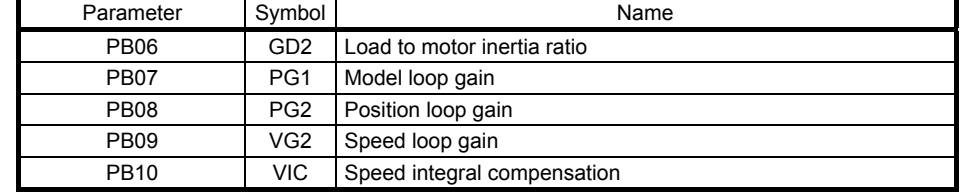

#### POINT

- The auto tuning mode 1 may not be performed properly if all of the following conditions are not satisfied.
	- Time to reach 2000 r/min is the acceleration/deceleration time constant of 5 s or less.
	- Speed is 150 r/min or higher.
	- The load to motor inertia ratio is 100 times or less.
	- The acceleration/deceleration torque is 10% or more of the rated torque.
- Under operating conditions which will impose sudden disturbance torque during acceleration/deceleration or on a machine which is extremely loose, auto tuning may not function properly, either. In such cases, use the auto tuning mode 2 or manual mode to make gain adjustment.

#### (2) Auto tuning mode 2

Use the auto tuning mode 2 when proper gain adjustment cannot be made by auto tuning mode 1. Since the load to motor inertia ratio is not estimated in this mode, set the value of a correct load to motor inertia ratio in [Pr. PB06].

The following parameters are automatically adjusted in the auto tuning mode 2.

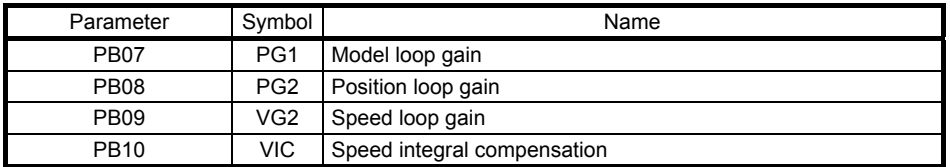

#### 6.3.2 Auto tuning mode basis

The block diagram of real-time auto tuning is shown below.

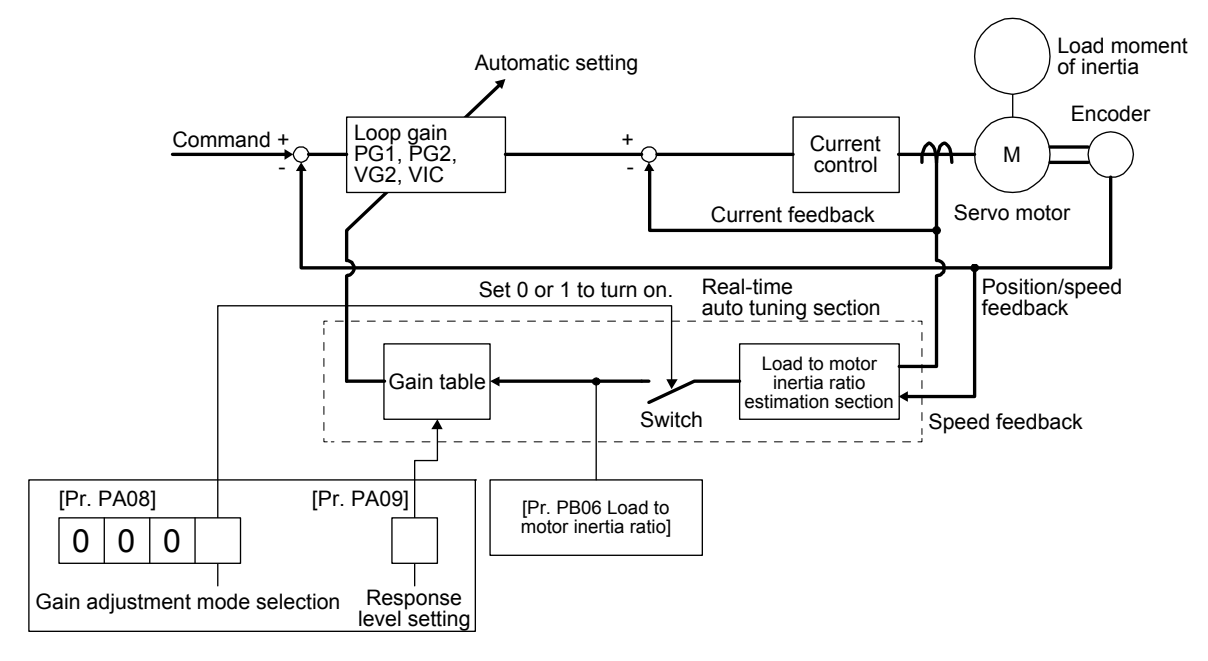

When a servo motor is accelerated/decelerated, the load to motor inertia ratio estimation section always estimates the load to motor inertia ratio from the current and speed of the servo motor. The results of estimation are written to [Pr. PB06 Load to motor inertia ratio]. These results can be confirmed on the status display screen of the MR Configurator2.

If you have already known the value of the load to motor inertia ratio or failed to estimate, set "Gain adjustment mode selection" to "Auto tuning mode 2 (2)" in [Pr. PA08] to stop the estimation (turning off the switch in above diagram), and set the load to motor inertia ratio ([Pr. PB06]) manually.

From the preset load to motor inertia ratio ([Pr. PB06]) value and response ([Pr. PA09]), the optimum loop gains are automatically set on the basis of the internal gain table.

The auto tuning results are saved in the EEP-ROM of the servo amplifier every 60 minutes since power-on. At power-on, auto tuning is performed with the value of each loop gain saved in the EEP-ROM being used as an initial value.

#### POINT

- If sudden disturbance torque is imposed during operation, the load to motor inertia ratio may be misestimated temporarily. In such a case, set "Gain adjustment mode selection" to "Auto tuning mode  $2 (2 - 2)$ " in [Pr. PA08] and then set the correct load to motor inertia ratio in [Pr. PB06].
- When any of the auto tuning mode 1 and auto tuning mode settings is changed to the manual mode 2 setting, the current loop gains and load to motor inertia ratio estimation value are saved in the EEP-ROM.

6.3.3 Adjustment procedure by auto tuning

Since auto tuning is enabled before shipment from the factory, simply running the servo motor automatically sets the optimum gains that match the machine. Merely changing the response level setting value as required completes the adjustment. The adjustment procedure is as follows.

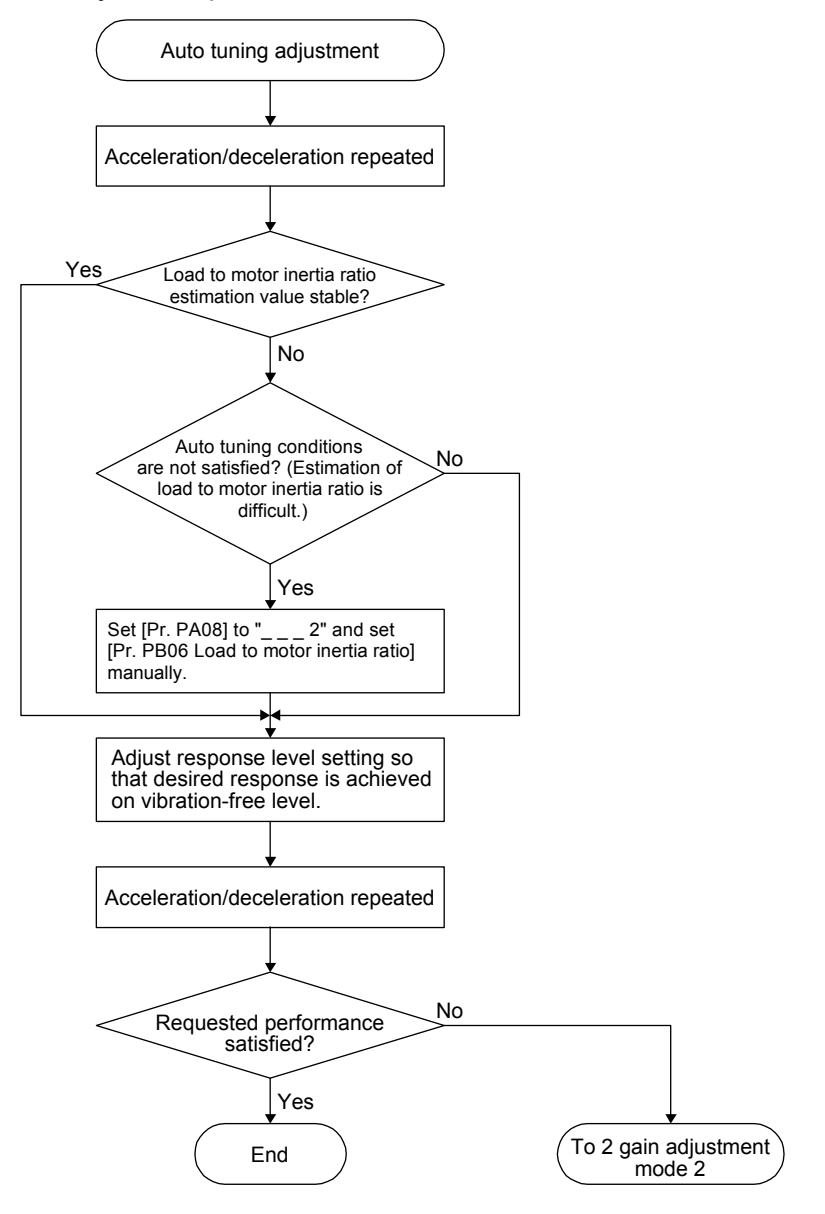

#### 6.3.4 Response level setting in auto tuning mode

Set the response of the whole servo system by [Pr. PA09]. As the response level setting is increased, the track ability and settling time for a command decreases, but a too high response level will generate vibration. Hence, make setting until desired response is obtained within the vibration-free range.

If the response level setting cannot be increased up to the desired response because of machine resonance beyond 100 Hz, filter tuning mode selection in [Pr. PB01] or machine resonance suppression filter in [Pr. PB13] to [Pr. PB16], and [Pr. PB46] to [Pr. PB51] may be used to suppress machine resonance. Suppressing machine resonance may allow the response level setting to increase. Refer to section 7.1.1 and 7.1.2 for settings of the adaptive tuning mode and machine resonance suppression filter.

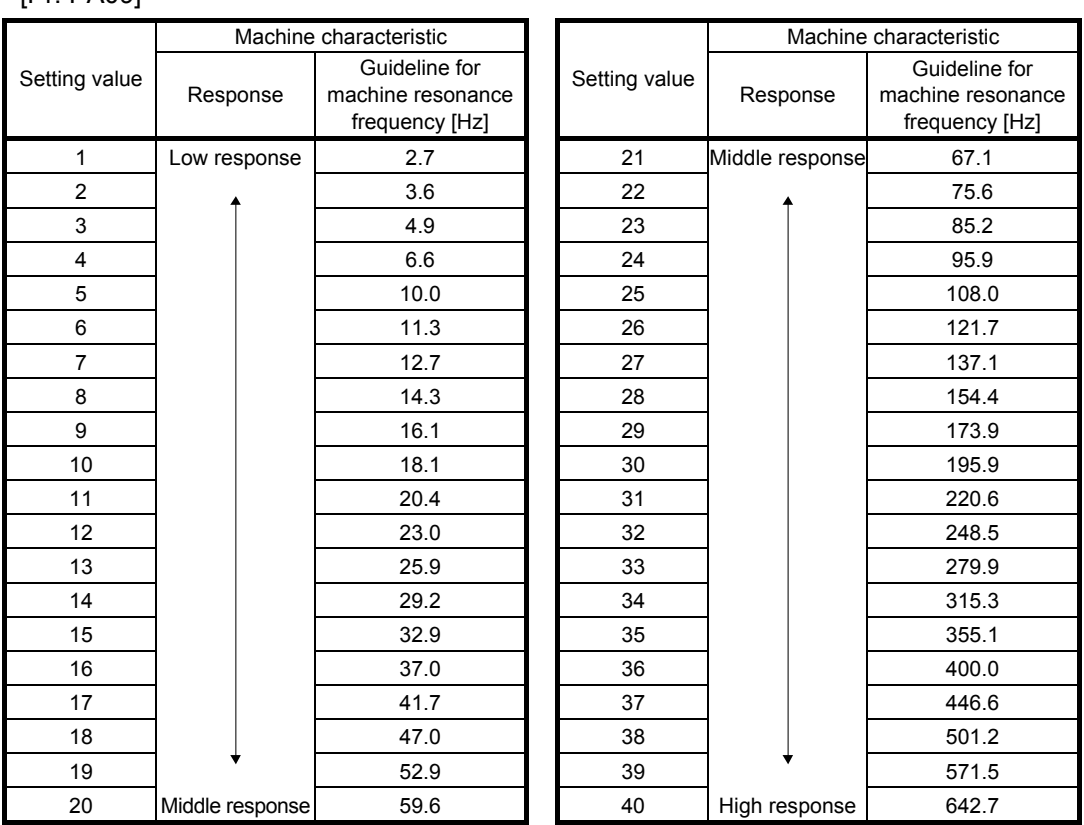

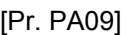

#### 6.4 Manual mode

If you are not satisfied with the adjustment of auto tuning, you can make simple manual adjustment with three parameters.

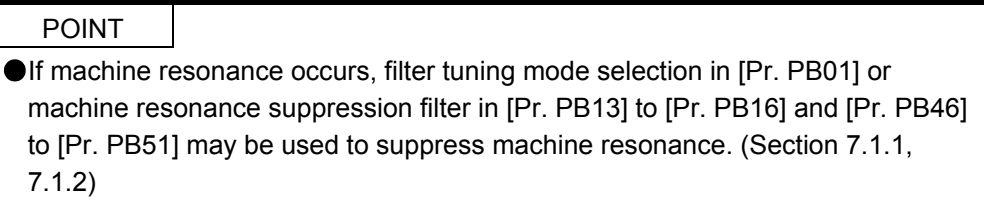

#### (1) For speed control

#### (a) Parameter

The following parameters are used for gain adjustment.

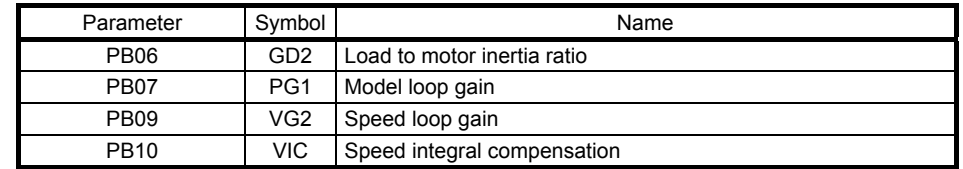

(b) Adjustment procedure

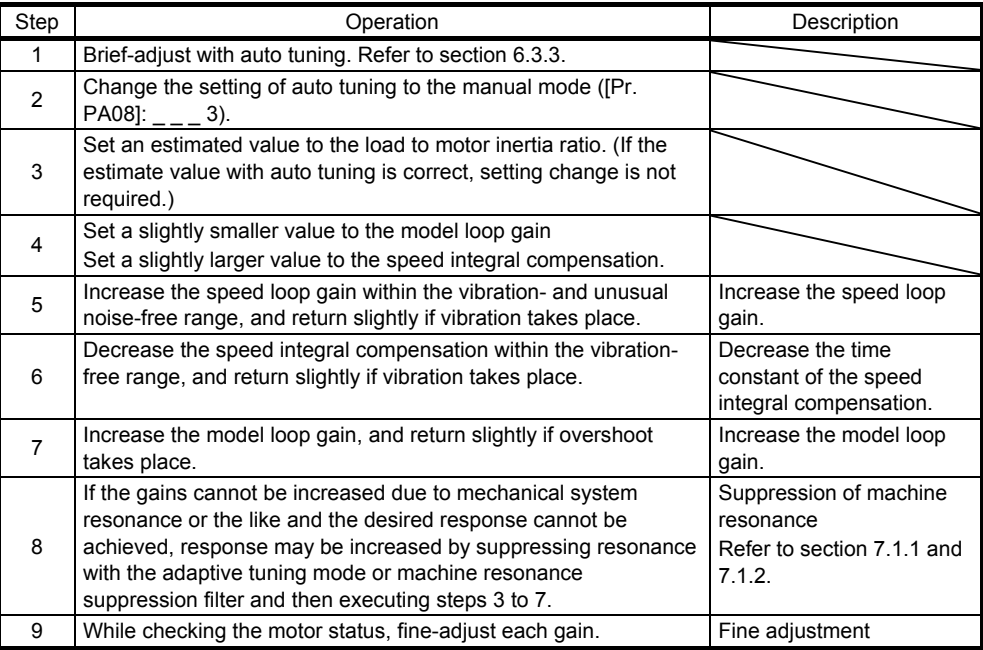

#### (c) Parameter adjustment

1) [Pr. PB09 Speed loop gain]

This parameter determines the response level of the speed control loop. Increasing the setting increases the response level, but the mechanical system is liable to vibrate. The actual response frequency of the speed loop is as indicated in the following expression.

Speed loop response frequency  $[Hz] = \frac{1}{(1 + \text{Load to motor inertia ratio}) \times 2}$ Speed loop gain

2) [Pr. PB10 Speed integral compensation]

To eliminate stationary deviation against a command, the speed control loop is under proportional integral control. For the speed integral compensation, set the time constant of this integral control. Increasing the setting lowers the response level. However, if the load to motor inertia ratio is large or the mechanical system has any vibratory element, the mechanical system is liable to vibrate unless the setting is increased to some degree. The guideline is as indicated in the following expression.

Speed integral compensation setting  $[ms] \ge \frac{1}{\text{Speed loop gain}} \frac{1}{(1 + \text{Load to motor inertia ratio})}$ 2000 to 3000

3) [Pr. PB07 Model loop gain]

This parameter determines the response level to a speed command. Increasing the value improves track ability to a speed command, but a too high value will make overshoot liable to occur at settling.

Estimated model loop gain  $\leq \frac{1}{(1 + \text{Load to motor inertia ratio})}$ Speed loop gain  $\mathbf{x} \left| \frac{1}{4} \text{ to } \frac{1}{8} \right|$  $\frac{1}{4}$  to

- (2) For position control
	- (a) Parameter

The following parameters are used for gain adjustment.

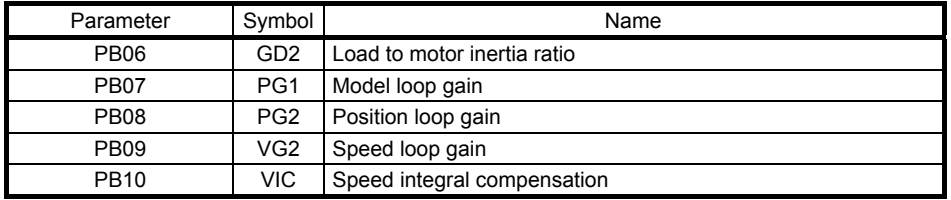

#### (b) Adjustment procedure

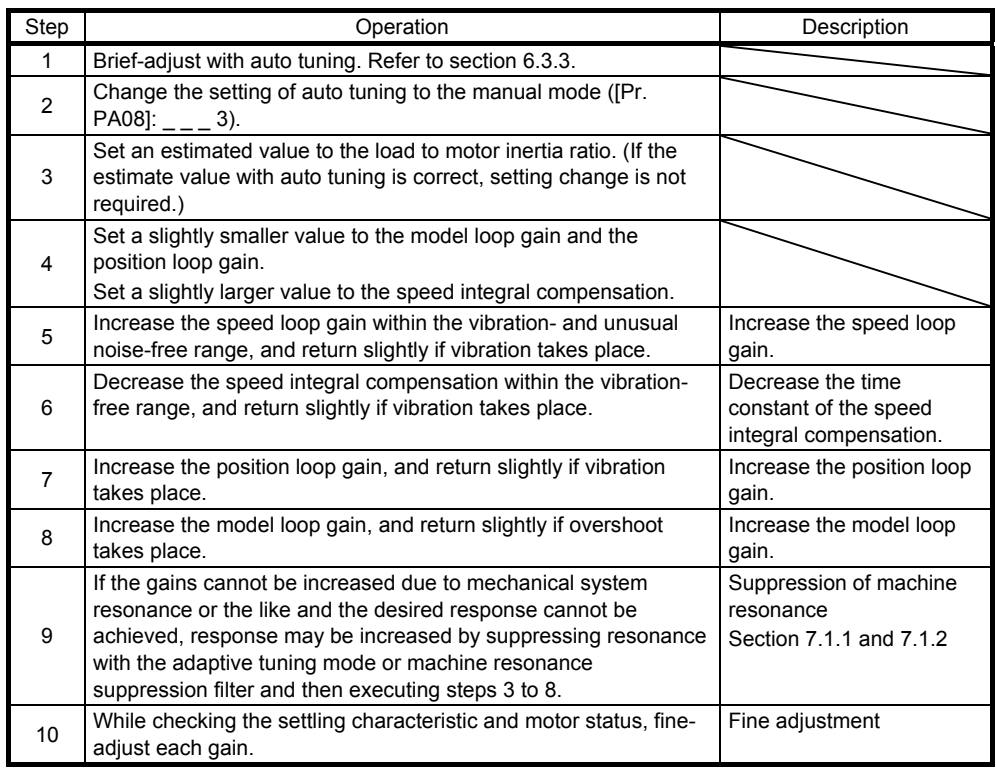

#### (c) Parameter adjustment

1) [Pr. PB09 Speed loop gain]

This parameter determines the response level of the speed control loop. Increasing the setting increases the response level, but the mechanical system is liable to vibrate. The actual response frequency of the speed loop is as indicated in the following expression.

Speed loop response frequency  $[Hz] = \frac{1}{(1 + \text{Load to motor inertia ratio}) \times 2}$ Speed loop gain

#### 2) [Pr. PB10 Speed integral compensation]

To eliminate stationary deviation against a command, the speed control loop is under proportional integral control. For the speed integral compensation, set the time constant of this integral control. Increasing the setting lowers the response level. However, if the load to motor inertia ratio is large or the mechanical system has any vibratory element, the mechanical system is liable to vibrate unless the setting is increased to some degree. The guideline is as indicated in the following expression.

2000 to 3000

Speed integral compensation setting  $[ms] \ge \frac{1}{\text{Speed loop gain}} \le \frac{1}{\text{Speed top gain}}$  + Load to motor inertia ratio)

#### 3) [Pr. PB08 Position loop gain]

This parameter determines the response level to a disturbance to the position control loop. Increasing the position loop gain increases the response level to a disturbance, but the mechanical system is liable to vibrate.

Position loop gain guideline  $\leq \frac{1}{(1 + \text{Load to motor inertia ratio})}$ Speed loop gain  $\cdot \times \left( \frac{1}{4} \text{ to } \frac{1}{8} \right)$  $\frac{1}{4}$  to

#### 4) [Pr. PB07 Model loop gain]

This parameter determines the response level to a position command. Increasing the value improves track ability to a position command, but a too high value will make overshoot liable to occur at settling.

Estimated model loop gain  $\leq \frac{1}{(1 + \text{Load to motor inertia ratio})}$ Speed loop gain  $\mathbf{x} \left| \frac{1}{4} \text{ to } \frac{1}{8} \right|$  $\frac{1}{4}$  to

#### 6.5 2 gain adjustment mode

Use the 2 gain adjustment mode to match the position loop gains of the axes when performing the interpolation operation of servo motors of two or more axes for an X-Y table or the like. In this mode, manually set the model loop gain that determines command track ability. Other parameters for gain adjustment are set automatically.

(1) 2 gain adjustment mode 1

For the 2 gain adjustment mode 1, manually set the model loop gain that determines command track ability. The mode constantly estimates the load to motor inertia ratio, and automatically set other parameters for gain adjustment to optimum gains using auto tuning response. The following parameters are used for 2 gain adjustment mode 1.

#### (a) Automatically adjusted parameter

The following parameters are automatically adjusted by auto tuning.

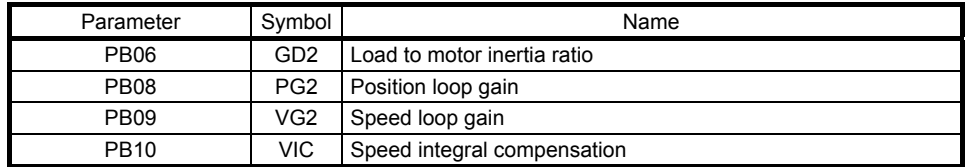

#### (b) Manually adjusted parameter

The following parameters are adjustable manually.

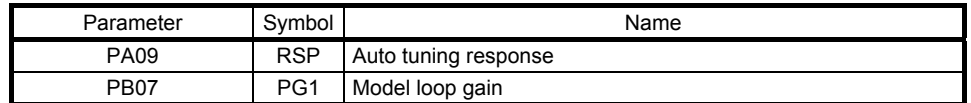

#### (2) 2 gain adjustment mode 2

Use 2 gain adjustment mode 2 when proper gain adjustment cannot be made with 2 gain adjustment mode 1. Since the load to motor inertia ratio is not estimated in this mode, set the value of a proper load to motor inertia ratio in [Pr. PB06].

The following parameters are used for 2 gain adjustment mode 2.

(a) Automatically adjusted parameter

The following parameters are automatically adjusted by auto tuning.

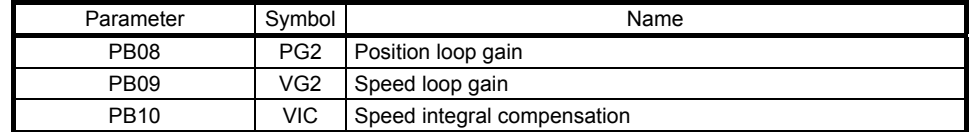

#### (b) Manually adjusted parameter

The following parameters are adjustable manually.

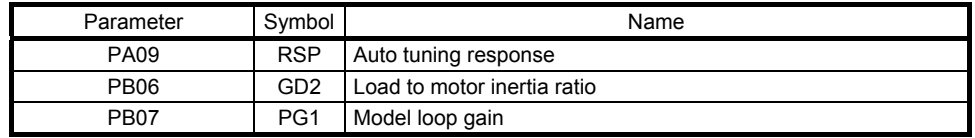

#### (3) Adjustment procedure of 2 gain adjustment mode

POINT ● Set the same value in [Pr. PB07 Model loop gain] for the axis used in 2 gain adjustment mode.

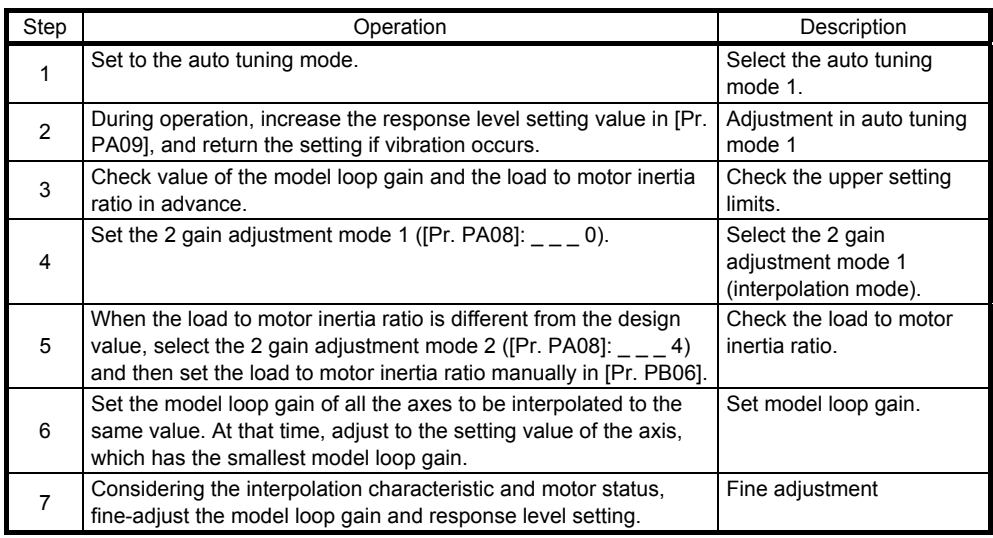

#### (4) Parameter adjustment

[Pr. PB07 Model loop gain]

This parameter determines the response level of the position control loop. Increasing the value improves track ability to a position command, but a too high value will make overshoot liable to occur at settling. The droop pulse value is determined by the following expression.

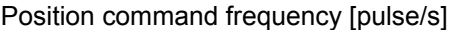

Number of droop pulses [pulse] = Model loop gain setting

Position command frequency =  $\frac{\text{Speed [r/min]}}{60}$  × Encoder resolution (number of pulses per servo motor

revolution)
# MEMO

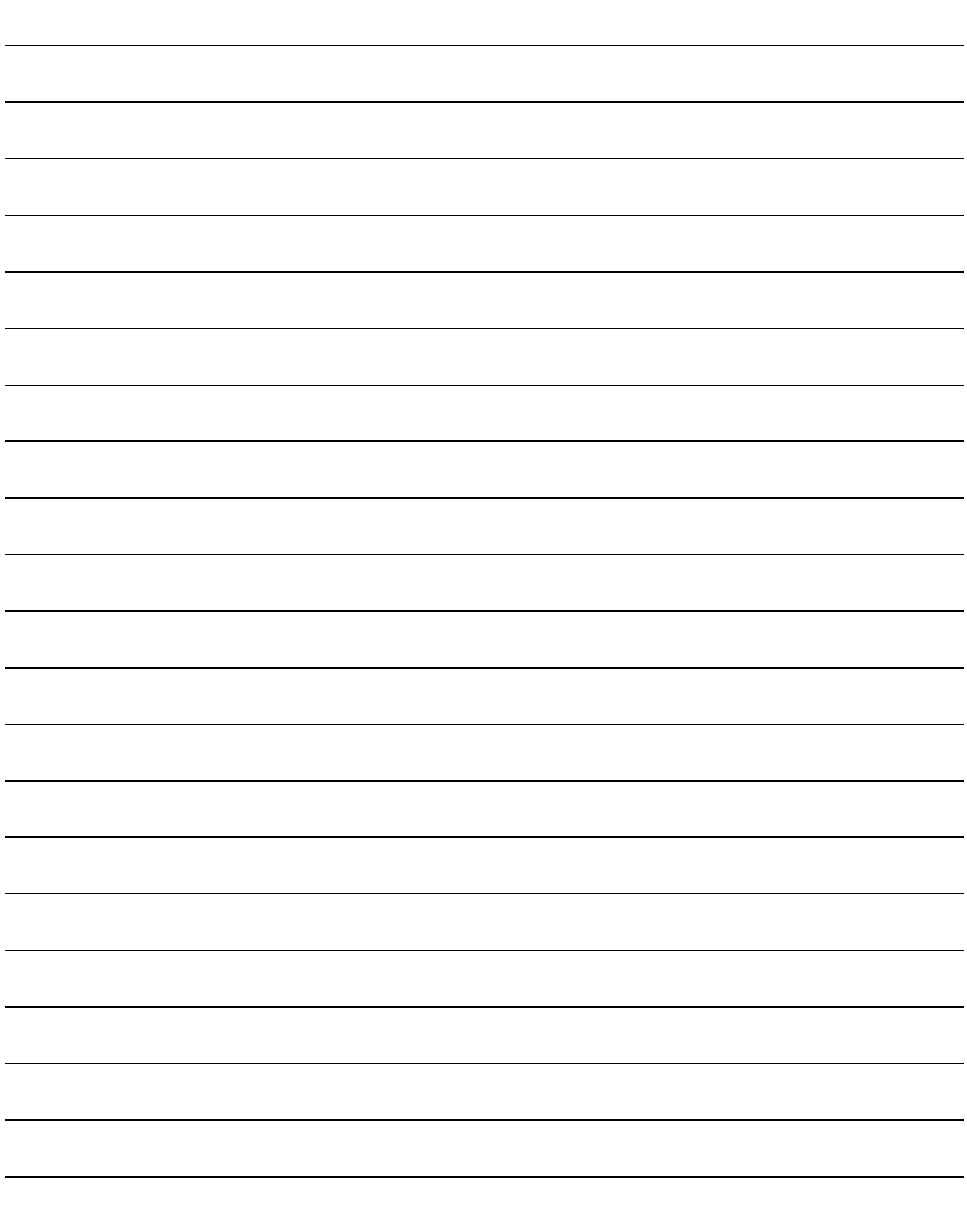

# 7. SPECIAL ADJUSTMENT FUNCTIONS

POINT The functions given in this chapter need not be used normally. Use them if you are not satisfied with the machine status after making adjustment in the methods in chapter 6.

#### 7.1 Filter setting

The following filters are available with MR-JE servo amplifiers.

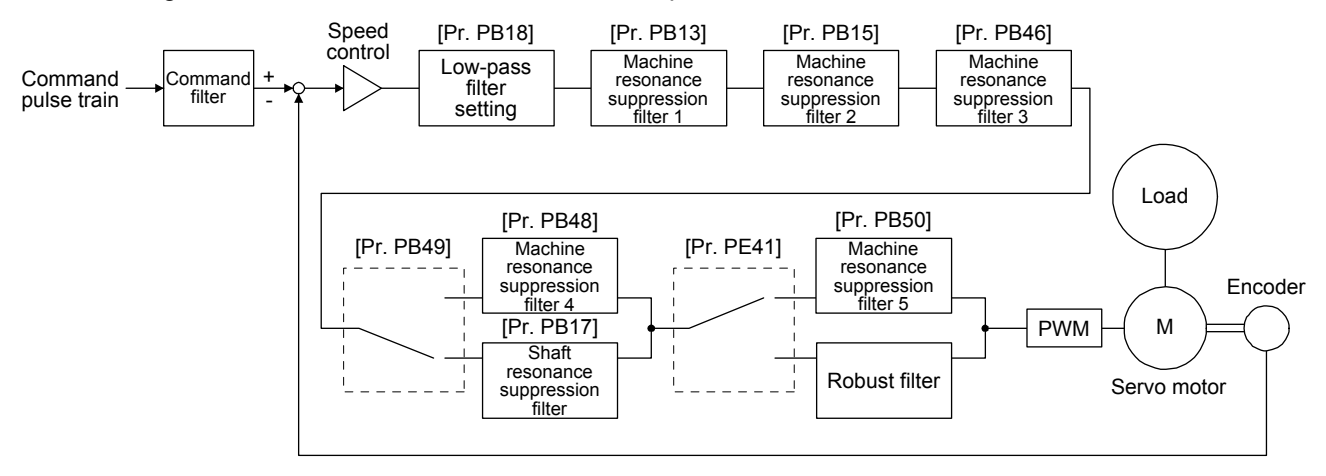

#### 7.1.1 Machine resonance suppression filter

# POINT

- **The machine resonance suppression filter is a delay factor for the servo system.** Therefore, vibration may increase if you set an incorrect resonance frequency or set notch characteristics too deep or too wide.
- $\bullet$  If the frequency of machine resonance is unknown, decrease the notch frequency from higher to lower ones in order. The optimum notch frequency is set at the point where vibration is minimal.
- A deeper notch has a higher effect on machine resonance suppression but increases a phase delay and may increase vibration.
- A wider notch has a higher effect on machine resonance suppression but increases a phase delay and may increase vibration.
- The machine characteristic can be grasped beforehand by the machine analyzer on MR Configurator2. This allows the required notch frequency and notch characteristics to be determined.

If a mechanical system has a unique resonance point, increasing the servo system response level may cause the mechanical system to produce resonance (vibration or unusual noise) at that resonance frequency. Using the machine resonance suppression filter and adaptive tuning can suppress the resonance of the mechanical system. The setting range is 10 Hz to 4500 Hz.

# (1) Function

The machine resonance suppression filter is a filter function (notch filter) which decreases the gain of the specific frequency to suppress the resonance of the mechanical system. You can set the gain decreasing frequency (notch frequency), gain decreasing depth and width.

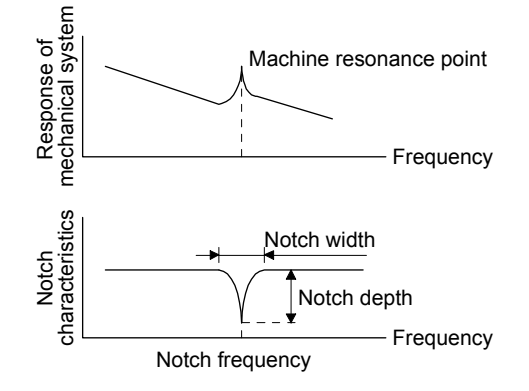

You can set five machine resonance suppression filters at most.

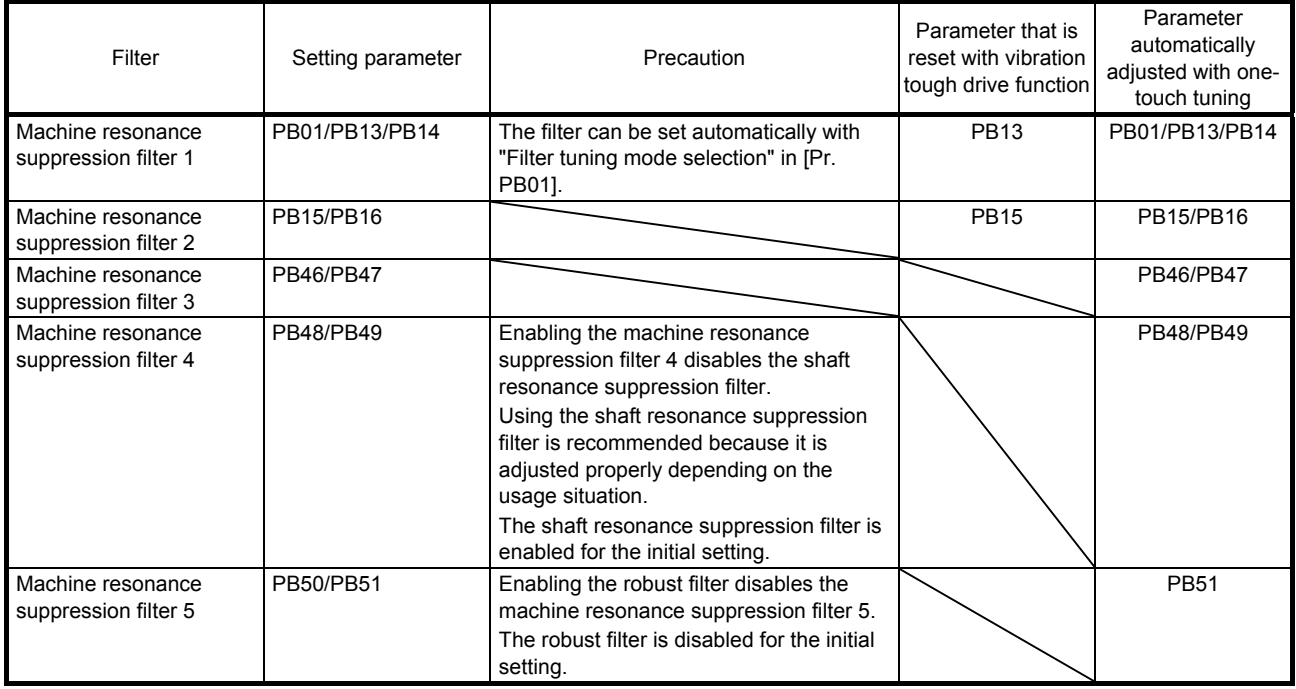

# (2) Parameter

- (a) Machine resonance suppression filter 1 ([Pr. PB13] and [Pr. PB14]) Set the notch frequency, notch depth and notch width of the machine resonance suppression filter 1 ([Pr. PB13] and [Pr. PB14]) When you select "Manual setting  $($   $-$  2)" of "Filter tuning mode selection" in [Pr. PB01], the setting of the machine resonance suppression filter 1 is enabled.
- (b) Machine resonance suppression filter 2 ([Pr. PB15] and [Pr. PB16]) To use this filter, select "Enabled (\_\_\_ 1)" of "Machine resonance suppression filter 2 selection" in [Pr. PB16]. How to set the machine resonance suppression filter 2 ([Pr. PB15] and [Pr. PB16]) is the same as for the machine resonance suppression filter 1 ([Pr. PB13] and [Pr. PB14]).
- (c) Machine resonance suppression filter 3 ([Pr. PB46] and [Pr. PB47]) To use this filter, select "Enabled (\_ \_ \_ 1)" of "Machine resonance suppression filter 3 selection" in [Pr. PB47]. How to set the machine resonance suppression filter 3 ([Pr. PB46] and [Pr. PB47]) is the same as for

the machine resonance suppression filter 1 ([Pr. PB13] and [Pr. PB14]).

- (d) Machine resonance suppression filter 4 ([Pr. PB48] and [Pr. PB49]) To use this filter, select "Enabled  $($   $_$   $_$   $_$  1)" of "Machine resonance suppression filter 4 selection" in [Pr. PB49]. However, enabling the machine resonance suppression filter 4 disables the shaft resonance suppression filter. How to set the machine resonance suppression filter 4 ([Pr. PB48] and [Pr. PB49]) is the same as for the machine resonance suppression filter 1 ([Pr. PB13] and [Pr. PB14]).
- (e) Machine resonance suppression filter 5 ([Pr. PB50] and [Pr. PB51]) To use this filter, select "Enabled  $($   $_$   $_$   $_$   $_$  1)" of "Machine resonance suppression filter 5 selection" in [Pr. PB51]. However, enabling the robust filter ([Pr. PE41: \_ \_ \_ 1]) disables the machine resonance suppression filter 5.

How to set the machine resonance suppression filter 5 ([Pr. PB50] and [Pr. PB51]) is the same as for the machine resonance suppression filter 1 ([Pr. PB13] and [Pr. PB14]).

# 7.1.2 Adaptive filter II

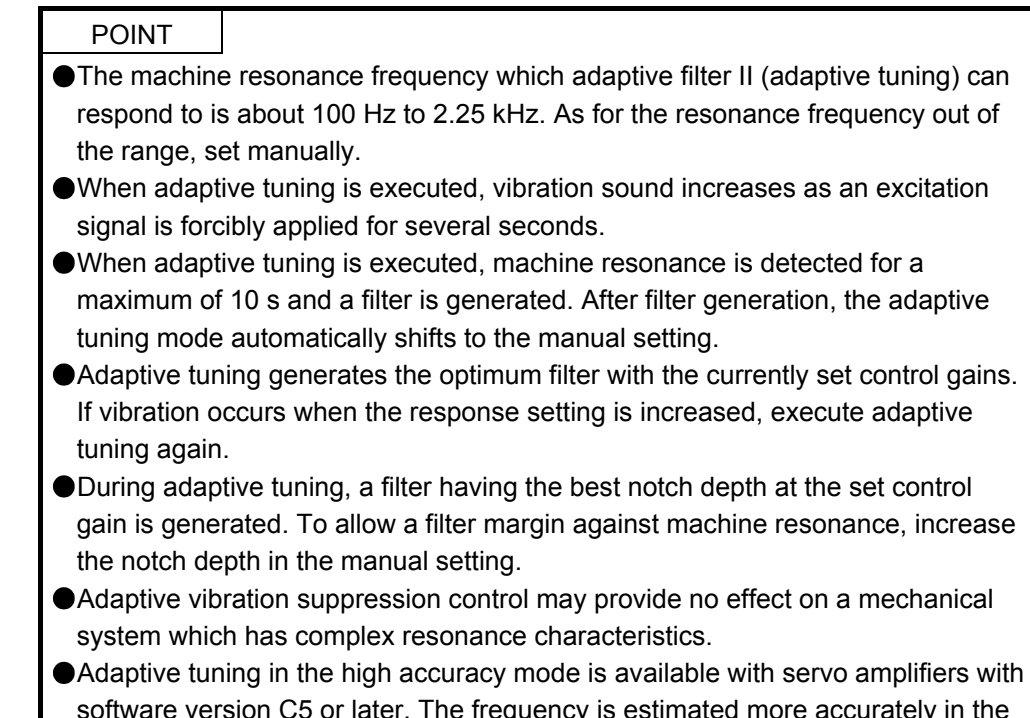

software version C5 or later. The frequency is estimated more accurately in the high accuracy mode compared to the standard mode. However, the tuning sound may be larger in the high accuracy mode.

# (1) Function

Adaptive filter II (adaptive tuning) is a function in which the servo amplifier detects machine vibration for a predetermined period of time and sets the filter characteristics automatically to suppress mechanical system vibration. Since the filter characteristics (frequency, depth) are set automatically, you need not be conscious of the resonance frequency of a mechanical system.

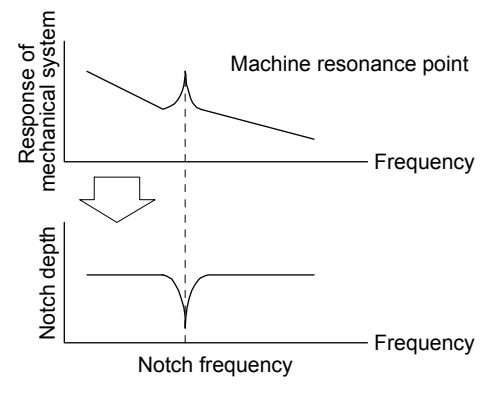

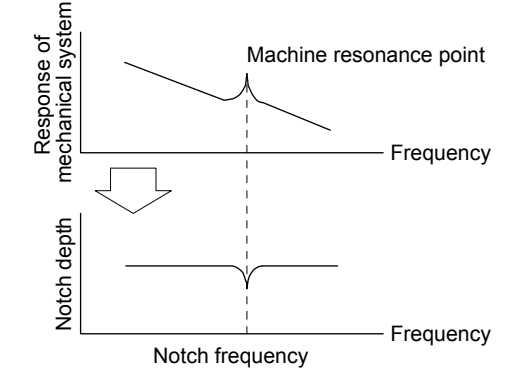

When machine resonance is large and frequency is low

 When machine resonance is small and frequency is high

# (2) Parameter

Select how to set the filter tuning in [Pr. PB01 Adaptive tuning mode (adaptive filter II)].

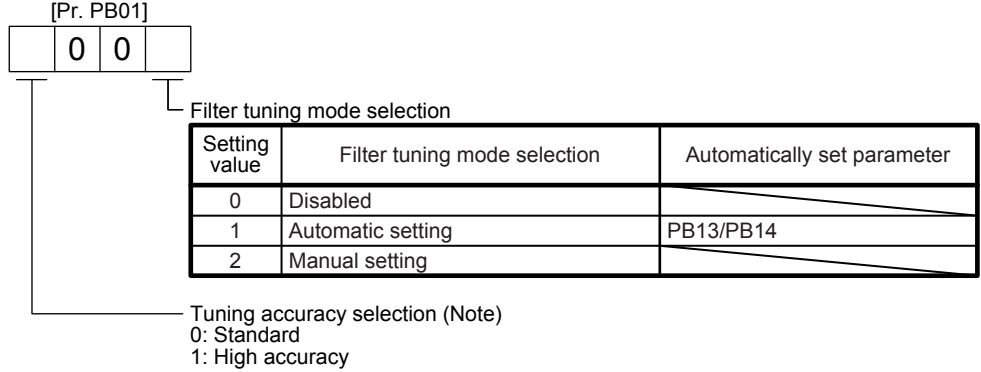

Note. This digit is available with servo amplifier with software version C5 or later.

#### (3) Adaptive tuning mode procedure

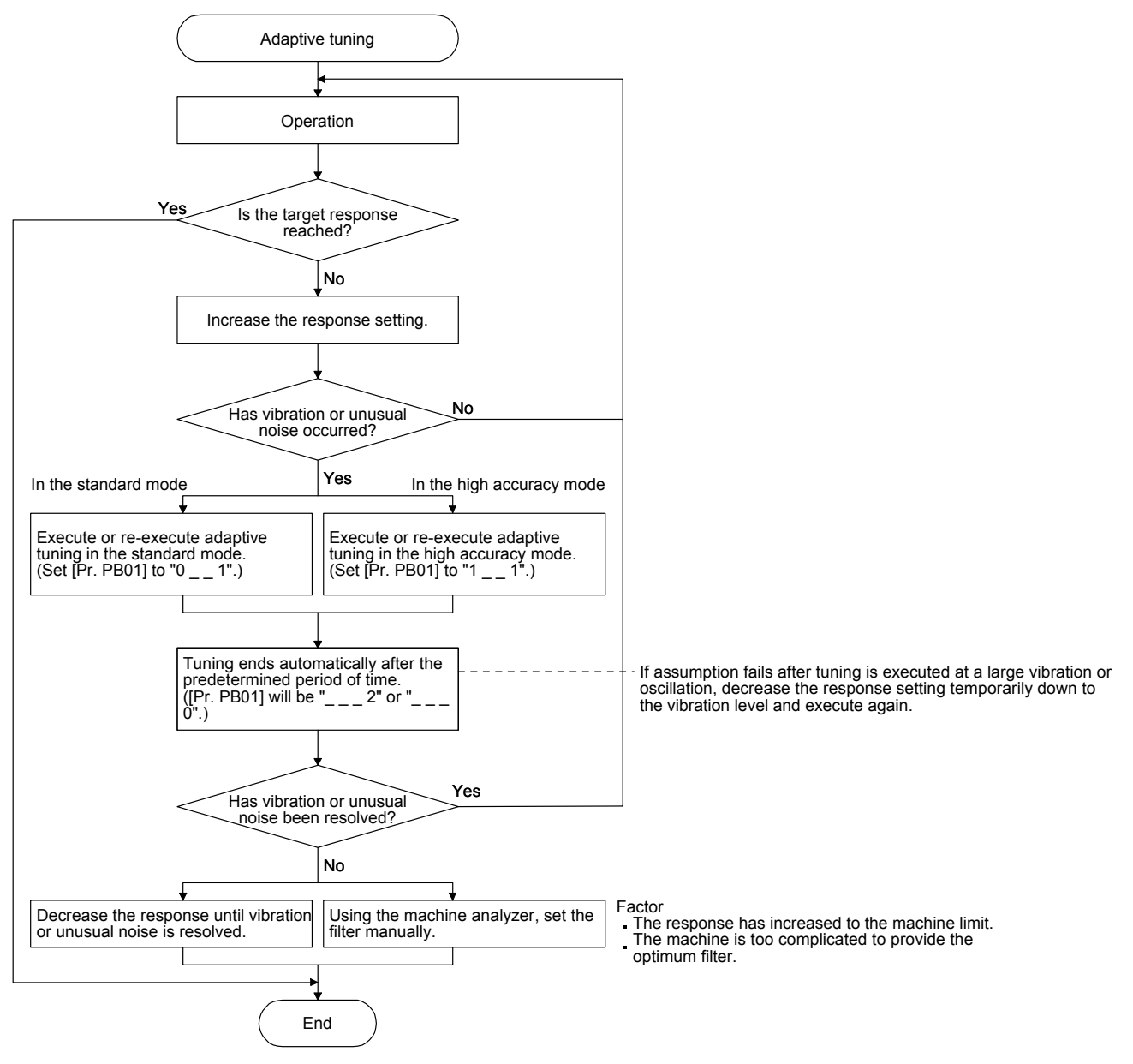

#### 7.1.3 Shaft resonance suppression filter

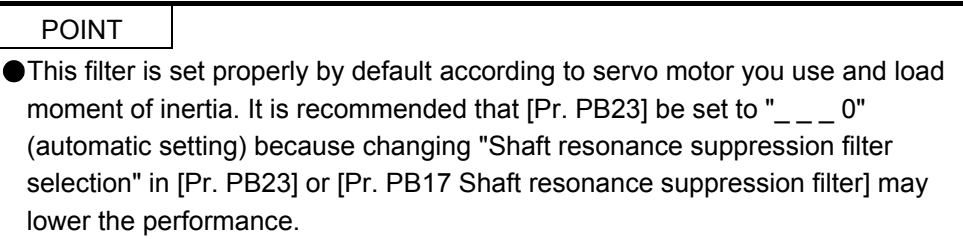

#### (1) Function

When a load is mounted to the servo motor shaft, resonance by shaft torsion during driving may generate a mechanical vibration at high frequency. The shaft resonance suppression filter suppresses the vibration.

When you select "Automatic setting", the filter will be set automatically on the basis of the servo motor you use and the load to motor inertia ratio. The disabled setting increases the response of the servo amplifier for high resonance frequency.

#### (2) Parameter

Set "Shaft resonance suppression filter selection" in [Pr. PB23].

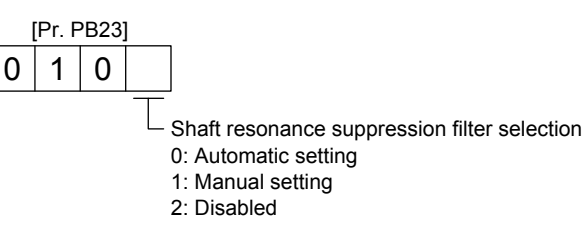

To set [Pr. PB17 Shaft resonance suppression filter] automatically, select "Automatic setting". To set [Pr. PB17 Shaft resonance suppression filter] manually, select "Manual setting". The setting values are as follows.

Shaft resonance suppression filter setting frequency selection

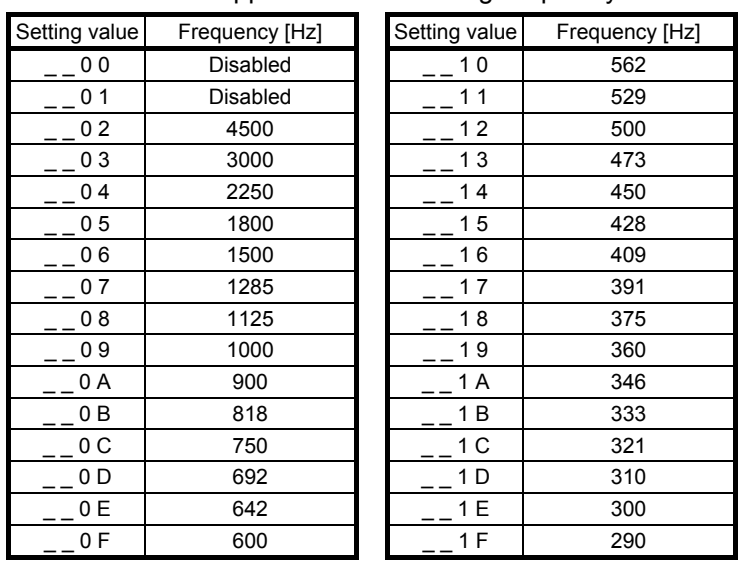

- 7.1.4 Low-pass filter
- (1) Function

When a ball screw or the like is used, resonance of high frequency may occur as the response level of the servo system is increased. To prevent this, the low-pass filter is enabled for a torque command as the initial value. The filter frequency of the low-pass filter is automatically adjusted to the value in the following equation.

Filter frequency ([rad/s]) =  $\frac{VG2}{1 + GD2} \times 8$ 

However, when an automatically adjusted value is smaller than VG2, the filter frequency will be the VG2 value.

To set [Pr. PB18] manually, select "Manual setting (\_ \_ 1 \_)" of "Low-pass filter selection" in [Pr. PB23].

(2) Parameter

Set "Low-pass filter selection" in [Pr. PB23].

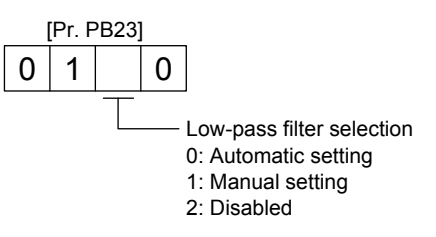

7.1.5 Advanced vibration suppression control II

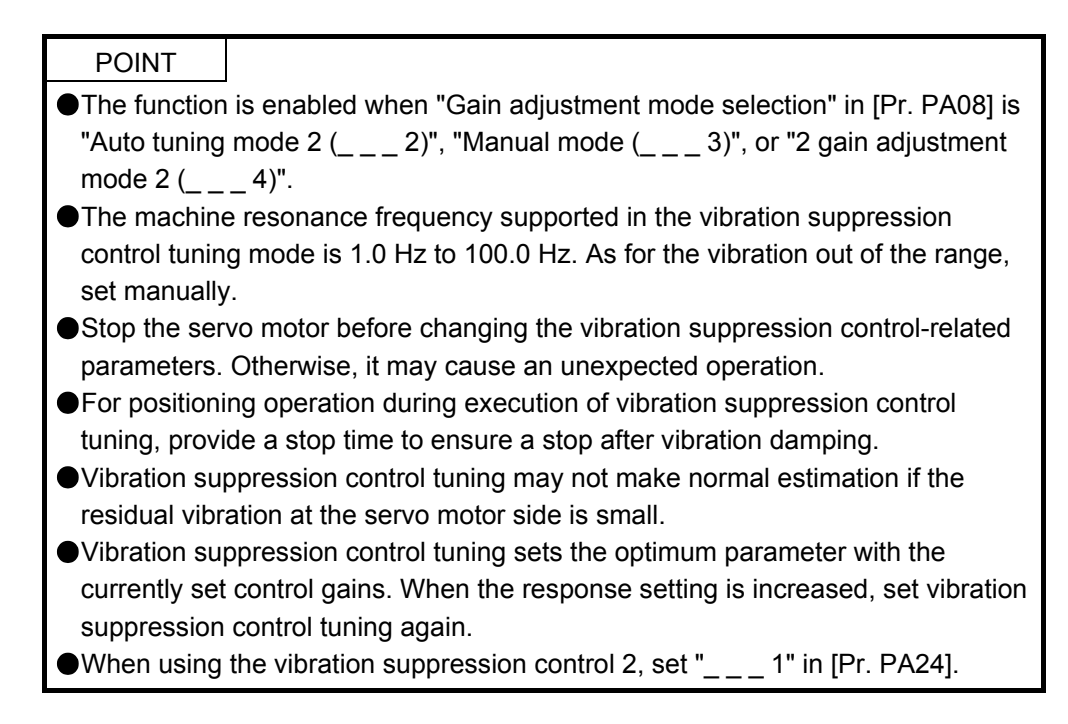

#### (1) Function

Use the vibration suppression control to further suppress load-side vibration, such as work-side vibration and base shake. The servo motor-side operation is adjusted for positioning so that the machine does not vibrate.

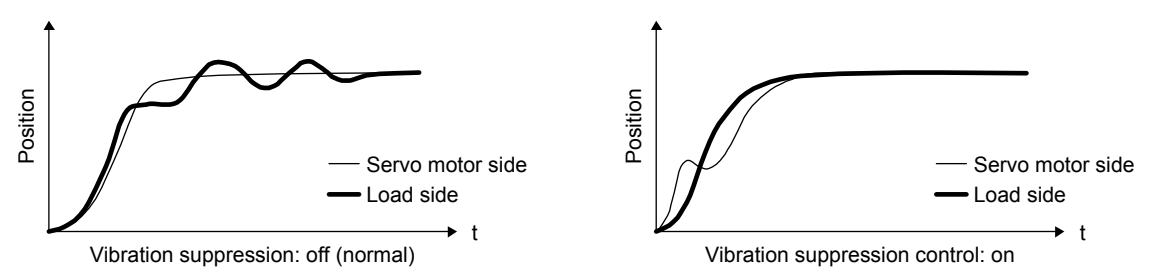

When the advanced vibration suppression control II ([Pr. PB02 Vibration suppression control tuning mode]) is executed, the vibration frequency at load side is automatically estimated to suppress machine side vibration two times at most.

In the vibration suppression control tuning mode, this mode shifts to the manual setting after the positioning operation is performed the predetermined number of times. For manual setting, adjust the vibration suppression control 1 with [Pr. PB19] to [Pr. PB22] and vibration suppression control 2 with [Pr. PB52] to [Pr. PB55].

#### (2) Parameter

Set [Pr. PB02 Vibration suppression control tuning mode (advanced vibration suppression control II)]. When you use a vibration suppression control, set "Vibration suppression control 1 tuning mode selection". When you use two vibration suppression controls, set "Vibration suppression control 2 tuning mode selection" in addition.

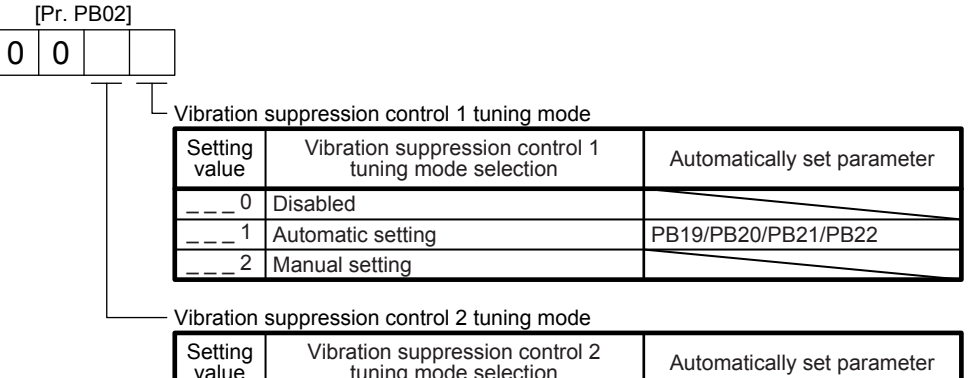

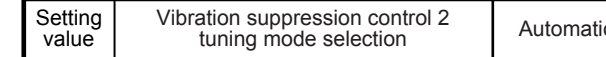

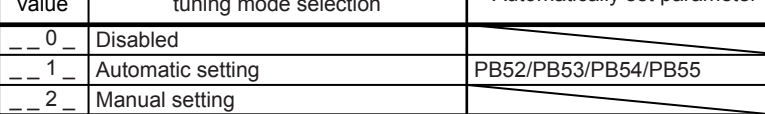

(3) Vibration suppression control tuning procedure

The following flow chart is for the vibration suppression control 1. For the vibration suppression control 2, set "\_ \_ 1 \_" in [Pr. PB02] to execute the vibration suppression control tuning.

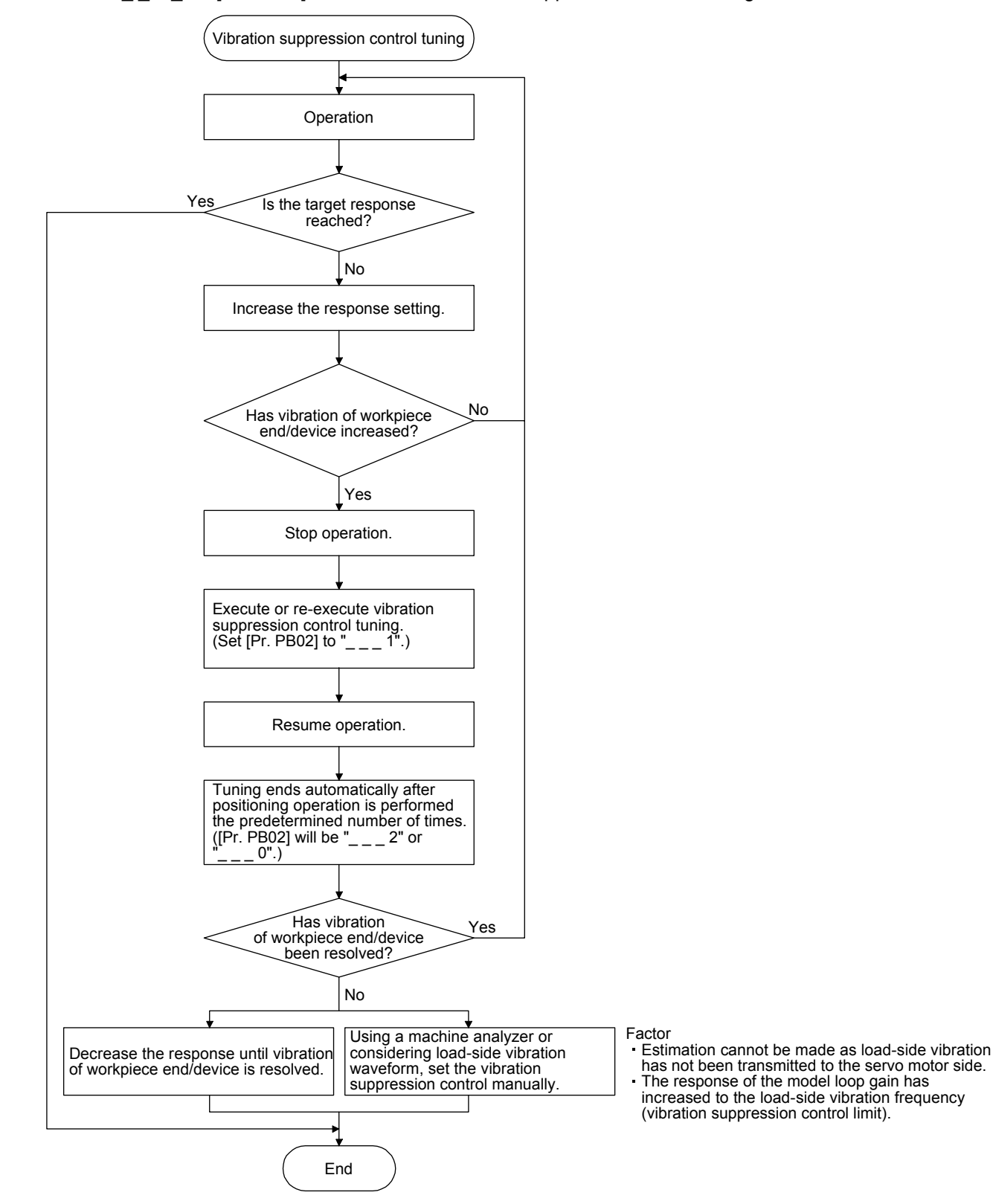

(4) Vibration suppression control manual mode

POINT

When load-side vibration does not show up in servo motor-side vibration, the setting of the servo motor-side vibration frequency does not produce an effect. When the anti-resonance frequency and resonance frequency can be confirmed using the machine analyzer or external equipment, do not set the same value but set different values to improve the vibration suppression performance.

Measure work-side vibration and device shake with the machine analyzer or external measuring instrument, and set the following parameters to adjust vibration suppression control manually.

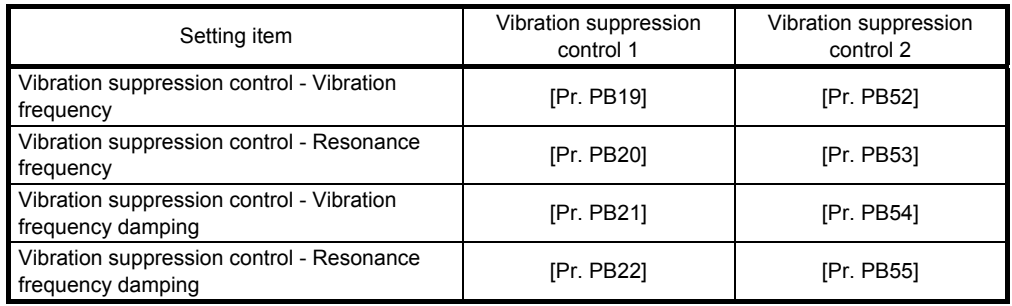

- Step 1. Select "Manual setting  $($   $_{--}$   $-$  2)" of "Vibration suppression control 1 tuning mode selection" or "Manual setting (2) " of "Vibration suppression control 2 tuning mode selection" in [Pr. PB02].
- Step 2. Set "Vibration suppression control Vibration frequency" and "Vibration suppression control Resonance frequency" as follows.

However, the value of [Pr. PB07 Model loop gain], vibration frequency, and resonance frequency have the following usable range and recommended range.

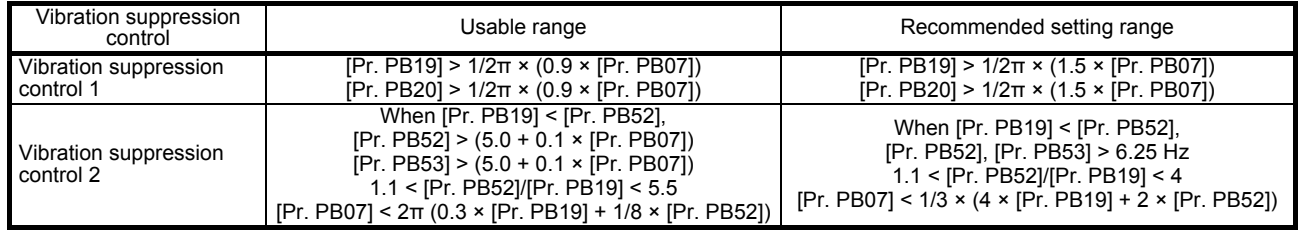

(a) When a vibration peak can be confirmed with machine analyzer using MR Configurator2, or external equipment.

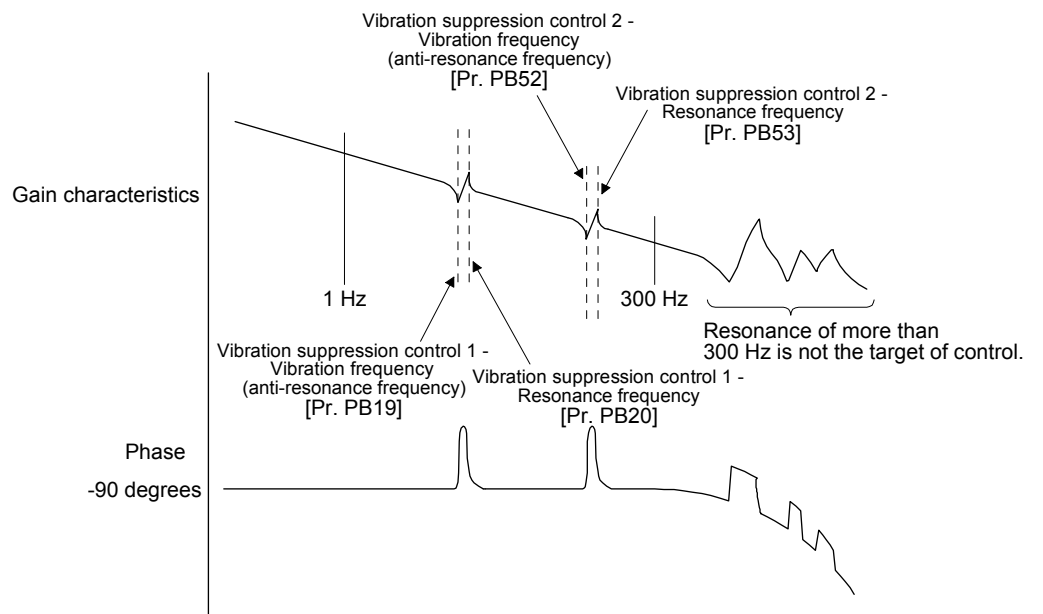

(b) When vibration can be confirmed using monitor signal or external sensor

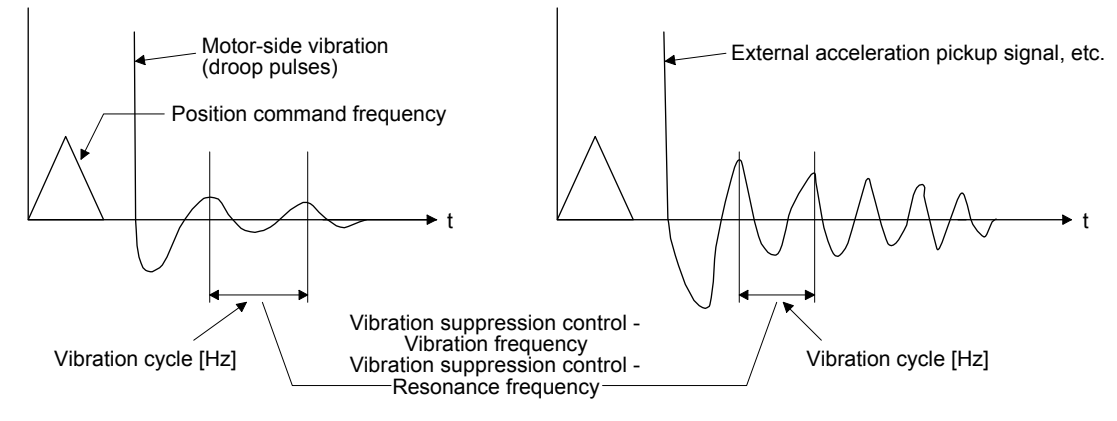

Set the same value.

Step 3. Fine-adjust "Vibration suppression control - Vibration frequency damping" and "Vibration suppression control - Resonance frequency damping".

# 7.1.6 Command notch filter

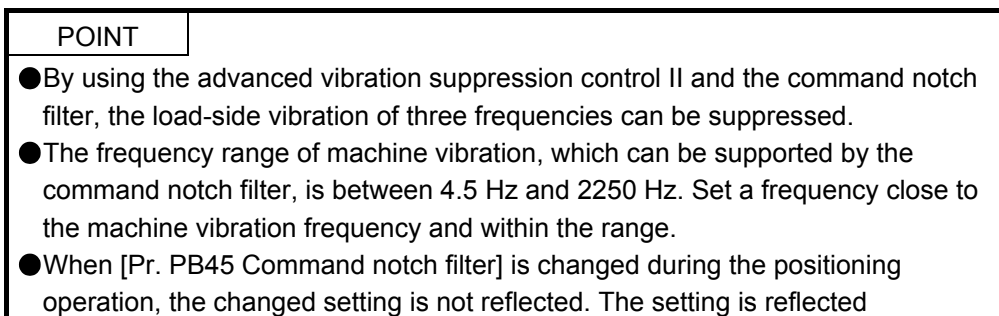

approximately 150 ms after the servo motor stops (after servo-lock).

(1) Function

Command notch filter has a function that lowers the gain of the specified frequency contained in a position command. By lowering the gain, load-side vibration, such as work-side vibration and base shake, can be suppressed. Which frequency to lower the gain and how deep to lower the gain can be set.

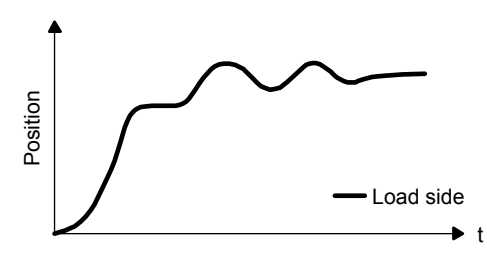

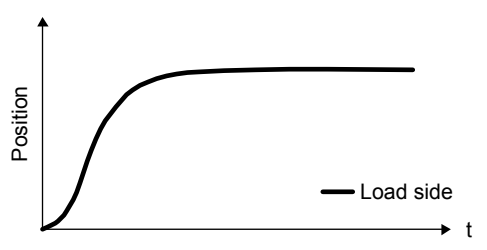

Command notch filter: disabled

Command notch filter: enabled

#### (2) Parameter

Set [Pr. PB45 Command notch filter] as shown below. For the command notch filter setting frequency, set the closest value to the vibration frequency [Hz] at the load side.

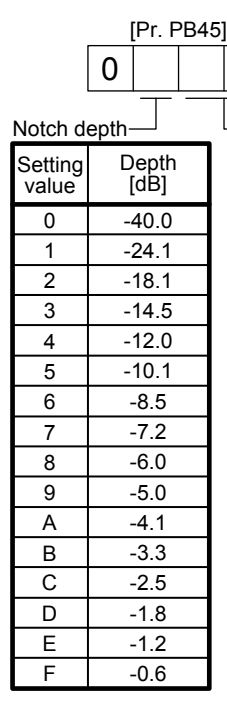

Setting value Command notch filter setting frequency **Setting** value Frequency [Hz] 00 01 02 03 Frequency<br>**FHz]** Setting value **Frequency** [Hz] 04 05 06 07 08 09 0A 0B 0C 0D  $0<sub>F</sub>$ 0F 10 11 12 13 14 15 16 17 18 19 1A 1B 1C 1D 1E 1F 20 21 22 23 24 25 26 27 28 29 2A 2B 2C 2D 2E 2F 30 31 32 33 34 35 36 37 38 39 3A 3B  $3C$ 3D 3E 3F 40 41 42 43 44 45 46 47 48 49 4A 4B 4C 4D 4E 4F 50 51 52 53  $\overline{54}$ 55 56 57 58 59 5A 5B 5C 5D 5E 5F Disabled 2250 1125 750 562 450 375 321 281 250 225 204 187 173 160 150 140 132 125 118 112 107 102 97 93 90 86 83 80 77 75 72 70 66 62 59 56 53 51 48 46 45 43 41  $40$ 38 37 36 35.2 33.1 31.3 29.6 28.1 26.8 25.6 24.5 23.4 22.5 21.6 20.8 20.1 19.4 18.8 18.2 17.6 16.5 15.6 14.8 14.1 13.4 12.8 12.2 11.7 11.3 10.8 10.4 10.0 9.7 9.4 9.1 8.8 8.3 7.8 7.4 7.0 6.7 6.4 6.1 5.9 5.6 5.4 5.2 5.0 4.9 4.7 4.5

# 7.2 Gain switching function

You can switch gains with the function. You can switch gains during rotation and during stop, and can use an input device to switch gains during operation.

#### 7.2.1 Applications

The following shows when you use the function.

- (1) You want to increase the gains during servo-lock but decrease the gains to reduce noise during rotation.
- (2) You want to increase the gains during settling to shorten the stop settling time.
- (3) You want to change the gains using an input device to ensure stability of the servo system since the load to motor inertia ratio varies greatly during a stop (e.g. a large load is mounted on a carrier).

# 7.2.2 Function block diagram

The control gains, load to motor inertia ratio, and vibration suppression control settings are changed according to the conditions selected by [Pr. PB26 Gain switching function] and [Pr. PB27 Gain switching condition].

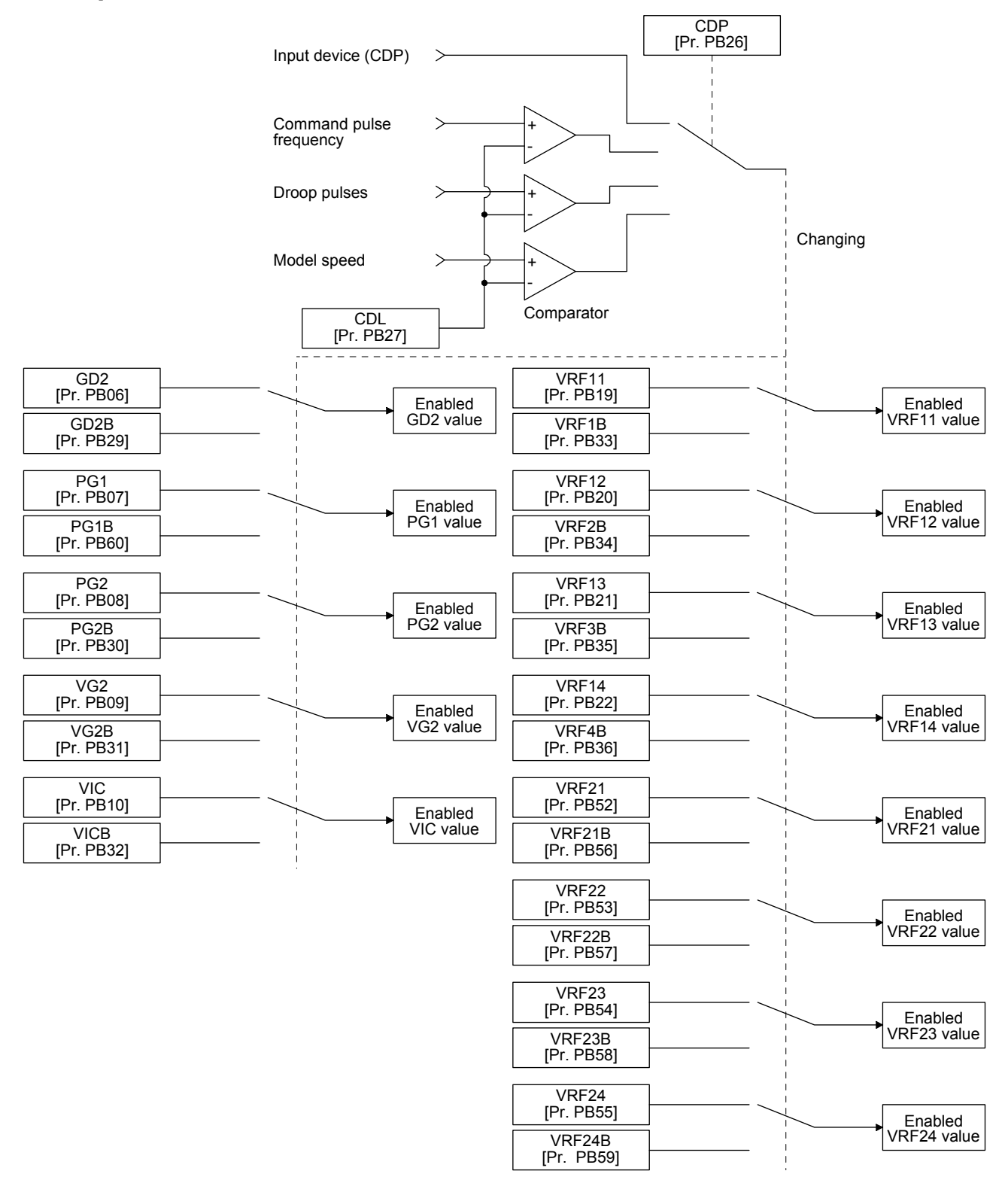

# 7.2.3 Parameter

When using the gain switching function, always select "Manual mode  $($   $\angle$   $\angle$   $\angle$  3)" of "Gain adjustment mode selection" in [Pr. PA08 Auto tuning mode]. The gain switching function cannot be used in the auto tuning mode.

# (1) Parameter for setting gain switching condition

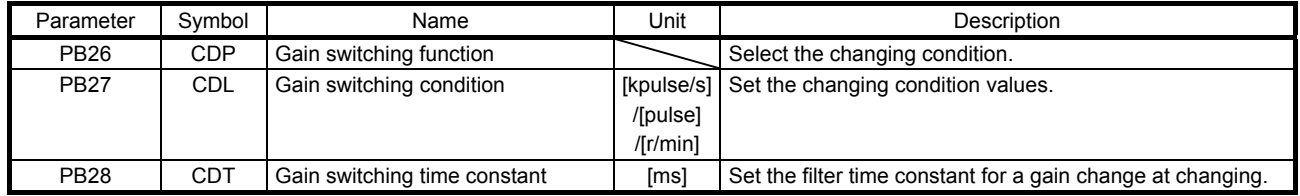

# (a) [Pr. PB26 Gain switching function]

Set the gain switching condition. Select the switching condition in the first to third digits.

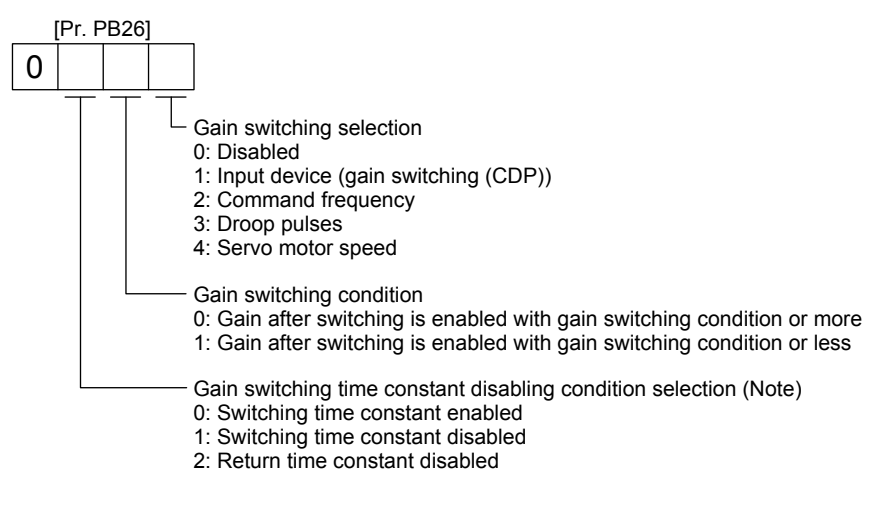

Note. This parameter setting is available with servo amplifiers with software version B4 or later.

(b) [Pr. PB27 Gain switching condition]

Set a level to switch gains with [Pr. PB27] after you select "Command frequency", "Droop pulses", or "Servo motor speed" in the gain switching selection of [Pr. PB26 Gain switching function]. The setting unit is as follows.

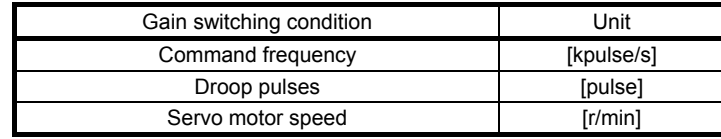

#### (c) [Pr. PB28 Gain switching time constant]

You can set the primary delay filter to each gain at gain switching. Use this parameter to suppress shock given to the machine if the gain difference is large at gain switching, for example.

# (2) Switchable gain parameter

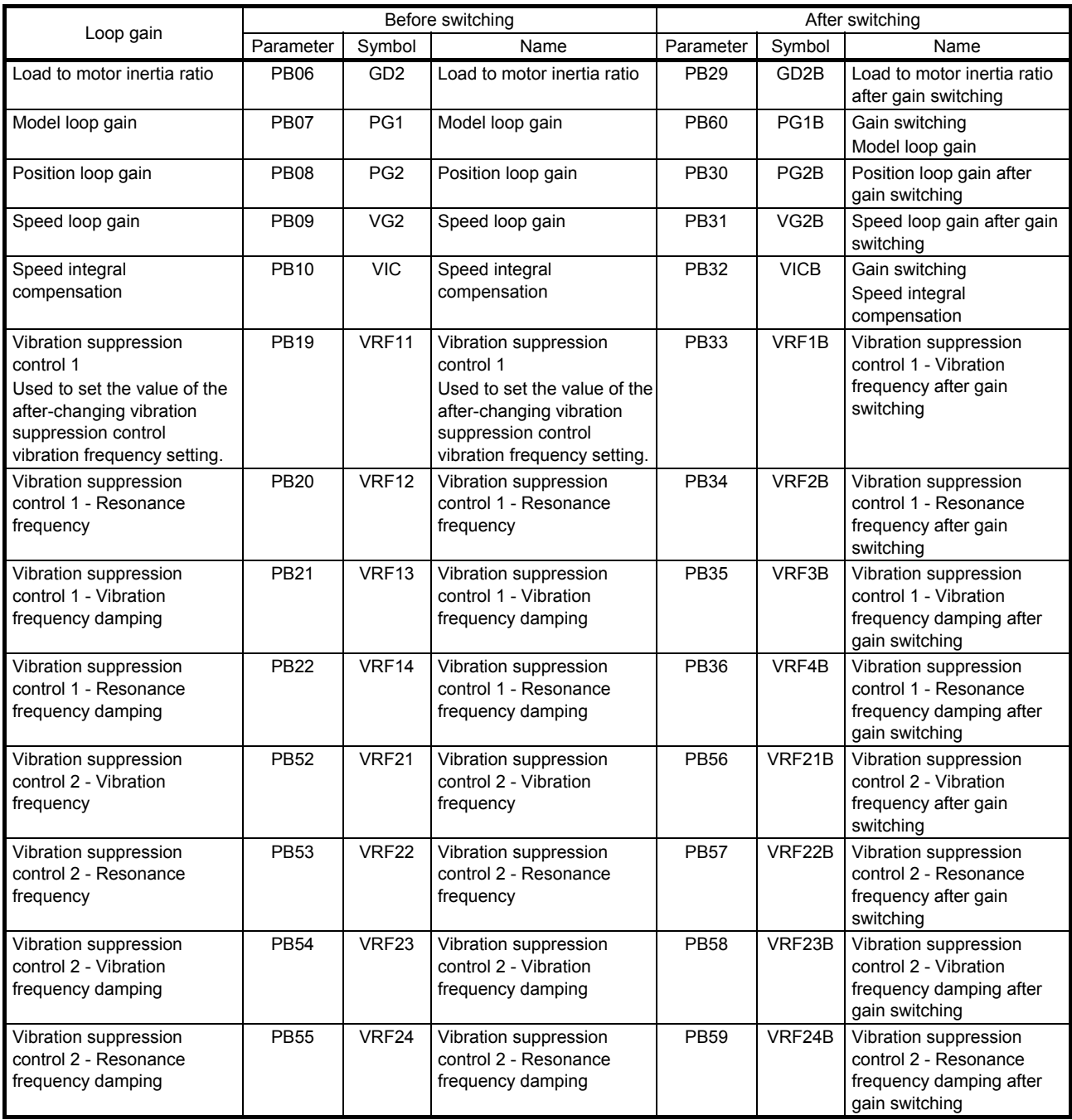

# (a) [Pr. PB06] to [Pr. PB10]

These parameters are the same as in ordinary manual adjustment. Gain switching allows the values of load to motor inertia ratio, position loop gain, model loop gain, speed loop gain, and speed integral compensation to be switched.

# (b) [Pr.PB19] to [Pr.PB22]/[Pr.PB52] to [Pr.PB55]

These parameters are the same as in ordinary manual adjustment. You can switch the vibration frequency, resonance frequency, vibration frequency damping, and resonance frequency damping by switching gain during motor stop.

- (c) [Pr. PB29 Load to motor inertia ratio after gain switching] Set the load to motor inertia ratio after gain switching. If the load to motor inertia ratio does not change, set it to the same value as [Pr. PB06 Load to motor inertia ratio].
- (d) [Pr. PB30 Position loop gain after gain switching], [Pr. PB31 Speed loop gain after gain switching], and [Pr. PB32 Speed integral compensation after gain switching] Set the values of after switching position loop gain, speed loop gain and speed integral compensation.
- (e) Vibration suppression control after gain switching ([Pr. PB33] to [Pr. PB36]/[Pr. PB56] to [Pr. PB59])/[Pr. PB60 Model loop gain after gain switching] The gain switching vibration suppression control and gain switching model loop gain are used only with input device (CDP) on/off. You can switch the vibration frequency, resonance frequency, vibration frequency damping, resonance frequency damping, and model loop gain of the vibration suppression control 1 and vibration suppression control 2.

#### 7.2.4 Gain switching procedure

This operation will be described by way of setting examples.

#### (1) When you choose switching by input device (CDP)

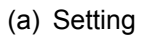

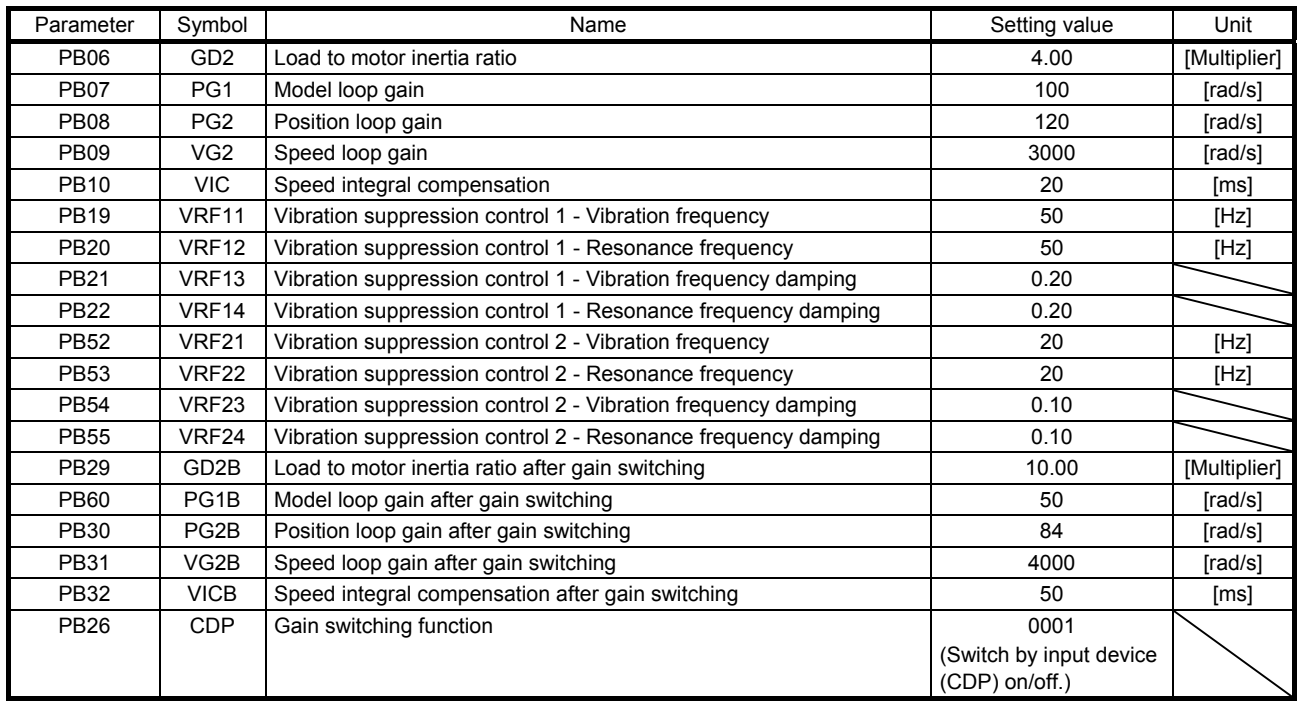

# 7. SPECIAL ADJUSTMENT FUNCTIONS

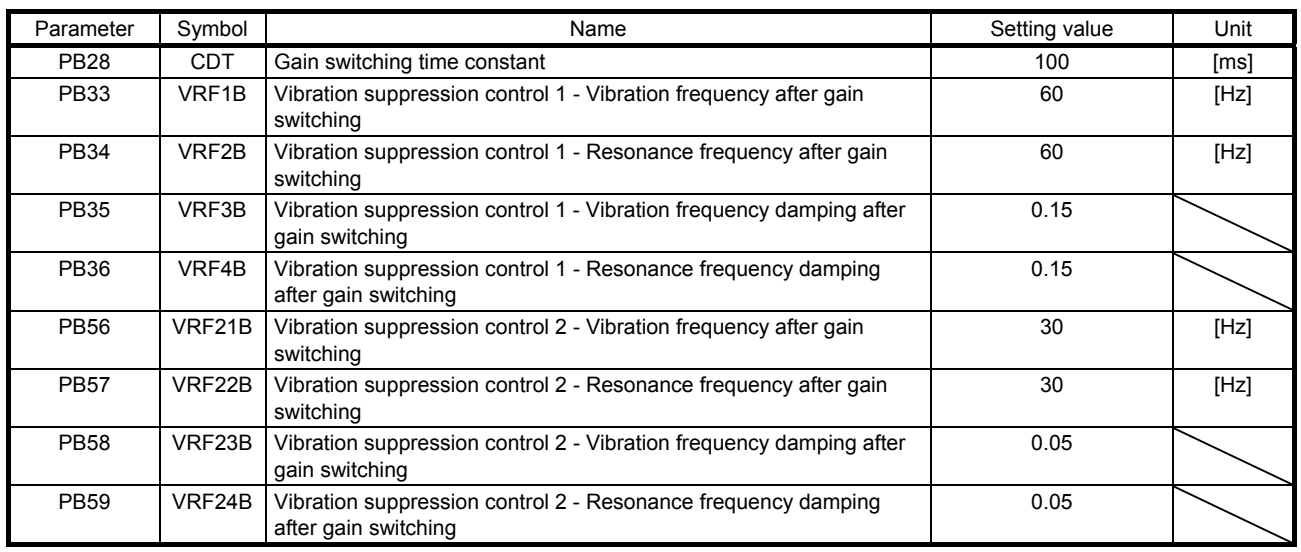

# (b) Switching timing chart

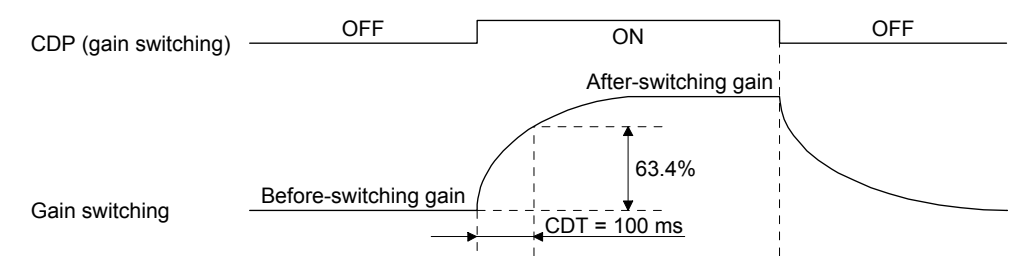

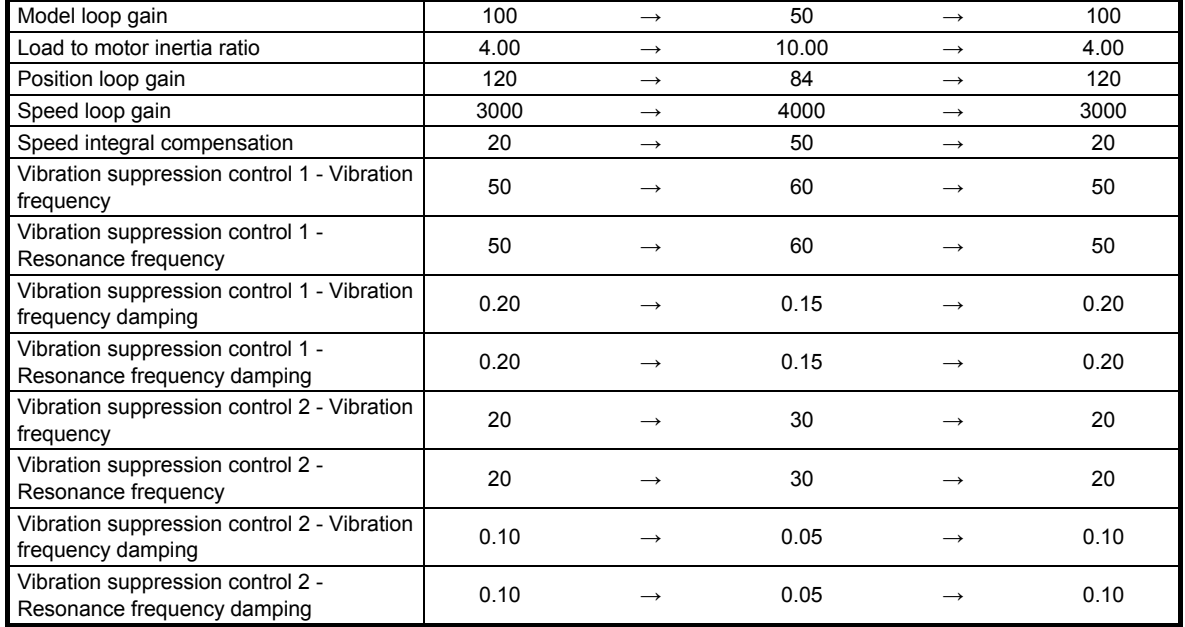

# (2) When you choose switching by droop pulses

The vibration suppression control after gain switching and model loop gain after gain switching cannot be used.

#### (a) Setting

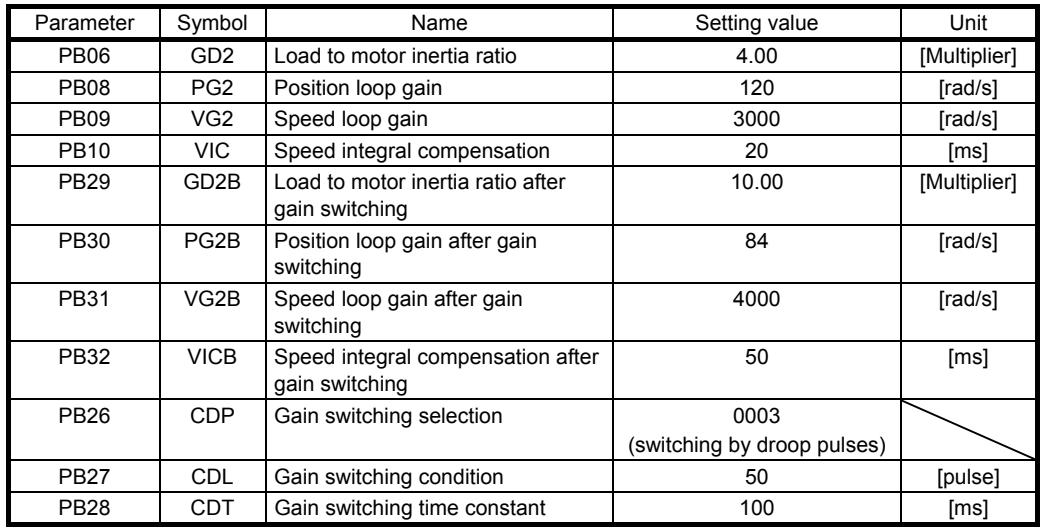

#### (b) Switching timing chart

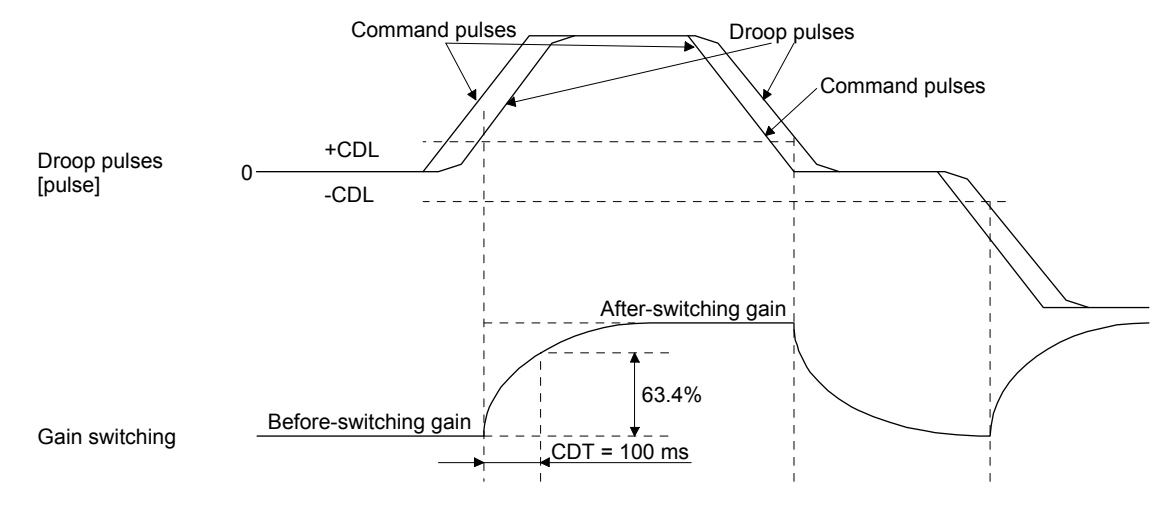

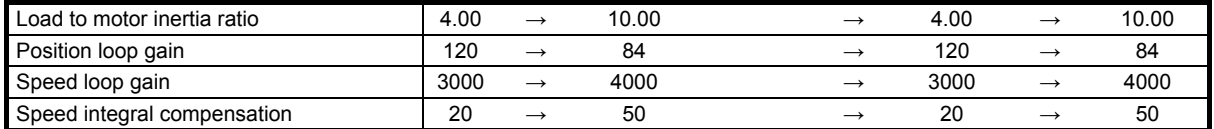

- (3) When the gain switching time constant is disabled
	- (a) Gain switching time constant disabled was selected.

The gain switching time constant is disabled. The time constant is enabled at gain return. The following example shows for [Pr. PB26 (CDP)] = 0103, [Pr. PB27 (CDL)] = 100 [pulse], and [Pr. PB28 (CDT)] = 100 [ms].

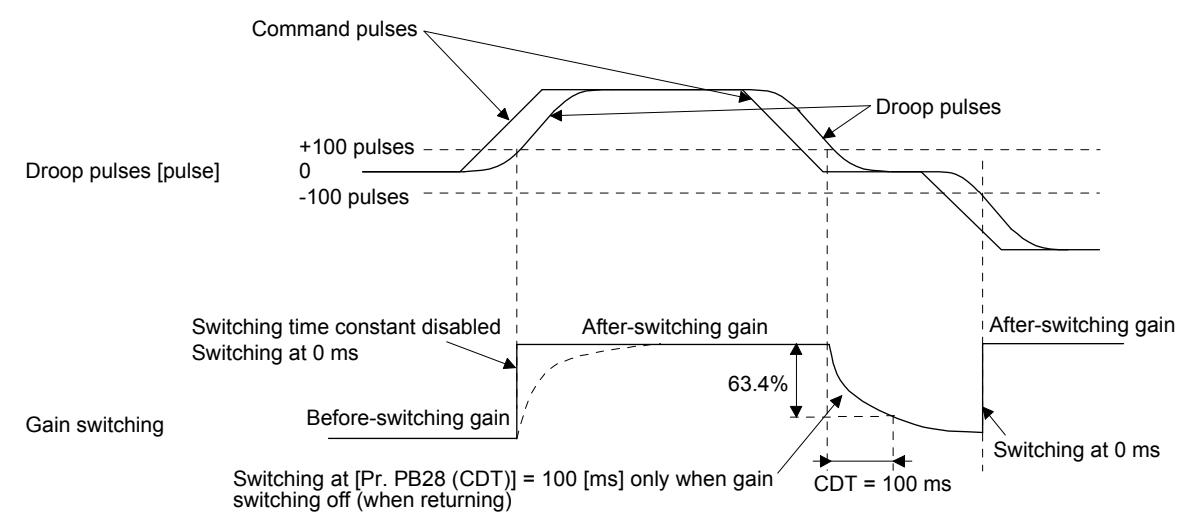

(b) Gain return time constant disabled was selected.

The gain switching time constant is enabled. The time constant is disabled at gain return. The following example shows for [Pr. PB26 (CDP)] = 0201, [Pr. PB27 (CDL)] = 0, and [Pr. PB28  $(CDT)$ ] = 100 [ms].

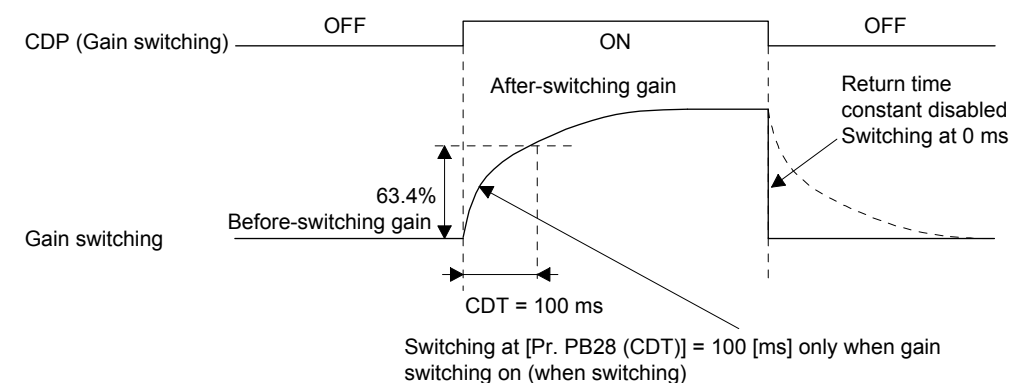

# 7.3 Tough drive function

POINT ● Set enable/disable of the tough drive function with [Pr. PA20 Tough drive setting]. (Refer to section 5.2.1.)

This function makes the equipment continue operating even under the condition that an alarm occurs. The tough drive functions are the vibration tough drive and the instantaneous power failure tough drive.

# 7.3.1 Vibration tough drive function

This function prevents vibration by resetting a filter instantaneously when machine resonance occurs due to varied machine resonance frequency caused by machine aging.

To reset the machine resonance suppression filters with the function, [Pr. PB13 Machine resonance suppression filter 1] and [Pr. PB15 Machine resonance suppression filter 2] should be set in advance. Set [Pr. PB13] and [Pr. PB15] as follows.

- (1) One-touch tuning execution (section 6.2)
- (2) Manual setting (section 5.2.2)

The vibration tough drive function operates when a detected machine resonance frequency is within ±30% for a value set in [Pr. PB13 Machine resonance suppression filter 1] or [Pr. PB15 Machine resonance suppression filter 2].

To set a detection level of the function, set sensitivity in [Pr. PF23 Vibration tough drive - Oscillation detection level].

# POINT

- Resetting [Pr. PB13] and [Pr. PB15] by the vibration tough drive function is performed constantly. However, the number of write times to the EEPROM is limited to once per hour.
- The vibration tough drive function does not reset [Pr. PB46 Machine resonance suppression filter 3], [Pr. PB48 Machine resonance suppression filter 4], and [Pr. PB50 Machine resonance suppression filter 5].
- The vibration tough drive function does not detect a vibration of 100 Hz or less.

The following shows the function block diagram of the vibration tough drive function.

The function detects machine resonance frequency and compare it with [Pr. PB13] and [Pr. PB15], and reset a machine resonance frequency of a parameter whose set value is closer.

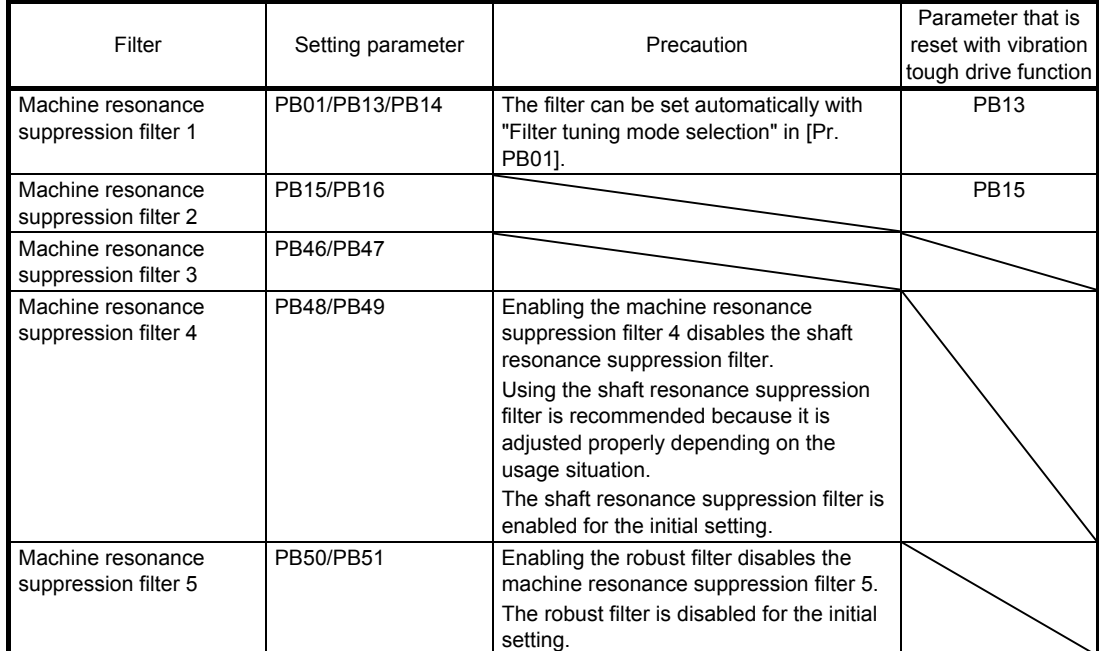

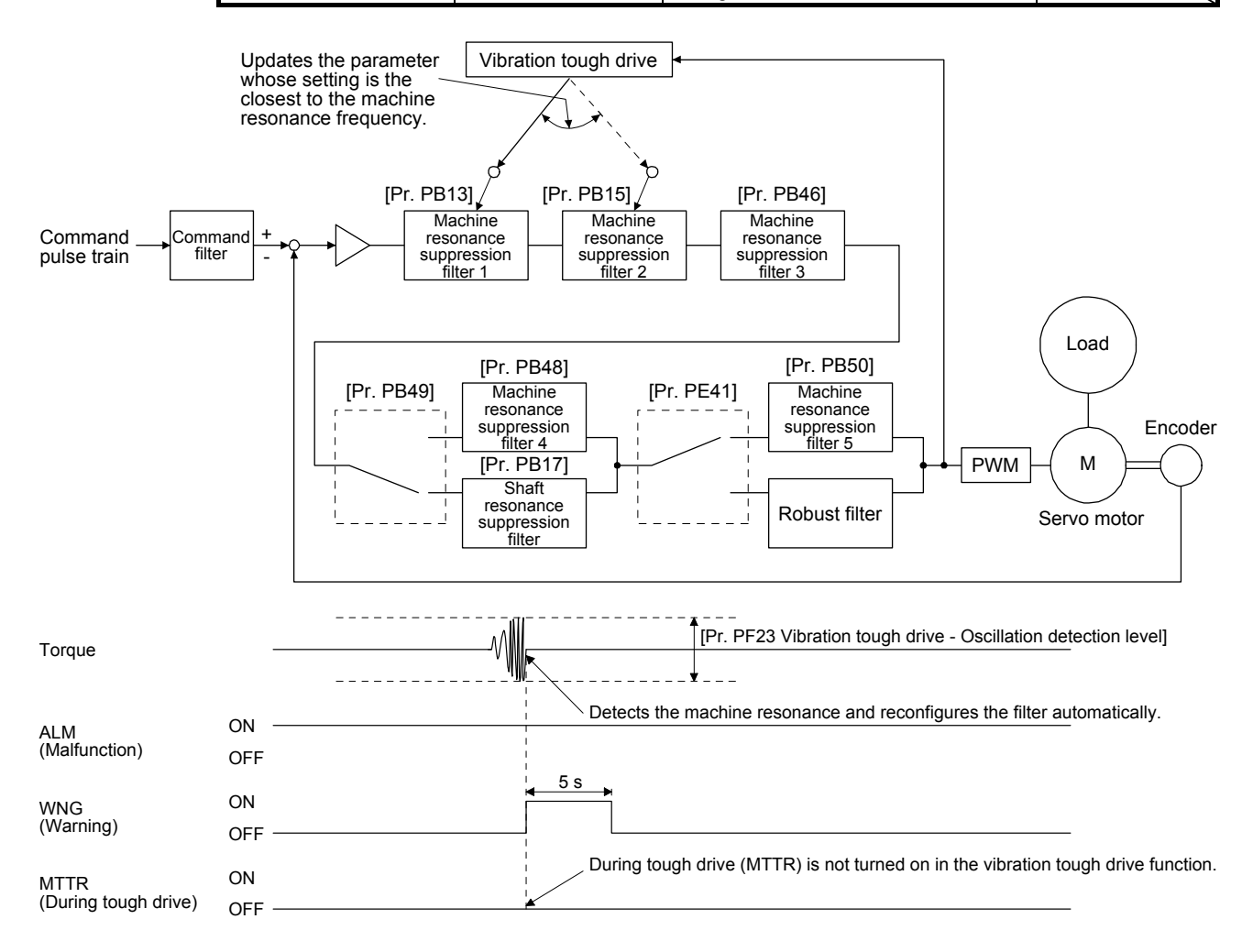

# 7.3.2 Instantaneous power failure tough drive function

The instantaneous power failure tough drive function avoids [AL. 10 Undervoltage] even when an instantaneous power failure occurs during operation. When the instantaneous power failure tough drive activates, the function will increase the tolerance against instantaneous power failure using the electrical energy charged in the capacitor in the servo amplifier and will change an alarm level of [AL. 10 Undervoltage] simultaneously. The [AL. 10.1 Voltage drop in the power] detection time for the power supply can be changed by [Pr. PF25 Instantaneous power failure tough drive - detection time]. In addition, [AL. 10.2 Bus voltage drop] detection level for the bus voltage is changed automatically.

# POINT

MBR (Electromagnetic brake interlock) will not turn off during the instantaneous power failure tough drive.

- Selecting "Enabled (  $\qquad$  1)" for "Torque limit function selection at instantaneous power failure" in [Pr. PA26] will limit torques to save electric energy when an instantaneous power failure occurs during operation and will make [AL. 10 Undervoltage] less likely to occur.
- When the load of instantaneous power failure is large, [AL. 10.2] caused by the bus voltage drop may occur regardless of the set value of [Pr. PF25 Instantaneous power failure tough drive - Detection time].
- (1) Instantaneous power failure time > [Pr. PF25 Instantaneous power failure tough drive detection time] The alarm occurs when the instantaneous power failure time exceeds [Pr. PF25 Instantaneous power failure tough drive - detection time].

MTTR (During tough drive) turns on after the instantaneous power failure is detected. MBR (Electromagnetic brake interlock) turns off when the alarm occurs.

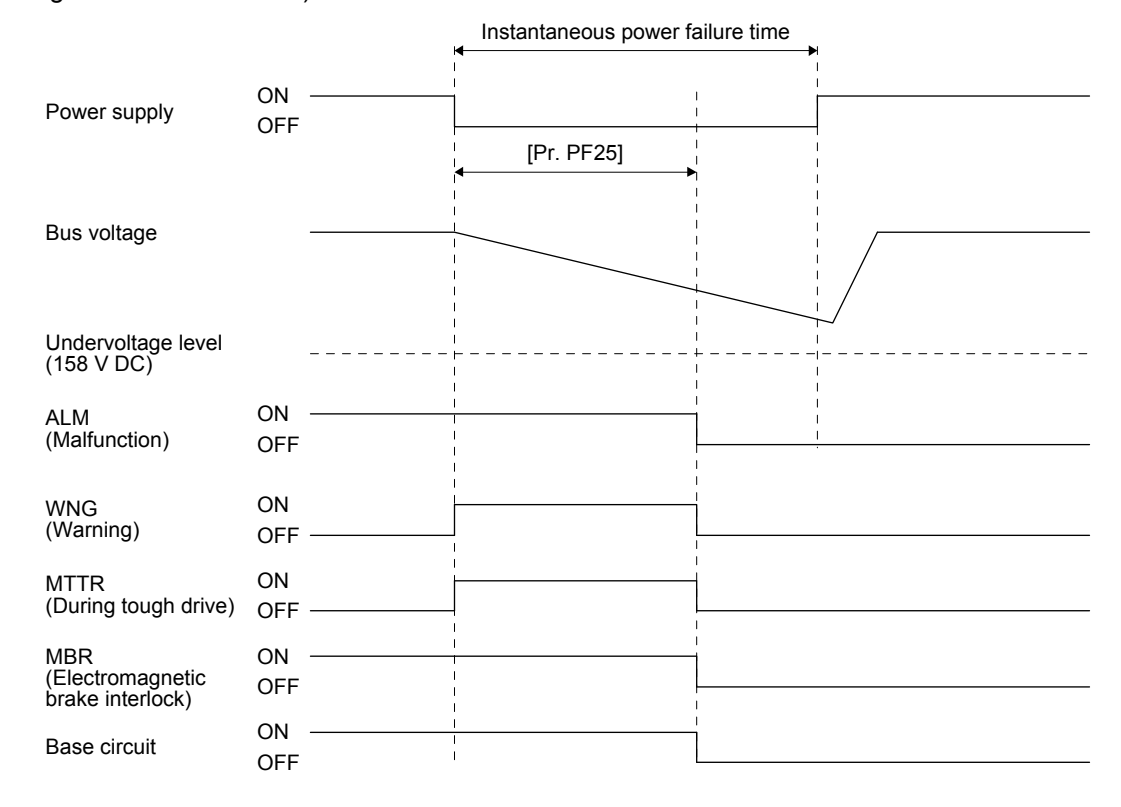

- (2) Instantaneous power failure time < [Pr. PF25 Instantaneous power failure tough drive detection time] Operation status differs depending on how bus voltage decrease.
	- (a) When the bus voltage decreases lower than 158 V DC within the instantaneous power failure time [AL. 10 Undervoltage] occurs when the bus voltage decrease lower than 158 V DC regardless of the enabled instantaneous power failure tough drive.

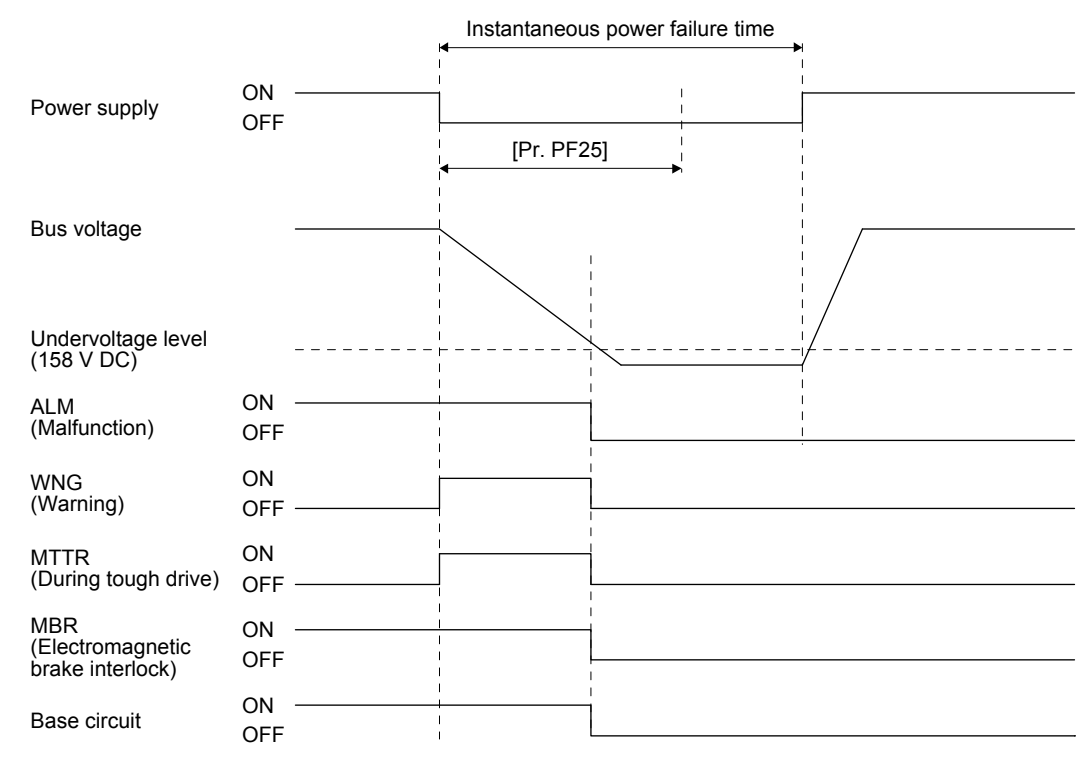

(b) When the bus voltage does not decrease lower than 158 V DC within the instantaneous power failure time

The operation continues without alarming.

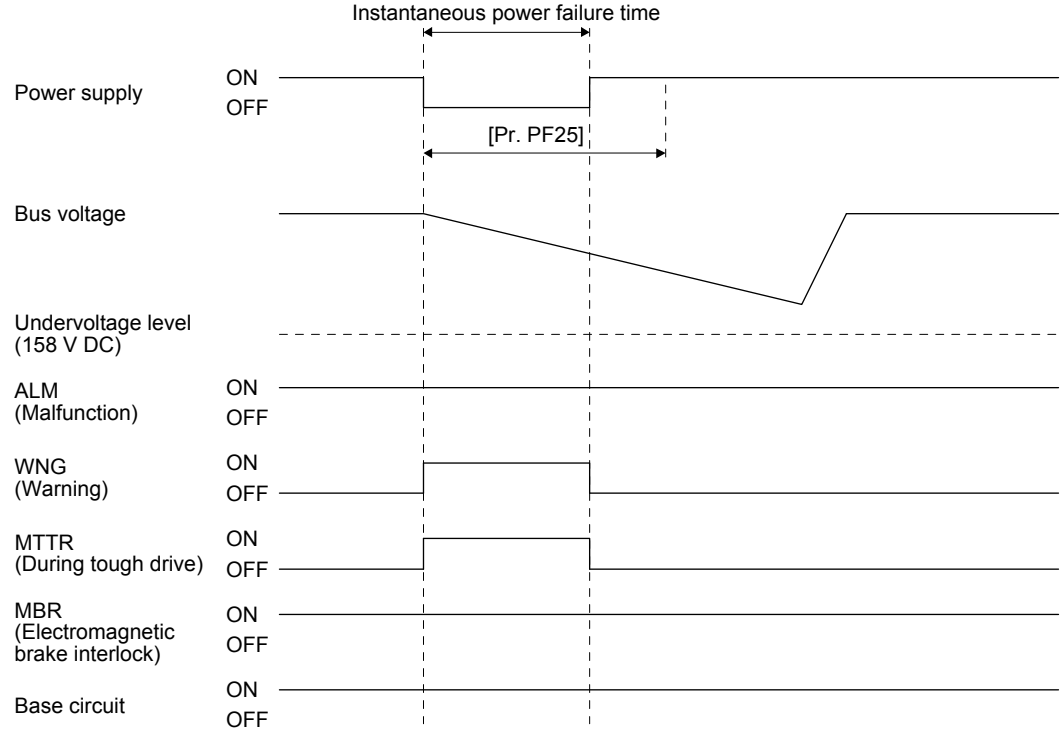

# 7.4 Model adaptive control disabled

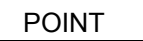

Change the parameters while the servo motor stops.

When setting auto tuning response ([Pr. PA09]), change the setting value one by one to adjust it while checking operation status of the servo motor.

This is used with servo amplifiers with software version B4 or later. Check the software version of the servo amplifier using MR Configurator2.

# (1) Summary

The servo amplifier has a model adaptive control. The servo amplifier has a virtual motor model and drives the servo motor following the output of the motor model in the model adaptive control. At model adaptive control disabled, the servo amplifier drives the motor with PID control without using the model adaptive control.

The following shows the available parameters at model adaptive control disabled.

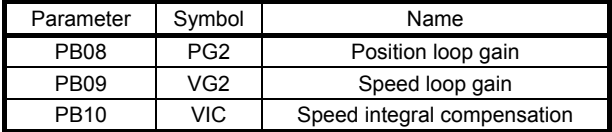

# (2) Parameter setting

Set [Pr. PB25] to " \_ \_ 2".

# (3) Restrictions

The following functions are not available at model adaptive control disabled.

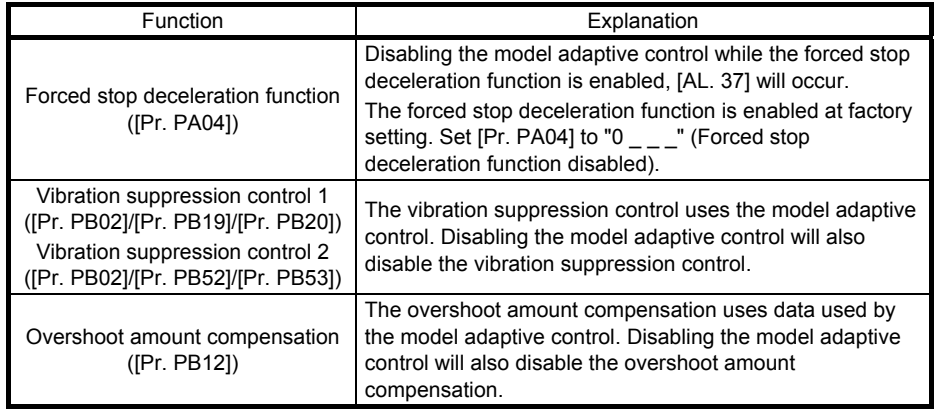

7.5 Lost motion compensation function

POINT

The lost motion compensation function is enabled only in the position control mode.

The lost motion compensation function is available with servo amplifiers with software version C5 or later.

The lost motion compensation function corrects response delays (caused by a non-sensitive band due to friction, twist, expansion, and backlash) caused when the machine travel direction is reversed. This function contributes to improvement for protrusions that occur at a quadrant change and streaks that occur at a quadrant change during circular cutting.

This function is effective when a high follow-up performance is required such as drawing an arc with an X-Y table.

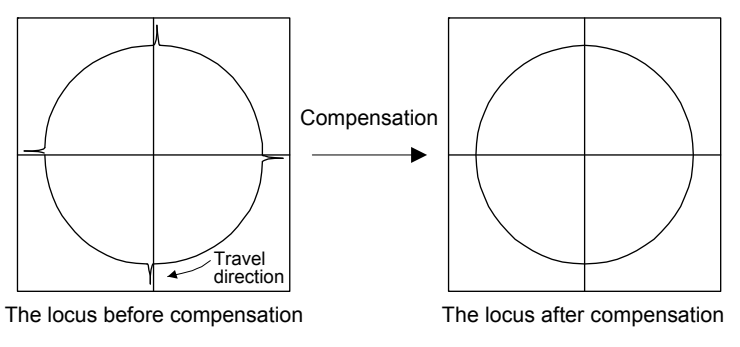

# (1) Parameter setting

Setting [Pr. PE44] to [Pr. PE50] enables the lost motion compensation function.

(a) Lost motion compensation function selection ([Pr. PE48]) Select the lost motion compensation function.

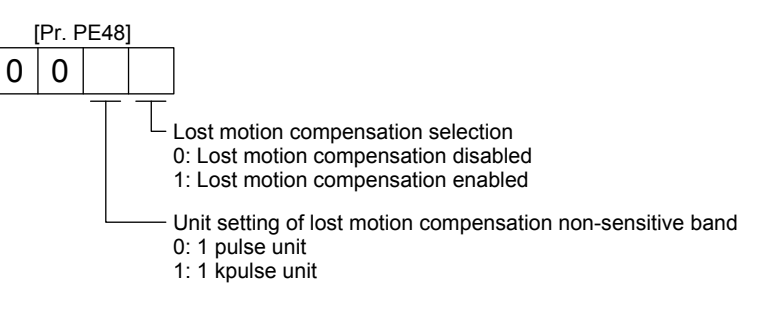

(b) Lost motion compensation ([Pr. PE44]/[Pr. PE45])

Set the same value for the lost motion compensation for each of when the forward rotation switches to the reverse rotation and when the reverse rotation switches to the forward rotation. When the heights of protrusions differ depending on the travel direction, set the different compensation for each travel direction. Set a value twice the usual friction torque and adjust the value while checking protrusions.

(c) Torque offset ([Pr. PE47])

For a vertical axis, unbalanced torque occurs due to the gravity. Although setting the torque offset is usually unnecessary, setting unbalanced torque of a machine as a torque offset cancels the unbalanced torque. The torque offset does not need to be set for a machine not generating unbalanced torque.

- (d) Lost motion compensation timing ([Pr. PE49]) You can set the delay time of the lost motion compensation start timing with this parameter. When a protrusion occurs belatedly, set the lost motion compensation timing corresponding to the protrusion occurrence timing.
- (e) Lost motion compensation non-sensitive band ([Pr. PE50]) When the travel direction reverses frequently around the zero speed, unnecessary lost motion compensation is triggered by the travel direction switching. By setting the lost motion compensation non-sensitive band, the speed is recognized as 0 when the fluctuation of the droop pulses is the setting value or less. This prevents unnecessary lost motion compensation. When the value of this parameter is changed, the compensation timing is changed. Adjust the value of Lost motion compensation timing ([Pr. PE49]).
- (f) Lost motion filter setting ([Pr. PE46]) Changing the value of this parameter is usually unnecessary. When a value other than 0.0 ms is set in this parameter, the high-pass filter output value of the set time constant is applied to the compensation and lost motion compensation continues.
- (2) Adjustment procedure of the lost motion compensation function
	- (a) Measuring the load current

Measure the load currents during the forward direction feed and reverse direction feed with MR Configurator2.

(b) Setting the lost motion compensation

Calculate the friction torque from the measurement result of (2) (a) of this section and set a value twice the friction torque in [Pr. PE44] and [Pr. PE45] as lost motion compensation.

Friction torque  $[\%] = \frac{1}{2}$ |(load current during feed in the forward rotation direction [%]) - (load current during feed in the reverse rotation direction [%])|

(c) Checking protrusions

Drive the servo motor and check that the protrusions are corrected.

# (d) Adjusting the lost motion compensation

When protrusions still occur, the compensation is insufficient. Increase the lost motion compensation by approximately 0.5% until the protrusions are eliminated. When notches occur, the compensation is excessive. Decrease the lost motion compensation by approximately 0.5% until the notches are eliminated. Different values can be set as the compensation for each of when the forward rotation (CCW) switches to the reverse rotation (CW) and when the reverse rotation (CW) switches to the forward rotation (CCW).

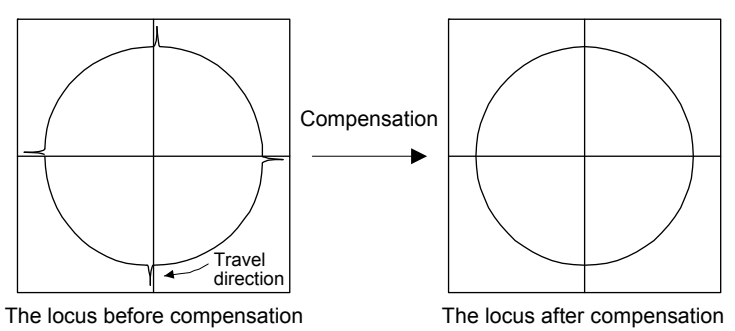

(e) Adjusting the lost motion compensation timing

When the machine has low rigidity, the speed loop gain is set lower than the standard setting value, or the servo motor is rotating at high speed, quadrant projections may occur behind the quadrant change points. In this case, you can suppress the quadrant projections by delaying the lost motion compensation timing with [Pr. PE49 Lost motion compensation timing]. Increase the setting value of [Pr. PE49] from 0 ms (initial value) by approximately 0.5 ms to adjust the compensation timing.

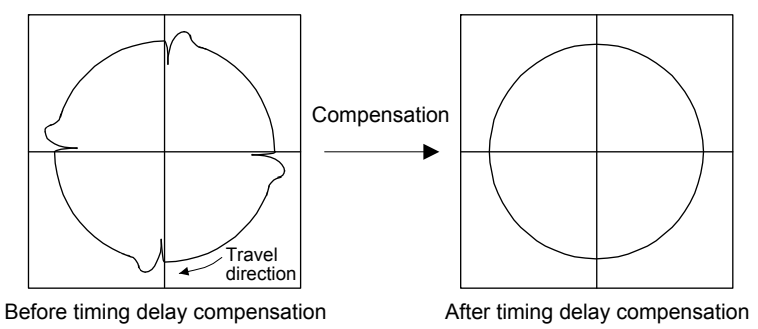

(f) Adjusting the lost motion compensation non-sensitive band

When the lost motion is compensated twice around a quadrant change point, set [Pr. PE50 Lost motion compensation non-sensitive band]. Increase the setting value so that the lost motion is not compensated twice. Setting [Pr. PE50] may change the compensation timing. Adjust the lost motion compensation timing of (2) (e) of this section.

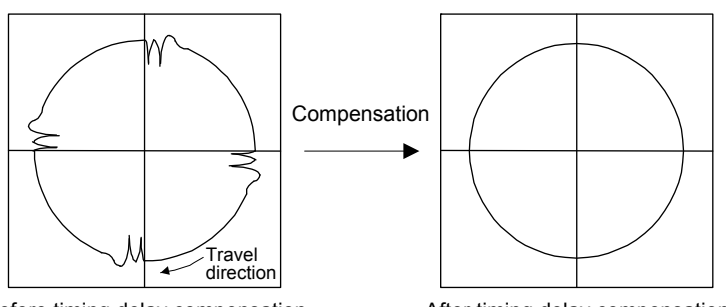

Before timing delay compensation After timing delay compensation

POINT

Refer to "MELSERVO-JE Servo Amplifier Instruction Manual (Troubleshooting)" for details of alarms and warnings.

As soon as an alarm occurs, turn SON (Servo-on) off and interrupt the power.

[AL. 37 Parameter error] and warnings (except [AL. F0 Tough drive warning]) are not recorded in the alarm history.

When an error occurs during operation, the corresponding alarm or warning is displayed. When an alarm or the warning displayed, refer to "MELSERVO-JE Servo Amplifier Instruction Manual (Troubleshooting)" to remove the failure. When an alarm occurs, ALM (Malfunction) will turn off.

# 8.1 Explanations of the lists

- (1) No./Name/Detail No./Detail name Indicates the No./name/detail No./detail name of alarms or warnings.
- (2) Stop method

For the alarms and warnings in which "SD" is written in the stop method column, the servo motor stops with the dynamic brake after forced stop deceleration. For the alarms and warnings in which "DB" or "EDB" is written in the stop method column, the servo motor stops with the dynamic brake without forced stop deceleration.

(3) Alarm deactivation

After its cause has been removed, the alarm can be deactivated in any of the methods marked  $O$  in the alarm deactivation column. Warnings are automatically canceled after the cause of occurrence is removed. Alarms are deactivated by alarm reset or power cycling.

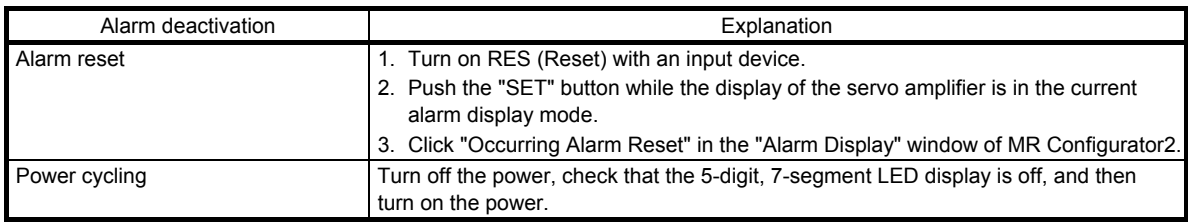

# (4) Alarm code

To output alarm codes, set [Pr. PD34] to "\_ \_ \_ 1". Alarm codes are outputted by turning on/off bit 0 to bit 2. Warnings ([AL. 90] to [AL. F3]) do not have alarm codes. The alarm codes in the following table will be outputted when they occur. The alarm codes will not be outputted in normal condition.

#### 8.2 Alarm list

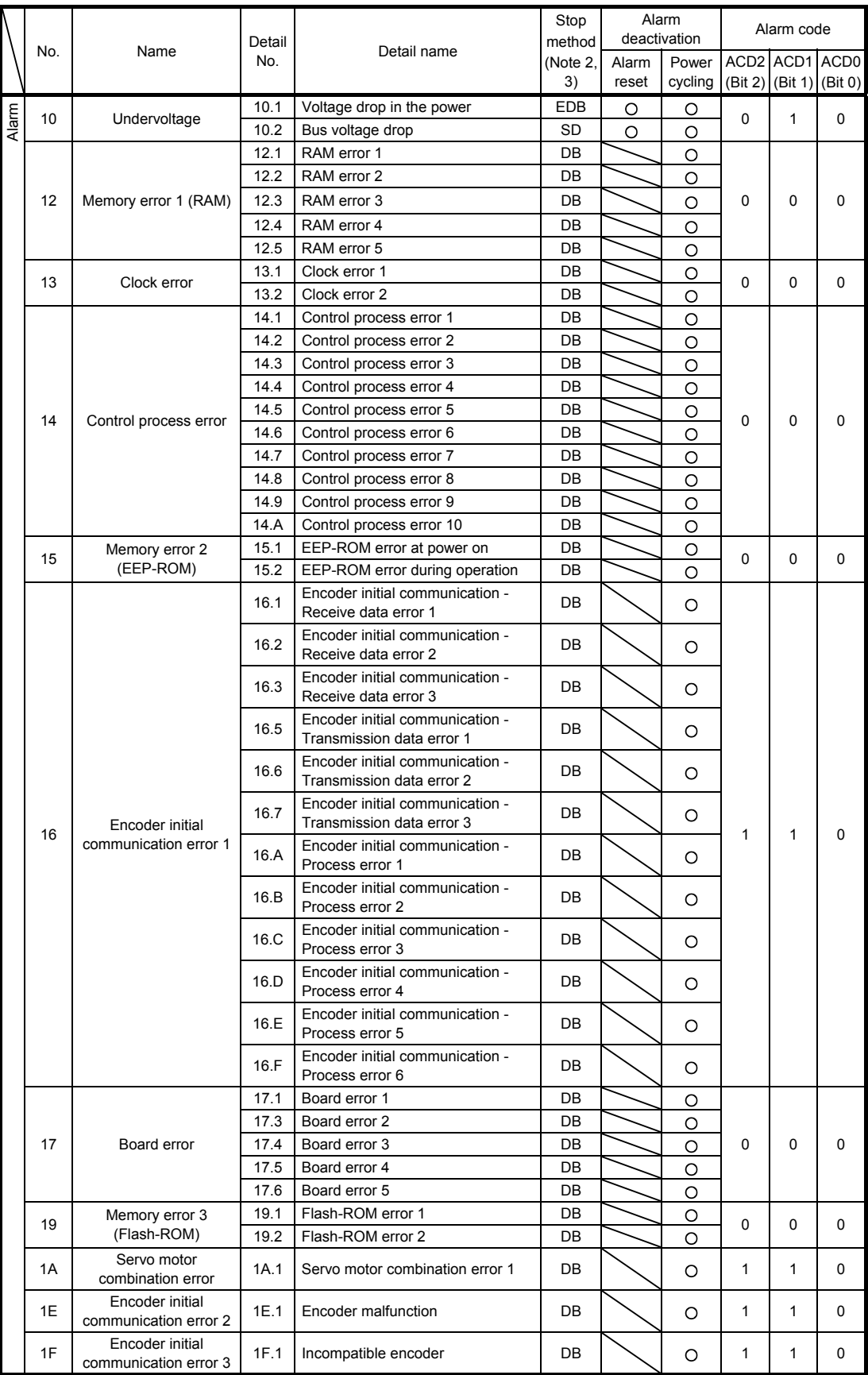

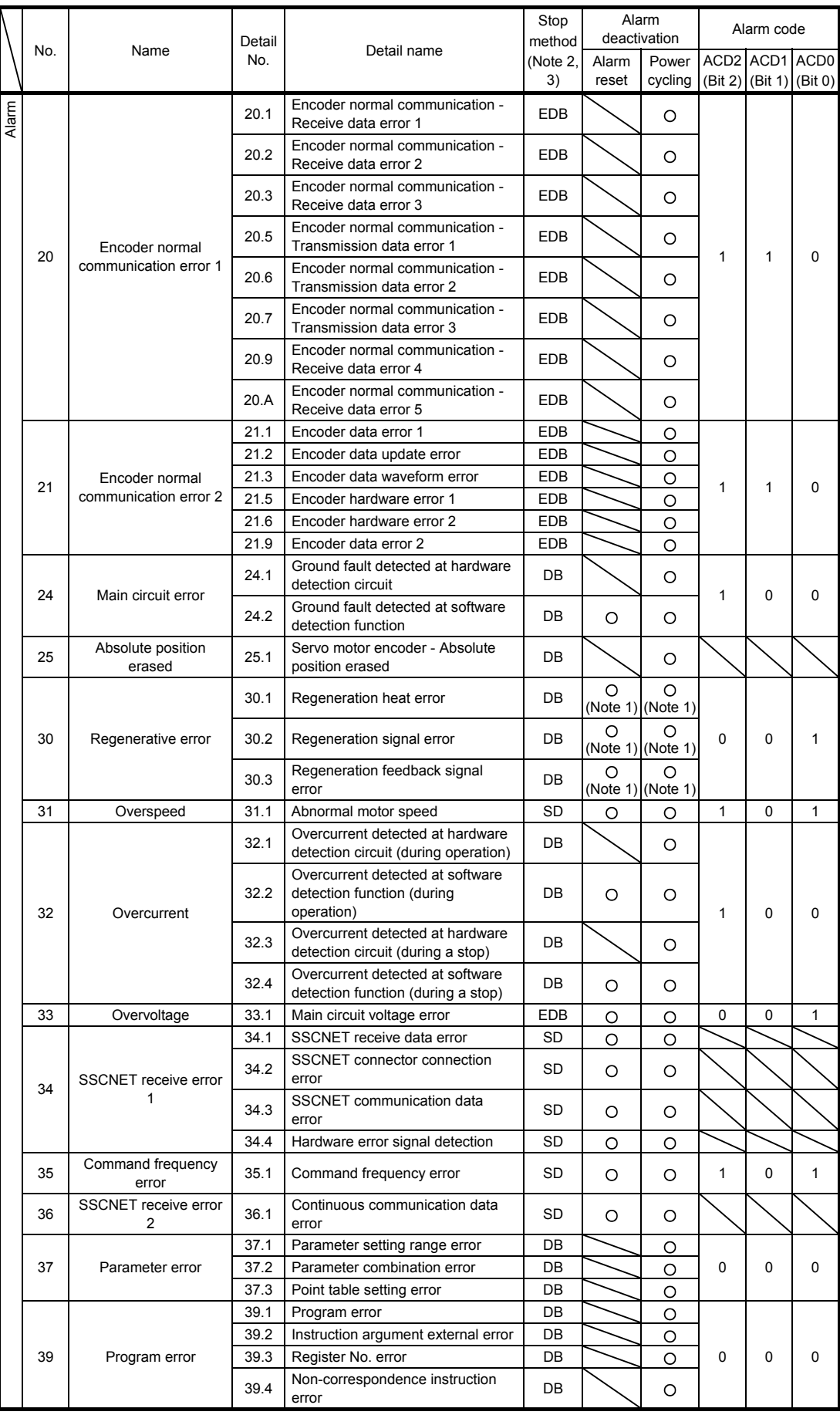

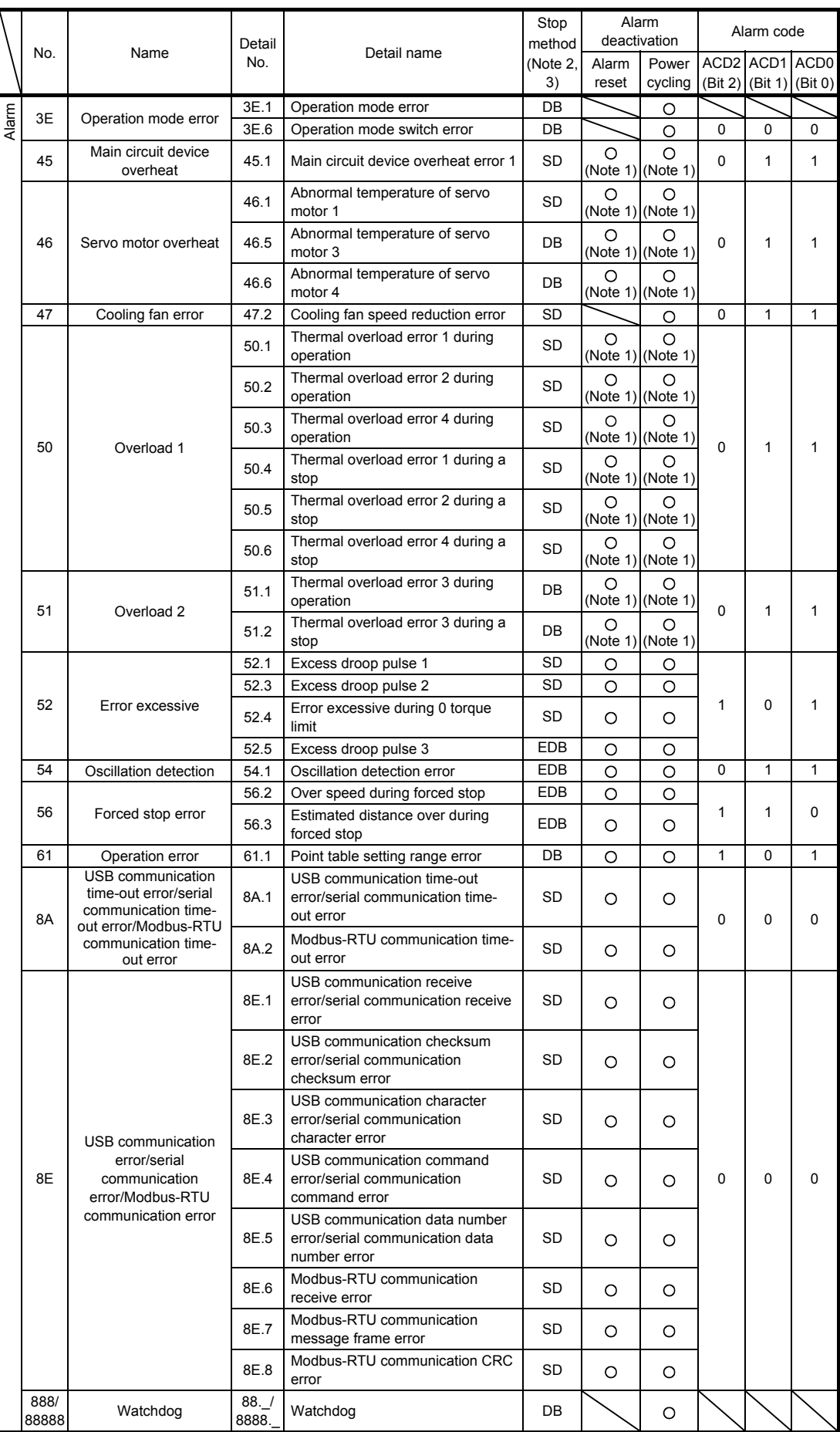

- Note 1. Leave for about 30 minutes of cooling time after removing the cause of occurrence.
	- 2. The following shows three stop methods of DB, EDB, and SD.
		- DB: Dynamic brake stop (For a servo amplifier without the dynamic brake, the servo motor coasts.) EDB: Electronic dynamic brake stop (available with specified servo motors)
			- Refer to the following table for the specified servo motors. The stop method for other than the specified servo motors is DB.

Setting [Pr. PF09] to " $($   $_$   $_$   $_$  3)" enables the electronic dynamic brake.

| Series | Servo motor                      |
|--------|----------------------------------|
| HG-KN  | HG-KN053/HG-KN13/HG-KN23/HG-KN43 |
| HG-SN  | HG-SN52                          |

SD: Forced stop deceleration

 3. This is applicable when [Pr. PA04] is set to the initial value. The stop method of SD can be changed to DB using [Pr. PA04].
## 8.3 Warning list

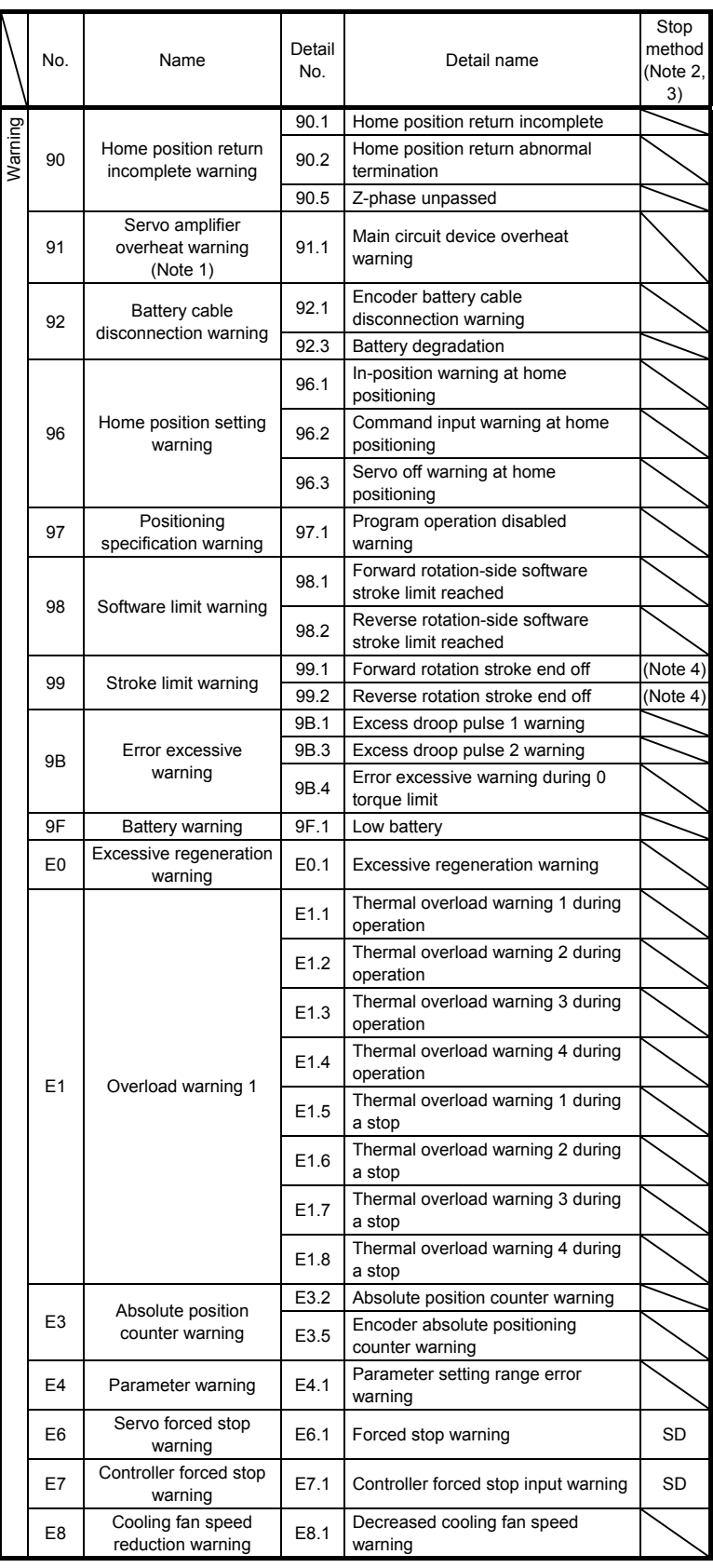

# 8. TROUBLESHOOTING

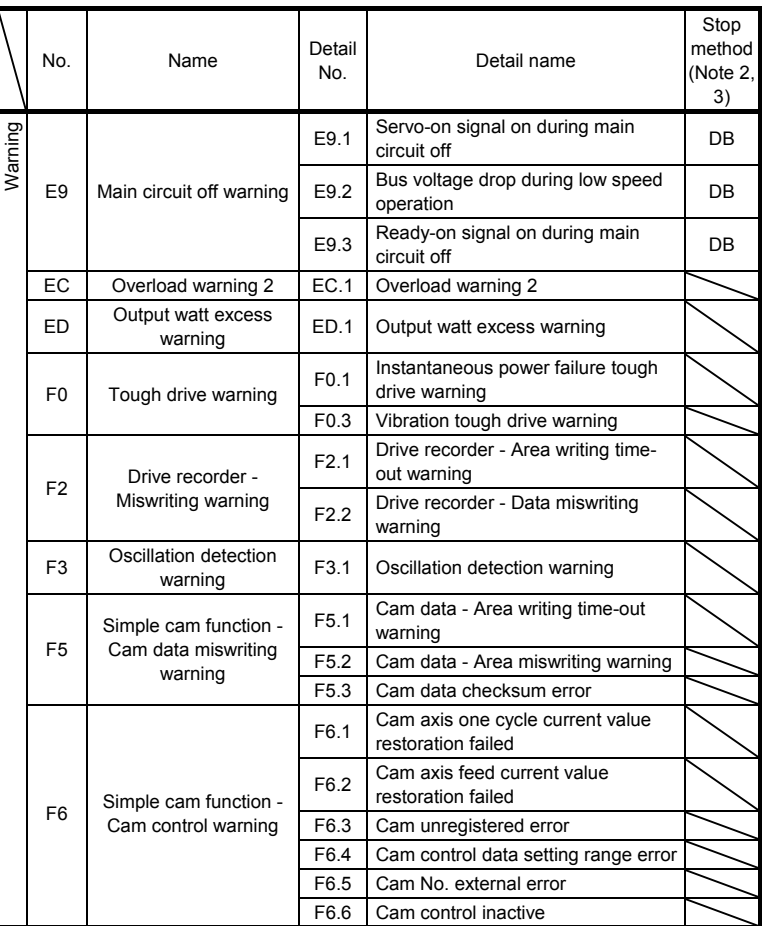

Note 1. Leave for about 30 minutes of cooling time after removing the cause of occurrence.

- 2. The following shows two stop methods of DB and SD. DB: Dynamic brake stop (For a servo amplifier without the dynamic brake, the servo motor coasts.) SD: Forced stop deceleration
- 3. This is applicable when [Pr. PA04] is set to the initial value. The stop method of SD can be changed to DB using [Pr. PA04].
- 4. Quick stop or slow stop can be selected using [Pr. PD30].

# MEMO

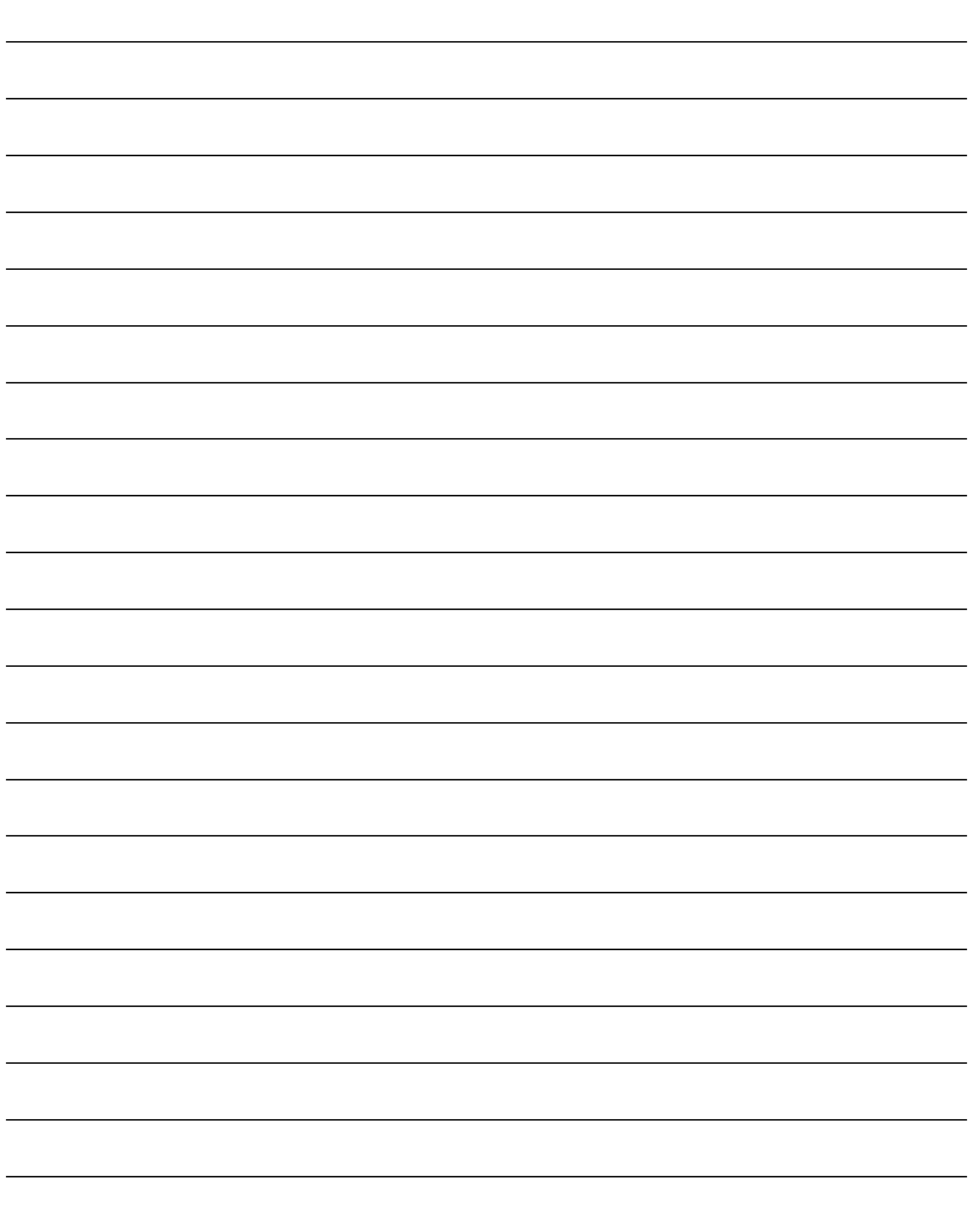

## 9. DIMENSIONS

### 9. DIMENSIONS

- 9.1 Servo amplifier
- (1) MR-JE-10A to MR-JE-40A

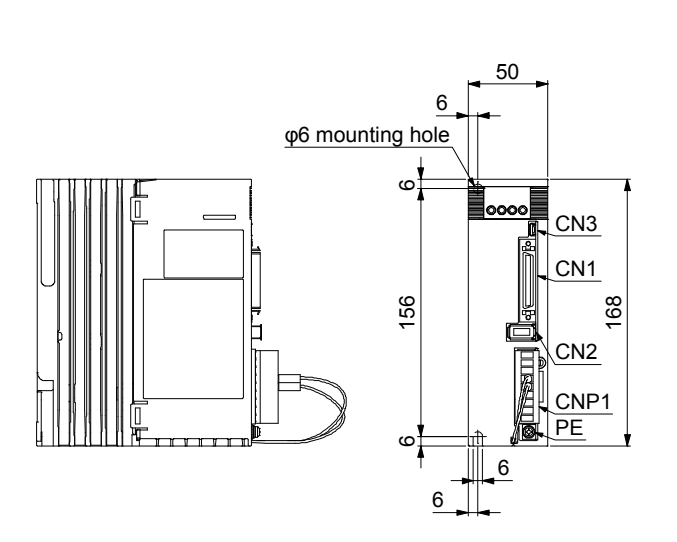

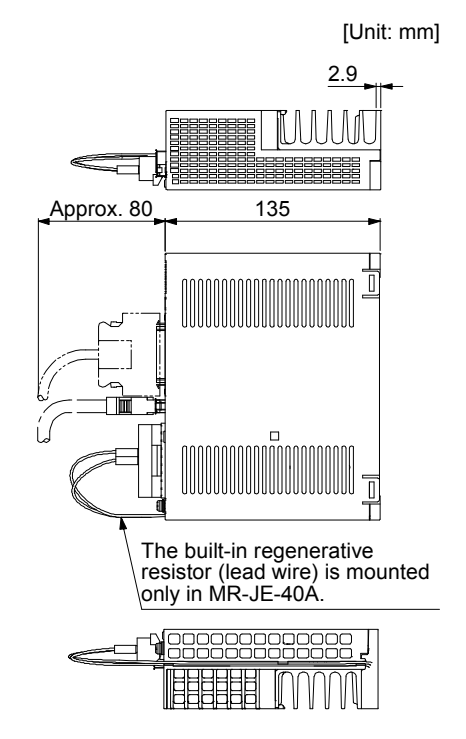

Mass: 0.8 [kg]

Mounting screw Screw size: M5 Tightening torque: 3.24 [N•m]

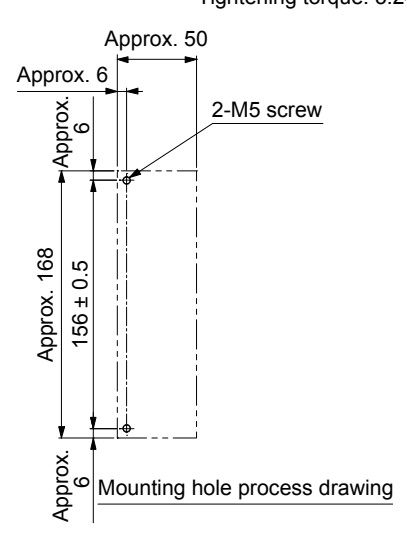

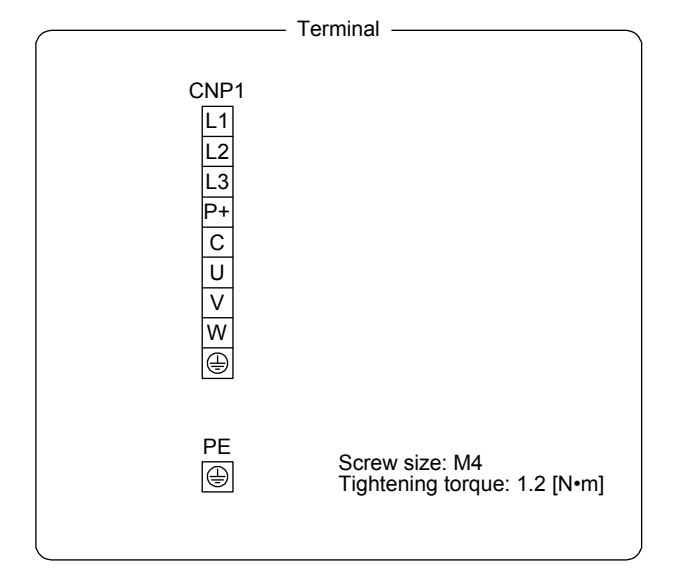

## 9. DIMENSIONS

(2) MR-JE-70A/MR-JE-100A

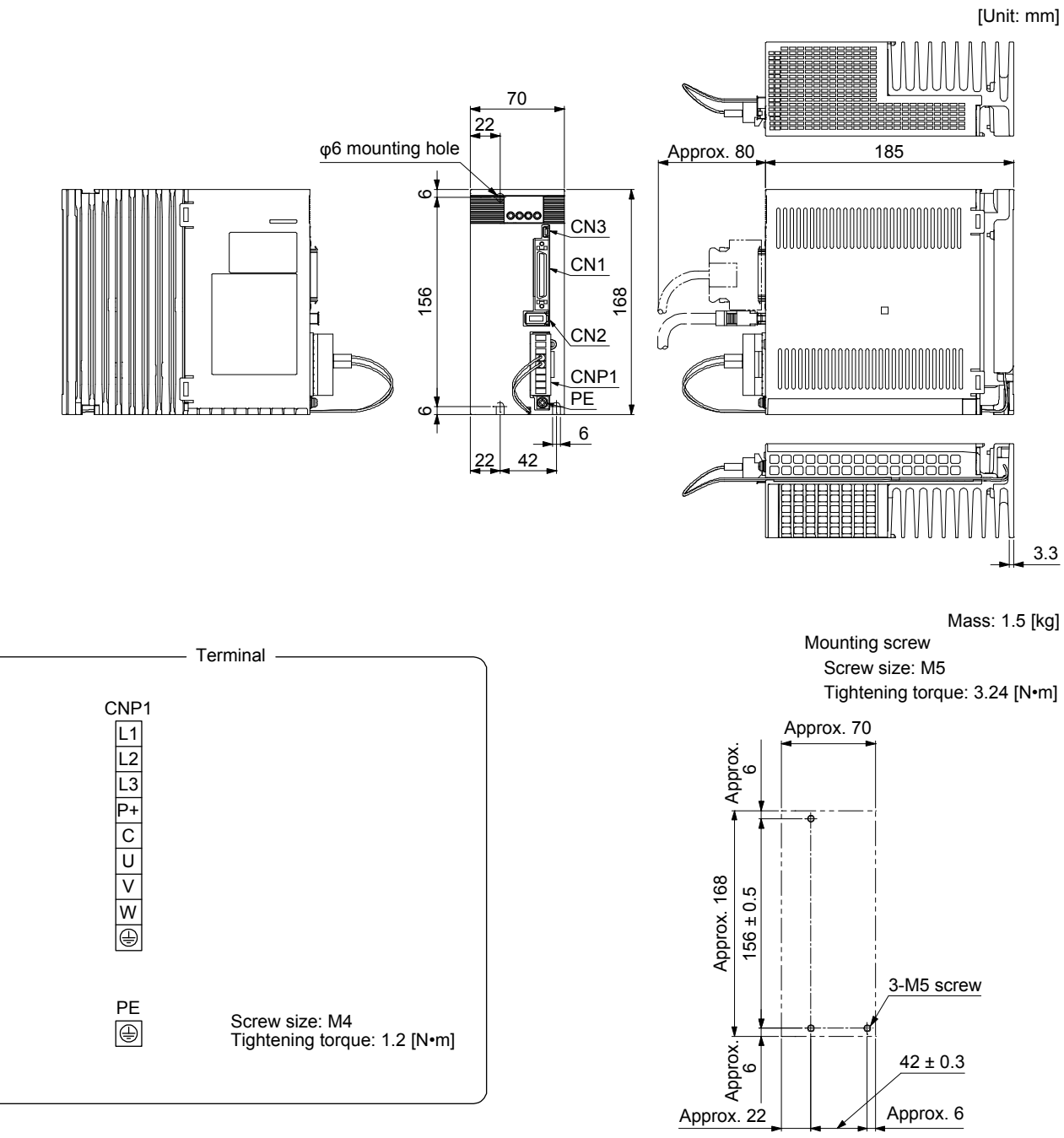

Mounting hole process drawing

(3) MR-JE-200A/MR-JE-300A

[Unit: mm]

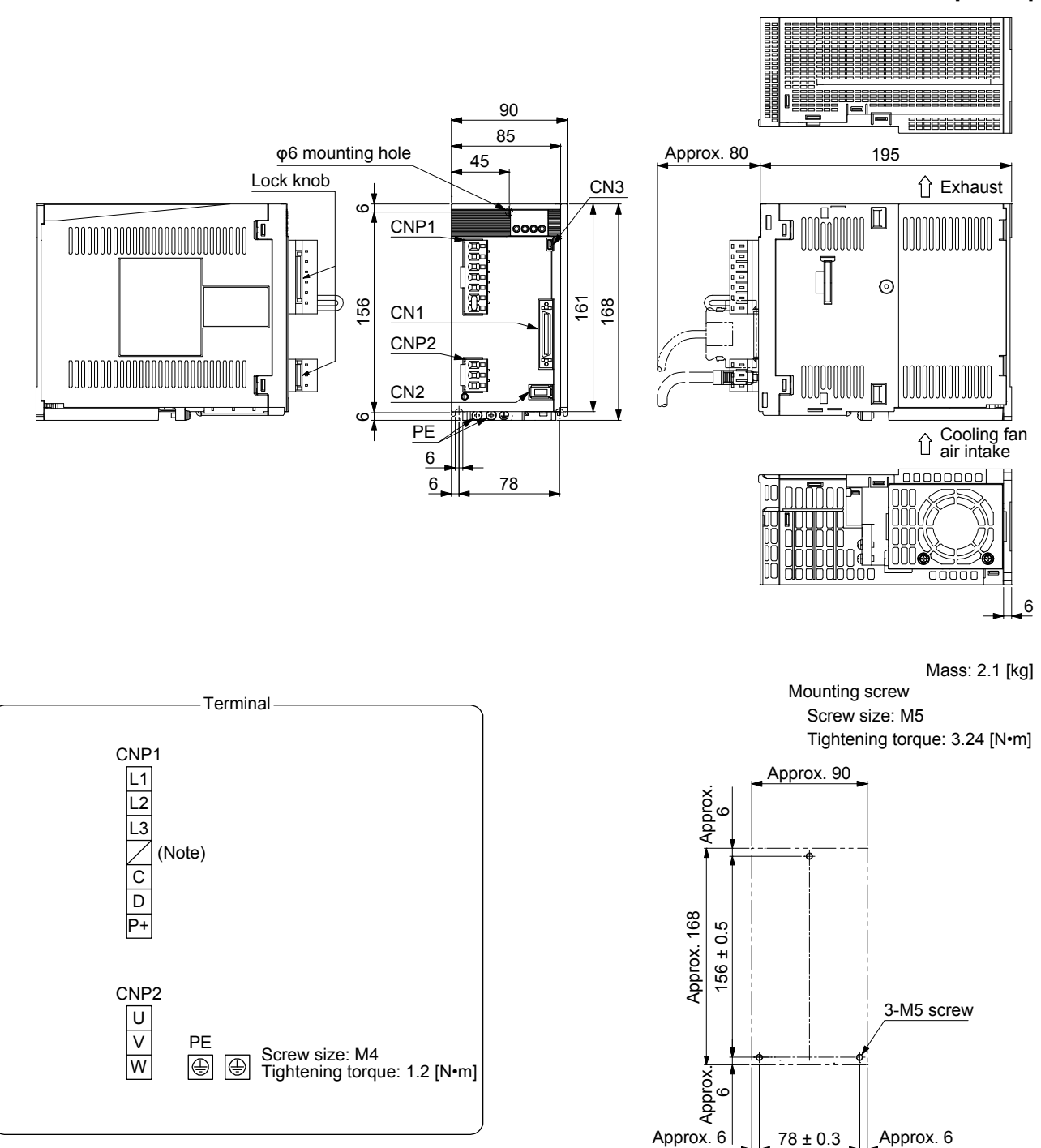

Note. The servo amplifiers without the N- terminal will be available sequentially from the December 2016 production.

Mounting hole process drawing

#### 9.2 Connector

(1) Miniature delta ribbon (MDR) system (3M) (a) One-touch lock type

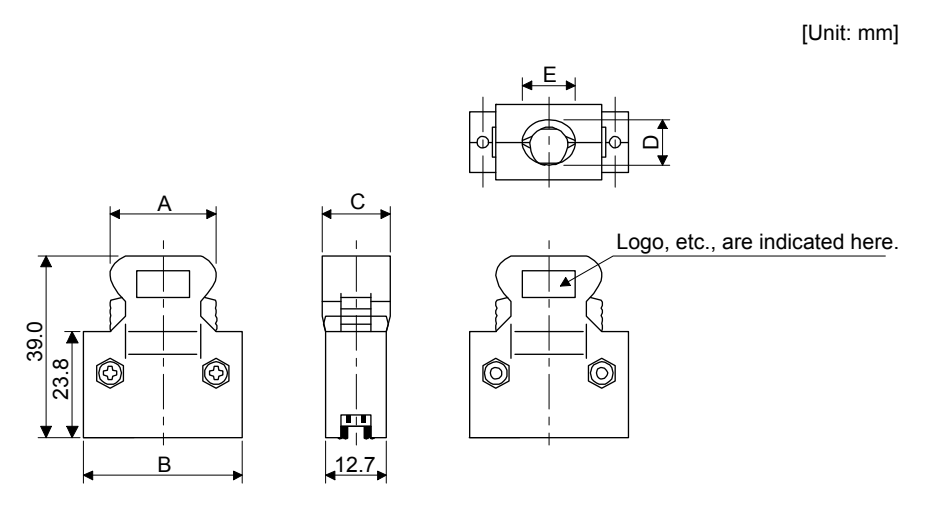

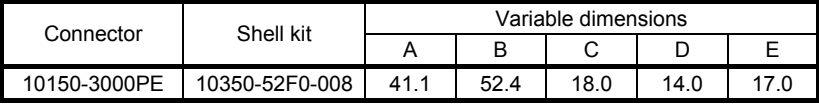

(b) Jack screw M2.6 type

This is not available as option.

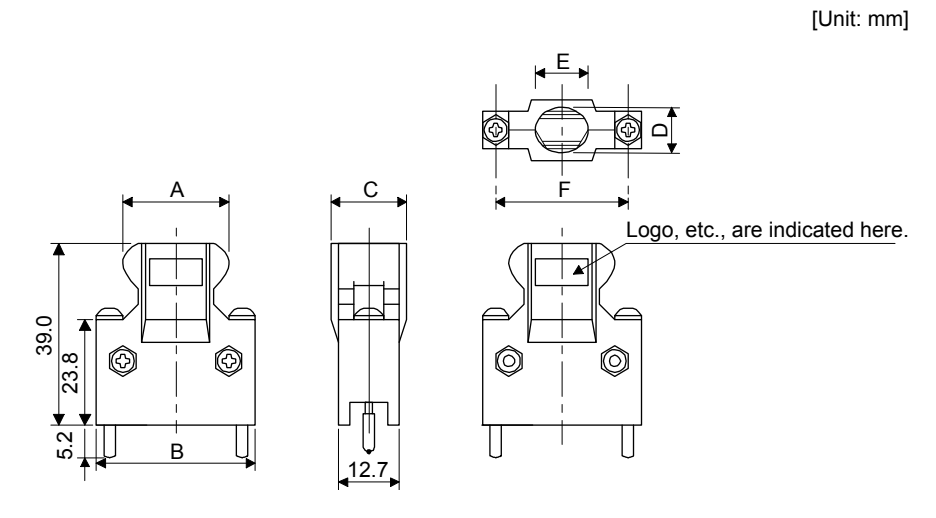

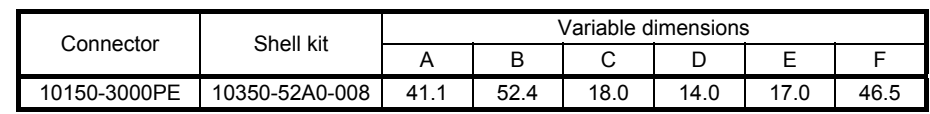

(2) SCR connector system (3M) Receptacle: 36210-0100PL Shell kit: 36310-3200-008

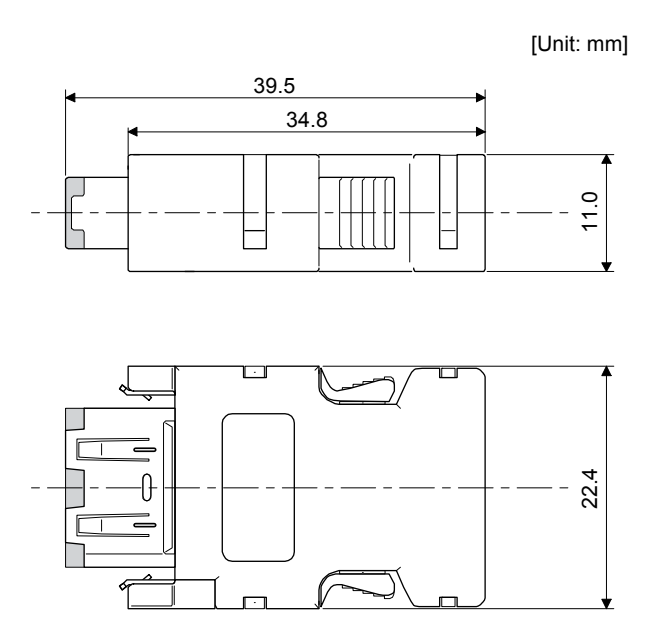

# MEMO

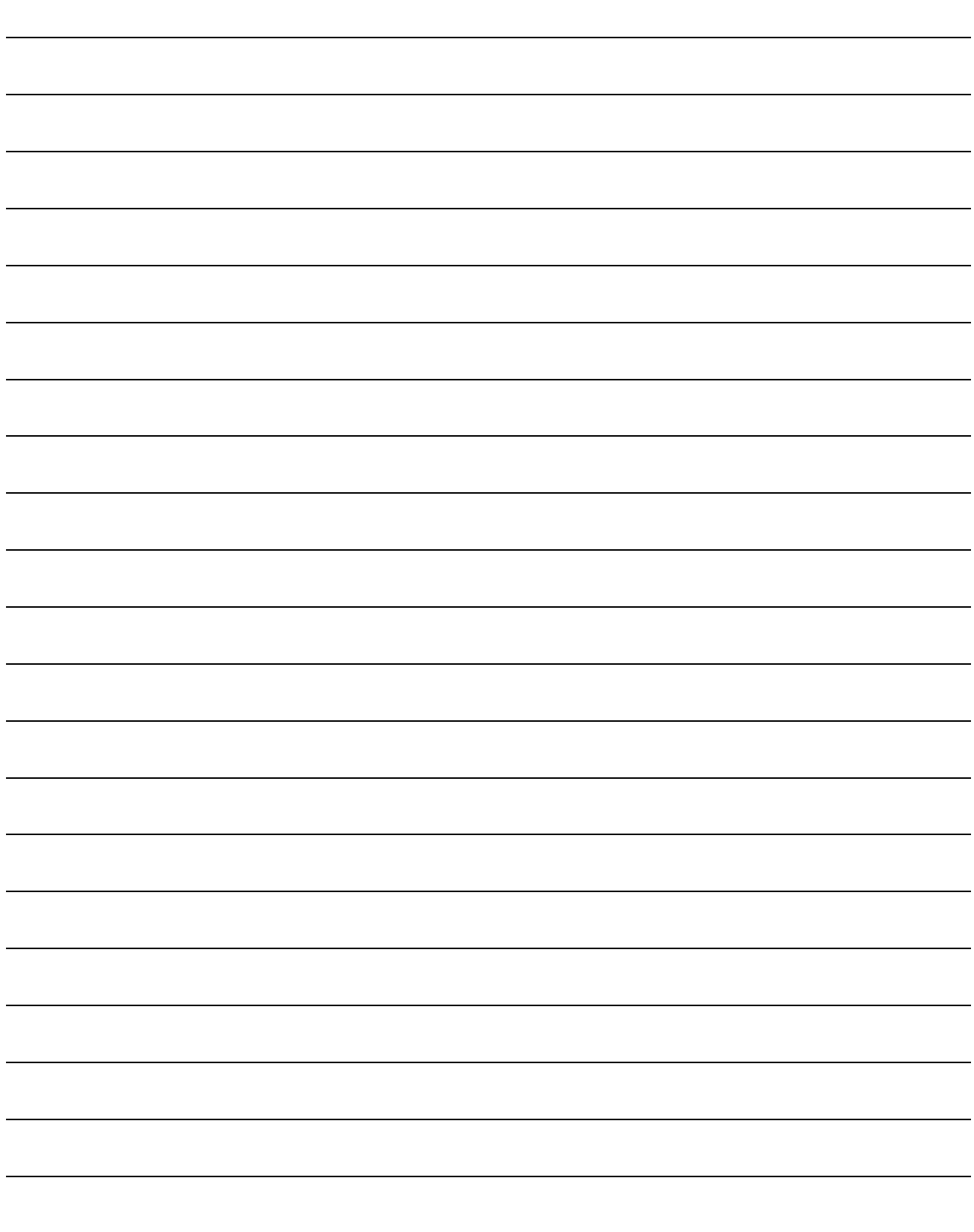

## 10. CHARACTERISTICS

#### 10.1 Overload protection characteristics

An electronic thermal is built in the servo amplifier to protect the servo motor, servo amplifier and servo motor power wires from overloads.

[AL. 50 Overload 1] occurs if overload operation performed is above the electronic thermal protection curve shown in fig. 10.1. [AL. 51 Overload 2] occurs if the maximum current is applied continuously for several seconds due to machine collision, etc. Use the equipment on the left-side area of the continuous or broken line in the graph.

For the system where the unbalanced torque occurs, such as a vertical axis system, the unbalanced torque of the machine should be kept at 70% or lower of the motor's rated torque.

This servo amplifier has servo motor overload protective function. (The servo motor overload current (full load current) is set on the basis of 120% rated current of the servo amplifier.)

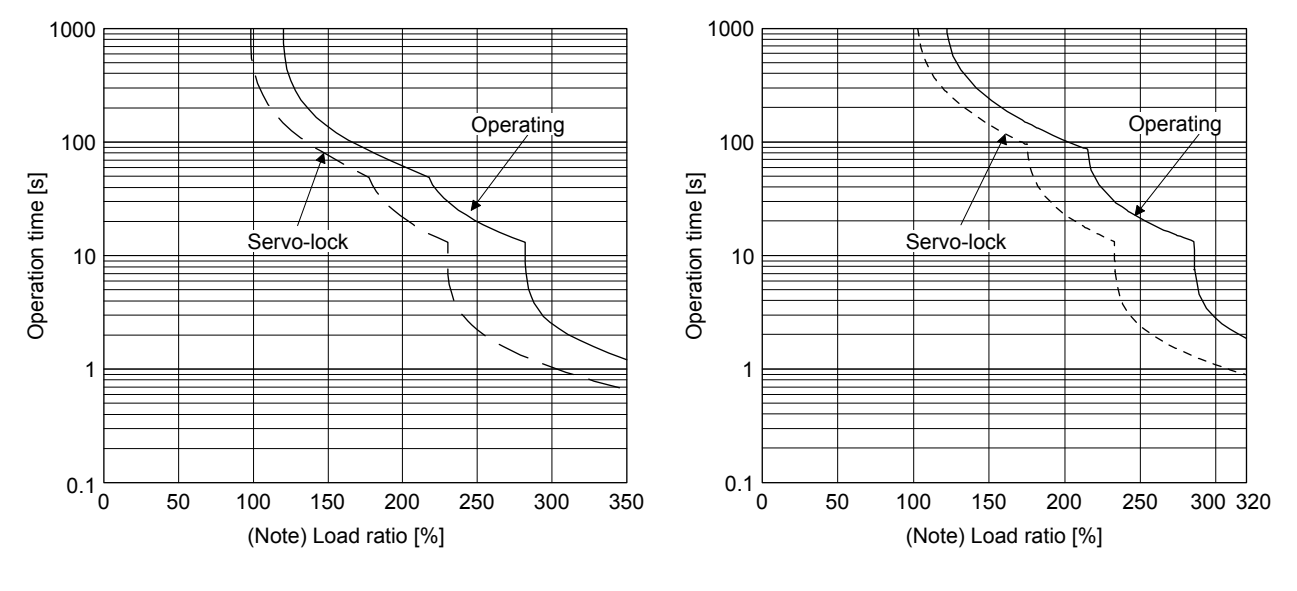

HG-KN13\_ HG-KN23\_, HG-KN43\_, HG-KN73\_ HG-SN52\_, HG-SN102\_

## 10. CHARACTERISTICS

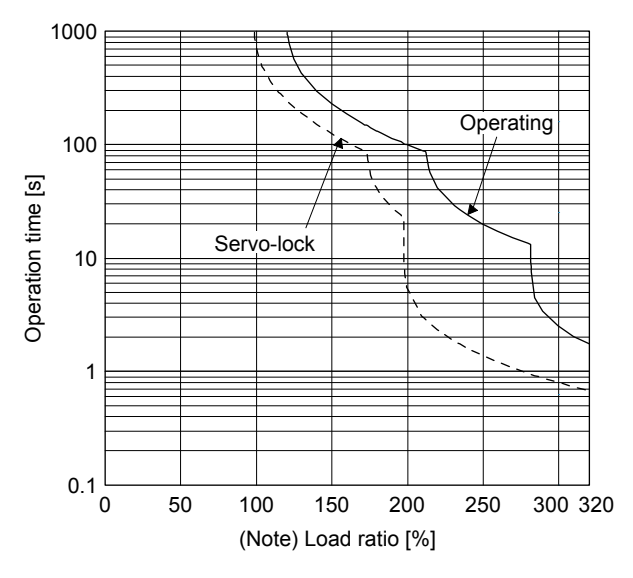

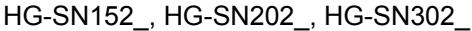

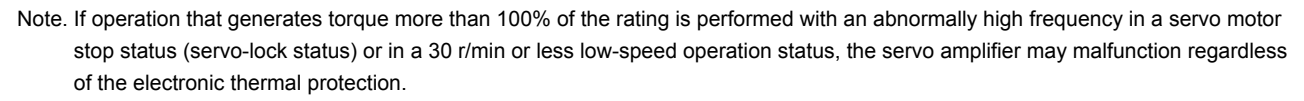

#### Fig. 10.1 Electronic thermal protection characteristics

- 10.2 Power supply capacity and generated loss
- (1) Amount of heat generated by the servo amplifier

Table 10.1 indicates servo amplifiers' power supply capacities and losses generated under rated load. For thermal design of an enclosed type cabinet, use the values in the table in consideration for the worst operating conditions. The actual amount of generated heat will be intermediate between values at rated torque and servo-off according to the duty used during operation. When the servo motor is run at less than the rated speed, the power supply capacity will be smaller than the value in the table, but the servo amplifier's generated heat will not change.

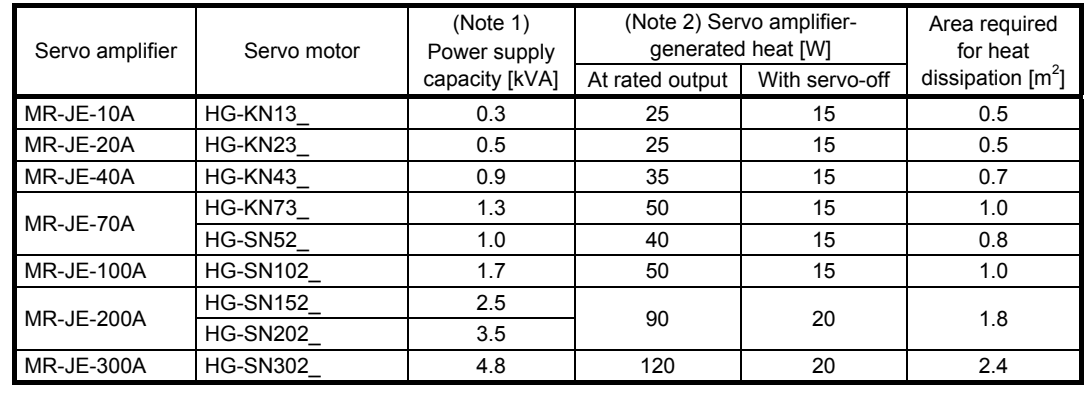

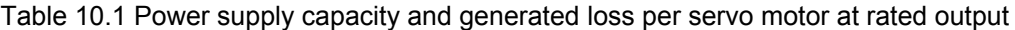

Note 1. The power supply equipment capacity changes with the power supply impedance. This value is applicable when the power factor improving AC reactor is not used.

 2. Heat generated during regeneration is not included in the servo amplifier-generated heat. To calculate heat generated by the regenerative option, refer to section 11.2.

(2) Heat dissipation area for an enclosed type cabinet

The enclosed type cabinet (hereafter called the cabinet) which will contain the servo amplifier should be designed to ensure that its temperature rise is within +10 °C at the ambient temperature of 40 °C. Calculate the necessary cabinet dissipation area (allowing a margin of approximately 5 °C for the ambient temperature of 55 °C maximum) with equation (10.1).

A = K • <sup>Δ</sup><sup>T</sup> P ················································································································· (10.1)

- A : Heat dissipation area  $[m^2]$
- P : Loss generated in the cabinet [W]
- ∆T : Difference between internal and ambient temperatures [°C]
- K : Heat dissipation coefficient [5 to 6]

When calculating the heat dissipation area with equation 10.1, assume that P is the sum of all losses generated in the cabinet. Refer to table 10.1 for heat generated by the servo amplifier. "A" indicates the effective area for heat dissipation, but if the cabinet is directly installed on an insulated wall, that extra amount must be added to the cabinet's surface area. The required heat dissipation area will vary with the conditions in the cabinet. If convection in the cabinet is poor and heat builds up, effective heat dissipation will not be possible. Therefore, arrangement of the equipment in the cabinet and the use of a cooling fan should be considered. Table 10.1 lists the cabinet dissipation area for each servo amplifier (guideline) when the servo amplifier is operated at the ambient temperature of 40 °C under rated load.

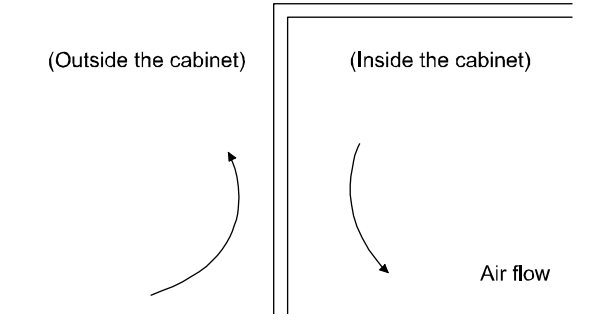

Fig. 10.2 Temperature distribution in an enclosed type cabinet

When air flows along the outer wall of the cabinet, effective heat exchange will be possible, because the temperature slope inside and outside the cabinet will be steeper.

10.3 Dynamic brake characteristics

POINT

- Do not use dynamic brake to stop in a normal operation as it is the function to stop in emergency.
- For a machine operating at the recommended load to motor inertia ratio or less, the estimated number of usage times of the dynamic brake is 1000 times while the machine decelerates from the rated speed to a stop once in 10 minutes.
- ●Be sure to enable EM1 (Forced stop 1) after servo motor stops when using EM1 (Forced stop 1) frequently in other than emergency.
- The coasting distance of HG-KN series and HG-SN series servo motors may be different from that of HF-KN series and HF-SN series.

#### 10.3.1 Dynamic brake operation

(1) Calculation of coasting distance

Fig. 10.3 shows the pattern in which the servo motor comes to a stop when the dynamic brake is operated. Use equation 10.2 to calculate an approximate coasting distance to a stop. The dynamic brake time constant τ varies with the servo motor and machine operation speeds. (Refer to (2) of this section.)

A working part generally has a friction force. Therefore, actual coasting distance will be shorter than a maximum coasting distance calculated with the following equation.

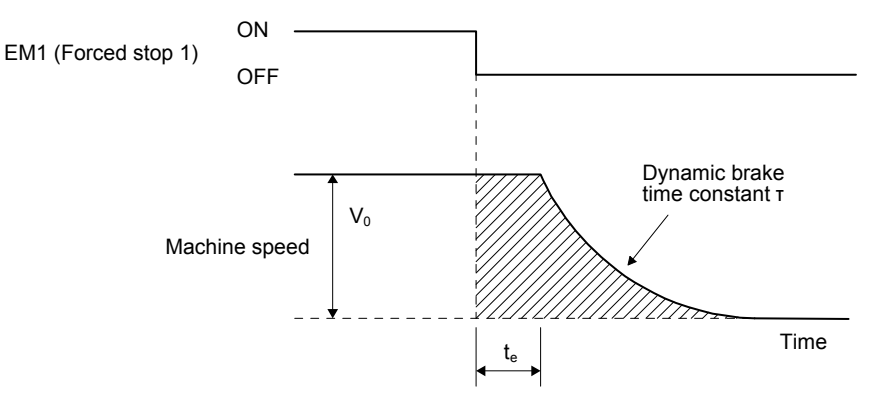

#### Fig. 10.3 Dynamic brake operation diagram

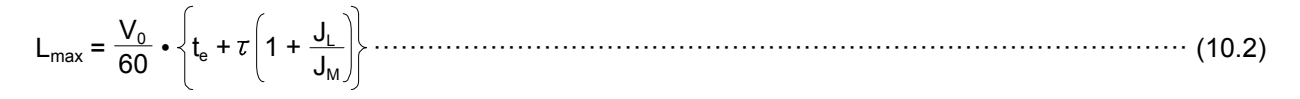

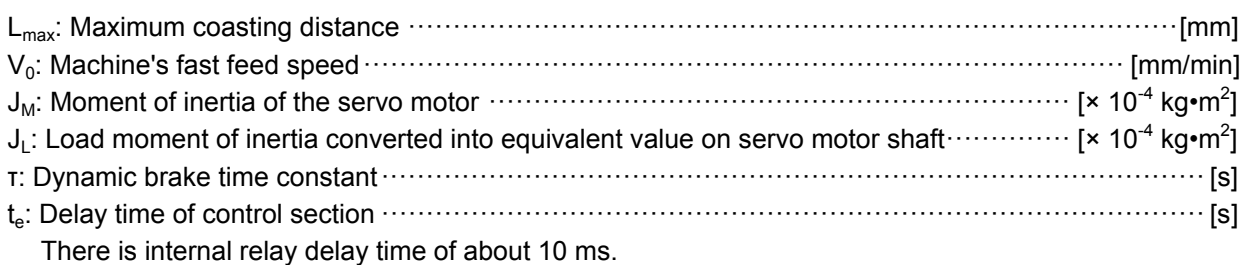

 $10 - 4$ 

#### (2) Dynamic brake time constant

The following shows necessary dynamic brake time constant τ for equation 10.2.

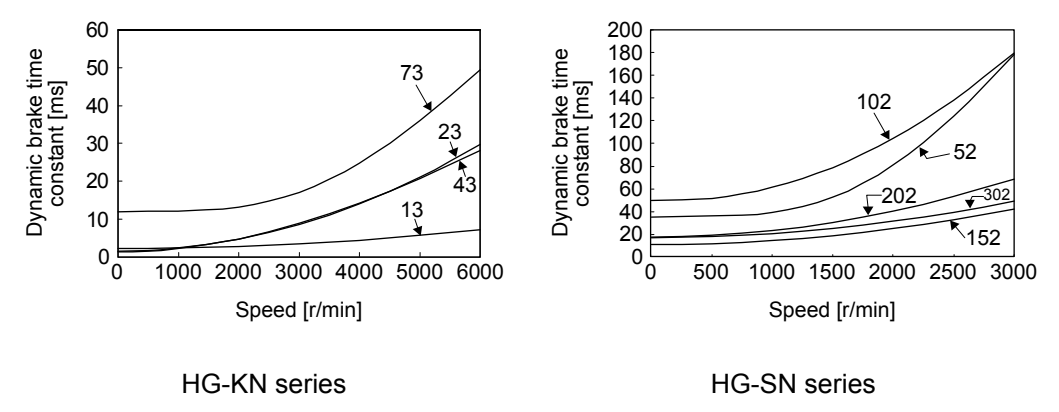

10.3.2 Permissible load to motor inertia when the dynamic brake is used

Use the dynamic brake under the load to motor inertia ratio indicated in the following table. If the ratio is higher than this value, the dynamic brake may burn. If there is a possibility that the ratio may exceed the value, contact your local sales office.

The values of the permissible load to motor inertia ratio in the table are the values at the maximum rotation speed of the servo motor.

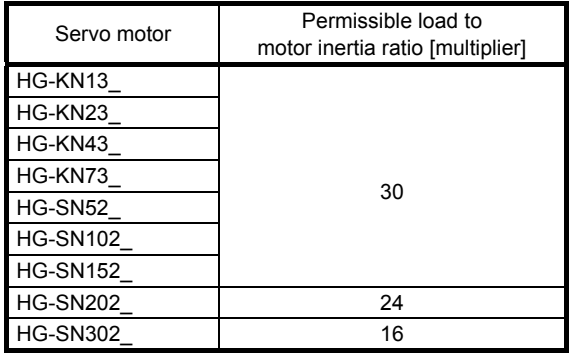

#### 10.4 Cable bending life

The bending life of the cables is shown below. This graph calculated values. Since they are not guaranteed values, provide a little allowance for these values.

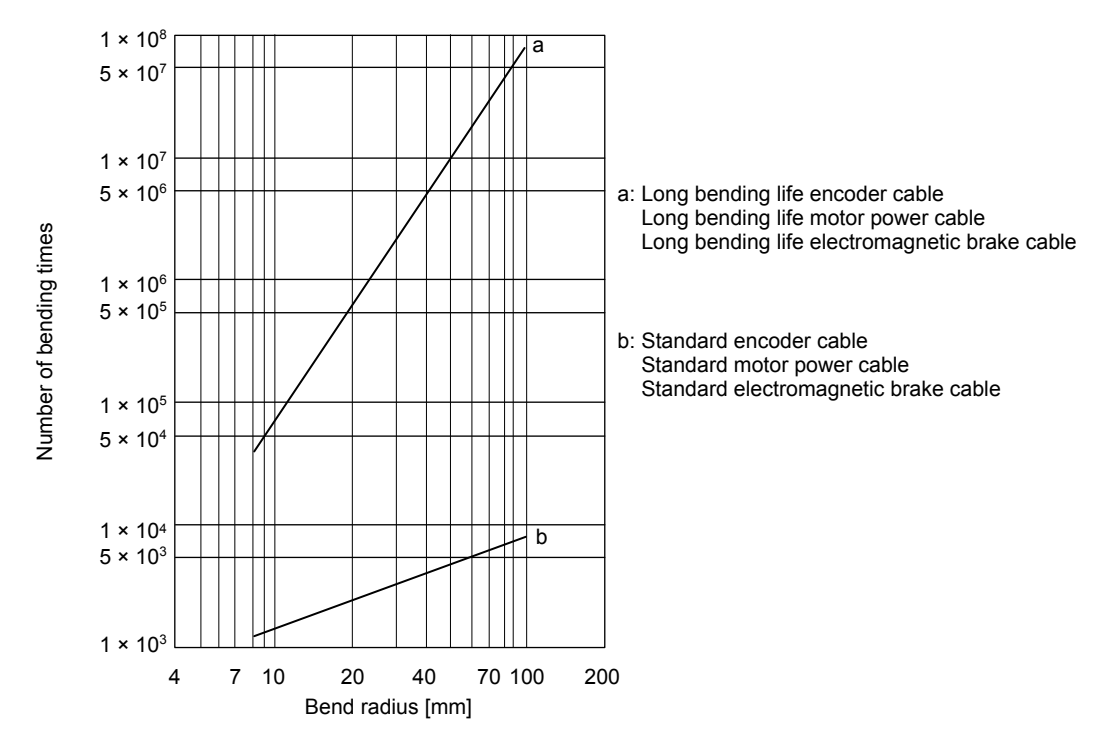

10.5 Inrush current at power-on

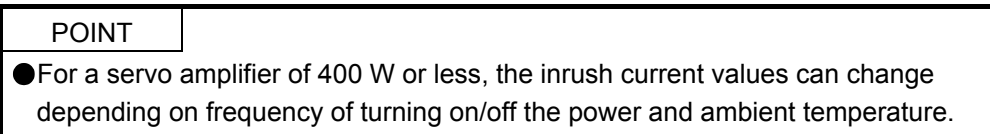

The following table indicates the inrush currents (reference data) that will flow when 240 V AC is applied at the power supply capacity of 2500 kVA and the wiring length of 1 m. Even when you use a 1-phase 200 V AC power supply with MR-JE-10A to MR-JE-200A, the inrush currents will be the same.

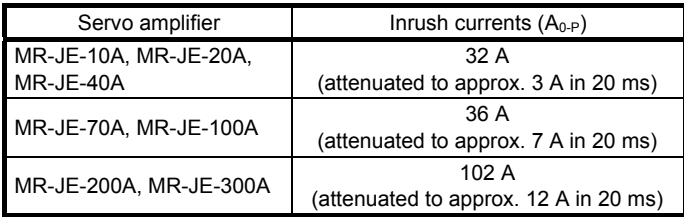

Since large inrush currents flow in the power supplies, always use molded-case circuit breakers and magnetic contactors. (Refer to section 11.6.)

When circuit protectors are used, it is recommended that the inertia delay type, which is not tripped by an inrush current, be used.

## 11. OPTIONS AND PERIPHERAL EQUIPMENT

#### **AWARNING** Before connecting options and peripheral equipment, turn off the power and wait for 15 minutes or more until the charge lamp turns off. Otherwise, an electric shock may occur. In addition, when confirming whether the charge lamp is off or not, always confirm it from the front of the servo amplifier.

 $\bigwedge_{\mathbf{C}\in\mathbb{C}}$  CAUTION  $\;\bullet$ Use the specified peripheral equipment and options to prevent a malfunction or a fire.

#### POINT

We recommend using HIV wires to wire the servo amplifiers, options, and peripheral equipment. Therefore, the recommended wire sizes may differ from those used for the previous servo amplifiers.

#### 11.1 Cable/connector sets

#### POINT

The IP rating indicated for cables and connectors is their protection against ingress of dust and raindrops when they are connected to a servo amplifier or servo motor. If the IP rating of the cable, connector, servo amplifier and servo motor vary, the overall IP rating depends on the lowest IP rating of all components.

Please purchase the cable and connector options indicated in this section.

#### 11.1.1 Combinations of cable/connector sets

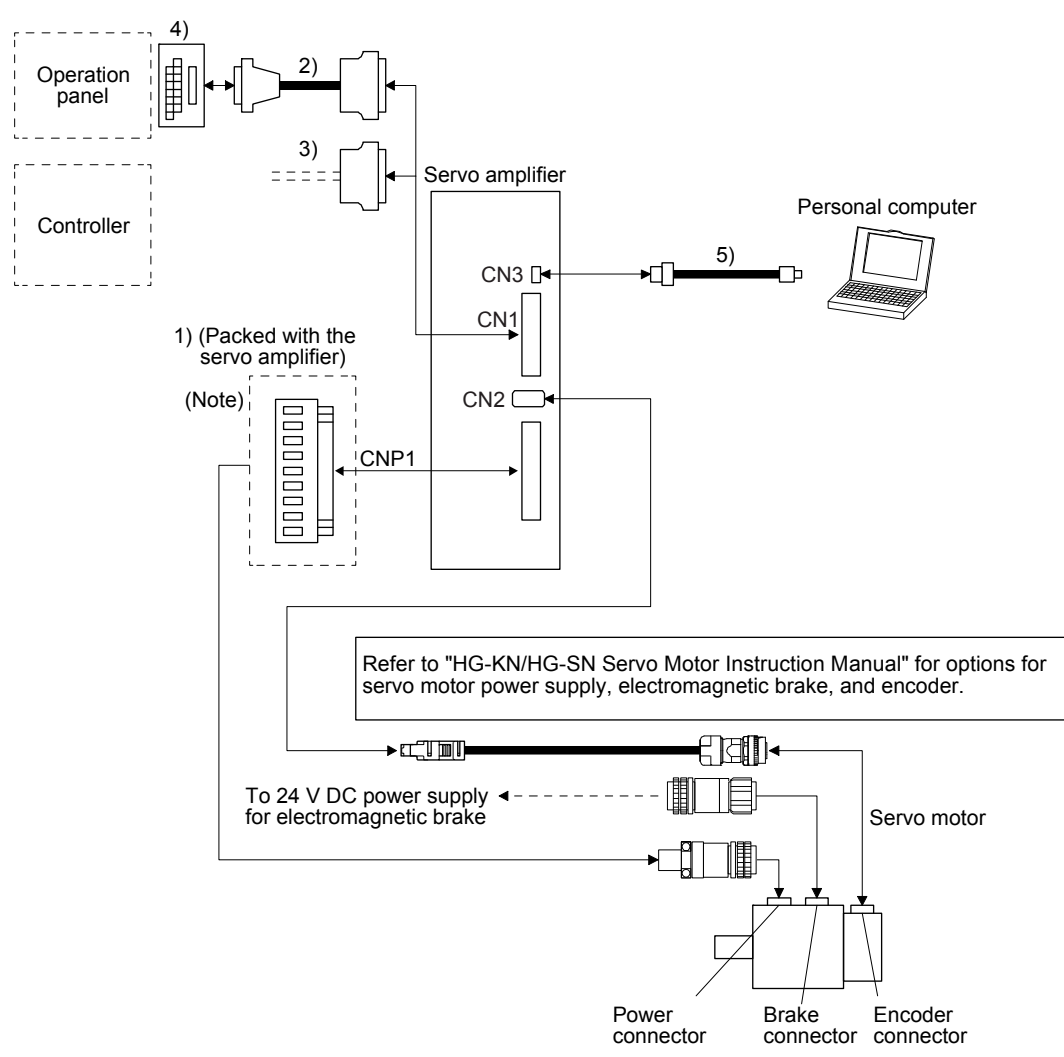

Note. Connectors for 1 kW or less. Refer to section 3.3.3 (1) (b) for 2 kW or more.

## 11. OPTIONS AND PERIPHERAL EQUIPMENT

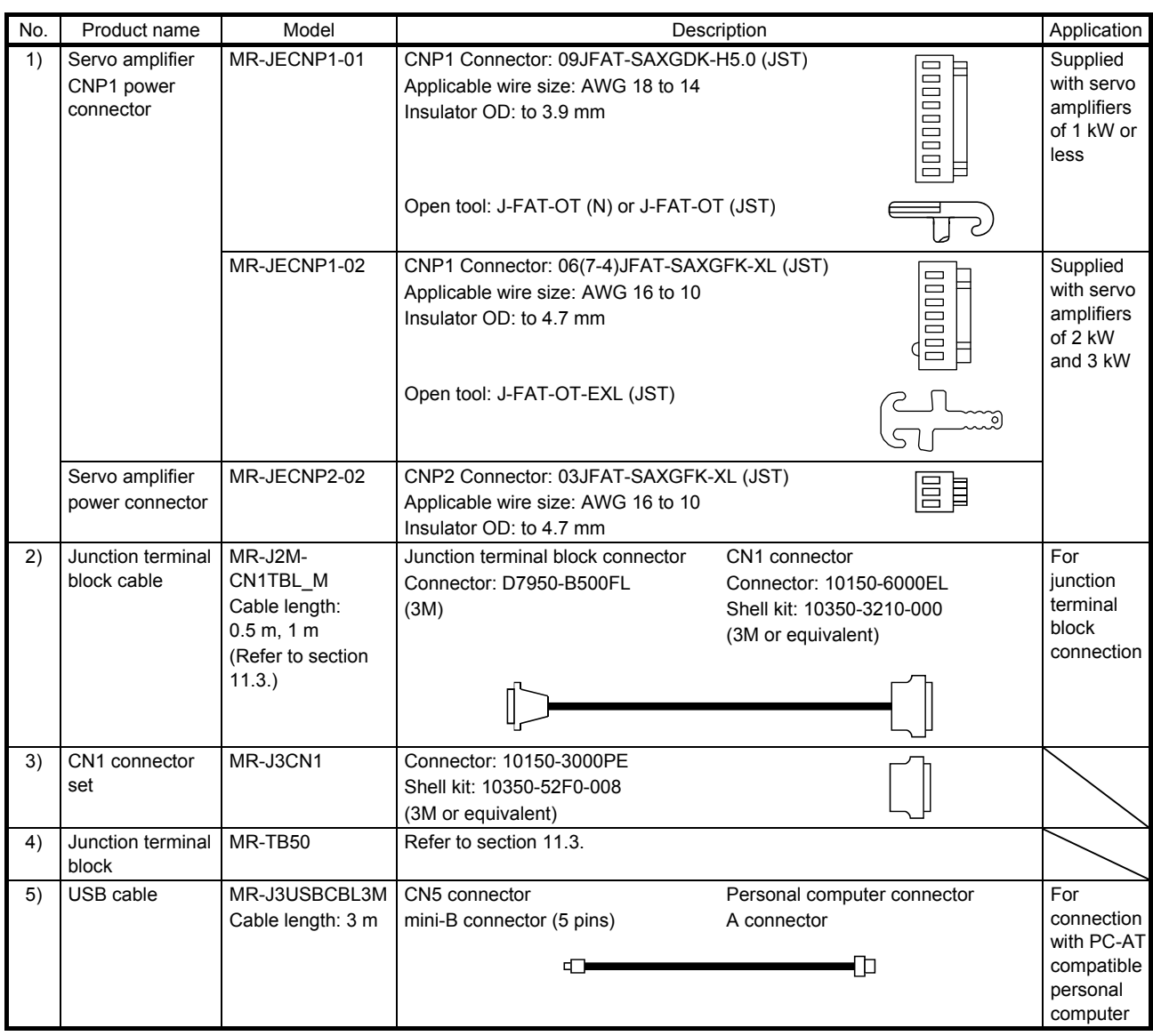

#### 11.2 Regenerative option

**CAUTION** ODo not use servo amplifiers with regenerative options other than the combinations specified below. Otherwise it may cause a fire specified below. Otherwise, it may cause a fire.

#### 11.2.1 Combination and regenerative power

The power values in the table are resistor-generated powers and not rated powers.

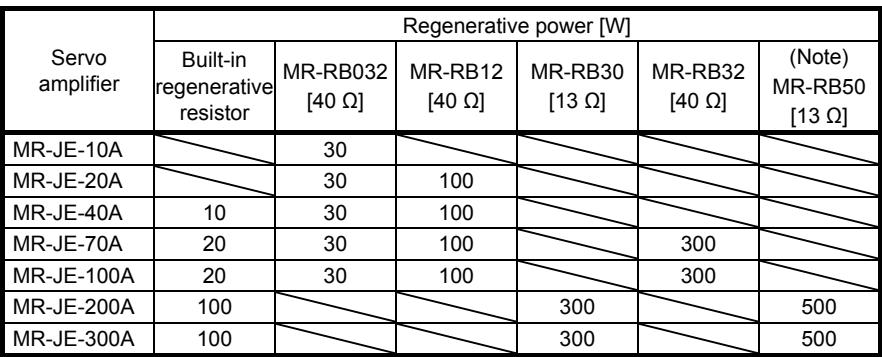

Note. Always install a cooling fan.

#### 11.2.2 Selection of regenerative option

Use the following method when regeneration occurs continuously in vertical motion applications or when selecting the regenerative option in details.

(1) Regenerative energy calculation

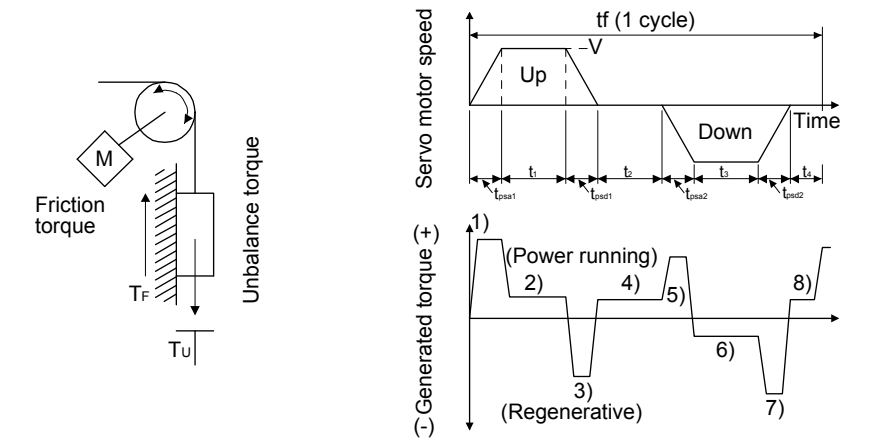

#### Formulas for calculating torque and energy in operation

| Regenerative<br>power | Torque applied to servo motor [N•m]<br>(Note)                                                                                                    | Energy E [J]                                              |
|-----------------------|----------------------------------------------------------------------------------------------------|-----------------------------------------------------------|
| 1)                    | $T_1 = \frac{(J_1/\eta + J_M) \cdot V}{9.55 \cdot 10^4} \cdot \frac{1}{t_{\text{post}}} + T_U + T_F$ $E_1 = \frac{0.1047}{2} \cdot V \cdot T_1 \cdot t_{\text{post}}$         |                                                           |
| 2)                    | $T_2 = T_{\rm H} + T_{\rm F}$                                                                                                    | $E_2 = 0.1047 \cdot V \cdot T_2 \cdot t_1$                |
| 3)                    | $T_3 = \frac{-(J_L \cdot \eta + J_M) \cdot V}{9.55 \cdot 10^4} \cdot \frac{1}{t_{\text{nect}}} + T_U + T_F$ $E_3 = \frac{0.1047}{2} \cdot V \cdot T_3 \cdot t_{\text{psdt}}$  |                                                           |
| 4, 8)                 | $T_4$ , $T_8 = T_0$                                                                                                    | $E_4, E_8 \ge 0$ (No regeneration)                        |
| 5)                    | $T_5 = \frac{(J_L/\eta + J_M) \cdot V}{9.55 \cdot 10^4} \cdot \frac{1}{t_{\text{psa2}}} - T_U + T_F$                                                                          | $E_5 = \frac{0.1047}{2} \cdot V \cdot T_5 \cdot t_{psa2}$ |
| 6)                    | $T_6 = -T_{11} + T_F$                                                                                                    | $E_6 = 0.1047 \cdot V \cdot T_6 \cdot t_3$                |
| 7)                    | $T_7 = \frac{-(J_L \cdot \eta + J_M) \cdot V}{9.55 \cdot 10^4} \cdot \frac{1}{t_{psd2}} - T_U + T_F$ $\left  E_7 = \frac{0.1047}{2} \cdot V \cdot T_7 \cdot t_{psd2} \right $ |                                                           |

Note. η: Drive system efficiency

From the calculation results in 1) to 8), find the absolute value (Es) of the sum total of negative energies.

#### (2) Losses of servo motor and servo amplifier in regenerative mode The following table lists the efficiencies and other data of the servo motor and servo amplifier in the regenerative mode.

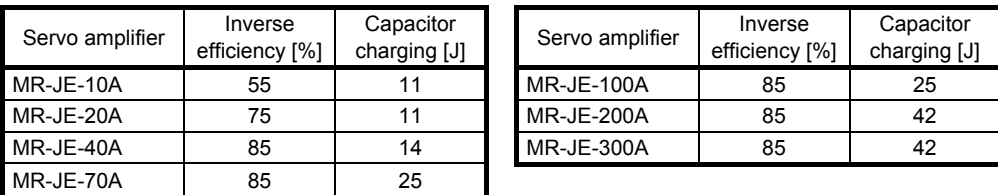

Inverse efficiency  $(\eta_m)$ : Efficiency including some efficiencies of the servo motor and servo amplifier when rated (regenerative) torque is generated at rated speed. Since the efficiency varies with the speed and generated torque, allow for about 10%. Capacitor charging (Ec): Energy charged into the electrolytic capacitor in the servo amplifier

Subtract the capacitor charging from the result of multiplying the sum total of regenerative energies by the inverse efficiency to calculate the energy consumed by the regenerative option.

ER  $[J] = \eta_m \cdot \text{Es} - \text{Ec}$ 

Select a necessary regenerative option by calculating the power consumption of the regenerative option on the basis of one-cycle operation period tf [s].

 $PR [W] = ER/tf$ 

#### 11.2.3 Parameter setting

Set [Pr. PA02] according to the option to be used.

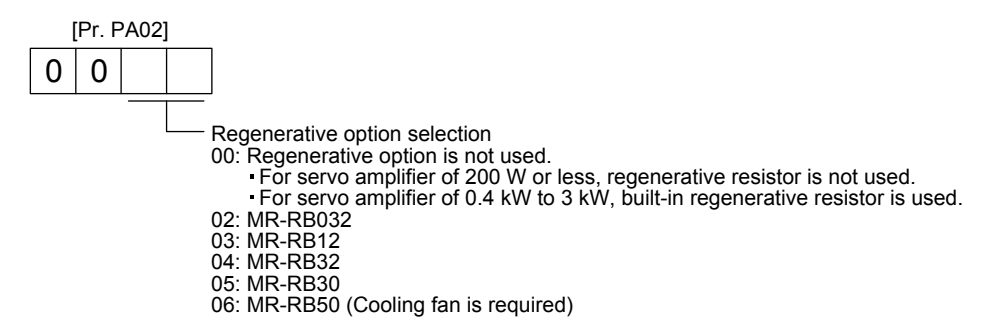

#### 11.2.4 Selection of regenerative option

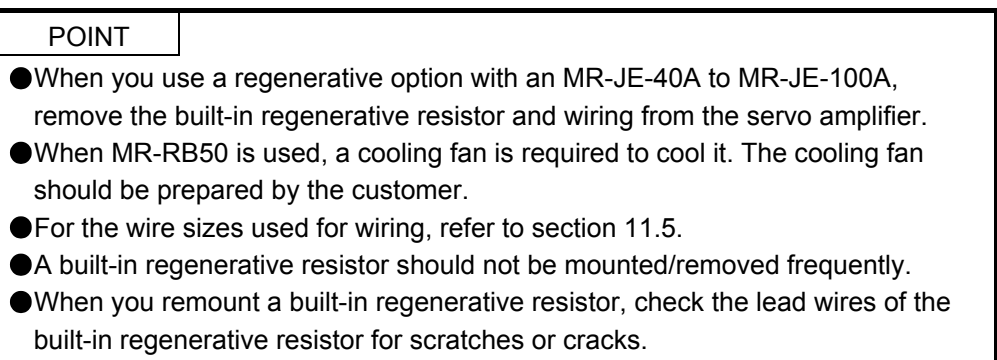

The regenerative option generates heat of 100 °C higher than the ambient temperature. Fully consider heat dissipation, installation position, wires used, etc. before installing the option. For wiring, use flame-resistant wires or make the wires flame-resistant and keep them away from the regenerative option. Use twisted wires with a maximum length of 5 m for a connection with the servo amplifier.

#### (1) MR-JE-100A or less

When you use a regenerative option for MR-JE-40A to MR-JE-100A, remove wirings of P+ and C, remove the built-in regenerative resistor, and then connect the regenerative option between P+ and C. G3 and G4 are terminals for thermal sensor. Between G3 and G4 is opened when the regenerative option overheats abnormally.

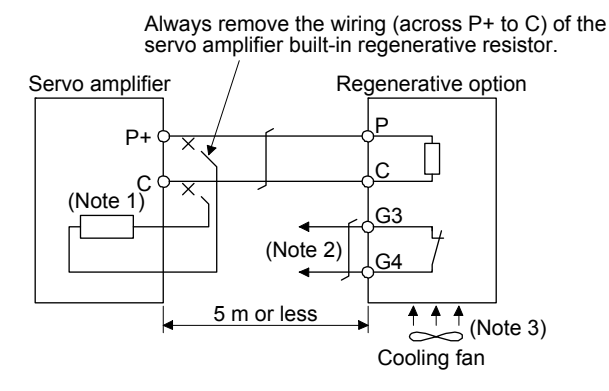

- Note 1. The built-in regenerative resistor is not provided for MR-JE-10A and MR-JE-20A. 2. Make up a sequence which will switch off the magnetic contactor when abnormal heating occurs.
	- G3-G4 contact specifications Maximum voltage: 120 V AC/DC Maximum current: 0.5 A/4.8 V DC Maximum capacity: 2.4 VA
	- 3. When the ambient temperature is more than 55 °C and the regenerative load ratio is more than 60% in MR-RB32, forcefully cool the air with a cooling fan (1.0  $m<sup>3</sup>/min$  or more, 92 mm  $\times$  92 mm). A cooling fan is not required if the ambient temperature is 35 °C or less. (A cooling fan is required for the shaded area in the following graph.)

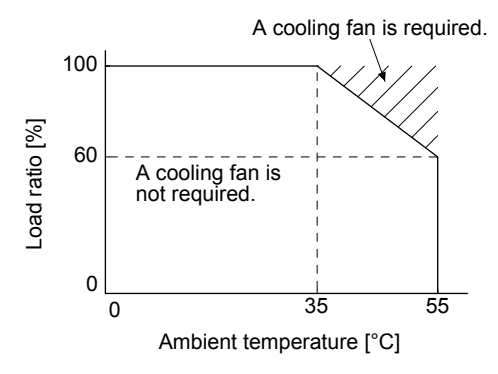

To remove the built-in regenerative resistor mounted on the back of MR-JE-40A to MR-JE-100A, follow the procedures 1) to 3) with referring to the illustration.

- 1) Disconnect the wirings of the built-in regenerative resistor from the power connector (CNP1). (Refer to (3) (b) of 3.3.2.)
- 2) Remove the wirings of the built-in regenerative resistor from the closest position to the power connector (CNP1) in order. Please pay full attention not to break the wirings.
- 3) Remove the screw fixing the built-in regenerative resistor and dismount the built-in regenerative resistor.

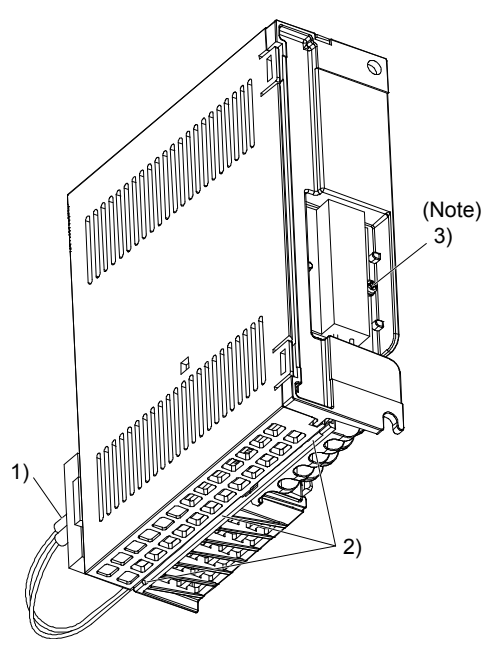

Note. Screw size: M3 Tightening torque: 0.72 [N•m]

#### (2) MR-JE-200A or more

Always remove the wiring from across P+ to D and fit the regenerative option across P+ to C. G3 and G4 are terminals for thermal sensor. Between G3 and G4 is opened when the regenerative option overheats abnormally.

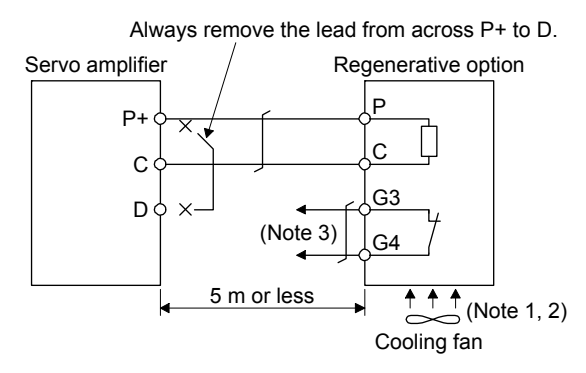

- Note 1. When using the MR-RB50, forcibly cool it with a cooling fan  $(1.0 \text{ m}^3/\text{min}$  or more, 92 mm × 92 mm).
	- 2. When the ambient temperature is more than 55 °C and the regenerative load ratio is more than 60% in MR-RB30, forcefully cool the air with a cooling fan (1.0  $m<sup>3</sup>/min$  or more, 92 mm  $\times$  92 mm). A cooling fan is not required if the ambient temperature is 35 °C or less. (A cooling fan is required for the shaded area in the following graph.)

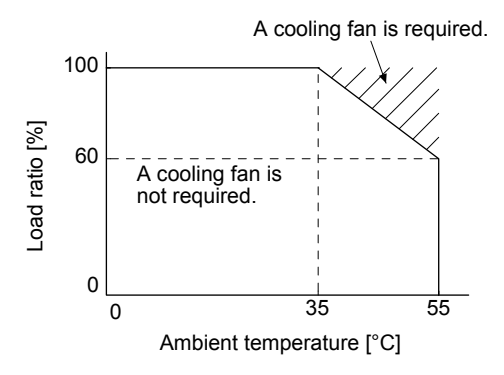

- 3. Make up a sequence which will switch off the magnetic contactor when abnormal heating occurs.
	- G3-G4 contact specifications
		- Maximum voltage: 120 V AC/DC
		- Maximum current: 0.5 A/4.8 V DC
		- Maximum capacity: 2.4 VA

#### 11.2.5 Dimensions

#### (1) MR-RB12

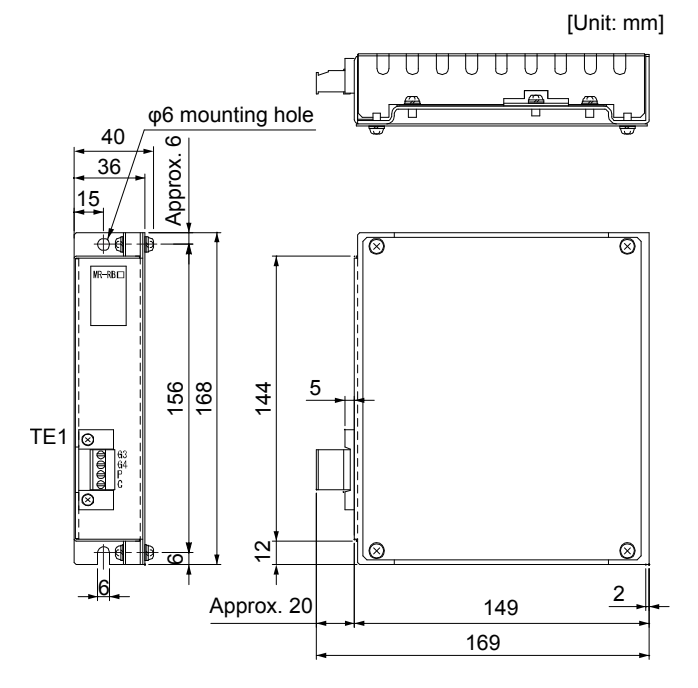

TE1 terminal

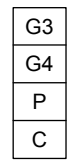

Applicable wire size:  $0.2 \text{ mm}^2$  to  $2.5 \text{ mm}^2$  (AWG 24 to 12) Tightening torque: 0.5 to 0.6 [N•m]

Mounting screw Screw size: M5 Tightening torque: 3.24 [N•m]

Mass: 1.1 [kg]

(2) MR-RB30/MR-RB32

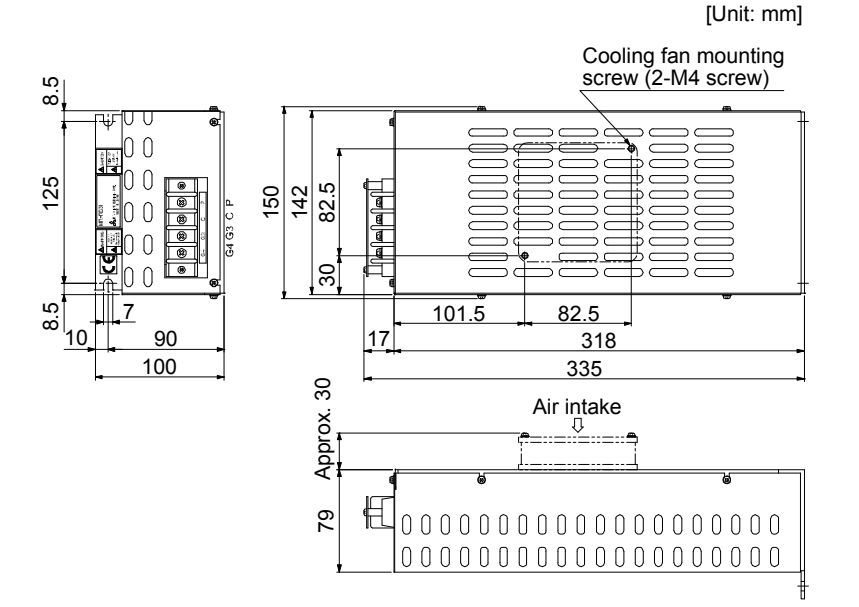

Terminal

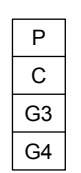

Terminal screw size: M4 Tightening torque: 1.2 [N•m]

Mounting screw Screw size: M6 Tightening torque: 5.4 [N•m]

Mass: 2.9 [kg]

## 11. OPTIONS AND PERIPHERAL EQUIPMENT

#### (3) MR-RB50

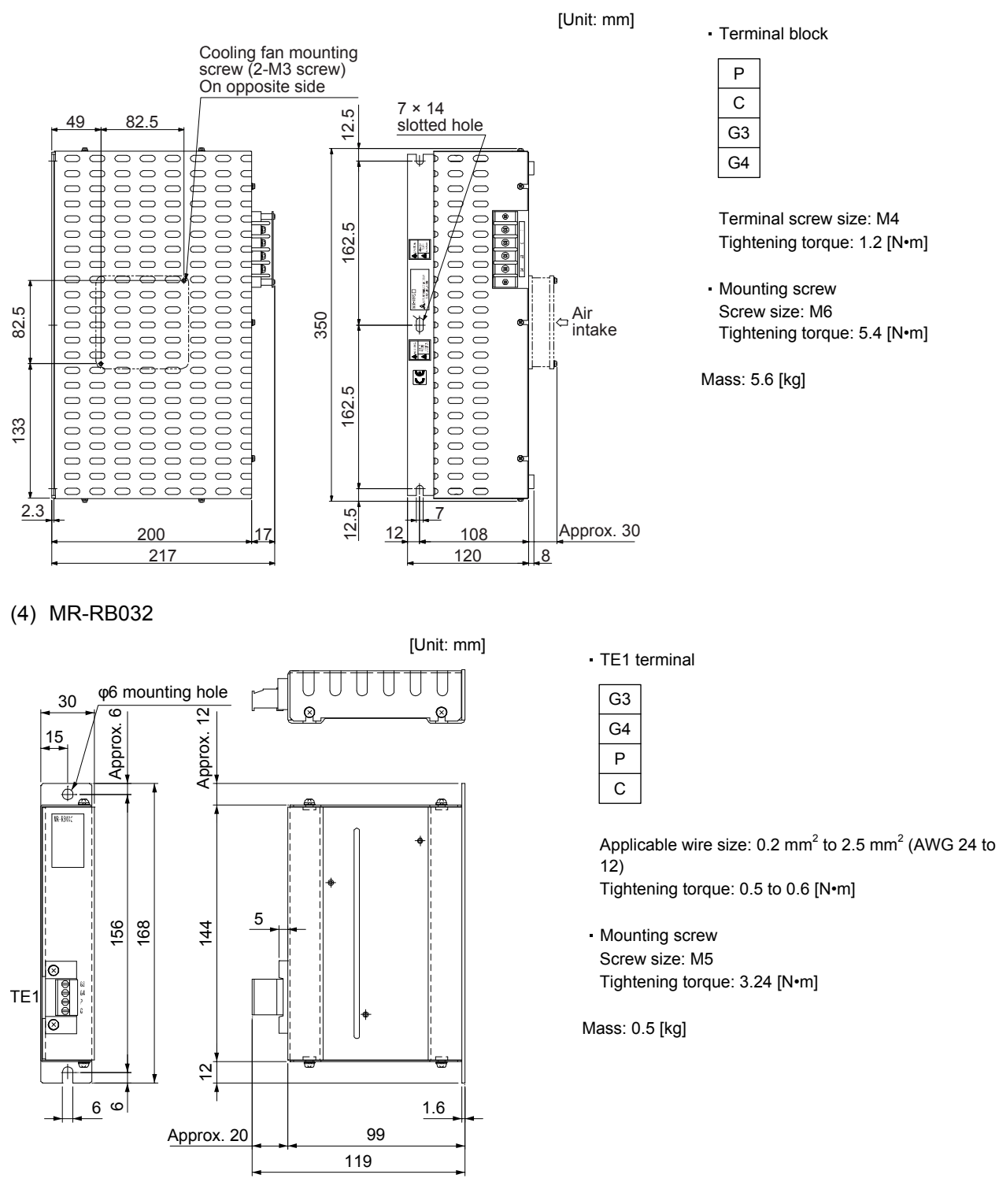

- 11.3 Junction terminal block MR-TB50
- (1) Usage

Always use the junction terminal block (MR-TB50) with the option cable (MR-J2M-CN1TBL\_M) as a set.

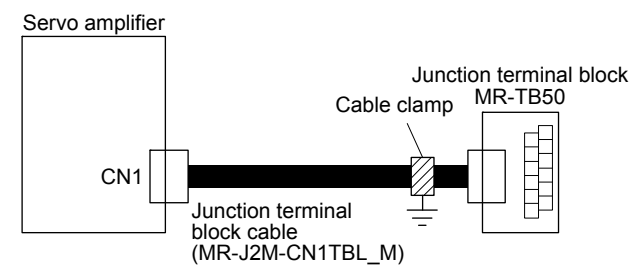

Ground the junction terminal block cable on the junction terminal block side with the supplied cable clamp fitting (AERSBAN-ESET). For the use of the cable clamp fitting, refer to section 11.9, (2) (c).

(2) Terminal block label

Use the following for the terminal label. For the input/output pin assignment in the control mode, refer to (4) (b) of this section.

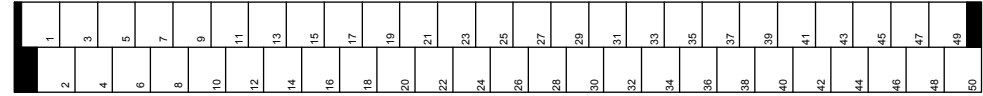

(3) Dimensions

[Unit: mm]

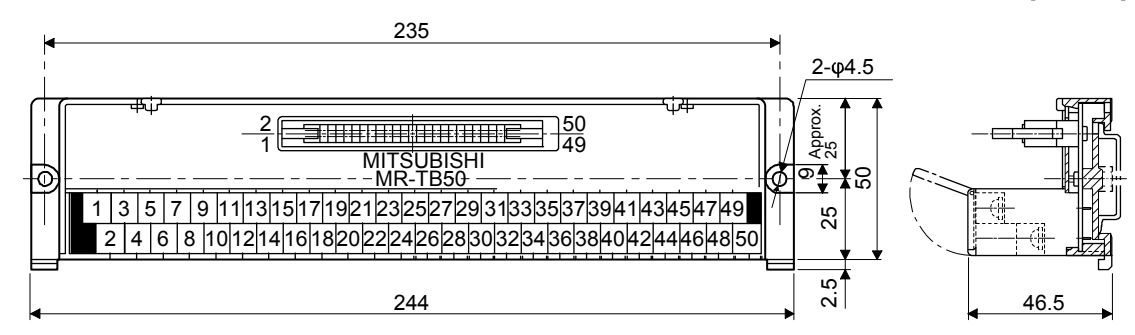

Terminal screw: M3.5 Applicable wire: 2 mm<sup>2</sup> Crimp terminal width: 7.2 mm or shorter

- (4) Junction terminal block cable MR-J2M-CN1TBL\_M
	- (a) Model explanations

Model:  $MR - J 2M - CN 1 T BL = M$ 

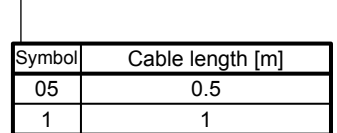

(b) Connection diagram

| 10150-6000EL (servo amplifier side) |                          |                         |                 | D7950-B500FL (junction to                                                                                                    |                 |  |
|-------------------------------------|--------------------------|-------------------------|-----------------|----------------------------------------------------------------------------------------------------|-----------------|--|
| Signal symbol                       |                          |                         | Pin No.         |                                                                                                    | Pin No.         |  |
| Position                            | Speed                    | <b>Torque</b>           |                 |                                                                                                    |                 |  |
|                                     |                          |                         | $\overline{1}$  |                                                                                                    | 1               |  |
|                                     | VC                       | VLA                     | 2               | $\mathbf{I}$<br>$\mathbf{I}$                                                                                                    | 2               |  |
| LG                                  | $\overline{\text{LG}}$   | LG                      | $\overline{3}$  | $\mathbf{I}$<br>$\mathbf{L}$                                                                                                    | 3               |  |
| LA                                  | LA                       | LA                      | 4               | $\mathsf I$<br>$\overline{1}$<br>L<br>$\mathbb I$                                                                                                    | $\overline{4}$  |  |
| LAR                                 | LAR                      | LAR                     | 5               |                                                                                                    | 5               |  |
| LВ                                  | LB                       | $\overline{LB}$         | 6               | $\mathbf{I}$<br>$\mathbf{I}$                                                                                                    | $\overline{6}$  |  |
| LBR                                 | LBR                      | LBR                     | 7               | Τ<br>ㅠ<br>⊤                                                                                                    | 7               |  |
| LZ                                  | LZ                       | LZ                      | 8               | $\mathbf{I}$<br>$\sf I$<br>$\mathbb I$<br>$\mathbf{I}$                                                                                                    | 8               |  |
| LZR                                 | <b>LZR</b>               | LZR                     | 9               |                                                                                                    | $\overline{9}$  |  |
| PP                                  |                          |                         | 10              | $\mathbf{I}$<br>$\mathbf{I}$                                                                                                    | $\overline{10}$ |  |
| PG                                  |                          |                         | $\overline{11}$ | т<br>T<br>$\overline{1}$                                                                                                    | 11              |  |
| <b>OPC</b>                          |                          |                         | 12              | $\mathbf{I}$<br>$\begin{array}{c} \rule{0pt}{2.5ex} \rule{0pt}{2.5ex} \rule{0$<br>$\mathbf{I}$<br>т                             | 12              |  |
| <b>SDP</b>                          | SDP                      | <b>SDP</b>              | $\overline{13}$ |                                                                                                    | $\overline{13}$ |  |
| <b>SDN</b>                          | SDN                      | SDN                     | 14              | $\mathsf I$<br>$\mathbf{I}$<br>$\mathbf{I}$                                                                                                    | 14              |  |
| SON                                 | SON                      | SON                     | 15              | $\Box$<br>$\Box$                                                                                                    | $\overline{15}$ |  |
|                                     |                          |                         | 16              | $\overline{\phantom{a}}$<br>т                                                                                                    | $\overline{16}$ |  |
|                                     |                          |                         | 17              | $\mathsf I$<br>$\overline{\phantom{a}}$                                                                                                    | 17              |  |
|                                     |                          |                         | 18              |                                                                                                    | 18              |  |
| RES                                 | ST <sub>1</sub>          | $\overline{\text{RS2}}$ | 19              | $\begin{array}{c} \rule{0pt}{2.5ex} \rule{0pt}{2.5ex} \rule{0$<br>$\vert \ \ \vert$<br>$\mathbf{L}$<br>т<br>ℸ<br>$\overline{1}$ | 19              |  |
| <b>DICOM</b>                        | <b>DICOM</b>             | <b>DICOM</b>            | 20              |                                                                                                    | 20              |  |
| <b>DICOM</b>                        | <b>DICOM</b>             | <b>DICOM</b>            | $\overline{21}$ | $\mathsf I$<br>$\sf I$<br>$\vert \ \ \vert$                                                                                                    | $\overline{21}$ |  |
|                                     |                          |                         | 22              |                                                                                                    | $\overline{22}$ |  |
| ZSP                                 | <b>ZSP</b>               | ZSP                     | $\overline{23}$ | $\mathbf{I}$<br>$\mathbf{I}$<br>т<br>⊤<br>$\overline{1}$                                                                                                    | 23              |  |
| INP                                 | SА                       |                         | 24              |                                                                                                    | 24              |  |
|                                     |                          |                         | $\overline{25}$ | $\mathbf{I}$<br>$\begin{array}{c} \rule{0pt}{2.5ex} \rule{0pt}{2.5ex} \rule{0$<br>$\overline{\phantom{a}}$<br>$\mathbf{I}$      | 25              |  |
| MO <sub>1</sub>                     | MO <sub>1</sub>          | MO <sub>1</sub>         | 26              |                                                                                                    | 26              |  |
| TLA                                 | TLA                      | ТC                      | 27              | $\vert \ \ \vert$<br>$\vert \ \ \vert$<br>т<br>ℸ<br>т                                                                                                    | 27              |  |
| LG                                  | LG                       | LG                      | 28              |                                                                                                    | $\overline{28}$ |  |
| MO <sub>2</sub>                     | MO <sub>2</sub>          | MO <sub>2</sub>         | $\overline{29}$ | $\begin{array}{c} \rule{0pt}{2.5ex} \rule{0pt}{2.5ex} \rule{0$<br>$\vert \cdot \vert$<br>$\mathbf{I}$                           | 29              |  |
| LG                                  | LG                       | LG                      | 30              |                                                                                                    | 30              |  |
| TRE                                 | TRE                      | TRE                     | 31              | $\mathbf{I}$<br>$\vert \cdot \vert$<br>т<br>□                                                                                                    | 31              |  |
|                                     |                          |                         | 32              | ℸ                                                                                                    | 32              |  |
| $\overline{OP}$                     | $\overline{OP}$          | $\overline{OP}$         | $\overline{33}$ | $\mathbf{I}$<br>$\mathbf{I}$<br>$\mathbf{I}$                                                                                                    | $\overline{33}$ |  |
| LG                                  | LG                       | LG                      | 34              | т<br>T                                                                                                    | 34              |  |
| $\overline{\sf NP}$                 |                          |                         | 35              | $\mathbf{I}$<br>$\vert \ \ \vert$                                                                                                    | 35              |  |
| ΝG                                  |                          |                         | 36              | Т                                                                                                    | 36              |  |
|                                     |                          |                         | 37              | I.<br>$\begin{array}{c} \rule{0.2cm}{0.15mm} \rule{0.2cm}{0.15mm} \rule{$<br>$\mathbf{I}$                                                                        | 37              |  |
|                                     |                          |                         | 38              |                                                                                                    | 38              |  |
| <b>RDP</b>                          | <b>RDP</b>               | <b>RDP</b>              | 39              | $1 - 1$<br>$\vert \ \ \vert$                                                                                                    | 39              |  |
| <b>RDN</b>                          | <b>RDN</b>               | <b>RDN</b>              | 40              | т<br>ℸ<br>$\overline{\phantom{0}}$                                                                                                    | 40              |  |
| CR                                  | ST2                      | RS1                     | 41              | $\mathbf{I}$<br>$\mathsf{I}$<br>$\vert \ \ \vert$                                                                                                    | 41              |  |
| EM <sub>2</sub>                     | EM2                      | EM2                     | 42              |                                                                                                    | 42              |  |
| <b>LSP</b>                          | LSP                      |                         | 43              | $\mathbf{I}$<br>$\vert \ \ \vert$                                                                                                    | 43              |  |
| LSN                                 | $\overline{\text{LSN}}$  |                         | 44              | т<br>ℸ<br>П                                                                                                    | 44              |  |
|                                     |                          |                         | 45              | T.<br>$\mathbf{I}$<br>$1 - 1$                                                                                                    | 45              |  |
|                                     |                          |                         |                 |                                                                                                    |                 |  |
|                                     | <b>DOCOM DOCOM DOCOM</b> |                         | 46              | $\mathbf{I}$<br>$\mathbf{1}$                                                                                                    | 46              |  |
|                                     | DOCOM DOCOM DOCOM        |                         | 47              | Τ<br>ℸ<br>$\overline{\Box}$                                                                                                    | 47              |  |
| ALM                                 | ALM                      | ALM                     | 48              | $\mathbf{I}$<br>$\mathbf{I}$<br>$\mathbf{I}$                                                                                                    | 48              |  |
| RD                                  | $\overline{RD}$          | $\overline{RD}$         | 49              | T<br>т<br>ℸ                                                                                                    | 49              |  |
|                                     |                          |                         | 50              |                                                                                                    | 50              |  |
| SD                                  | SD                       | SD                      | Plate           |                                                                                                    |                 |  |

<sub>t</sub>erminal side)

#### 11.4 MR Configurator2

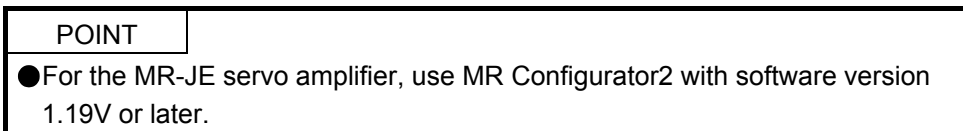

MR Configurator2 (SW1DNC-MRC2-\_) uses the communication function of the servo amplifier to perform parameter setting changes, graph display, test operation, etc. on a personal computer.

#### 11.4.1 Specifications

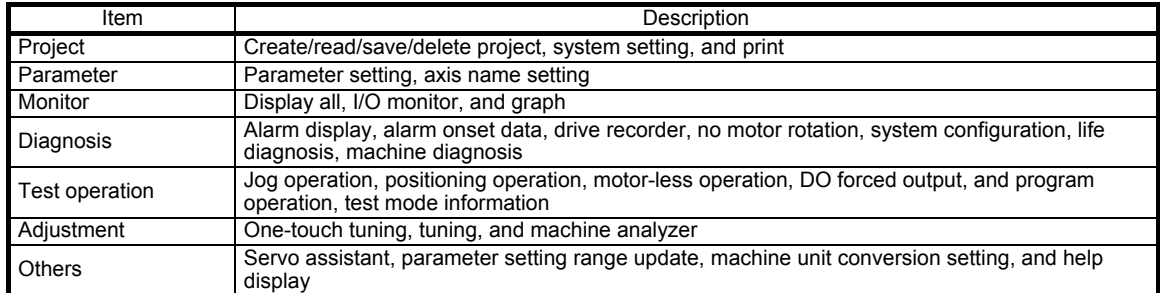

#### 11.4.2 System requirements

#### (1) Configuration diagram

To use this software, the following components are required in addition to the servo amplifier and servo motor.

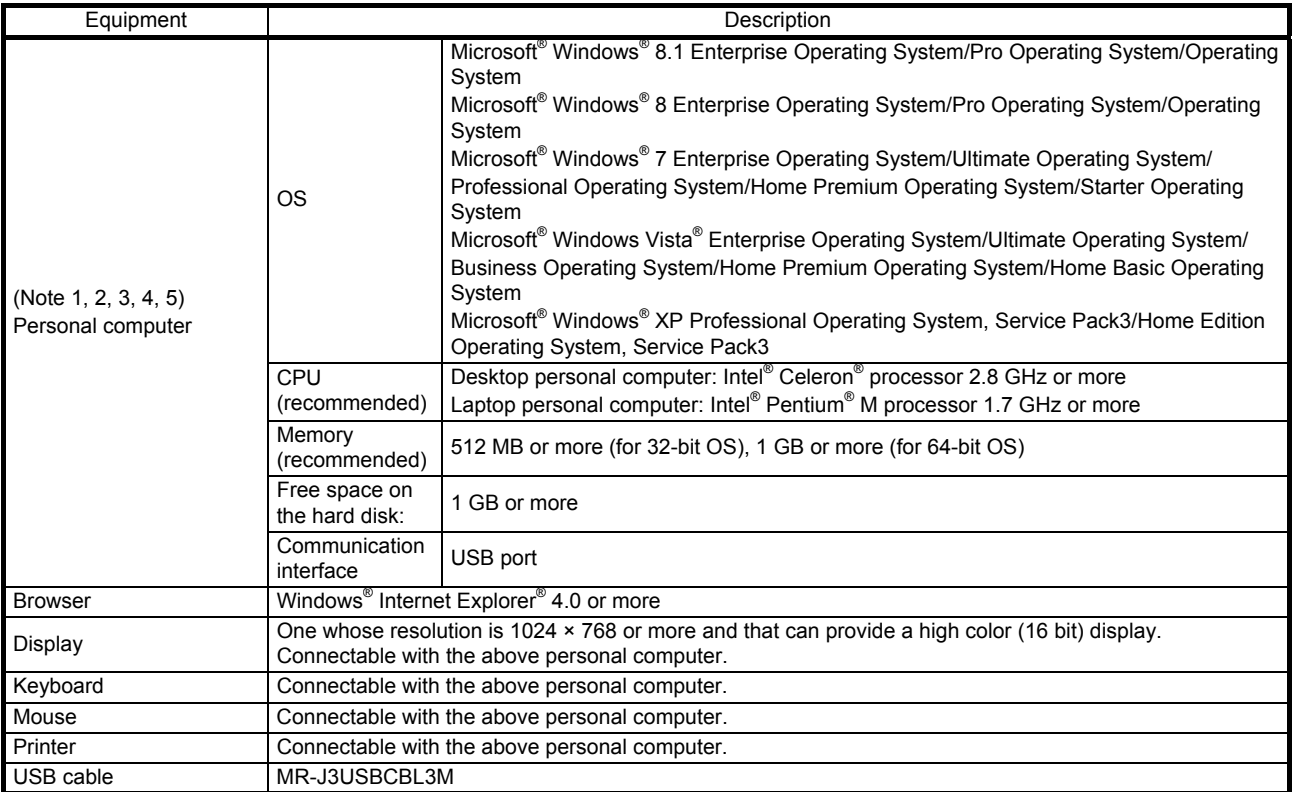

- Note 1. On some personal computers, MR Configurator2 may not run properly.
- 2. When Windows® XP or later is used, the following functions cannot be used.
	- Windows Program Compatibility mode
	- Fast User Switching
	- Remote Desktop
	- Large Fonts Mode (Display property)
	- DPI settings other than 96 DPI (Display property)
	- For 64-bit operating system, this software is compatible with Windows® 7 and Windows® 8.
- 3. When Windows® 7 or later is used, the following functions cannot be used.
	- Windows XP Mode
	- Windows touch
- 4. When using this software with Windows Vista® or later, log in as a user having USER authority or higher.
- 5. When Windows® 8 or later is used, the following functions cannot be used.
	- Hyper-V
	- Modern UI style

#### (2) Connection with servo amplifier

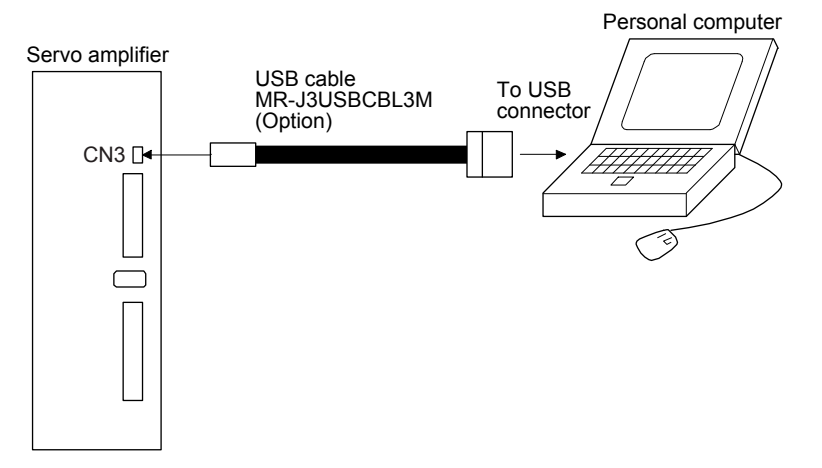

#### 11.4.3 Precautions for using USB communication function

Note the following to prevent an electric shock and malfunction of the servo amplifier.

(1) Power connection of personal computers

Connect your personal computer with the following procedures.

- (a) When you use a personal computer with AC power supply
	- 1) When using a personal computer with a three-core power plug or power plug with grounding wire, use a three-pin socket or ground the grounding wire.
	- 2) When your personal computer has two-core plug and has no grounding wire, connect the personal computer to the servo amplifier with the following procedures.
		- a) Disconnect the power plug of the personal computer from an AC power socket.
		- b) Check that the power plug was disconnected and connect the device to the servo amplifier.
		- c) Connect the power plug of the personal computer to the AC power socket.
- (b) When you use a personal computer with battery You can use as it is.
- (2) Connection with other devices using servo amplifier communication function When the servo amplifier is charged with electricity due to connection with a personal computer and the charged servo amplifier is connected with other devices, the servo amplifier or the connected devices may malfunction. Connect the servo amplifier and other devices with the following procedures.
	- (a) Shut off the power of the device for connecting with the servo amplifier.
	- (b) Shut off the power of the servo amplifier which was connected with the personal computer and check the charge lamp is off.
	- (c) Connect the device with the servo amplifier.
	- (d) Turn on the power of the servo amplifier and the device.

11.5 Selection example of wires

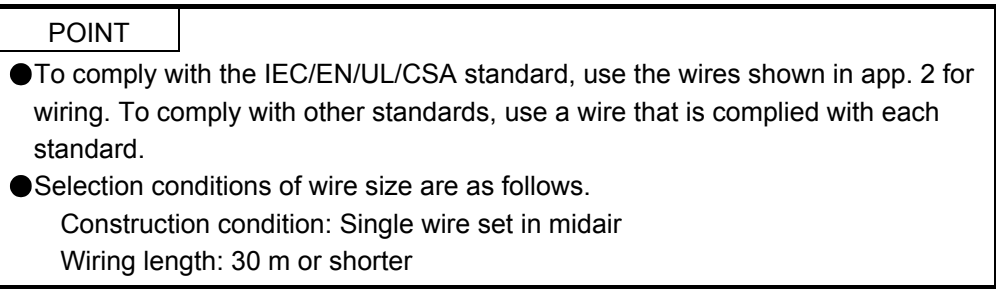

The following diagram shows the wires used for wiring. Use the wires given in this section or equivalent.

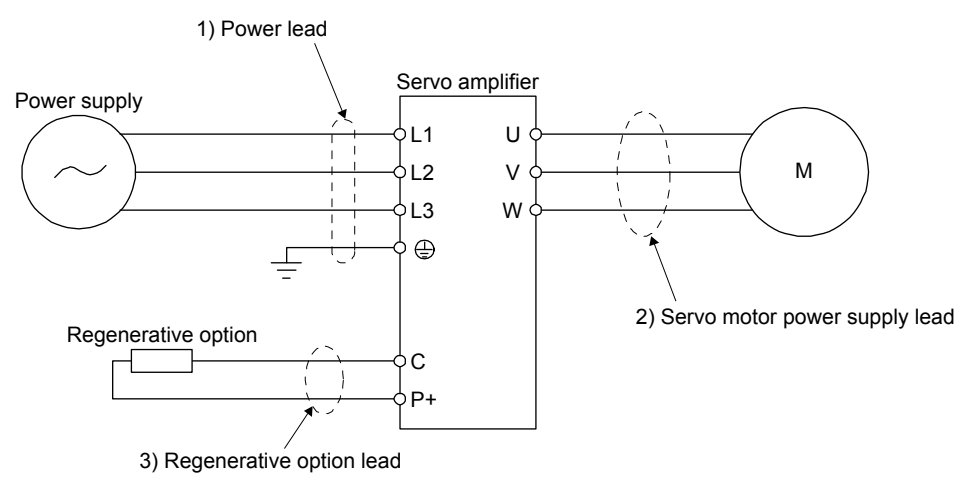

Table 11.1 shows examples for using the 600 V Grade heat-resistant polyvinyl chloride insulated wire (HIV wire).

|                                 | Wire $\text{[mm}^2$ ]    |            |                                   |  |  |
|---------------------------------|--------------------------|------------|-----------------------------------|--|--|
| Servo amplifier                 | 1) L1/L2/L3/ $\bigoplus$ | $3) P+ /C$ | 2) U/V/W/ $\bigoplus$<br>(Note 1) |  |  |
| MR-JE-10A                       |                          |            |                                   |  |  |
| MR-JE-20A                       | 2 (AWG 14)               | 2 (AWG 14) | AWG 18 to 14                      |  |  |
| MR-JE-40A                       |                          |            | (Note 2)                          |  |  |
| MR-JE-70A                       |                          |            |                                   |  |  |
| MR-JE-100A                      |                          |            |                                   |  |  |
| MR-JE-200A                      |                          |            |                                   |  |  |
| (3-phase power<br>supply input) |                          |            |                                   |  |  |
| <b>MR-JE-200A</b>               |                          |            | AWG 16 to 10                      |  |  |
| (1-phase power<br>supply input) | 3.5 (AWG 12)             |            |                                   |  |  |
| MR-JE-300A                      | 2 (AWG 14)               |            |                                   |  |  |

Table 11.1 Wire size selection example (HIV wire)

Note 1. The wire size shows applicable size of the servo amplifier connector. For wires connecting to the servo motor, refer to "HG-KN/HG-SN Servo Motor Instruction Manual".

2. Be sure to use the size of 2  $mm<sup>2</sup>$  when corresponding to IEC/EN/UL/CSA standard.

#### 11.6 Molded-case circuit breakers, fuses, magnetic contactors

**ACAUTION** 

To prevent the servo amplifier from smoke and a fire, select a molded-case circuit breaker which shuts off with high speed.

Always use one molded-case circuit breaker and one magnetic contactor with one servo amplifier.

When using a fuse instead of the molded-case circuit breaker, use the one having the specifications given in this section.

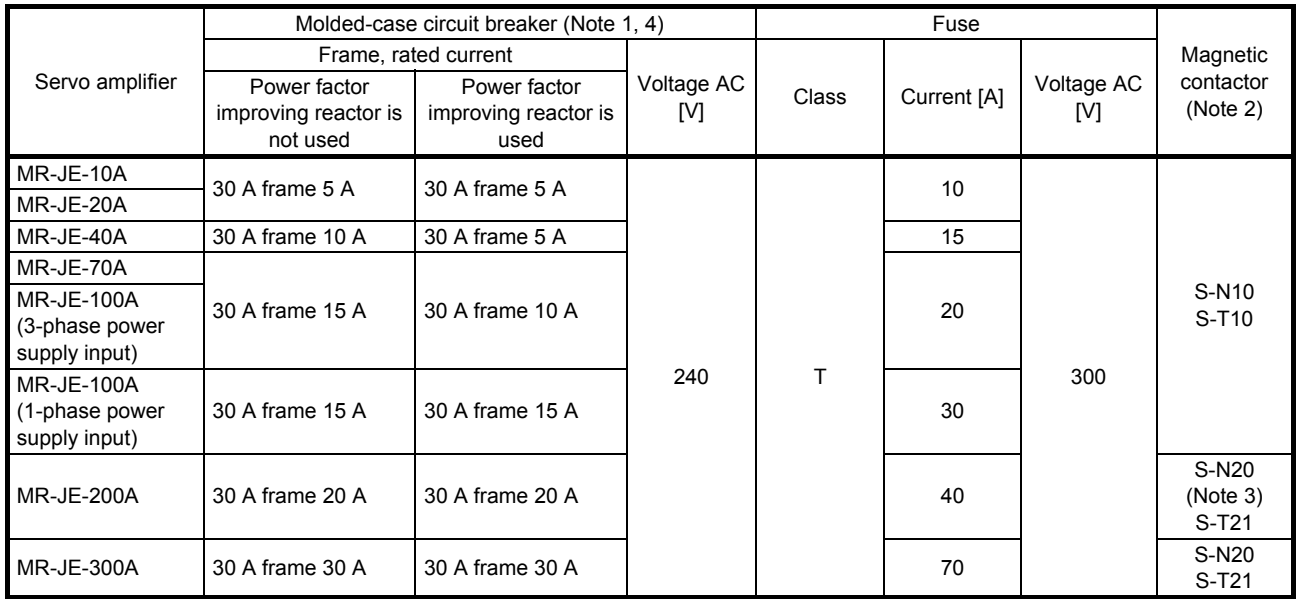

Note 1. When having the servo amplifier comply with the IEC/EN/UL/CSA standard, refer to app. 2.

 2. Use a magnetic contactor with an operation delay time (interval between current being applied to the coil until closure of contacts) of 80 ms or less.

3. S-N18 can be used when auxiliary contact is not required.

4. Use a molded-case circuit breaker which has the same or more operation characteristics than our lineup.

#### 11.7 Power factor improving AC reactor

The following shows the advantages of using power factor improving AC reactor.

It improves the power factor by increasing the form factor of the servo amplifier's input current.

- It decreases the power supply capacity.
- The input power factor is improved to about 80%.

When using power factor improving reactors for two servo amplifiers or more, be sure to connect a power factor improving reactor to each servo amplifier. If using only one power factor improving reactor, enough improvement effect of phase factor cannot be obtained unless all servo amplifiers are operated.

#### (1) Connection example

(a) When using 3-phase 200 V AC to 240 V AC power supply

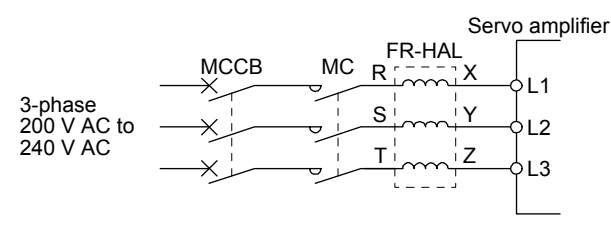

(b) When using 1-phase 200 V AC to 240 V AC power supply for MR-JE-10A to MR-JE-100A

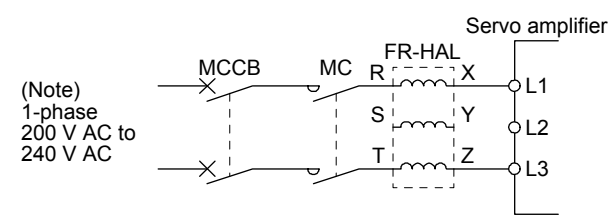

Note. Connect the power supply to L1 and L3. Leave L2 open.

(c) When using 1-phase 200 V AC to 240 V AC power supply for MR-JE-200A

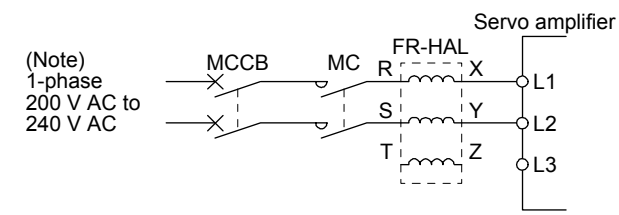

Note. Connect the power supply to L1 and L2. Leave L3 open.

## 11. OPTIONS AND PERIPHERAL EQUIPMENT

#### (2) Dimensions

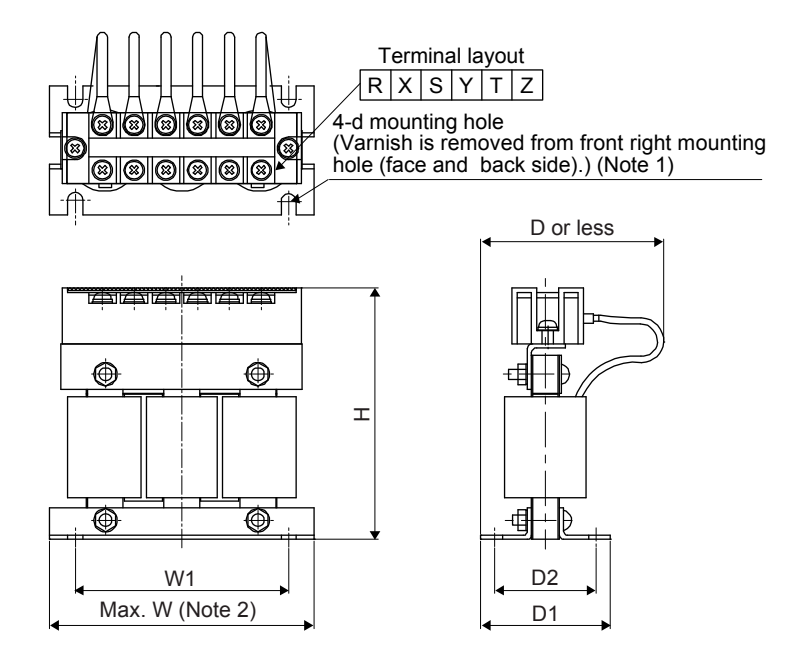

Fig. 11.1

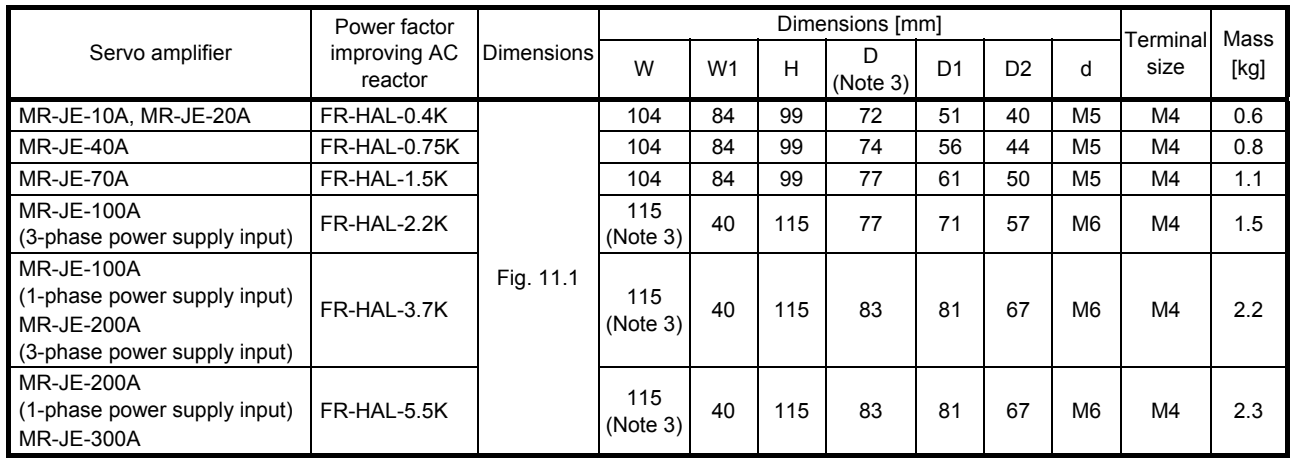

Note 1. Use this for grounding.

2. W ± 2 is applicable for FR-HAL-0.4K to FR-HAL-1.5K.

3. Maximum dimensions. The dimension varies depending on the input/output lines.

#### 11.8 Relay (recommended)

The following relays should be used with the interfaces.

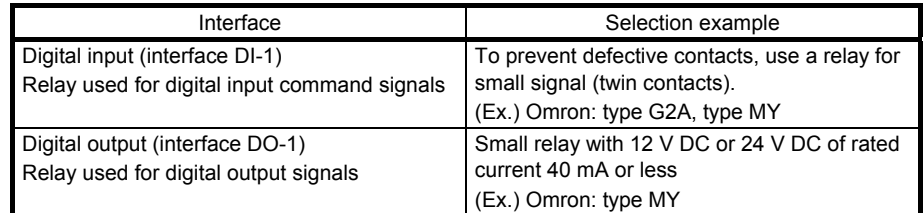
# 11.9 Noise reduction techniques

Noises are classified into external noises which enter the servo amplifier to cause it to malfunction and those radiated by the servo amplifier to cause peripheral equipment to malfunction. Since the servo amplifier is an electronic device which handles small signals, the following general noise reduction techniques are required. Also, the servo amplifier can be a source of noise as its outputs are chopped by high carrier frequencies. If peripheral equipment malfunctions due to noises produced by the servo amplifier, take measures to suppress the noises. The measures will vary slightly with the routes of noise transmission.

- (1) Noise reduction techniques
	- (a) General reduction techniques
		- Avoid bundling power lines (input/output) and signal cables together or running them in parallel to each other. Separate the power lines from the signal cables.
		- Use a shielded twisted pair cable for connection with the encoder and for control signal transmission, and connect the external conductor of the cable to the SD terminal.
		- Ground the servo amplifier, servo motor, etc. together at one point. (Refer to section 3.11.)
	- (b) Reduction techniques for external noises that cause the servo amplifier to malfunction If there are noise sources (such as a magnetic contactor, an electromagnetic brake, and many relays which make a large amount of noise) near the servo amplifier and the servo amplifier may malfunction, the following countermeasures are required.
		- Provide surge absorbers on the noise sources to suppress noises.
		- Attach data line filters to the signal cables.
		- Ground the shields of the encoder connecting cable and the control signal cables with cable clamp fittings.
		- Although a surge absorber is built into the servo amplifier, to protect the servo amplifier and other equipment against large exogenous noise and lightning surge, attaching a varistor to the power input section of the equipment is recommended.
	- (c) Techniques for noises radiated by the servo amplifier that cause peripheral equipment to malfunction Noises produced by the servo amplifier are classified into those radiated from the cables connected to the servo amplifier and its main circuits (input and output circuits), those induced electromagnetically or statically by the signal cables of the peripheral equipment located near the main circuit cables, and those transmitted through the power supply cables.

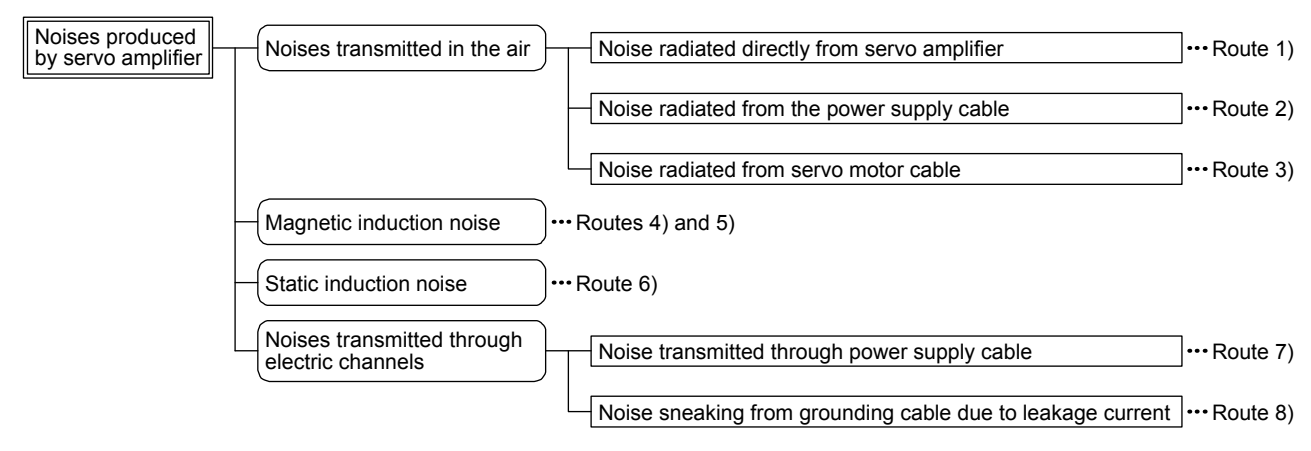

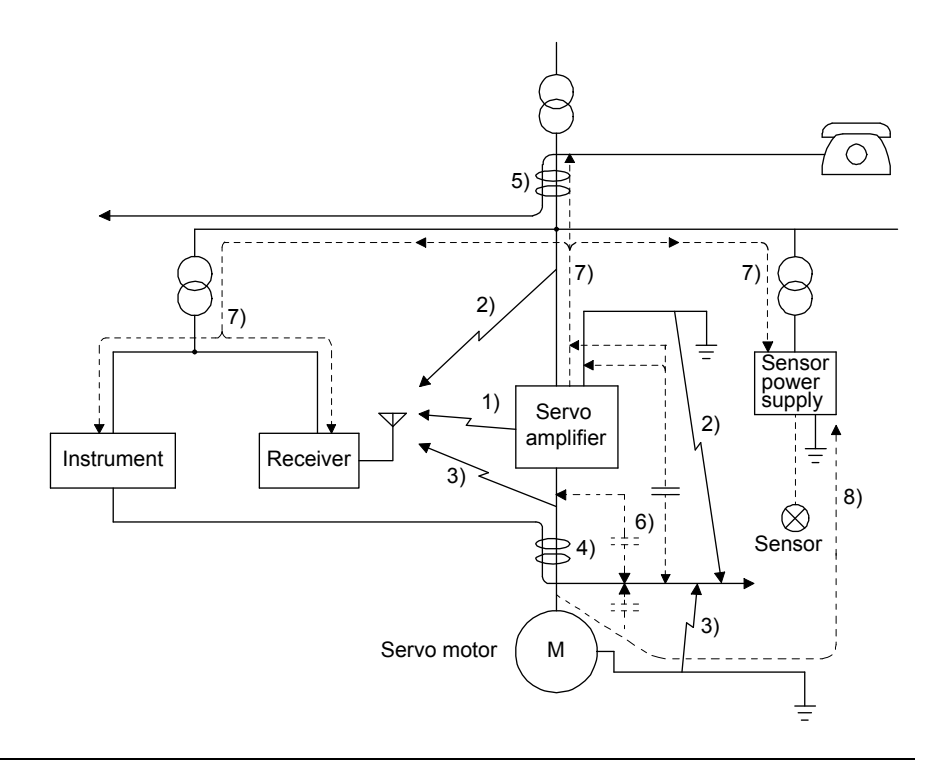

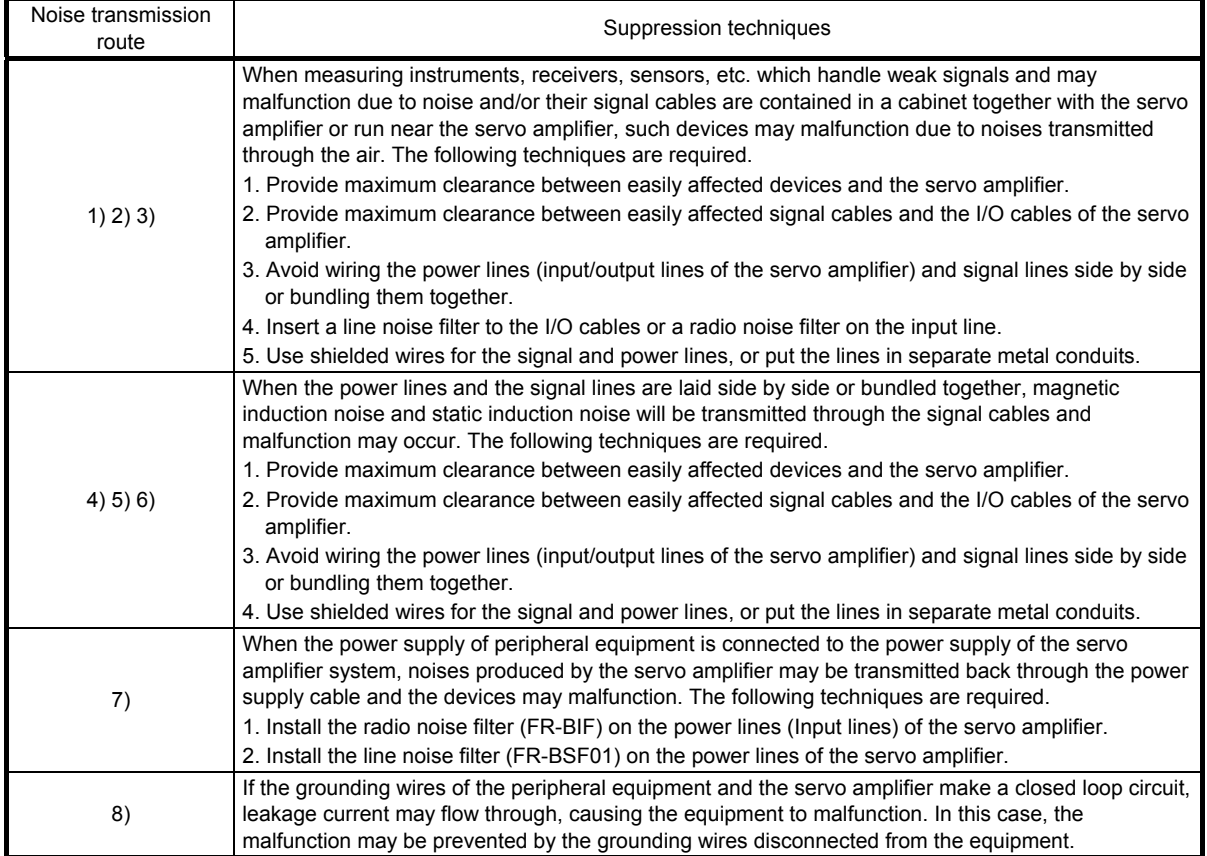

# (2) Noise reduction techniques

(a) Data line filter (recommended)

Noise can be prevented by installing a data line filter onto the encoder cable, etc. For example, ZCAT3035-1330 by TDK, ESD-SR-250 by NEC TOKIN, GRFC-13 by Kitagawa Industries, and E04SRM563218 by SEIWA ELECTRIC are available as data line filters. As a reference example, the impedance specifications of the ZCAT3035-1330 (TDK) are indicated below. These impedances are reference values and not guaranteed values.

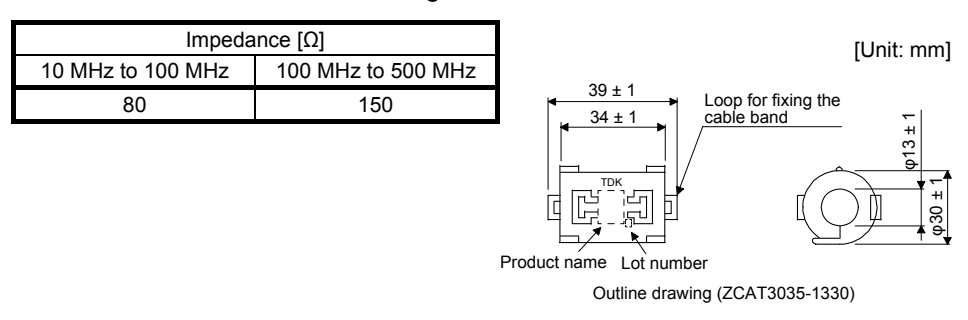

# (b) Surge killer (recommended)

Use of a surge killer is recommended for AC relay, magnetic contactor or the like near the servo amplifier. Use the following surge killer or equivalent.

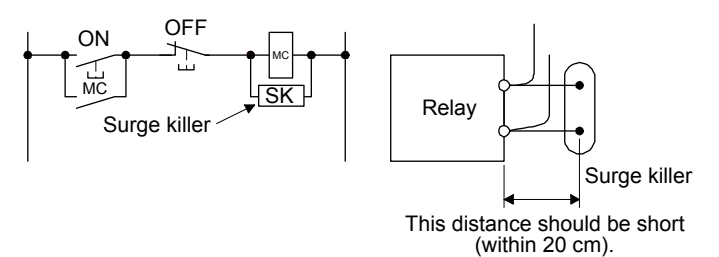

# (Ex.) CR-50500 Okaya Electric Industries)

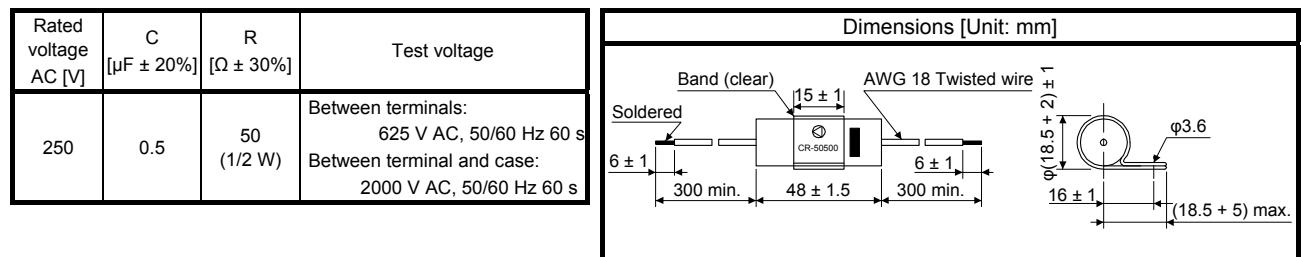

Note that a diode should be installed to a DC relay or the like.

Maximum voltage: not less than four times the drive voltage of the relay or the like

Maximum current: not less than two times the drive current of the relay or the like

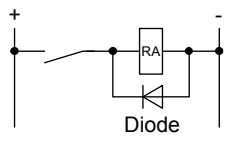

(c) Cable clamp fitting AERSBAN-\_SET

Generally, connecting the grounding of the shielded wire to the SD terminal of the connector provides a sufficient effect. However, the effect can be increased when the shielded wire is connected directly to the grounding plate as shown below.

Install the grounding plate near the servo amplifier for the encoder cable. Peel part of the cable sheath to expose the external conductor, and press that part against the grounding plate with the cable clamp. If the cable is thin, clamp several cables in a bunch.

The cable clamp comes as a set with the grounding plate.

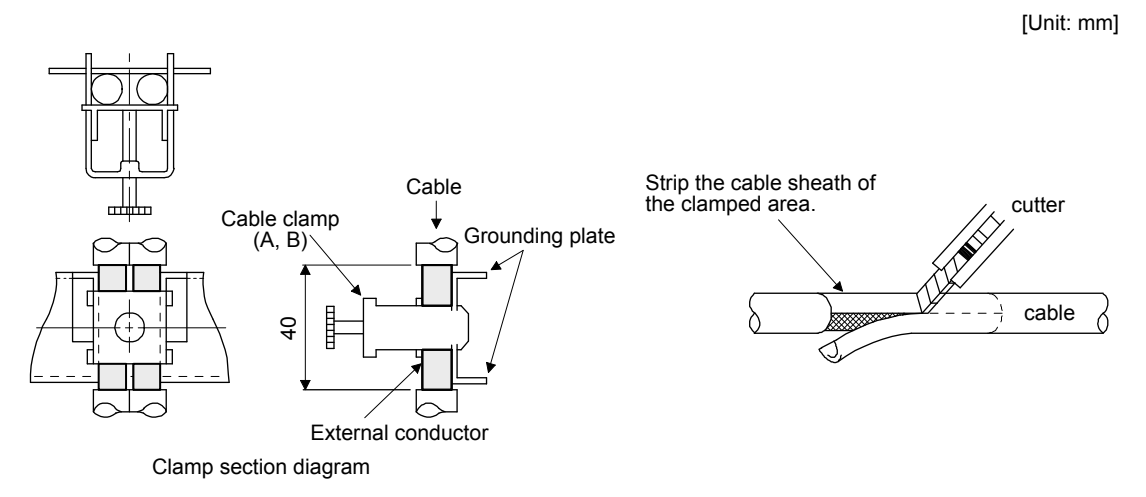

Dimensions

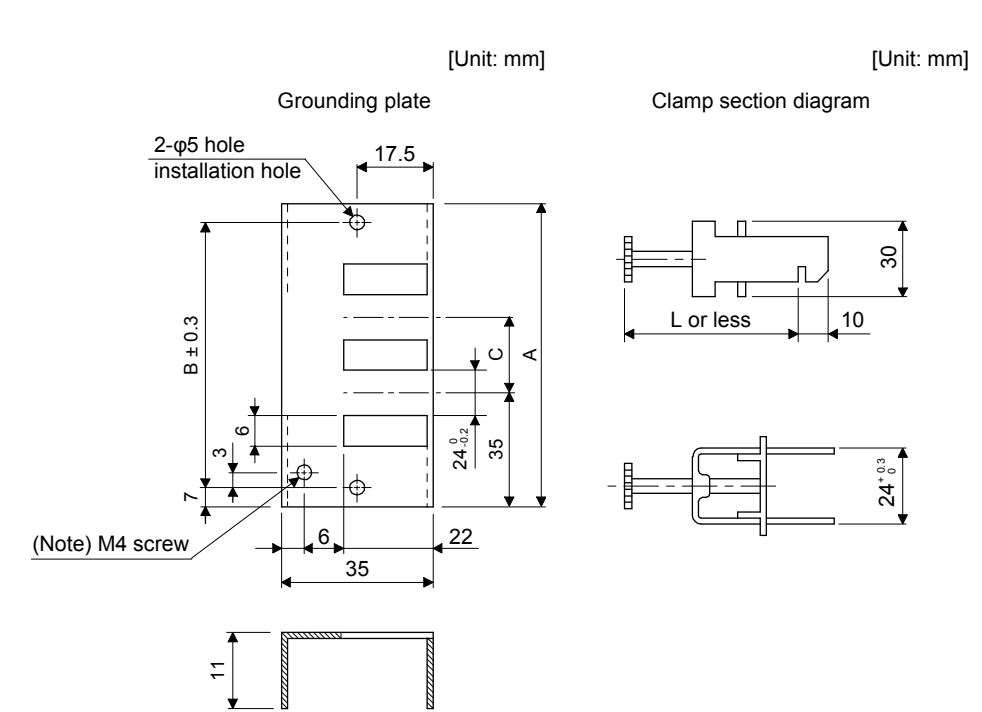

Note. Screw hole for grounding. Connect it to the grounding plate of the cabinet.

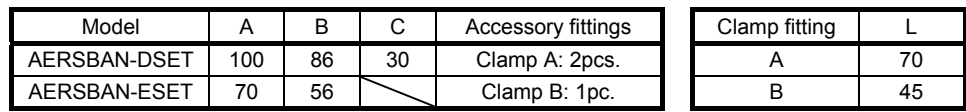

### (d) Line noise filter (FR-BSF01)

This filter is effective in suppressing noises radiated from the power supply side and output side of the servo amplifier and also in suppressing high-frequency leakage current (0-phase current). It especially affects the noises between 0.5 MHz and 5 MHz band.

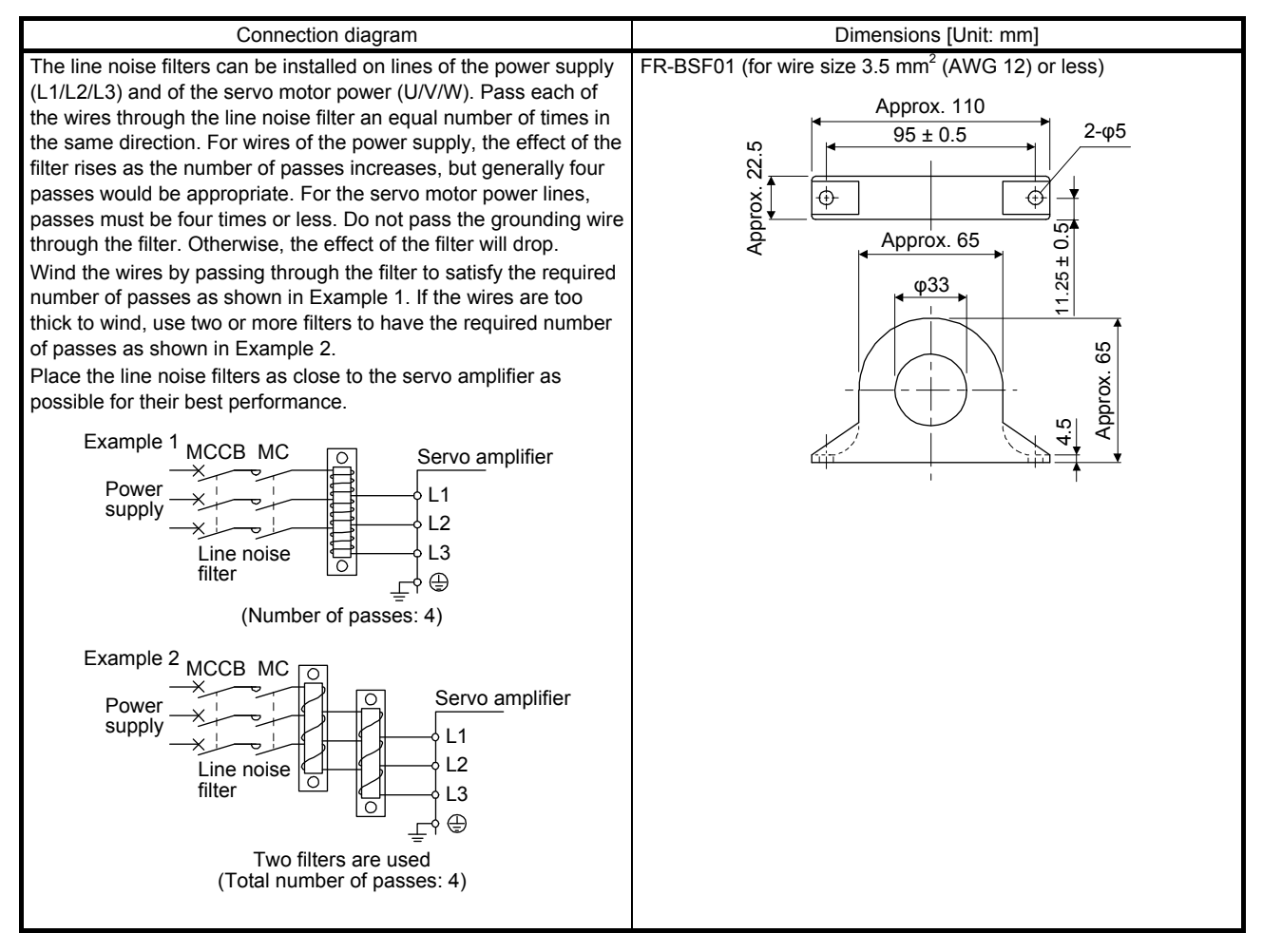

(e) Radio noise filter (FR-BIF)

This filter is effective in suppressing noises radiated from the power supply side of the servo amplifier especially in 10 MHz and lower radio frequency bands. The FR-BIF is designed for the input only.

200 V class: FR-BIF

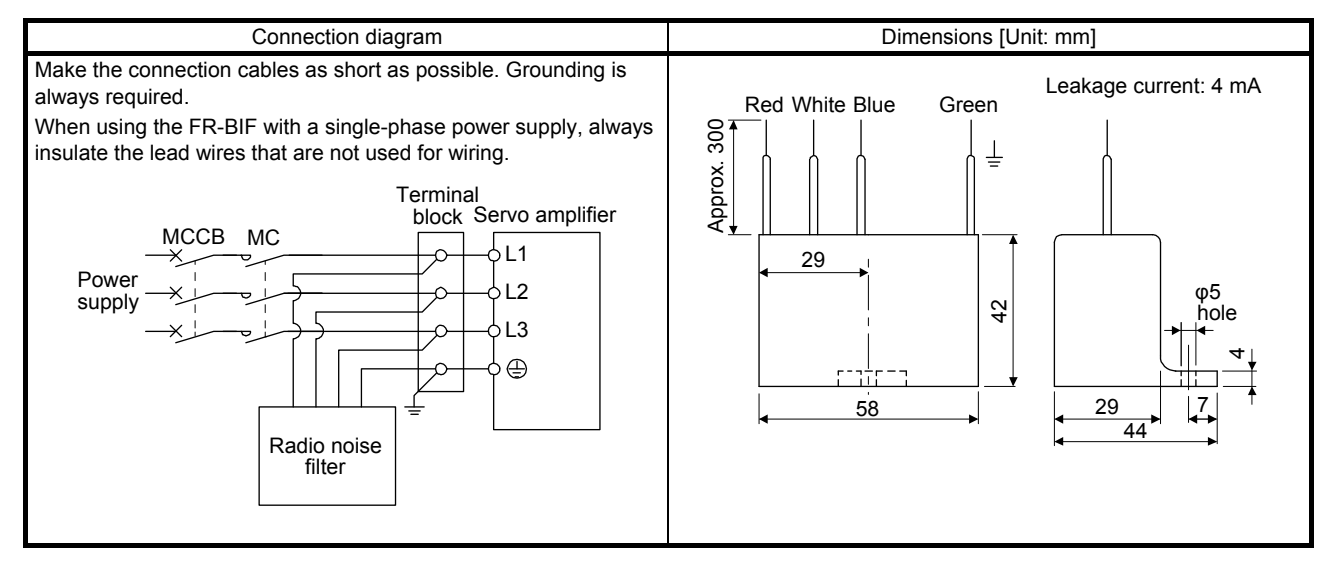

(f) Varistor for input power supply (recommended)

Varistors are effective to prevent exogenous noise and lightning surge from entering the servo amplifier. When using a varistor, connect it between each phase of the input power supply of the equipment. For varistors, the TND20V-431K and TND20V-471K, manufactured by NIPPON CHEMI-CON, are recommended. For detailed specification and usage of the varistors, refer to the manufacturer catalog.

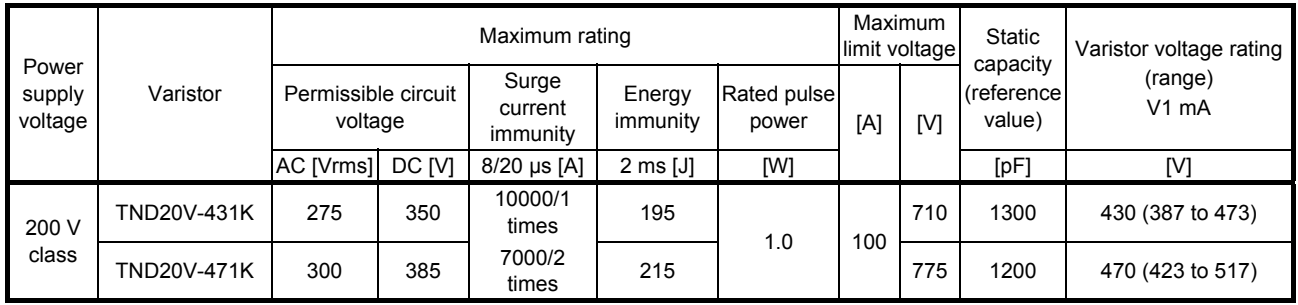

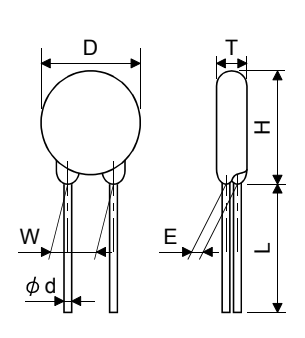

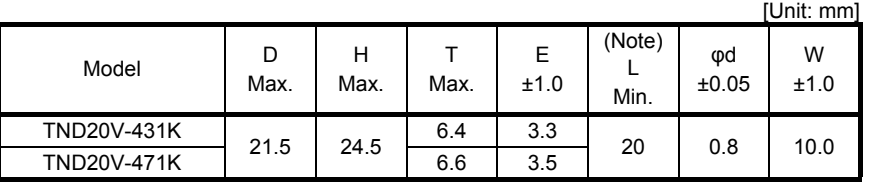

Note. For special purpose items for lead length (L), contact the manufacturer.

# 11.10 Earth-leakage current breaker

# (1) Selection method

High-frequency chopper currents controlled by pulse width modulation flow in the AC servo circuits. Leakage currents containing harmonic contents are larger than those of the motor which is run with a commercial power supply.

Select an earth-leakage current breaker according to the following formula, and ground the servo amplifier, servo motor, etc. securely.

To minimize leakage currents, make the input and output wires as short as possible, and keep a distance of 30 cm or longer between the wires and ground.

Rated sensitivity current ≥ 10 • {Ig1 + Ign + Iga + K • (Ig2 + Igm)} [mA] ···································· (11.1)

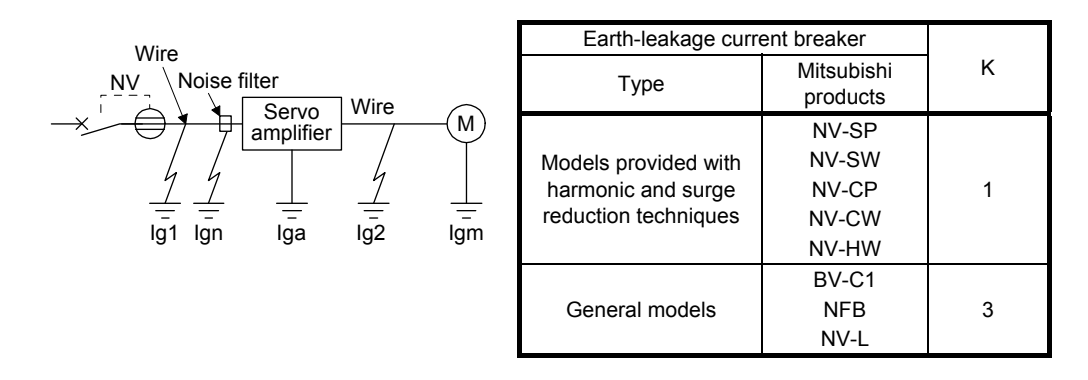

- Ig1: Leakage current on the electric channel from the earth-leakage current breaker to the input terminals of the servo amplifier (Found from Fig. 11.2.)
- Ig2: Leakage current on the electric channel from the output terminals of the servo amplifier to the servo motor (found from Fig. 11.2.)
- Ign: Leakage current when a filter is connected to the input side (4.4 mA per one FR-BIF)
- Iga: Leakage current of the servo amplifier (Found from table 11.3.)
- Igm: Leakage current of the servo motor (Found from table 11.2.)

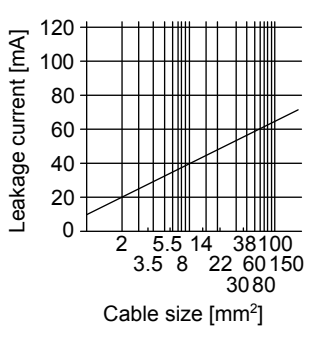

Fig. 11.2 Example of leakage current per km (lg1, lg2) for CV cable run in metal conduit

| Servo motor power [kW] | Leakage current [mA] |
|------------------------|----------------------|
| $0.1$ to 1             |                      |
| 1.5 to 2               | ሰ ጋ                  |
|                        |                      |

Table 11.2 Servo motor leakage current example (lgm)

Table 11.3 Servo amplifier leakage current example (Iga)

| Servo amplifier capacity [kW] | Leakage current [mA] |
|-------------------------------|----------------------|
| $0.1 \text{ to } 0.4$         | 0 1                  |
| $0.75$ to 3                   | 0.15                 |

Table 11.4 Earth-leakage current breaker selection example

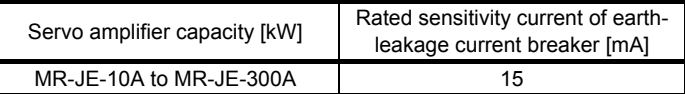

# (2) Selection example

Indicated below is an example of selecting an earth-leakage current breaker under the following conditions.

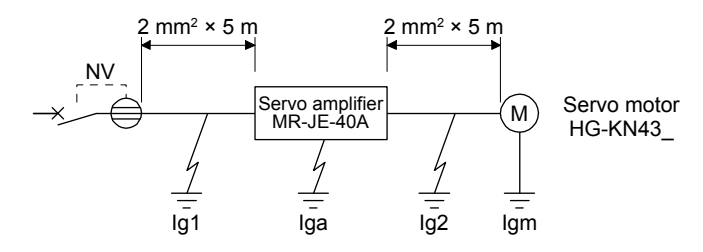

Use an earth-leakage current breaker designed for suppressing harmonics/surges. Find the terms of equation (11.1) from the diagram.

$$
lg1 = 20 \cdot \frac{5}{1000} = 0.1 \text{ [mA]}
$$

$$
lg2 = 20 \cdot \frac{5}{1000} = 0.1 \text{ [mA]}
$$

 $Iqn = 0$  (not used)

Iga = 0.1 [mA]

 $Igm = 0.1$   $[mA]$ 

Insert these values in equation (11.1).

$$
lg \ge 10 \cdot \{0.1 + 0 + 0.1 + 1 \cdot (0.1 + 0.1)\}
$$
  
\n
$$
\ge 4 \text{ [mA]}
$$

According to the result of calculation, use an earth-leakage current breaker having the rated sensitivity current (Ig) of 4.0 mA or more.

Use an earth-leakage current breaker having Ig of 15 mA with the NV-SP/SW/CP/CW/HW series.

#### 11.11 EMC filter (recommended)

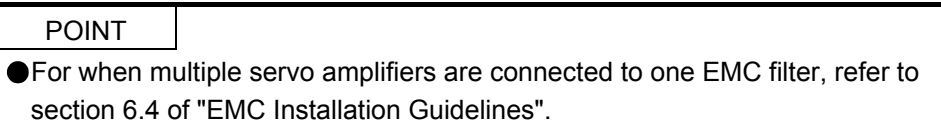

It is recommended that one of the following filters be used to comply with EN EMC directive. Some EMC filters have large in leakage current.

(1) Combination with the servo amplifier

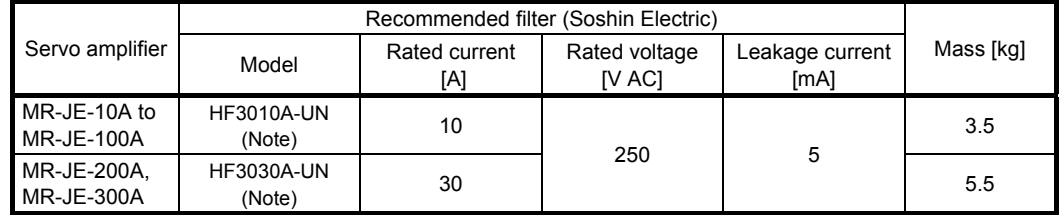

Note. A surge protector is separately required to use any of these EMC filters.

#### (2) Connection example

(a) When using 3-phase 200 V AC to 240 V AC power supply

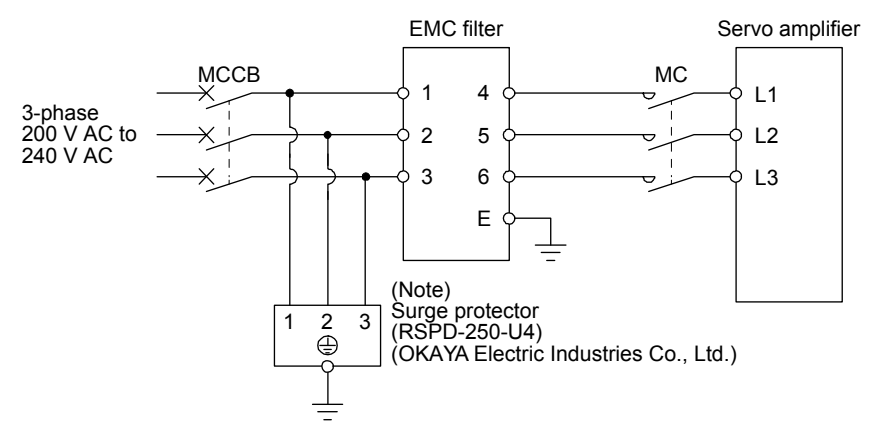

Note. The example is when a surge protector is connected.

#### (b) When using 1-phase 200 V AC to 240 V AC power supply for MR-JE-10A to MR-JE-100A

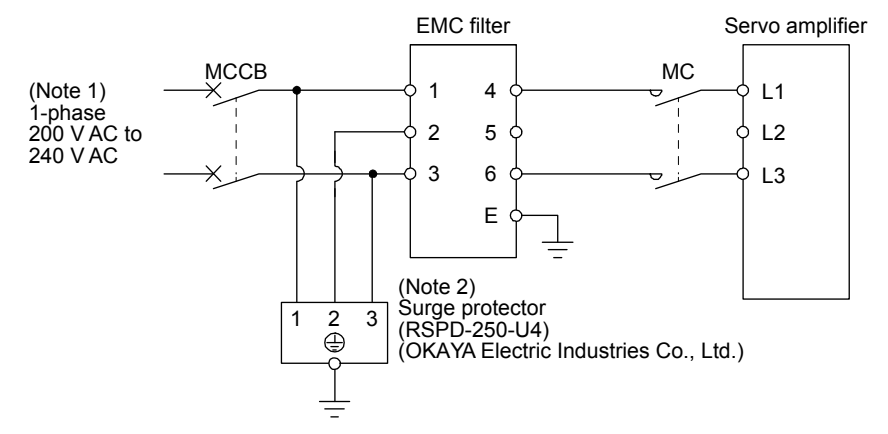

- Note 1. Connect the power supply to L1 and L3. Leave L2 open.
	- 2. The example is when a surge protector is connected.

(c) When using 1-phase 200 V AC to 240 V AC power supply for MR-JE-200A

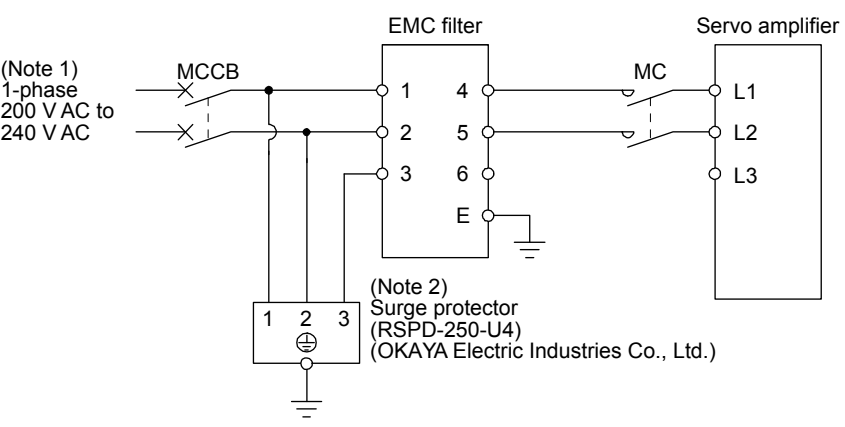

Note 1. Connect the power supply to L1 and L2. Leave L3 open. 2. The example is when a surge protector is connected.

(3) Dimensions

(a) EMC filter

HF3010A-UN

[Unit: mm]

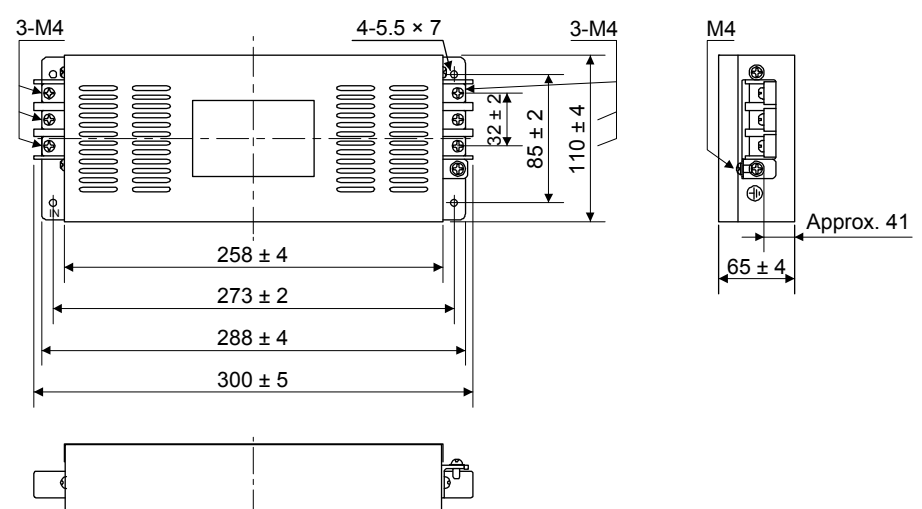

### HF3030A-UN

[Unit: mm]

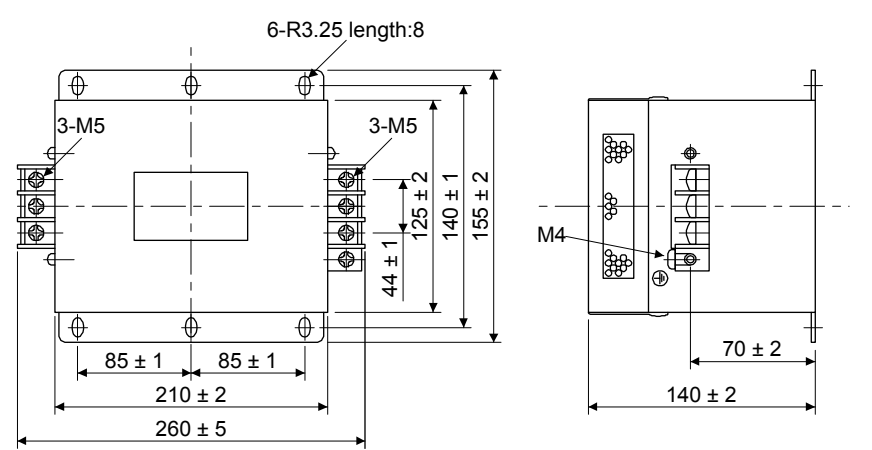

# (b) Surge protector

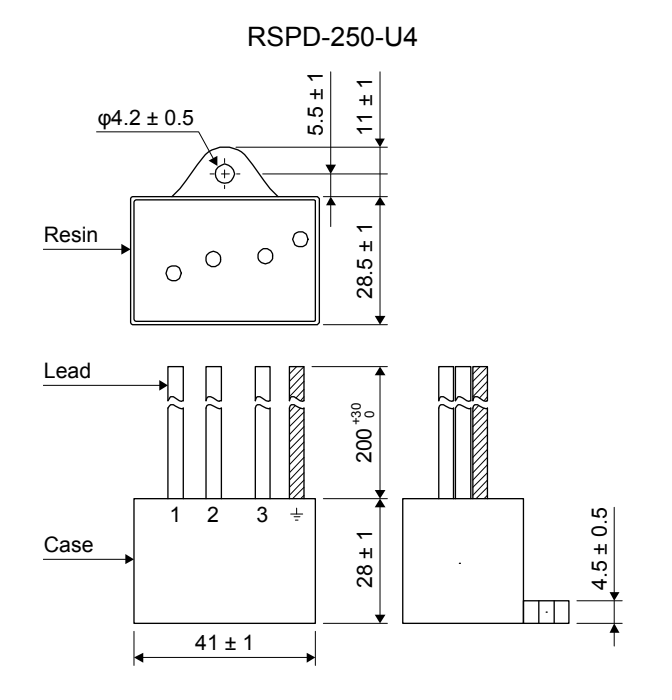

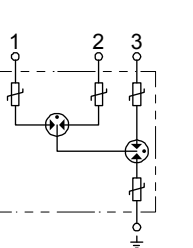

[Unit: mm]

# 12. COMMUNICATION FUNCTION (MITSUBISHI GENERAL-PURPOSE AC SERVO PROTOCOL)

- POINT
- The RS-422 serial communication function is supported by servo amplifier manufactured in December 2013 or later. Refer to section 1.6 (1) for the year and month of manufacture.
- The USB communication function and RS-422 communication function are mutually exclusive. They cannot be used together.

You can operate servo driving, parameter change, monitor function, etc. using Mitsubishi general-purpose AC servo protocol (RS-422 communication) with the servo amplifier.

- 12.1 Structure
- 12.1.1 Configuration diagram
- (1) Diagrammatic sketch

Up to 32 axes of servo amplifiers from stations 0 to 31 can be operated on the same bus.

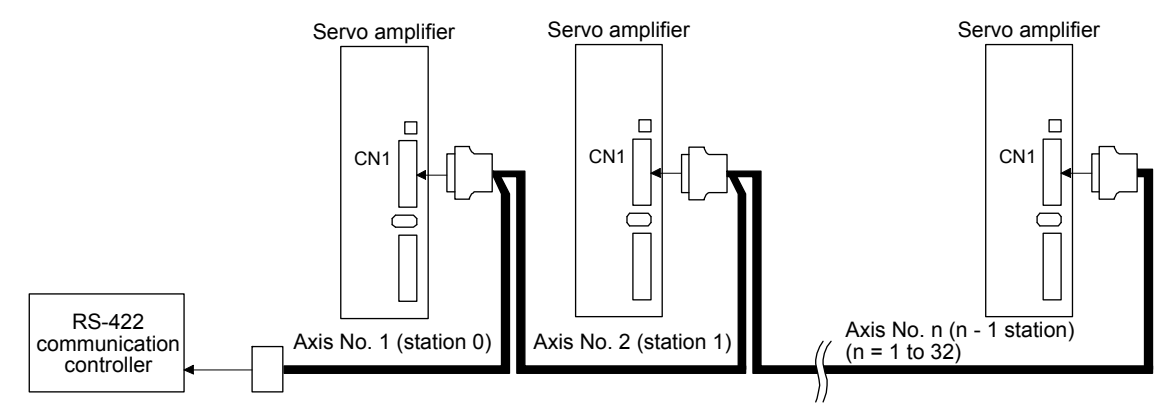

(2) Cable connection diagram Wire the cables as follows.

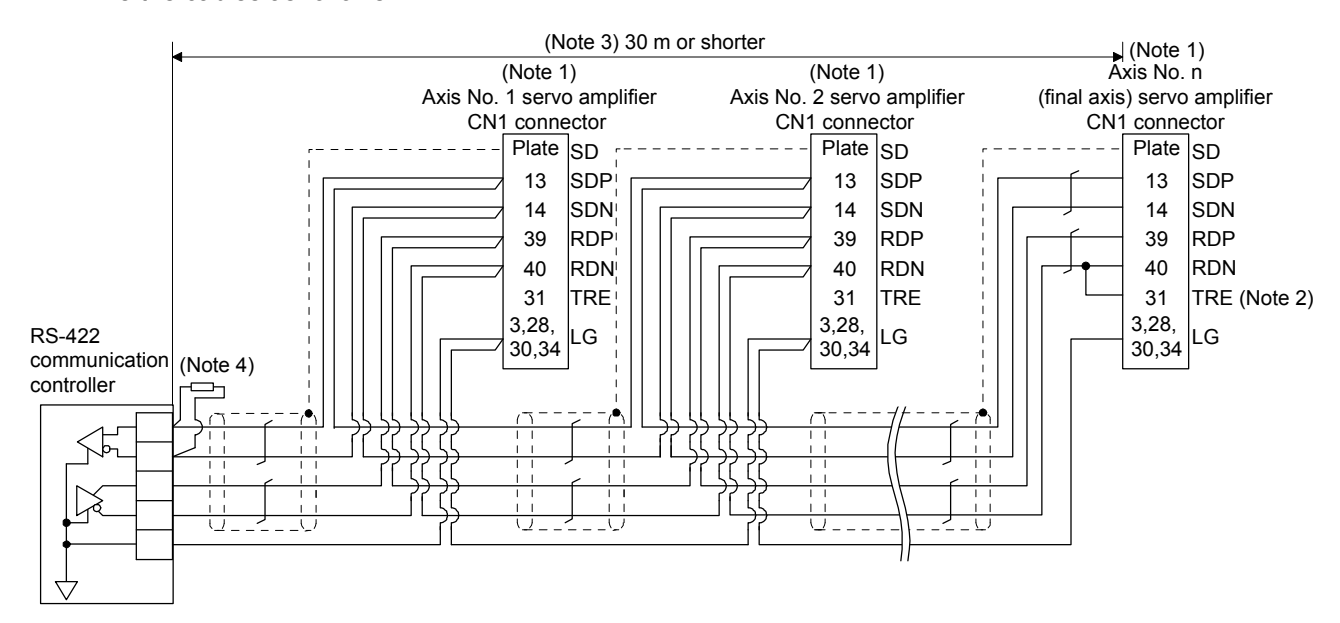

- Note 1. Connector set MR-J3CN1 (3M or equivalent) Connector: 10150-3000PE Shell kit: 10350-52F0-008
	- 2. Connect between TRE and RDN of the final axis servo amplifier.
	- 3. The overall length is 30 m or less in low-noise environment.
	- 4. If the RS-422 communication controller does not have a termination resistor, terminate it with a 150  $\Omega$  resistor.

#### 12.1.2 Precautions for using RS422/USB communication function

Note the following to prevent an electric shock and malfunction of the servo amplifier.

#### (1) Power connection of personal computers

Connect your personal computer with the following procedures.

- (a) When you use a personal computer with AC power supply
	- 1) When using a personal computer with a three-core power plug or power plug with grounding wire, use a three-pin socket or ground the grounding wire.
	- 2) When your personal computer has two-core plug and has no grounding wire, connect the personal computer to the servo amplifier with the following procedures.
		- a) Disconnect the power plug of the personal computer from an AC power socket.
		- b) Check that the power plug was disconnected and connect the device to the servo amplifier.
		- c) Connect the power plug of the personal computer to the AC power socket.
- (b) When you use a personal computer with battery You can use as it is.
- (2) Connection with other devices using servo amplifier communication function When the servo amplifier is charged with electricity due to connection with a personal computer and the charged servo amplifier is connected with other devices, the servo amplifier or the connected devices may malfunction. Connect the servo amplifier and other devices with the following procedures.
	- (a) Shut off the power of the device for connecting with the servo amplifier.
	- (b) Shut off the power of the servo amplifier which was connected with the personal computer and check the charge lamp is off.
	- (c) Connect the device with the servo amplifier.
	- (d) Turn on the power of the servo amplifier and the device.

# 12.2 Communication specifications

# 12.2.1 Outline of communication

Receiving a command, this servo amplifier returns data. The device which gives the command (e.g. personal computer) is called a master station and the device (servo amplifier) which returns data in response to the command is called a slave station. When fetching data successively, the master station repeatedly commands the slave station to send data.

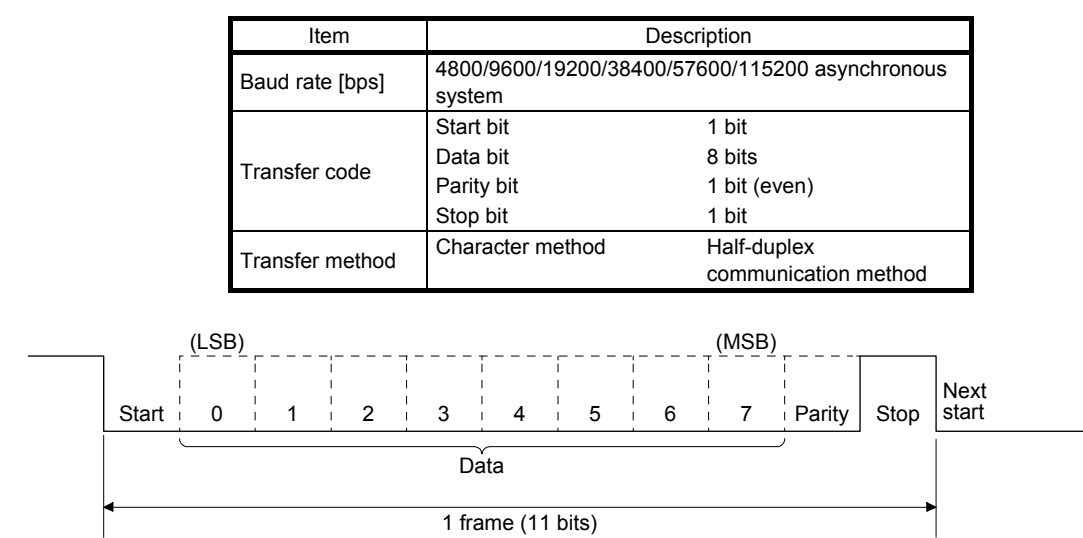

### 12.2.2 Parameter setting

When the RS-422 communication function is used to operate the servo, set the communication specifications of the servo amplifier with the parameters.

To enable the parameter values, cycle the power after setting.

### (1) Serial communication baud rate

Select the communication speed. Match this value to the communication speed of the sending end (master station).

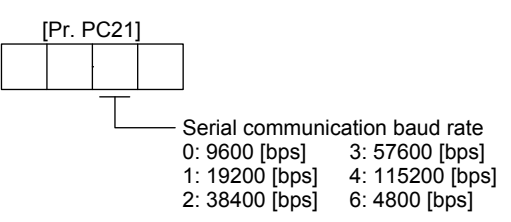

(2) RS-422 communication response delay time

Set the time from when the servo amplifier (slave station) receives communication data to when it returns data. Set "0" to return data in less than 800 µs or "1" to return data in 800 µs or longer.

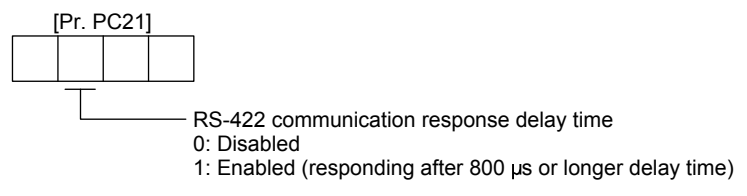

### (3) Station No. setting

Set the station No. of the servo amplifier to [Pr. PC20]. The setting range is station No. 0 to 31.

# 12.3 Protocol

# 12.3.1 Transmission data configuration

Since up to 32 axes may be connected to the bus, add a station No. to the command, data No., etc. to determine the destination servo amplifier of data communication. Set the station No. to each servo amplifier using the parameters. Transmission data is enabled for the servo amplifier of the specified station No. When "\*" is set as the station No. added to the transmission data, the transmission data is enabled for all servo amplifiers connected. However, when return data is required from the servo amplifier in response to the transmission data, set "0" to the station No. of the servo amplifier which must provide the return data.

(1) Transmission of data from the controller to the servo

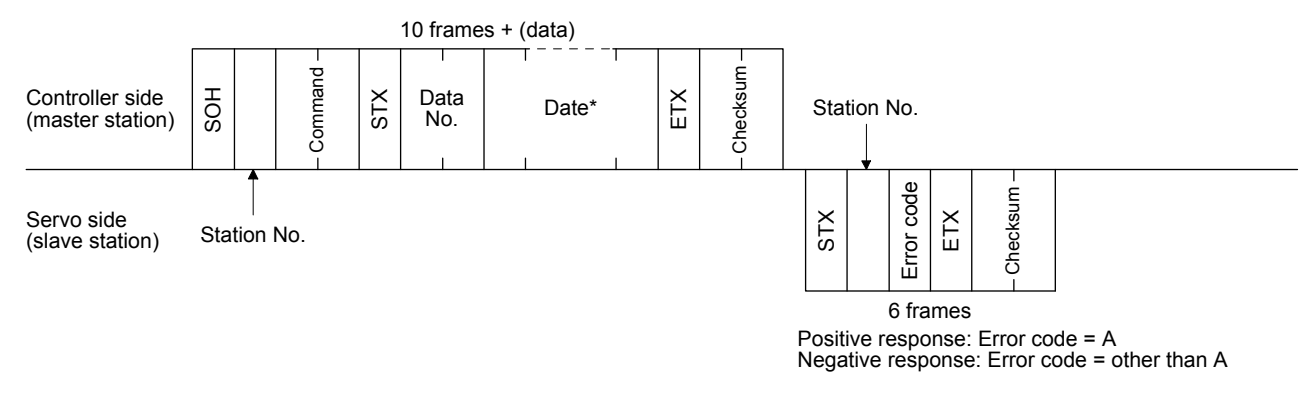

### (2) Transmission of data request from the controller to the servo

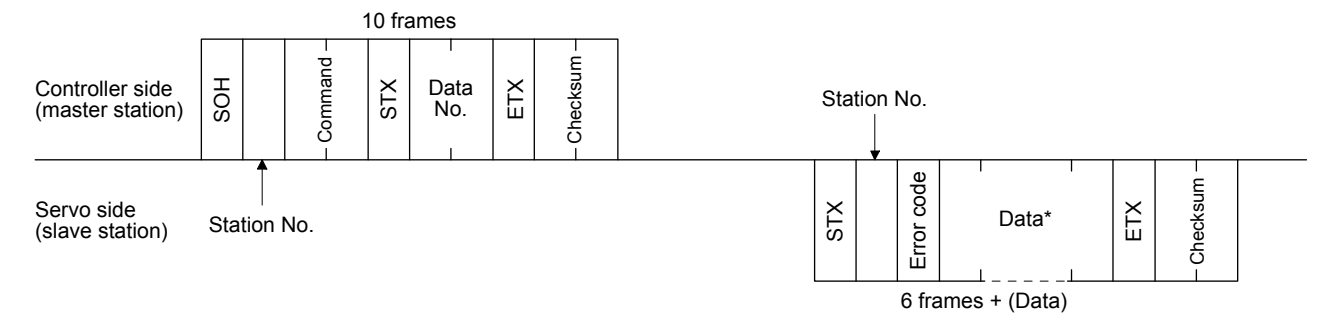

#### (3) Recovery of communication status by time-out

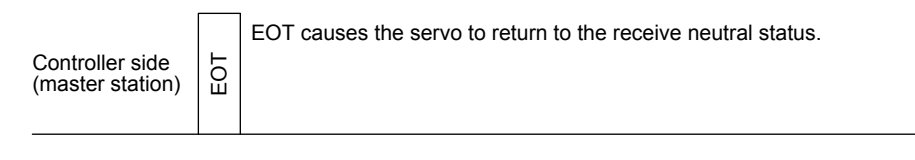

Servo side (slave station)

### (4) Data frames

The data length depends on the command.

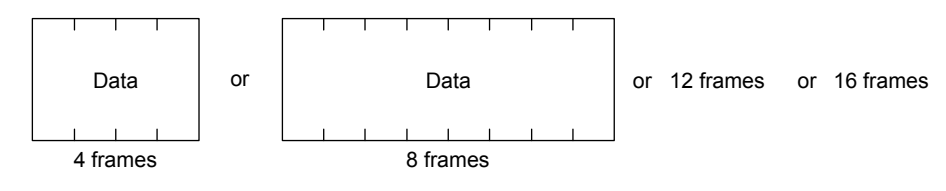

# 12.3.2 Character codes

### (1) Control codes

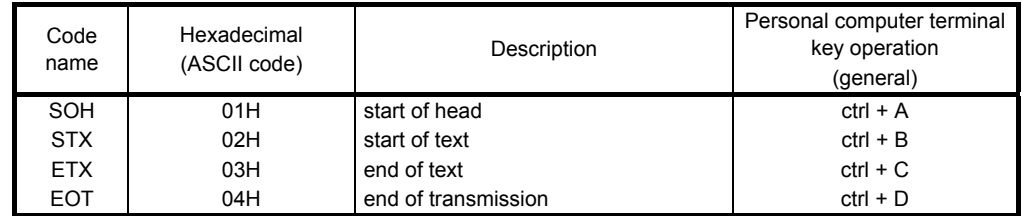

# (2) Codes for data

Use ASCII unit codes.

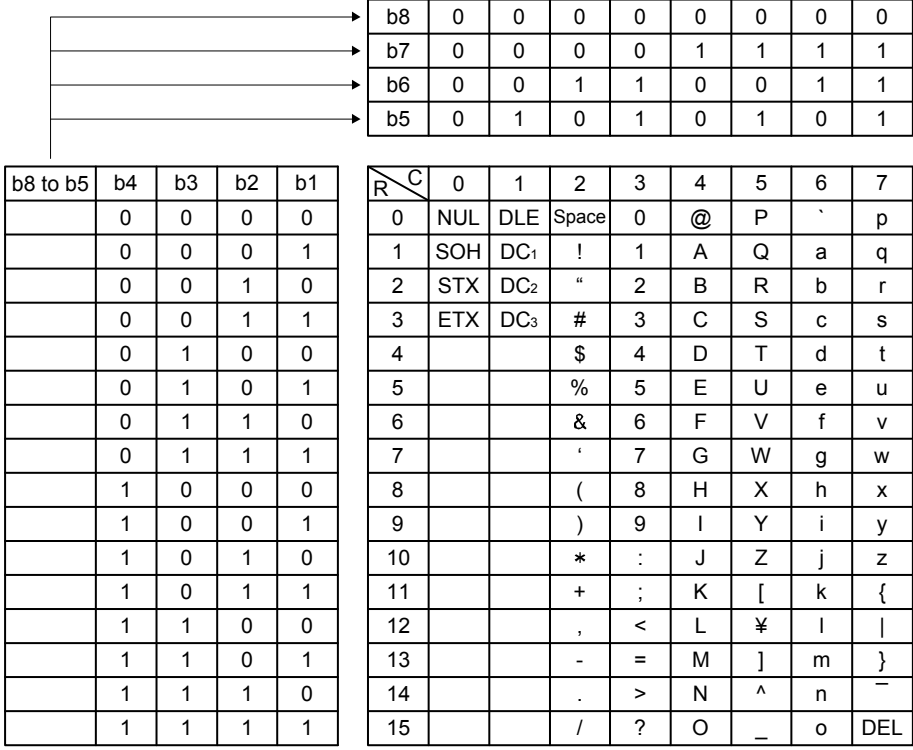

# (3) Station numbers

Set the station Nos. from station 0 to 31 in total of 32 stations, and use the ASCII unit codes to specify the stations.

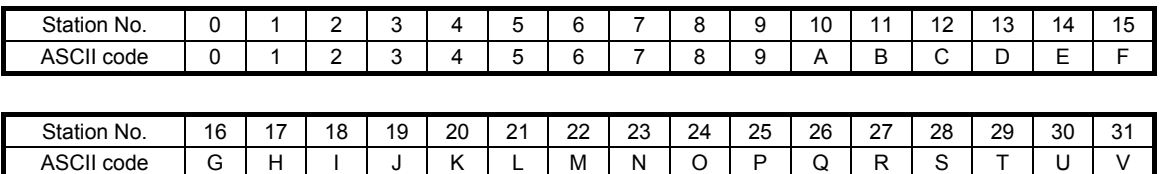

For example, "30H" is transmitted in hexadecimal for the station No. "0" (axis 1).

# 12.3.3 Error codes

Error codes are used in the following cases and an error code of single-code length is transmitted. Receiving data from the master station, the slave station sends the error code corresponding to that data to the master station. The error code sent in upper case indicates that the servo is normal and the one in lower case indicates that an alarm occurred.

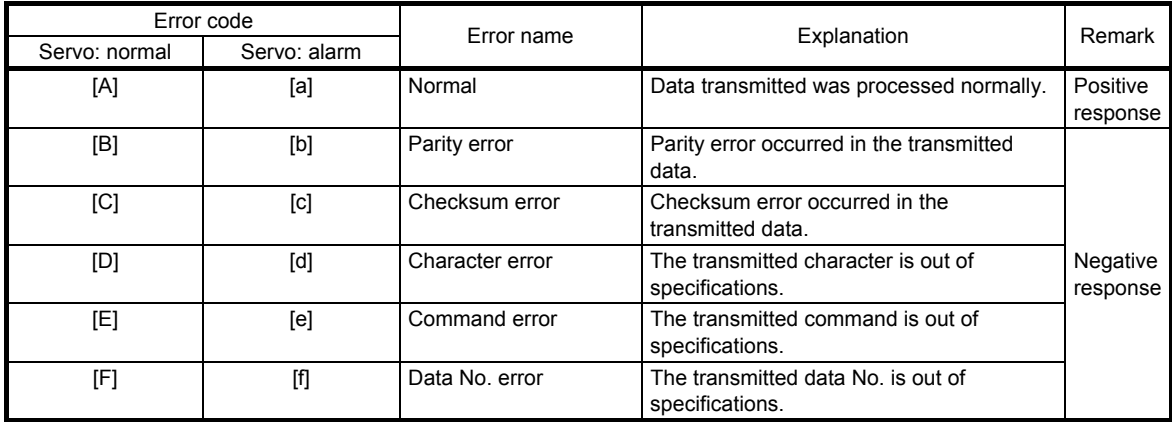

# 12.3.4 Checksum

The checksum is an ASCII-coded hexadecimal representing the lower two digits of the sum of ASCII-coded hexadecimal numbers up to ETX, with the exception of the first control code (STX or SOH).

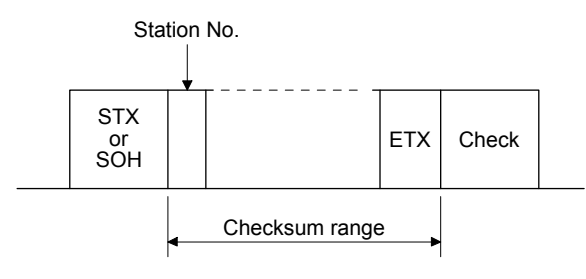

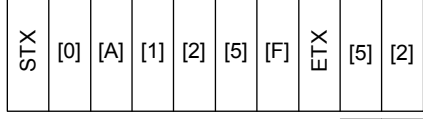

02H 30H 41H 31H 32H 35H 46H 03H

30H + 41H + 31H + 32H + 35H + 46H + 03H  $= 152H$ 

Lower 2 digits 52 is sent after conversion into ASCII code [5] [2].

### 12.3.5 Time-out processing

The master station transmits EOT when the slave station does not start return processing (STX is not received) 300 [ms] after the master station has ended communication processing. 100 ms after that, the master station retransmits the message. Time-out occurs if the slave station does not answer after the master station has performed the above communication processing three times. (communication error)

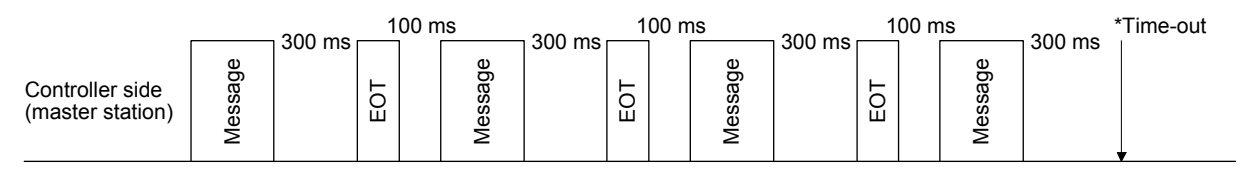

Servo side (slave station)

# 12.3.6 Retry processing

When a fault occurs in communication between the master and slave stations, the error code in the response data from the slave station is a negative response code ([B] to [F], [b] to [f]). In this case, the master station retransmits the message which was sent at the occurrence of the fault (retry processing). A communication error occurs if the above processing is repeated and results in the error three or more consecutive times.

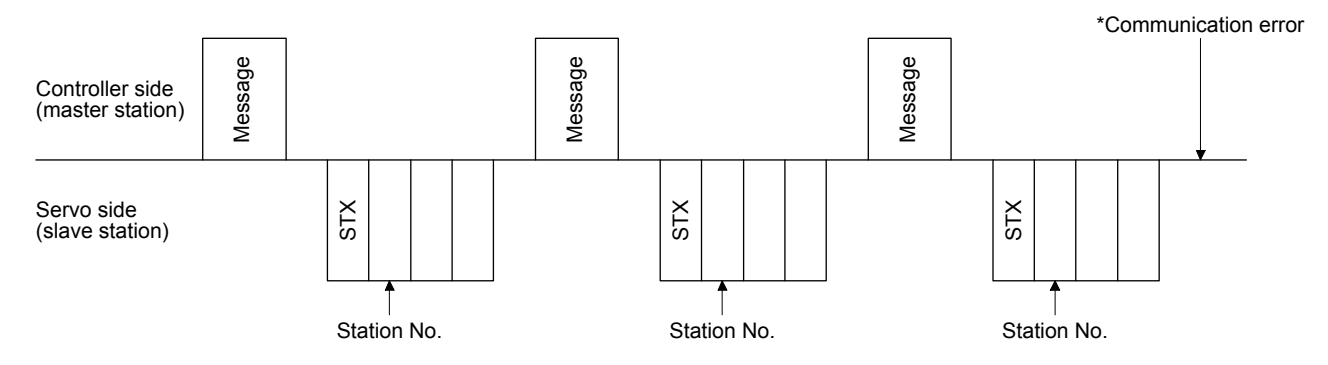

Similarly, when the master station detects a fault (e.g. checksum, parity) in the response data from the slave station, the master station retransmits the message which was sent at the occurrence of the fault. A communication error occurs if the retry processing is performed three times.

# 12.3.7 Initialization

After the slave station is switched on, it cannot return to communication until the internal initialization processing terminates. Hence, at power-on, ordinary communication should be started after.

- (1) Wait for 3.5 s or longer after the slave station is switched on.
- (2) Check that normal communication can be made by reading the parameter or other data which does not pose any safety problems.

# 12.3.8 Communication procedure example

The following example reads the set value of alarm history (last alarm) from the servo amplifier of station 0.

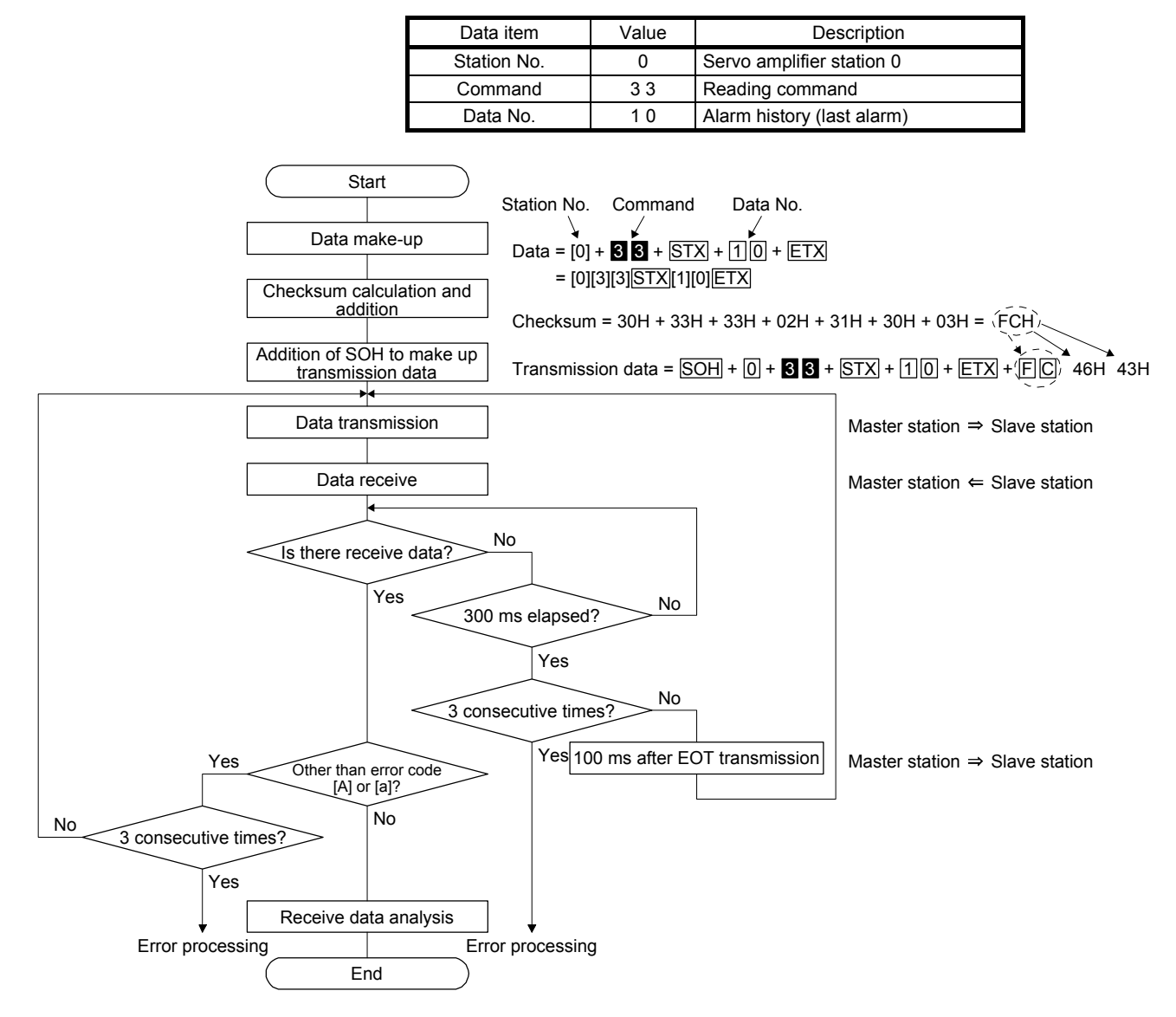

### 12.4 Command and data No. list

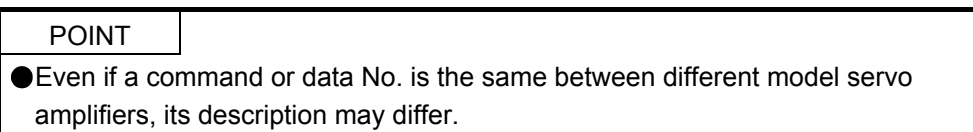

# 12.4.1 Reading command

# (1) Status display (command [0] [1])

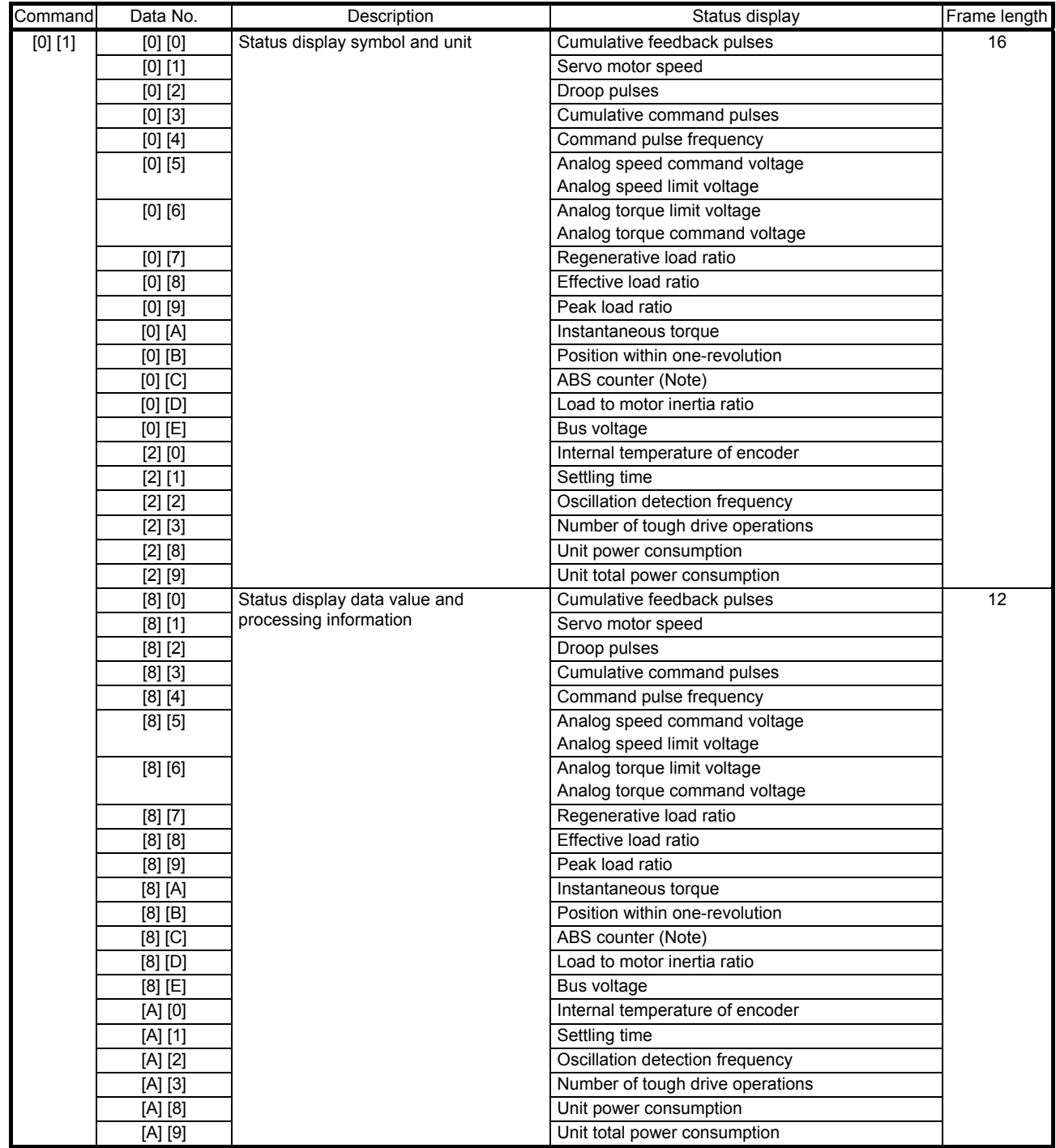

Note. Travel distance from power on is displayed by counter value.

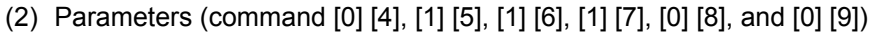

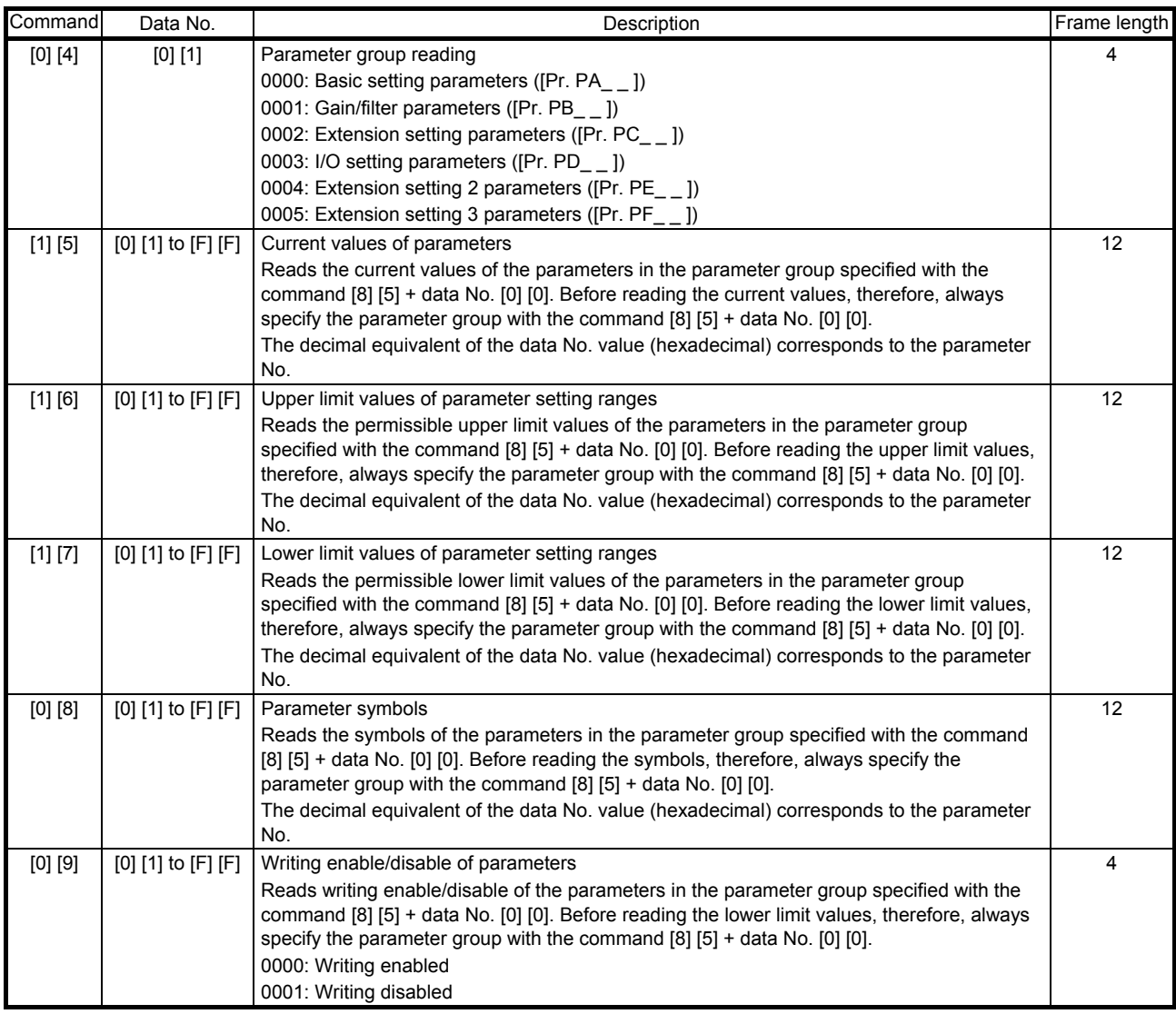

# (3) External I/O signals (command [1] [2])

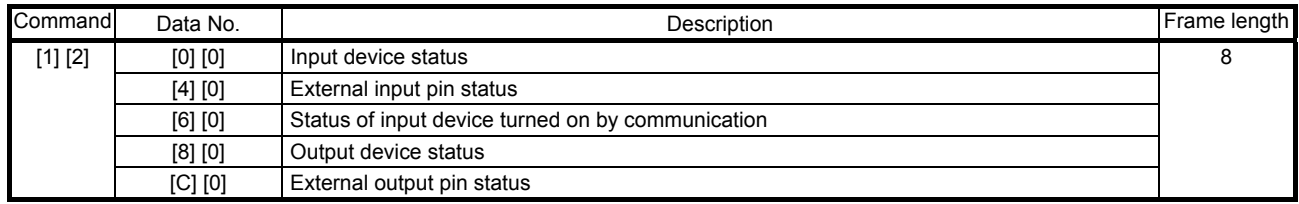

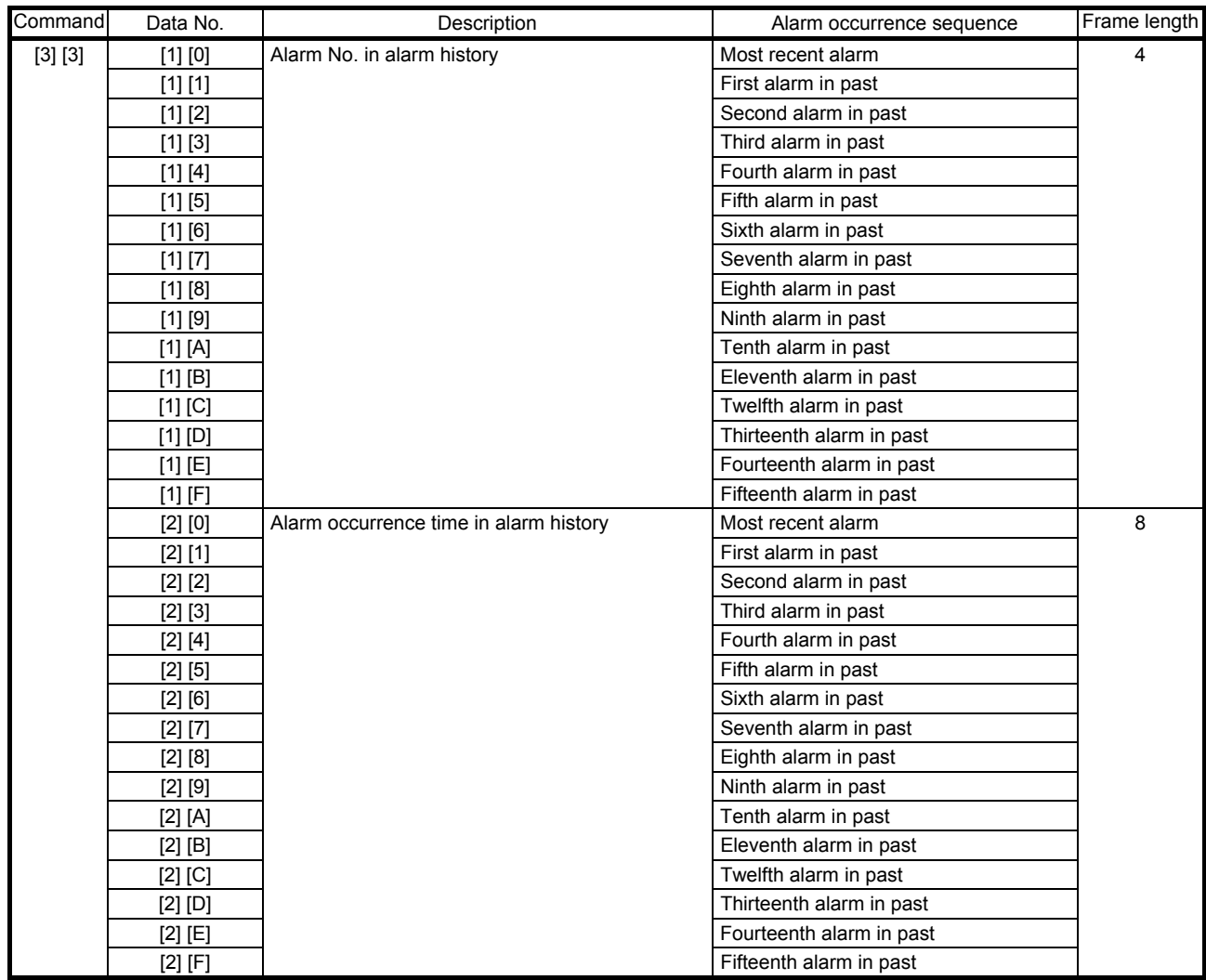

# (4) Alarm history (command [3] [3])

# (5) Current alarm (command [0] [2])

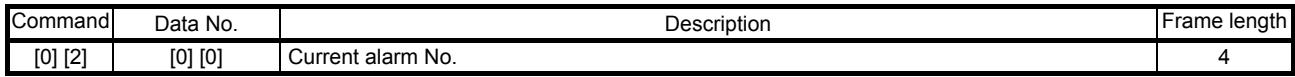

# (6) Status display at alarm occurrence (command [3] [5])

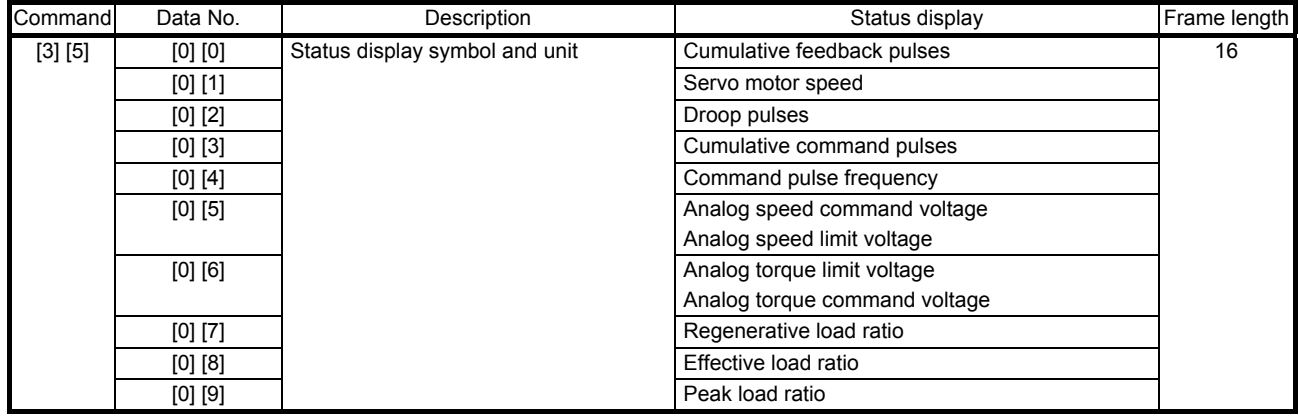

# 12. COMMUNICATION FUNCTION (MITSUBISHI GENERAL-PURPOSE AC SERVO PROTOCOL)

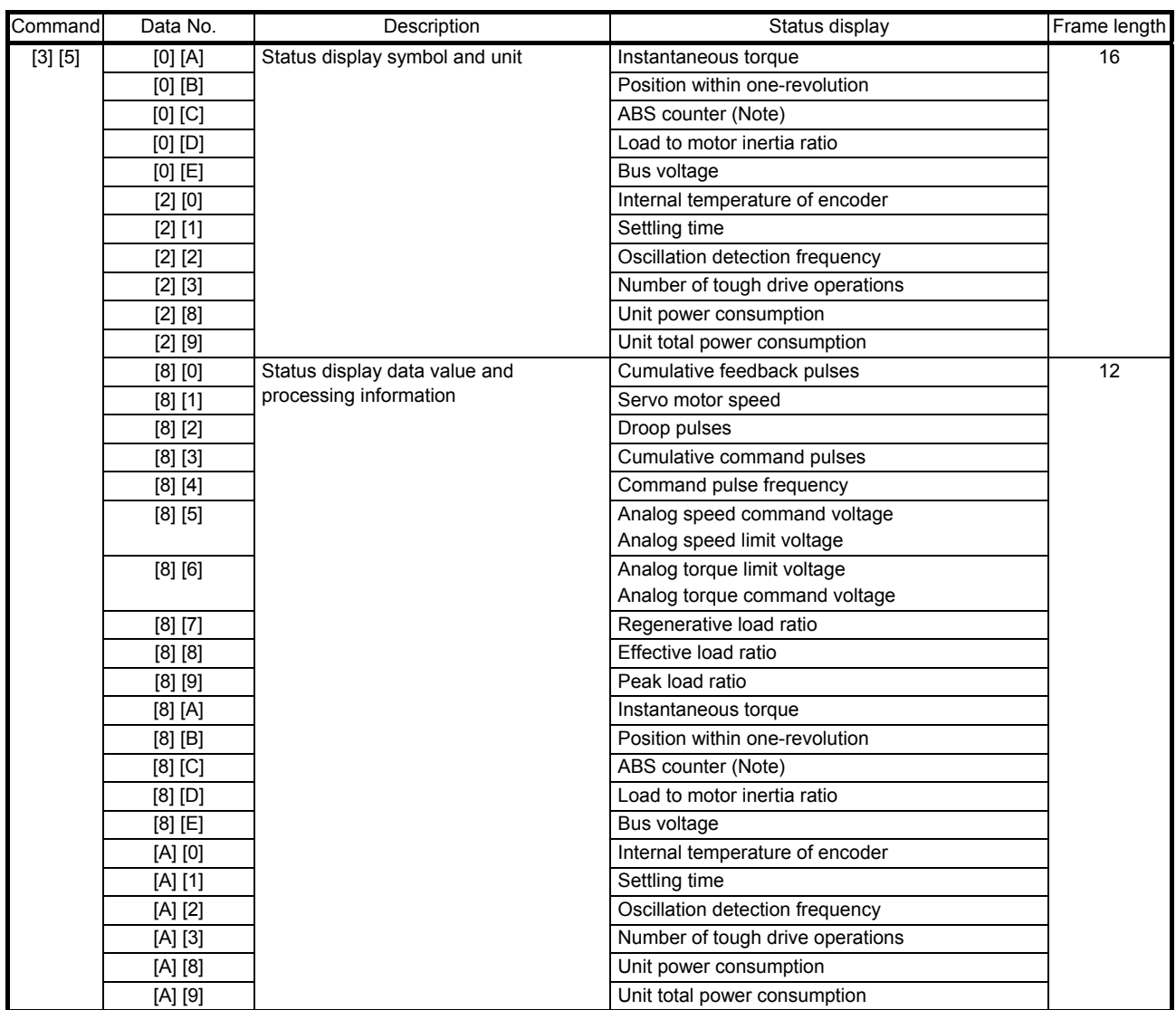

Note. Travel distance from power on is displayed by counter value.

# (7) Test operation mode (command [0] [0])

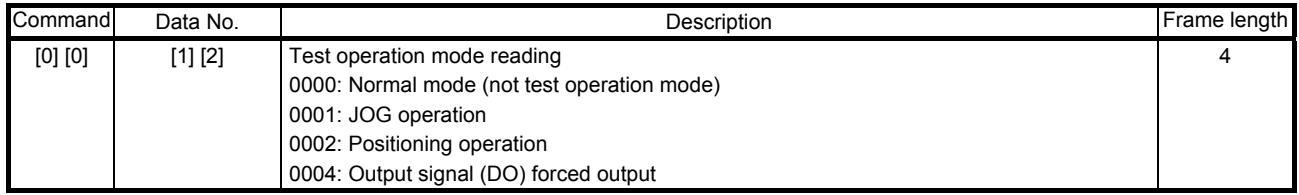

# (8) Software version (command [0] [2])

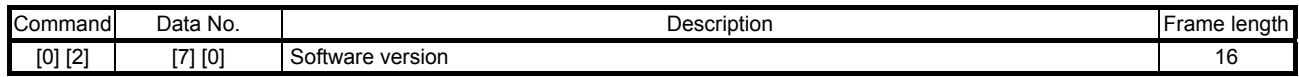

# 12. COMMUNICATION FUNCTION (MITSUBISHI GENERAL-PURPOSE AC SERVO PROTOCOL)

### 12.4.2 Writing commands

# (1) Status display (command [8] [1])

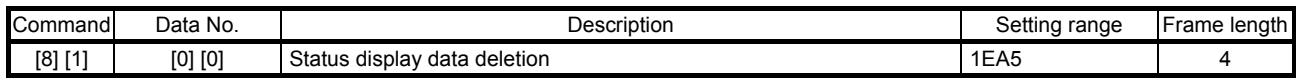

### (2) Parameters (command [9] [4], [8] [5])

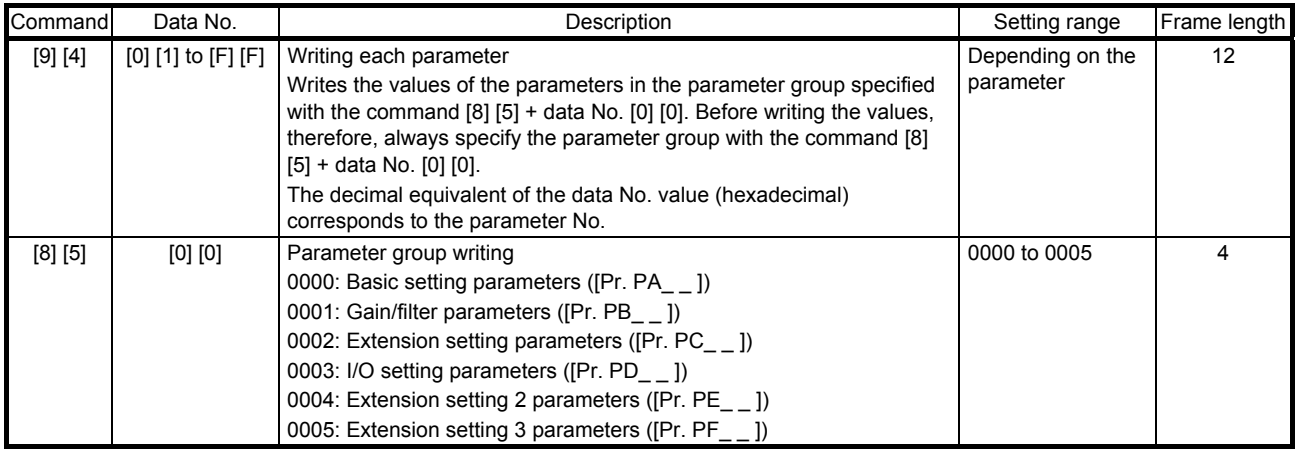

# (3) External I/O signals (command [9] [2])

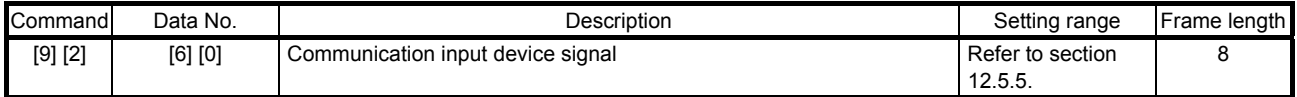

### (4) Alarm history (command [8] [2])

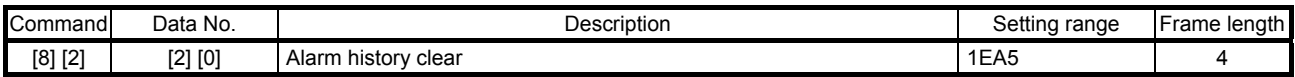

### (5) Current alarm (command [8] [2])

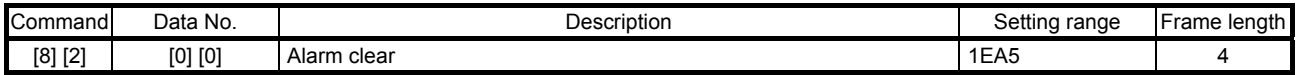

#### (6) I/O device prohibition (command [9] [0])

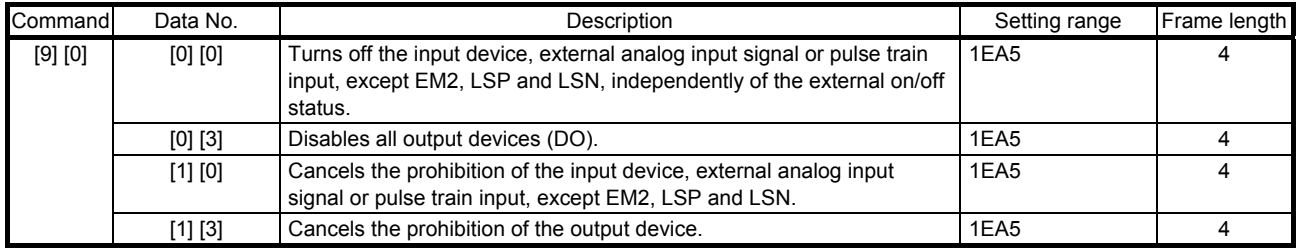

#### (7) Operation mode selection (command [8] [B])

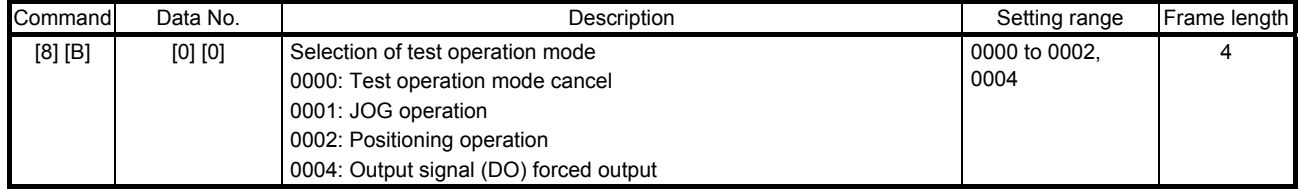

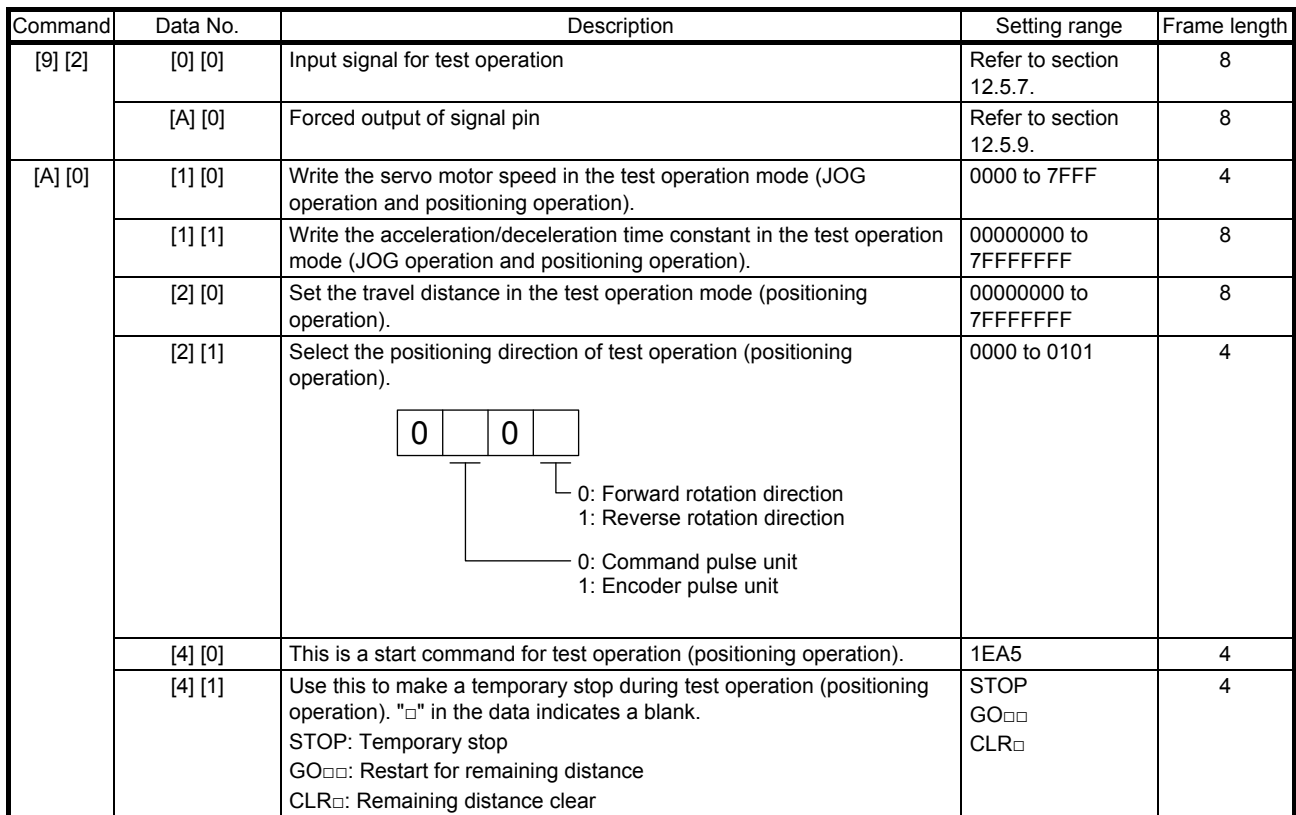

# (8) Test operation mode data (command [9] [2], [A] [0])

# 12.5 Detailed explanations of commands

### 12.5.1 Data processing

When the master station transmits a command data No. or a command + data No. + data to a slave station, the servo amplifier returns a response or data in accordance with the purpose.

When numerical values are represented in these send data and receive data, they are represented in decimal, hexadecimal, etc.

Therefore, data must be processed in accordance with the application.

Since whether data must be processed or not and how to process data depend on the monitoring, parameters, etc., follow the detailed explanation of the corresponding command.

The following methods are how to process send and receive data when reading and writing data.

# (1) Processing a read data

When the display type is 0, convert the eight-character data from hexadecimal to decimal, and place a decimal point according to the decimal point information.

When the display type is 1, use the eight-character data unchanged.

The following example indicates how to process the receive data "003000000929" given to show. The receive data is as follows.

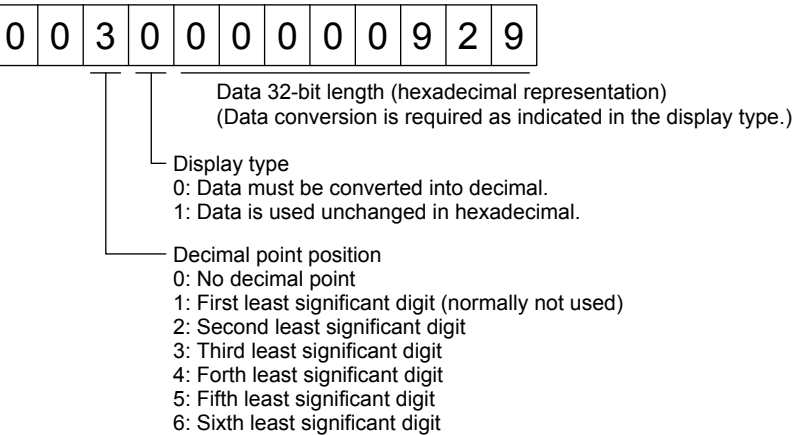

Since the display type is "0" in this case, convert the hexadecimal data to decimal.  $00000929H \rightarrow 2345$ 

As the decimal point position is "3", place a decimal point in the lower third digit. Hence, "23.45" is displayed.

# (2) Writing processed data

When the data to be written is handled as decimal, the decimal point position must be specified. If it is not specified, the data cannot be written. When the data is handled as hexadecimal, specify "0" as the decimal point position.

The data to be sent is the following value.

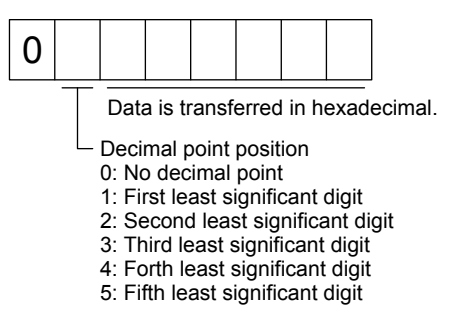

For example, here is described how to process the set data when a value of "15.5" is sent.

Since the decimal point position is the second least significant digit, the decimal point position data is "2".

As the data to be sent is hexadecimal, convert the decimal data into hexadecimal.

 $155 \rightarrow 9B$ 

Hence, "0200009B" is transmitted.

# 12.5.2 Status display mode

- (1) Reading the status display name and unit The following shows how to read the status display name and unit.
	- (a) Transmission

Transmit the command [0] [1] and the data No. corresponding to the status display item to be read, [0] [0] to [0] [E] and [2] [0] to [2] [9]. (Refer to section 12.4.1.)

(b) Return

The slave station returns the status display name and unit requested.

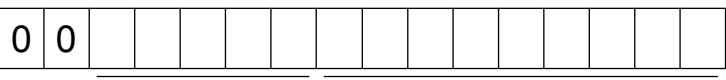

Unit characters (5 digits) Name characters (9 digits)

# (2) Status display data reading

The following shows how to read the status display data and processing information.

(a) Transmission

Transmit the command [0] [1] and the data No. corresponding to the status display item to be read, [8] [0] to [8] [E] and [A] [0] to [A] [9]. (Refer to section 12.4.1.)

(b) Return

The slave station returns the status display data requested.

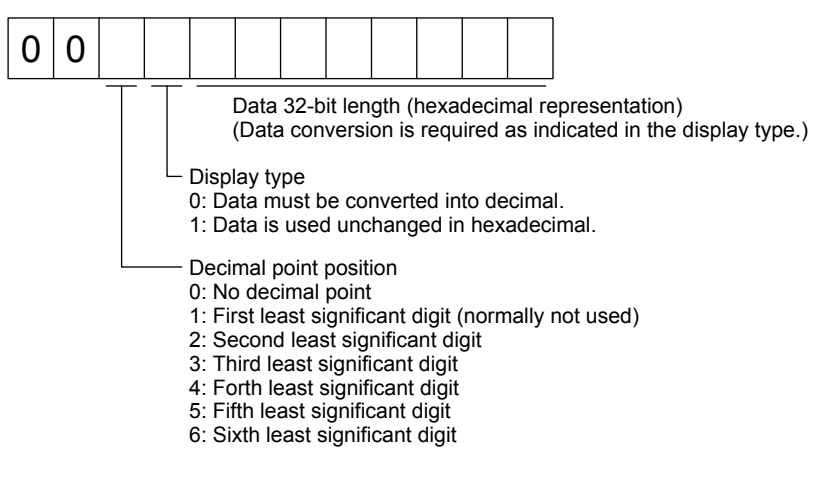

(3) Status display data clear

To clear the cumulative feedback pulse data of the status display, send this command immediately after reading the status display item. The data of the status display item transmitted is cleared to "0".

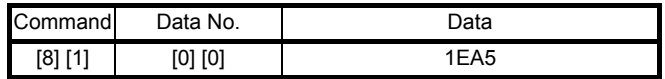

For example, after sending command [0] [1] and data No. [8] [0] and receiving the status display data, send command [8] [1], data No. [0] [0] and data [1EA5] to clear the cumulative feedback pulse value to "0".

# 12.5.3 Parameter

# (1) Specification of the parameter group

To read or write the parameter settings, etc., the group of the parameters to be operated must be specified in advance. Write data to the servo amplifier as follows to specify the parameter group.

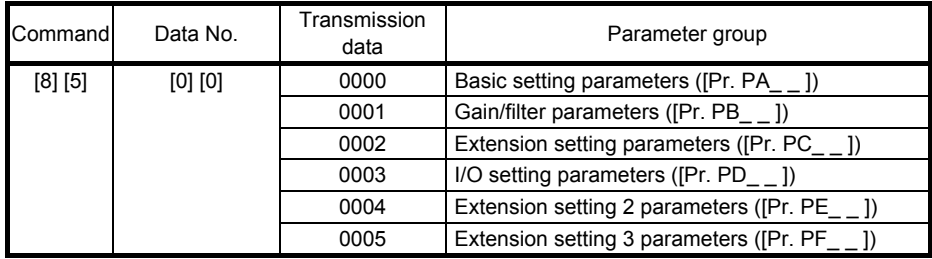

# (2) Parameter group reading

The following shows how to read the parameter group set with slave station.

# (a) Transmission

Transmit command [0] [4] and data No. [0] [1].

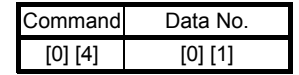

# (b) Return

The slave station returns the preset parameter group.

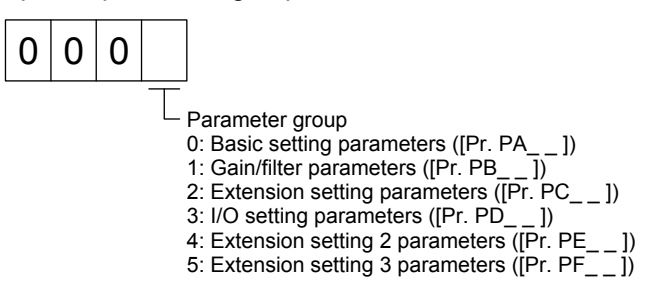

# (3) Reading symbols

The following shows how to read symbols of parameters. Specify a parameter group in advance. (Refer to (1) of this section.)

(a) Transmission

Transmit the command [0] [8] and the data No. [0] [1] to [F] [F] corresponding to the parameter No. (Refer to section 12.4.1.)

The data No. is expressed in hexadecimal. The decimal equivalent of the data No. value corresponds to the parameter No.

### (b) Return

The slave station returns the symbol of the parameter requested.

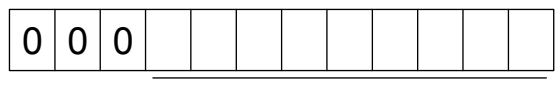

Symbol characters (9 digits)

# (4) Reading the setting

The following shows how to read the parameter setting. Specify a parameter group in advance. (Refer to (1) of this section.)

(a) Transmission

Transmit the command [1] [5] and the data No. corresponding to the parameter No [0] [1] to [F] [F]. (Refer to section 12.4.1.)

The data No. is expressed in hexadecimal. The decimal equivalent of the data No. value corresponds to the parameter No.

### (b) Return

The slave station returns the data and processing information of the parameter No. requested.

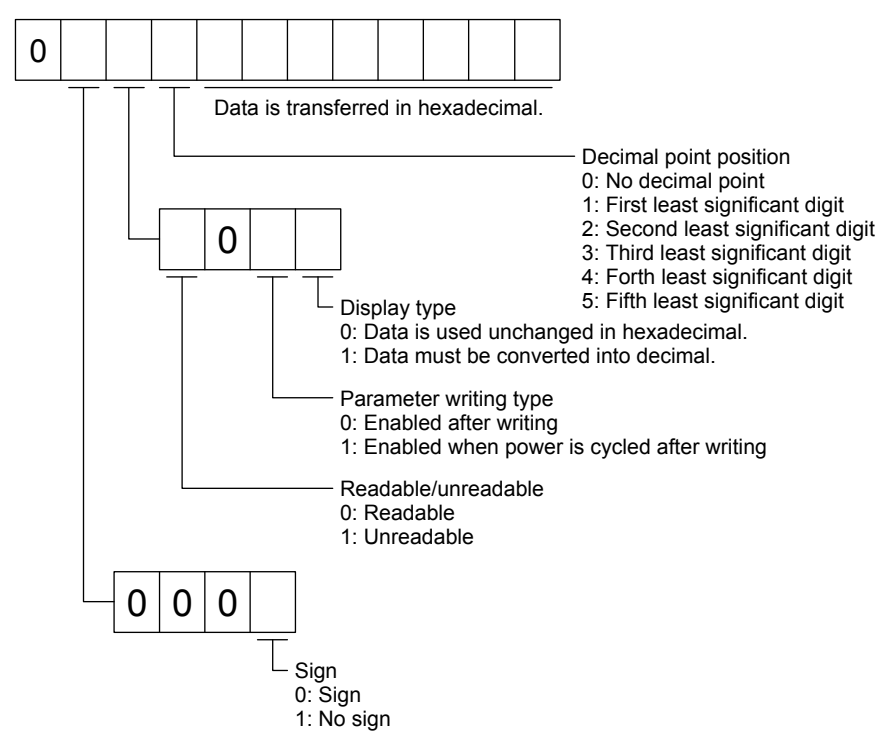

For example, data "00120000270F" means 999.9 (decimal display format) and data "000000003ABC" means 3ABC (hexadecimal display format).

When the display type is "0" (hexadecimal) and the decimal point position is other than 0, the display type is a special hexadecimal display format and "F" of the data value is handled as a blank. Data "0001FFFFF053" means 053 (special hexadecimal display format).

"008000000000" is transferred when the parameter that was read is the one inaccessible for reference in the parameter writing inhibit setting of [Pr. PA19].

### (5) Reading the setting range

The following shows how to read the parameter setting range. Specify a parameter group in advance. (Refer to (1) of this section.)

(a) Transmission

When reading an upper limit value, transmit the command [1] [6] and the data No. [0] [1] to [F] [F] corresponding to the parameter No. When reading an lower limit value, transmit the command [1] [7] and the data No. [0] [1] to [F] [F] corresponding to the parameter No. (Refer to section 12.4.1.) The data No. is expressed in hexadecimal. The decimal equivalent of the data No. value corresponds to the parameter No.

(b) Return

The slave station returns the data and processing information of the parameter No. requested.

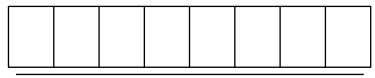

Data is transferred in hexadecimal.

For example, data "FFFFFFEC" means "-20".

# (6) Writing setting values

POINT

If setting values need to be changed with a high frequency (i.e. one time or more per one hour), write the setting values to the RAM, not to the EEP-ROM. The EEPROM has a limitation in the number of write times and exceeding this limitation causes the servo amplifier to malfunction. Note that the number of write times to the EEP-ROM is limited to approximately 100, 000.

Write the parameter setting into EEP-ROM of the servo amplifier. Specify a parameter group in advance. (Refer to (1) of this section.)

Write any value within the setting enabled range. For the setting enabled range, refer to chapter 5 or read the setting range by performing operation in (4) of this section.

Transmit command [9] [4], the data No. , and the set data.

The data No. is expressed in hexadecimal. The decimal equivalent of the data No. value corresponds to the parameter No.

When the data to be written is handled as decimal, the decimal point position must be specified. If it is not specified, the data cannot be written. When the data is handled as hexadecimal, specify "0" as the decimal point position.

Check the writing data is within the upper/lower limit value before writing. To prevent an error, read the parameter data to be written, confirm the decimal point position, and create transmission data.

On completion of writing, read the same parameter data to verify that data has been written correctly.

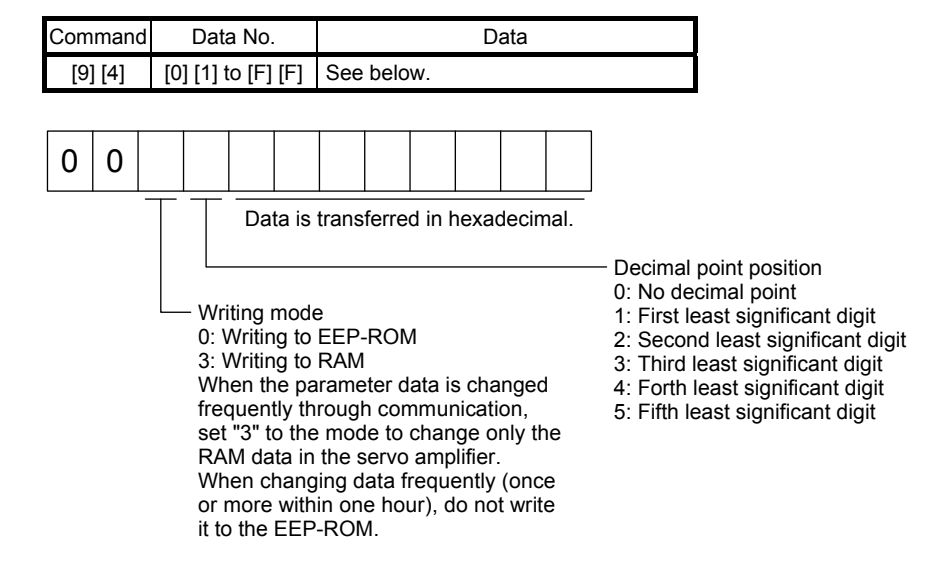

- 12.5.4 External I/O signal status (DIO diagnosis)
- (1) Reading input device status

The following shows how to read the status of the input devices.

(a) Transmission

Transmit command [1] [2] and data No. [0] [0].

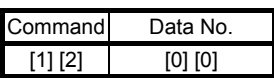

# (b) Return

The slave station returns the status of the input devices.

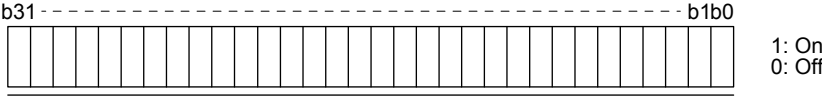

Command of each bit is transmitted to the master station as hexadecimal data.

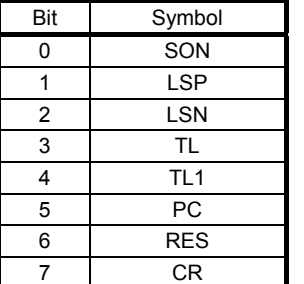

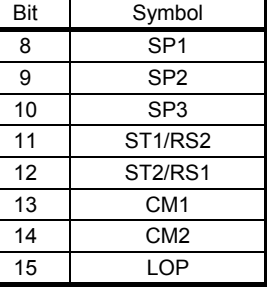

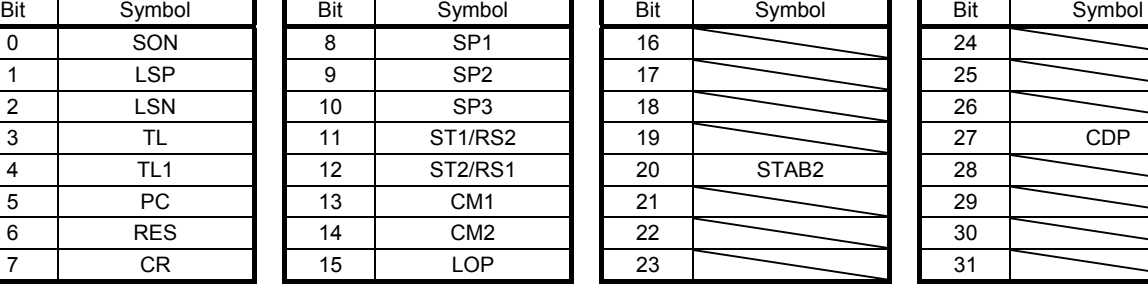

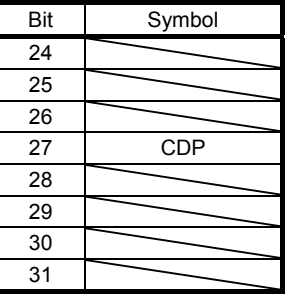

# (2) Reading external input pin status

The following shows how to read the on/off status of the external input pins.

### (a) Transmission

Transmit command [1] [2] and data No. [4] [0].

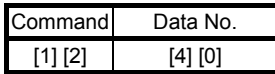

# (b) Return

The on/off status of the input pins are returned.

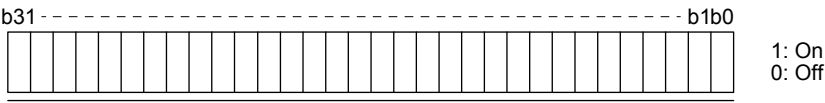

Command of each bit is transmitted to the master station as hexadecimal data.

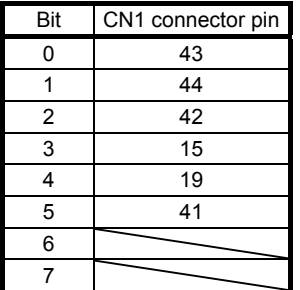

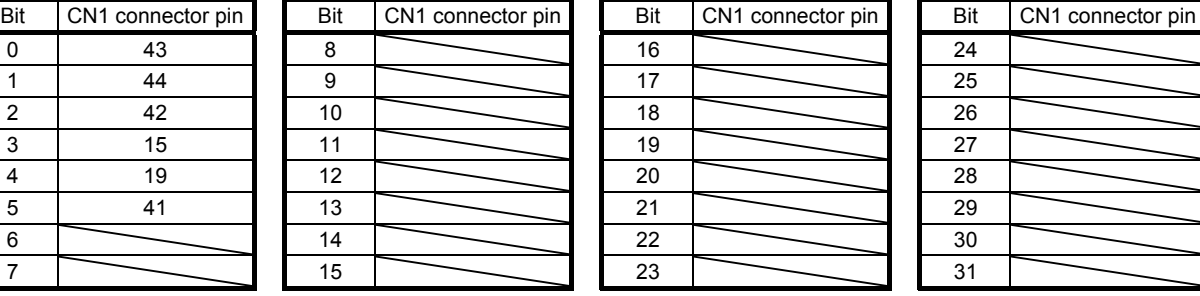

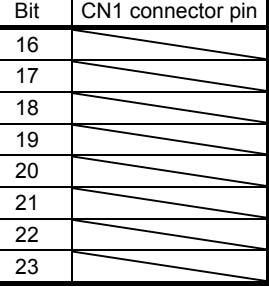

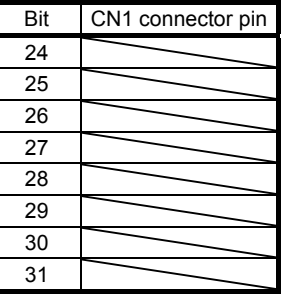

# (3) Reading the status of input devices switched on with communication

The following shows how to read the on/off status of the input devices switched on with communication.

(a) Transmission

Transmit command [1] [2] and data No. [6] [0].

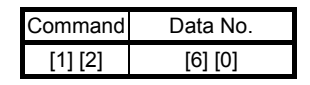

#### (b) Return

The slave station returns the status of the input devices.

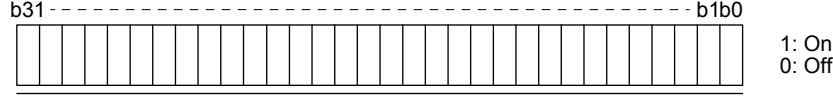

Command of each bit is transmitted to the master station as hexadecimal data.

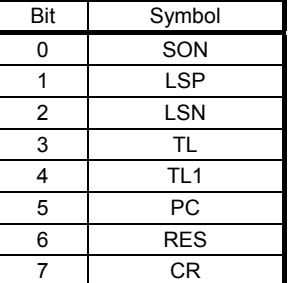

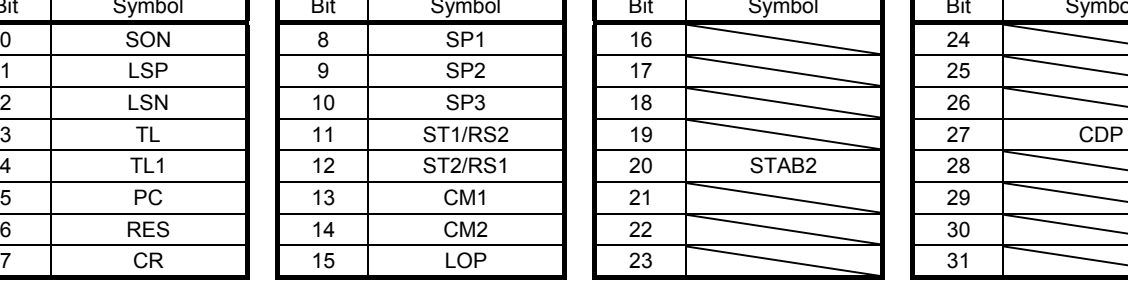

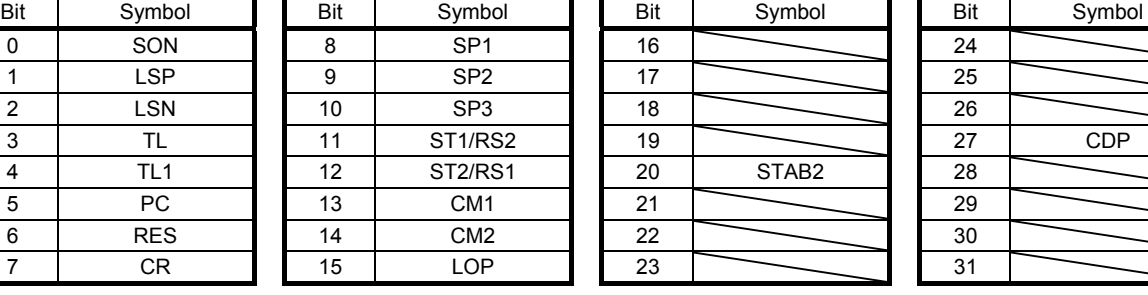

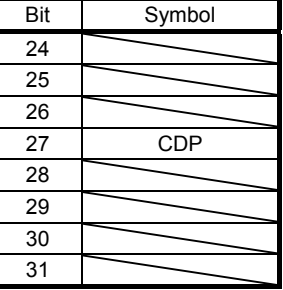

### (4) Reading output device status

The following shows how to read the on/off status of the output devices.

### (a) Transmission

Transmit command [1] [2] and data No. [8] [0].

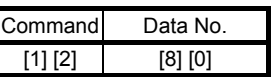

### (b) Return

The slave station returns the status of the input/output devices.

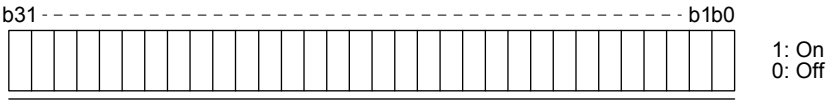

Command of each bit is transmitted to the master station as hexadecimal data.

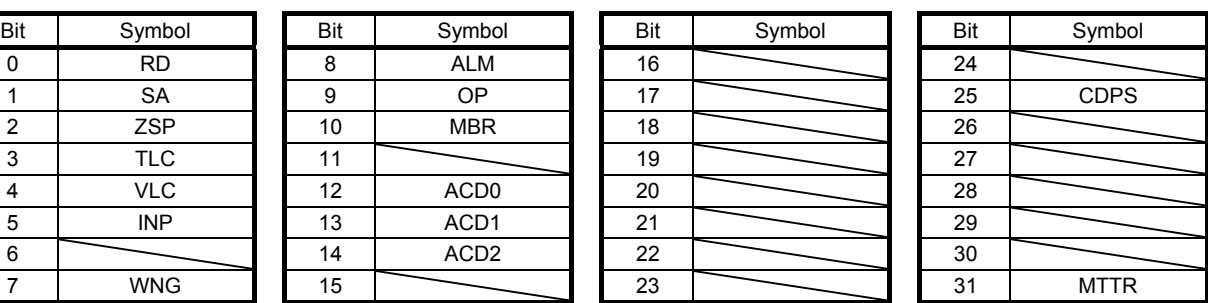

### (5) Reading external output pin status

The following shows how to read the on/off status of the external output pins.

(a) Transmission

Transmit command [1] [2] and data No. [C] [0].

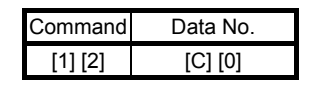

#### (b) Return

The slave station returns the status of the output devices.

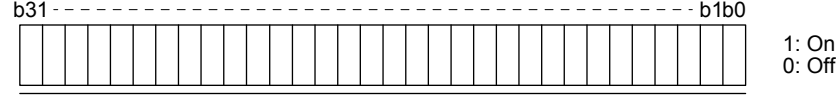

Command of each bit is transmitted to the master station as hexadecimal data.

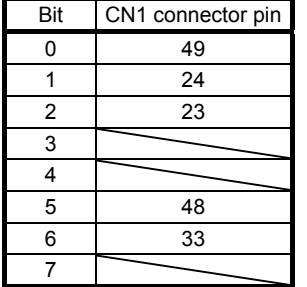

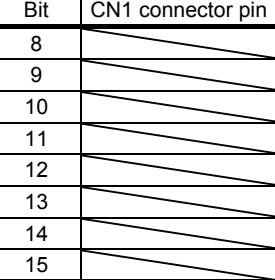

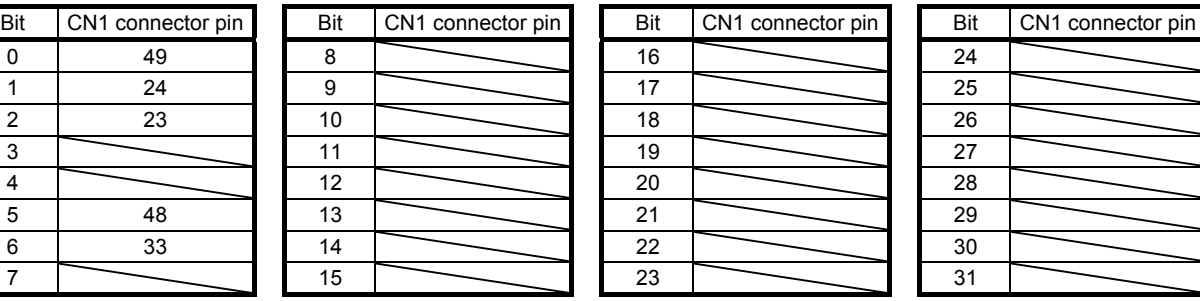

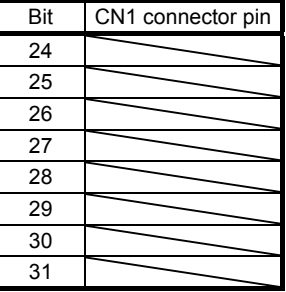

# 12.5.5 Input device on/off

POINT

The on/off status of all devices in the servo amplifier are the status of the data received at last. Therefore, when there is a device which must be kept on, transmit data which turns the device on every time.

Each input device can be switched on/off. However, when the device to be switched off is in the external input signal, also switch off the input signal.

Transmit command [9] [2], data No. [6] [0], and data.

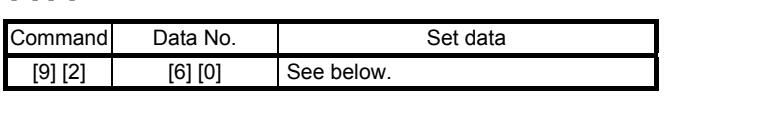

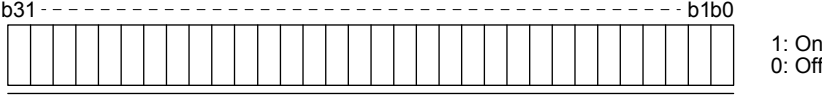

Command of each bit is transmitted to the master station as hexadecimal data.

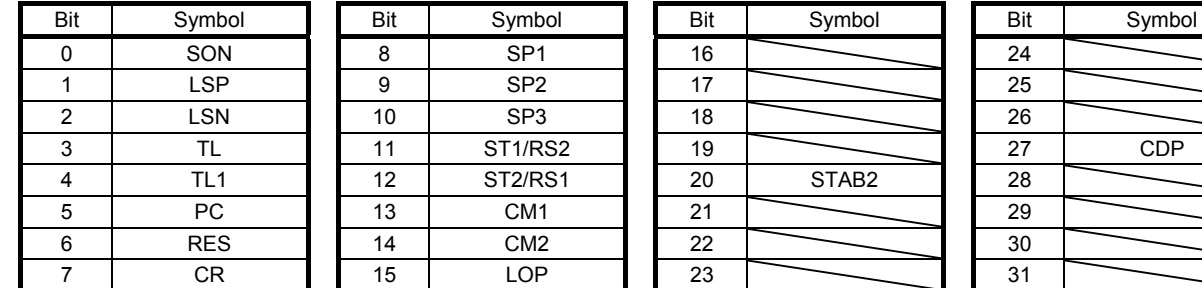

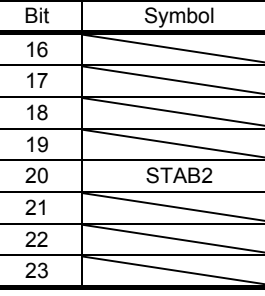

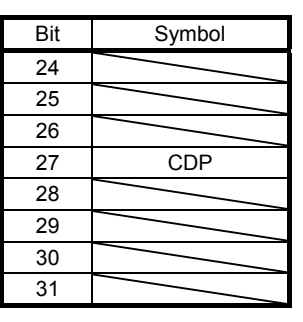

12.5.6 Disabling/enabling I/O devices (DIO)

You can disable inputs regardless of the I/O device status. When inputs are disabled, the input signals (devices) are recognized as follows. However, EM2 (Forced stop 2), LSP (Forward rotation stroke end), and LSN (Reverse rotation stroke end) cannot be disabled.

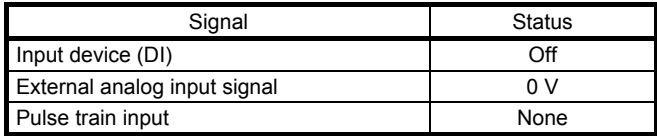

(1) Disabling/enabling the input devices (DI), external analog input signals and pulse train inputs except EM2 (Forced stop 2), LSP (Forward rotation stroke end), and LSN (Reverse rotation stroke end). Transmit the following communication commands.

(a) Disabling

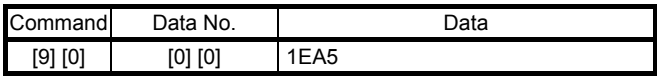

(b) Enabling

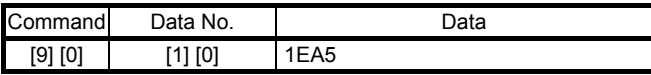
#### (2) Disabling/enabling the output devices (DO) Transmit the following communication commands.

(a) Disabling

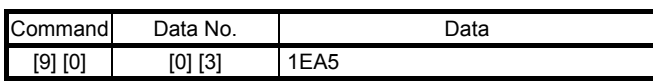

(b) Enabling

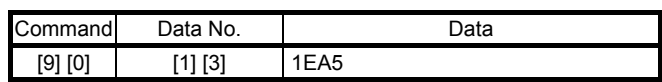

12.5.7 Input devices on/off (test operation)

Each input devices can be turned on/off for test operation. However, when the device to be switched off is in the external input signal, also switch off the input signal.

Transmit command [9] [2], data No. [0] [0], and data.

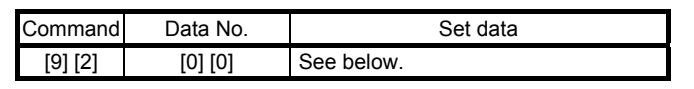

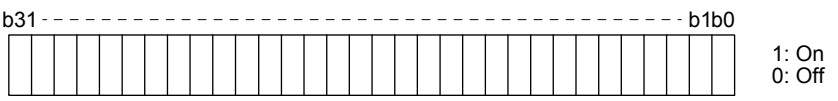

Command of each bit is transmitted to the master station as hexadecimal data.

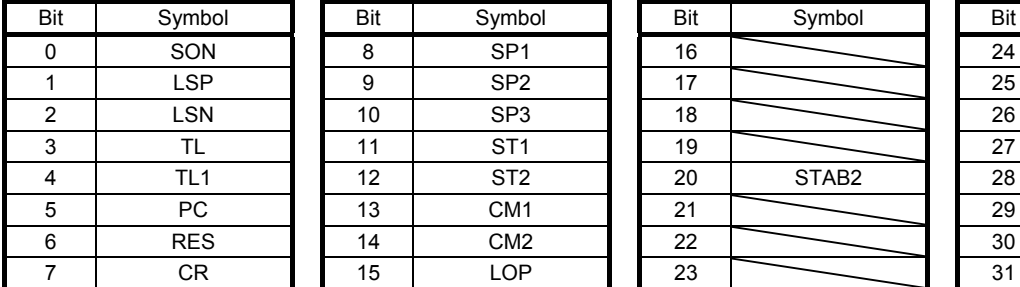

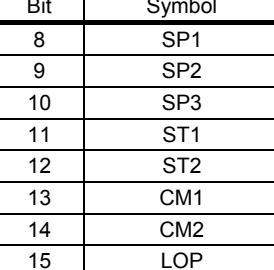

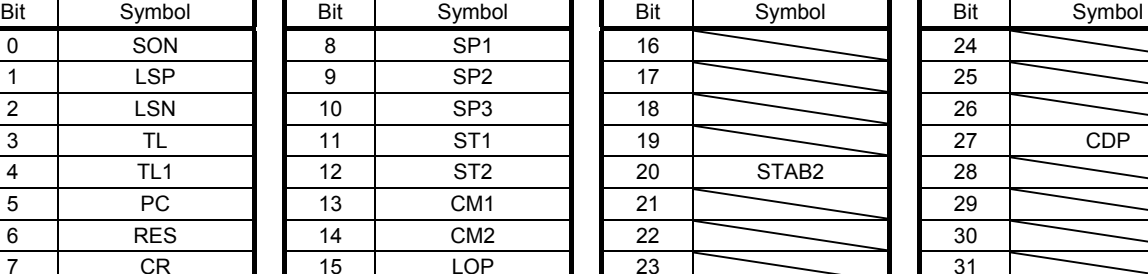

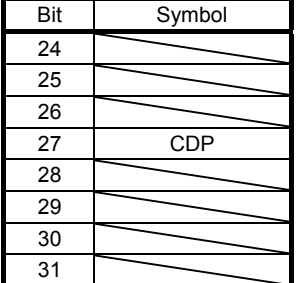

#### 12.5.8 Test operation mode

POINT

- The test operation mode is used to check operation. Do not use it for actual operation.
- **Olf communication stops for longer than 0.5 s during test operation, the servo** amplifier decelerates to a stop, resulting in servo-lock. To prevent this, continue communication all the time by monitoring the status display, etc.
- Even during operation, you can switch the servo amplifier to the test operation mode. In this case, switching to the test operation mode will shut off the base circuit to coast the motor.
- (1) How to prepare and cancel the test operation mode
	- (a) Preparing the test operation mode Set the test operation mode type with the following procedure.
		- 1) Selection of test operation mode Send the command [8] [B] + data No. [0] [0] + data to select the test operation mode.

| Command     | Data No.    | Transmission<br>data | Selection of test operation mode        |  |
|-------------|-------------|----------------------|-----------------------------------------|--|
| $[8]$ $[B]$ | $[0]$ $[0]$ | 0001                 | JOG operation                           |  |
|             |             | 0002                 | Positioning operation                   |  |
|             |             | 0004                 | Output signal (DO) forced output (Note) |  |

Note. Refer to section 12.5.9 for the output signal (DO) forced output.

#### 2) Check of test operation mode

Read the test operation mode set for the slave station, and check that it is set correctly.

a) Transmission

Transmit command [0] [0] and data No. [1] [2].

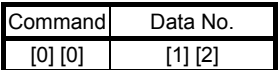

b) Reply

The slave station returns the preset operation mode.

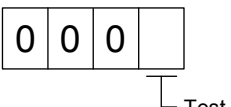

Test operation mode reading

- 0: Normal mode (not test operation mode)
- 1: JOG operation
- 2: Positioning operation
- 4: Output signal (DO) forced output

#### (b) Cancel of test operation mode

To terminate the test operation mode, send the command  $[8]$   $[8]$  + data No.  $[0]$   $[0]$  + data.

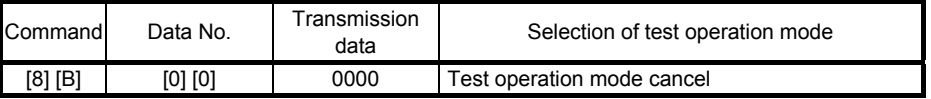

#### (2) JOG operation

Transmit the command, data No., and data as follows to execute JOG operation.

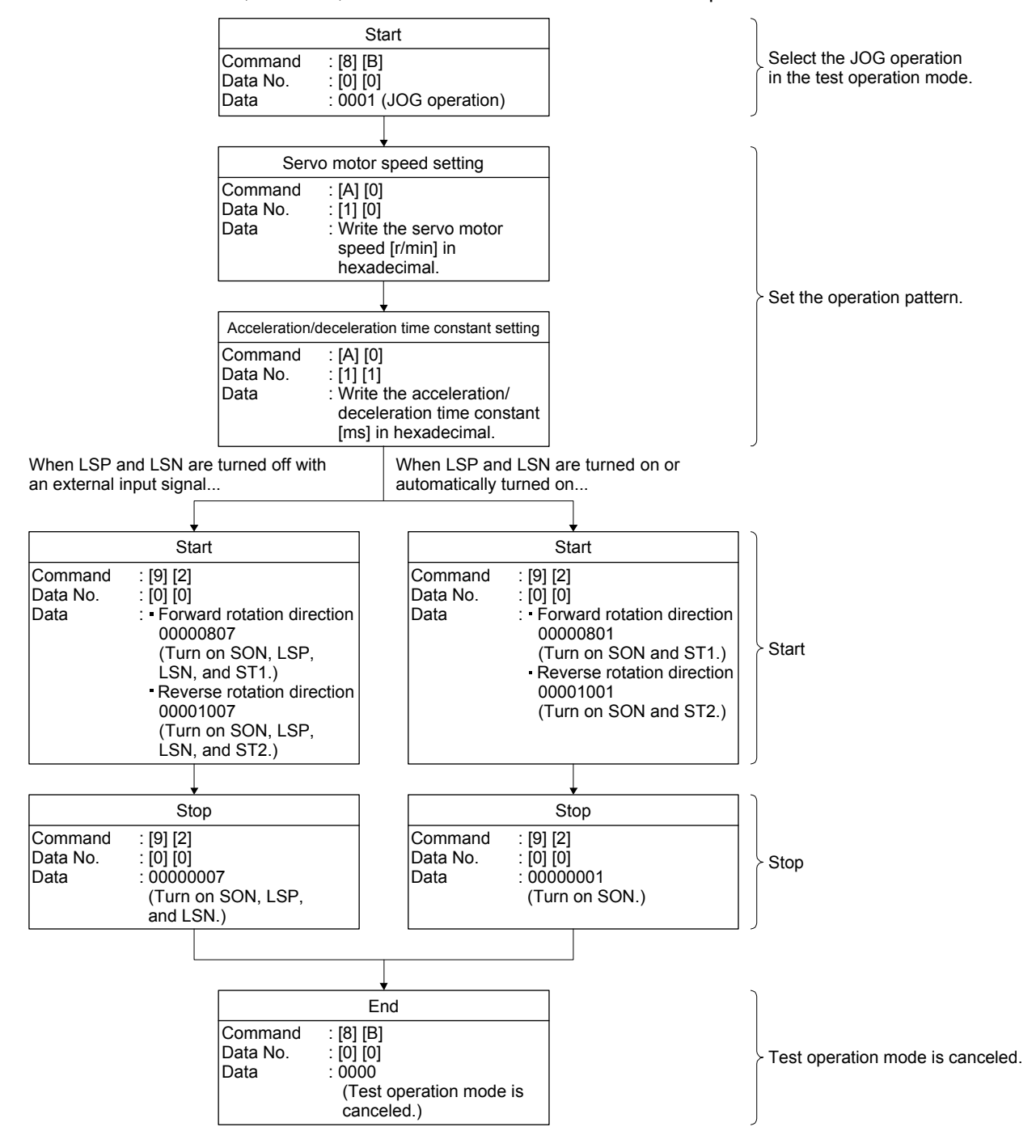

#### (3) Positioning operation

(a) Operation procedure

Transmit the command, data No., and data as follows to execute positioning operation.

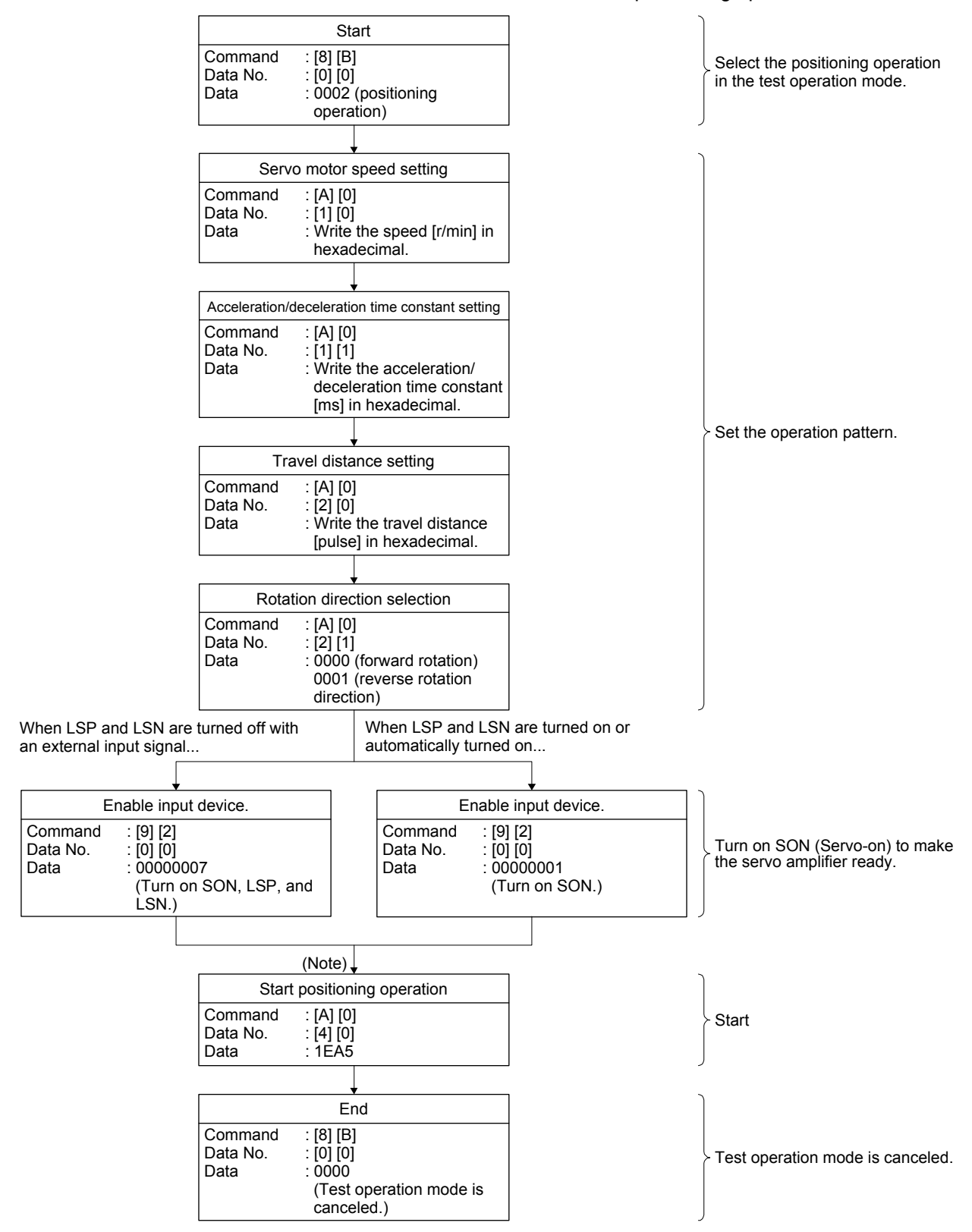

Note. It has 100 ms delay.

(b) Temporary stop/restart/remaining distance clear

Transmit the following command, data No., and data during positioning operation to make deceleration to a stop.

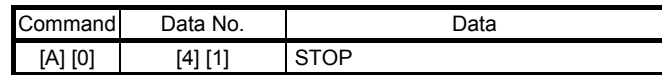

Transmit the following command, data No., and data during a temporary stop to restart.

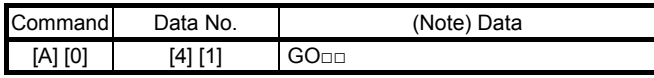

Note. "□" indicates a blank.

Transmit the following command, data No., and data during a temporary stop to stop positioning operation and erase the remaining travel distance.

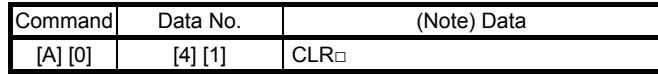

Note.  $" \Box"$  indicates a blank.

12.5.9 Output signal pin on/off (output signal (DO) forced output)

In the test operation mode, the output signal pins can be turned on/off regardless of the servo status. Using command [9] [0], disable the external input signals in advance.

(1) Selecting the output signal (DO) forced output in the test operation mode

Transmit command + [8] [B] + data No. [0] [0] + data "0004" to select the output signal (DO) forced output.

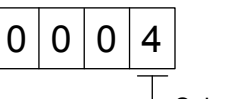

Selection of test operation mode 4: Output signal (DO) forced output

#### (2) External output signal on/off

Transmit the following communication commands.

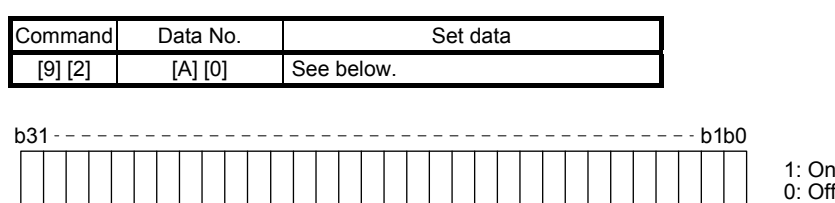

Command of each bit is transmitted to the master station as hexadecimal data.

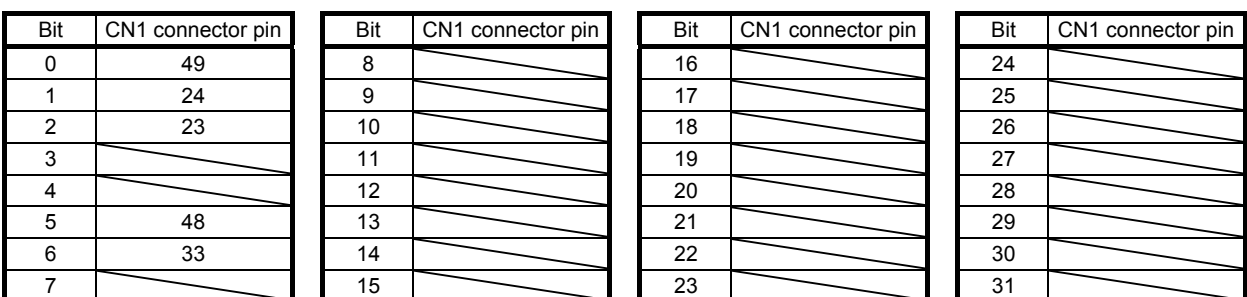

#### (3) Output signal (DO) forced output

Transmit command [8] [B] + data No. [0] [0] + data to stop the output signal (DO) forced output.

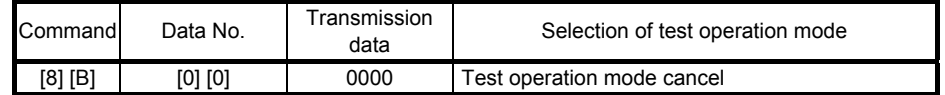

#### 12.5.10 Alarm history

#### (1) Alarm No. reading

The following shows how to read alarm Nos. which occurred in the past. Alarm Nos. and occurrence times of No. 0 (last alarm) to No. 15 (sixteenth alarm in the past) are read.

(a) Transmission

Transmit command [3] [3] + data No. [1] [0] to [1] [F]. Refer to section 12.4.1.

(b) Return

Alarm Nos. corresponding to the data No. is provided.

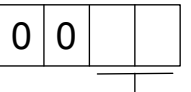

Alarm No. is transferred in hexadecimal.

For example, "0032" means [AL. 32] and "00FF" means [AL.  $\qquad$  ] (no alarm).

(2) Alarm occurrence time reading

The following shows how to read alarm occurrence times which occurred in the past. Alarm occurrence time corresponding to the data No. is provided in terms of the total time beginning with operation start, with the minute unit omitted.

(a) Transmission

Transmit command  $[3]$   $[3]$  + data No.  $[2]$   $[0]$  to  $[2]$   $[F]$ . Refer to section 12.4.1.

(b) Return

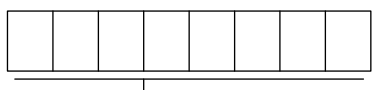

The alarm occurrence time is transferred in hexadecimal. Hexadecimal must be converted into decimal.

For example, data "01F5" means that the alarm occurred in 501 hours after starting operation.

#### (3) Clearing the alarm history

Alarm history is cleared. Transmit command [8] [2] and data No. [2] [0].

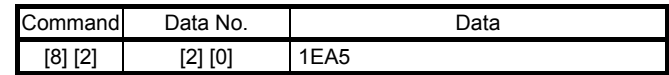

#### 12.5.11 Current alarm

(1) Current alarm reading

The following shows how to read the alarm No. which is occurring currently.

(a) Transmission

Transmit command [0] [2] and data No. [0] [0].

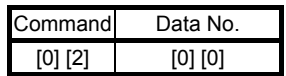

#### (b) Return

The slave station returns the alarm currently occurring.

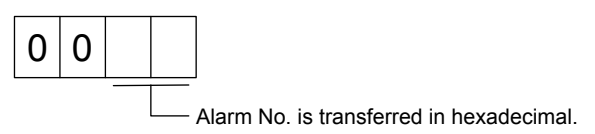

For example, "0032" means [AL. 32] and "00FF" means  $[AL. \_ ]$  (no alarm).

#### (2) Reading status display at alarm occurrence

The following shows how to read the status display data at alarm occurrence. When the data No. corresponding to the status display item is transmitted, the data value and data processing information will be returned.

(a) Transmission

Transmit the command [3] [5] + the data No. corresponding to the status display item to read, [8] [0] to [8] [E] and [A] [0] to [A] [9]. Refer to section 12.4.1.

(b) Return

The slave station returns the status display data of requested alarm at occurrence.

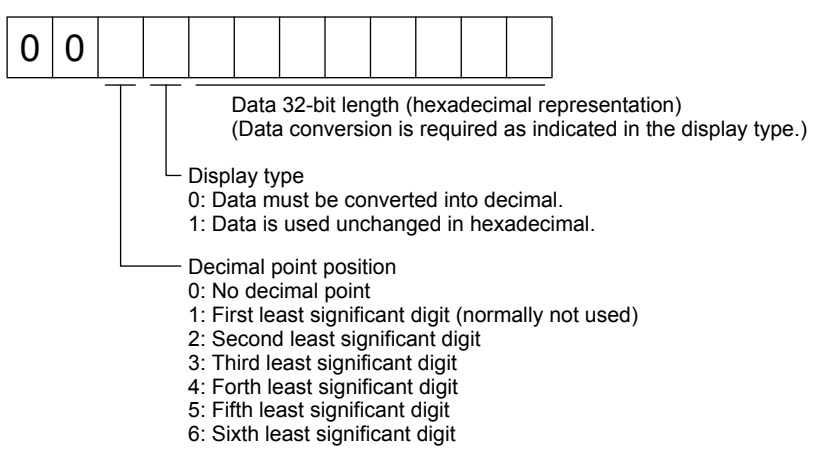

#### (3) Current alarm reset

As by the reset (RES) on, reset the servo amplifier alarm to make the servo amplifier ready to operate. After removing the cause of the alarm, reset the alarm with no command entered.

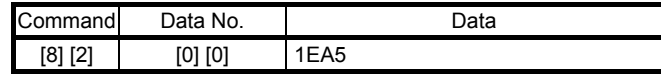

#### 12.5.12 Software version

The following shows how to read the software version of the servo amplifier.

(a) Transmission

Transmit command [0] [2] and data No. [7] [0].

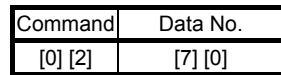

#### (b) Return

The slave station returns the requested software version.

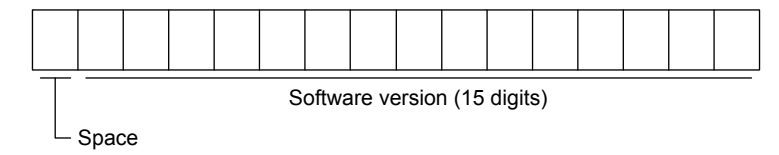

# MEMO

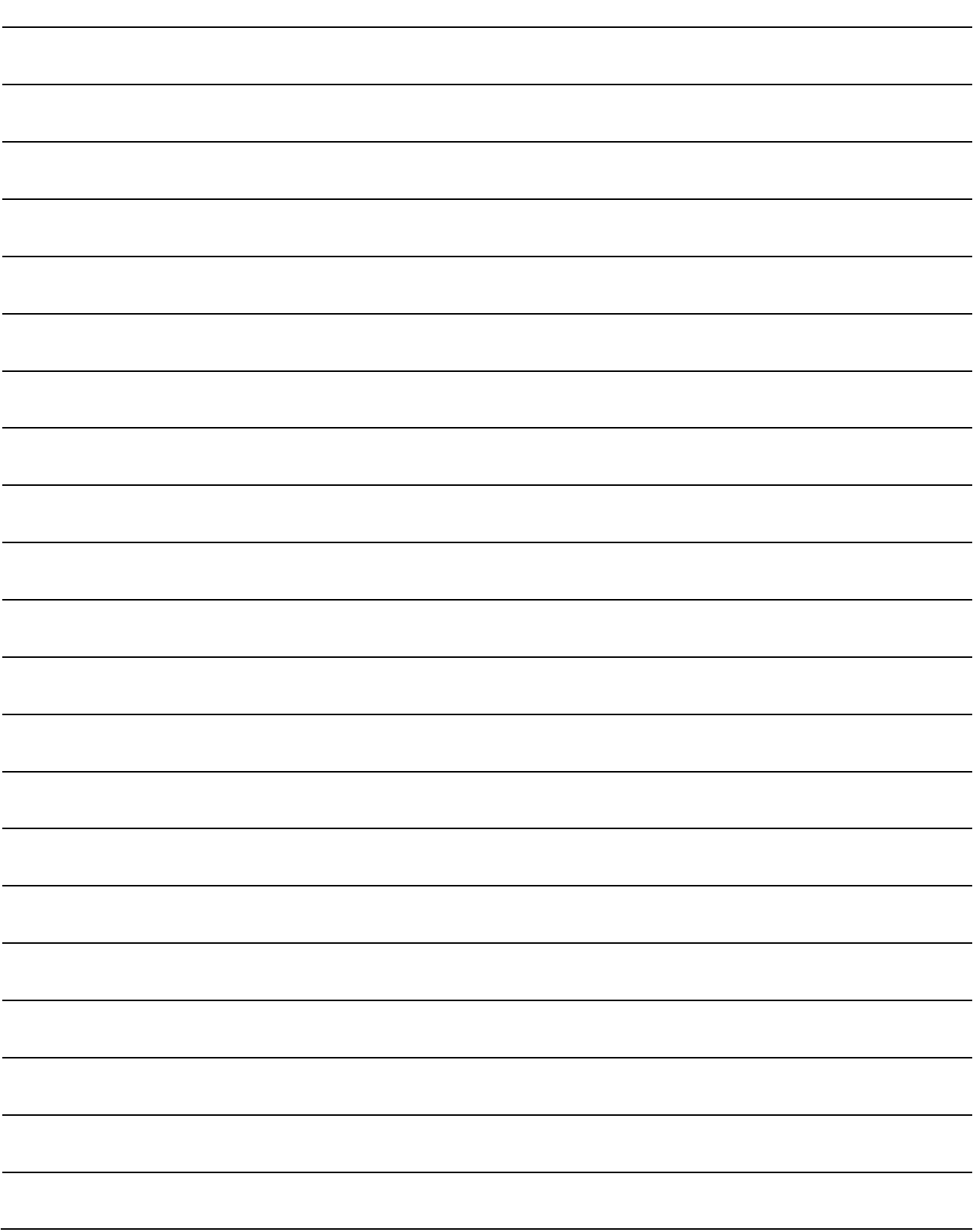

# APPENDIX

# App. 1 Peripheral equipment manufacturer (for reference)

Names given in the table are as of December 2016.

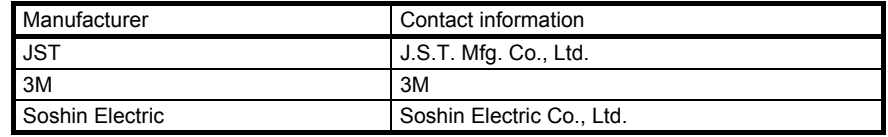

# App. 2 Compliance with global standards

#### App. 2.1 About safety

This section explains safety of users and machine operators. Please read the section carefully before mounting the equipment.

#### App. 2.1.1 Professional engineer

Only professional engineers should mount MR-JE servo amplifiers. Here, professional engineers should meet all the conditions below.

- (1) Persons who took a proper training of related work of electrical equipment or persons who can avoid risk based on past experience.
- (2) Persons who have read and familiarized himself/herself with this installation guide and operating manuals for the protective devices (e.g. light curtain) connected to the safety control system.

App. 2.1.2 Applications of the devices

MR-JE servo amplifiers comply with the following standards. IEC/EN 61800-5-1, IEC/EN 61800-3

#### App. 2.1.3 Correct use

Use the MR-JE servo amplifiers within specifications. Refer to each instruction manual for specifications such as voltage, temperature, etc. Mitsubishi Electric Co. accepts no claims for liability if the equipment is used in any other way or if modifications are made to the device, even in the context of mounting and installation.

 $\bigwedge\mathsf{WARMING}$ If you need to get close to the moving parts of the machine for inspection or others, ensure safety by confirming the power off, etc. Otherwise, it may cause an accident.

> It takes 15 minutes maximum for capacitor discharging. Do not touch the unit and terminals immediately after power off.

#### (1) Peripheral device and power wiring

The followings are selected based on IEC/EN 61800-5-1, UL 508C, and CSA C22.2 No. 14.

(a) Local wiring

The following table shows the stranded wire sizes [AWG] symbols rated at 75 °C/60 °C.

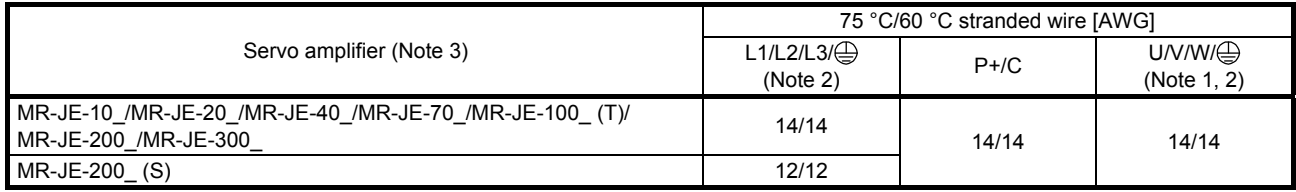

Note 1. Select wire sizes depending on the rated output of the servo motors. The values in the table are sizes based on rated output of the servo amplifiers.

- 2. The following shows the PE terminal specifications of the servo amplifier. Screw size: M4 Tightening torque: 1.2 [N•m] Recommended crimp terminals: R2-4 (Manufactured by JST) Crimping tool: YPT-60-21 (Manufactured by JST)
- 3. "(S)" means 1-phase 200 V AC power input and "(T)" means 3-phase 200 V AC power input in the table.
- (b) Selection example of MCCB and fuse

Use T class fuses or molded-case circuit breaker (UL 489 Listed MCCB) as the following table. The T class fuses and molded-case circuit breakers in the table are selected examples based on rated I/O of the servo amplifiers. When you select a smaller capacity servo motor to connect it to the servo amplifier, you can also use smaller capacity T class fuses or molded-case circuit breaker than ones in the table. For selecting ones other than Class T fuses and molded-case circuit breakers below, refer to section 11.6

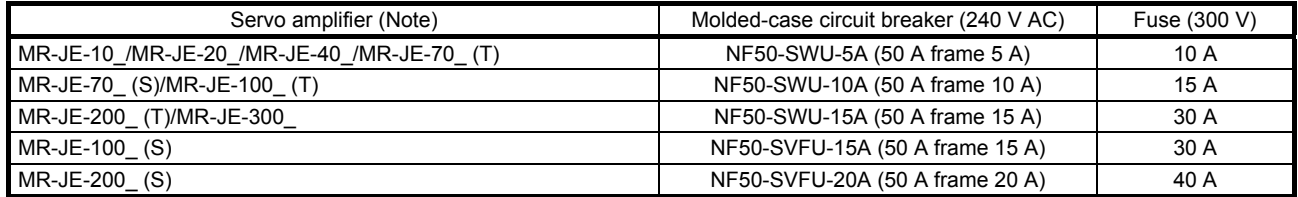

Note. "(S)" means 1-phase 200 V AC power input and "(T)" means 3-phase 200 V AC power input in the table.

(c) Power supply

This servo amplifier can be supplied from star-connected supply with grounded neutral point of overvoltage category III (overvoltage category II for 1-phase servo amplifiers) set forth in IEC/EN 60664-1. For the interface power supply, use an external 24 V DC power supply with reinforced insulation on I/O terminals.

(d) Grounding

To prevent an electric shock, always connect the protective earth (PE) terminal (marked  $\bigoplus$ ) of the servo amplifier to the protective earth (PE) of the cabinet. Do not connect two grounding cables to the same protective earth (PE) terminal. Always connect cables to the terminals one-to-one. This product can cause a DC current in the protective earthing conductor. To protect direct/indirect contact using an earth-leakage current breaker (RCD), only an RCD of type B can be used for the power supply side of the product.

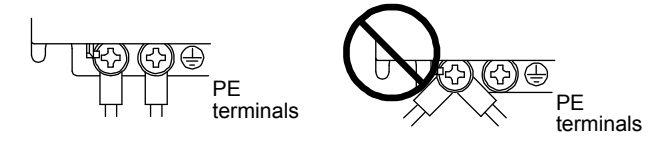

(2) EU compliance

The MR-JE servo amplifiers are designed to comply with the following directions to meet requirements for mounting, using, and periodic technical inspections: EMC directive (2014/30/EU), and Low-voltage directive (2014/35/EU).

(a) EMC requirement

MR-JE servo amplifiers comply with category C3 in accordance with IEC/EN 61800-3. Install an EMC filter and surge protector on the primary side of the servo amplifier. As for I/O signal wires (max. length 10 m) and encoder cables (max. length 50 m), use shielded wires and ground the shields. However, when the encoder cable length is longer than 30 m for MR-JE-70\_ and MR-JE-100\_, set a radio noise filter (FR-BIF) to the input power supply side of the servo amplifier. The following shows recommended products.

EMC filter: Soshin Electric HF3000A-UN series

Surge protector: Okaya Electric Industries RSPD series

Radio noise filter: Mitsubishi Electric FR-BIF

MR-JE Series are not intended to be used on a low-voltage public network which supplies domestic premises; radio frequency interference is expected if used on such a network. The installer shall provide a guide for Installation and use, including recommended mitigation devices. To avoid the risk of crosstalk to signal cables, the installation instructions shall either recommend that the power interface cable be segregated from signal cables.

Use the DC power supply installed with the amplifiers in the same cabinet. Do not connect the other electric devices to the DC power supply.

(b) For Declaration of Conformity (DoC)

Hereby, MITSUBISHI ELECTRIC EUROPE B.V., declares that the servo amplifiers are in compliance with the necessary requirements and standards (2014/30/EU and 2014/35/EU). For the copy of Declaration of Conformity, contact your local sales office.

#### (3) USA/Canada compliance

This servo amplifier is designed in compliance with UL 508C and CSA C22.2 No. 14.

(a) Installation

The minimum cabinet size is 150% of MR-JE servo amplifier's volume. Also, design the cabinet so that the ambient temperature in the cabinet is 55 °C or less. The servo amplifier must be installed in the metal cabinet. Additionally, mount the servo amplifier on a cabinet that the protective earth based on the standard of IEC/EN 60204-1 is correctly connected. For environment, the units should be used in open type (UL 50) and overvoltage category shown in table in app. 2.7.1. The servo amplifier needs to be installed at or below of pollution degree 2. For connection, use copper wires.

- (b) Short-circuit current rating (SCCR) Suitable For Use On A Circuit Capable Of Delivering Not More Than 100 kA rms Symmetrical Amperes, 500 Volts Maximum.
- (c) Overload protection characteristics The MR-JE servo amplifiers have solid-state servo motor overload protection. (It is set on the basis (full load current) of 120% rated current of the servo amplifier.)
- (d) Over-temperature protection for motor Motor Over temperature sensing is not provided by the drive. Integral thermal protection(s) is necessary for motor and refer to app. 2.3 for the proper connection.
- (e) Branch circuit protection

For installation in United States, branch circuit protection must be provided, in accordance with the National Electrical Code and any applicable local codes.

For installation in Canada, branch circuit protection must be provided, in accordance with the Canada Electrical Code and any applicable provincial codes.

(4) South Korea compliance

This product complies with the Radio Wave Law (KC mark). Please note the following to use the product.

이 기기는 업무용 (A급) 전자파적합기기로서 판매자 또는 사용자는 이 점을 주의하시기 바라며, 가정외의 지역에서 사용하는 것을 목적으로 합니다.

(The product is for business use (Class A) and meets the electromagnetic compatibility requirements. The seller and the user must note the above point, and use the product in a place except for home.)

App. 2.1.4 General cautions for safety protection and protective measures

Observe the following items to ensure proper use of the MR-JE servo amplifiers.

- (1) For installing systems, only qualified personnel and professional engineers should perform.
- (2) When mounting, installing, and using the MR-JE servo amplifier, always observe standards and directives applicable in the country.

#### App. 2.1.5 Disposal

Disposal of unusable or irreparable devices should always occur in accordance with the applicable countryspecific waste disposal regulations. (Example: European Waste 16 02 14)

App. 2.1.6 Lithium battery transportation

To transport lithium batteries, take actions to comply with the instructions and regulations such as the United Nations (UN), the International Civil Aviation Organization (ICAO), and the International Maritime Organization (IMO).

The batteries (MR-BAT6V1SET-A and MR-BAT6V1) are assembled batteries from two batteries (lithium metal battery CR17335A) which are not subject to the dangerous goods (Class 9) of the UN Recommendations.

App. 2.2 Mounting/dismounting

Installation direction and clearances

CAUTION <sup>a manufiction</sup>.<br>CAUTION **O**Mount the servo amplifier on a cabinet which meets IP54 in the correct vertical The devices must be installed in the specified direction. Not doing so may cause a malfunction. direction to maintain pollution degree 2.

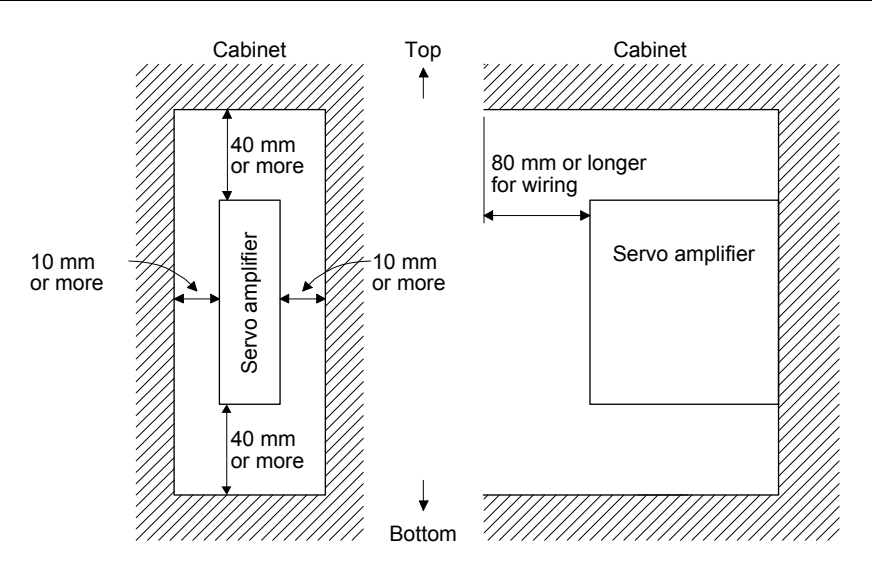

# APPENDIX

#### App. 2.3 Electrical Installation and configuration diagram

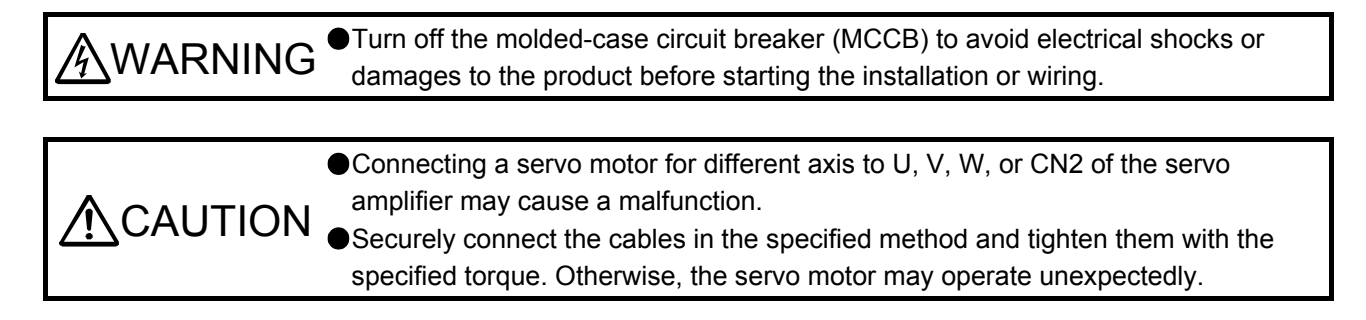

The following shows representative configuration examples to conform to the IEC/EN/UL/CSA standards.

#### (1) 3-phase input

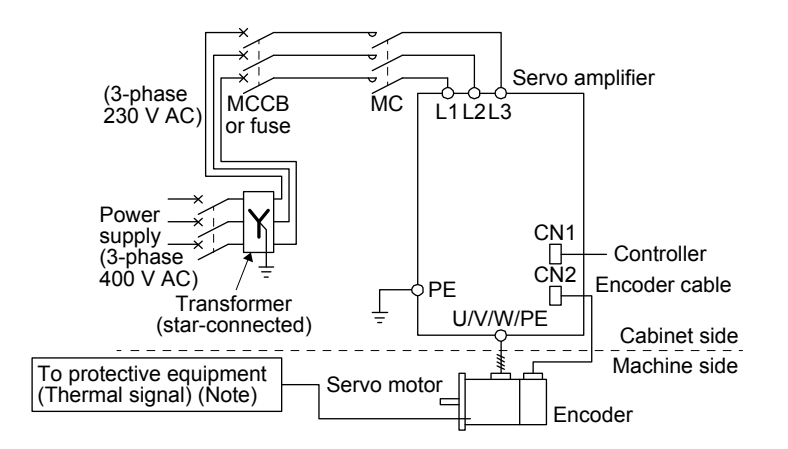

Note. Please use a thermal sensor, etc. for thermal protection of the servo motor.

#### (2) 1-phase input

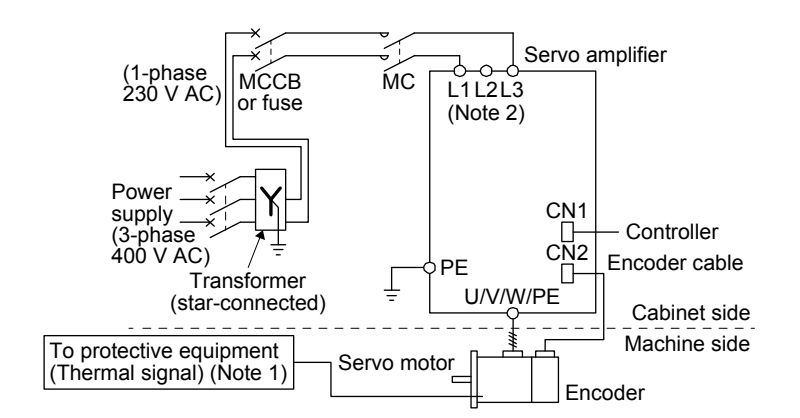

Note 1. Please use a thermal sensor, etc. for thermal protection of the servo motor.

2. For the MR-JE-200 servo amplifiers, connect the power supply to L1 and L2. Leave L3 open.

The connectors described by rectangles are safely separated from the main circuits described by circles. Use MR-JE servo amplifiers in combination with HG series or HJ series servo motors.

App. 2.4 Signals

App. 2.4.1 Signal

The following shows CN1 connector signals of MR-JE-10A as a typical example.

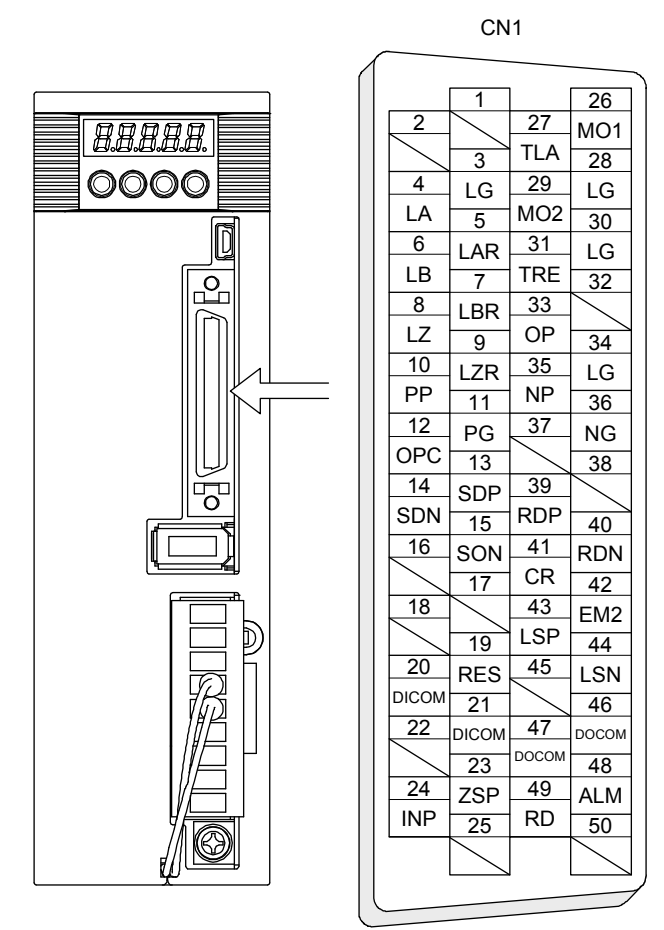

This is in position control mode.

#### App. 2.4.2 I/O device

The following shows typical I/O devices of MR-JE-\_A. For the other devices, refer to each servo amplifier instruction manual.

#### Input device

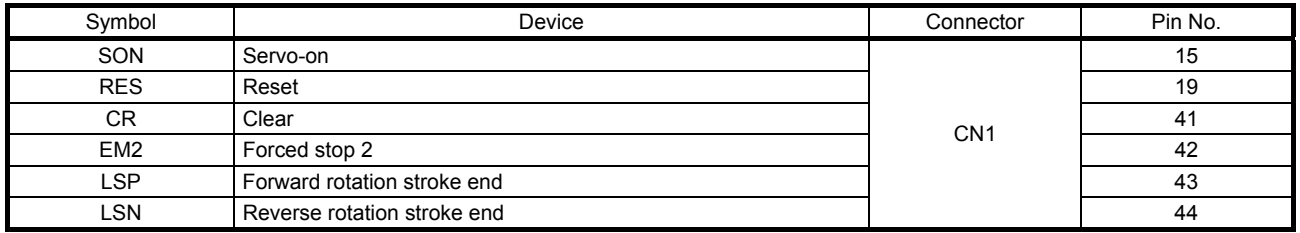

#### Output device

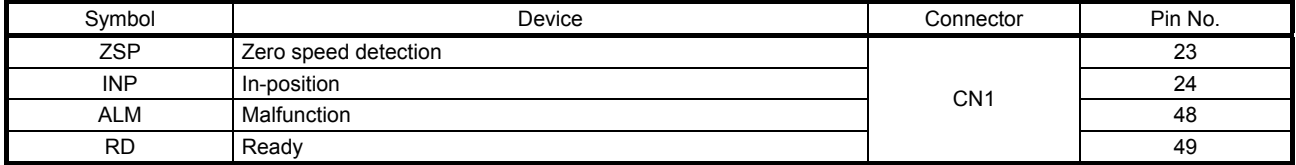

#### Power supply

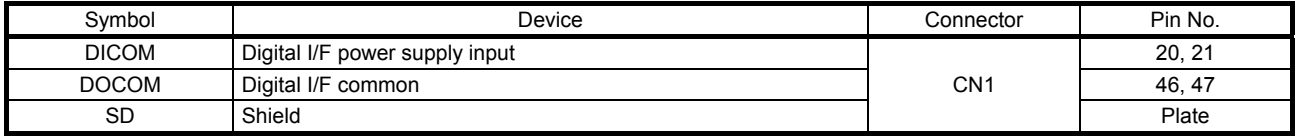

App. 2.5 Maintenance and service

WARNING <sup>OTo avoid an electric shock, only qualified personnel should attempt inspections.</sup> For repair and parts replacement, contact your local sales office.

#### App. 2.5.1 Inspection items

It is recommended that the following points periodically be checked.

- (1) Check for loose screws on the protective earth (PE) terminal. Retighten any loose screws. (tightening torque: 1.2 N•m)
- (2) Servo motor bearings, brake section, etc. for unusual noise.
- (3) Check the cables and the like for scratches or cracks. Perform periodic inspection according to operating conditions.
- (4) Check that the connectors are securely connected to the servo motor.
- (5) Check that the wires are not coming out from the connector.
- (6) Check for dust accumulation on the servo amplifier.
- (7) Check for unusual noise generated from the servo amplifier.
- (8) Check the servo motor shaft and coupling for connection.
- (9) Make sure that the emergency stop circuit operates properly such that an operation can be stopped immediately and a power is shut off by the emergency stop switch.

#### App. 2.5.2 Parts having service lives

Service lives of the following parts are listed below. However, the service lives vary depending on operation and environment. If any fault is found in the parts, they must be replaced immediately regardless of their service lives. For parts replacement, please contact your local sales office.

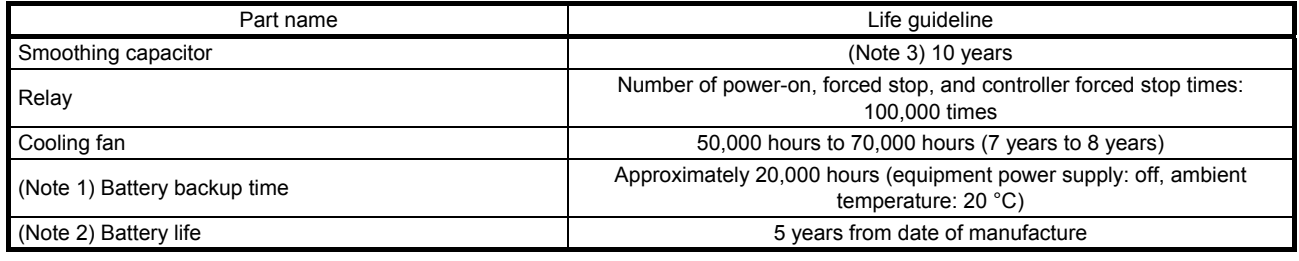

Note 1. The time is for using MR-BAT6V1SET-A. For details and other battery backup time, refer to each servo amplifier instruction manual.

 2. Quality of the batteries degrades by the storage condition. The battery life is 5 years from the production date regardless of the connection status.

 3. The characteristic of smoothing capacitor is deteriorated due to ripple currents, etc. The life of the capacitor greatly depends on ambient temperature and operating conditions. The capacitor will reach the end of its life in 10 years of continuous operation in normal air-conditioned environment (Ambient temperature of 40 °C or less).

#### App. 2.6 Transportation and storage

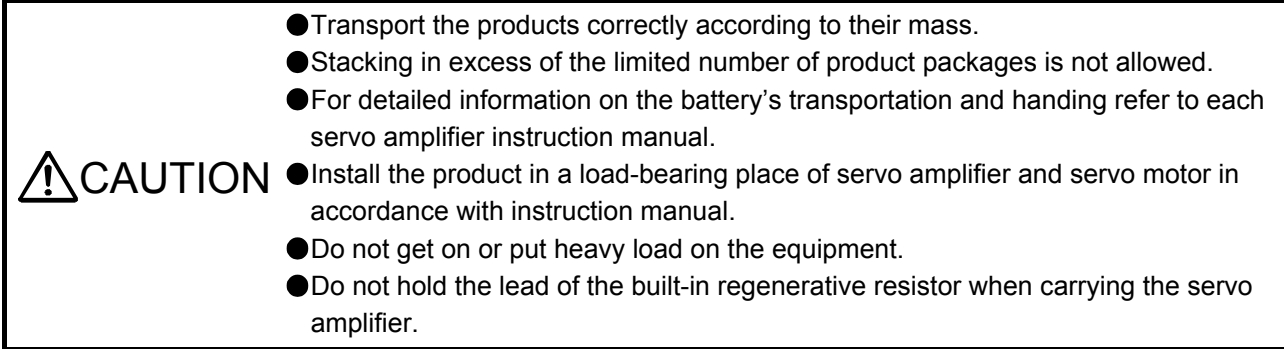

When you keep or use it, please fulfill the following environment.

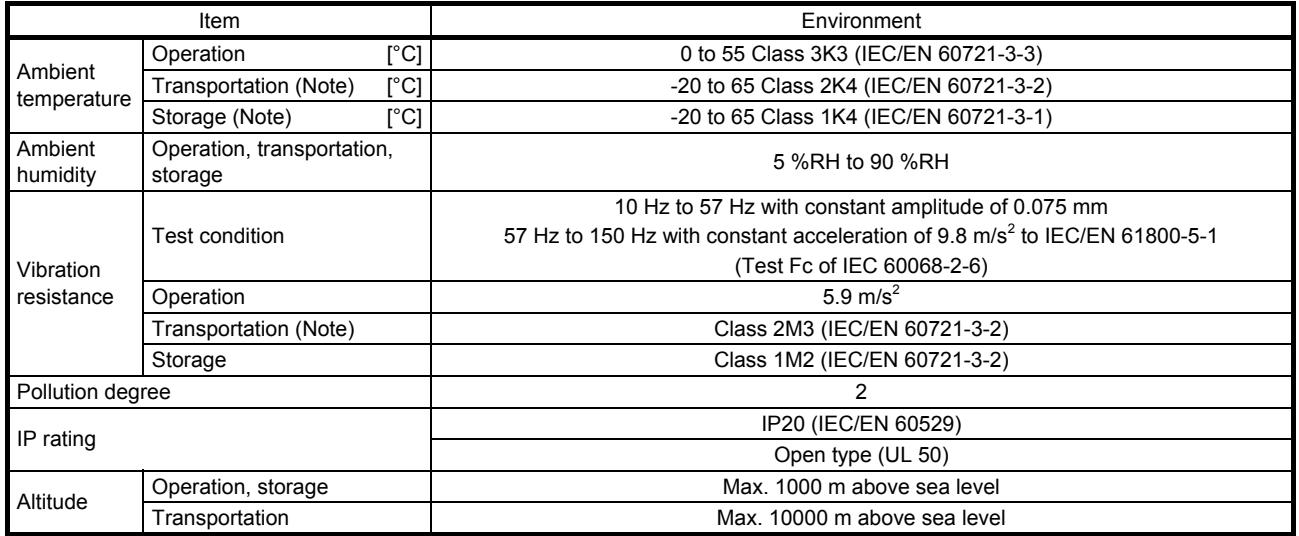

Note. In regular transport packaging

## App. 2.7 Technical data

App. 2.7.1 MR-JE servo amplifier

| Item                                |                  | MR-JE-10 /MR-JE-20 /MR-JE-40 /<br>MR-JE-70 /MR-JE-100 /MR-JE-200                                       | MR-JE-300                                 |  |  |
|-------------------------------------|------------------|----------------------------------------------------------------------------------------------------|-------------------------------------------|--|--|
| Power<br>supply                     | Line voltage     | 3-phase or<br>1-phase 200 V AC to 240 V AC, 50 Hz /60 Hz                                               | 3-phase 200 V AC to 240 V AC, 50 Hz/60 Hz |  |  |
|                                     | Interface (SELV) | 24 V DC, (required current capacity: MR-JE-A(S),<br>300 mA; MR-JE- B, 300 mA; MR-JE- C, 300 mA) (Note) |                                           |  |  |
| Control method                      |                  | Sine-wave PWM control, current control method                                                          |                                           |  |  |
| Pollution degree                    |                  | 2 (IEC/EN 60664-1)                                                                                     |                                           |  |  |
| Overvoltage category                |                  | 1-phase 200 V AC: II (IEC/EN 60664-1), 3-phase 200 V AC: III (IEC/EN 60664-1)                          |                                           |  |  |
| Protective class                    |                  | (IEC/EN 61800-5-1)                                                                                     |                                           |  |  |
| Short-circuit current rating (SCCR) |                  | 100 kA                                                                                                 |                                           |  |  |

Note. This will be 100 mA for the MR-JE-\_B servo amplifiers manufactured in April 2016 or before (May 2016 or before for amplifiers manufactured in China).

#### App. 2.7.2 Dimensions/mounting hole process drawing

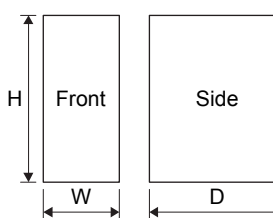

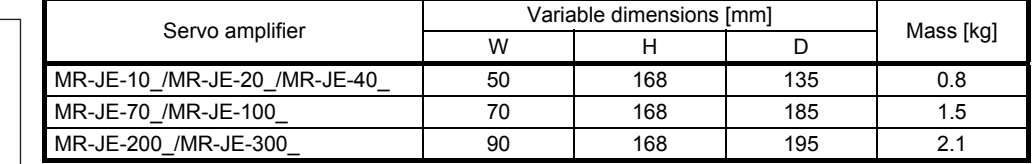

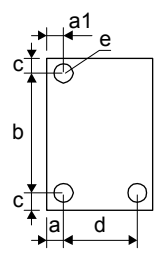

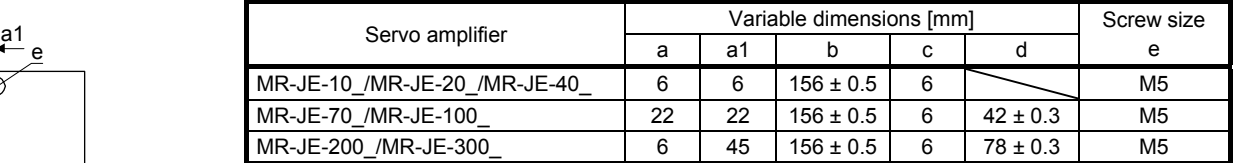

# App. 3 Analog monitor

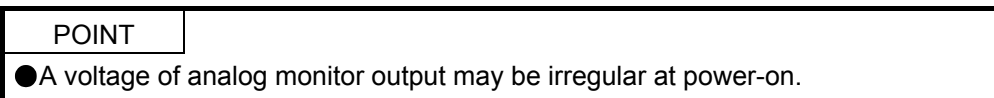

The servo status can be outputted to two channels in terms of voltage.

#### (1) Setting

Change the following digits of [Pr. PC14] and [Pr. PC15].

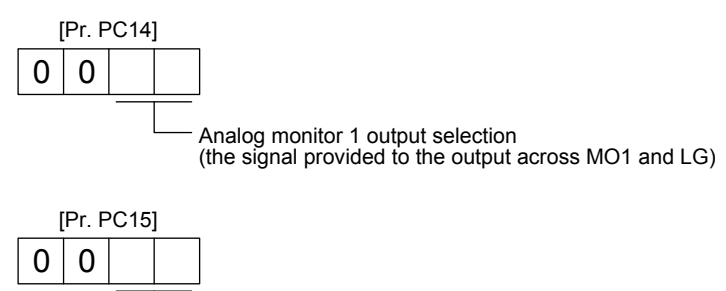

Analog monitor 2 output selection

(the signal provided to the output across MO2 and LG)

[Pr. PC39] and [Pr. PC40] can be used to set the offset voltages to the analog output voltages. Setting value is -9999 mV to 9999 mV.

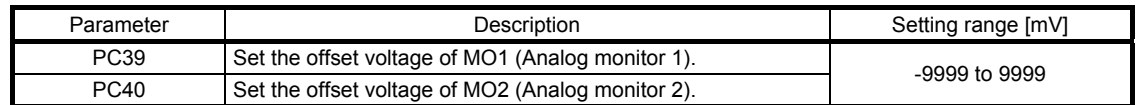

Setting

The servo amplifier is factory-set to output the servo motor speed to MO1 (Analog monitor 1) and the torque to MO2 (Analog monitor 2). The setting can be changed as listed below by setting the [Pr. PC14] and [Pr. PC15] value.

Refer to (3) for the detection point.

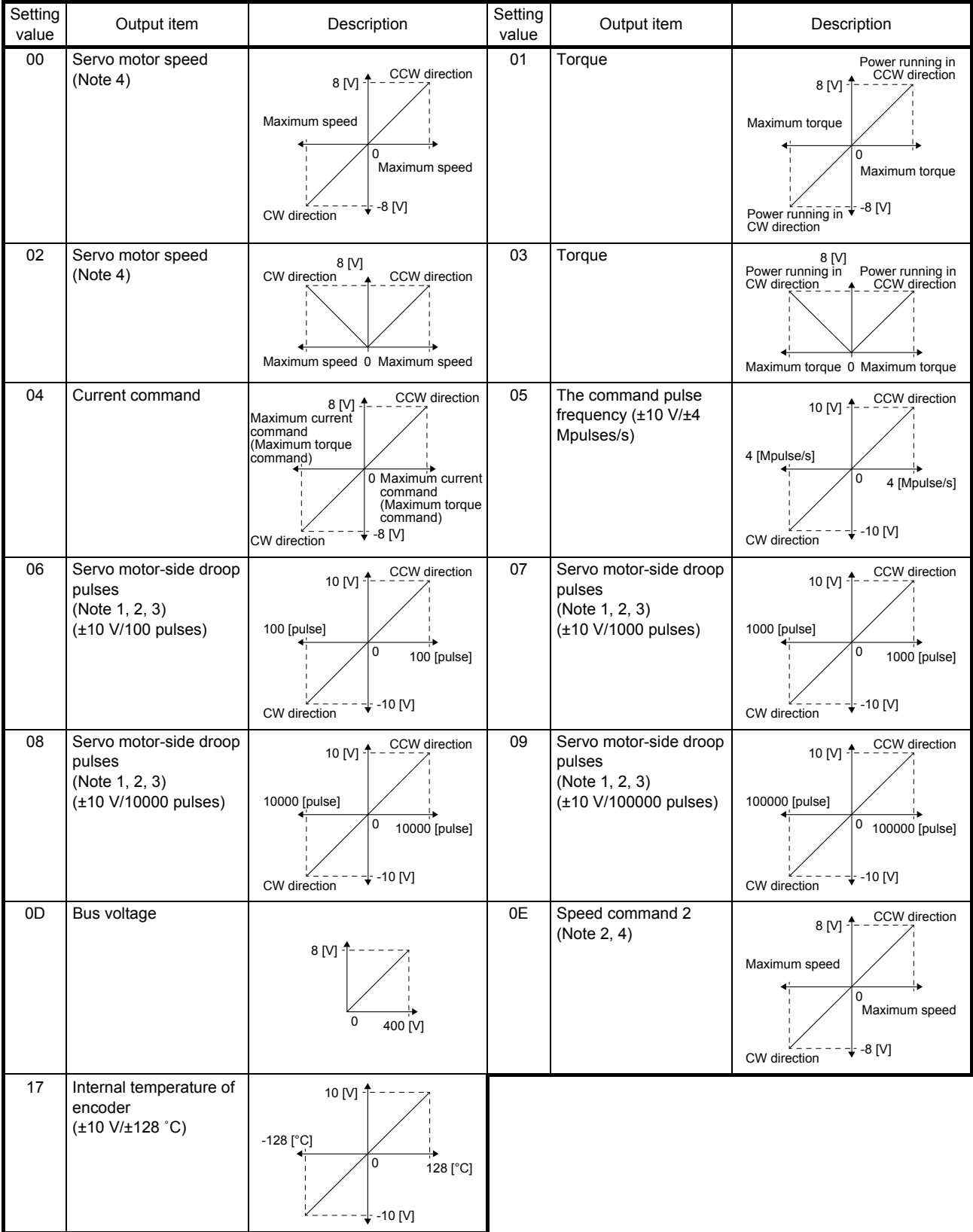

#### Note 1. Encoder pulse unit

- 2. This cannot be used in the torque control mode.
- 3. This cannot be used in the speed control mode.

 4. The maximum speed of the HF-KN series servo motor is 4500 r/min and that of the HG-KN series is 5000 r/min. Please watch out when using an HG-KN series servo motor as a replacement for the HF-KN series servo motor because HG-KN series output 8 V at 5000 r/min.

HG-KN series servo motors output 8 V at 6000 r/min when you set "\_\_\_ 1" in [Pr. PA28] to change the maximum speed to 6000 r/min.

#### (3) Analog monitor block diagram

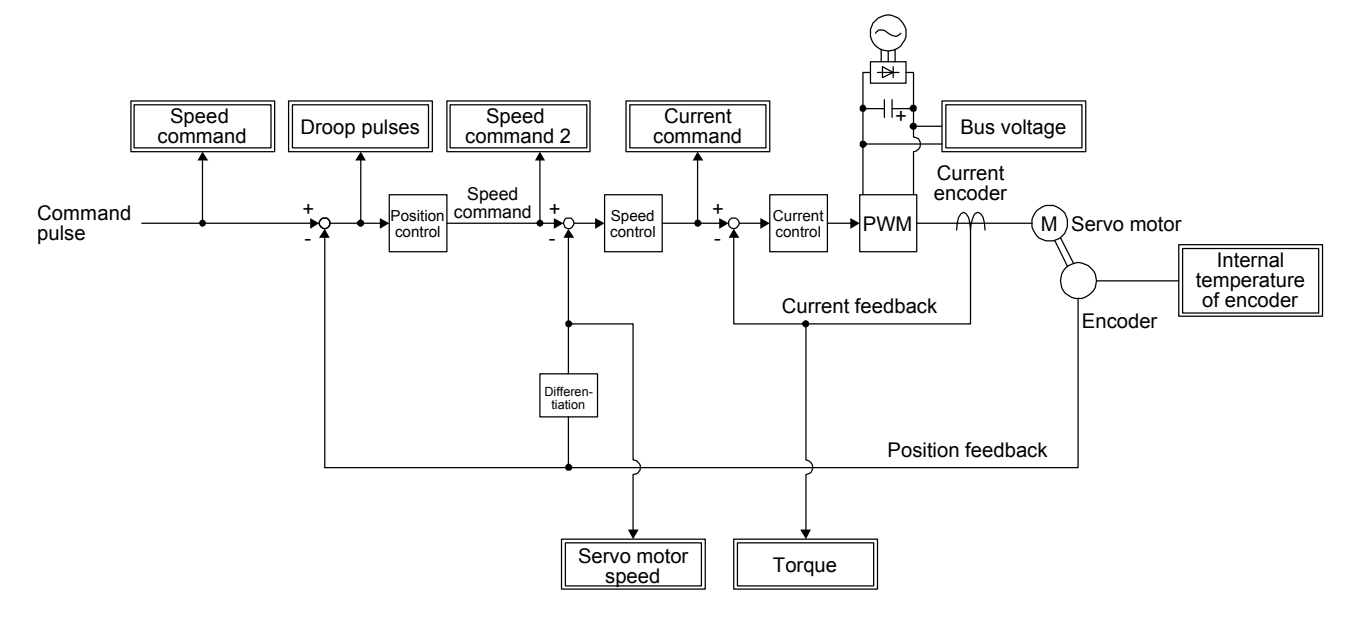

# App. 4 Low-voltage directive

MR-JE series servo amplifiers are certificated in compliance with Low-voltage directive. The following shows a certificate by the Certification Body.

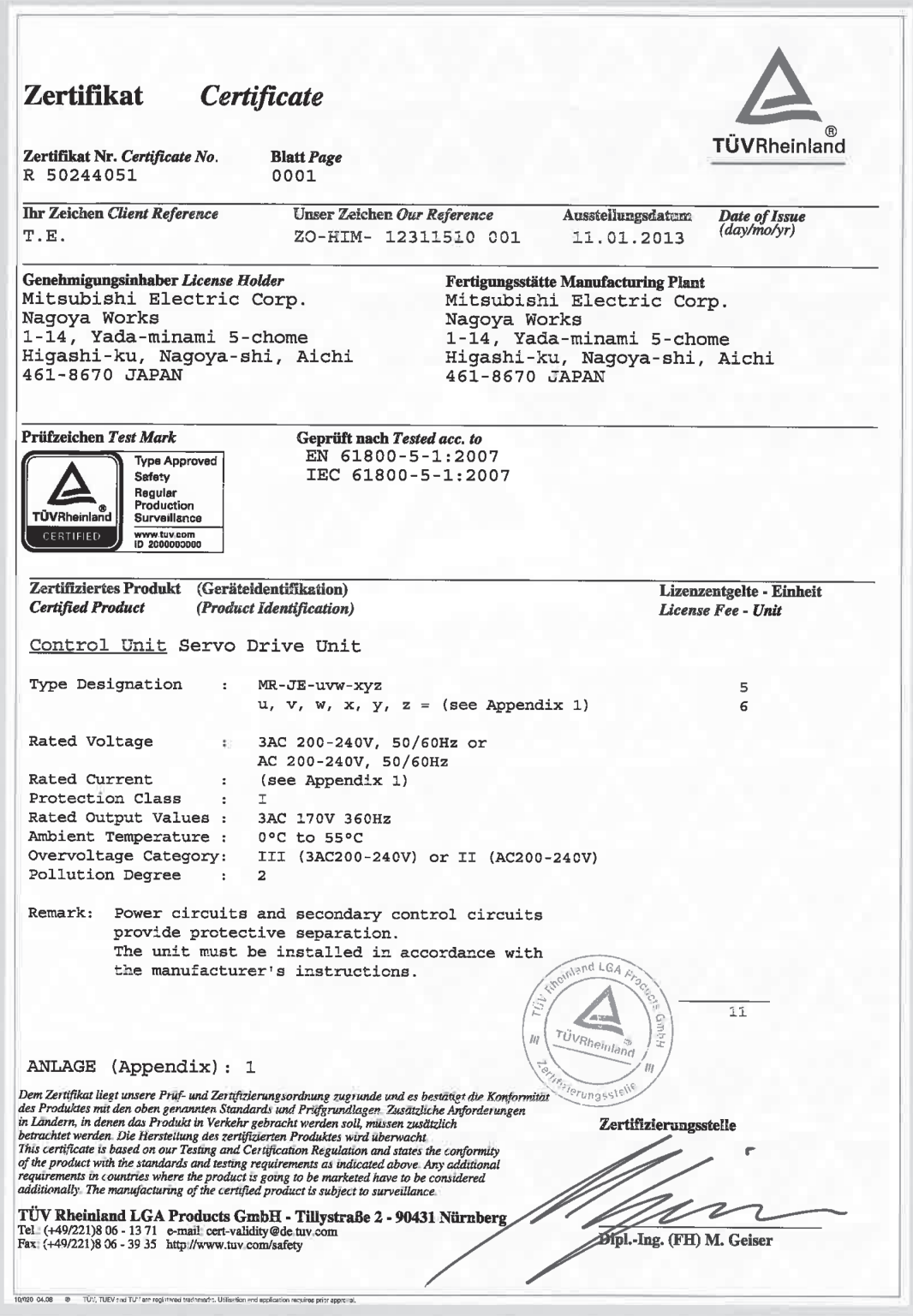

Supplementation: Refer to section 1.6 (2) for the models shown in "(see app. 1)".

App. 5 Using HF-KN series and HF-SN series servo motors

POINT For HF-KN series and HF-SN series servo motors, refer to "HF-KN/HF-SN Servo Motor Instruction Manual" (SH(NA)030123).

App. 5.1 Combinations of servo amplifiers and servo motors

| Servo amplifier   | Servo motor      |  |  |
|-------------------|------------------|--|--|
| MR-JE-10A         | HF-KN13          |  |  |
| MR-JE-20A         | HF-KN23          |  |  |
| MR-JE-40A         | HF-KN43          |  |  |
| MR-JE-70A         | HF-KN73          |  |  |
|                   | HF-SN52          |  |  |
| <b>MR-JE-100A</b> | <b>HF-SN102_</b> |  |  |
| <b>MR-JE-200A</b> | HF-SN152         |  |  |
|                   | HF-SN202         |  |  |
| <b>MR-JE-300A</b> | <b>HF-SN302</b>  |  |  |

#### App. 5.2 Characteristics

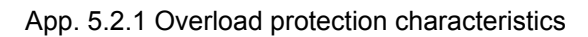

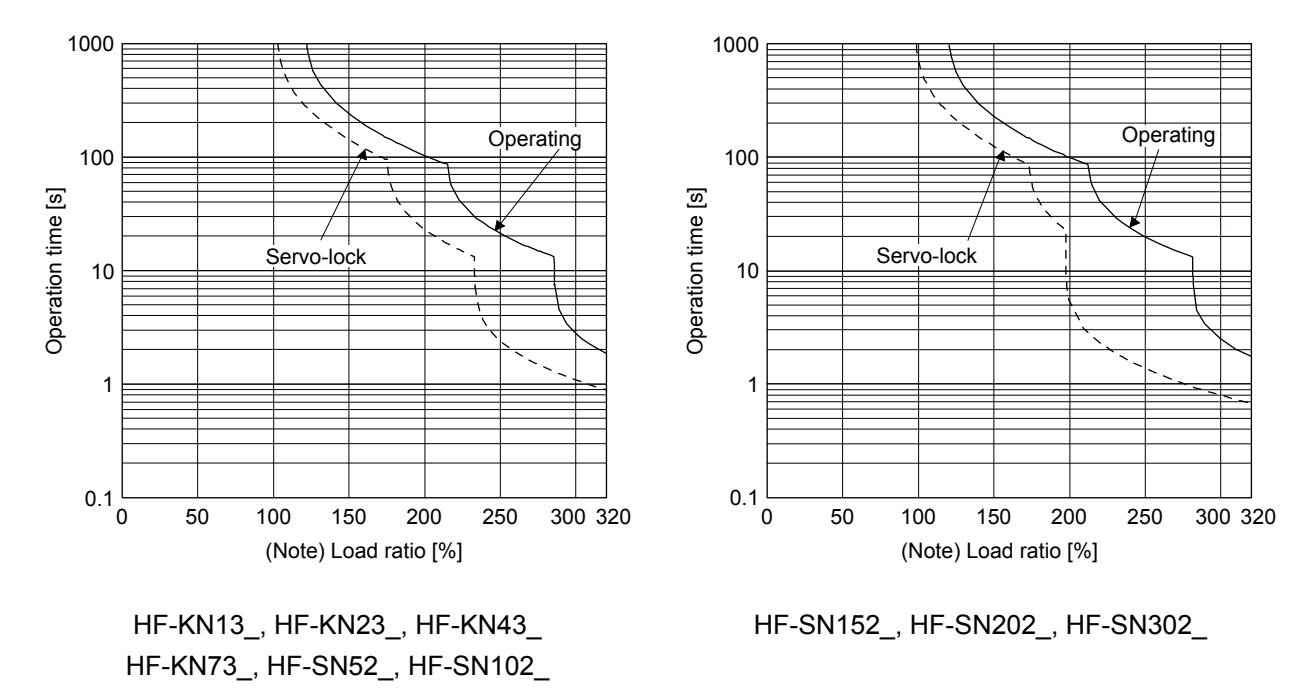

Note. If operation that generates torque more than 100% of the rating is performed with an abnormally high frequency in a servo motor stop status (servo-lock status) or in a 30 r/min or less low-speed operation status, the servo amplifier may malfunction regardless of the electronic thermal protection.

|                   |                  | (Note 1)<br>Power supply | (Note 2) Servo amplifier-<br>generated heat [W] |                | Area required                   |
|-------------------|------------------|--------------------------|-------------------------------------------------|----------------|---------------------------------|
| Servo amplifier   | Servo motor      | capacity<br>[kVA]        | At rated output                                 | With servo-off | for heat<br>dissipation $[m^2]$ |
| MR-JE-10A         | HF-KN13_         | 0.3                      | 25                                              | 15             | 0.5                             |
| MR-JE-20A         | HF-KN23          | 0.5                      | 25                                              | 15             | 0.5                             |
| MR-JE-40A         | HF-KN43          | 0.9                      | 35                                              | 15             | 0.7                             |
| MR-JE-70A         | HF-KN73          | 1.3                      | 50                                              | 15             | 1.0                             |
|                   | HF-SN52          | 1.0                      | 40                                              | 15             | 0.8                             |
| <b>MR-JE-100A</b> | <b>HF-SN102_</b> | 1.7                      | 50                                              | 15             | 1.0                             |
| <b>MR-JE-200A</b> | <b>HF-SN152_</b> | 2.5                      | 90                                              | 20             | 1.8                             |
|                   | <b>HF-SN202</b>  | 3.5                      |                                                 |                |                                 |
| MR-JE-300A        | <b>HF-SN302</b>  | 4.8                      | 120                                             | 20             | 2.4                             |

App. 5.2.2 Power supply capacity and generated loss

Note 1. Note that the power supply capacity will vary according to the power supply impedance. This value is applicable when the power factor improving AC reactor is not used.

 2. Heat generated during regeneration is not included in the servo amplifier-generated heat. To calculate heat generated by the regenerative option, refer to section 11.2.

#### App. 5.2.3 Dynamic brake characteristics

(1) Dynamic brake time constant

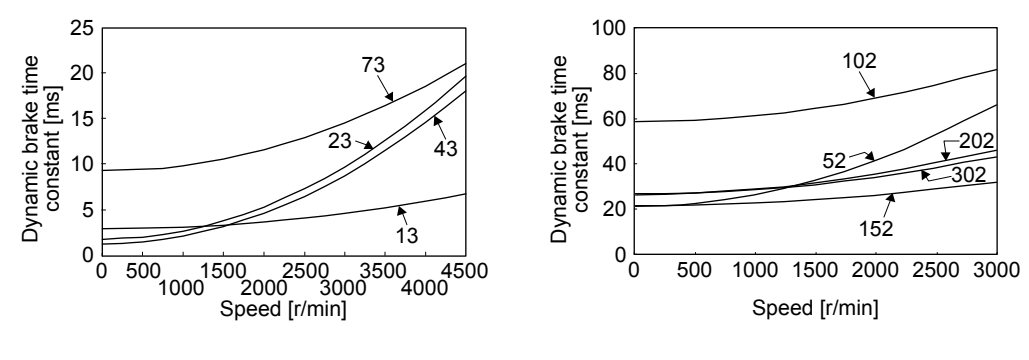

- HF-KN series HF-SN series
- (2) Permissible load to motor inertia when the dynamic brake is used

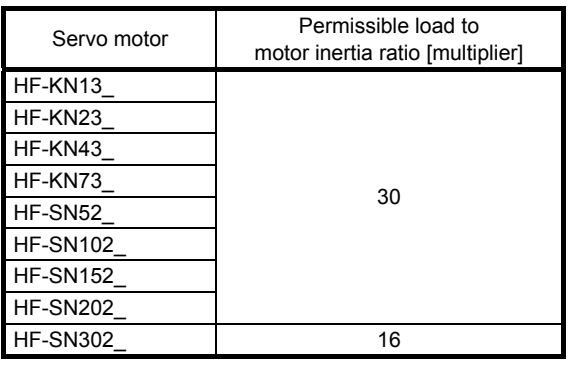

App. 6 When turning on or off the input power supply with DC power supply

#### App. 6.1 Connection example

For the signals or wiring that are not described in this section, refer to section 3.1.

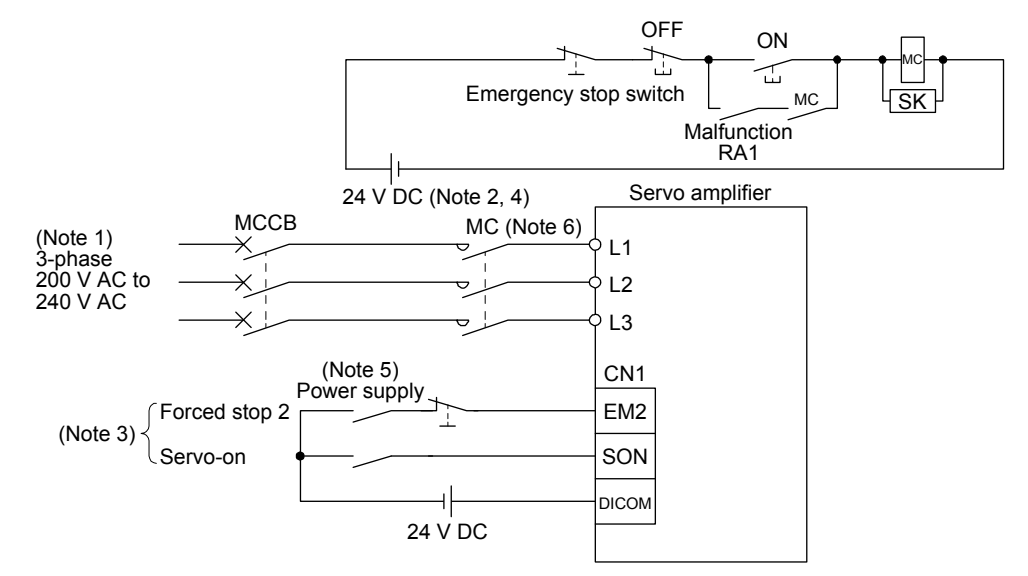

- Note 1. When using a power supply of 1-phase 200 V AC to 240 V AC for MR-JE-10A to MR-JE-100A, connect the power supply to L1 and L3. Leave L2 open. When using a power supply of 1-phase 200 V AC to 240 V AC for MR-JE-200A, connect the power supply to L1 and L2. Leave L3 open. MR-JE-300A cannot be used with 1-phase 200 V AC to 240 V AC power supply.
	- 2. Do not use the 24 V DC interface power supply for magnetic contactor. Always use the power supply designed exclusively for the magnetic contactor.
	- 3. This diagram shows sink I/O interface. For source I/O interface, refer to section 3.9.3.
	- 4. Controlling the on switch or off switch with DC power supply satisfies the requirements of IEC/EN 60204-1.
	- 5. Configure a circuit to turn off EM2 when the power is turned off to prevent an unexpected restart of the servo amplifier.
	- 6. Use a magnetic contactor with an operation delay time (interval between current being applied to the coil until closure of contacts) of 80 ms or less. Depending on the power supply voltage and operation pattern, bus voltage can decrease. This can shift the mode to the dynamic brake deceleration during forced stop deceleration. When dynamic brake deceleration is not required, delay the time to turn off the magnetic contactor.

#### App. 6.2 Magnetic contactor

Use a magnetic contactor with an operation delay time (interval between current being applied to the coil until closure of contacts) of 80 ms or less.

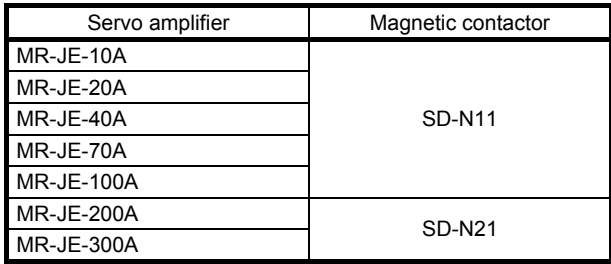

App. 7 Using the neutral point of a 3-phase 400 V AC class power supply for inputting a 1 phase 200 V AC class power supply

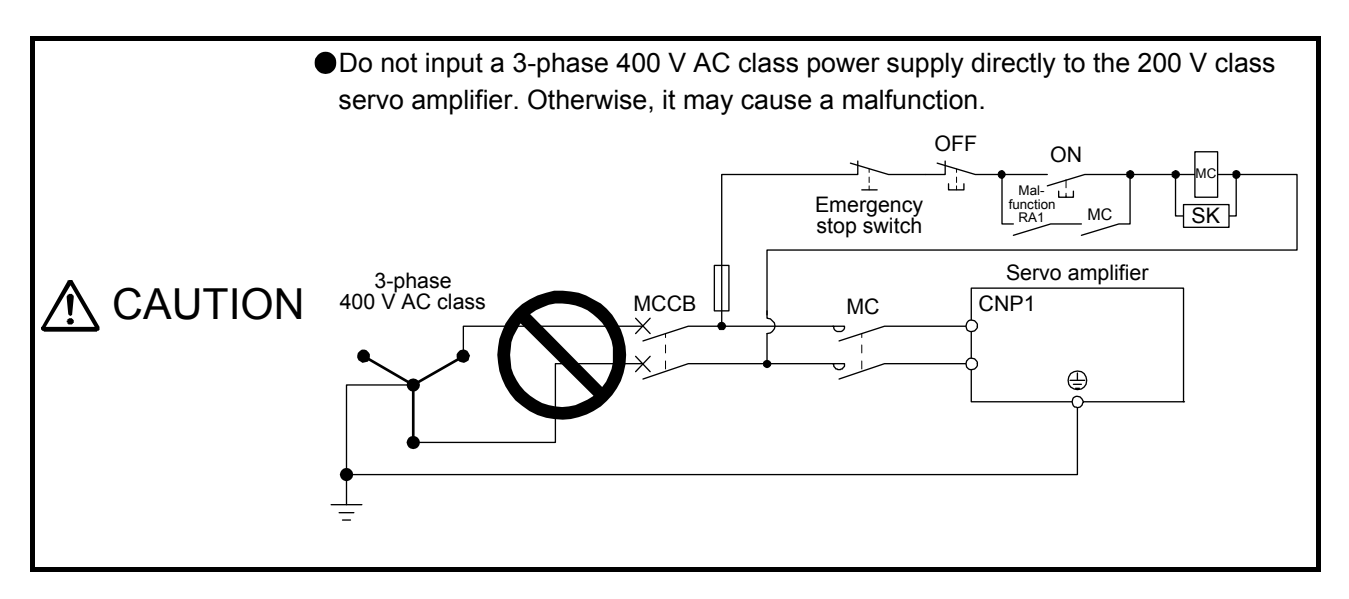

You can use the neutral point of a 3-phase 400 V AC class power supply to input a 1-phase 200 V AC class power supply to the servo amplifier.

If necessary, use a step-down transformer to decrease the power supply voltage to 200 V AC to 240 V AC.

#### (1) For MR-JE-10A to MR-JE-100A

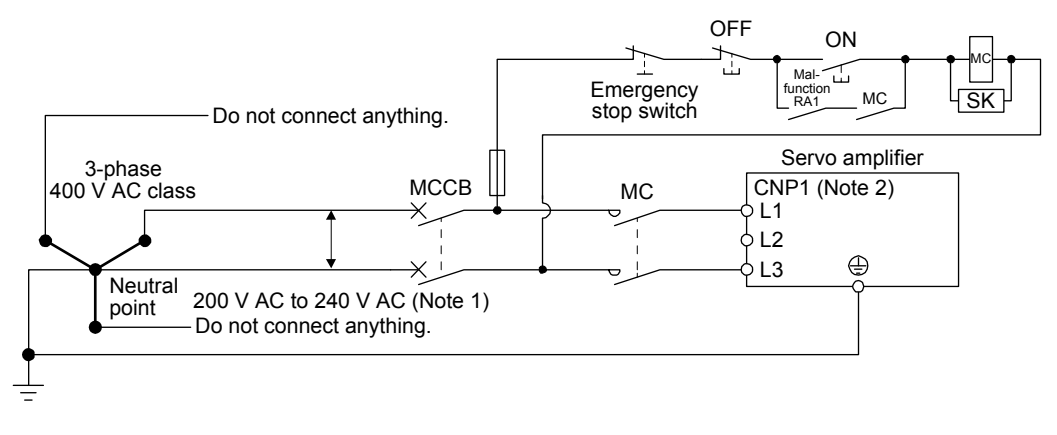

- Note 1. If necessary, use a step-down transformer to decrease the power supply voltage to 200 V AC to 240 V AC.
	- 2. Connect the 1-phase 200 V AC to 240 V AC power supply to L1 and L3. One of the connecting destinations is different from MR-JE-200A servo amplifier's.

#### (2) For MR-JE-200A

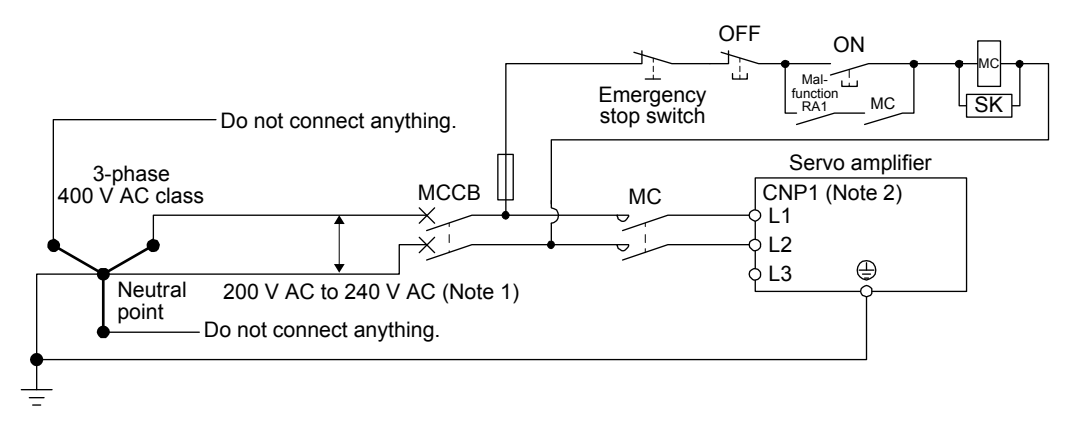

- Note 1. If necessary, use a step-down transformer to decrease the power supply voltage to 200 V AC to 240 V AC.
	- 2. Connect the 1-phase 200 V AC to 240 V AC power supply to L1 and L2. One of the connecting destinations is different from MR-JE-100A or less servo amplifier's.

App. 8 Status of general-purpose AC servo products for compliance with the China RoHS directive

#### (1) Summary

The China RoHS directive: 电子信息产品污染控制管理办法 (Management Methods for Controlling Pollution by Electronic Information Products) came into effect on March 1, 2007. The China RoHS directive was replaced by the following China RoHS directive: 电器电子产品有害物质限制使用管理办法 (Management Methods for the Restriction of the Use of Hazardous Substances in Electrical and Electronic Products). The succeeding China RoHS directive has been in effect since July 1, 2016. The China RoHS directive restricts the use of six hazardous substances (lead, mercury, cadmium, hexavalent chromium, polybrominated biphenyls (PBB), and polybrominated diphenyl ethers (PBDE)) and other hazardous substances specified by the State (currently no applicable substances). The EU RoHS directive (2011/65/EU) also restricts the use of the above six hazardous substances.

#### (2) Status of our products for compliance with the China RoHS directive

The following tables show the content of six hazardous substances in our products and Environment-Friendly Use Period marks. Table app. 1 is created based on the standard SJ/T11364.

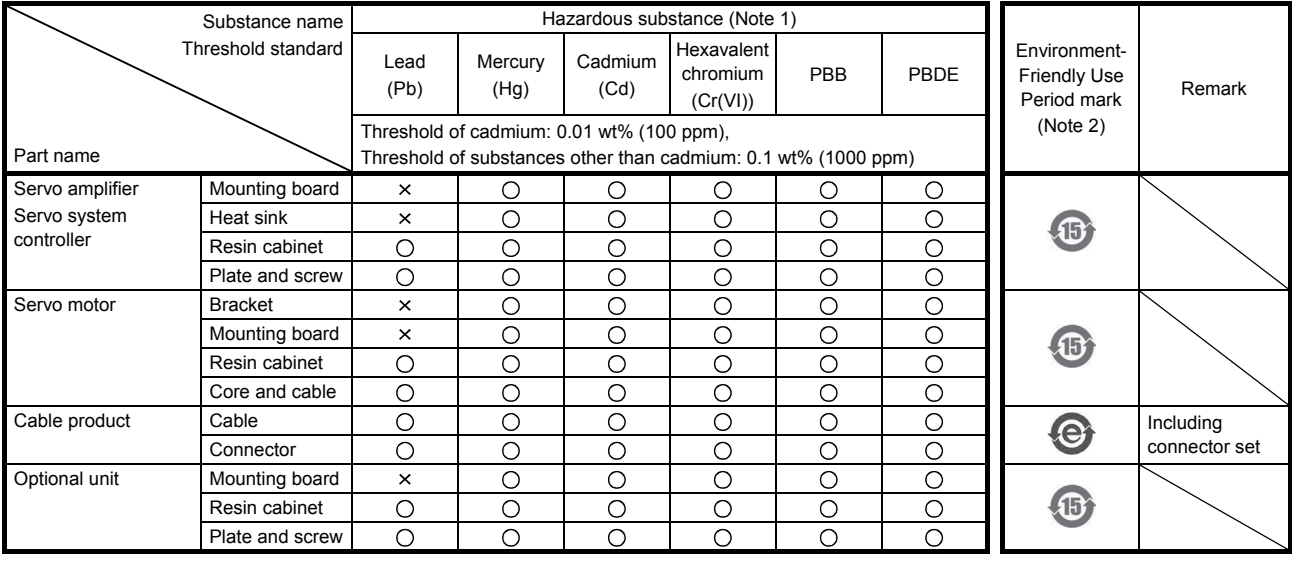

Table app. 1 Names and the content of hazardous substances in the products

Note 1. O: Indicates that said hazardous substance contained in all of the homogeneous materials for this part is below the limit requirement of GB/T26572.

: Indicates that said hazardous substance contained in at least one of the homogeneous materials for this part is above the limit requirement of GB/T26572.

2. Indications based on "Marking for the restriction of the use of hazardous substances in electrical and electronic product" [SJ/T11364-2014]

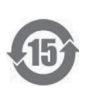

Indicates that a certain hazardous substance is contained in the product manufactured or sold in China. Observe safety and usage precautions for the product, and use it within a limited number of years from the production date. Thereby, any of the hazardous substances in the product does not cause environmental pollution, or seriously affect human health or property.

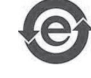

Indicates that no certain hazardous substance is contained in the product.

(3) Difference between the China RoHS directive and the EU RoHS directive

The China RoHS directive allows no restriction exemption unlike the EU RoHS directive. Although a product complies with the EU RoHS directive, a hazardous substance in the product may be considered to be above the limit requirement (marked " $\times$ ") in the China RoHS directive. The following shows some restriction exemptions and their examples according to the EU RoHS directive.

- Lead as an alloying element in steel for machining purposes and in galvanized steel containing up to 0.35% lead by weight, lead as an alloying element in aluminum containing up to 0.4% lead by weight, and copper alloy containing up to 4% lead by weight, e.g. brass-made insert nuts
- Lead in high melting temperature type solders (i.e. lead-based alloys containing 85% by weight or more lead)
- Electrical and electronic components containing lead in a glass or ceramic other than dielectric ceramic in capacitors, e.g. piezoelectronic devices
- Electrical and electronic components containing lead in a glass or ceramic matrix compound, e.g. chip resistors
- (4) Status of our products for compliance with the China RoHS directive (Chinese) The following shows Table app. 1 in Chinese according to "Management Methods for the Restriction of the Use of Hazardous Substances in Electrical and Electronic Products".

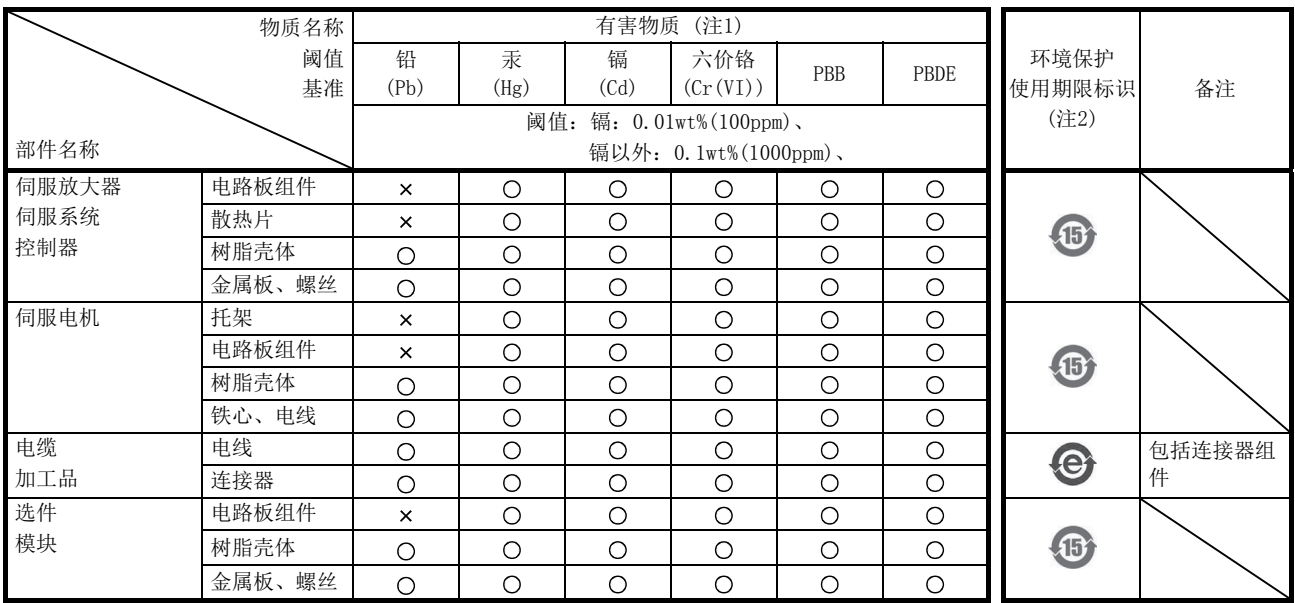

表附.2 产品中所含有害物质的名称及含量

注 1.  $O:$  表示该有害物质在该部件所有均质材料中的含量均在GB/T26572规定的限量要求以下。

: 表示该有害物质在该部件的至少一种均质材料中的含量超出GB/T26572规定的限量要求。

2. 根据"电子电气产品有害物质限制使用标识要求"、[SJ/T11364-2014]的表示

该标志表示在中国制造/销售的产品中含有特定有害物质。

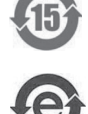

只要遵守本产品的安全及使用方面的注意事项,从生产日算起的环保使用期限内不会造成环境污染或对人体、财 产产生深刻的影响。

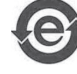

该标志表示制造的产品中不含有特定有害物质。

## REVISIONS

# \*The manual number is given on the bottom left of the back cover.

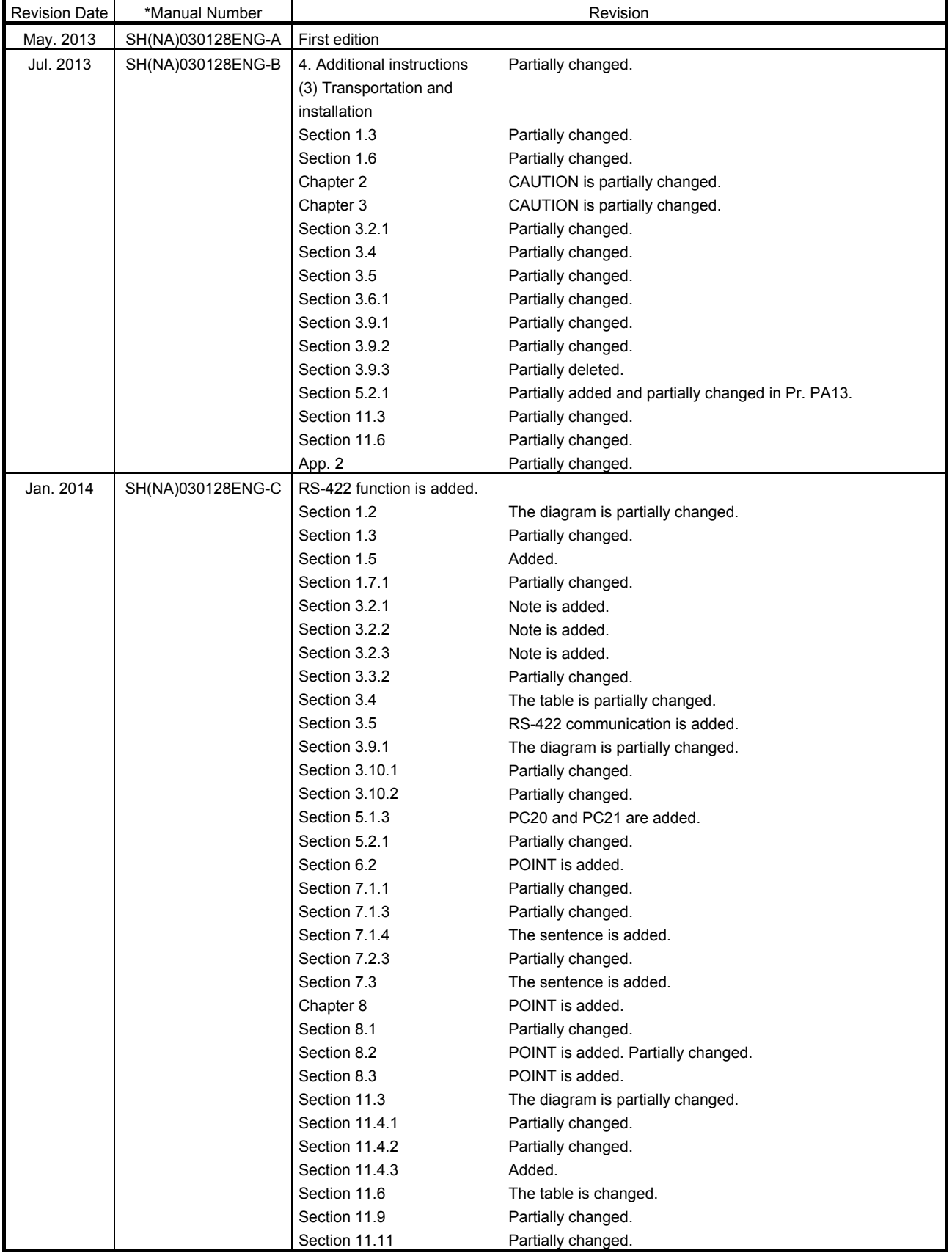

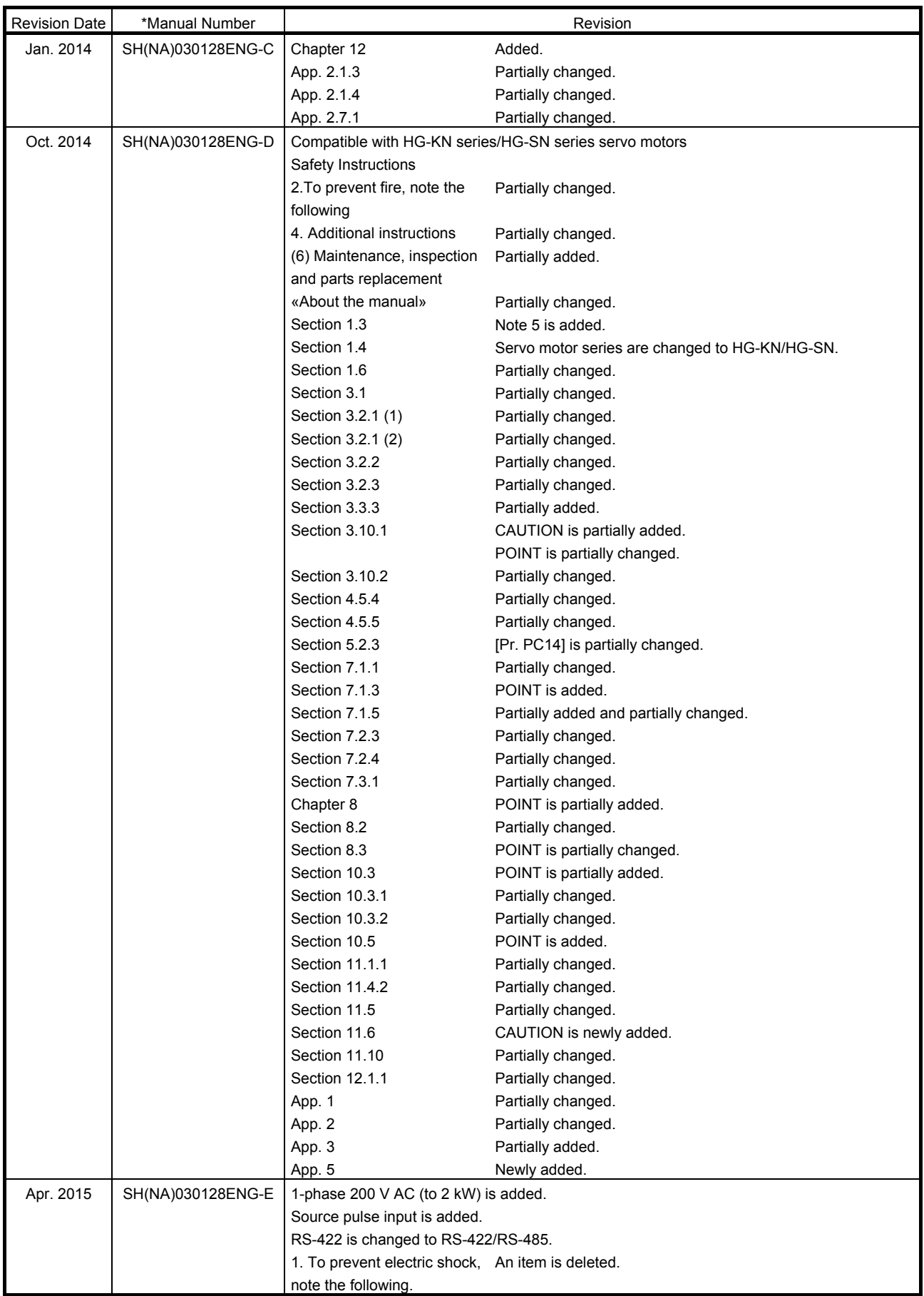

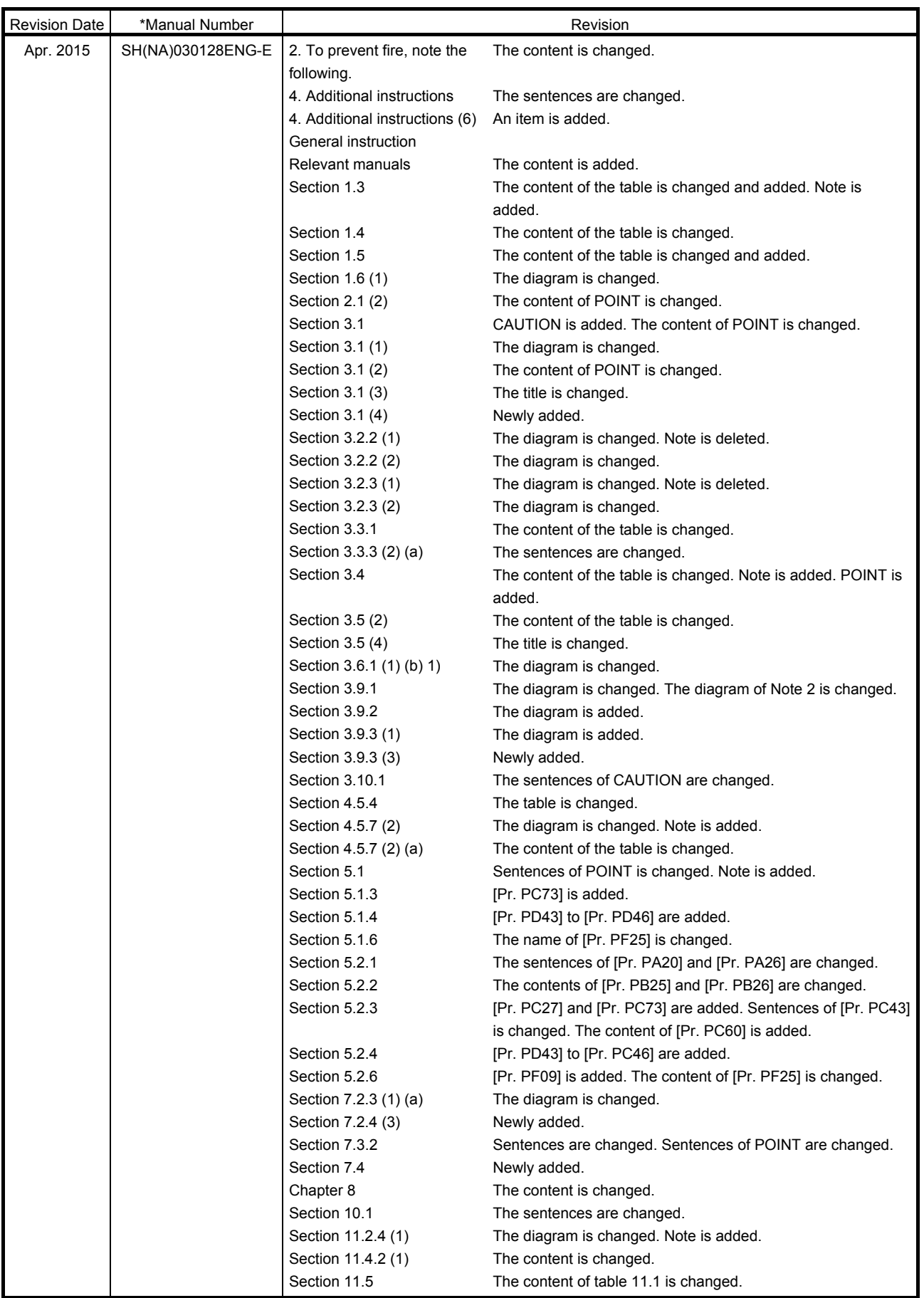

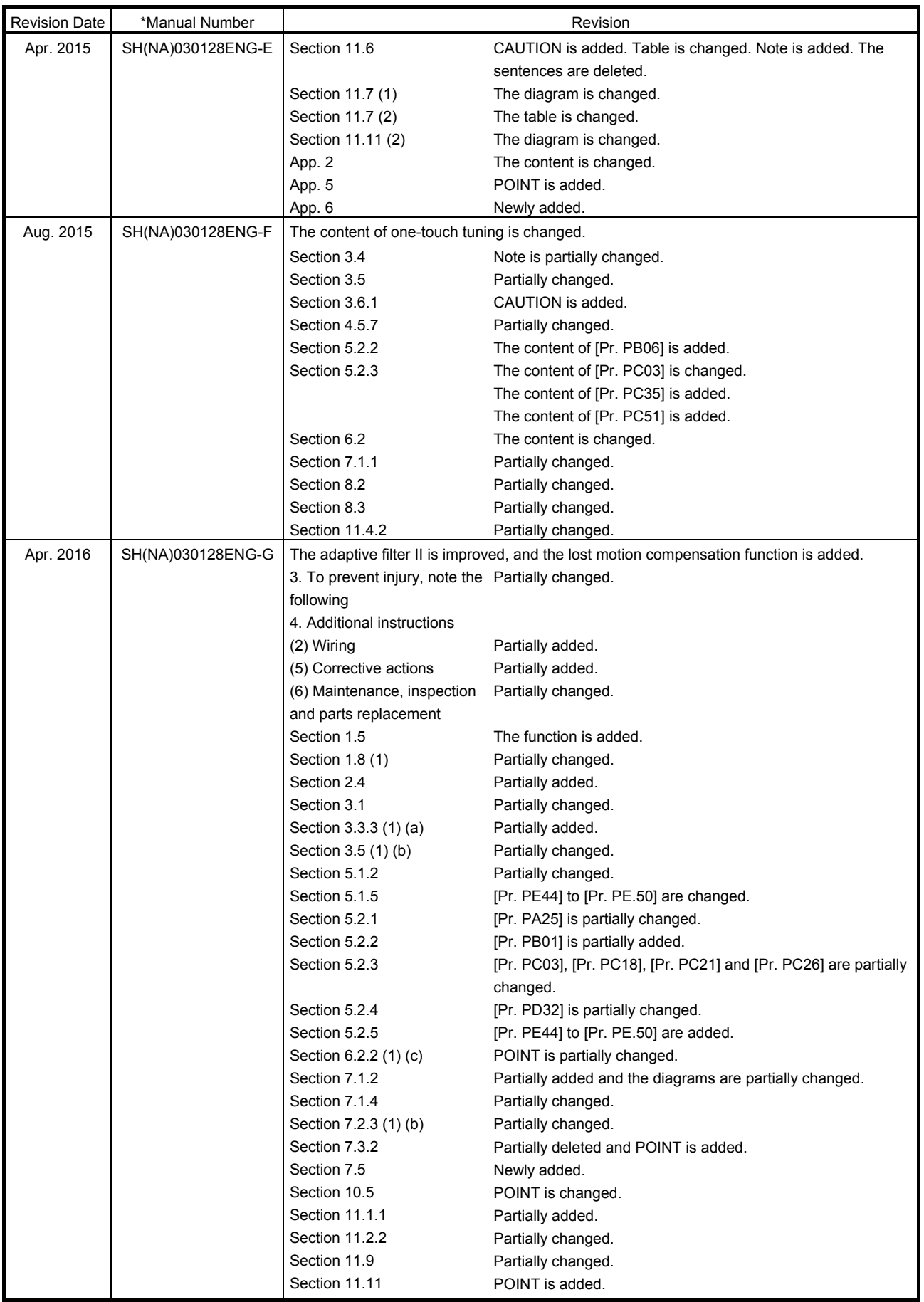

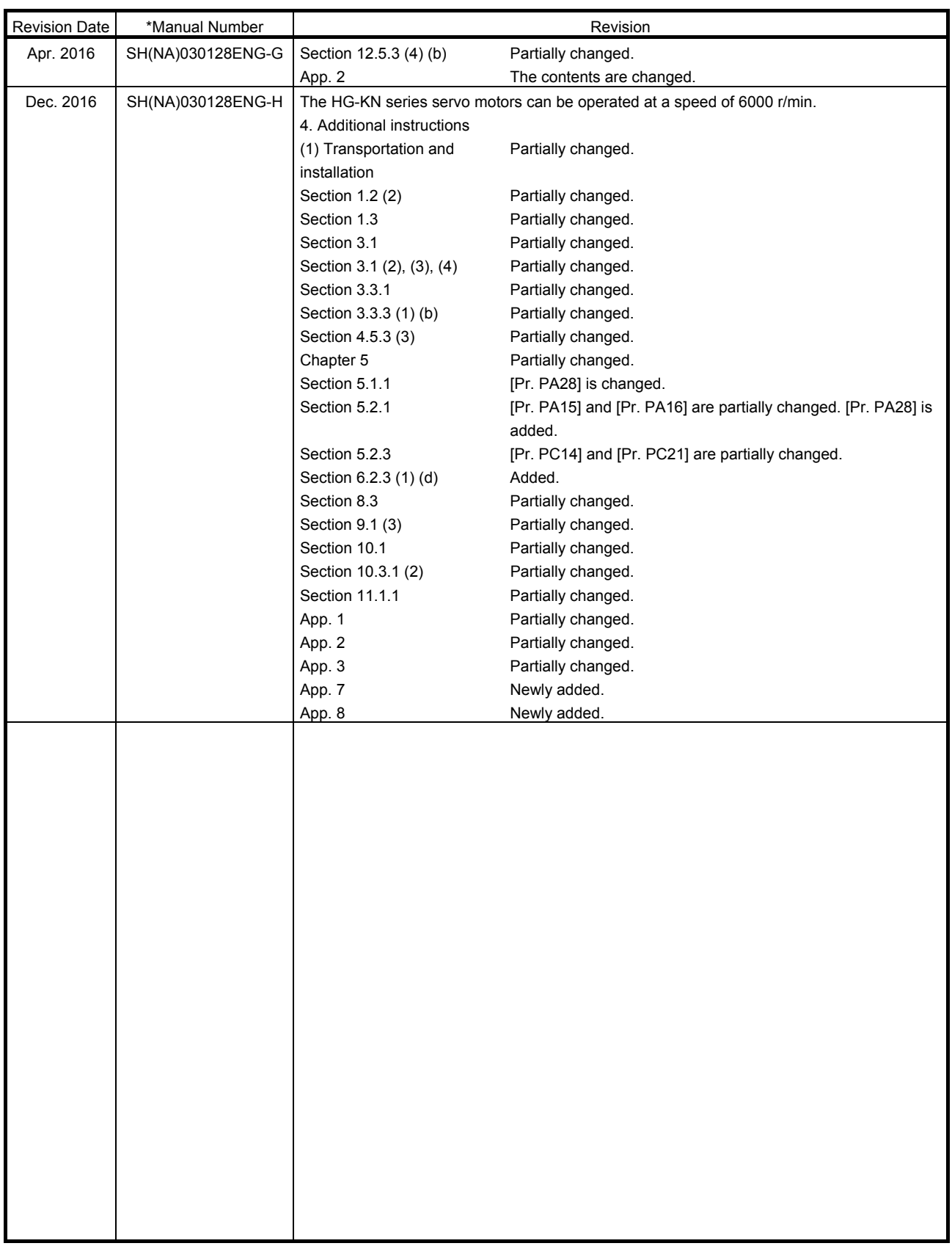

This manual confers no industrial property rights or any rights of any other kind, nor does it confer any patent licenses. Mitsubishi Electric Corporation cannot be held responsible for any problems involving industrial property rights which may occur as a result of using the contents noted in this manual.
# MEMO

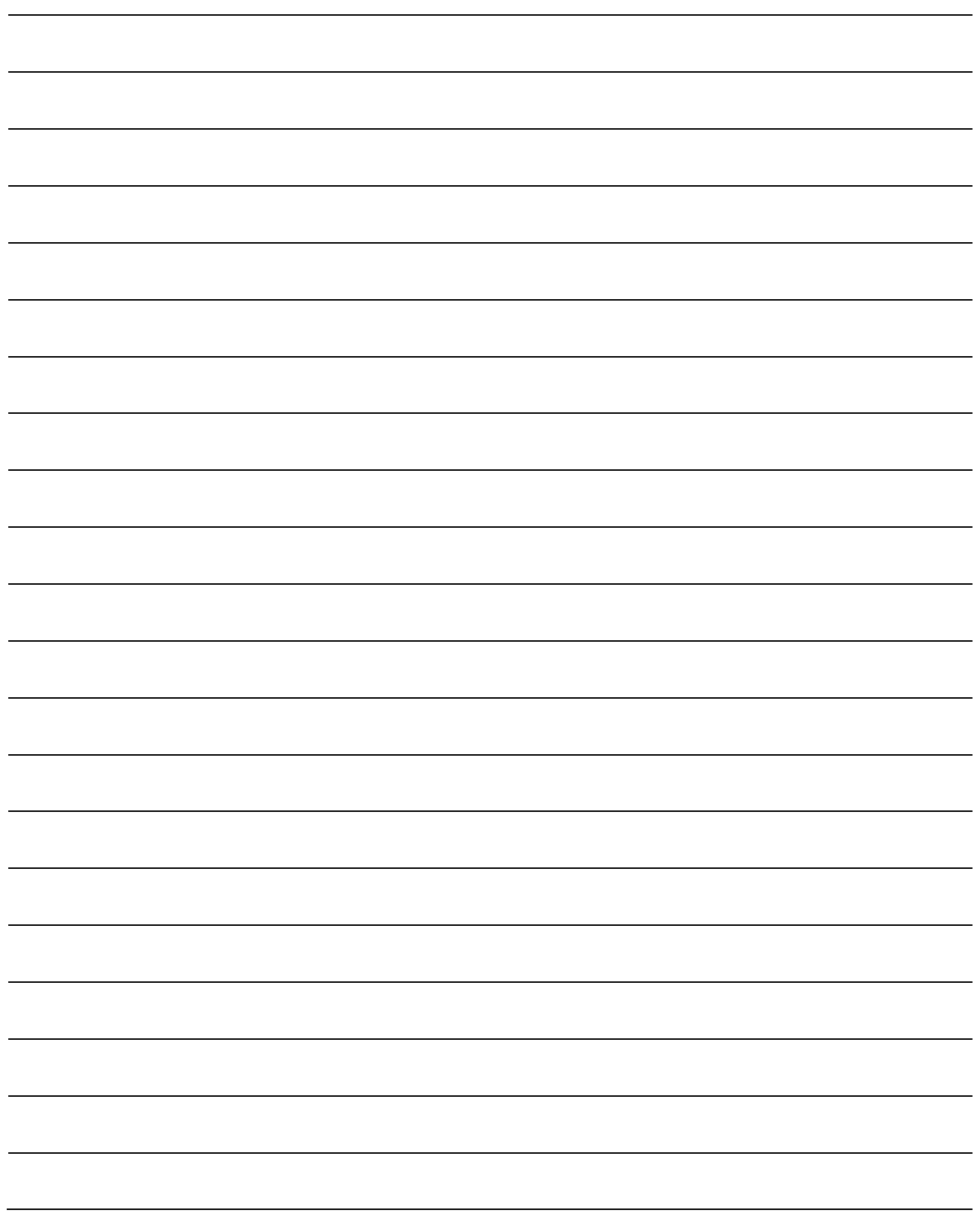

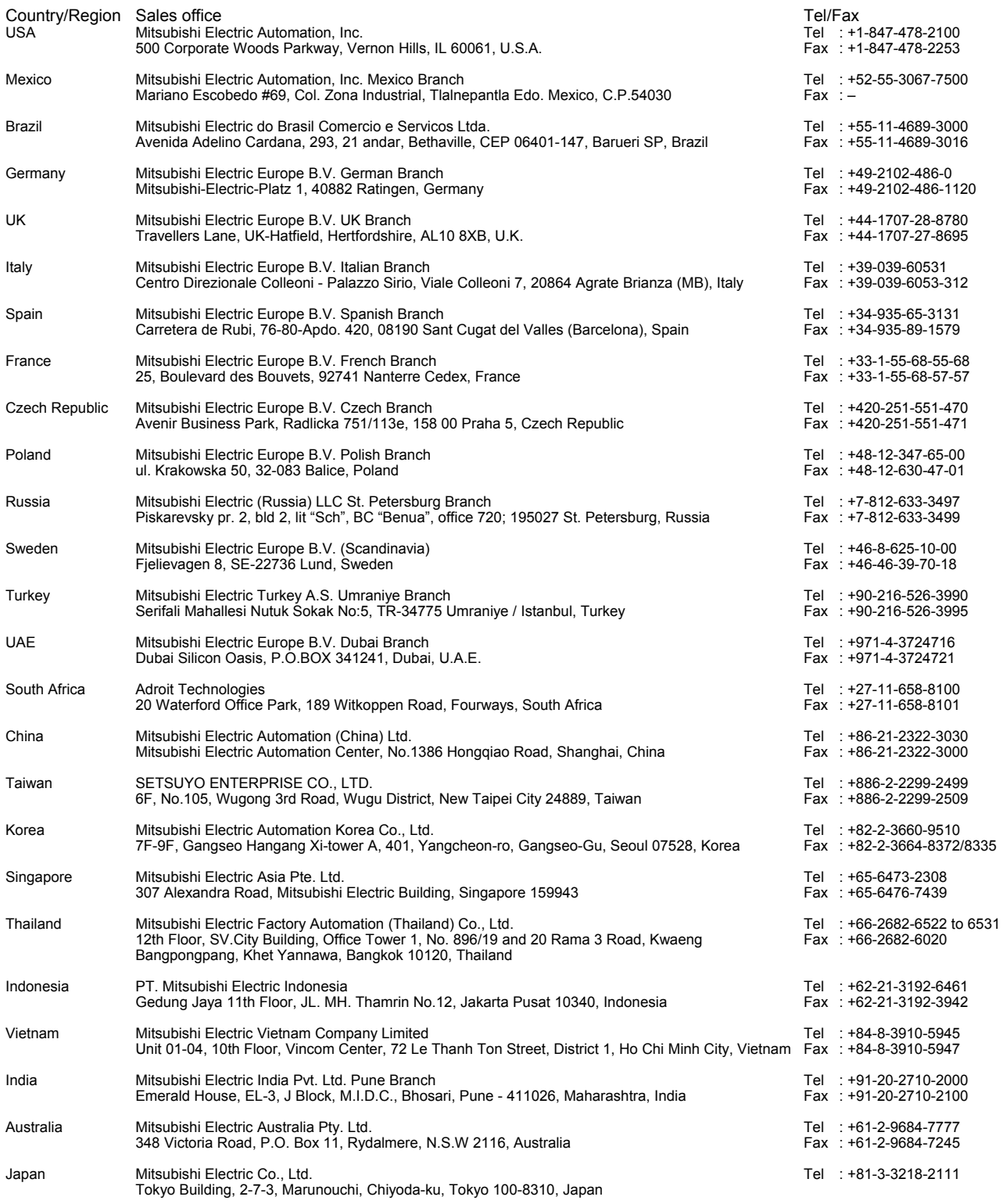

MELSERVO is a trademark or registered trademark of Mitsubishi Electric Corporation in Japan and/or other countries. Microsoft, Windows, Internet Explorer, and Windows Vista are registered trademarks or trademarks of Microsoft Corporation in the United States, Japan, and/or other countries.

Intel, Pentium, and Celeron are trademarks of Intel Corporation in the United States and/or other countries.

Modbus is registered trademark of SCHNEIDER ELECTRIC USA, INC.

All other product names and company names are trademarks or registered trademarks of their respective companies.

### Warranty

#### 1. Warranty period and coverage

We will repair any failure or defect hereinafter referred to as "failure" in our FA equipment hereinafter referred to as the "Product" arisen during warranty period at no charge due to causes for which we are responsible through the distributor from which you purchased the Product or our service provider. However, we will charge the actual cost of dispatching our engineer for an on-site repair work on request by customer in Japan or overseas countries. We are not responsible for any on-site readjustment and/or trial run that may be required after a defective unit are repaired or replaced.

#### [Term]

The term of warranty for Product is twelve (12) months after your purchase or delivery of the Product to a place designated by you or eighteen (18) months from the date of manufacture whichever comes first ("Warranty Period"). Warranty period for repaired Product cannot exceed beyond the original warranty period before any repair work.

#### **[Limitations]**

- (1) You are requested to conduct an initial failure diagnosis by yourself, as a general rule.
- It can also be carried out by us or our service company upon your request and the actual cost will be charged. However, it will not be charged if we are responsible for the cause of the failure.
- (2) This limited warranty applies only when the condition, method, environment, etc. of use are in compliance with the terms and conditions and instructions that are set forth in the instruction manual and user manual for the Product and the caution label affixed to the Product.
- (3) Even during the term of warranty, the repair cost will be charged on you in the following cases;
	- (i) a failure caused by your improper storing or handling, carelessness or negligence, etc., and a failure caused by your hardware or software problem
	- (ii) a failure caused by any alteration, etc. to the Product made on your side without our approval
	- (iii) a failure which may be regarded as avoidable, if your equipment in which the Product is incorporated is equipped with a safety device required by applicable laws and has any function or structure considered to be indispensable according to a common sense in the industry
	- (iv) a failure which may be regarded as avoidable if consumable parts designated in the instruction manual, etc. are duly maintained and replaced
	- (v) any replacement of consumable parts (battery, fan, smoothing capacitor, etc.)
	- (vi) a failure caused by external factors such as inevitable accidents, including without limitation fire and abnormal fluctuation of voltage, and acts of God, including without limitation earthquake, lightning and natural disasters
	- (vii) a failure generated by an unforeseeable cause with a scientific technology that was not available at the time of the shipment of the Product from our company
	- (viii) any other failures which we are not responsible for or which you acknowledge we are not responsible for
- 2. Term of warranty after the stop of production
- (1) We may accept the repair at charge for another seven (7) years after the production of the product is discontinued. The announcement of the stop of production for each model can be seen in our Sales and Service, etc.
- (2) Please note that the Product (including its spare parts) cannot be ordered after its stop of production.
- 3. Service in overseas countries

Our regional FA Center in overseas countries will accept the repair work of the Product. However, the terms and conditions of the repair work may differ depending on each FA Center. Please ask your local FA center for details.

- 4. Exclusion of loss in opportunity and secondary loss from warranty liability Regardless of the gratis warranty term, Mitsubishi shall not be liable for compensation to:
- (1) Damages caused by any cause found not to be the responsibility of Mitsubishi.
- (2) Loss in opportunity, lost profits incurred to the user by Failures of Mitsubishi products.
- (3) Special damages and secondary damages whether foreseeable or not, compensation for accidents, and compensation for damages to products other than Mitsubishi products.
- (4) Replacement by the user, maintenance of on-site equipment, start-up test run and other tasks.
- 5. Change of Product specifications

Specifications listed in our catalogs, manuals or technical documents may be changed without notice.

- 6. Application and use of the Product
- (1) For the use of our General-Purpose AC Servo, its applications should be those that may not result in a serious damage even if any failure or malfunction occurs in General-Purpose AC Servo, and a backup or fail-safe function should operate on an external system to General-Purpose AC Servo when any failure or malfunction occurs.
- (2) Our General-Purpose AC Servo is designed and manufactured as a general purpose product for use at general industries. Therefore, applications substantially influential on the public interest for such as atomic power plants and other power plants of electric power companies, and also which require a special quality assurance system, including applications for railway companies and government or public offices are not recommended, and we assume no responsibility for any failure caused by these applications when used

In addition, applications which may be substantially influential to human lives or properties for such as airlines, medical treatments, railway service, incineration and fuel systems, man-operated material handling equipment, entertainment machines, safety machines, etc. are not recommended, and we assume no responsibility for any failure caused by these applications when used. We will review the acceptability of the abovementioned applications, if you agree not to require a specific quality for a specific application. Please contact us for consultation.

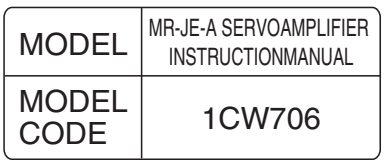

## **MITSUBISHI ELECTRIC CORPORATION**

HEAD OFFICE : TOKYO BLDG MARUNOUCHI TOKYO 100-8310